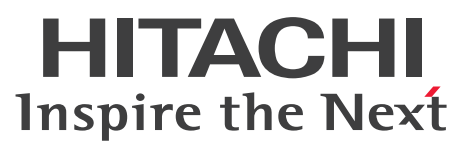

OpenTP1 Version 7 分散トランザクション処理機能

OpenTP1 テスタ・UAP トレース使用の手引

解説・手引・文法・操作書

3000-3-D57-31

## <span id="page-1-0"></span>■ 対象製品

マニュアル「OpenTP1 解説」を参照してください。

## ■ 輸出時の注意

本製品を輸出される場合には、外国為替及び外国貿易法の規制並びに米国輸出管理規則など外国の輸出関 連法規をご確認の上、必要な手続きをお取りください。

なお、不明な場合は、弊社担当営業にお問い合わせください。

#### ■ 商標類

HITACHI, AOMPLUS, BladeSymphony, CommuniNet, HA モニタ, JP1, OpenTP1, OSAS, ServerConductor, SEWB, uCosminexus, XDM, XMAP は, 株式会社 日立製作所の商標または登録 商標です。

AIX は,世界の多くの国で登録された International Business Machines Corporation の商標です。 AIX 5L は、世界の多くの国で登録された International Business Machines Corporation の商標です。 AMD は, Advanced Micro Devices, Inc.の商標です。

HP-UX は、米国 Hewlett-Packard Company のオペレーティングシステムの名称です。

IBM は,世界の多くの国で登録された International Business Machines Corporation の商標です。 Itanium は,アメリカ合衆国および / またはその他の国における Intel Corporation またはその子会社の 商標です。

Linux は、Linus Torvalds 氏の日本およびその他の国における登録商標または商標です。

Microsoft は、米国 Microsoft Corporation の米国およびその他の国における登録商標または商標です。 MS-DOS は,米国 Microsoft Corporation の米国およびその他の国における登録商標または商標です。

Oracle と Java は, Oracle Corporation 及びその子会社,関連会社の米国及びその他の国における登録 商標です。文中の社名,商品名等は各社の商標または登録商標である場合があります。

PA-RISC は, 米国 Hewlett-Packard Company の商標です。

Red Hat is a registered trademark of Red Hat, Inc. in the United States and other countries.

Red Hat は,米国およびその他の国における Red Hat, Inc.の登録商標です。

Red Hat Enterprise Linux is a registered trademark of Red Hat, Inc. in the United States and other countries.

Red Hat Enterprise Linux は、米国およびその他の国における Red Hat, Inc.の登録商標です。

UNIX は,The Open Group の商標です。

Windows は,米国 Microsoft Corporation の米国およびその他の国における登録商標または商標です。

Windows Server は、米国 Microsoft Corporation の米国およびその他の国における登録商標または商 標です。

X/Open は,X/Open Company Limited の英国ならびに他の国における登録商標です。

XATMI は,X/Open Company Limited が開発したアプリケーションインタフェースの名称です。 その他記載の会社名,製品名などは,それぞれの会社の商標もしくは登録商標です。

本書には, X/Open の許諾に基づき X/Open CAE Specification System Interfaces and Headers, Issue4, (C202 ISBN 1-872630-47-2) Copyright (C) July 1992, X/Open Company Limited の内 容が含まれています;

なお, その一部は IEEE Std 1003. 1-1990, (C) 1990 Institute of Electrical and Electronics Engineers, Inc.及び IEEE std 1003.2/D12, (C) 1992 Institute of Electrical and Electronics Engineers, Inc.を基にしています。

事前に著作権所有者の許諾を得ずに,本書の該当部分を複製,複写及び転記することは禁じられています。

# ■ 発行

2020 年 4 月 3000-3-D57-31

# ■ 著作権

All Rights Reserved. Copyright (C) 2006, 2020, Hitachi, Ltd.

# <span id="page-3-0"></span>変更内容

変更内容 (3000-3-D57-31) uCosminexus TP1/Server Base 07-53, uCosminexus TP1/ Server Base(64) 07-53

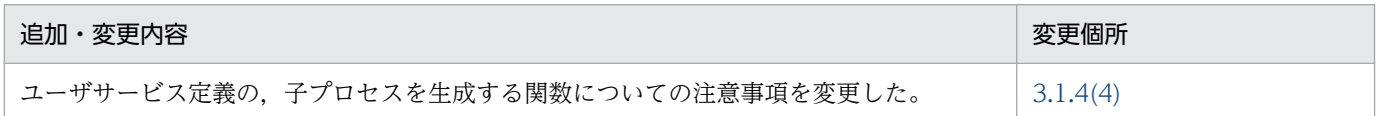

単なる誤字・脱字などはお断りなく訂正しました。

変更内容 (3000-3-D57-30) uCosminexus TP1/Server Base 07-50, uCosminexus TP1/ Online Tester 07-50

#### 追加・変更内容

DML 形式の COMMIT 文を発行する場合, コミット要求でエラーが発生しても, UAP でエラーを検出できない説明を追加 した。

使用できるデバッガの種別を COBOL2002 に修正した。

次のオペランドの説明を追加・変更した。

- テスタサービス定義
	- ・uto\_server\_count の指定可能範囲値。
	- ・rpc\_trace, rpc\_trace\_name, rpc\_trace\_size の説明。
- ユーザサービス定義 ・putenv/dcputenv 形式の DCUTOTRCACCL を追加。

全入出力データトレースの取得時間を短縮できるようにした。これに伴い,ユーザサービス定義に次の putenv/dcputenv 形 式の追加および説明を追加した。

DCUTOTRCACCL

運用コマンド結果データファイルの注意事項について、DML の SEND 文で運用コマンドを発行する場合のデータ部の指定方 法を,テスタファイル作成機能の使用有無別に記載するように変更した。

UAP の作成について、次の注意事項の説明を追加した。

- アーカイブライブラリまたは共用ライブラリを使用する場合のリンケージ方法。
- オンラインテスタが提供するシミュレート機能で未サポートの MCF 関数を使用する場合のリンケージ方法。

UAP トレース情報の取得で、同一テストユーザ ID でトレース情報を出力する UAP を並行して実行した場合の説明について 内容を変更した。

utotrcout コマンドの-n オプションの説明を変更した。

退避コアファイルのディレクトリとファイル名および UAP トレース編集出力ファイルのファイル名の注意書きを変更した。

uatdump コマンドについて次を変更した。

- オプション
- 出力メッセージ

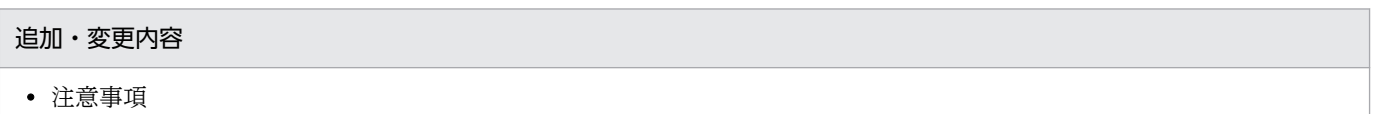

変更内容 (3000-3-D57-20) uCosminexus TP1/Server Base 07-03, uCosminexus TP1/ Server Base(64) 07-03, uCosminexus TP1/Message Control 07-03, uCosminexus TP1/Message Control(64) 07-03, uCosminexus TP1/NET/Library 07-04, uCosminexus TP1/NET/Library(64) 07-04

追加・変更内容

```
プロセスをアボートしなくても UAP トレース(UAP トレースデータファイル)を取得できるようにした。
これに伴い,uatdump コマンドに-f オプションを追加した。
```
# 変更内容(3000-3-D57-10) uCosminexus TP1/Server Base 07-02

#### 追加・変更内容

rpc\_trace\_name 定義オペランドのパス名の環境変数指定について、説明を追加した。

# <span id="page-5-0"></span>はじめに

このマニュアルは,分散トランザクション処理機能 OpenTP1 のテスタおよび UAP トレースの機能と使 い方について説明したものです。

本文中に記載されている製品のうち、このマニュアルの対象製品ではない製品については、OpenTP1 Version 7 対応製品の発行時期をご確認ください。

## ■ 対象読者

システム管理者,システム設計者,プログラマ,およびオペレータの方を対象としています。

なお、このマニュアルは、マニュアル「OpenTP1 解説」を前提としていますので、あらかじめお読みい ただくことをお勧めします。

## ■ マニュアルの構成

このマニュアルは、次に示す編と章から構成されています。

#### 第 1 編 テスタ・UAP トレースの概要

第1章 概要

テスタの種類と概要,および UAPトレースの概要について説明しています。

- 第2編 オンラインテスタ (TP1/Online Tester)
- [第 2 章 機能](#page-31-0)

TP1/Server Base のオンラインテスタ(TP1/Online Tester)の機能について説明していま す。

[第 3 章 テスト環境の設定](#page-59-0)

TP1/Online Tester で実行するテスト環境を設定するための定義情報について説明しています。

[第 4 章 テストの実行](#page-106-0)

テストで使用する UAP の作成方法、サービスの要求方法、およびテスト情報の編集方法につ いて説明しています。

#### 第5章 運用コマンド

テストで使用する運用コマンドについて説明しています。

#### [第 6 章 障害対策](#page-157-0)

TP1/Online Tester に関連して発生する障害とその対策について説明しています。

#### 第3編 オンラインテスタ (TP1/Message Control/Tester)

#### 第7章 機能

TP1/Message Control のオンラインテスタ(TP1/Message Control/Tester)の機能につ いて説明しています。

#### [第 8 章 テストの実行](#page-169-0)

テストの開始と終了方法,テストモード情報が重複したときの扱い,テストモード情報の引き 継ぎ,およびテスト情報の編集方法について説明しています。

#### 第9章 運用コマンド

テストで使用する運用コマンドについて説明しています。

#### 第 4 編 オフラインテスタ

#### [第 10 章 機能](#page-194-0)

オフラインテスタ(TP1/Offline Tester)の機能について説明しています。

#### [第 11 章 テスト環境の設定](#page-209-0)

TP1/Offline Tester で実行するテスト環境を設定するための定義情報,ユーザが作成しなけ ればならないファイルと TP1/Offline Tester が作成するファイルについて説明しています。

#### [第 12 章 テストの実行](#page-262-0)

テストで使用する UAP の作成方法、テストの開始と終了方法, UAP の起動と停止方法, サー ビスの要求方法,およびオフラインテスタトレース情報の編集方法について説明しています。

#### [第 13 章 運用コマンド](#page-279-0)

テストで使用する運用コマンドとサブコマンドについて説明しています。

#### [第 14 章 関数のシミュレーション内容](#page-297-0)

関数のシミュレーション内容とシミュレート関数リターン値について説明しています。

#### 第 5 編 UAP トレース

#### [第 15 章 UAP トレースの使用方法](#page-328-0)

UAP トレースの使用方法について説明しています。

# ■ 関連マニュアル

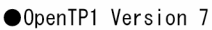

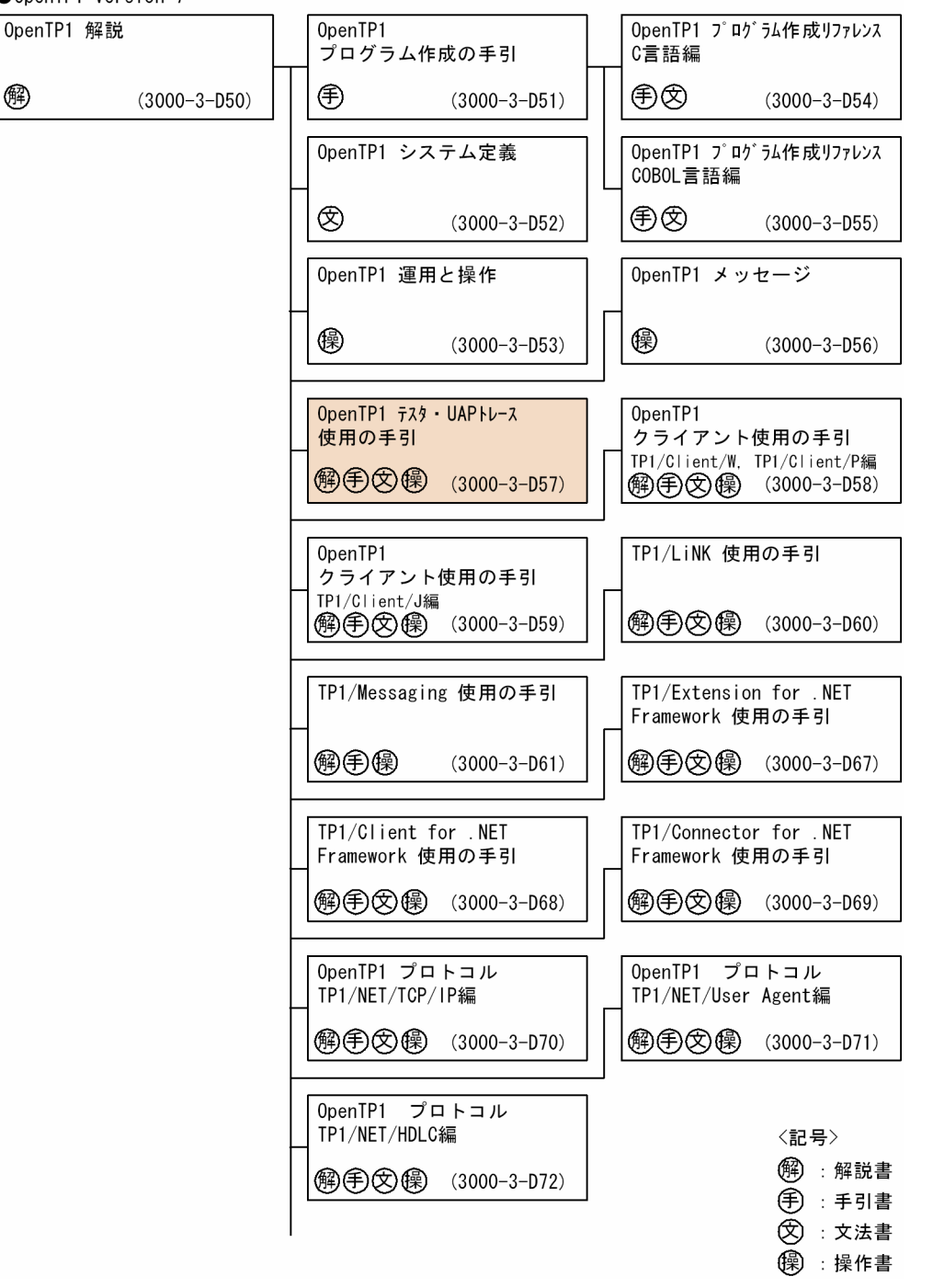

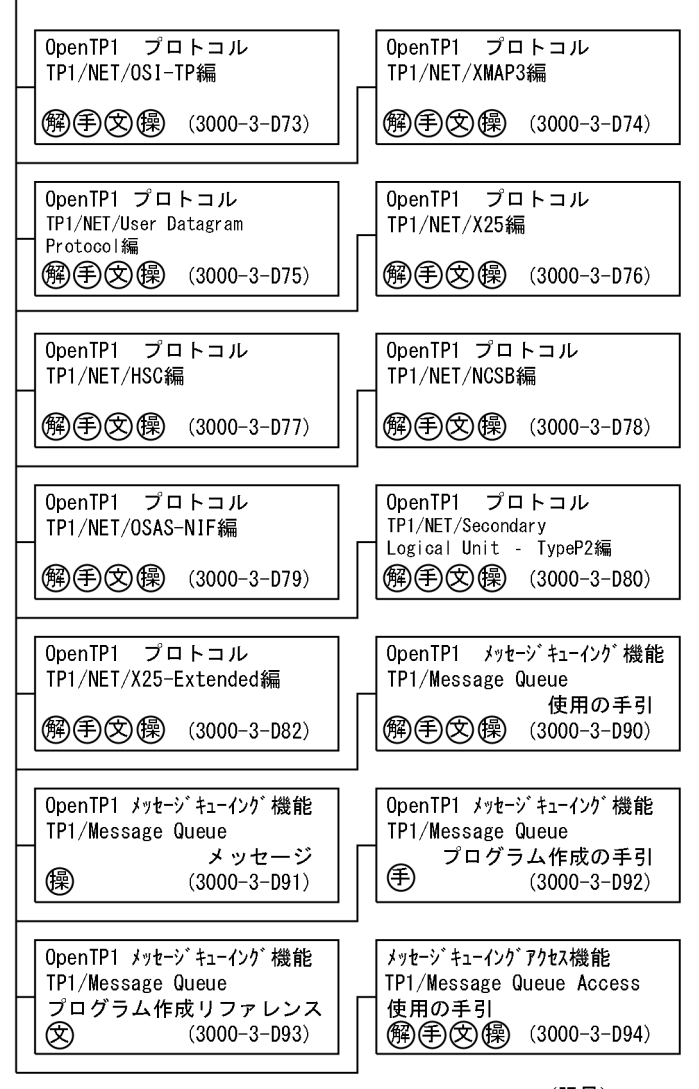

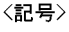

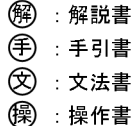

●そのほかのOpenTP1関連

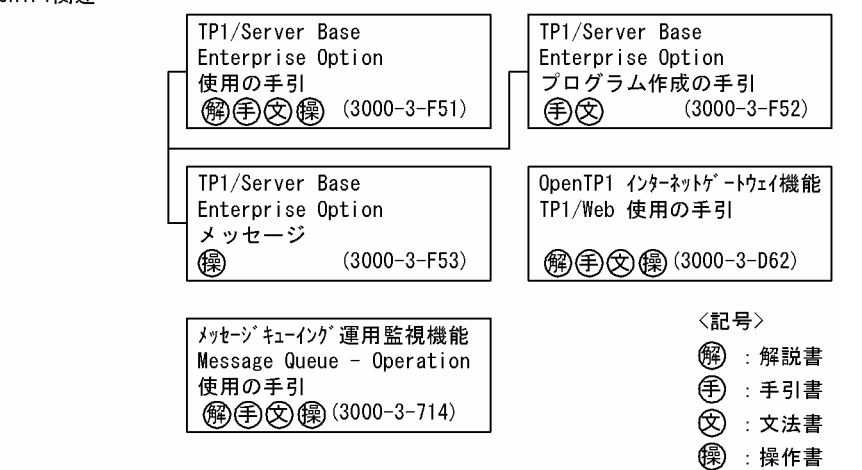

マニュアル「OpenTP1 プロトコル」の各プロトコル編については,ご使用の製品のバージョンに対応す るマニュアルの発行時期をご確認ください。

## ■ 読書手順

このマニュアルは、利用目的に合わせて章を選択して読むことができます。次の案内に従ってお読みいた だくことをお勧めします。

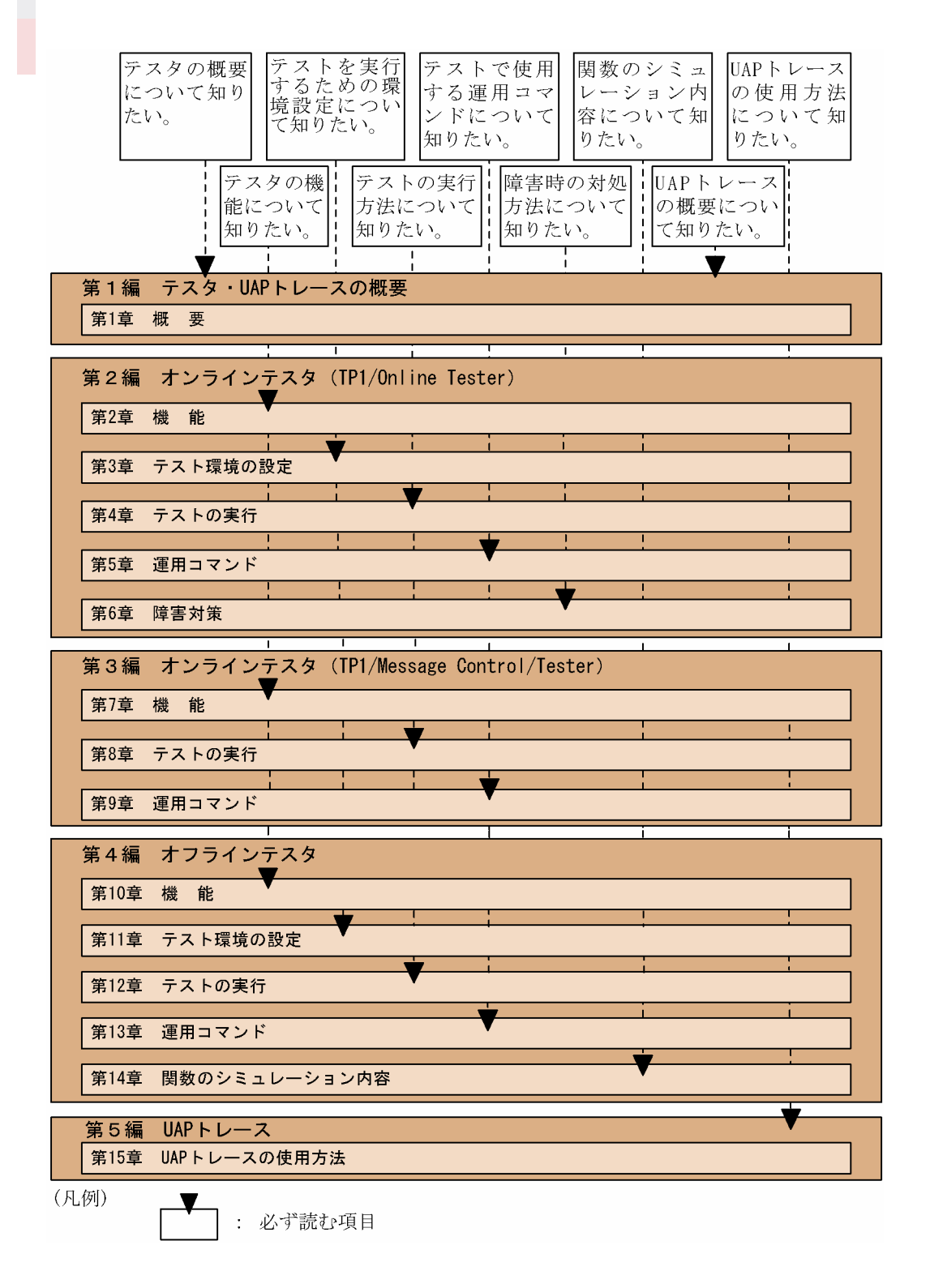

# 図中で使用する記号

このマニュアルで使用する記号を、次のように定義します。

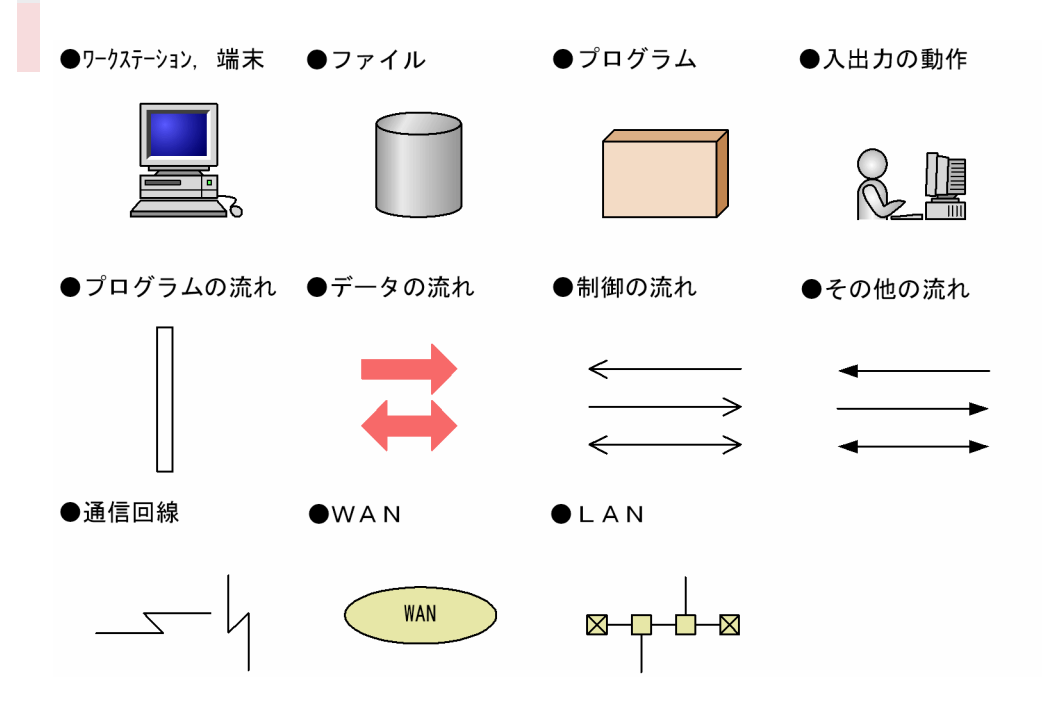

# ■ 文法の記号

このマニュアルで使用する各種記号を説明します。

## (1)文法記述記号

文法の記述形式について説明する記号です。

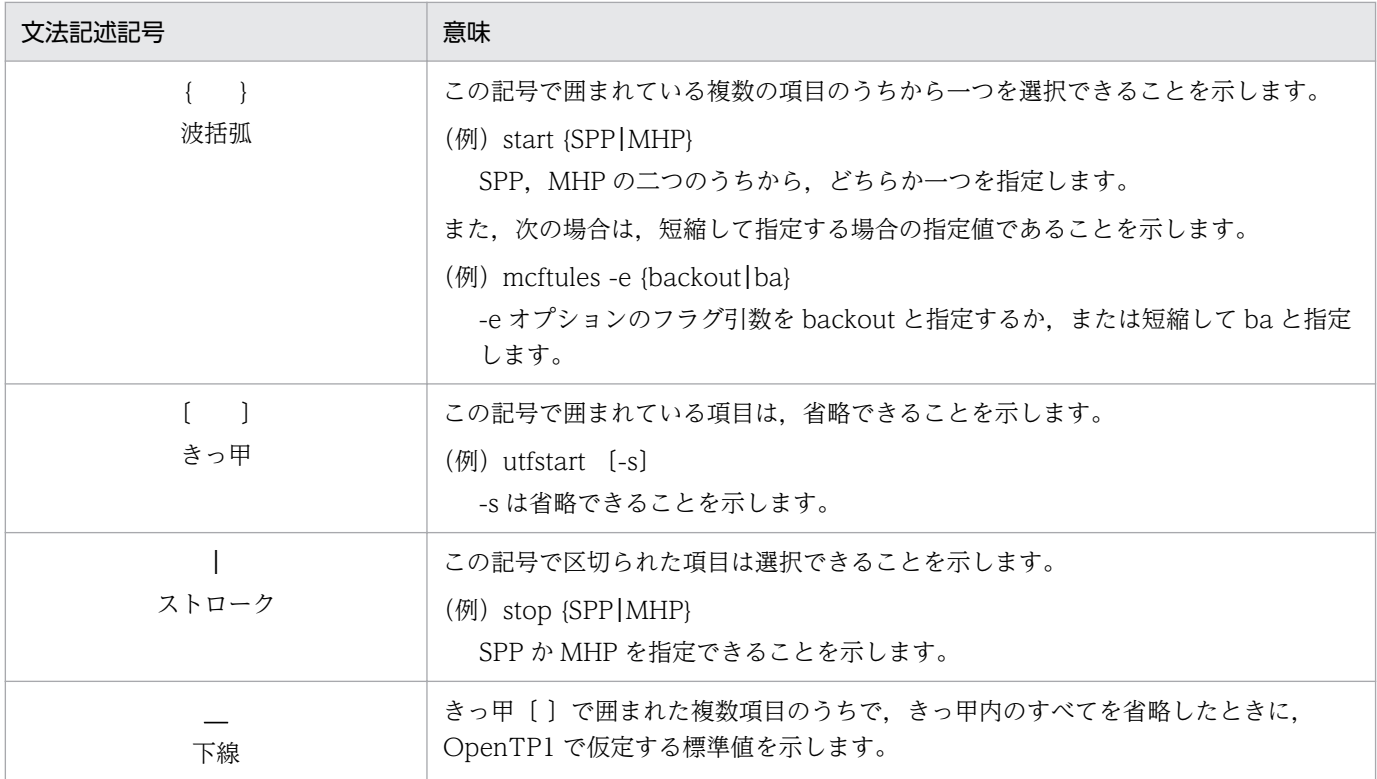

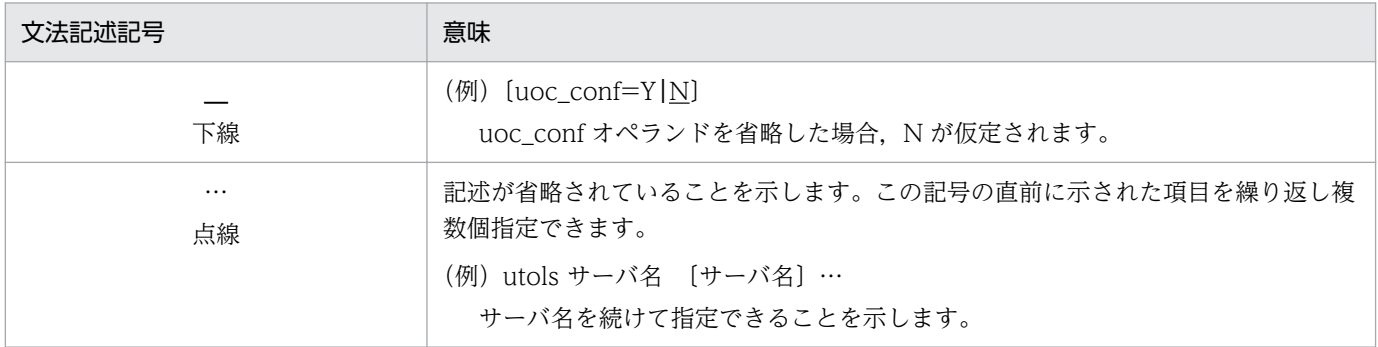

## (2)属性表示記号

ユーザ指定値の範囲などを説明する記号の一覧を示します。

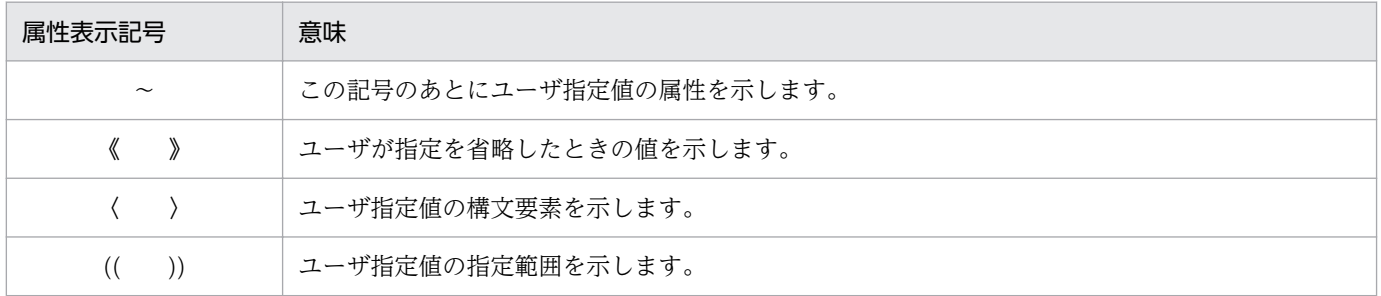

## (3)構文要素

説明で使用する構文要素の一覧を示します。すべて半角文字で指定します。

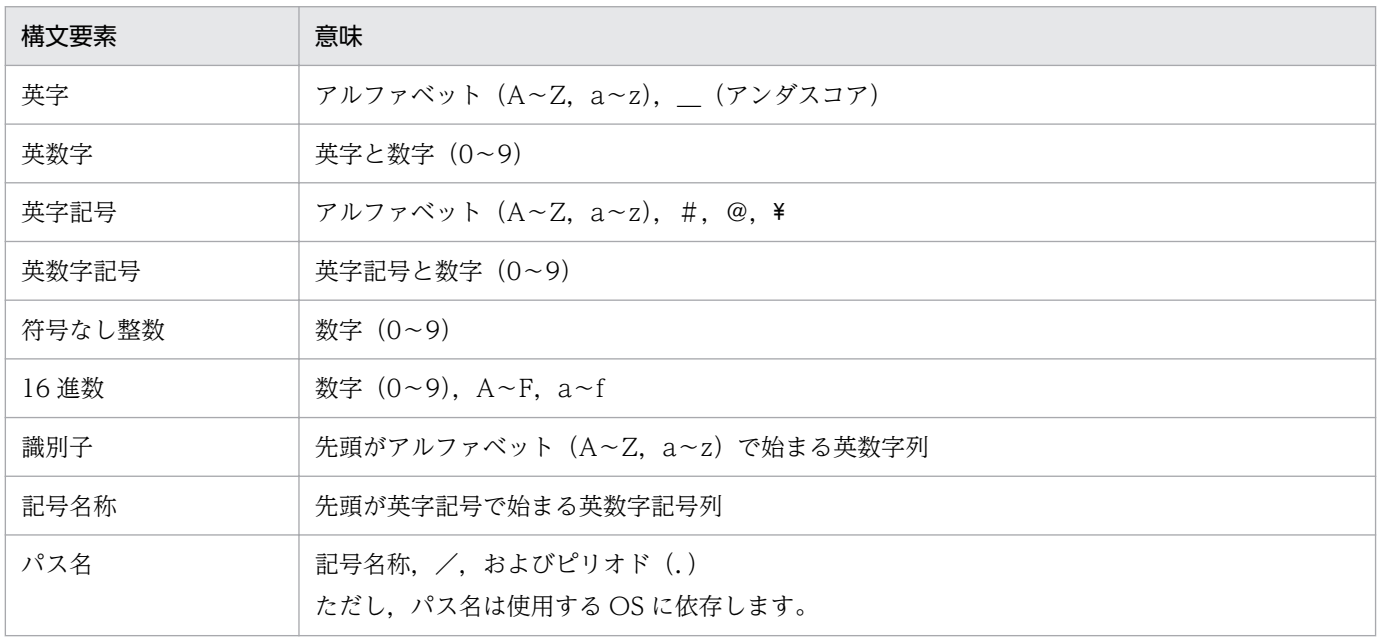

# ■ このマニュアルでの表記

## (1)適用 OS による違いについて

Windows 版の製品をご使用になる場合,マニュアルの記述を次のように読み替えてください。

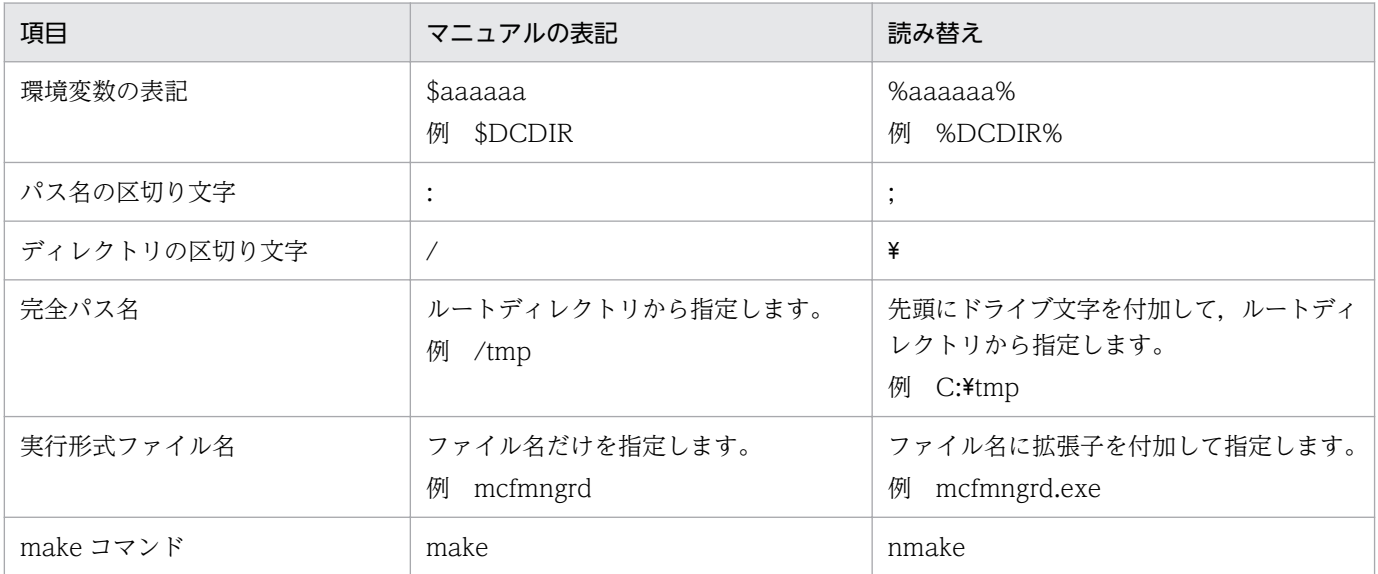

## (2)インストールディレクトリのパスの違いについて

このマニュアルでは,OpenTP1 のインストールディレクトリを「/BeTRAN」と表記しています。イン ストールディレクトリはOS によって異なります。ご利用のOS に応じて、次の表のとおりに読み替えて ください。

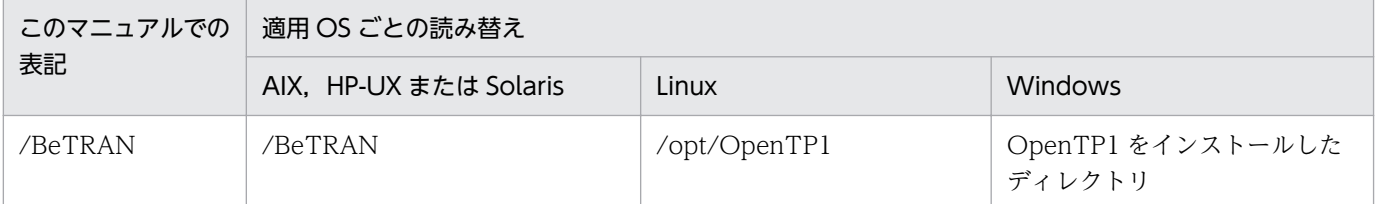

# ■ 略語一覧

このマニュアルで使用する英略語の一覧を次に示します。

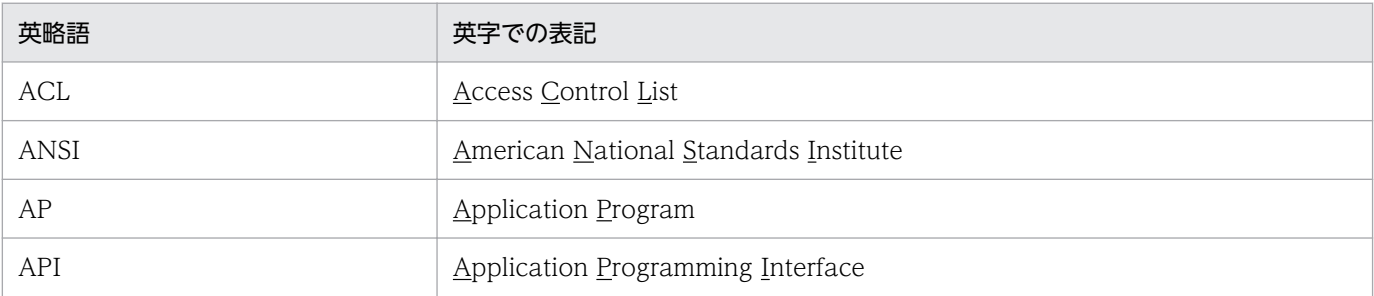

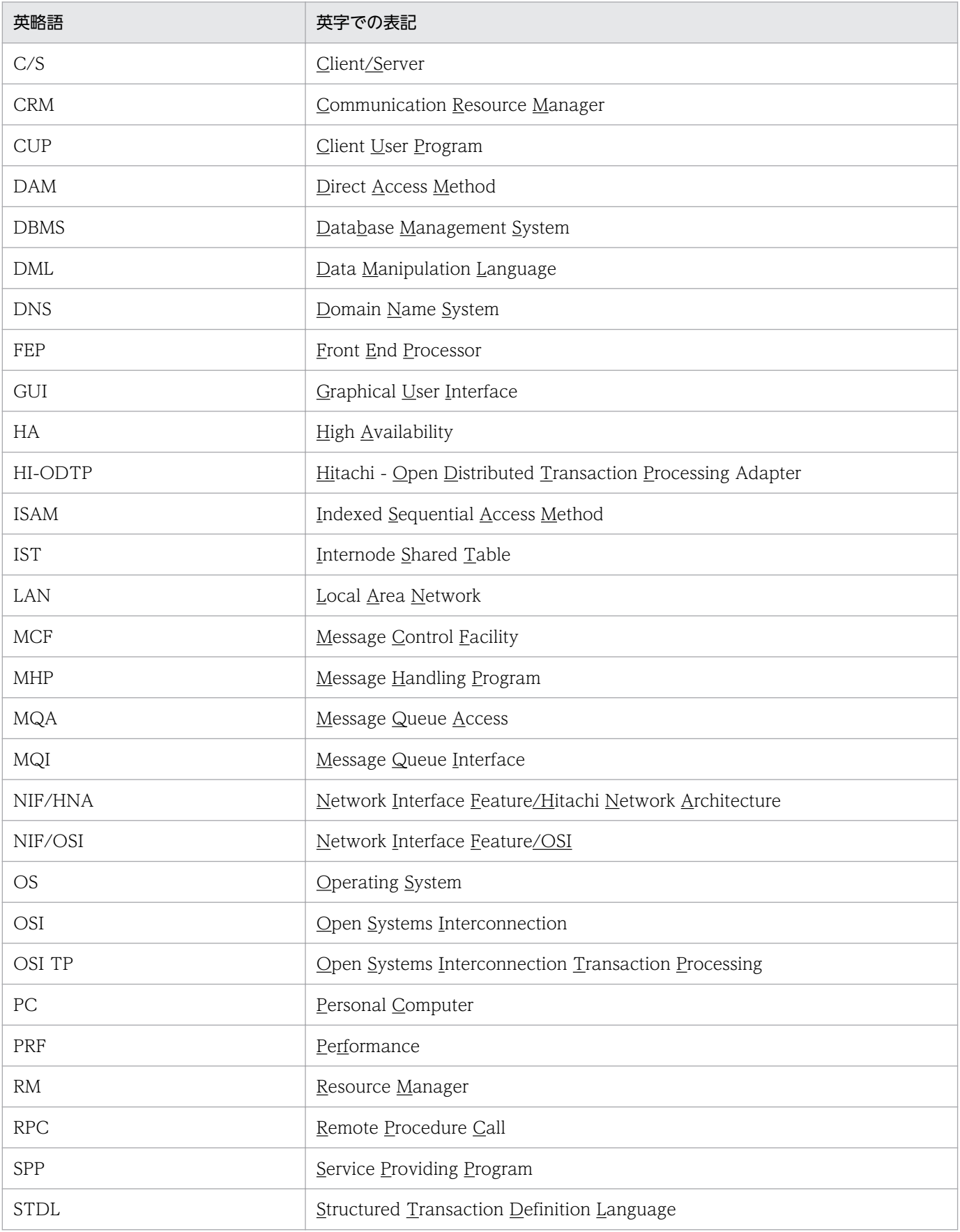

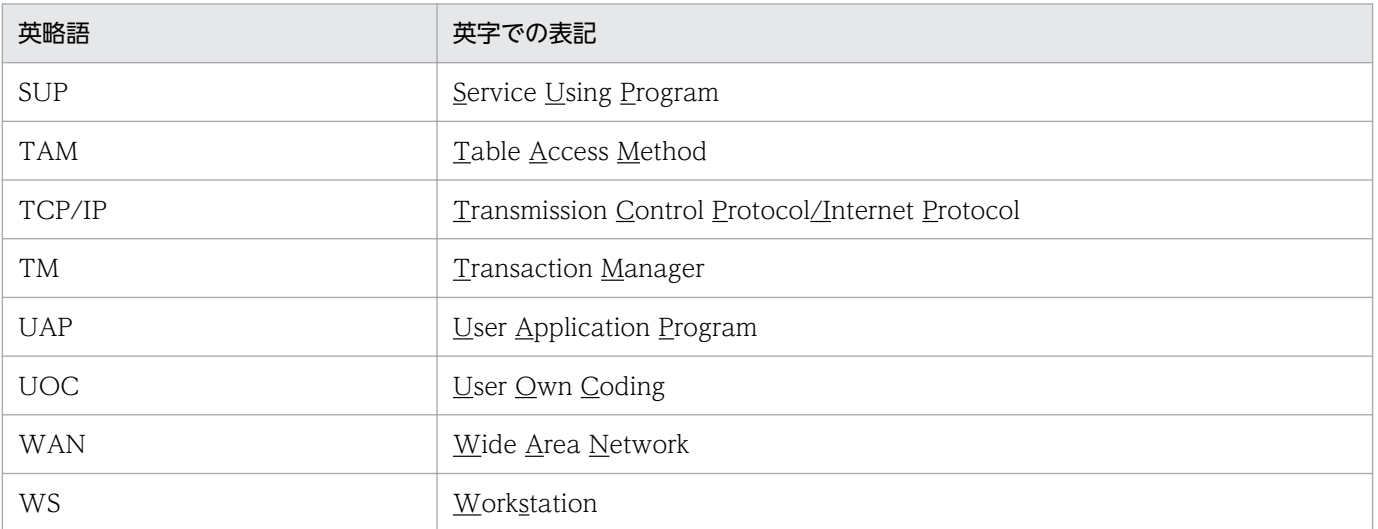

# ■ KB (キロバイト) などの単位表記について

1KB (キロバイト), 1MB (メガバイト), 1GB (ギガバイト), 1TB (テラバイト) はそれぞれ 1,024 バイト,1,024<sup>2</sup> バイト,1,024<sup>3</sup> バイト,1,024<sup>4</sup> バイトです。

# ■ その他の前提条件

このマニュアルをお読みになる際のその他の前提情報については、マニュアル「OpenTP1 解説」を参照 してください。

# 目次

[前書き 2](#page-1-0) [変更内容 4](#page-3-0)

[はじめに 6](#page-5-0)

## [第 1 編 テスタ・UAP トレースの概要](#page-23-0)

## 1 [概要 24](#page-23-0)

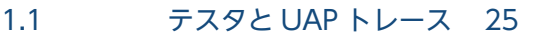

1.2 [テスタの種類と概要 26](#page-25-0)

1.2.1 [オンラインテスタ 26](#page-25-0)

- 1.2.2 [オフラインテスタ\(TP1/Offline Tester\) 28](#page-27-0)
- 1.3 [UAP トレースの概要 31](#page-30-0)

# 第2編 オンラインテスタ (TP1/Online Tester)

## 2 [機能 32](#page-31-0)

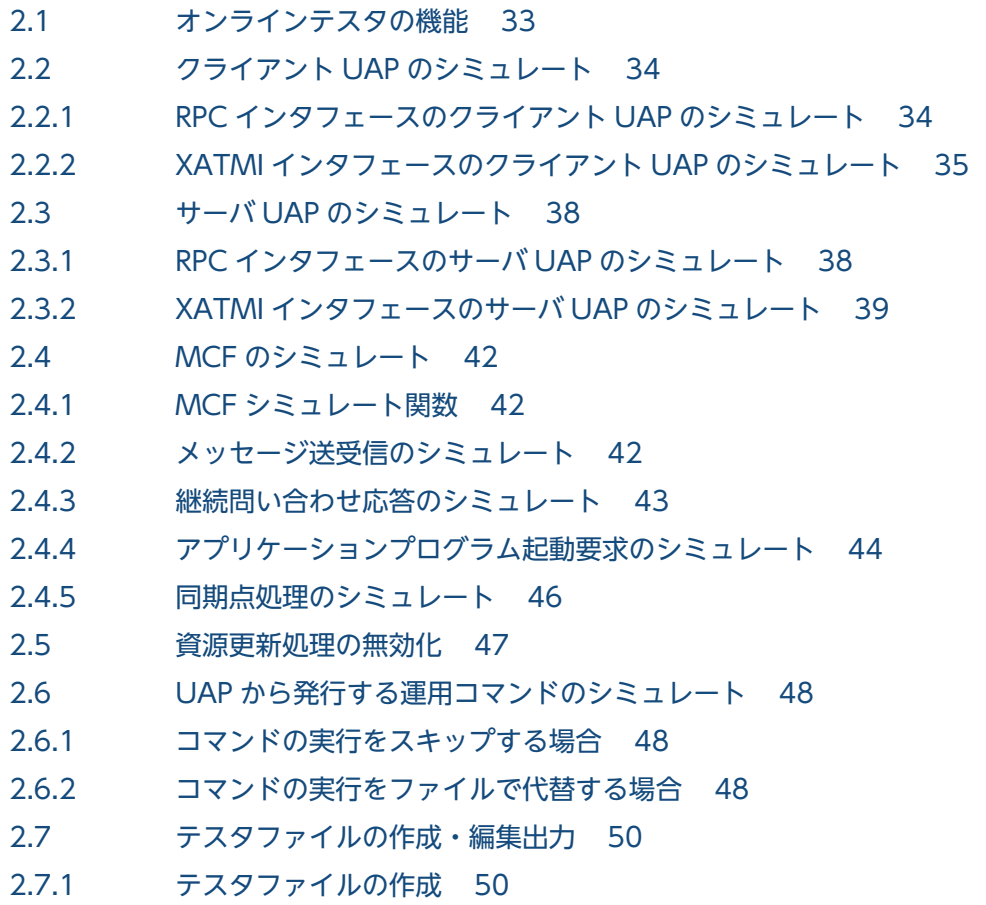

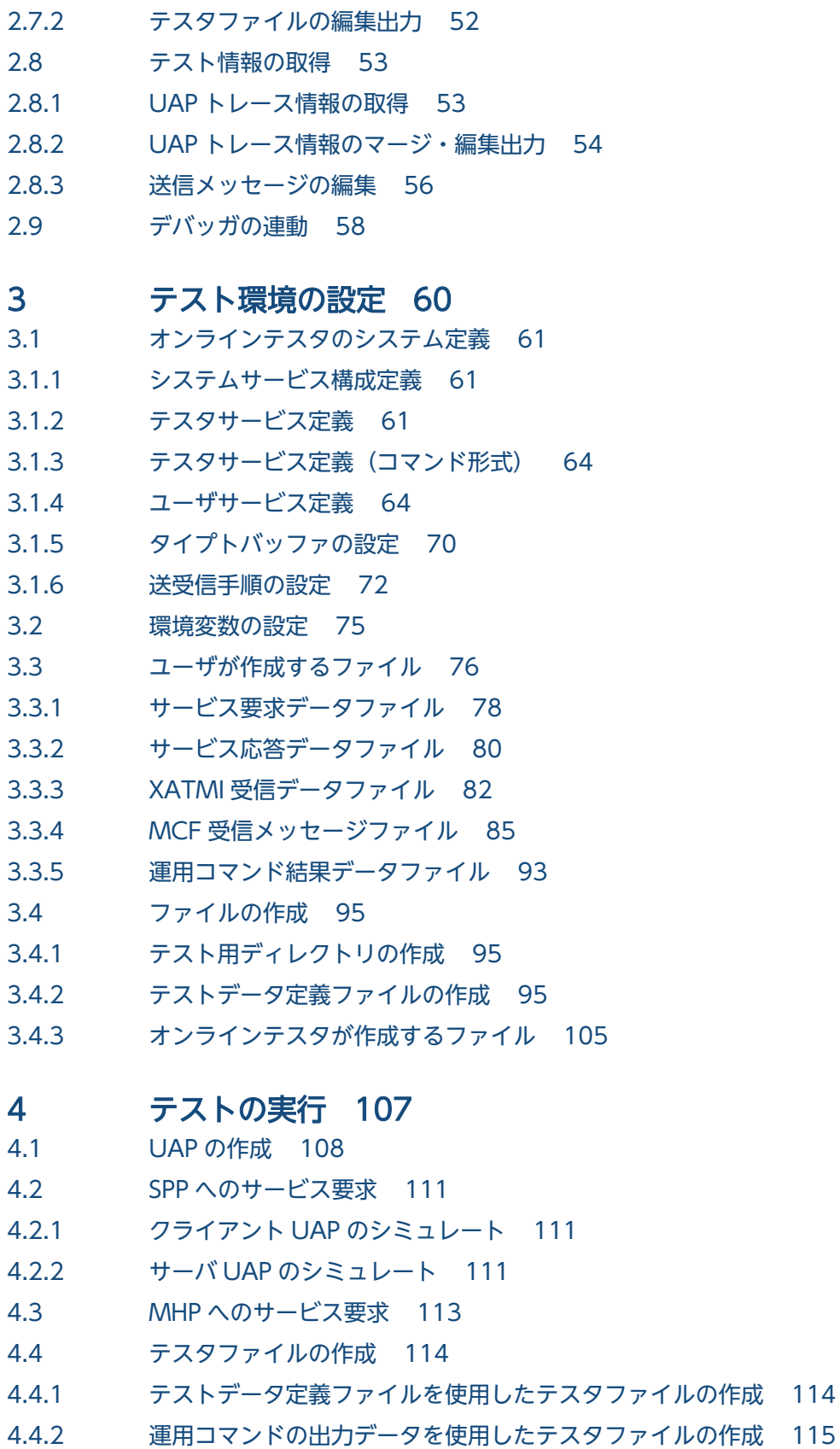

- 4.5 [テスト情報の編集 116](#page-115-0)
- 4.5.1 [テスト状況の表示 116](#page-115-0)
- 4.5.2 [UAP トレース情報の取得 116](#page-115-0)
- 4.5.3 [UAP トレース情報のマージ・編集出力 117](#page-116-0) 4.5.4 [MCF シミュレート関数の UAP トレース 118](#page-117-0) 4.5.5 [送信メッセージの編集出力 118](#page-117-0) 4.5.6 [UAP の応答データの確認 119](#page-118-0)
- 4.5.7 [UAP の送信データの確認 119](#page-118-0)

# 5 [運用コマンド 120](#page-119-0)

- 5.1 [テストで使用する運用コマンド 121](#page-120-0)
- 5.1.1 utodbgstop (デバッガと連動する UAP の停止) 121
- 5.1.2 [utodebug\(デバッガと連動する UAP の起動\) 122](#page-121-0)
- 5.1.3 [utofilcre\(テスタファイルの作成\) 124](#page-123-0)
- 5.1.4 [utofilout\(テスタファイルの編集出力\) 125](#page-124-0)
- 5.1.5 [utols\(テスト状況の表示\) 136](#page-135-0)
- 5.1.6 [utomhpsvc\(MHP へのサービス要求\) 137](#page-136-0)
- 5.1.7 [utomsgout\(送信メッセージの編集出力\) 138](#page-137-0)
- 5.1.8 utosppsvc (RPC インタフェースの SPP へのサービス要求) 143
- 5.1.9 [utotrcmrg\(UAP トレース情報のマージ\) 144](#page-143-0)
- 5.1.10 utotrcout (UAP トレース情報の編集出力) 145
- 5.1.11 [utoxsppsvc \(XATMI インタフェースの SPP へのサービス要求\) 155](#page-154-0)

## 6 [障害対策 158](#page-157-0)

- 6.1 [オンラインテスタの障害対策 159](#page-158-0)
- 6.1.1 [障害発生時の現象と原因 159](#page-158-0)
- 6.1.2 [オンラインテスタの障害 160](#page-159-0)
- 6.1.3 [ファイルの障害 161](#page-160-0)
- 6.1.4 [UAP の障害 161](#page-160-0)

# 第3編 オンラインテスタ (TP1/Message Control/Tester)

# 7 [機能 164](#page-163-0)

- 7.1 [MHP のテスト 165](#page-164-0)
- 7.1.1 [MCF 以外の資源更新処理の無効化 165](#page-164-0)
- 7.1.2 [送信メッセージの無効化 166](#page-165-0)
- 7.1.3 [アプリケーション起動メッセージの無効化 166](#page-165-0)
- 7.1.4 [エラーイベントの抑止 166](#page-165-0)
- 7.1.5 [MHP の自動閉塞機能の抑止 167](#page-166-0)
- 7.2 [テスト情報の取得 169](#page-168-0)
- 7.2.1 [UAP トレース情報の取得 169](#page-168-0)

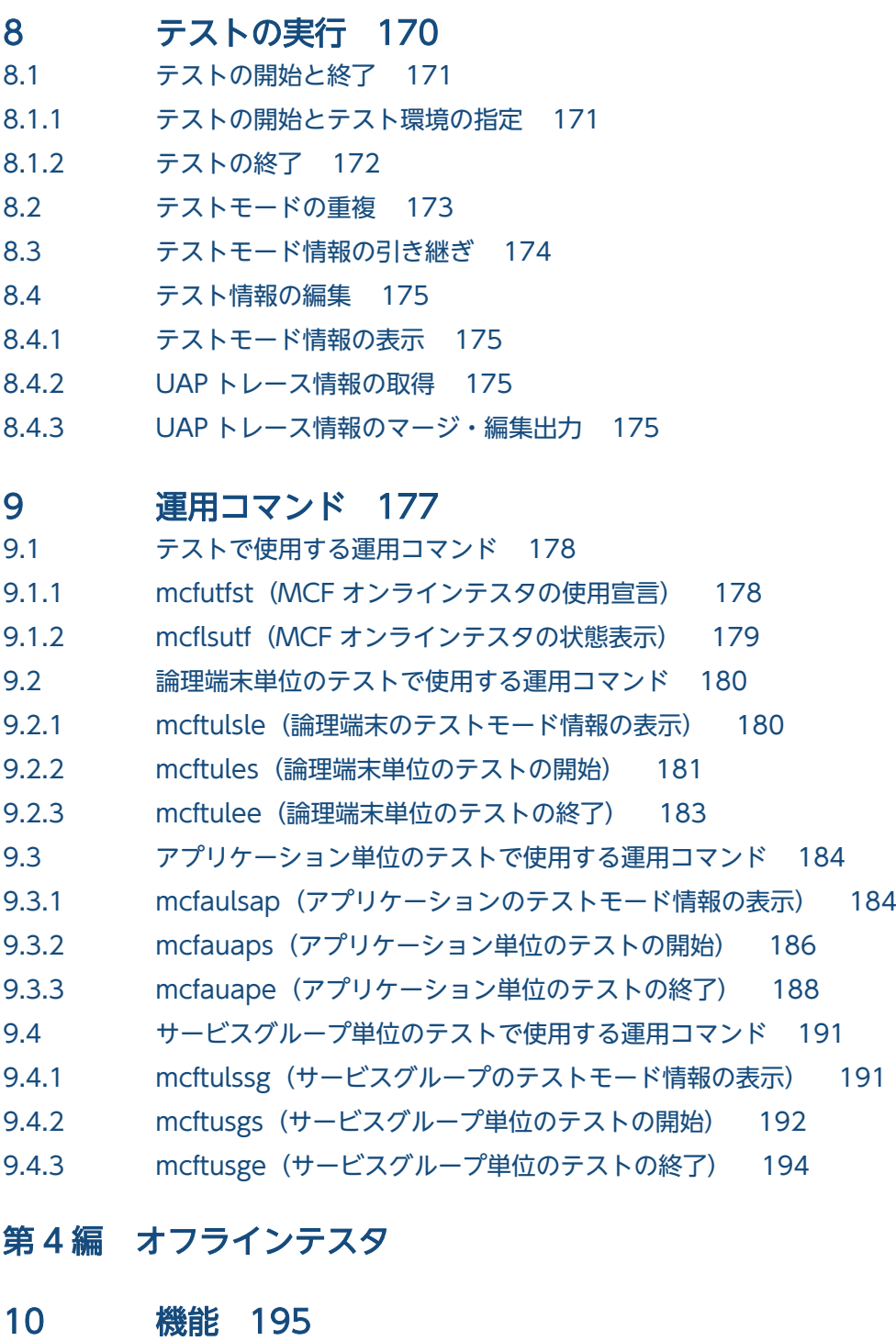

- 10.1 [オフラインテスタの機能 196](#page-195-0)
- 10.2 [クライアント UAP のシミュレート 197](#page-196-0)
- 10.2.1 [RPC インタフェースのクライアント UAP のシミュレート 197](#page-196-0)
- 10.2.2 [XATMI インタフェースのクライアント UAP のシミュレート 198](#page-197-0)
- 10.2.3 [TxRPC インタフェースのクライアント UAP のシミュレート 198](#page-197-0)
- 10.3 [サーバ UAP のシミュレート 199](#page-198-0)
- 10.3.1 [RPC インタフェースのサーバ UAP のシミュレート 200](#page-199-0)
- 10.3.2 [XATMI インタフェースのサーバ UAP のシミュレート 200](#page-199-0)
- 10.3.3 [TxRPC インタフェースのサーバ UAP のシミュレート 200](#page-199-0)

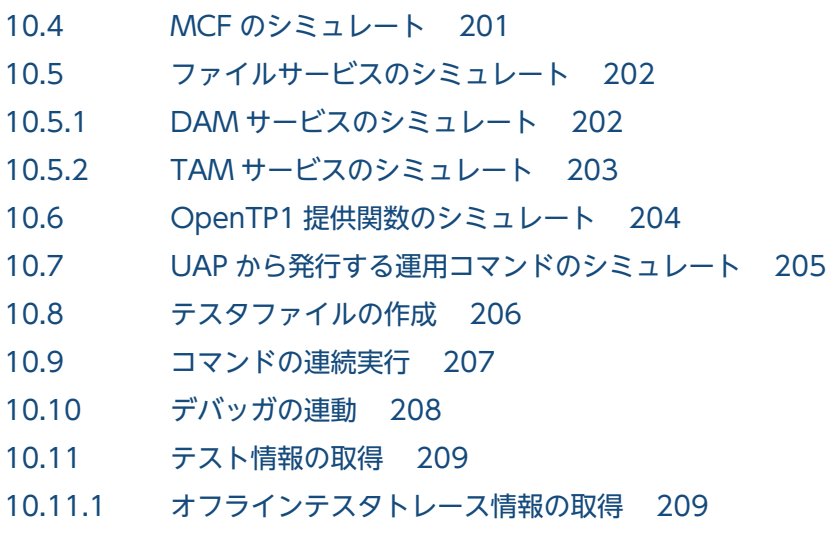

# 11 [テスト環境の設定 210](#page-209-0)

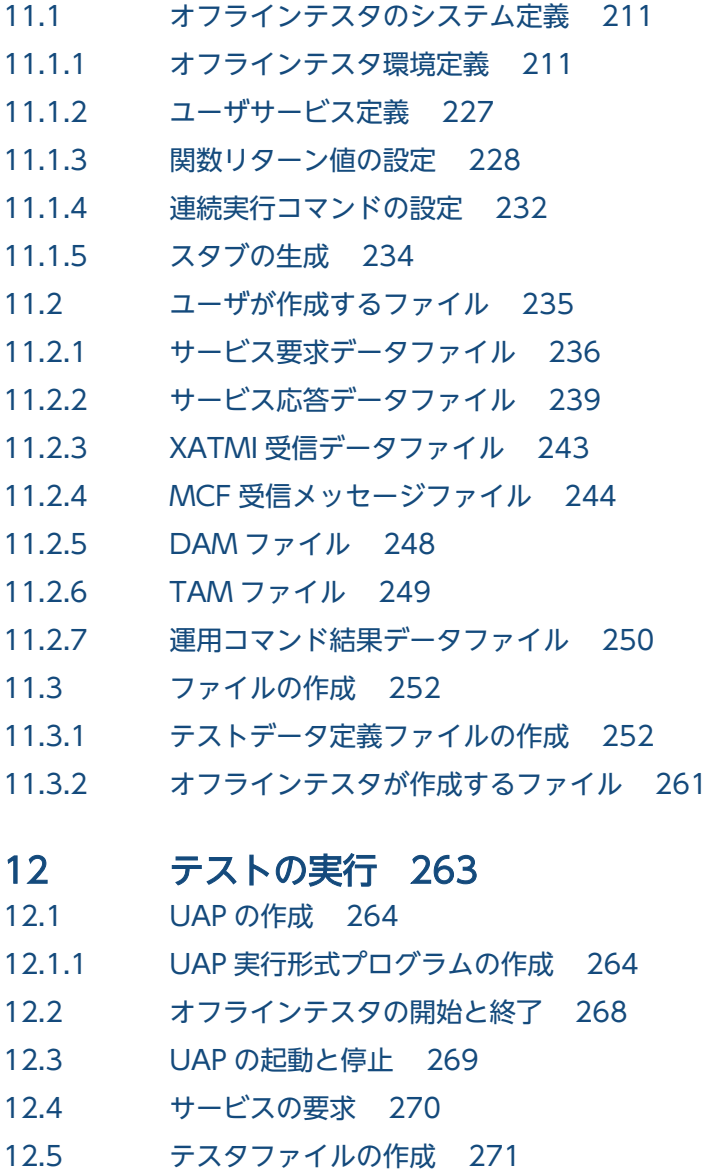

12.6 [コマンドの連続実行 272](#page-271-0)

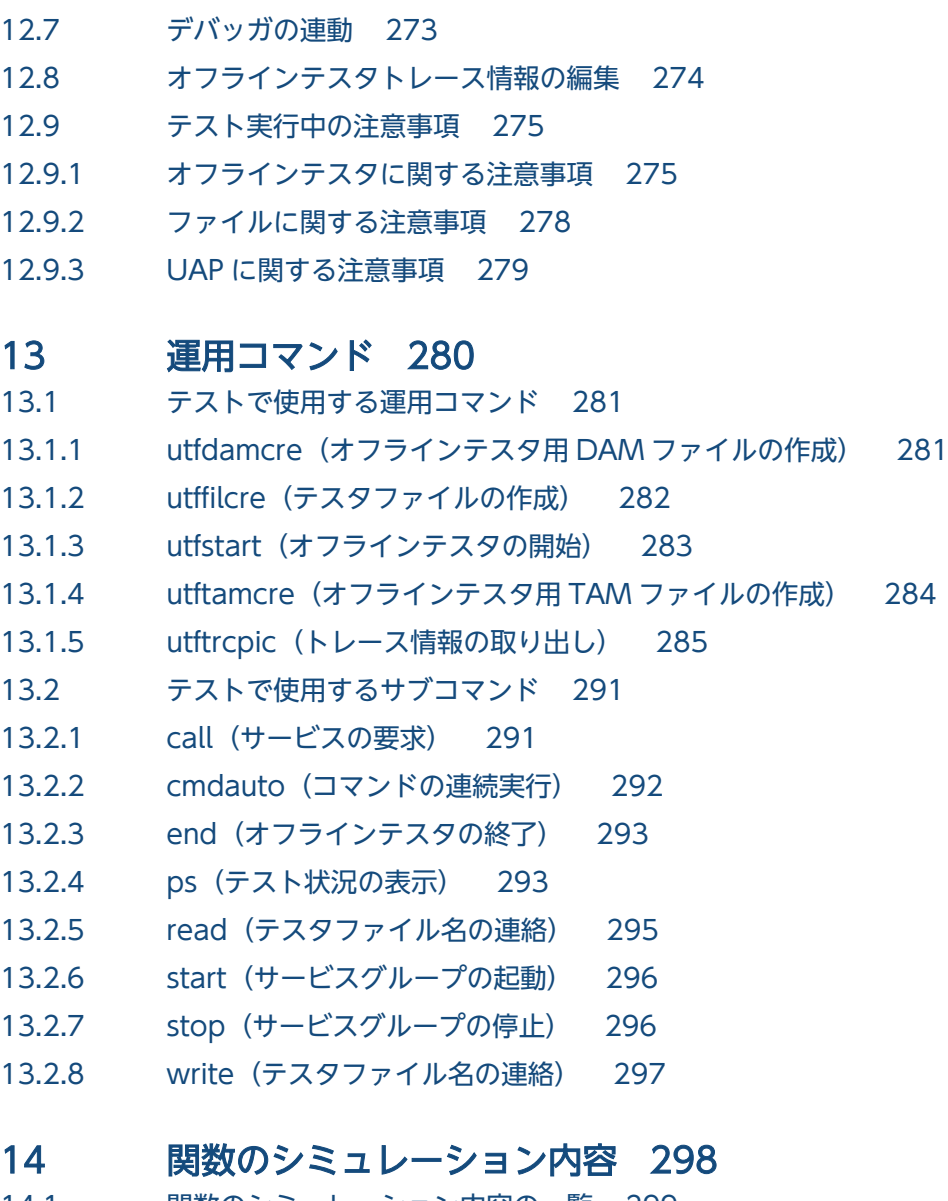

14.1 [関数のシミュレーション内容の一覧 299](#page-298-0) 14.1.1 [関数のシミュレーション内容 299](#page-298-0) 14.1.2 [関数シミュレート時の注意事項 310](#page-309-0) 14.2 [シミュレート関数リターン値の一覧 311](#page-310-0) 14.3 [シミュレート機能未サポート関数一覧 326](#page-325-0)

# [第 5 編 UAP トレース](#page-328-0)

## 15 [UAP トレースの使用方法 329](#page-328-0)

15.1 [UAP トレースの取得 330](#page-329-0) 15.1.1 [UAP トレースを取得する単位 330](#page-329-0) 15.1.2 [トレース領域の定義 330](#page-329-0) 15.1.3 [取得する情報 330](#page-329-0) 15.2 [UAP トレースの編集出力 331](#page-330-0) 15.2.1 [UAP トレースを編集出力する単位 331](#page-330-0)

- 15.2.2 [UAP トレースを編集出力する方法 331](#page-330-0)
- 15.2.3 [uatdump\(UAP トレースの編集出力\) 334](#page-333-0)
- 15.2.4 [UAP トレースの編集出力形式 336](#page-335-0)

[索引 340](#page-339-0)

# 第 1 編 テスタ・UAP トレースの概要

<span id="page-23-0"></span>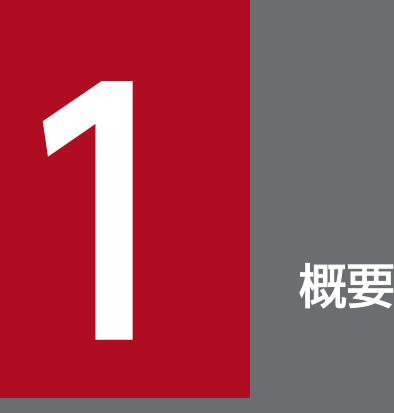

OpenTP1 が提供する各種テスタと,UAP トレースの概要について説明します。

# <span id="page-24-0"></span>1.1 テスタと UAP トレース

OpenTP1 には、UAP の動作を確認するためのテスト用のプログラムとして、テスト支援プログラム(テ スタ)があります。また、UAPの動作を調べるためのトラブルシュート用の機能として、UAP トレース 機能があります。

なお、テスタには、オンライン環境下で使用するオンラインテスタと、オフライン環境下で使用するオフ ラインテスタがあります。さらに,オンラインテスタには,TP1/Server Base のオンラインテスタと TP1/ Message Control のオンラインテスタの二つがあります。

UAP トレース機能は TP1/Server Base で使用できます。

使用するテスタによって,次に示すプログラムプロダクトが必要です。

TP1/Server Base のオンラインテスタを使用する場合

TP1/Online Tester

TP1/Message Control のオンラインテスタを使用する場合

TP1/Message Control/Tester

オフラインテスタを使用する場合

TP1/Offline Tester

<span id="page-25-0"></span>OpenTP1 のテスタを次の図に示します。

## 図 1-1 OpenTP1 のテスタ

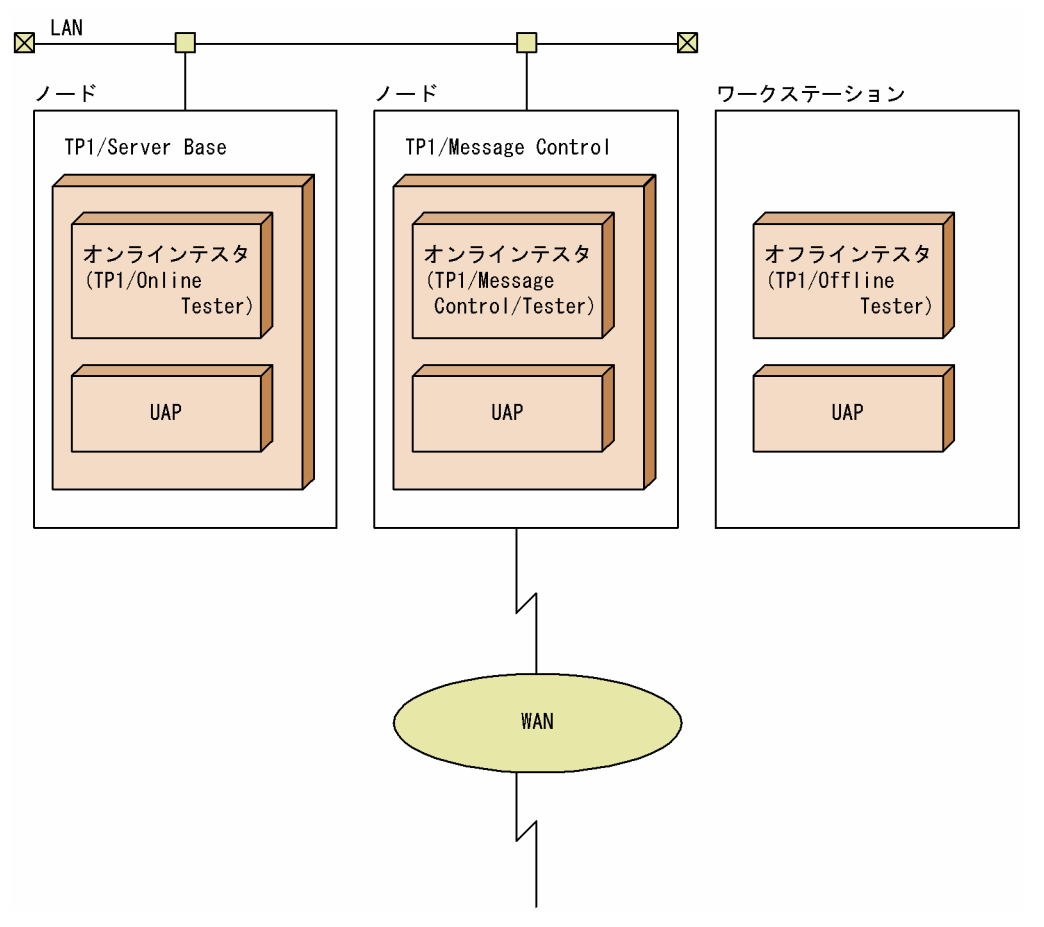

# 1.2.1 オンラインテスタ

# (1) オンラインテスタ(TP1/Online Tester)

TP1/Server Base のオンラインテスタ(以降、オンラインテスタと呼びます)で使用できる機能を次に示 します。各機能の説明や使用方法については,「第 2 編 オンラインテスタ(TP1/Online Tester)」を参 照してください。

- クライアント UAP,サーバ UAP のシミュレート
- TP1/Message Control のシミュレート
- 資源更新処理の無効化
- UAP から発行する運用コマンドのシミュレート
- テスタファイル (テスト用データファイル)の作成・編集出力
- UAP トレース情報の取得・編集出力
- UAP 送信メッセージの取得・編集
- デバッガの連動

オンラインテスタを使用すると、オンライン環境下で SUP, SPP, および MHP をテストし,動作を確認 できます。

なお,オンラインテスタでは,TP1/Server Base を前提としています。

オンラインテスタの概要を次の図に示します。

#### 図 1‒2 オンラインテスタの概要

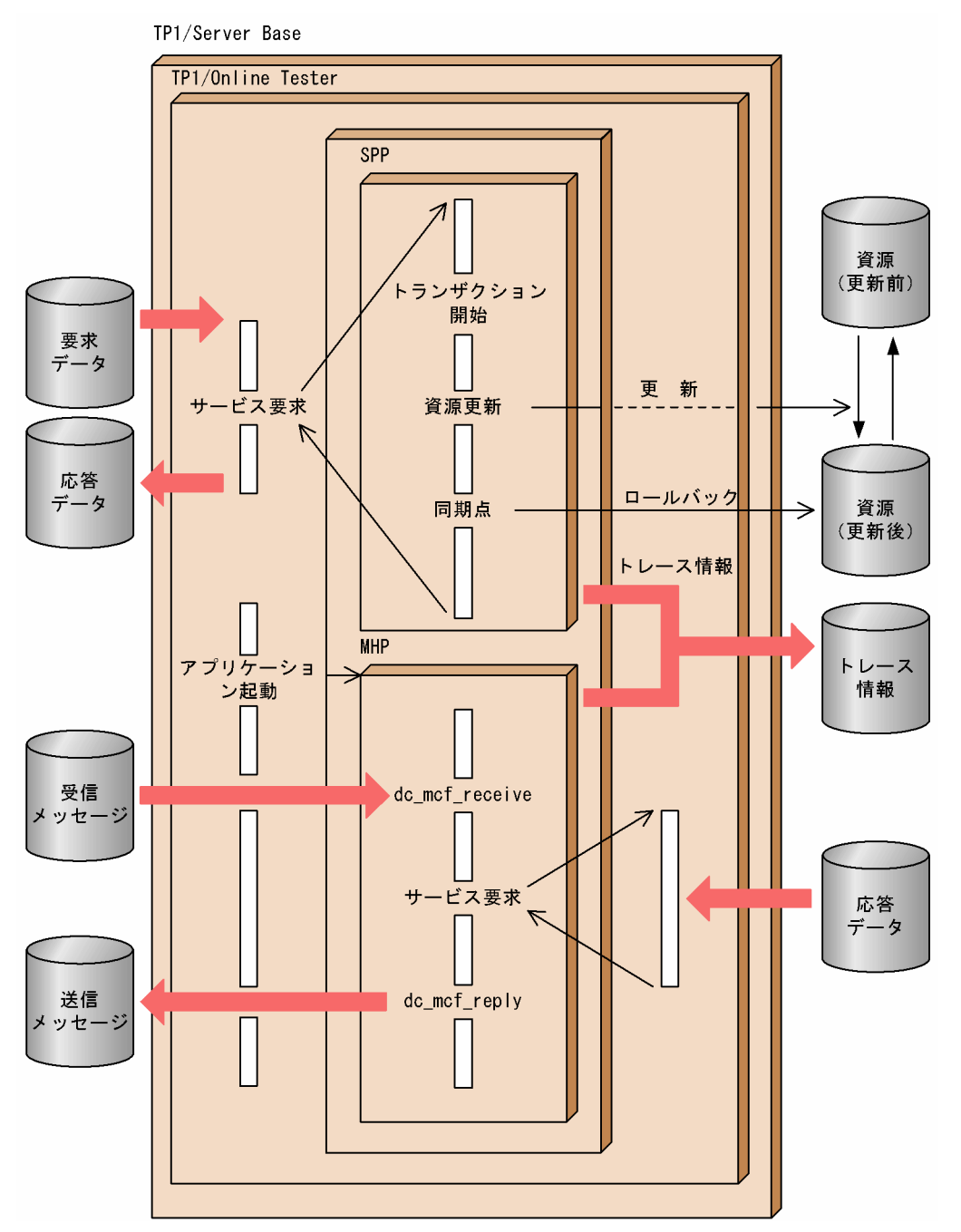

# <span id="page-27-0"></span>(2) オンラインテスタ(TP1/Message Control/Tester)

TP1/Message Control のオンラインテスタ(以降, MCF オンラインテスタと呼びます)で使用できる機 能を次に示します。各機能の説明や使用方法については,「第 3 編 オンラインテスタ(TP1/Message Control/Tester)」を参照してください。

- TP1/Message Control 以外の資源更新処理の無効化
- 送信メッセージの無効化
- アプリケーション起動メッセージの無効化
- エラーイベントの抑止
- MHP の自動閉塞機能の抑止
- UAP トレース情報の取得

MCF オンラインテスタでは、UAP トレース情報を取得する場合を除いて、オンラインテスタ (TP1/ Online Tester)は不要です。

同じ MHP が同時に, MCF オンラインテスタとオンラインテスタのテスト対象となった場合は、MCF オ ンラインテスタの指定が優先されます。

MCF オンラインテスタの概要を次の図に示します。

#### 図 1‒3 MCF オンラインテスタの概要

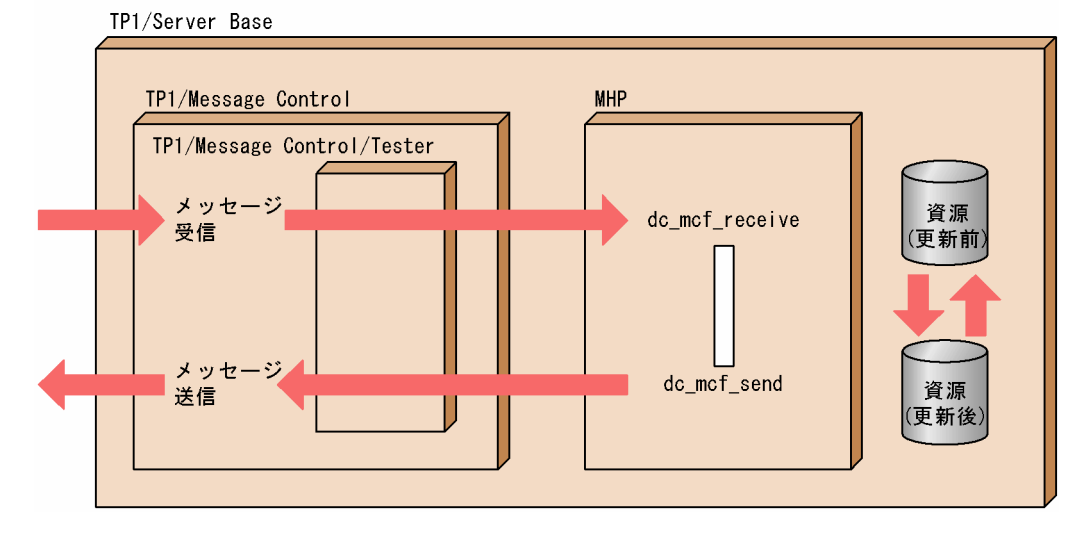

# 1.2.2 オフラインテスタ(TP1/Offline Tester)

オフラインテスタで使用できる機能を次に示します。各機能の説明や使用方法については,「第 4 編 オフ ラインテスタ」を参照してください。

• クライアント UAP,サーバ UAP のシミュレート

- TP1/Message Control のシミュレート
- ファイルサービスのシミュレート
- UAP から発行する運用コマンドのシミュレート
- テスタファイル(テスト用データファイル)の作成
- コマンドの連続実行
- デバッガの連動
- オフラインテスタトレース情報の取得

オフラインテスタを使用すると,オフライン環境下で SPP,および MHP をテストし,動作を確認できます。 テスト中に使用する関数によって、次のプログラムの提供するヘッダファイルを使用して UAP をコンパ イルします。

- TP1/Server Base TP1/Server Base の提供する関数を使用する場合
- TP1/Message Control メッセージ送受信関数を使用する場合
- TP1/FS/Direct Access DAM サービス関数を使用する場合
- TP1/FS/Table Access TAM サービス関数を使用する場合
- TPI/Shared Table Access IST サービス関数を使用する場合

また、オフラインテスタで使用する UAP を作成するために、TP1/Server Base の stbmake コマンドが 必要です。UAP 作成時には,TP1/Server Base の stbmake コマンドのファイルをコピーして使用してく ださい。

オフラインテスタの概要を次の図に示します。

## 図 1‒4 オフラインテスタの概要

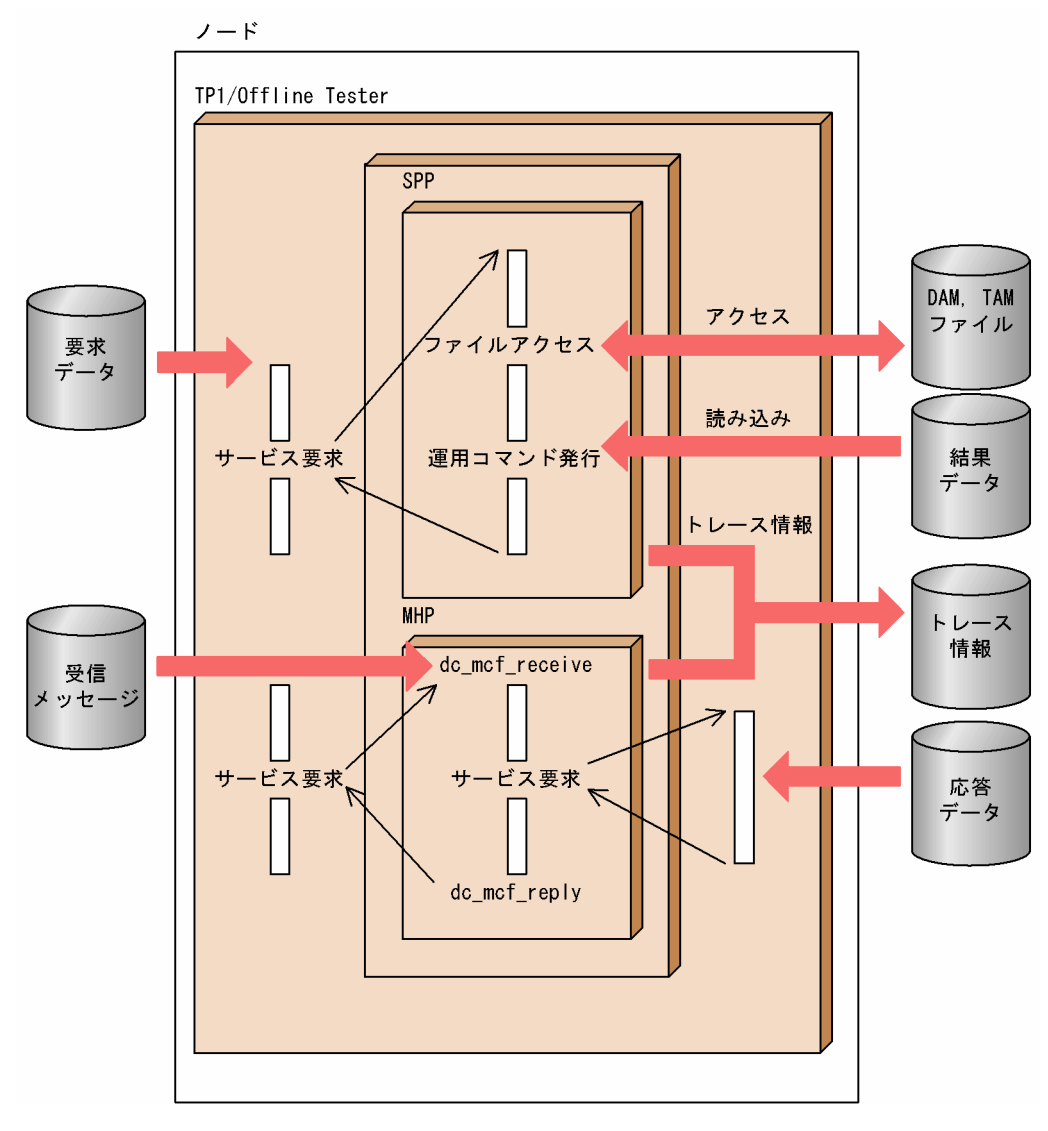

# <span id="page-30-0"></span>1.3 UAP トレースの概要

OpenTP1 では UAP の障害に備えて,UAP で使用したライブラリ関数の発行履歴を取得しています。こ の取得した情報から,エラーリターンした関数や,UAP がアクセスしようとした資源がわかります。この 情報を編集出力することによって、ユーザは UAP に障害が起こった原因を解析でき, UAP を修正した り、システムを再構築したりする目安にできます。この機能を UAP トレースといいます。

UAPトレースでは、情報を SUP. SPP. および MHP が稼働していたプロセス単位で取得します。

UAP トレースは、UAP が異常終了した際に次のファイルがあれば、自動でファイルに編集出力されます。

- UAP トレースデータファイル
- 退避コアファイル

また、TP1/Server Base の uatdump コマンドで、ユーザが標準出力に編集出力させることもできます。 uatdump コマンドについては,[「15.2.2 UAP トレースを編集出力する方法」](#page-330-0)を参照してください。

UAP トレースは,オンラインテスタやオフラインテスタを使った,UAP のテストにも使用できます。 UAP のテストでは. UAP トレースでテスト処理の流れを解析できます。

オンラインテスタでは,TP1/Server Base の UAP トレースでトレース情報を取得します。オフラインテ スタでは,専用のトレース情報を取得します。

# 第2編 オンラインテスタ (TP1/Online Tester)

2 機能

オンラインテスタで実行するテストのための,各種機能について説明します。

<span id="page-31-0"></span>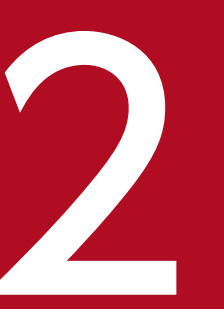

# <span id="page-32-0"></span>2.1 オンラインテスタの機能

オンラインテスタには,UAP をテストするための次のような機能があります。

#### 1. クライアント UAP シミュレート機能

クライアント UAP がなくてもサーバ UAP がテストできるよう.クライアント UAP の処理をシミュ レートする機能です。

#### 2. サーバ UAP シミュレート機能

サーバ UAP がなくてもクライアント UAP がテストできるよう,サーバ UAP の処理をシミュレート する機能です。

#### 3. MCF シミュレート機能

MCF (TP1/Message Control) がなくても, MHP および MHP からサービス要求される SPP がテス トできるよう, MCF が制御するメッセージ送受信処理をシミュレートする機能です。

#### 4. 資源更新処理無効化機能

テストする UAP が実業務用の資源を更新しないよう,資源の更新処理を無効化する機能です。

#### 5. 運用コマンドシミュレート機能

テストする UAP が運用コマンドを発行する場合に,コマンドの処理をシミュレートする機能です。

#### 6. テスタファイル作成・編集機能

各シミュレート機能使用時に必要となるテスタファイルを作成し,編集出力する機能です。

#### 7. UAP トレース情報取得機能

テストする UAP の UAP トレース情報を取得する機能です。

#### 8. UAP トレース情報マージ・編集機能

複数ファイルに取得した UAP トレース情報をマージし,編集出力する機能です。

#### 9. 送信メッセージ編集機能

テストする UAP の送信メッセージを取得し,編集出力する機能です。

#### 10. デバッガ連動機能

テストする UAP をデバッガの制御下で動作させる機能です。

# <span id="page-33-0"></span>2.2 クライアント UAP のシミュレート

オンラインテスタでは,クライアント UAP の代わりとなってサーバ UAP にサービスを要求できます。そ のため、ユーザはクライアント UAP がなくてもサーバ UAP をテストできます。これを、クライアント UAP シミュレート機能といいます。

クライアント UAP のシミュレートは、オンラインテスタのコマンドで実行します。ユーザは、サーバ UAP に渡す処理データを、あらかじめサービス要求データファイルに作成しておきます。サーバ UAP か らの応答データは、コマンドで指定したファイル(サービス応答データファイル)に取得されます。

サービス要求データファイルには,シミュレートする UAP のインタフェース別に,次の 2 種類があります。

- RPC 要求データファイル(RPC インタフェースの UAP シミュレート時)
- XATMI 要求データファイル(XATMI インタフェースの UAP シミュレート時)

また,サービス応答データファイルにも,シミュレートする UAP のインタフェース別に,次の2種類が あります。

- RPC 応答データファイル(RPC インタフェースの UAP シミュレート時)
- XATMI 応答データファイル(XATMI インタフェースの UAP シミュレート時)

クライアント UAP シミュレート機能を使用してサーバ UAP をテストする場合,テストするサーバ UAP がテスト専用 UAP であることを,ユーザサービス定義で定義しておきます。テスト専用 UAP とは,テス トの対象となる UAP として、オンラインテスタのすべての機能を使用できる(テストモードで動作する) UAP のことです。

また. ユーザサービス定義では. テスト専用 UAP の代わりに使用可能 UAP として定義してもかまいませ ん。使用可能 UAP とは,テスト対象 UAP からサービス要求される場合にだけテストモードで動作する SPP のことです。

# 2.2.1 RPC インタフェースのクライアント UAP のシミュレート

RPC インタフェースに従ってサービス要求するクライアント UAP をシミュレートする場合. ユーザは. サーバ UAP に渡す処理データを、あらかじめ RPC 要求データファイルに作成しておきます。サーバ UAP からの応答データは、コマンドで指定したファイル (RPC 応答データファイル)に取得します。

RPC インタフェースのクライアント UAP シミュレート機能の概要を,次のの図に示します。

<span id="page-34-0"></span>図 2‒1 RPC インタフェースのクライアント UAP のシミュレート

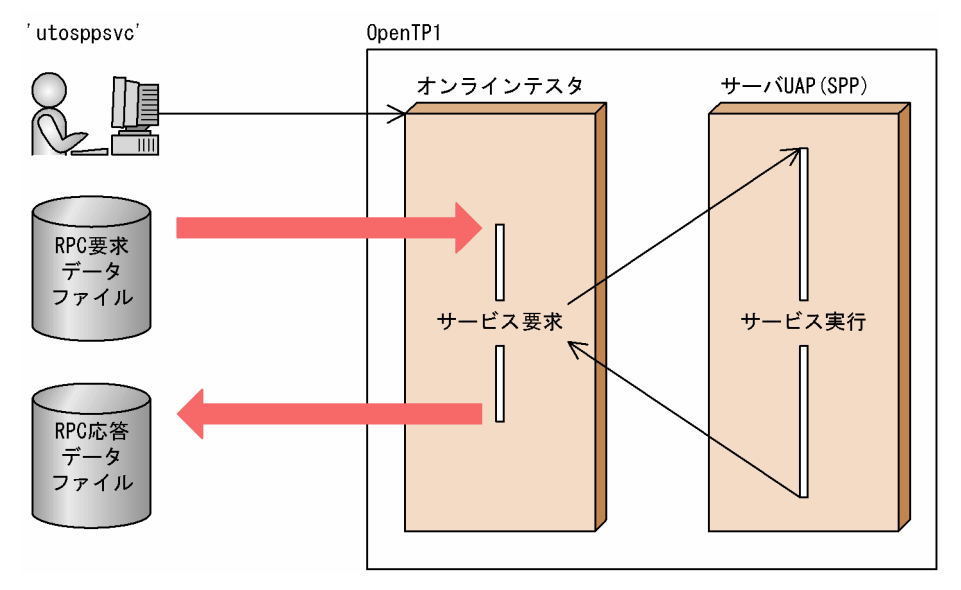

# 2.2.2 XATMI インタフェースのクライアント UAP のシミュレート

オンラインテスタでは、XATMI インタフェースに従ったサービス要求(リクエスト/レスポンス型、会話 型)の際にも,クライアント UAP シミュレート機能を使用できます。

# (1) リクエスト/レスポンス型のサービス要求

リクエスト/レスポンス型のサービス要求でクライアント UAP をシミュレートする場合, ユーザは, サー バ UAP に渡す処理データを、あらかじめ XATMI 要求データファイルに作成しておきます。サーバ UAP からの応答データは、コマンドで指定したファイル (XATMI 応答データファイル)に取得します。

XATMI を使用する際に必要となるタイプトバッファの情報は,タイプトバッファ定義ファイルに設定し ておきます。

なお. XATMI 要求データファイルのヘッダ部分には. リクエスト/レスポンス型でサービス要求する関数 の種別を、あらかじめ設定しておく必要があります。

リクエスト/レスポンス型のサービス要求でのクライアント UAP シミュレート機能の概要を,次の図に示 します。

図 2‒2 リクエスト/レスポンス型のサービス要求でのクライアント UAP のシミュレート

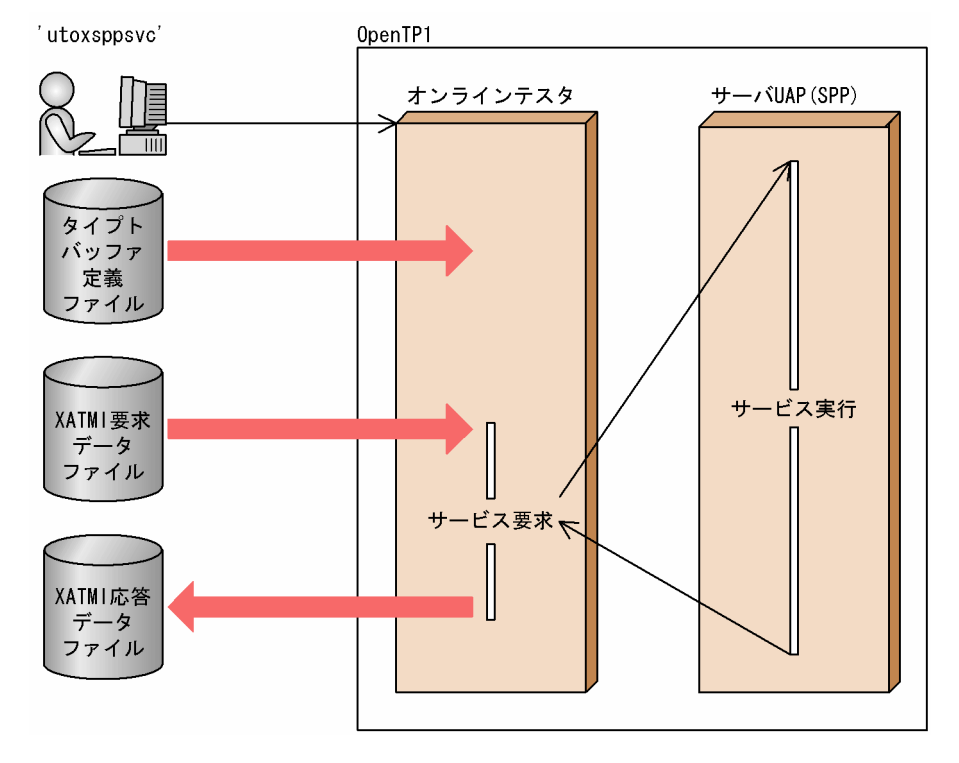

# (2) 会話型のサービス要求

会話型のサービス要求でクライアント UAP をシミュレートする場合,ユーザは,サーバ UAP に渡す処理 データを,あらかじめ XATMI 要求データファイルに作成しておきます。XATMI 要求データファイルの ヘッダ部分には,会話型でサービス要求する関数の種別を,あらかじめ設定しておきます。サーバ UAP からの応答データは,コマンドで指定したファイル(XATMI 応答データファイル)に取得します。

XATMI を使用する際に必要となるタイプトバッファの情報は,タイプトバッファ定義ファイルに設定し ておきます。

また、ユーザは、サービス中の送受信手順を、送受信制御ファイルに設定しておきます。テストするサー バ UAP がサービス中に受信するデータは、あらかじめ XATMI 受信データファイルに作成し、送受信制御 ファイルでファイル名を指定しておきます。サーバ UAP が送信したデータは、応答データと同様に XATMI 応答データファイルに取得します。

なお,クライアント UAP シミュレート機能でファイルに取得したサーバ UAP からの応答データや送信 データは,サーバ UAP シミュレート機能でクライアント UAP への要求データや受信データとして使用で きます。その際には,応答データや送信データを取得した XATMI 応答データファイルの構造を,XATMI 要求データファイルや XATMI 受信データファイルの構造にバイナリエディタで修正してから使用してく ださい。

会話型のサービス要求でのクライアント UAP シミュレート機能の概要を,次の図に示します。
#### 図 2‒3 会話型のサービス要求でのクライアント UAP のシミュレート

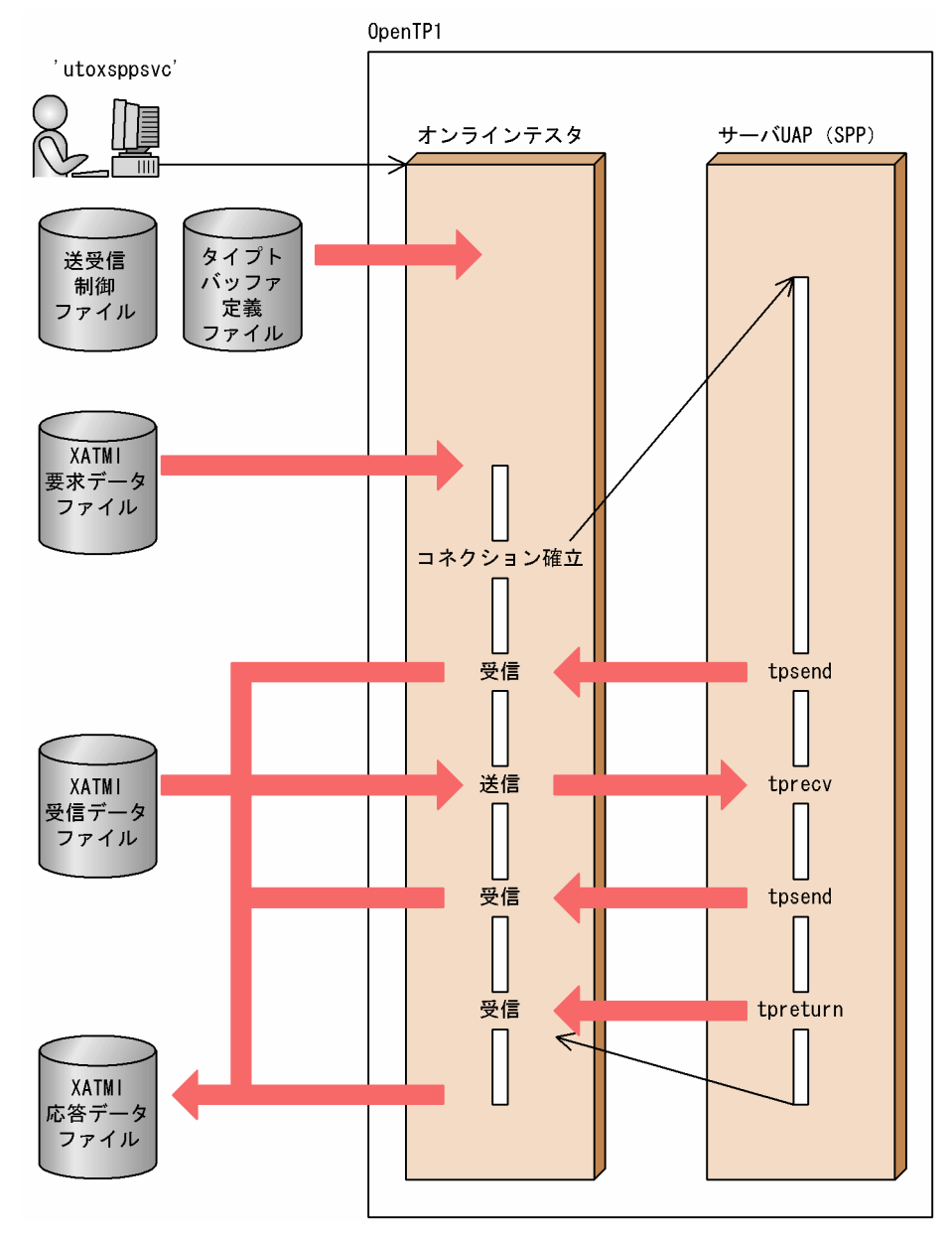

# 2.3 サーバ UAP のシミュレート

オンラインテスタでは,サーバ UAP の代わりとなってクライアント UAP が要求するサービスを実行でき ます。そのため,ユーザはサーバ UAP がなくてもクライアント UAP をテストできます。これを,サーバ UAP シミュレート機能といいます。

サーバ UAP のシミュレートは,OpenTP1 のコマンドで,シミュレートするサーバ UAP を起動して実行 します。ユーザは、あらかじめクライアント UAP に渡す応答データを、サービス応答データファイルに 作成しておきます。クライアント UAP からサービス要求があると、オンラインテスタは応答データをファ イルから読み込み,クライアント UAP に返します。

サービス応答データファイルには,シミュレートする UAP のインタフェース別に,次の 2 種類があります。

- RPC 応答データファイル(RPC インタフェースの UAP シミュレート時)
- XATMI 応答データファイル(XATMI インタフェースの UAP シミュレート時)

サーバ UAP シミュレート機能を使用してクライアント UAP をテストする場合,シミュレートするサーバ UAP がダミー SPP であることを、ユーザサービス定義で定義し、あらかじめ起動しておきます。ダミー SPP とは、サーバ UAP シミュレート機能使用時に起動しても、実際にはプロセスが生成されない SPP の ことです。

# 2.3.1 RPC インタフェースのサーバ UAP のシミュレート

RPC インタフェースに従ってサービス要求されるサーバ UAP をシミュレートする場合、ユーザは、あら かじめクライアント UAP へ返す応答データを,RPC 応答データファイルに作成しておきます。クライア ント UAP からサービス要求があると、オンラインテスタは応答データをファイルから読み込み、クライ アント UAP に返します。

RPC インタフェースのサーバ UAP シミュレート機能の概要を,次の図に示します。

#### 図 2‒4 RPC インタフェースのサーバ UAP のシミュレート

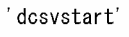

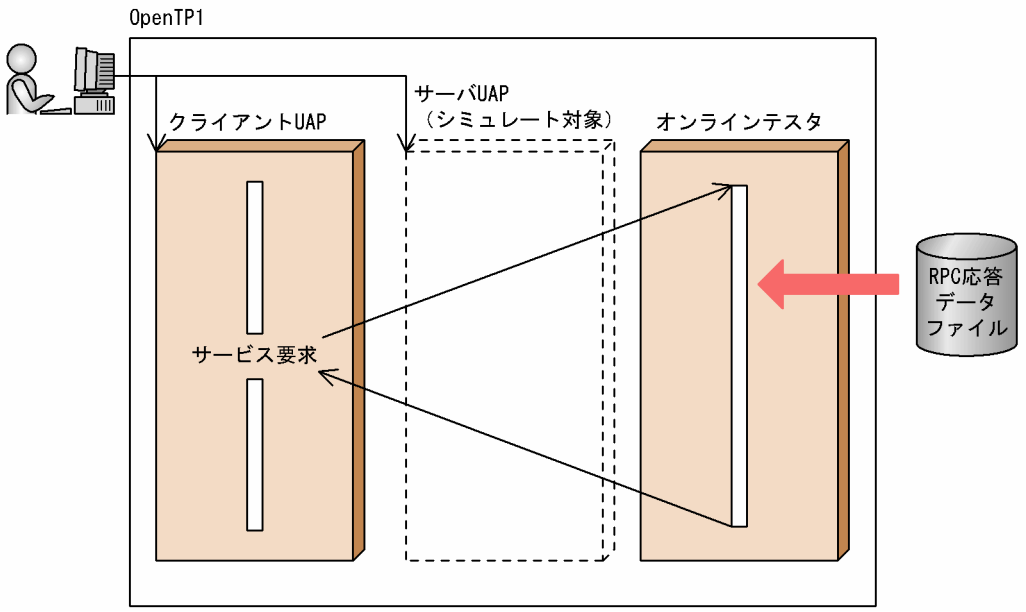

# 2.3.2 XATMI インタフェースのサーバ UAP のシミュレート

オンラインテスタでは、XATMI インタフェースに従ったサービス要求(リクエスト/レスポンス型,会話 型)の際にも,サーバ UAP シミュレート機能を使用できます。

# (1) リクエスト/レスポンス型のサービス要求

リクエスト/レスポンス型のサービス要求でサーバ UAP をシミュレートする場合,ユーザは,クライアン ト UAP へ返す応答データを、あらかじめ XATMI 応答データファイルに作成しておきます。クライアント UAP からサービス要求があると、オンラインテスタは応答データをファイルから読み込み、クライアント UAP に返します。

リクエスト/レスポンス型のサービス要求でのサーバ UAP シミュレート機能の概要を、次の図に示します。

#### 図 2‒5 リクエスト/レスポンス型のサービス要求でのサーバ UAP のシミュレート

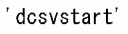

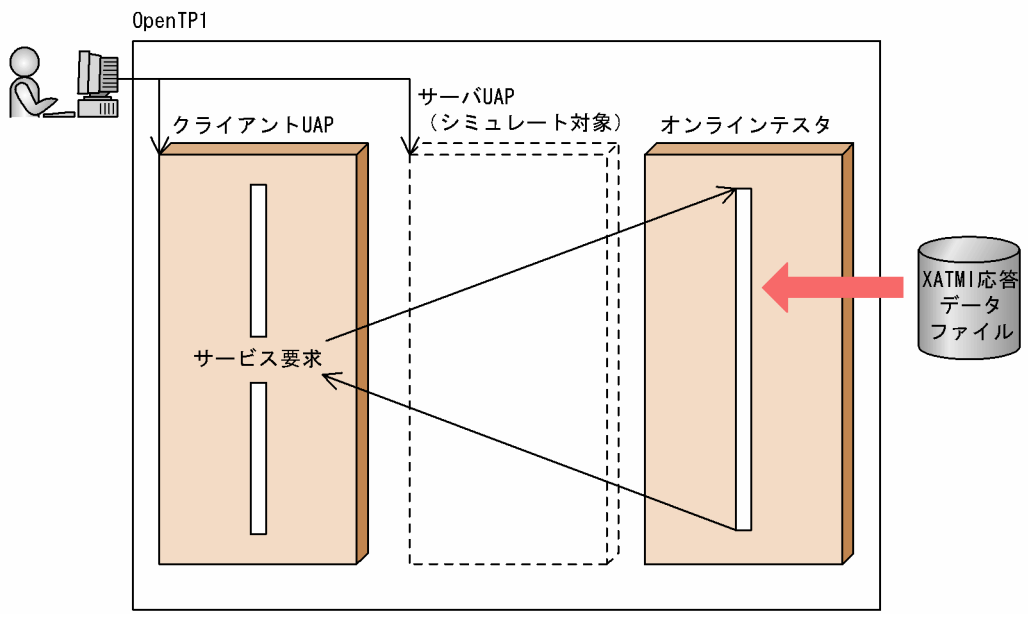

# (2) 会話型のサービス要求

会話型のサービス要求でサーバ UAP をシミュレートする場合,ユーザは,クライアント UAP が受け取る データを、あらかじめ XATMI 受信データファイルや XATMI 応答データファイルに作成しておきます。 クライアント UAP から受信要求があると,オンラインテスタはまず,XATMI 受信データファイルから受 信データを 1 データずつ読み込み,クライアント UAP に返します。XATMI 受信データファイル内のす べてのデータを返したあと、さらに受信要求があると、応答データを XATMI 応答データファイルから読 み込み,クライアント UAP に返します。

クライアント UAP が送信したデータは、ユーザサービス定義の指定によって、オンラインテスタが作成 する XATMI 送信データファイルに取得します。

会話型のサービス要求でのサーバ UAP シミュレート機能の概要を,次の図に示します。

# 図 2‒6 会話型のサービス要求でのサーバ UAP のシミュレート

'dcsvstart'

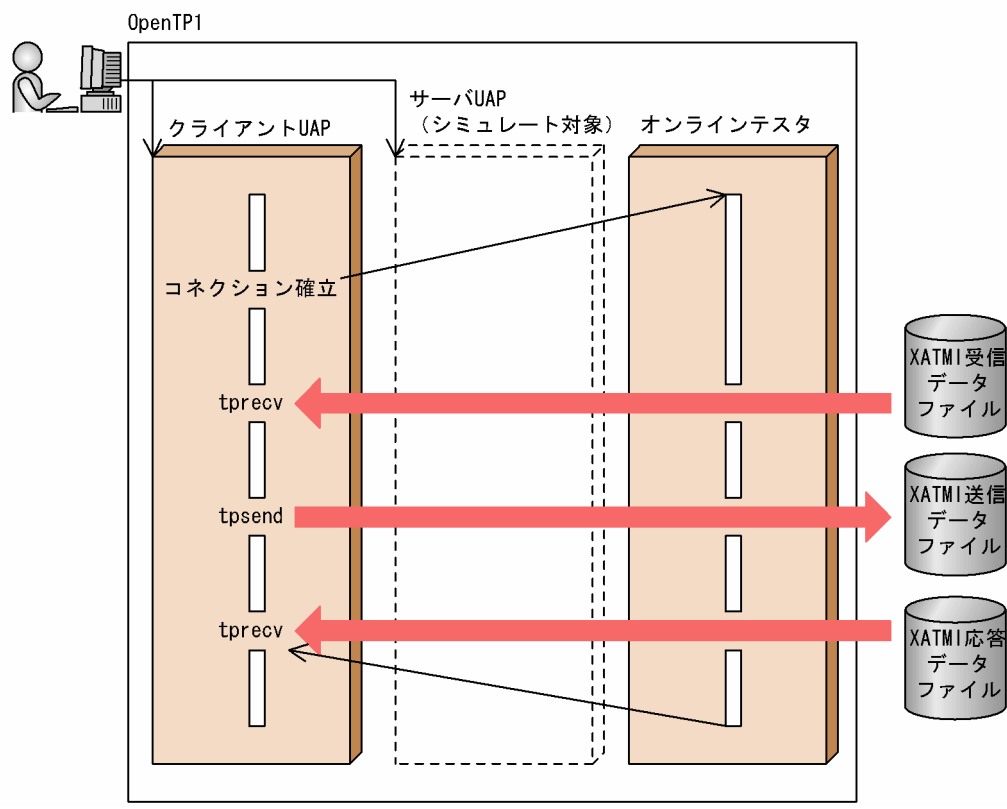

# 2.4 MCF のシミュレート

オンラインテスタは,MCF の代わりとなって MHP とのメッセージ送受信を実行できます。そのため, ユーザは MCF がなくても MHP や, MHP からサービス要求する SPP をテストできます。これを, MCF シミュレート機能といいます。

MHP のアプリケーション起動は、オンラインテスタのコマンドで実行します。ユーザは、MHP へ渡す メッセージを,あらかじめ MCF 受信メッセージファイルに作成しておきます。MHP,および SPP が送信 したメッセージは,オンラインテスタが作成する MCF 送信メッセージファイルに取得します。

送信メッセージは,オンラインテスタのコマンドで編集したり,特定のメッセージを MCF 受信メッセー ジファイルの形式にして再利用したりできます。

なお,MCF シミュレート機能を使用した MHP は,オンラインテスタが管理しています。MCF が起動さ れていても,MCF はこの MHP を管理しません。そのため,MCF が提供する運用コマンドは,この MHP に対しては使用できません。

#### 2.4.1 MCF シミュレート関数

MCF シミュレート機能は、MHP を MCF が提供するライブラリではなく、オンラインテスタのライブラ リとリンケージして実行します。オンラインテスタのライブラリとリンケージすると、MHP で使われて いる関数は、オンラインテスタ用の関数に置き換えられます。この関数を MCF シミュレート関数といい ます。

MCF シミュレート機能を使用する場合は,関数を MCF シミュレート関数に置き換えられた MHP がシ ミュレート MHP であることを,ユーザサービス定義で定義しておきます。シミュレート MHP とは,MCF シミュレート関数を使用することで,オンラインテスタのすべての機能を使用できる(テストモードで動 作する) MHP のことです。ただし、シミュレート MHP はオンラインテスタから SPP として管理されます。

なお, 通常の MHP (MCF が提供するライブラリとリンケージした MHP) は、オンラインテスタではテ ストできません。

# 2.4.2 メッセージ送受信のシミュレート

メッセージ送受信のシミュレートは,MCF シミュレート関数で実行します。非同期型メッセージ送受信と 同期型メッセージ送受信では,受信メッセージはそれぞれ別の MCF 受信メッセージファイルに作成します。

非同期型メッセージ送受信をシミュレートするときは、非同期型受信メッセージファイルを使用します。 非同期型受信メッセージファイルには,一つの論理メッセージだけを格納しておきます。

同期型メッセージ送受信をシミュレートするときは,同期型受信メッセージファイルを使用します。同期 型受信メッセージファイルには,1 回のサービス実行中に同期型で受信するすべての論理メッセージを格 納しておきます。

メッセージ送受信のシミュレートの概要を,次の図に示します。

#### 図 2‒7 メッセージ送受信のシミュレート

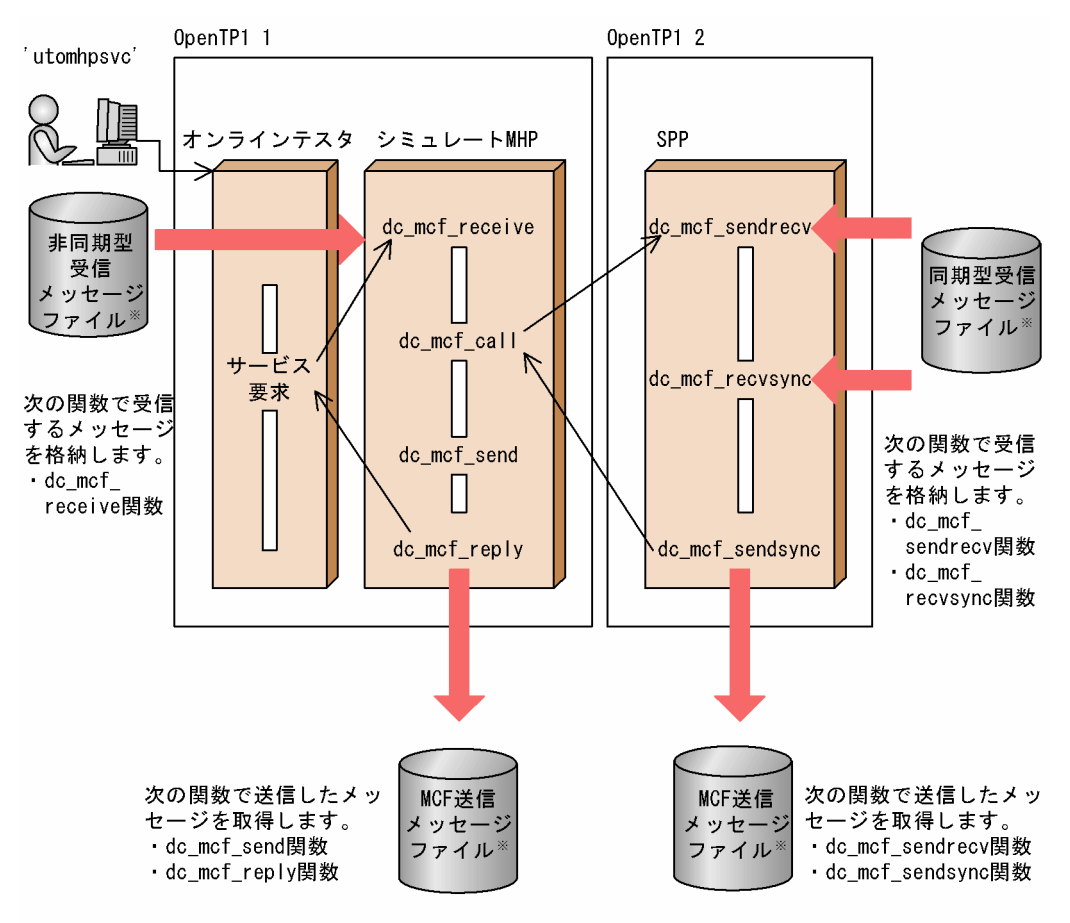

注※ MCF受信メッセージファイル(非同期型·同期型)はテストユーザIDごと、かつ、論理端末ごと にユーザが作成します。 MCF送信メッセージファイルはテストユーザIDごとにオンラインテスタが作成します。

# 2.4.3 継続問い合わせ応答のシミュレート

継続問い合わせ応答のシミュレートは,オンラインテスタのコマンドで実行します。一時記憶データは, オンラインテスタが作成する一時記憶データファイルに取得します。このファイルは、継続問い合わせ応 答終了時に自動的に削除されます。

継続問い合わせ応答のシミュレートの概要を,次の図に示します。

図 2‒8 継続問い合わせ応答のシミュレート

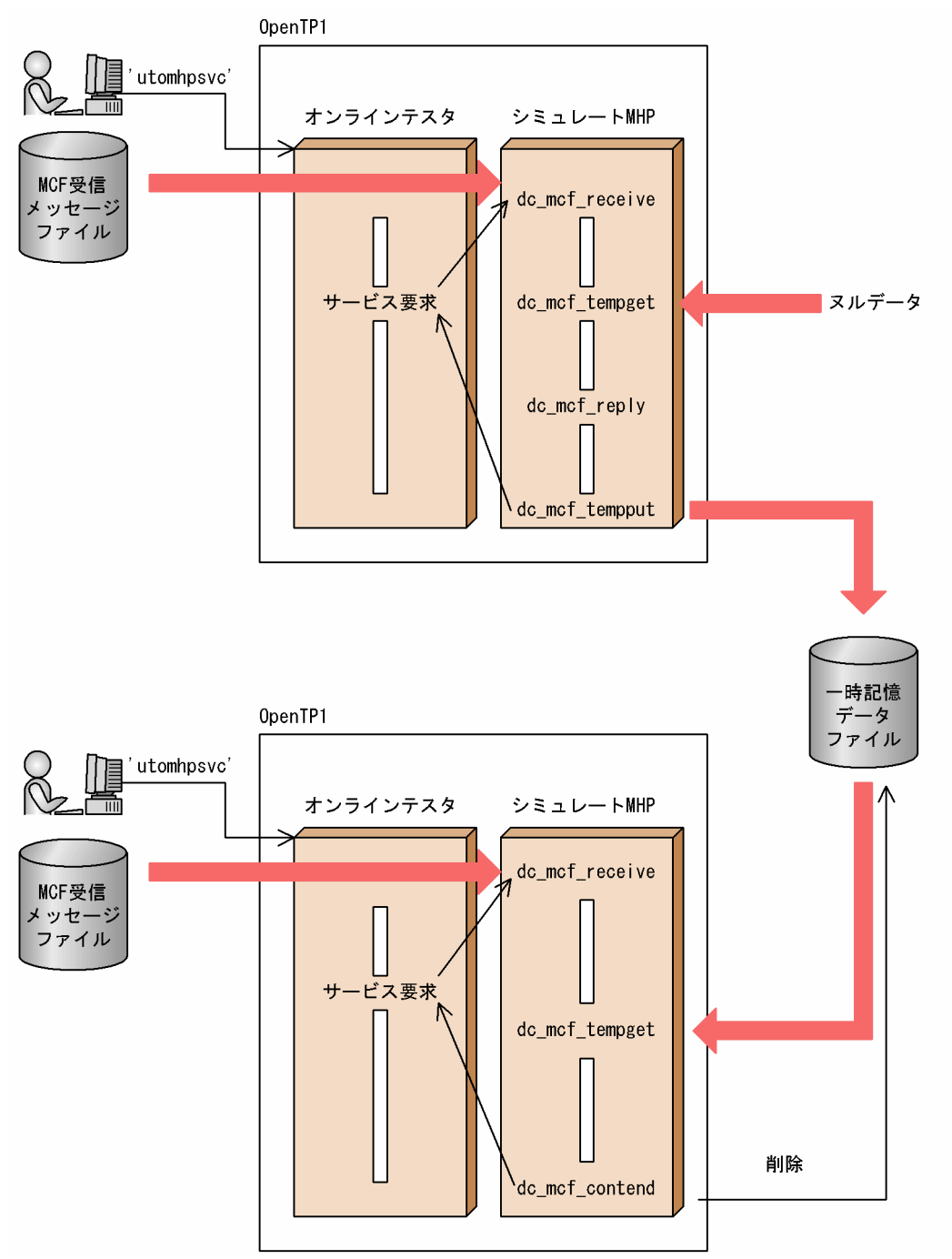

# 2.4.4 アプリケーションプログラム起動要求のシミュレート

アプリケーションプログラム起動要求のシミュレートは,オンラインテスタのコマンドで実行します。UAP 内からアプリケーションプログラムの起動を要求しても,アプリケーションプログラムは起動しないで, 引き渡すデータをオンラインテスタが作成する MCF 送信メッセージファイルに取得します。このデータ を渡してアプリケーションプログラムを起動する場合は,まず,オンラインテスタのコマンドで引き渡す データを別ファイルに取り出します。このファイルを MCF 受信メッセージファイルとして、ユーザがコ

マンドでアプリケーションプログラムを起動させると,実際には起動しなかったアプリケーションプログ ラムの起動要求をシミュレートできます。

アプリケーションプログラム起動要求のシミュレートの概要を,次の図に示します。

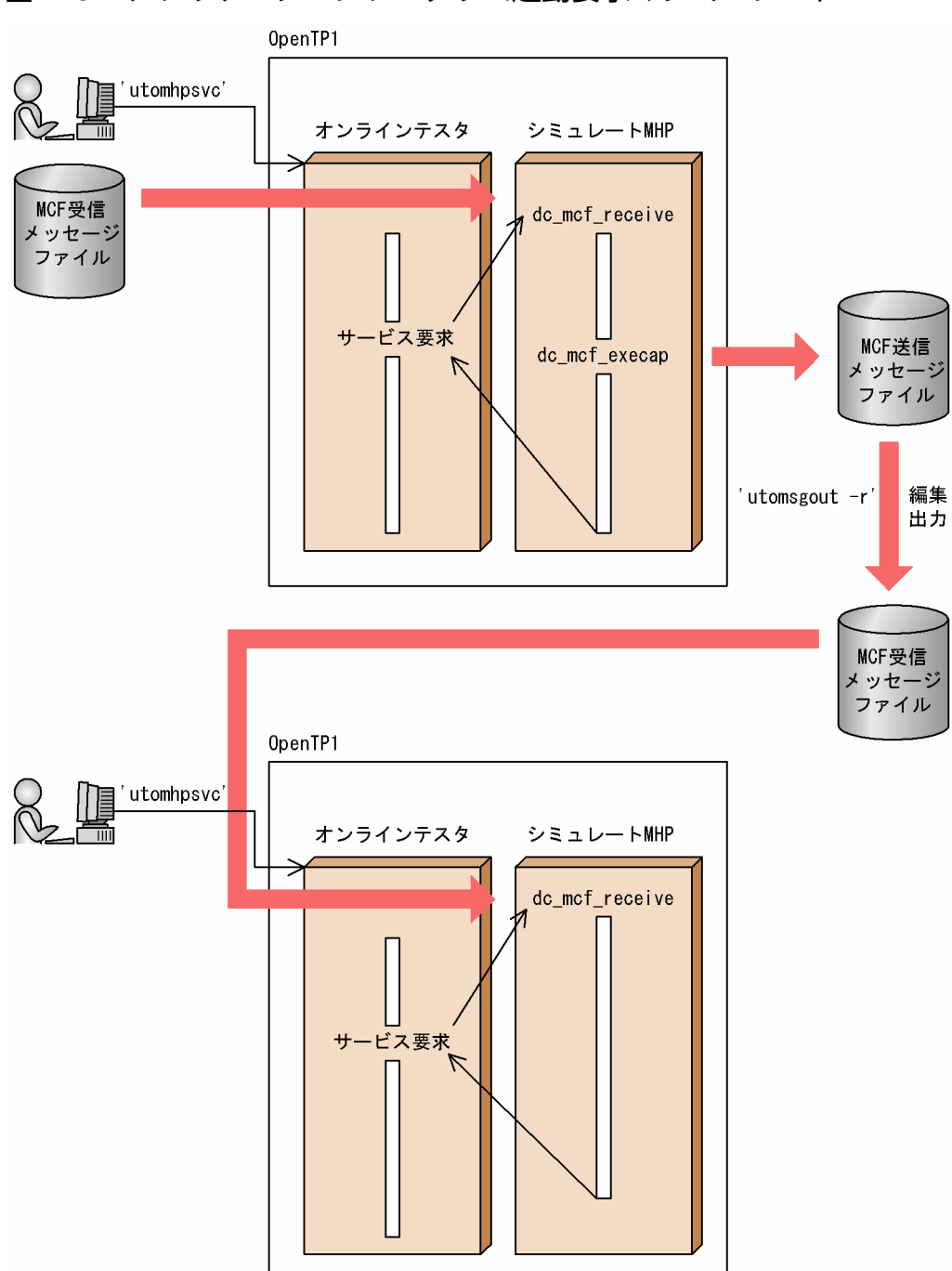

#### 図 2-9 アプリケーションプログラム起動要求のシミュレート

# 2.4.5 同期点処理のシミュレート

テストする MHP からコミット要求またはロールバック要求の関数が発行された場合、オンラインテスタ では実際に関数を実行します。ただし,コミット要求に関しては,ユーザサービス定義の指定でコミット するかロールバックするかを決定します。

また,ロールバック要求中にプロセス終了や再スケジューリングの指示があっても,関数は必ずリターン されます。

オンラインテスタでは,プロセスの終了や再スケジューリングができません。該当する処理は,テストす る MHP 内に作り込んでください。

なお、DML 形式の COMMIT 文を発行する場合、コミット要求でエラーが発生しても、UAP でエラーを 検出できません。

# 2.5 資源更新処理の無効化

オンラインテスタでは、テストで更新した資源を回復できます。これを、資源更新処理無効化機能といい ます。

更新した資源は,正常に終了したトランザクションをロールバックさせることで回復されます。正常に終 了したトランザクションをコミットさせるかロールバックさせるかは,グローバルトランザクション単位 に,ルートトランザクションブランチが発生した UAP のユーザサービス定義で指定します。複数のトラ ンザクションブランチが発生する場合も,各 UAP での指定に関係なく,ルートトランザクションブラン チが発生した UAP での指定が有効になります。

また,テストするトランザクションで取得した,トランザクションに依存するジャーナルは,通常のジャー ナルと同様に,TP1/Server Base の jnledit コマンドで編集出力できます。

# 2.6 UAP から発行する運用コマンドのシミュレート

オンラインテスタは、UAP から dc adm call command 関数で運用コマンドの実行を要求した場合、コ マンドの実行をシミュレートできます。これを,運用コマンドシミュレート機能といいます。

運用コマンドの実行をシミュレートするかどうかは,ユーザサービス定義で UAP ごとに指定します。運 用コマンドのシミュレートには次の 2 種類があり,ユーザが選択できます。

#### 2.6.1 コマンドの実行をスキップする場合

運用コマンドを実行しないで,スキップします。

ユーザサービス定義で運用コマンド実行のスキップを指定すると,コマンドの実行結果(関数のリターン 情報)には仮定値として次の情報が設定されます。

- シェルの終了コード 0 が設定されます。
- 標準出力,標準エラー出力の出力データ ヌル文字が設定されます。
- 標準出力,標準エラー出力の出力データ長 0 が設定されます。

### 2.6.2 コマンドの実行をファイルで代替する場合

運用コマンドを実行しないで、実行結果をファイルで代替します。

ユーザサービス定義で運用コマンド実行のファイル代替を指定すると、コマンドの実行結果を、運用コマ ンド結果データファイルの内容で代替します。

UAP で dc\_adm\_call\_command 関数が実行されると、オンラインテスタはコマンドの実行結果データを ファイルから読み込み,UAP に返します。

運用コマンド結果データファイルはサービスごとに作成し,ユーザがあらかじめコマンドの実行結果デー タを設定しておきます。一つのサービスで複数回 dc\_adm\_call\_command 関数を発行する場合は,発行 する回数分のデータを作成します。SPP のメイン関数や SUP で発行する場合も同様です。

運用コマンドの実行結果をファイルで代替する場合の概要を,次の図に示します。

#### 図 2-10 運用コマンド実行結果のファイル代替

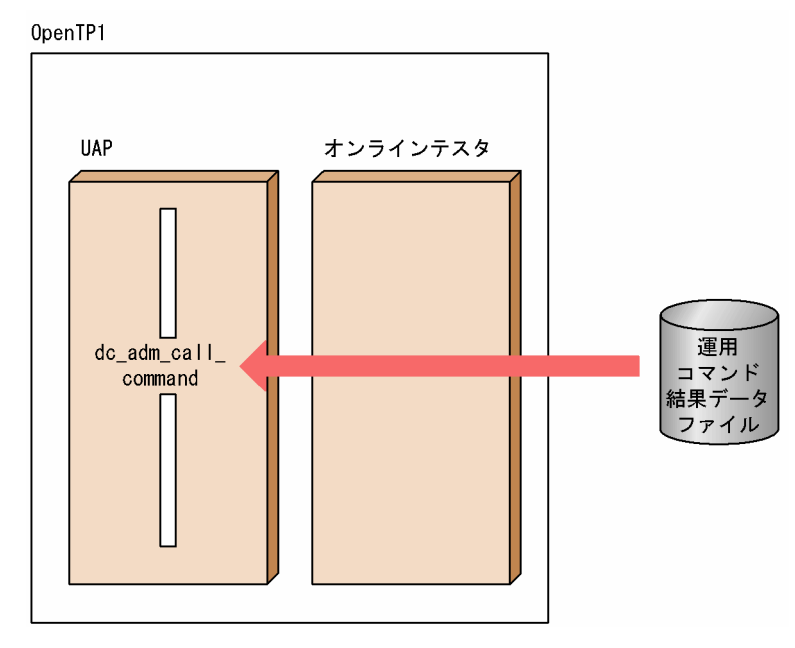

# 2.7 テスタファイルの作成・編集出力

オンラインテスタで各種のシミュレート機能を使用するためには,機能ごとに専用のデータファイルを作 成する必要があります。これをテスタファイルといいます。

ここでは,テスタファイルの作成,および編集出力について説明します。

### 2.7.1 テスタファイルの作成

テスタファイルはそれぞれ専用のデータ形式で記述されていますが,オンラインテスタでは,ユーザがコ マンドで簡単にテスタファイルを作成できます。これを,テスタファイル作成機能といいます。

テスタファイル作成機能で作成できるテスタファイルの一覧を,次の表に示します。

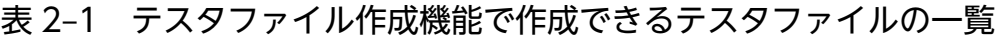

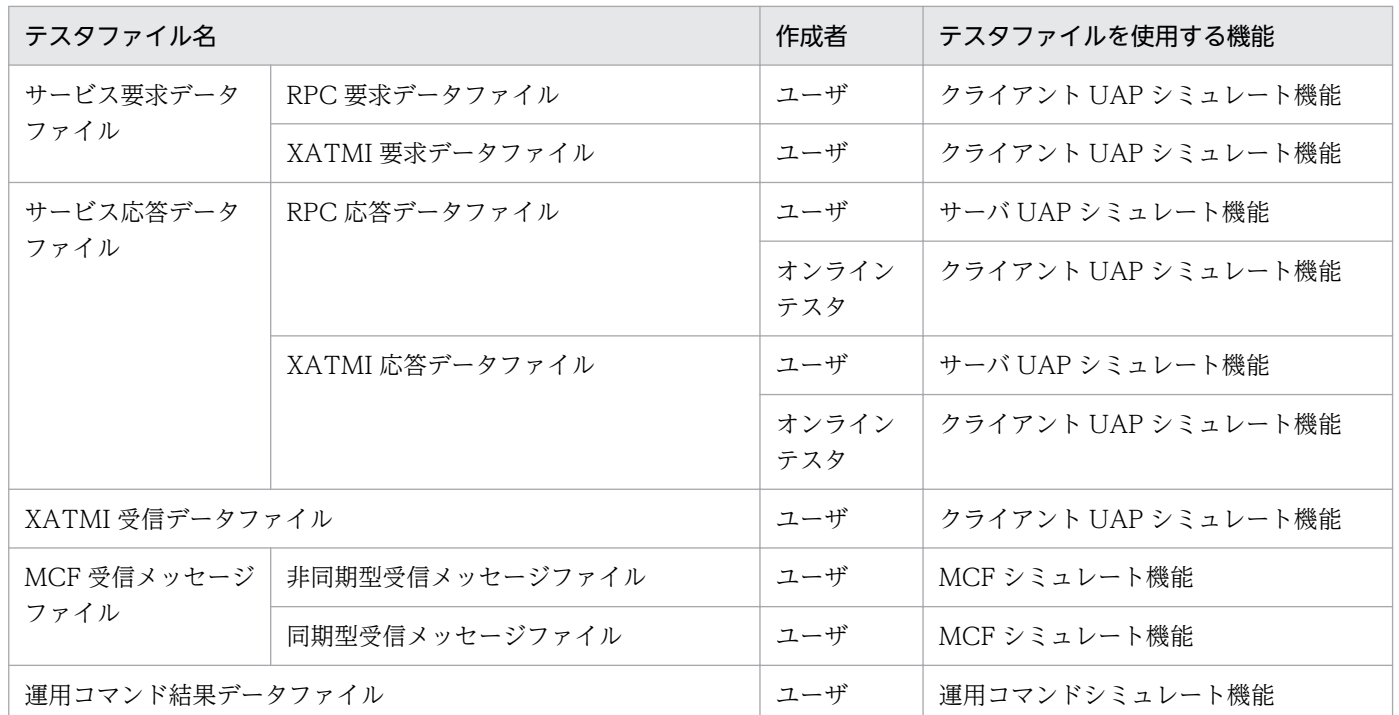

テスタファイル作成機能では,次に示す二つの方式でテスタファイルを作成します。

• テストデータ定義ファイル方式

ユーザがあらかじめ作成したテストデータ定義ファイルのデータを使用して,テスタファイルを作成し ます。テストデータ定義ファイルのデータは,テキストエディタで作成できます。また,テストデータ 定義ファイルには,複数のテスタファイルのデータをまとめて設定できます。

• ジャーナルデータ方式

アンロードジャーナルファイルのレコードデータや,RPC トレースファイルのトレースデータを使用 して,テスタファイルを作成します。ジャーナルデータはあらかじめ運用コマンドでデータを取り出し ておきます。

なお,作成するテスタファイル種別によって,データを取り出すコマンドやデータの種類が異なりま す。また,ジャーナルデータ方式では運用コマンド結果データファイルは作成できません。作成するテ スタファイルの種別と対応するデータ取り出しコマンドおよび有効データ内容の一覧を、次の表に示し ます。

#### 表 2-2 作成するテスタファイルの種別と対応するデータ取り出しコマンドおよび有効データ 内容一覧

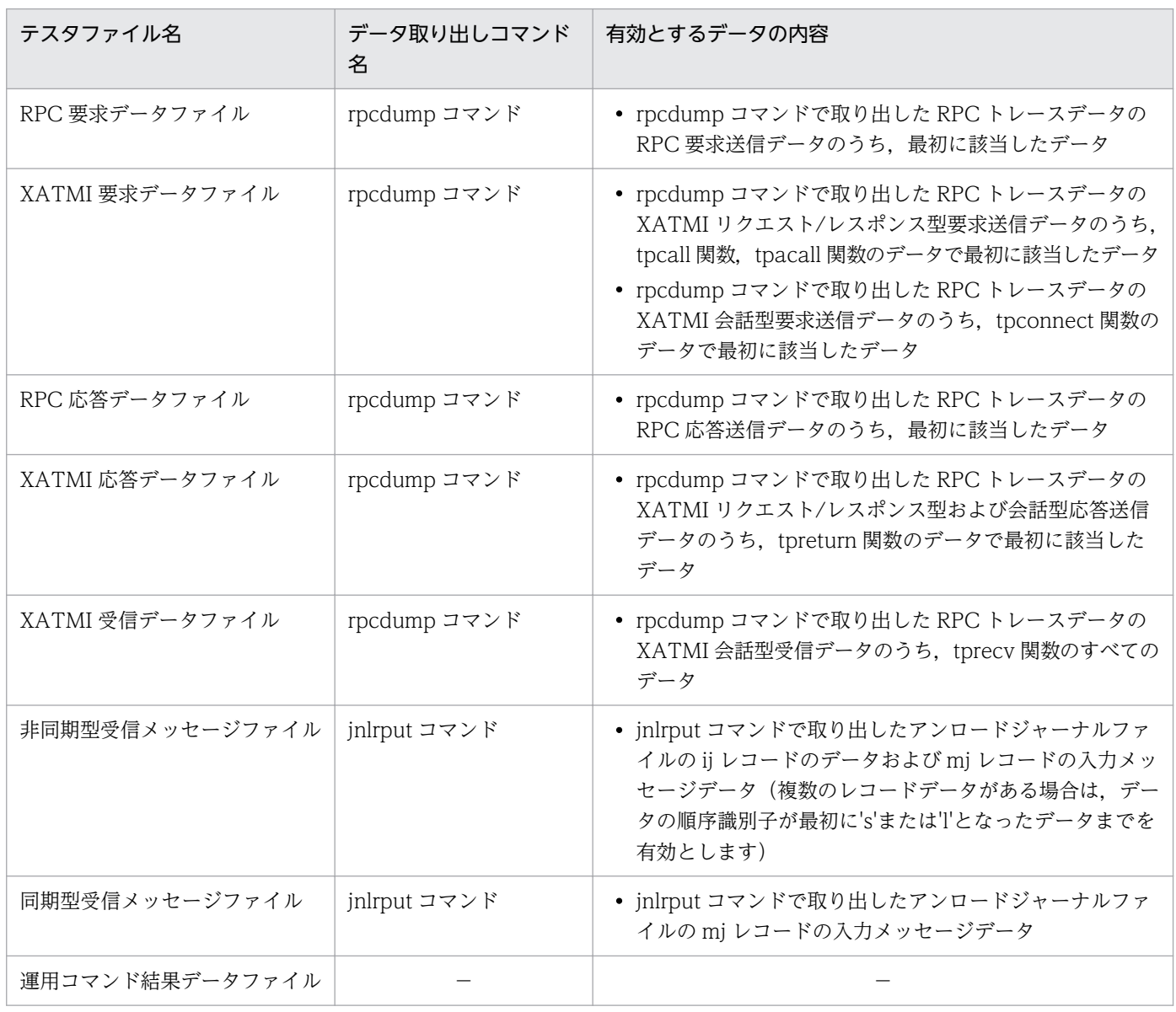

(凡例)

−:ジャーナルデータやトレースデータからは,ファイルを作成できません。

# 2.7.2 テスタファイルの編集出力

オンラインテスタでは,作成したテスタファイルの内容を編集して出力できます。これをテスタファイル 編集出力機能といいます。

テスタファイル内容の編集出力は,オンラインテスタのコマンドで実行します。

コマンドを入力すると,指定したテスタファイル内のデータを指定したテスタファイル種別の形式に合わ せて編集し,標準出力に出力します。

テスタファイル編集出力機能で編集出力できるテスタファイルの一覧を,次の表に示します。

表 2-3 テスタファイル編集出力機能で編集出力できるテスタファイルの一覧

| テスタファイル名        |                     | 作成者          | テスタファイルを使用する機能      |  |  |
|-----------------|---------------------|--------------|---------------------|--|--|
| サービス要求データファイル   | RPC 要求データファイル       | ユーザ          | クライアント UAP シミュレート機能 |  |  |
|                 | XATMI 要求データファ<br>イル | ユーザ          | クライアント UAP シミュレート機能 |  |  |
| サービス応答データファイル   | RPC 応答データファイル       | ユーザ          | サーバ UAP シミュレート機能    |  |  |
|                 |                     | オンライン<br>テスタ | クライアント UAP シミュレート機能 |  |  |
|                 | XATMI 応答データファ<br>イル | ユーザ          | サーバ UAP シミュレート機能    |  |  |
|                 |                     | オンライン<br>テスタ | クライアント UAP シミュレート機能 |  |  |
| XATMI送受信データファイル | XATMI 送信データファ<br>イル | オンライン<br>テスタ | クライアント UAP シミュレート機能 |  |  |
|                 |                     |              | サーバ UAP シミュレート機能    |  |  |
|                 | XATMI 受信データファ<br>イル | ユーザ          | クライアント UAP シミュレート機能 |  |  |
| MCF 受信メッセージファイル | 非同期型受信メッセージ<br>ファイル | ユーザ          | MCF シミュレート機能        |  |  |
|                 | 同期型受信メッセージ<br>ファイル  | ユーザ          | MCF シミュレート機能        |  |  |
| 運用コマンド結果データファイル |                     | ユーザ          | 運用コマンドシミュレート機能      |  |  |

### <span id="page-52-0"></span>2.8.1 UAP トレース情報の取得

オンラインテスタは,テストモードで動作している UAP について,各 OpenTP1 関数の入り口と出口と で,UAP トレース情報をファイルに取得します。これを,UAP トレース情報取得機能といいます。

OpenTP1 が提供する関数のうち,ユーザサーバや RPC の関数,および DAM や TAM などのファイル にアクセスする関数では,関数に指定したすべての入出力データを,トレース情報として取得できます。 これを全入出力データトレース取得機能といいます。全入出力データトレース取得機能を使用できる関数 を,次の表に示します。

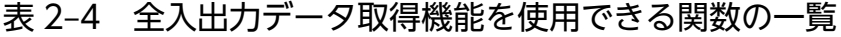

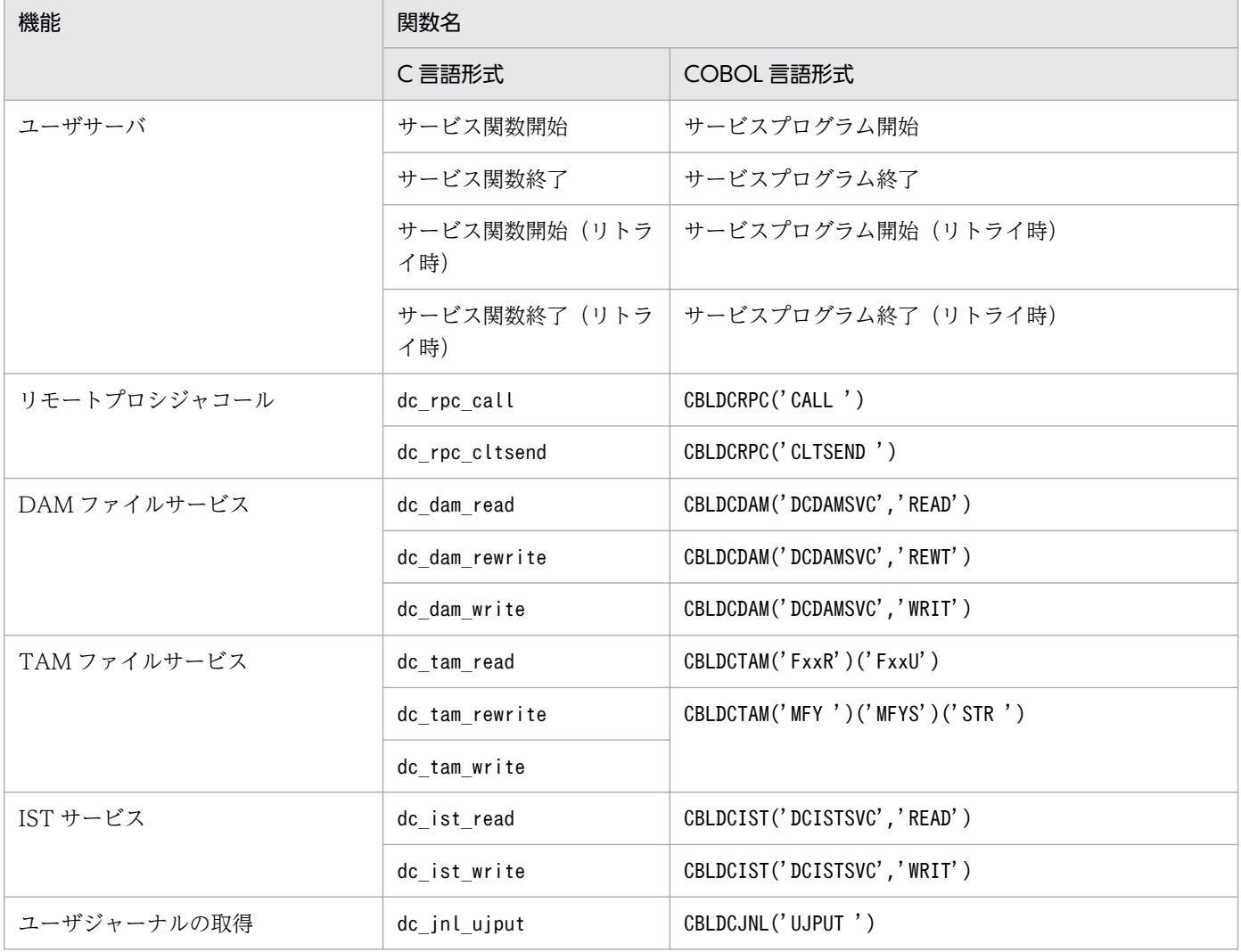

全入出力データをトレース情報として取得するタイミングは,関数によって異なります。トレース情報の 取得タイミングを次に示します。

• ユーザサーバ

開始時に入力データを,終了時に出力データを取得します。

- データを送受信する関数 関数の入り口でサービス要求の送信データおよび CUP への通知データを,関数の出口でサービス応答 の受信データを取得します。
- ファイルデータを読み込む関数 関数の出口で取得します。
- ファイルデータを書き込む関数 関数の入り口で取得します。

トレース情報を取得するトレースファイルは,オンラインテスタが最初のトレース情報を取得するとき, OpenTP1 ごとに自動で作成されます。トレースファイルが満杯になった場合は、別ファイルにスワップ します。

なお,トレース情報は,サービス関数終了時などに複数の OpenTP1 関数分をまとめてファイルに取得し ます。また,UAP が異常終了した場合は,退避コアファイルからトレース情報を抽出してファイルに取得 します。そのため,UAP 実行中にオンラインが即時停止した場合や,UAP 異常終了時に退避コアファイ ルを取得していない場合は,トレース情報をファイルに取得できないことがあります。

### 2.8.2 UAP トレース情報のマージ・編集出力

オンラインテスタでは,複数のトレースファイルに取得した UAP トレース情報を,一つのファイルにマー ジし,編集出力できます。これを,UAP トレース情報マージ・編集機能といいます。

トレース情報のマージは,オンラインテスタのコマンドで実行します。

トレースファイルを複数指定してコマンドを実行すると,トレース情報はサービスの流れに沿って一つの ファイルにマージされます。そのため,複数の OpenTP1 が取得したトレース情報をグローバルトランザ クション単位で取得順にまとめたい場合や,トレースファイル満杯時に別のファイルにスワップしたもの を一つにまとめたい場合に使用できます。

UAP トレース情報のマージ結果を、次の図に示します。

#### 図 2‒11 UAP トレース情報のマージ結果

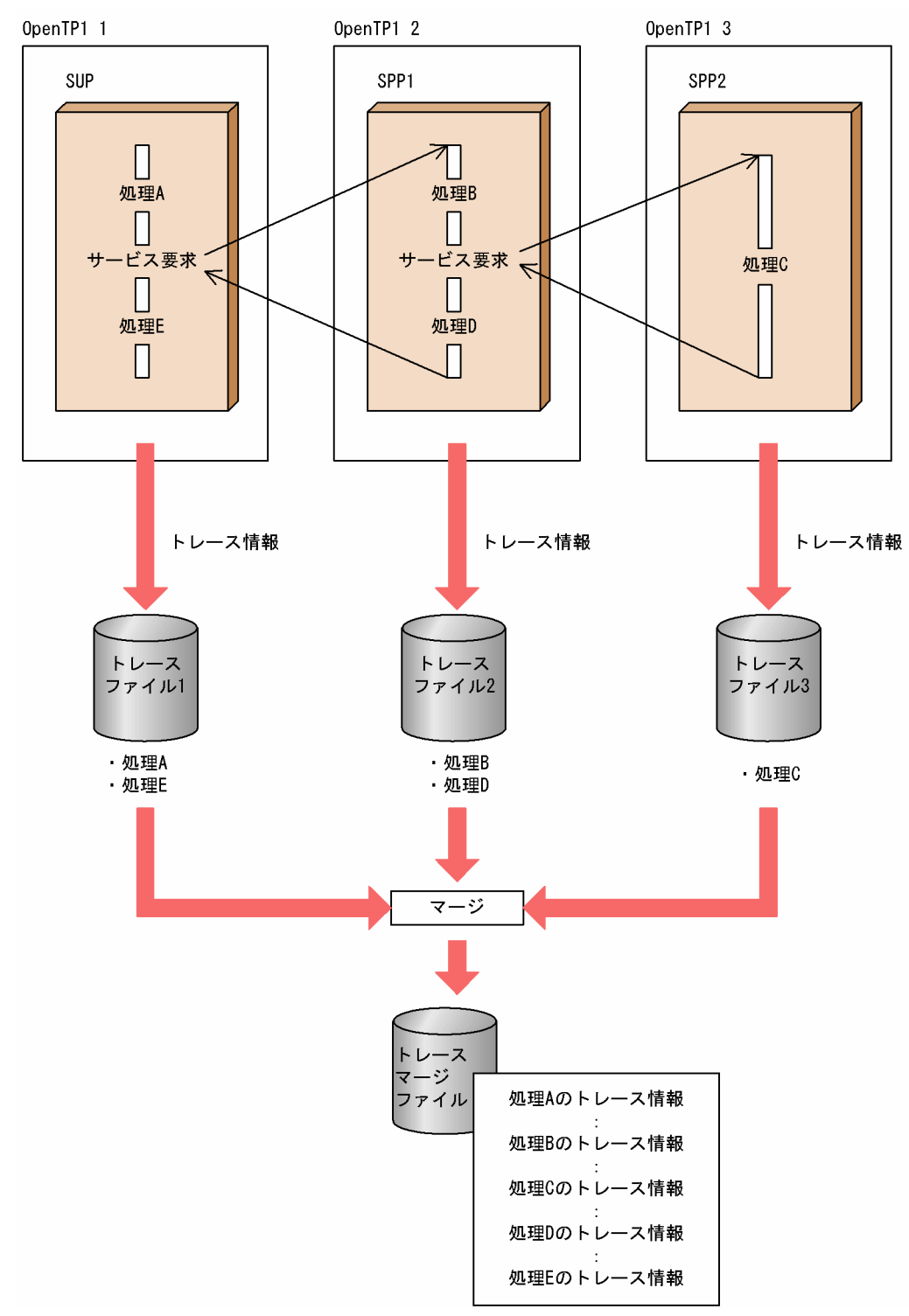

また,トレース情報はオンラインテスタのコマンドで編集して出力できます。このとき,トレース情報の 取得日時で出力する範囲を指定できます。

トレース情報の出力形式には,次のものがあります。

- トレースファイル中の,すべてのトレース情報
- トレースファイル中の,関数名などの一部のトレース情報

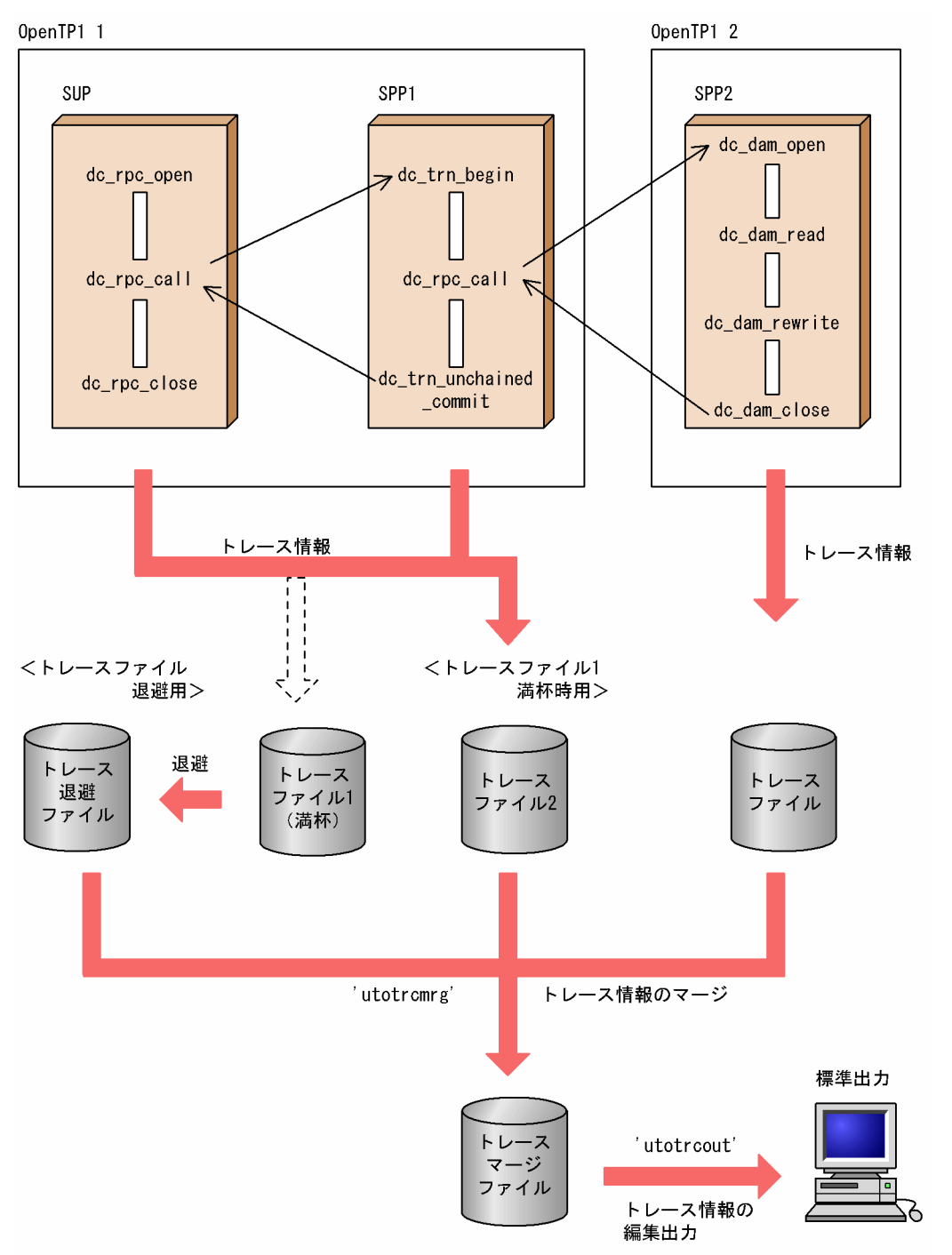

#### 図 2‒12 UAP トレース情報の取得とマージ・編集出力

# 2.8.3 送信メッセージの編集

MCF シミュレート機能使用時に MCF 送信メッセージファイルに取得した送信メッセージは、編集して出 力できます。これを,送信メッセージ編集機能といいます。

送信メッセージの編集は、オンラインテスタのコマンドで実行します。コマンドを入力すると, MCF 送信 メッセージファイルのデータをコマンドで指定したファイル,または標準出力に編集して出力します。

# 2.9 デバッガの連動

オンラインテスタでは、オンライン環境下でテスト専用 UAP の SUP, SPP, および MHP をデバッガと 連動しながらテストを実行できます。これを、デバッガ連動機能といいます。

ユーザサービス定義で UAP ごとにデバッガの連動を指定し,オンラインテスタのコマンドで実行すると, UAP の main 関数からデバッガと連動して動作します。

デバッガを連動させると,1 ステップ単位のデバッグやバッチ形式のデバッグが,簡単にできます。

使用できるデバッガを次に示します。

- dbx
- cbltd (COBOL2002)
- cblcv (COBOL2002)

オンライン環境下でデバッガと連動してテストする UAP は、あらかじめ、オフライン環境下でテストを 実行してください。また,複数のユーザが同一ノード上でデバッガと連動してテストを実行することは避 けてください。これは,デバッガ連動中の UAP が異常終了した場合に,OpenTP1 システムへの影響を 防ぐためです。

デバッガと連動して動作する UAP のトレース情報は、デバッガと連動していない UAP と同様に取得でき ます。ただし,オンラインテスタがトレース情報を出力するタイミングによって,一部またはすべてのト レース情報が取得できない場合があります。

デバッガ連動機能の概要を,次の図に示します。

#### 図 2‒13 デバッガの連動

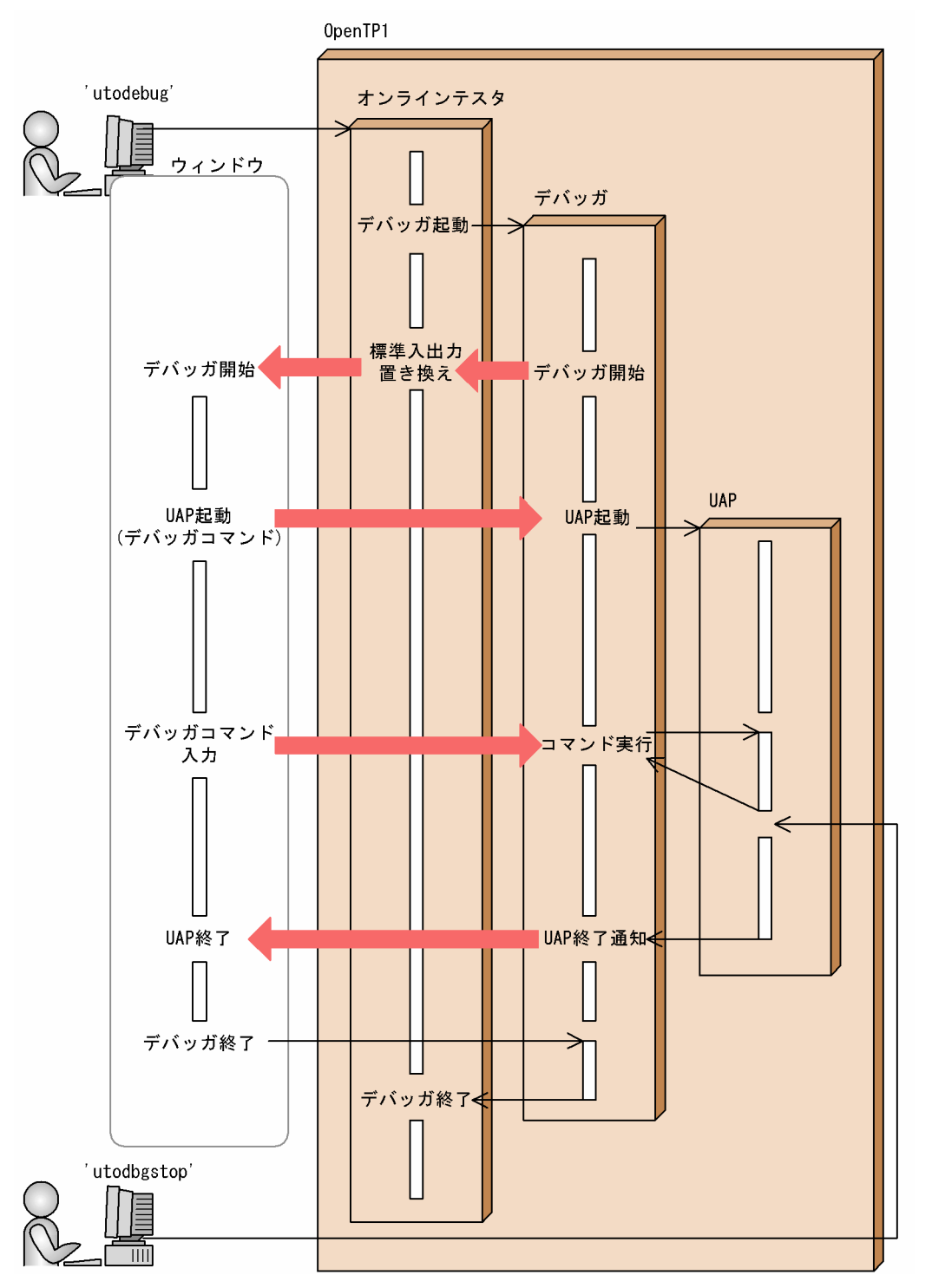

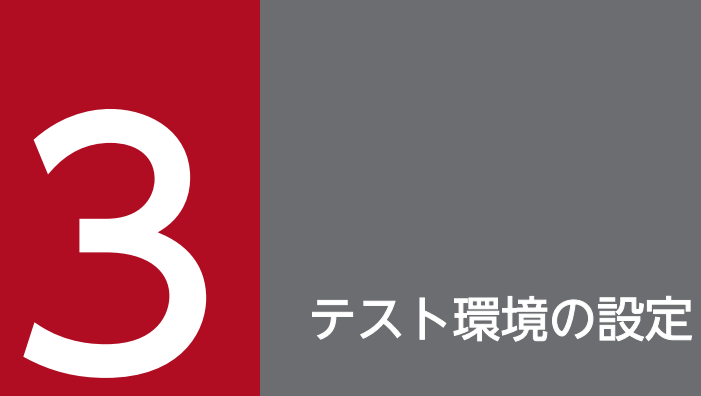

オンラインテスタでテストを実行するために必要な,環境設定の方法について説明します。

# 3.1 オンラインテスタのシステム定義

オンラインテスタのシステム定義について説明します。定義の構成,規則などについては,マニュアル 「OpenTP1 システム定義」を参照してください。

# 3.1.1 システムサービス構成定義

OpenTP1 のシステムサービス構成定義(定義ファイル名: \$DCCONFPATH/sysconf)に, 次の定義を 追加して定義します。

### (1) 形式

#### (a) set 形式

〔set uto\_conf=Y|N〕

#### (b) コマンド形式

なし。

#### (2) 機能

システム起動時にオンラインテスタを一緒に開始するかどうかを定義します。

# (3) 説明

#### (a) set 形式のオペランド

• uto conf=Y  $\mid N \mid \sim \langle N \rangle$ このノードでオンラインテスタを使用するかどうかを指定します。 Y:オンラインテスタを使用します。 N:オンラインテスタを使用しません。

#### (b) コマンド形式

なし。

# 3.1.2 テスタサービス定義

定義ファイル\$DCCONFPATH/uto を作成し,テスタサービス定義を定義します。

# (1) 形式

#### (a) set 形式

[set uto server count=最大テスト用ユーザサーバ数] 〔set max\_trace\_file\_size=最大トレースファイル容量〕 〔set max\_message\_file\_size=最大MCF送信メッセージファイル容量〕 〔set watch\_time=最大応答待ち時間〕 〔set rpc\_trace=Y|N〕 〔set rpc\_trace\_name="RPCトレース情報を取得するファイル名"〕 〔set rpc\_trace\_size=RPCトレース情報を取得するファイルのサイズ〕

#### (b) コマンド形式

{{〔utoterm〔-p OSITP|other〕論理端末名称〕}}

#### (2) 機能

オンラインテスタサービスを実行するための環境を定義します。

### (3) 説明

#### (a) set の形式オペランド

- uto server count=最大テスト用ユーザサーバ数 〜〈符号なし整数〉((1〜240))《64》 オンラインテスタのテスト対象として起動するユーザサーバ数を指定します。
- max trace file size=最大トレースファイル容量

〜〈符号なし整数〉((0〜2000000))《64》(単位:キロバイト)

UAP トレース情報を取得するトレースファイルの最大容量を指定します。ただし,トレースファイル は 128 バイトのヘッダ(管理情報)を持つため,その大きさを加えた値を指定します。

0 を指定した場合には,オンラインテスタは UAP トレース情報をファイルに取得しません。

なお,トレースファイルはテストユーザ ID ごとに最大二つ作成します。これは,トレースファイルが 満杯になった場合にトレース情報が消えるのを防ぐためです。

トレースファイルが満杯になると,そのたびにトレース情報の退避や満杯になったトレースファイルの 削除が必要になります。最大トレースファイル容量には,できるだけ満杯にならない容量を指定してく ださい。

OpenTP1 システムでトレースファイルとして使用する最大容量は、次の式で表されます。

#### トレースファイルの最大容量

=max trace file size オペランドの指定値×2×ユーザ数×1024 バイト

• max\_message\_file\_size=最大 MCF 送信メッセージファイル容量

〜〈符号なし整数〉((0〜2000000))《64》(単位:キロバイト)

オンラインテスタの MCF シミュレート機能使用時,次に示す関数で送信するメッセージを格納する, MCF 送信メッセージファイルの最大容量を指定します。

- dc\_mcf\_send 関数
- dc\_mcf\_reply 関数
- dc\_mcf\_sendsync 関数
- dc\_mcf\_sendrecv 関数
- dc\_mcf\_execap 関数

ただし、各送信メッセージは 128 バイトの管理データを持ち, MCF 送信メッセージファイルは 128 バイトのヘッダ(管理情報)を持つため,その大きさを加えた値を指定します。

0 を指定した場合には,オンラインテスタは送信メッセージをファイルに取得しません。

なお, MCF 送信メッセージファイルはテストユーザ ID ごとに作成するため, OpenTP1 システムで MCF 送信メッセージファイルとして使用する最大容量は、次の式で表されます。

#### MCF 送信メッセージファイルの最大容量

=max message\_file\_size オペランドの指定値×ユーザ数×1024 バイト

• watch\_time=最大応答待ち時間

〜〈符号なし整数〉((0〜65535))(単位:秒)

RPC を使用してプロセス間で通信する場合,サービス要求を送信してからサービスの応答が返るまで の待ち時間の最大値を指定します。

OpenTP1 の終了処理では,このオペランドで指定した時間,終了処理を待ち合わせる場合がありま す。このため、大きな値を指定した場合、OpenTP1の終了処理に時間が掛かるときがあります。 指定時間を過ぎても応答がない場合は,RPC は送受信タイムアウトとしてエラーリターンします。 0を指定した場合は、応答を受信するまで待ち続けます。0を指定した場合, OpenTP1 が終了しない ときがあります。

省略した場合は、システム共通定義の watch time オペランドの値が仮定されます。

#### • rpc trace=Y | N

RPC トレースで情報を取得するかどうかを指定します。

Y:情報を取得します。

N:情報を取得しません。

省略した場合は,システム共通定義の rpc\_trace オペランドの値が仮定されます。

• rpc\_trace\_name="RPC トレース情報を取得するファイル名"

 $\sim$   $\langle$  パス名〉

RPC トレース情報を取得するファイルのパス名を指定します。

パス名のうち, RPC トレースを取得するファイル名(デフォルトは rpctr)の最大長は, 13 文字です。 パス名に環境変数を指定する場合,パス名の先頭に環境変数を指定してください(指定例 \$DCDIR/tmp/ファイル名)。

省略した場合は,システム共通定義の rpc\_trace\_name オペランドの値が仮定されます。

• rpc trace size=RPC トレース情報を取得するファイルのサイズ 〜〈符号なし整数〉((1024〜2147483648))(単位:バイト) RPC トレース情報を取得するファイルのサイズを指定します。 省略した場合は、システム共通定義の rpc\_trace\_size オペランドの値が仮定されます。

#### (b) コマンド形式

次の項に記述しています。

# 3.1.3 テスタサービス定義(コマンド形式)

### (1) utoterm(論理端末情報の指定)

#### 名称

論理端末情報の指定

#### 形式

{{〔utoterm〔-p OSITP|other〕論理端末名称〕}}

#### 機能

MCF シミュレート機能を使用して、DML で作成した MHP をテストする場合に、各論理端末の情報 を指定します。

なお,すでにこの定義で指定されている論理端末名称を再度指定すると,二重登録として警告のメッ セージが表示され,論理端末名称の指定が無効になります。

#### オプション

- -p OSITP | other 〜《other》 プロトコル種別を指定します。DML で作成した MHP をテストする場合に指定します。 OSITP:OSI TP プロトコル other:OSI TP 以外のプロトコル
- 論理端末名称 〜〈1〜8 文字の識別子〉 論理端末名称を指定します。

# 3.1.4 ユーザサービス定義

OpenTP1 のユーザサービス定義(定義ファイル名: SDCCONFPATH/ユーザサーバ名)に、次の定義を 追加して定義します。

# (1) 形式

### (a) set 形式

```
〔set test_mode=target|usable|dmyspp|simmhp|no〕
[set test transaction commit=Y|N]
〔set test_adm_call_command=do|skip|file〕
〔set test_xatmi_send_file=Y|N〕
[set test<sup>-</sup>debugger="{dbx|cbltd|cblcv} [コマンド引数]"]
〔set test_data_trace=Y|N〕
```
### (b) コマンド形式

なし。

### (c) putenv 形式

〔putenv DCUTOTRCACCL 0|1〕

### (d) dcputenv 形式

[dcputenv DCUTOTRCACCL 0|1]

# (2) 機能

OpenTP1 のユーザサービス定義に,サービスグループごとに追加して定義することで,ユーザサーバで オンラインテスタを実行できます。

### (3) 説明

#### (a) set 形式のオペランド

• test\_mode=target | usable | dmyspp | simmhp | no  $\sim$  «no» オンラインテスタの起動時に,UAP がオンラインテスタの機能の対象かどうかを指定します。

target:テスト専用 UAP

テスト専用の UAP として、資源更新処理無効化機能や UAP トレース情報取得機能など、オンライ ンテスタの全機能の対象とする場合に指定します。

この UAP からテスト対象外の UAP には、サービス要求できません。また、テスト対象外の UAP からこの UAP にも,サービス要求できません。

usable:使用可能 UAP

テスト対象の UAP からサービス要求する SPP の場合に指定します。

この UAP は、テスト対象の UAP からサービス要求された場合はテストモードで動作し、資源更新 処理無効化機能などの機能が使用できます。

テスト対象外の UAP からサービス要求された場合は非テストモードで動作し,オンラインテスタ の機能は使用できません。

#### dmyspp:ダミー SPP

オンラインテスタのサーバ UAP シミュレート機能を使用して、実際には起動しない SPP をシミュ レートする場合に指定します。

simmhp:シミュレート MHP

オンラインテスタの MCF シミュレート機能で, MCF シミュレート関数とリンケージした MHP に 対して指定します。

no:テスト対象外 UAP

テスト対象外の UAP の場合に指定します。テスト対象の UAP からこの指定をした UAP には, サービス要求はできません。

このオペランドでの指定と UAP で使用できるオンラインテスタの機能との関係、およびサービス要求 元の UAP とサービス要求先の UAP の関係を、それぞれ以降の表に示します。

#### 表 3-1 test mode オペランドの指定による機能の使用可否

| 使用できる機能             | target       | usable      | dmyspp | simmhp       | no       |
|---------------------|--------------|-------------|--------|--------------|----------|
| クライアント UAP シミュレート機能 | ∩            | $\bigcap$   |        |              | $\times$ |
| サーバ UAP シミュレート機能    | ∩            | $\triangle$ |        | ( )          | $\times$ |
| MCF シミュレート機能        | $\bigcirc^*$ | $\triangle$ |        | $\bigcirc^*$ | $\times$ |
| 資源更新処理無効化機能         | ∩            | $\triangle$ |        | ∩            | $\times$ |
| 運用コマンドシミュレート機能      | ∩            | $\triangle$ |        | $( \ )$      | $\times$ |
| UAPトレース情報取得機能       | ∩            | $\triangle$ |        | $($ )        | $\times$ |
| デバッガ連動機能            | ∩            | $\times$    |        | ∩            | $\times$ |

<sup>(</sup>凡例)

- ×:使用できません。
- −:対象外です。

△:関数の種類によって次のように変わります。

・メイン関数

使用できません。

・サービス関数

クライアント UAP シミュレート機能を使用してサービス要求される場合は,使用できます。

 それ以外の場合は,サービス要求元の UAP(サービスが複数 UAP にわたっている場合は,最初にサービス要求した UAP)の使用可否に従います。

注※

オンラインテスタの提供する MCF シミュレート関数とリンケージする必要があります。

<sup>○:</sup>使用できます。

#### 表 3-2 サービス要求元の UAP とサービス要求先の UAP の関係

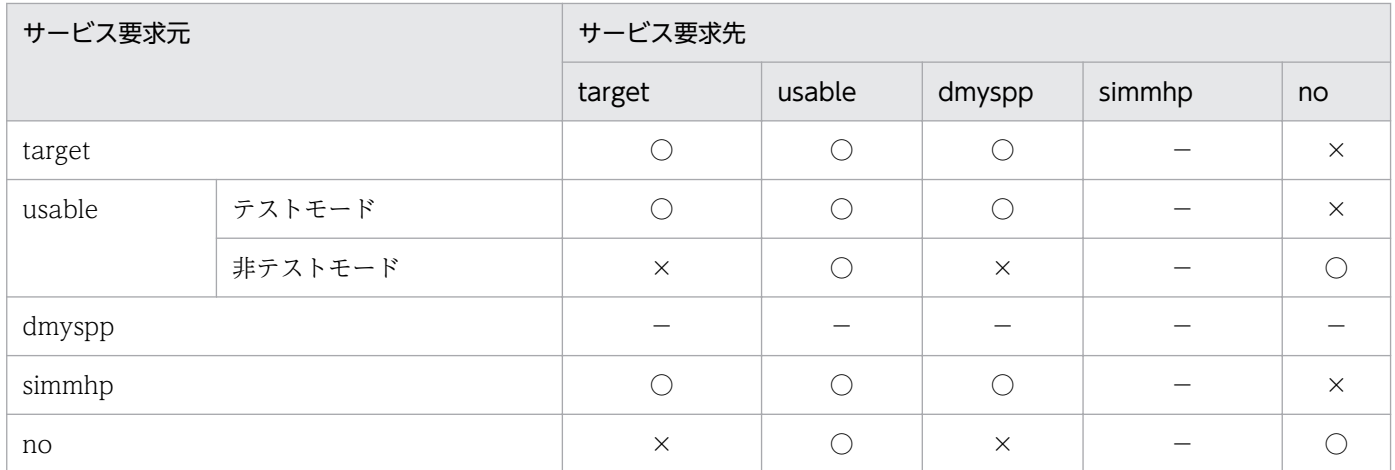

(凡例)

○:サービスを要求できます。

×:サービスを要求できません。

−:対象外です。

• test transaction commit=Y  $\mid N \mid \sim \langle N \rangle$ 

この UAP で発生した, テストモードで動作するトランザクションを, 同期点でコミットするかロール バックするかを指定します。

Y:コミットします。

N:ロールバックします。

• test\_adm\_call\_command=do | skip | file  $\sim$  «do»

この UAP で発行した dc\_adm\_call\_command 関数で、運用コマンドの実行をシミュレートするかど うかを指定します。

do:実行します。

skip:実行しないで, 仮定値を実行結果として使用します。

この指定は、test\_mode オペランドの値に target か simmhp を指定した場合、または usable を指 定してテストモードで動作している場合だけ有効です。

file:実行しないで,運用コマンド結果データファイル内のデータを実行結果として使用します。 この指定は、test\_mode オペランドの値に target か simmhp を指定した場合、または usable を指 定してテストモードで動作している場合だけ有効です。

• test xatmi send file=Y  $| N - \sim \langle N \rangle$ 

XATMI インタフェースで会話型のサービスを要求する場合,サーバ UAP シミュレート機能でシミュ レート対象に指定した UAP に対して送信されたデータを、XATMI 送信データファイルに出力するか どうかを指定します。

Y:ファイルに出力します。

N:ファイルに出力しません。

なお, UAP をシミュレート対象 (test\_mode オペランドで dmyspp を指定) としていない場合は、こ の指定は無視されます。

3. テスト環境の設定

- test debugger="{dbx | cbltd | cblcv} 〔 コマンド引数 〕 "
	- デバッガと連動させて UAP を起動させる場合、連動するデバッガコマンド名称と、そのデバッガコマ ンドに対するコマンド引数を指定します。

この定義を指定した UAP を utodebug コマンドで起動すると、指定したデバッガと連動して起動しま す。この定義を指定した UAP に対して誤って dcsvstart コマンド,または dcstart コマンドで起動す ると,コマンドがエラーになり,エラーメッセージが出力されます。

utodebug コマンドで起動した UAP は、utodebug コマンドを実行したウィンドウ以外のウィンドウ から,utodbgstop コマンドを実行して終了させてください。

utodbgstop 以外のコマンドで終了させた場合, OpenTP1 システムとオンラインテスタの間で管理し ている UAP の状態がすれ違う場合があります。また、実行したコマンドはデバッガの終了待ち状態に なります。

デバッガと連動して起動した UAP プロセスは,再度起動できません。そのため,デバッガと連動した UAP プロセスが終了したあとに UAP を再度実行する場合は,いったんデバッガを停止させて utodebug コマンドを再度実行する必要があります。

この定義を指定した UAP は、該当する UAP のユーザサービス定義で指定した parallel\_count オペラ ンドの値に関係なく,一つのプロセスで起動します。

また,デバッガと連動して起動した UAP に対する閉塞,および閉塞解除は要求できません。

• test data trace=Y  $\mid N \mid \sim \langle N \rangle$ 

この UAP で発行した関数のすべての入出力データを,トレース情報として取得するかどうかを指定し ます。全入出力データをトレース情報として取得できる関数については,[「2.8.1 UAP トレース情報](#page-52-0) [の取得」](#page-52-0)を参照してください。

Y:全入出力データを UAP トレース情報として取得します。 この指定は、テスタサービス定義の max\_trace\_file\_size オペランドに 1 以上の値を指定して、UAP がテスト対象として動作する場合に有効となります。

N:入出力データの一部を UAP トレース情報として取得します。 この指定は、テスタサービス定義の max\_trace\_file\_size オペランドに 1 以上の値を指定して, UAP がテスト対象として動作する場合に有効となります。

#### (b) コマンド形式

なし。

#### (c) putenv 形式のオペランド

• DCUTOTRCACCL 0 | 1

大きなデータに対して全入出力データトレースを取得する際、従来どおりの取得方式とするか、取得時 間を短縮させる取得方式とするかを指定します。送受信メッセージや入出力データの大きさが数 MB に 達するような場合は,この putenv 形式定義に 1 を指定することを推奨します。

- 0:従来どおりの方法で全入出力データトレースを取得します。
- 1:短縮方式で全入出力データトレースを取得します。

このオペランドが未指定の場合,または不当な値が指定された場合は、0が指定されたものとします。 ユーザサービス定義の test\_data\_trace オペランドに Y が指定されていない場合は、指定内容を無効と します。

このオペランドは,ユーザサービスデフォルト定義にも指定できます。

#### (d) dcputenv 形式のオペランド

• DCUTOTRCACCL 0 | 1

大きなデータに対して全入出力データトレースを取得する際、従来どおりの取得方式とするか、取得時 間を短縮させる取得方式とするかを指定します。送受信メッセージや入出力データの大きさが数 MB に 達するような場合は,この dcputenv 形式定義に 1 を指定することを推奨します

0:従来どおりの方法で全入出力データトレースを取得します。

1:短縮方式で全入出力データトレースを取得します。

このオペランドが未指定の場合,または不当な値が指定された場合は、0 が指定されたものとします。 ユーザサービス定義の test data\_trace オペランドに Y が指定されていない場合は、指定内容を無効と します。

このオペランドは,ユーザサービスデフォルト定義にも指定できます。

#### (4) 注意事項

• test\_mode オペランドに simmhp を指定した場合,ユーザサービス定義のそのほかの指定は,すべて SPP の指定と同様に指定してください

(例 type=other)。

なお, receive from オペランドには queue を指定してください。

- ユーザサービス定義で指定するオンラインテスタ用の定義は,ユーザサービスデフォルト定義では指定 できません。これは,実業務用の UAP が誤ってテスト環境で動作するのを防ぐためです。
- MCF シミュレート機能で,トランザクション MHP として実行するものが一つでもある場合は,ユー ザサービス定義の atomic\_update オペランドの値に,Y を指定してください。
- テスト対象の UAP のスケジュール優先度は,ユーザサービス定義の schedule\_priority オペランドの 指定に従います。テスト対象の UAP と実業務用の UAP とを同時に実行させる場合は,実業務用の UAP への性能面での影響を考慮して,テスト対象の UAP の優先度を決定してください。
- ユーザサービス定義の uap\_trace\_max オペランドに 0 を指定していると、テスタサービス定義の max\_trace\_file\_size オペランドに 1 以上を指定していても、UAP トレース情報を取得できない旨の 警告メッセージが出力されます。
- オンラインテスタを使用していない場合、test\_mode オペランドに no 以外を指定した UAP を起動す ると,dc\_rpc\_open 関数でエラーリターンします。これは,テスト用の UAP が,誤って実業務用 UAP として動作するのを防ぐためです。
- UAP をデバッガと連動させる場合, test\_adm\_call\_command オペランドには file または skip を指 定してください。test\_adm\_call\_command オペランドに do を指定してデバッガと連動した UAP で. dc adm call command 関数を発行すると. UAP が応答待ち状態になり. デバッガの制御ができ

なくなります。この場合は,utodbgstop コマンドで UAP を終了させてから,デバッガを終了させて ください。

- デバッガと連動する UAP では、子プロセスを生成する関数 (fork(), system()など)は発行しないで ください。これらの関数を発行した場合,UAP が応答待ち状態になり,デバッガの制御ができなくな ります。この場合は,utodbgstop コマンドで UAP を終了させてから,デバッガを終了させてください。
- マルチノード環境での,デバッガ連動機能は使用できません。
- 実業務用の UAP が起動している OpenTP1 システムでは,できるだけ,デバッガと連動した UAP の テストを実行しないでください。これは,UAP が動作する OpenTP1 システムの環境によって,デ バッガと連動している UAP の終了,または異常終了を契機にシステムがダウンするのを防ぐためです。
- デバッガと連動する UAP のユーザサービス定義に指定する,各監視時間の指定値は,デバッガ連動時 の動作や作業時間を考慮して決定してください。指定値によって,タイムアウトエラーが頻繁に発生す る場合があります。
- test\_adm\_call\_command オペランドに do を指定した UAP から, dc\_adm\_call\_command 関数の 引数に設定した dcsvstart コマンドでテストモード UAP を起動する場合は,関数を発行する UAP の ユーザサービス定義に環境変数 DCUTOKEY を設定してください。
- DCUTOTRCACCL の指定値が未指定の場合,または不当な値が指定された場合は,0 が指定された ものとします。ユーザサービス定義,ユーザサービスデフォルト定義の指定内容による動作の違いを次 に示します。

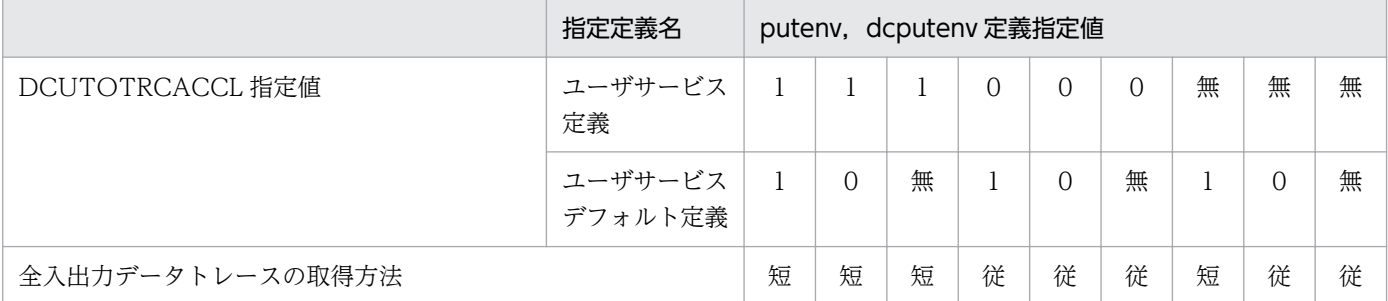

(凡例)

無:指定なし

短:短縮方式で全データ取得

従:従来方式で全データ取得

# 3.1.5 タイプトバッファの設定

XATMI での UAP のシミュレート時に必要になる,タイプトバッファの情報を設定します。タイプトバッ ファの情報は,タイプトバッファ定義ファイル(ファイル名は任意)に格納します。

# (1) 形式

△<sub>0</sub>タイプ△<sub>1</sub>ザブタイプ△<sub>1</sub>バッファ長

(凡例)

 $\triangle_0$ :0個以上の空白文字, およびタブ

△1:1個以上の空白文字, およびタブ

### (2) オペランド

• タイプ 〜〈8 文字の英大文字〉

バッファのタイプとして,次のどれかを指定します。

- X COMMON
- X\_C\_TYPE
- サブタイプ │ 〜〈1〜16 文字の英数字〉

バッファのサブタイプを指定します。サブタイプが 16 文字を超える場合は,先頭から 16 文字だけを 有効とします。

X\_COMMON,X\_C\_TYPE で,それぞれ最大 512 個のサブタイプを定義できます。512 個を超えて 定義した場合はエラーになり、utoxsppsvc コマンドが中断されます。

同じサブタイプ名の指定が重複した場合は,最初の定義が有効になります。二つ目以降はエラーにな り,エラーメッセージが出力されます。

ただし,定義内容がまったく同じ場合は,エラーメッセージは出力されません。

• バッファ長 〜〈10 進数字〉

バッファ長を指定します。バッファ長は,TP1/Server Base の stbmake コマンドで作成したスタブ ソース,および stbmake コマンドに-p オプションを指定した場合の出力結果を参照して、確認してく ださい。

# (3) 定義例

# タイプトバッファの定義 X\_COMMON subtype1 256 X\_COMMON subtype2 128 X\_C\_TYPE subtype3 128 #

# (4) 注意事項

- 1 行には一つのサブタイプ名を定義します。
- 1 行の長さは、改行コードを含めて 512 バイトまでです。
- コメントを記述する場合は,行の先頭に'#'を記述します。'#'の前には空白文字,およびタブだけが指定 できます。

また,タイプトバッファの定義の後ろには,コメントは記述できません。

- 有効な定義が一つもない場合,このファイルのエラーになりませんが,サービス要求時などでタイプト バッファを確保する際にエラーになります。
- 3. テスト環境の設定

# 3.1.6 送受信手順の設定

XATMI での UAP のシミュレートで、会話型のサービスを要求する際に必要になる、送受信の手順を設定 します。送受信手順は、送受信制御ファイル(ファイル名は任意)に格納します。

送受信制御ファイルには,テスト対象の SPP にデータを送信するための send 文と,テスト対象の SPP か らデータを受信するための recv 文を定義します。

なお,一度もデータを送受信しない場合でも,会話型のサービス要求時は必ず送受信制御ファイルを作成 してください。

# (1) 形式

#### (a) send 文

△<sub>0</sub>send〔△<sub>1</sub>XATMI受信データファイル名〕

(凡例)

△0:0個以上の空白文字, およびタブ

△1:1個以上の空白文字,およびタブ

#### (b) recv 文

△0recv△1タイプ△1サブタイプまたはバッファ長〔△1フラグ〔,フラグ〕…〕

(凡例)

△0:0個以上の空白文字,およびタブ △1:1個以上の空白文字,およびタブ

# (2) オペランド

#### (a) send 文

- send 定義名として、send を指定します。
- XATMI 受信データファイル名 〜〈パス名〉

テスト対象の SPP が受信するデータを格納した. XATMI 受信データファイルの名称を指定します。 この指定を省略した場合は、一つ前に定義した send 文で指定した. XATMI 受信データファイルのデー タが使用されます。最初に定義した send 文でこの指定を省略した場合は,エラーになります。

#### (b) recv 文

• recv

3. テスト環境の設定
定義名として,recv を指定します。

- タイプ 〜〈8 文字の英大文字〉 受信バッファのタイプとして,次のどれかを指定します。
	- X\_OCTET
	- X\_COMMON
	- X\_C\_TYPE
- サブタイプ ~ 〈1~31 文字の英数字〉

タイプに X\_COMMON, または X\_C\_TYPE を指定した場合に, 受信バッファのサブタイプを指定し ます。

- バッファ長 〜〈10 進数字〉 タイプに X OCTET を指定した場合に、受信バッファ長を指定します。
- フラグ

受信要求(tprecv 関数を発行)する場合に設定する,次のフラグを指定します。

- TPNOCHANGE
- TPNOBLOCK
- TPNOTIME
- TPSIGRSTRT

フラグの指定が必要ない場合は指定しないでください。

複数の情報を指定する場合は,各情報を','(コンマ)で区切ります。','の前後には空白文字やタブを入 れないでください。

## (3) 定義例

```
# 送受信手順の定義
# 会話先のサービス名:service01
send sendfile1
recv X_OCTET 128 TPNOCHANGE
send sendfile2
recv X_COMMON subtype1 TPNOTIME,TPSIGRSTRT
#
```
## (4) 注意事項

- 1 行の長さは、改行コードを含めて512 バイトまでです。
- コメントを記述する場合は、行の先頭に'#'を記述します。'#'の前には空白文字, およびタブだけが指定 できます。

また,送受信手順の定義の後ろには,コメントは記述できません。

- send 文と recv 文が一つも定義されてない場合でも、エラーにはなりません。ただし、utoxsppsvc コ マンド実行時に,コネクションを確立した時点で処理が終了します。
- utoxsppsvc コマンドでは,会話型のサービス要求時,送受信制御ファイルでの指定に従って tpsend 関数と tprecv 関数を発行します。イベント TPEV\_SVCSUCC または TPEV\_SVCFAIL が発生した場 合は,それ以降の send 文や recv 文を無視して,コマンドが正常終了します。
- recv 文での定義と,utoxsppsvc コマンドが発行する XATMI 関数との関係を次に示します。

(例) recv X\_COMMON subtype1 TPNOCHANGE と定義した場合

 $ptr = tpalloc(X_COMMON, subtype1, 0)$  $2.$  $1<sub>1</sub>$ tprecv(cd. &ptr. &len. TPNOCHANGE. &revent);  $\mathcal{R}$ 

1. タイプ 2. サブタイプ

3. フラグ

# 3.2 環境変数の設定

複数のユーザが同じ OpenTP1 システムでテストを実行した場合,トレース情報などが混ざってテスト結 果の確認が難しくなるおそれがあります。このため、オンラインテスタでは各ユーザごとに ID(テスト ユーザ ID)を設定します。オンラインテスタはこのテストユーザ ID によって,トレース情報や MCF 送 信メッセージの出力先ファイルを振り分けます。

テストユーザ ID は、次の条件でユーザごとに固有の値を設定します。

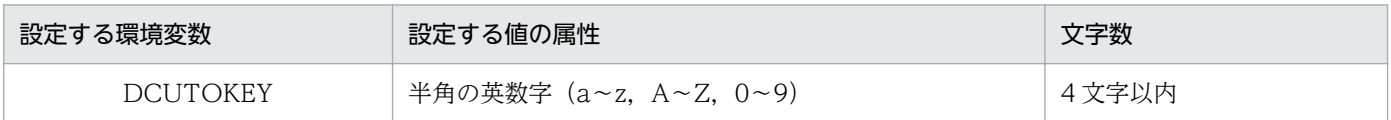

テストユーザ ID の設定によって,トレースファイルや MCF 送信メッセージファイルをテストユーザ ID ごとに作成,使用するなどの管理ができます。

テストユーザ ID は次のタイミングで取得します。

- OpenTP1 の dcsvstart コマンドによる UAP の起動時
- ユーザサービス構成定義での dcsvstart コマンド指定時
- オンラインテスタの utosppsvc コマンドおよび utoxsppsvc コマンドによる SPP へのサービス要求時
- オンラインテスタの utomhpsvc コマンドによる MHP へのサービス要求時

なお、テスト対象の UAP が正常終了処理中に、OpenTP1 システムを強制停止 (dcsvstop コマンドの-f 指定)するか,システムダウンが発生すると,OpenTP1 システムの再開始時にテストユーザ ID を'\_uto' と仮定して再度起動することがあります。その際,テストユーザ ID を仮定して起動したことを知らせる メッセージを出力します。必要であれば該当する UAP をいったん停止させてから,再度 dcsvstart コマン ドで起動してください。

<span id="page-75-0"></span>オンラインテスタを使用するためにユーザが作成するテスタファイルの一覧,およびそのファイル名を, それぞれ以降の表に示します。

テスト用ディレクトリの作成については,「[3.4.1 テスト用ディレクトリの作成」](#page-94-0)を参照してください。

### 表 3-3 ユーザが作成するテスタファイルの一覧

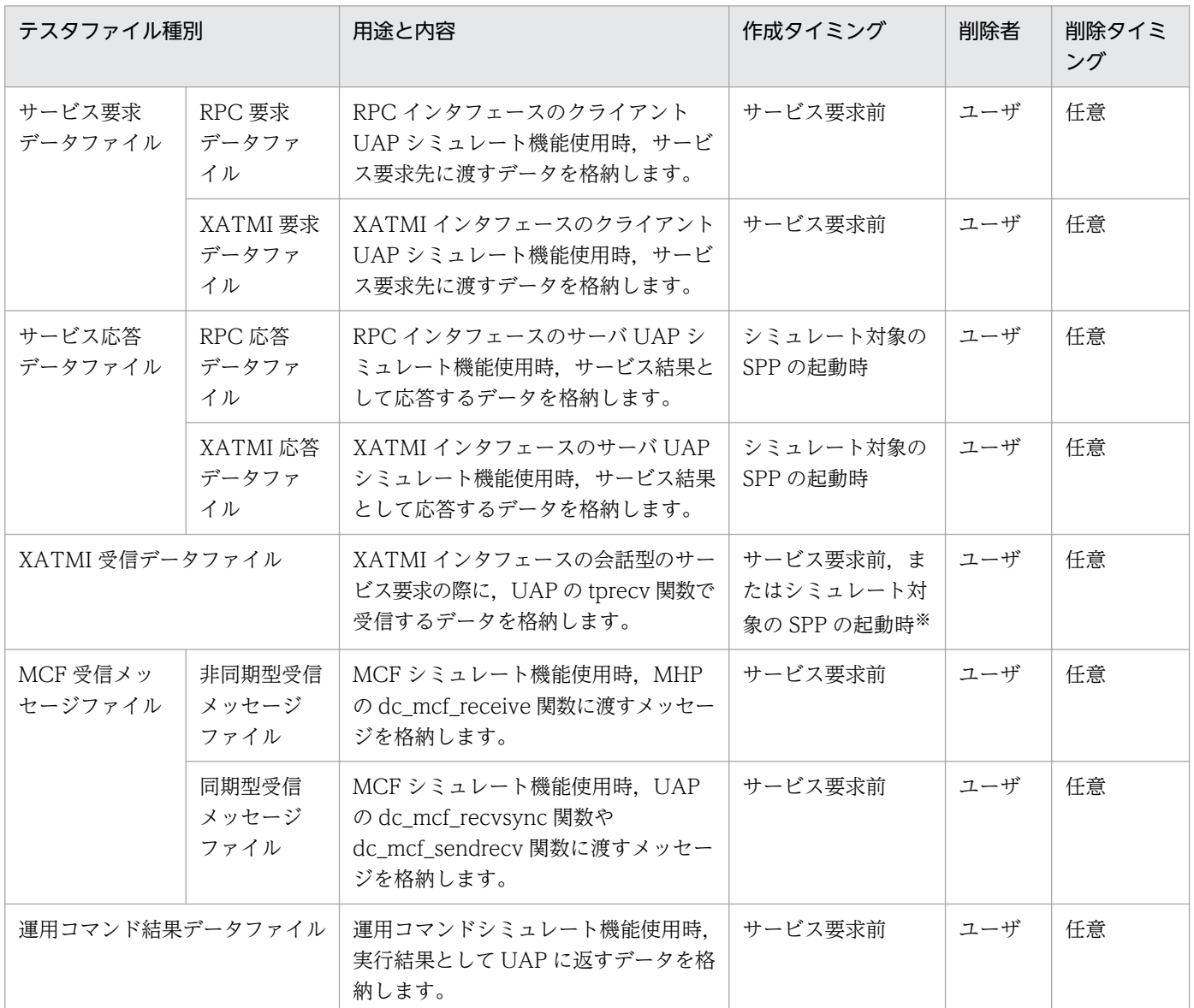

注

ユーザが作成するファイルは,次のファイルを除いたすべてのファイルで,オフラインテスタのものがそのまま使用できます。 ・XATMI 受信データファイル

・同期型受信メッセージファイル

・運用コマンド結果データファイル

ただし,複数のオフラインテスタ用データファイルを cat コマンドで一つのファイルに編集すれば,これらのファイルでもオ フラインテスタで使用できます。

注※

クライアント UAP シミュレート機能使用時はサービス要求前に,サーバ UAP シミュレート機能使用時はシミュレート対象の SPP の起動時に作成します。

### 表 3‒4 ユーザが作成するテスタファイルに付けるファイル名

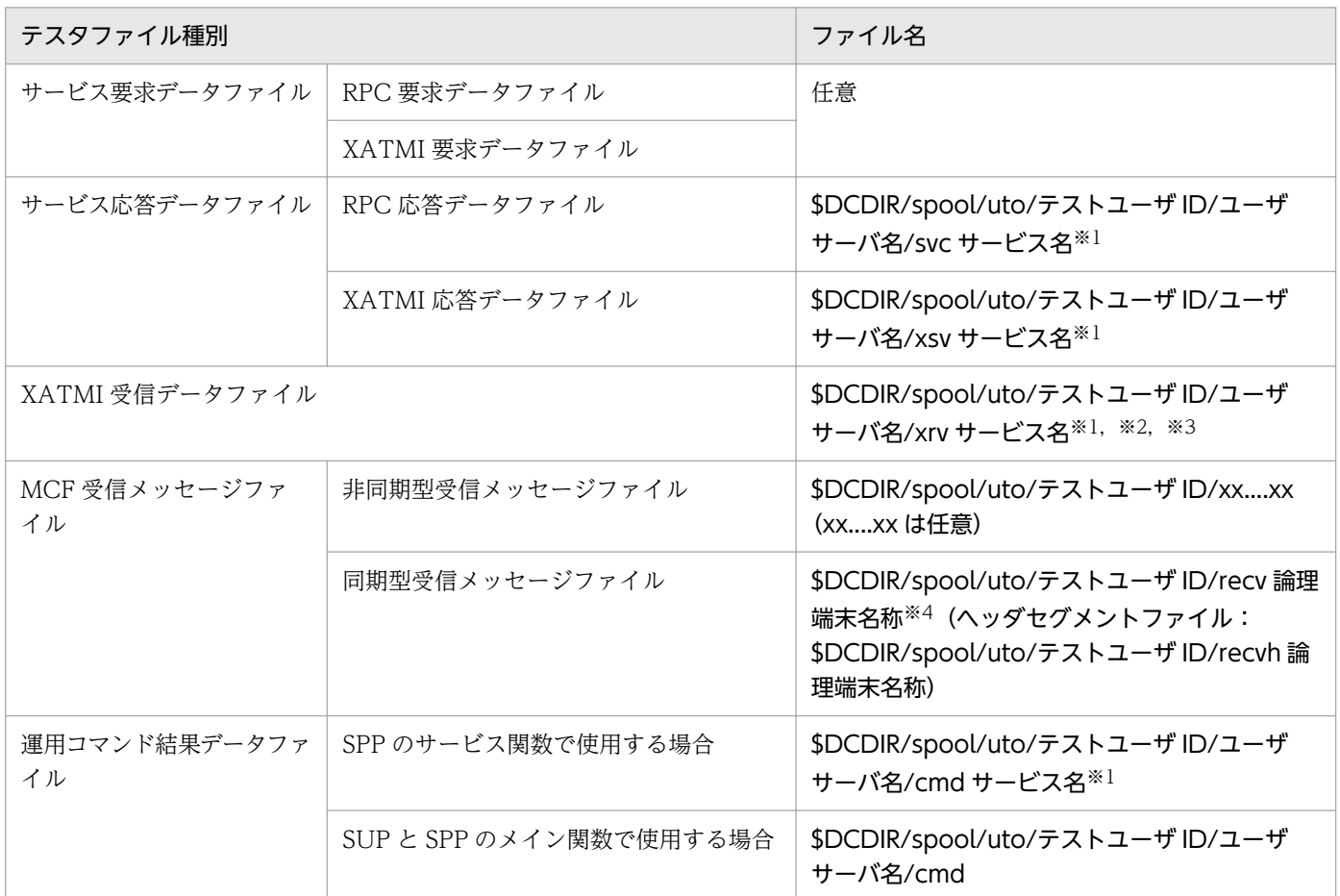

注※1

サービス名が 11 文字を超える場合,サービス名の先頭から 5 文字と末尾から 6 文字を合わせた名前にします。

(例)サービス名 "uapservice0001"の場合 → "uapsece0001"

注※2

サービス名が 15 文字を超える場合、サービス名の先頭からの 15 文字の中で、先頭から5 文字と末尾から6 文字を合わせた 名前にします。

#### (例)サービス名 "uapxatmiservice0001"の場合 → "uapxaervice"

注※3

クライアント UAP シミュレート機能使用時は任意です。

#### 注※4

dc\_mcf\_recvsync 関数,dc\_mcf\_sendrecv 関数の引数に設定した論理端末名称です。

## 3.3.1 サービス要求データファイル

## (1) RPC 要求データファイル

RPC インタフェースのクライアント UAP シミュレート機能使用時,utosppsvc コマンドで指定したサー ビスのサービス関数に渡すデータを格納します。一つのファイルには,一つのデータを作成します。

### (a) ファイルの構造

応答領域長 データ長 データ

### (b) ファイルの内容

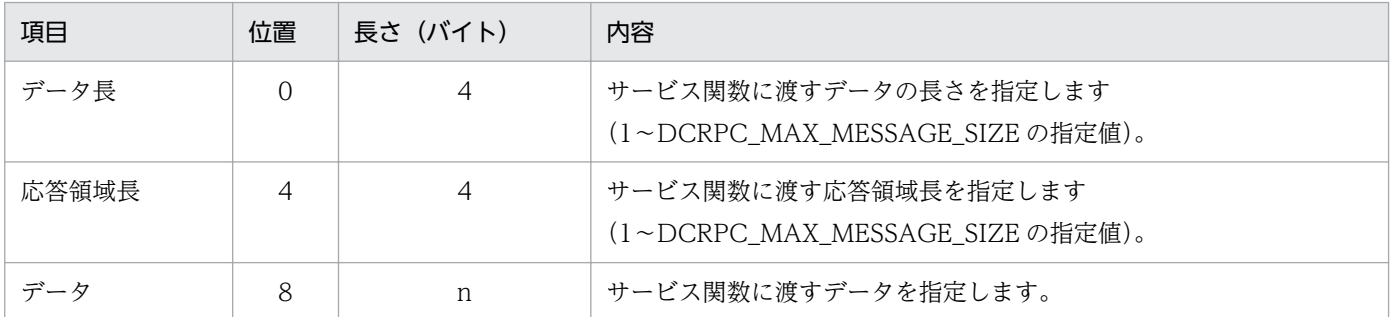

### (c) 注意事項

• サービス関数の引数との関係を次に示します。

 $\frac{\sin n}{1}$ ,  $\frac{\sin_{1} \tan n}{2}$  out,  $\frac{\cot_{1} \tan n}{3}$ サービス関数

1. データ

2. データ長

3. 応答領域長

- RPC 要求データファイルは,オフラインテスタのファイルも使用できます。
- データ長に満たないデータを指定した場合は,エラーとなります。また,データ長を超えた部分のデー タは無視されます。

# (2) XATMI 要求データファイル

XATMI インタフェースのクライアント UAP シミュレート機能使用時,サービスに対応したサービス関数 に渡すデータを格納します。一つのファイルには,一つのデータを作成します。

## (a) ファイルの構造

呼び出し種別 タイプ サブタイプ フラグ データ長 データ

#### 3. テスト環境の設定

# (b) ファイルの内容

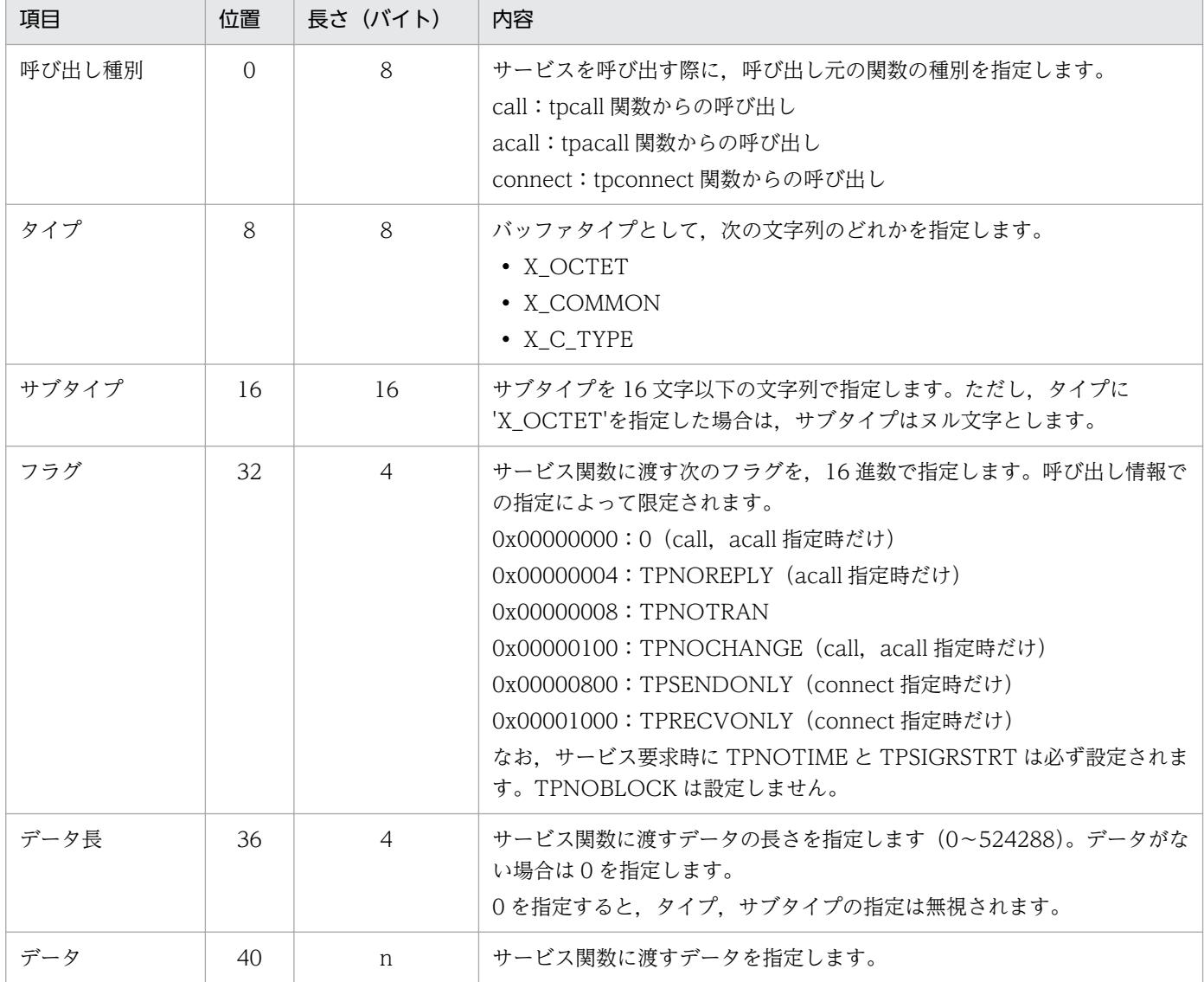

# (c) 注意事項

• サービス関数の引数との関係を次に示します。

```
void tpservice(svcinf)
      TPSVCINFO *svcinf;
      struct TPSVCINFO {
                  char name[32];
                 char *data; \rightarrow1.<br>long len; \rightarrow2.
                 long len;
                  long flags;
              int cd;}
 }
```
1. タイプ, サブタイプにマッピングされたデータが格納されているアドレス

2. data で示すデータの長さ

```
3. テスト環境の設定
```
• utoxsppsvc コマンドで発行する XATMI 関数との関係を次に示します。

```
idata=tpalloc (type, subtype, ilen);
 2. 3. 4.
tpcall (svc, idata, ilen, odata, olen, flags);
1. 4. 5.
tpacall (svc, idata, ilen, flags);
 1. 4. 5.
tpconnect (svc, idata, ilen, flags);
 1. 4. 5.
```
1. 呼び出し種別に対応した XATMI 関数

- 2. タイプ名
- 3. サブタイプ名
- 4. データ長
- 5. フラグ(指定したフラグを実際のフラグの値に変換して指定)
- XATMI 要求データファイルは,オフラインテスタのファイルも使用できます。
- データ長に満たないデータを指定した場合は,エラーとなります。また,データ長を超えた部分のデー タは無視されます。
- サブタイプ名が 16 文字に満たない場合,サブタイプ名の後ろにヌル文字を付けて指定してください。
- タイプが X\_OCTET 以外の場合,ファイル内で指定したサブタイプのデータ長と,utoxsppsvc コマン ドで指定するサブタイプのデータ長が異なると、XATMI 要求データファイルのデータ不正になります。
- フラグには TPNOCHANGE のコードを指定できますが,無視されます。
- タイプ, サブタイプを指定した場合のデータ長とデータは, スタブで定義したデータ構造(構造体)と 同じでなければなりません。 また,スタブで定義したデータ構造は,バウンダリ調整が行われます(合計長は 4 の整数倍となりま す)。そのため,ファイルで指定するデータはその調整部分を考慮して作成する必要があります。 バウンダリ調整の内容は、stbmake コマンドで作成したスタブソース、および stbmake コマンドにp オプションを指定した場合の出力結果を参照して,確認してください。

## 3.3.2 サービス応答データファイル

## (1) RPC 応答データファイル

RPC インタフェースのサーバ UAP シミュレート機能使用時,シミュレート対象の SPP にサービスを要求 した際に,サービスの要求元へ返す応答データを格納します。一つのファイルには,一つのデータを作成 します。

また,クライアント UAP シミュレート機能使用時,テスト対象の UAP からの応答データを格納します。

### (a) ファイルの構造

データ長 データ

## (b) ファイルの内容

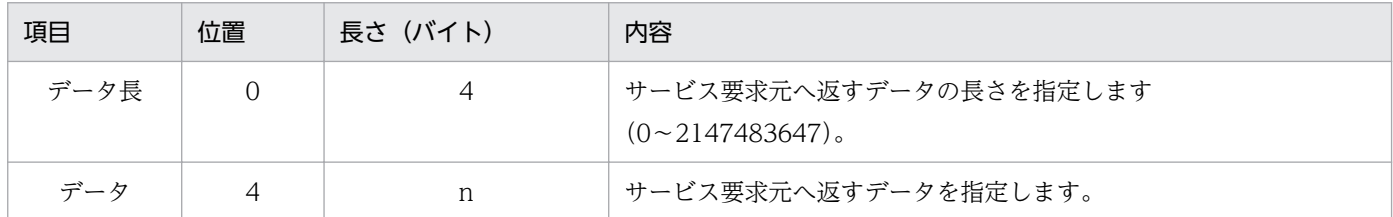

## (c) 注意事項

• サービス要求元のサービス要求関数(dc\_rpc\_call 関数)の引数との関係を次に示します。

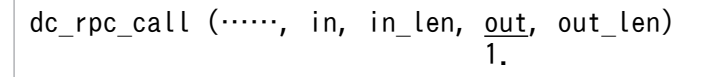

1. データ

- RPC 応答データファイルは,オフラインテスタのファイルも使用できます。
- データ長に満たないデータを指定した場合は,エラーとなります。また,データ長を超えた部分のデー タは無視されます。

## (2) XATMI 応答データファイル

XATMI インタフェースのサーバ UAP シミュレート機能使用時,シミュレート対象の SPP にサービスを 要求した際に,サービスの要求元へ返す応答データを格納します。一つのファイルには,複数のデータが 作成できます。

## (a) ファイルの構造

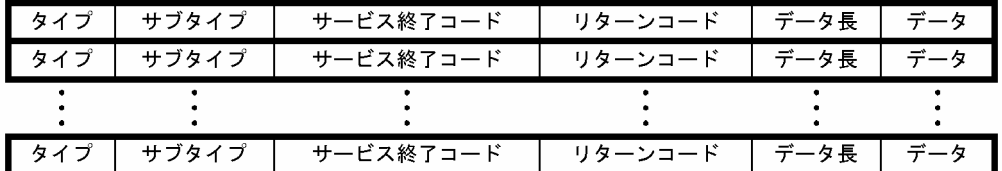

## (b) ファイルの内容

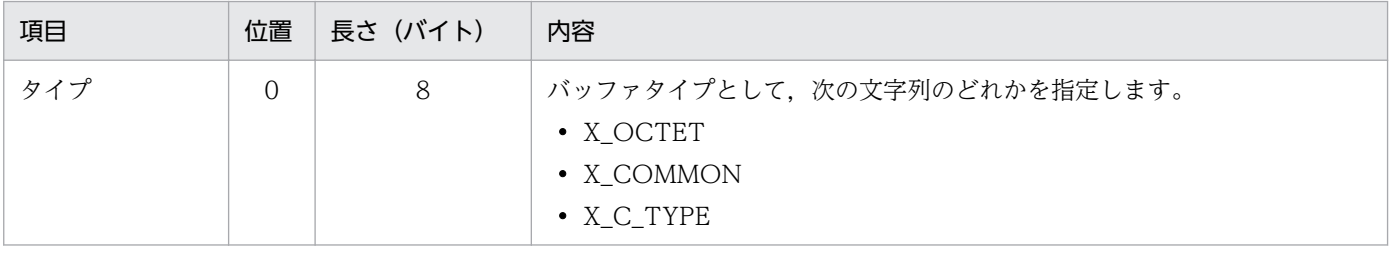

3. テスト環境の設定

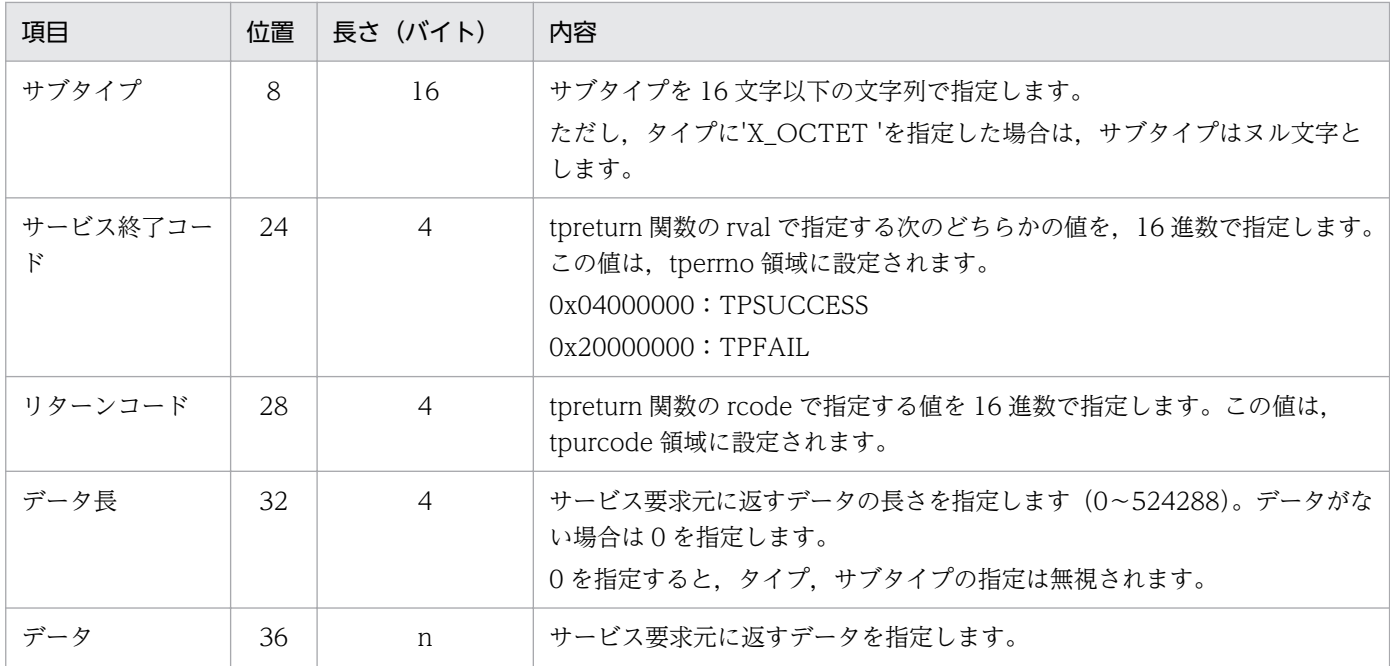

### (c) 注意事項

• サービス終了関数(tpreturn 関数)の引数との関係を次に示します。

tpreturn (rval, rcode, data, len, ......) 1. 2. 3. 4.

1. サービス終了コード

2. リターンコード

3. タイプ,サブタイプで確保されたバッファに格納したデータ

4. データ長

- XATMI 応答データファイルは,オフラインテスタのファイルも使用できます。
- データ長に満たないデータを指定した場合は,エラーとなります。また,データ長を超えた部分のデー タは無視されます。
- タイプ,サブタイプを指定した場合のデータ長とデータは、スタブで定義したデータ構造(構造体)と 同じでなければなりません。

また,スタブで定義したデータ構造は,バウンダリ調整が行われます(合計長は 4 の整数倍となりま す)。そのため,ファイルで指定するデータはその調整部分を考慮して作成する必要があります。 バウンダリ調整の内容は、stbmake コマンドで作成したスタブソース、および stbmake コマンドにp オプションを指定した場合の出力結果を参照して,確認してください。

## 3.3.3 XATMI 受信データファイル

会話型のサービス要求時,tprecv 関数で UAP が受け取るメッセージを格納します。一つのファイルには 複数のデータを作成でき,順番に tprecv 関数へ渡します。

XATMI 受信データファイルは,サービスごとに作成します。

# (1) ファイルの構造

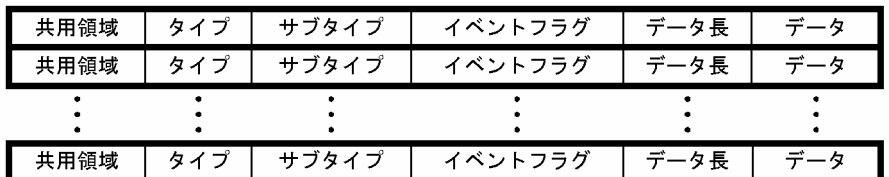

# (2) ファイルの内容

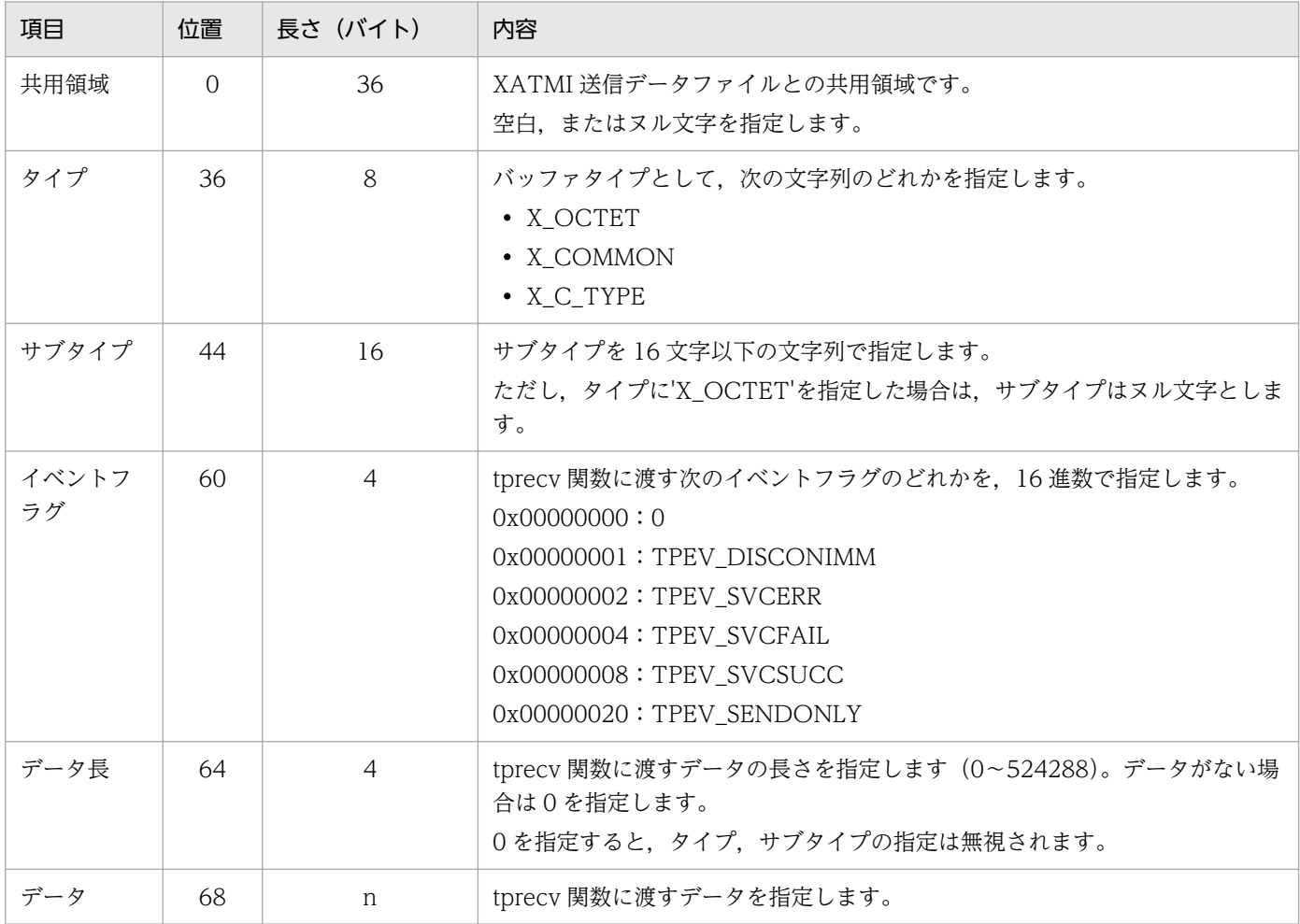

# (3) 注意事項

• メッセージ受信関数(tprecv 関数)の引数との関係を次に示します。

tprecv (……, data, len, ……, revent)  $1. 2. 3.$ 

1. タイプ, サブタイプで確保されたバッファに格納したデータ

2. データ長

3. テスト環境の設定

3. イベントフラグ

- サーバ UAP シミュレート機能で使用する場合に tprecv 関数に渡すデータと,XATMI 受信データファ イル, XATMI 応答データファイルとの関係を、次の図に示します。
	- 図 3‒1 受信データとテスタファイルの関係

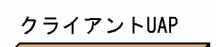

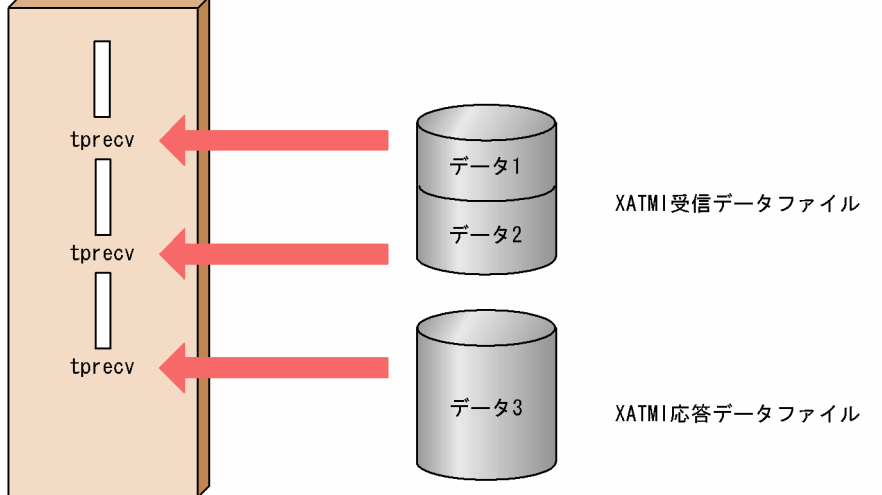

サーバ UAP シミュレート機能で使用する場合,受信データは実行単位に作成します。一つのサービス が複数回 tprecv 関数を発行する場合は,発行回数分のデータを作成しておく必要があります。ただし, 最後の tprecv 関数に渡すデータは、XATMI 応答データファイル内にデータを格納できます。

データの数より tprecv 関数の発行回数が多い場合は、tpreturn 関数のデータが受信されたものとし, それ以降は,エラーとなります。

XATMI 受信データファイルは,サービス単位にオープン,クローズします。

- XATMI 受信データファイルは,オフラインテスタのファイルは使用できません。ただし,複数のオフ ラインテスタ用 XATMI 受信データファイルを、cat コマンドで一つのファイルに編集すると、オンラ インテスタでも使用できます。
- サーバ UAP シミュレート機能使用時に出力された送信データを格納した XATMI 送信データファイル は,そのまま XATMI 受信データファイルとして使用できます。
- データ長に満たないデータを指定した場合は,エラーとなります。また,データ長を超えた部分のデー タは無視されます。
- サーバ UAP シミュレート機能で使用する場合、イベントフラグに TPEV SENDONLY 以外を指定する と,クライアント UAP で発行した tprecv 関数は,それ以上会話を続行できないイベントを受け取り ます。そのため,それ以降のデータは使用されません。また,イベント発生時のグローバル変数 tpurcode には,0 が設定されます。
- クライアント UAP シミュレート機能で使用する場合,イベントフラグの指定は,0 と TPEV SENDONLY だけが有効です。それ以外の指定は無効になります。
- タイプ,サブタイプを指定した場合のデータ長とデータは,スタブで定義したデータ構造(構造体)と 同じでなければなりません。

また,スタブで定義したデータ構造は,バウンダリ調整が行われます(合計長は 4 の整数倍となりま す)。そのため,ファイルで指定するデータはその調整部分を考慮して作成する必要があります。 バウンダリ調整の内容は、stbmake コマンドで作成したスタブソース、および stbmake コマンドにp オプションを指定した場合の出力結果を参照して,確認できます。

## 3.3.4 MCF 受信メッセージファイル

1 論理メッセージは,一つまたは複数のセグメントで構成されています。1 セグメントはセグメント情報 の入ったヘッダ部と,メッセージデータであるデータ部で構成されています。

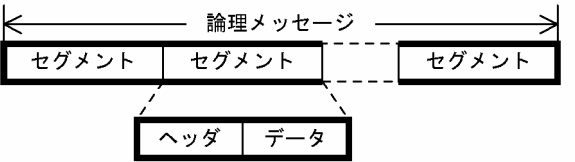

セグメントには,次の五つの種別があります。

• 単セグメント

1 論理メッセージが 1 セグメントで構成されている場合のセグメント

- 先頭セグメント 1 論理メッセージが複数セグメントで構成されている場合の先頭セグメント
- 中間セグメント 1論理メッセージが複数セグメントで構成されている場合の中間セグメント
- 最終セグメント

1 論理メッセージが複数セグメントで構成されている場合の最終セグメント

• ヘッダセグメント

二つのメッセージを連結する場合に,先頭に付けるセグメント

なお,セグメントの種別は,ヘッダ部に指定します。

## (1) 非同期型受信メッセージファイル

MCF 関数 (dc\_mcf\_receive 関数) で, UAP が受け取るメッセージを格納します。一つのファイルには, 一つの論理メッセージを作成します。ヘッダセグメントを使用すると,メッセージの前にデータを付けら れます。

## (a) ファイルの構造

■ 1 論理メッセージ1 セグメントのとき

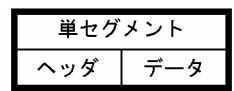

#### ■ 1 論理メッセージ複数セグメントのとき

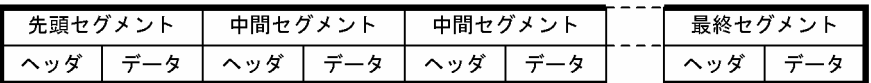

■ ヘッダセグメントのとき

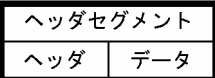

### (b) ファイルの内容

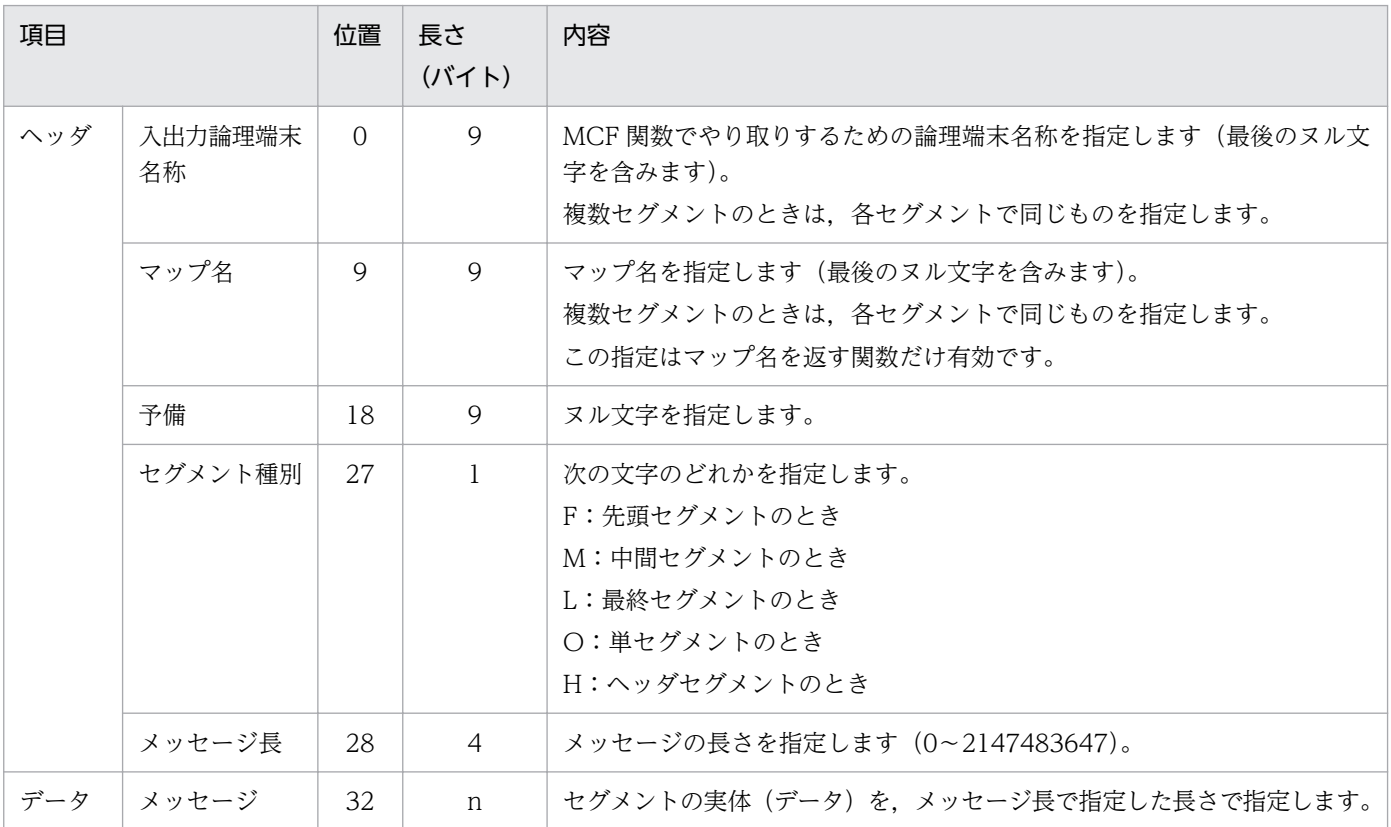

## (c) 注意事項

• 非同期型受信メッセージファイルの構造と,MCF 関数での UAP からのメッセージ受信要求との関係 を次に示します。

<ファイルの構造>

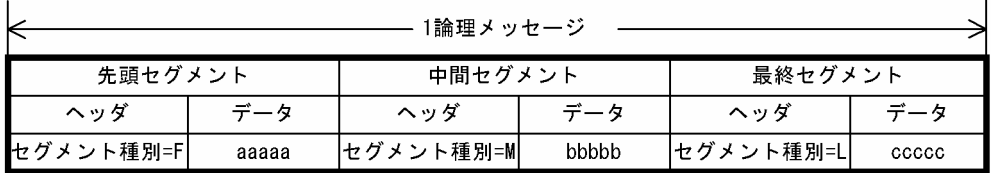

<UAPが受信するメッセージ>

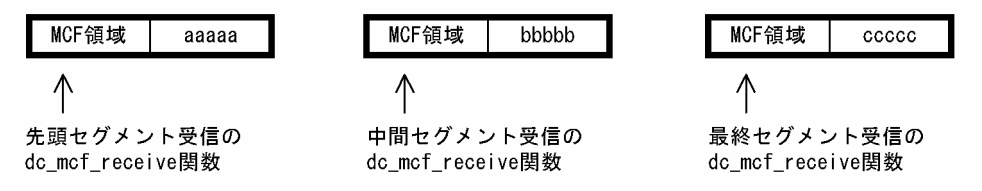

● ヘッダセグメントを連結すると. 別ファイルに作成したデータを先頭セグメント,または単セグメント と合成して UAP に渡せます。ヘッダセグメントと、MCF 関数での UAP からのメッセージ受信要求 との関係を次に示します。

<ファイルAの構造>

<ファイルBの構造>

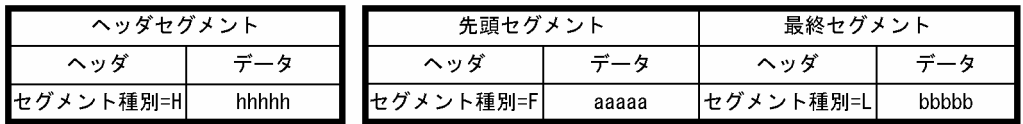

<UAPが受信するメッセージ (ファイルAとファイルBを連結) >

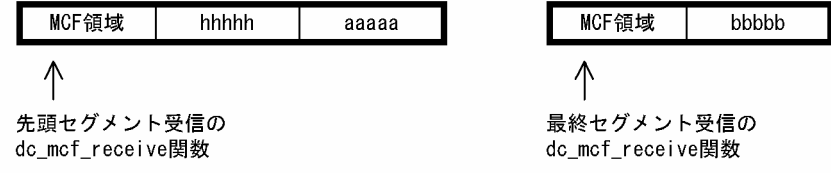

• セグメント種別が F(先頭セグメント)のセグメントと M(中間セグメント)のセグメントは,同じも のとして扱われます。また, L (最終セグメント)のセグメントと O (単セグメント)のセグメントも, 同じものとして扱われます。

例えば、セグメント種別が F, M, L の 3 セグメントから成るファイルは, M, M, O の 3 セグメント から成るファイルと同等に扱われます。

• MHP とのメッセージ送受信時にセグメントヘッダに指定したセグメント種別と、実行時のファイルの 種別との関係を次に示します。なお,セグメント種別の指定に誤りがある場合は,最初のメッセージ受 信時に受信要求関数がエラーリターンします。

#### ■ ヘッダセグメント以外を格納した非同期型受信メッセージファイルの場合

セグメント種別に L,または O を指定したメッセージを受信すると,メッセージ完了と判断して以降のセ グメントを無視します。

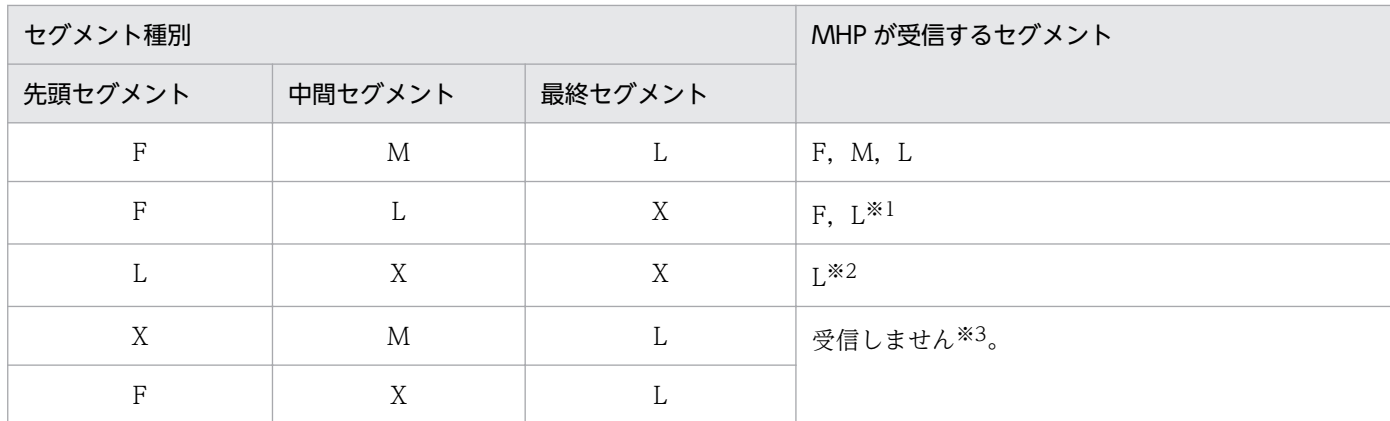

(凡例)

X:F,M,L,および O 以外の指定

注※1

3回目の受信要求は、1論理メッセージ受信済みとしてエラーリターンします。

注※2

中間セグメント以降は無視されます。

注※3

セグメント種別不正としてメッセージを出力し,受信要求関数がエラーリターンします。

#### ■ ヘッダセグメントを格納した非同期型受信メッセージファイルの場合

ファイルの最初のセグメントだけが有効になります。

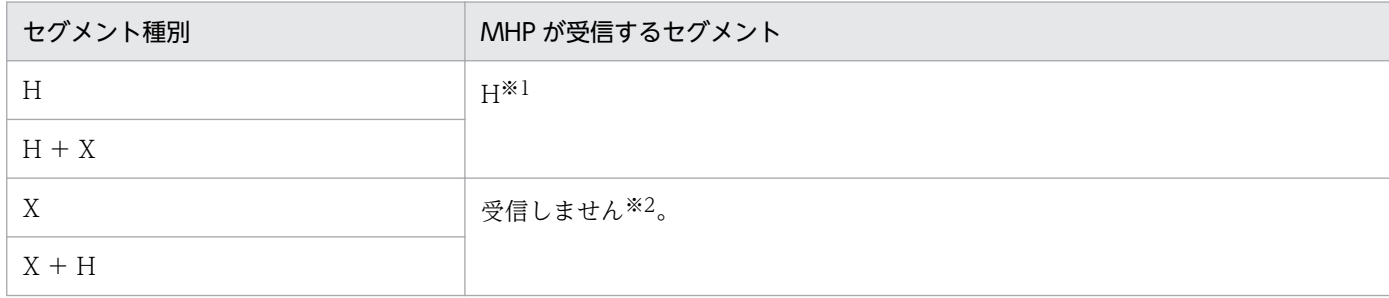

(凡例)

X:H 以外の指定

注※1

ただし,F,M,L,および O のどれかと連結した形で渡されます。

注※2

セグメント種別不正としてメッセージを出力し,受信要求関数がエラーリターンします。

# (2) 同期型受信メッセージファイル

MCF 関数(dc\_mcf\_recvsync 関数, dc\_mcf\_sendrecv 関数)で, UAP が受け取る同期型のメッセージ を格納します。同期型受信メッセージファイルには,複数論理メッセージ分のデータを格納できます。ヘッ ダセグメントを使用すると,メッセージの前にデータを付けられます。

## (a) ファイルの構造

■ 1 論理メッセージ1セグメントのとき

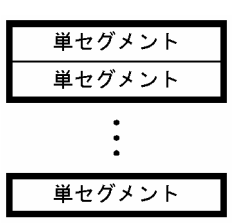

■ 1 論理メッセージ複数セグメントのとき

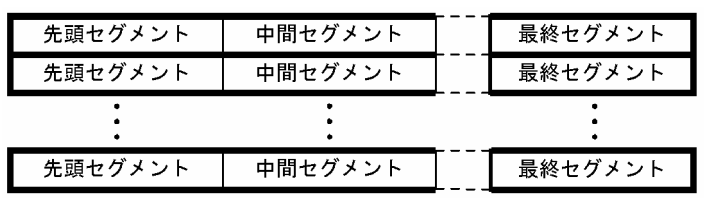

### ■ ヘッダセグメントのとき

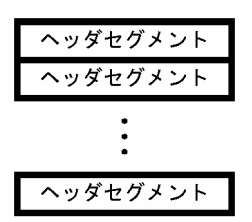

## (b) ファイルの内容

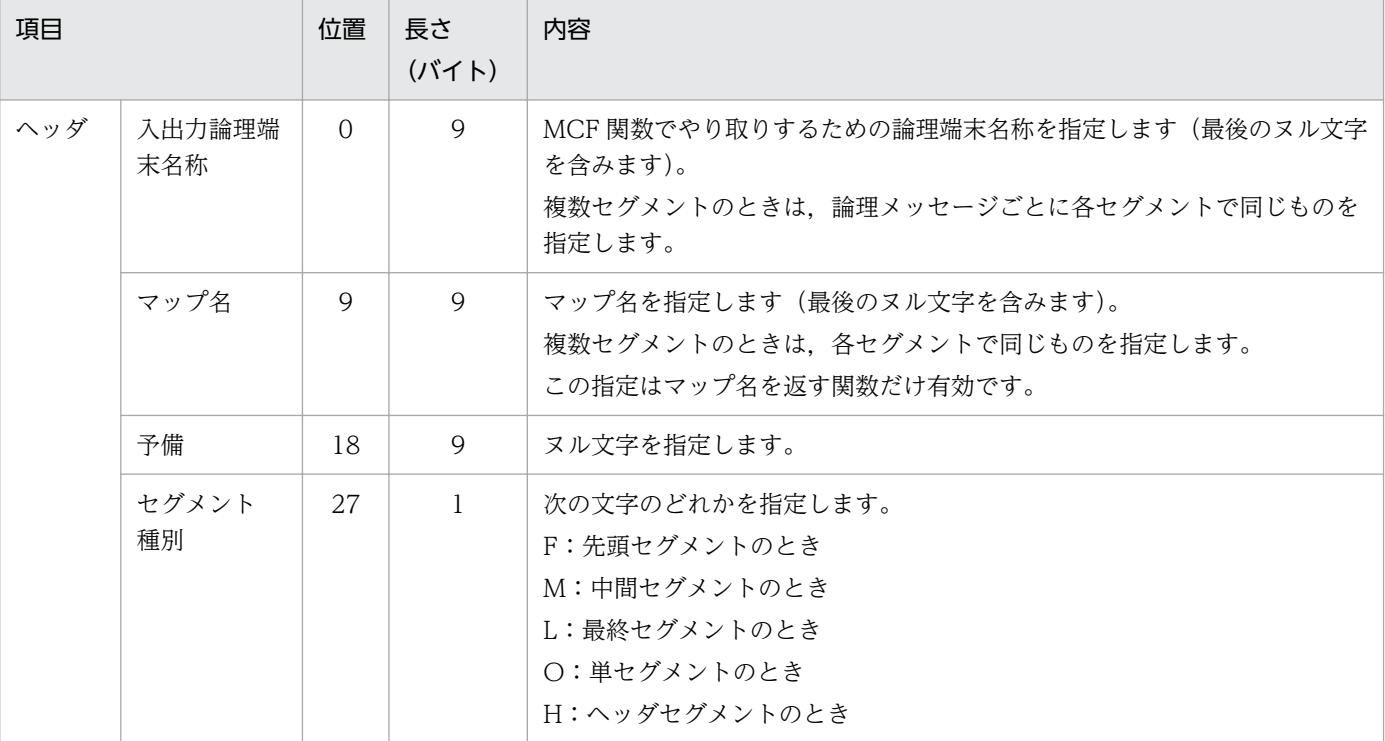

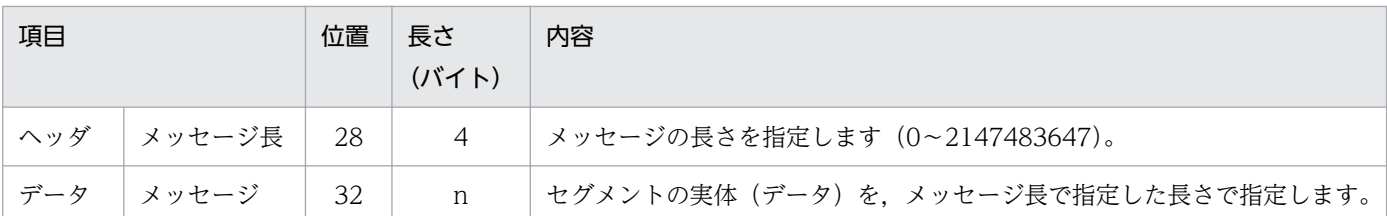

## (c) 注意事項

• 同期型受信メッセージファイルの構造と,MCF 関数での UAP からのメッセージ受信要求との関係を 次に示します。

<ファイルの構造>

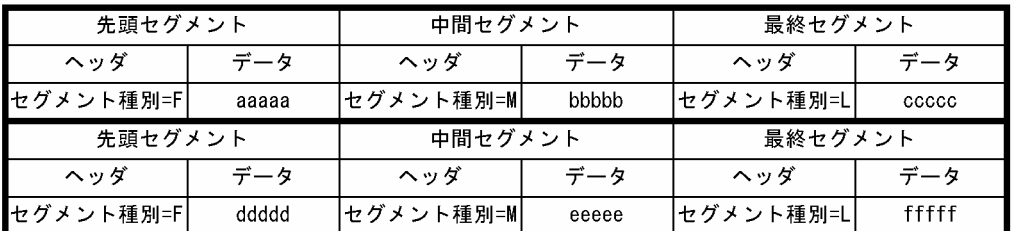

<UAPが受信するメッセージ>

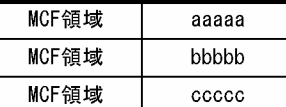

← 先頭セグメント受信のdc\_mcf\_recvsync関数 ← 中間セグメント受信のdc\_mcf\_recvsync関数 ← 最終セグメント受信のdc\_mcf\_recvsync関数

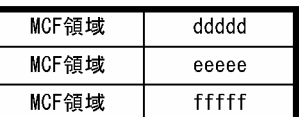

← 先頭セグメント受信のdc\_mcf\_recvsync関数 ← 中間セグメント受信のdc\_mcf\_recvsync関数 ← 最終セグメント受信のdc\_mcf\_recvsync関数

• ヘッダセグメントを連結すると,別ファイルに作成したデータを先頭セグメント,または単セグメント と合成して UAP に渡せます。ヘッダセグメントと、MCF 関数での UAP からのメッセージ受信要求 との関係を次に示します。

#### <ファイルAの構造>

<ファイルBの構造>

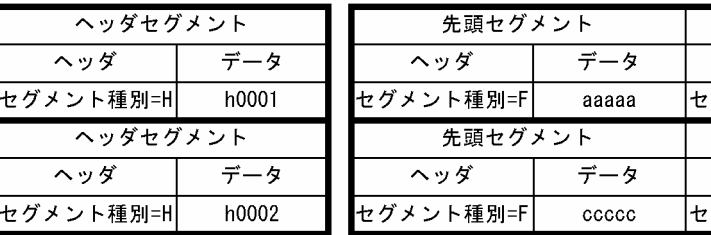

<UAPが受信するメッセージ (ファイルAとファイルBを連結) >

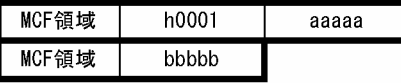

MCF領域  $h0002$  $ccccc$ MCF領域 ddddd

← 先頭セグメント受信のdc\_mcf\_sendrecv関数 ← 最終セグメント受信のdc\_mcf\_recvsync関数

最終セグメント

最終セグメント

データ

bbbbb

データ

ddddd

ヘッダ

ヘッダ グメント種別=L

グメント種別=L

← 先頭セグメント受信のdc mcf sendrecv関数 ← 最終セグメント受信のdc\_mcf\_recvsync関数

• MCF シミュレート機能を使用して,UAP で同期型メッセージ受信によって複数論理メッセージを受 信する場合,受信メッセージの先頭に付けるヘッダセグメントは,各論理メッセージに対応させて格納 してください。複数論理メッセージのうち,ヘッダセグメントの必要がない論理メッセージがある場合 は,メッセージ長に 0 を指定したダミーのヘッダセグメントを格納しておく必要があります。なお, ヘッダセグメントが必要な論理メッセージがない場合は,ヘッダセグメントを格納したファイルは作成 する必要はありません。ヘッダセグメントと,MCF 関数での UAP からのメッセージ受信要求との関 係を次に示します。

<ファイルAの構造>

セグメ:

<ファイルBの構造>

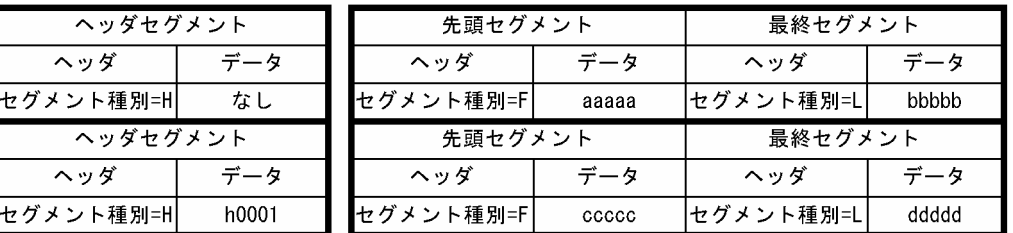

<UAPが受信するメッセージ(ファイルAとファイルBを連結)>

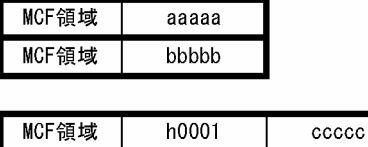

ddddd

← 先頭セグメント受信のdc mcf sendrecv関数 ← 最終セグメント受信のdc\_mcf\_recvsync関数

← 先頭セグメント受信のdc\_mcf\_sendrecv関数 ← 最終セグメント受信のdc\_mcf\_recvsync関数

• セグメント種別が F (先頭セグメント) のセグメントと M (中間セグメント) のセグメントは, 同じも のとして扱われます。また. L (最終セグメント) のセグメントと 〇 (単セグメント) のセグメントも. 同じものとして扱われます。

例えば, セグメント種別が F,M,L の 3 セグメントから成るファイルは,M,M,O の 3 セグメント から成るファイルと同等に扱われます。

MCF領域

• MHP とのメッセージ送受信時にセグメントヘッダに指定したセグメント種別と、実行時のファイルの 種別との関係を次に示します。なお,セグメント種別の指定に誤りがある場合は,最初のメッセージ受 信時に受信要求関数がエラーリターンします。

### ■ ヘッダセグメント以外を格納した同期型受信メッセージファイルの場合

セグメント種別に L, またはO を指定したメッセージを受信すると, メッセージ完了と判断して以降のセ グメントを無視します。

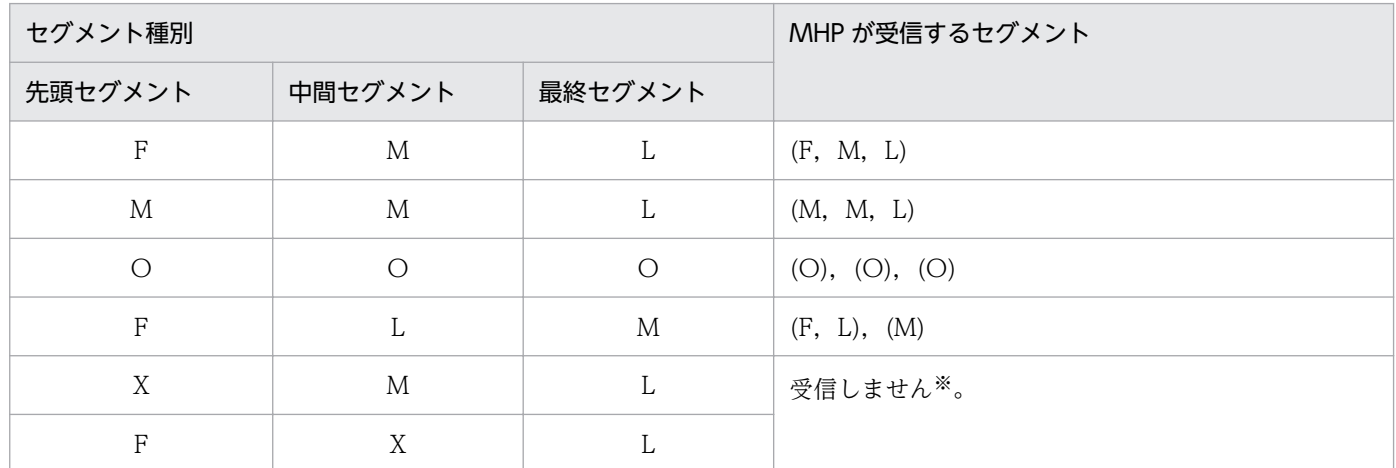

(凡例)

X:F,M,L,および O 以外の指定

( ):1 論理メッセージの範囲

注※

セグメント種別不正としてメッセージを出力し,受信要求関数がエラーリターンします。

#### ■ ヘッダセグメントを格納した同期型受信メッセージファイルの場合

ファイルの全ヘッダセグメントが有効になります。

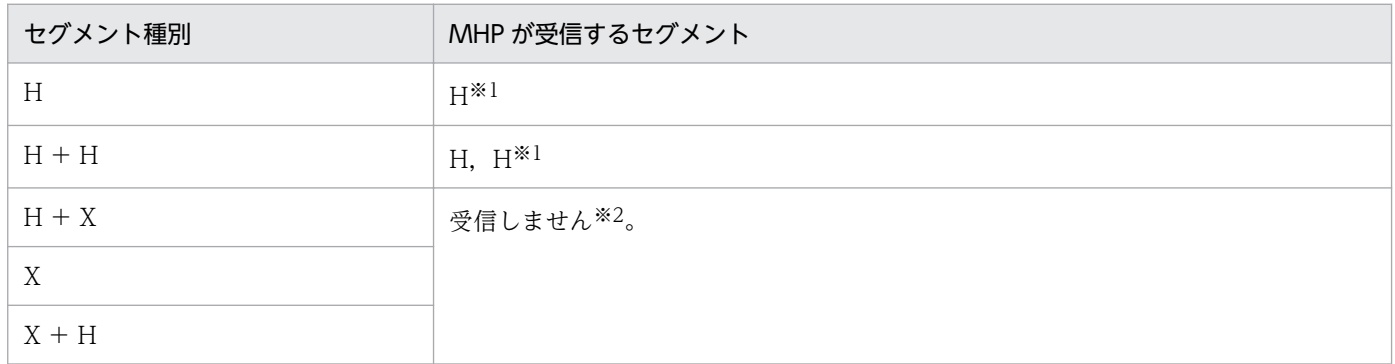

(凡例)

X:H 以外の指定

注※1

ただし,F,M,L,および O のどれかと連結した形で渡されます。

注※2

セグメント種別不正としてメッセージを出力し,受信要求関数がエラーリターンします。

3. テスト環境の設定

# 3.3.5 運用コマンド結果データファイル

運用コマンドシミュレート機能使用時に,コマンドの実行結果として UAP に返すデータを格納します。 一つのファイルには,一つのサービスで dc\_adm\_call\_command 関数を発行する回数分のデータを格納 します。

運用コマンド結果データファイルは,サービスごとに作成します。

# (1) ファイルの構造

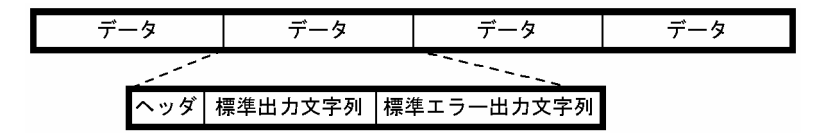

# (2) ファイルの内容

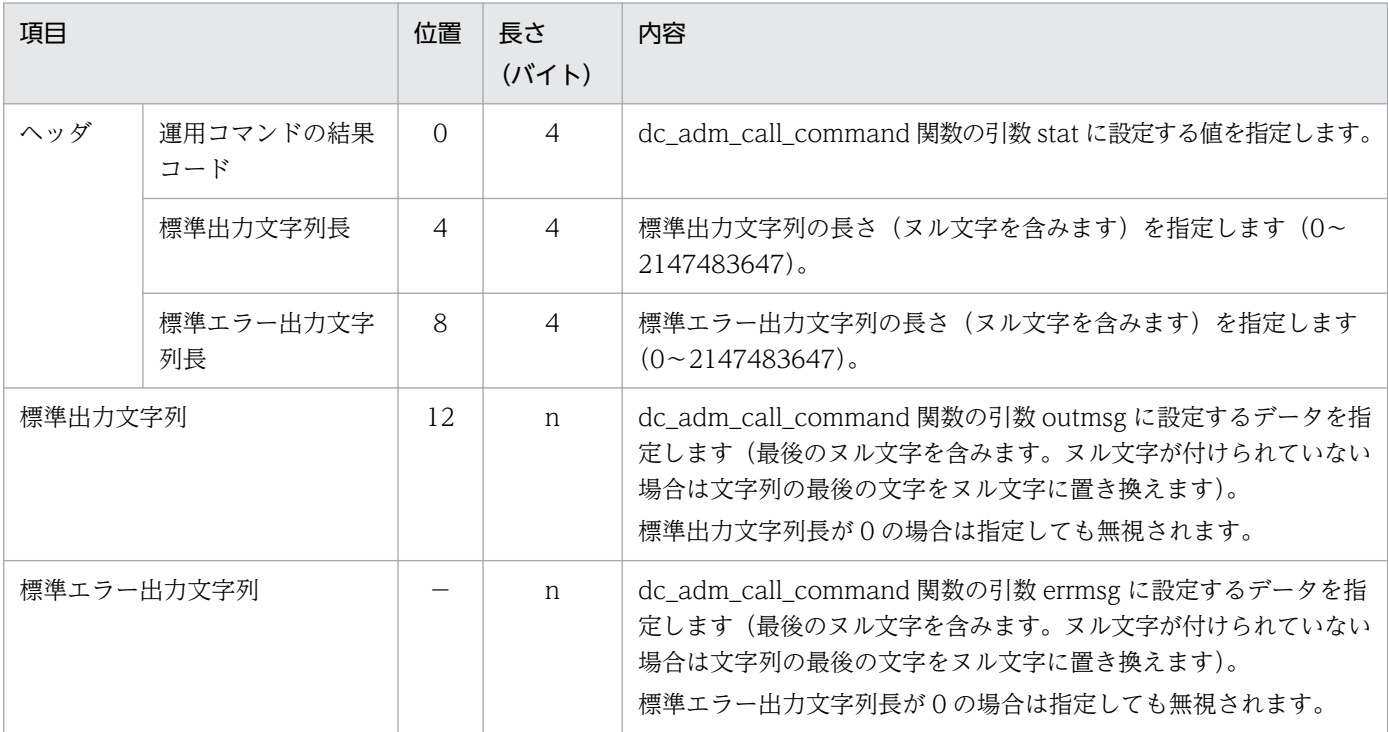

(凡例)

−:該当しません。

# (3) 注意事項

• 運用コマンド結果データファイルは,オフラインテスタのファイルも使用できます。ただし,複数回 dc\_adm\_call\_command 関数を発行する場合は、発行回数分のデータ(ファイル)を, cat コマンド で一つのファイルに編集する必要があります。

- 標準出力文字列と標準エラー出力文字列の最後には,ヌル文字を付けてください。ヌル文字が付いてい ない場合は,文字列の最後の文字がヌル文字に置き換えられます。また,文字列長に 0 を指定した場合 は,文字列を指定しても無視されます。
- DML の SEND 文で運用コマンドを発行する場合は,データ部に次のように指定します。 (i) テスタファイル作成機能を使用しない場合

#### 標準出力文字列長

0 を指定します。

#### 標準エラー出力文字列長

0 を指定します(標準エラー出力を受け取らない指定の場合)。

(ii) テスタファイル作成機能を使用する場合

#### 標準出力文字列長

1 を指定します。

#### 標準出力文字列

'¥0'を指定します。

#### 標準エラー出力文字列長

1を指定します(標準エラー出力を受け取らない指定の場合)。

#### 標準エラー出力文字列

'\0'を指定します(標準エラー出力を受け取らない指定の場合)。

# <span id="page-94-0"></span>3.4 ファイルの作成

ここでは、テスタファイルを格納するために必要なディレクトリの作成、テスタファイルを簡単に作成す るためのテストデータ定義ファイルの作成,およびオンラインテスタが作成するファイルについて説明し ます。

## 3.4.1 テスト用ディレクトリの作成

テスト用のファイル(テスタファイル)を格納するディレクトリ\$DCDIR/spool/uto は、オンラインテス タのインストール時にモード 0777 で OpenTP1 が作成します。また,UAP 実行中のトレースファイル, または MCF 送信メッセージファイル作成時にディレクトリ\$DCDIR/spool/uto/テストユーザID がなけ れば,オンラインテスタがモード 0777 で作成します。

テスト前に MCF 受信メッセージファイルなどをユーザが作成する場合は、ユーザがディレクトリSDCDIR/ spool/uto/テストユーザ ID (必要があれば、\$DCDIR/spool/uto/テストユーザ ID/ユーザサーバ名)を 作成します。モードは,UAP でこのファイルを作成できるように設定しておいてください。

## 3.4.2 テストデータ定義ファイルの作成

テストデータ定義ファイルを作成すると,テスタファイル作成機能で簡単にテスタファイルを作成できます。

テストデータ定義ファイルの名称は任意です。テストデータ定義ファイルから作成できるテスタファイル を次に示します。

- RPC 要求データファイル
- XATMI 要求データファイル
- RPC 応答データファイル
- XATMI 応答データファイル
- XATMI 受信データファイル
- 非同期型受信メッセージファイル
- 同期型受信メッセージファイル
- 運用コマンド結果データファイル

テストデータ定義ファイルの作成手順を,次に示します。

- 1. テキストエディタでテストデータ定義ファイルを作成します。
- 2. 記述内容を確認してテストデータ定義ファイルをクローズします。

#### 3. utofilcre コマンドにテストデータ定義ファイルを指定して実行します。

3. テスト環境の設定

# (1) 形式

```
#コメント ……1.
start テスタファイル識別子 テスタファイル種別 出力先ファイル名 ……2.
キーワード = 入力データ ……5.
キーワード = 入力データ
sep ……3.
キーワード = 入力データ
 : :
 : :
キーワード = 入力データ
end ……4.
```
なお,形式中の太字の数字は,「(3) 説明」の番号と対応しています。

## (2) 機能

テスタファイルに設定するテストデータを定義すると,テスタファイル作成コマンドでテスタファイルを 作成できます。

なお. 定義ファイルでの1行の長さは,改行コードを含めて 512 バイトまでです。

## (3) 説明

#### 1.コメント文

コメントを記述します。行の先頭に'#'を記述します。

• コメント

コメントを,1 行で記述します。

#### 2.start 文

一つのテスタファイルの入力データの開始を宣言します。各テスタファイルの入力データごとに,必ず 記述します。

一つのテストデータ定義ファイル内に複数のテスタファイルの入力データを作成した場合,1 テスタ ファイルの入力データの最後に end 文を記述します。

• ファイル識別子 〜〈14 文字以内の英数字〉

テストデータ定義ファイル中に記述した各テスタファイルのデータを区別するための識別子を指定しま す。1 テストデータ定義ファイルで,一意の名称を指定します。識別子に使用する英数字は,a〜z, A〜Z,0〜9 の値で指定してください。

• テスタファイル種別

テスタファイルの種別を指定します。指定できるテスタファイル種別を次に示します。

RRQ:RPC 要求データファイル

XRQ:XATMI 要求データファイル

RRT:RPC 応答データファイル

XRT:XATMI 応答データファイル

XRV:XATMI 受信データファイル

NRV:非同期型受信メッセージファイル

SRV:同期型受信メッセージファイル

COM:運用コマンド結果データファイル

#### • 出力先ファイル名 ~ 〈パス名〉

入力データを基に作成する,テスタファイルの名称を指定します。

一つのテストデータ定義ファイル内に,複数のテスタファイル種別の入力データを作成する場合は, ファイル種別ごとに異なった出力先ファイル名を指定します。

テスタファイル種別が異なる入力データで出力先ファイル名を重複して指定すると、指定したファイル はテストデータが追加された状態で作成されます。この場合,エラーにはなりませんが,作成されたテ スタファイルがテストで使用できないことがあります。

また,すでにあるファイル名を指定した場合は,テストデータがそのファイルに追加された状態で作成 されます。

#### 3.sep 文

一つのファイルに複数のデータを記述するテスタファイルを作成する場合に,一つのデータの区切りを 指定します。

次のテスタファイルを作成する際に指定できます。

- XATMI 受信データファイル
- 同期型受信メッセージファイル
- 運用コマンド結果データファイル

#### 4.end 文

一つのテスタファイルの入力データの終了を宣言します。各テスタファイルの入力データごとに,必ず 記述します。

#### 5.入力データ定義文

各テスタファイルの入力データを定義します。

入力データには、あらかじめ設定できる情報が決められている固定情報データと、ユーザが任意の情報 を設定できるユーザデータ(キーワードが data の場合)とがあります。一つのテストデータ内では, 固定情報データはすべてユーザデータの前に記述してください。

なお,一つのテストデータ内では,入力データを重複して指定できません。ただし,運用コマンド結果 データファイルでは、標準出力文字列データと標準エラー出力文字列データ設定するため、ユーザデー タを 2 回指定します。

固定情報データを指定する場合の入力データの形式は,「[\(5\) テスタファイルのキーワードに対応する](#page-99-0) [入力データの形式」](#page-99-0)の表を参照してください。

• キーワード

各テスタファイル特有のデータを区別するための,キーワードを指定します。 キーワードの前後の空白文字やタブコードは無視されます。

• 入力データ

キーワードに対応する入力データを指定します。 入力データの前後の空白文字やタブコードは無視されます。

# (4) 入力データにユーザデータを指定する場合に必要な設定

ユーザデータを指定する場合の,入力データの形式を次に示します。

### (a) ユーザデータ長の設定

ユーザデータ全体のデータ長は,固定情報データとして次の形式で設定します。

data\_len=バイト数

ユーザデータとして設定したデータが,バイト数に設定したデータ長を超えた場合は,データを切り捨て てメッセージを出力します。データがデータ長に満たない場合は,それ以上のデータは設定しません。

 $(4)$ data\_len=5<br>data='1234567' >  $\vec{\tau} - \varphi$  :  $31 \div 32 \div 33 \div 34 \div 35$ data len=5  $data=' 123'$ 

## (b) ユーザデータの初期化

ユーザデータは,テスタファイル作成コマンドで,指定されたユーザデータ長分を初期化します。

## (c) 文字データの設定

文字データは,次の形式で設定します。

data='データ'

3. テスト環境の設定

文字データで記述した場合は,データの最後にヌル文字を付けません。

(例)

## (d) バイナリデータの設定

バイナリデータは,次の形式で設定します。

data=データ

データは 10 進数と 16 進数で記述できます。記述方法を次に示します。

- 10 進数:数値をそのまま設定します。
- 16 進数:数値の前に'0x'を付けます。

```
(例)
```
data=5 → データ:10 進数の 5

data=0x05 → データ:16 進数の 5

データは、int 型で設定されます。

### (e) 特殊文字の設定

改行コード, タブコード, ヌル文字, ''' (一重引用符) および'\'は, 文字データ中で特殊文字として扱い ます。これらの文字を記述する場合は,次の形式で記述してください。

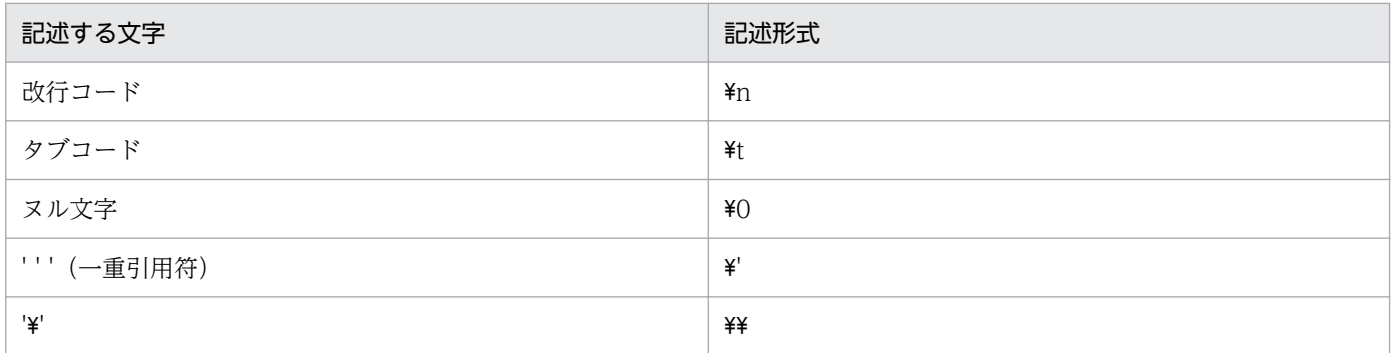

### (f) ファイルからのデータ読み込みの設定

ファイルから読み込んだデータをユーザデータとして使用する場合は,次の形式で設定します。

#### data=(file)ファイルのパス名

(例)

data=(file)/tmp/datafile → データ:/tmp/datafile のデータを設定

## <span id="page-99-0"></span>(g) ユーザデータの開始位置の設定

ユーザデータを任意の位置から設定する場合は,次の形式で設定します。

data=[ユーザデータ先頭からのオフセット]データ

(例) data\_len=10 → データ:  $data=[2]' 1234'$ 

### (h) 複数データ形式の設定

ユーザデータに複数のデータ型を使用する場合は,次の形式で設定します。

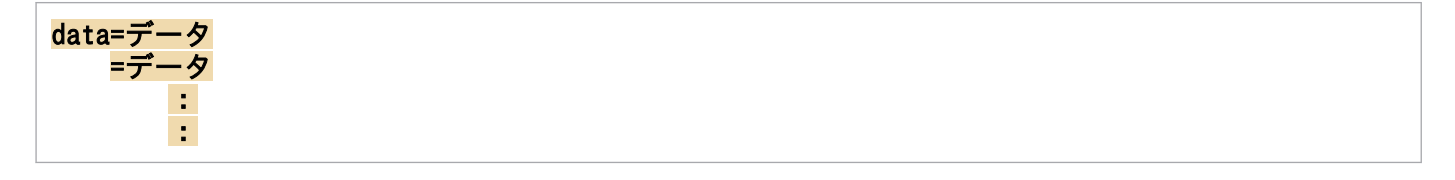

#### (例)

data=0x00000001 → 1番目のデータ ='ABCDEF' → 2番目のデータ

### (i) バウンダリの調整

複数のデータ型の記述で前後のデータ型が異なる場合,テスタファイル作成コマンドで自動的に前のデー タとのバウンダリを調整してデータを設定します。ただし,次の場合にはバウンダリを調整しません。

- ファイルからユーザデータを読み込む場合
- ユーザデータの開始位置を設定した場合

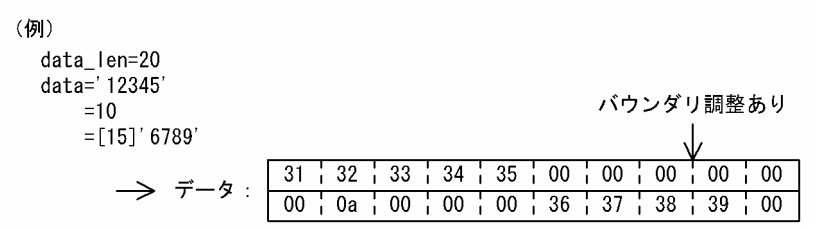

## (5) テスタファイルのキーワードに対応する入力データの形式

各テスタファイルのキーワードと,それに対応する入力データの形式の一覧を,以降の表に示します。 指定する情報については,「[3.3 ユーザが作成するファイル」](#page-75-0)の各テスタファイルの説明を参照してくだ さい。

## 表 3-5 RPC 要求データファイルのキーワードと対応する入力データの形式

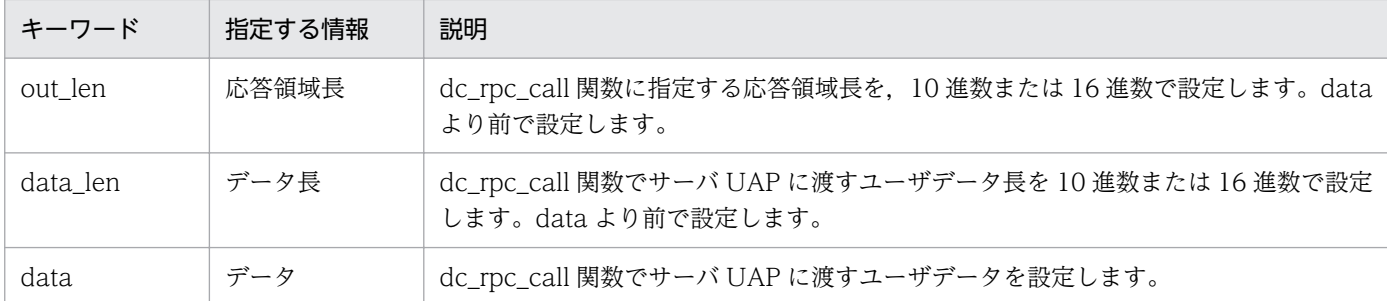

## 表 3-6 XATMI 要求データファイルのキーワードと対応する入力データの形式

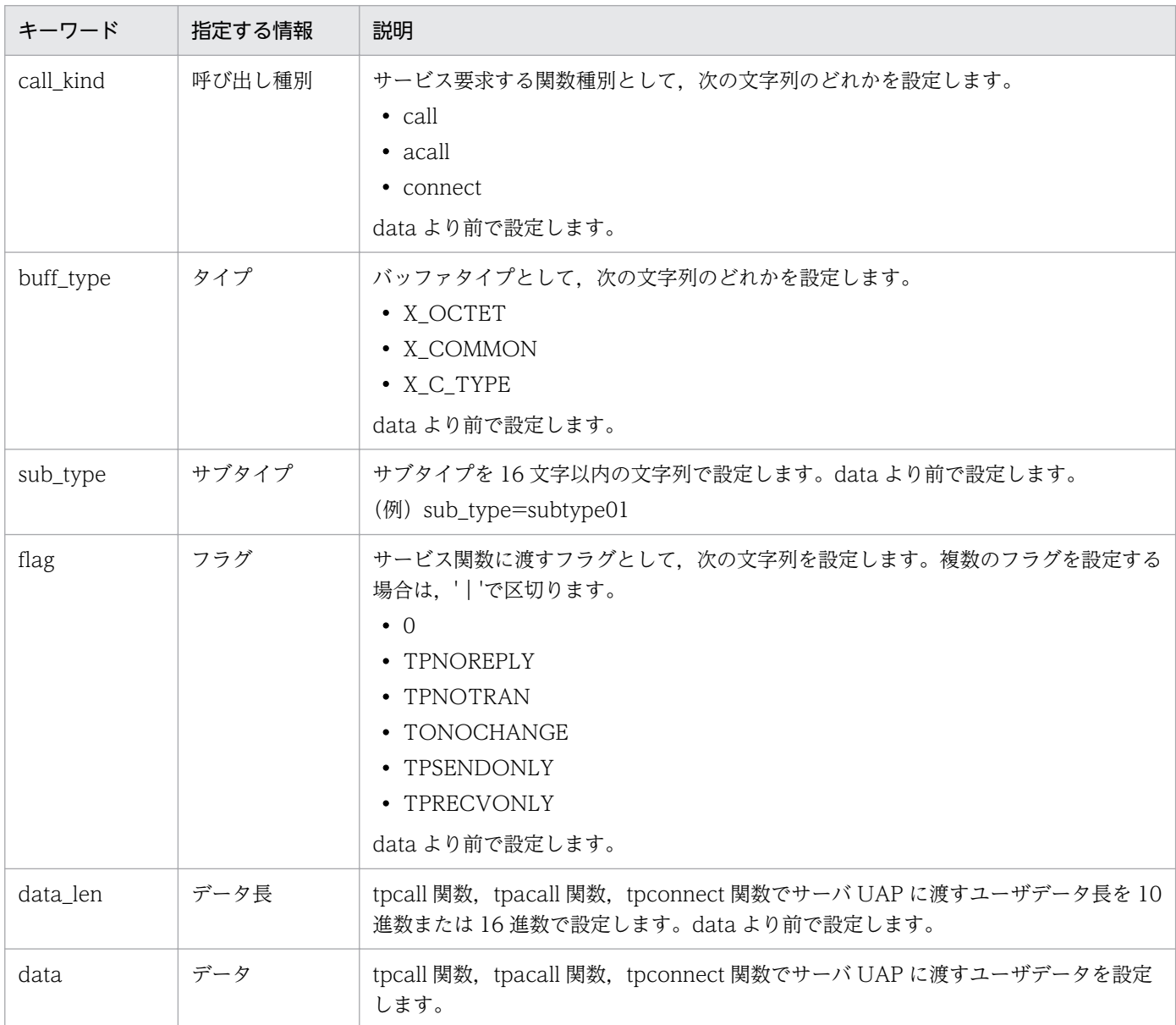

## 表 3-7 RPC 応答データファイルのキーワードと対応する入力データの形式

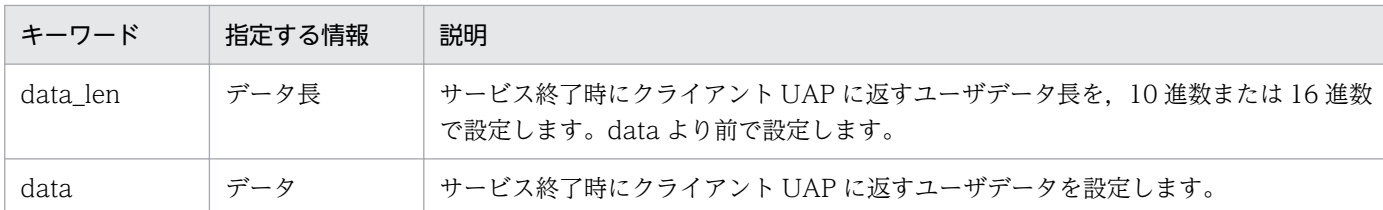

## 表 3-8 XATMI 応答データファイルのキーワードと対応する入力データの形式

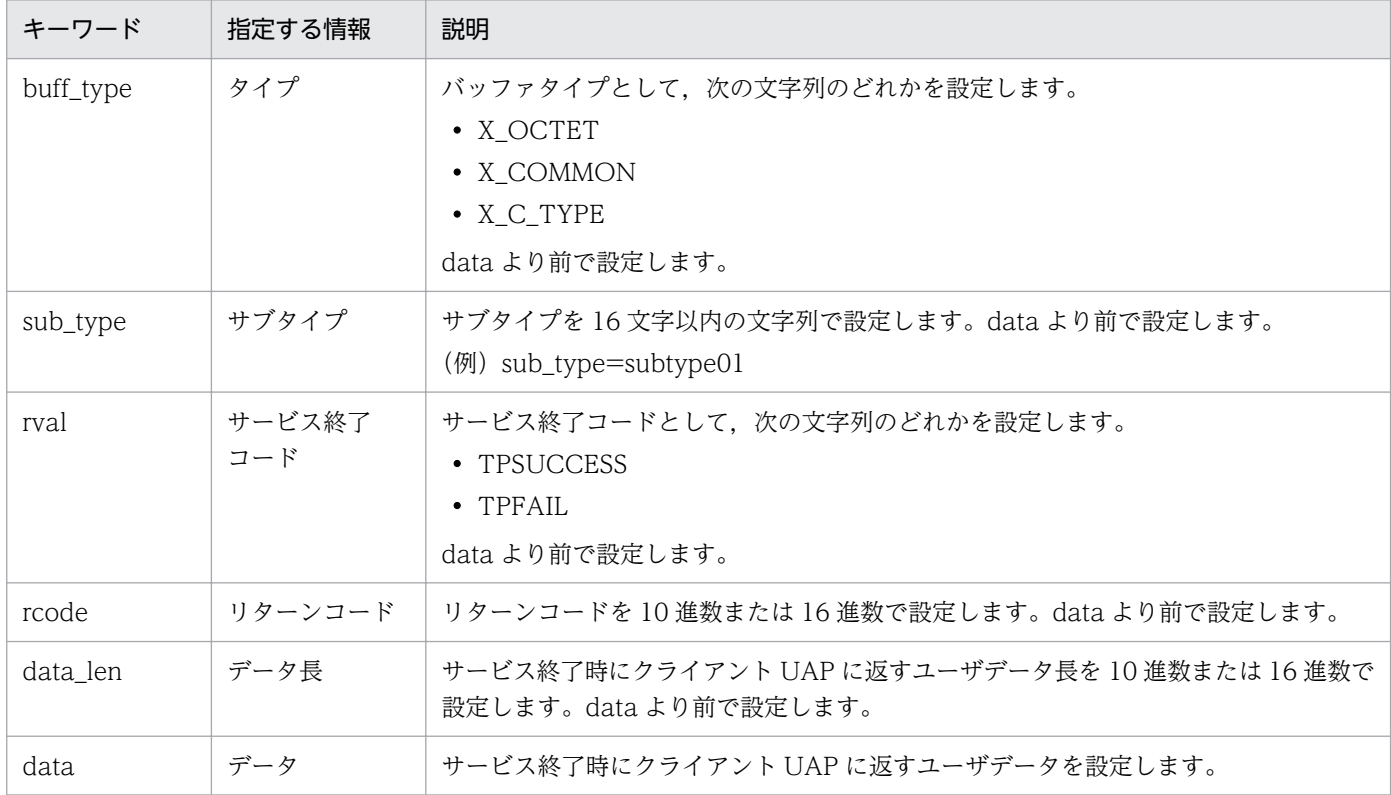

## 表 3-9 XATMI 受信データファイルのキーワードと対応する入力データの形式

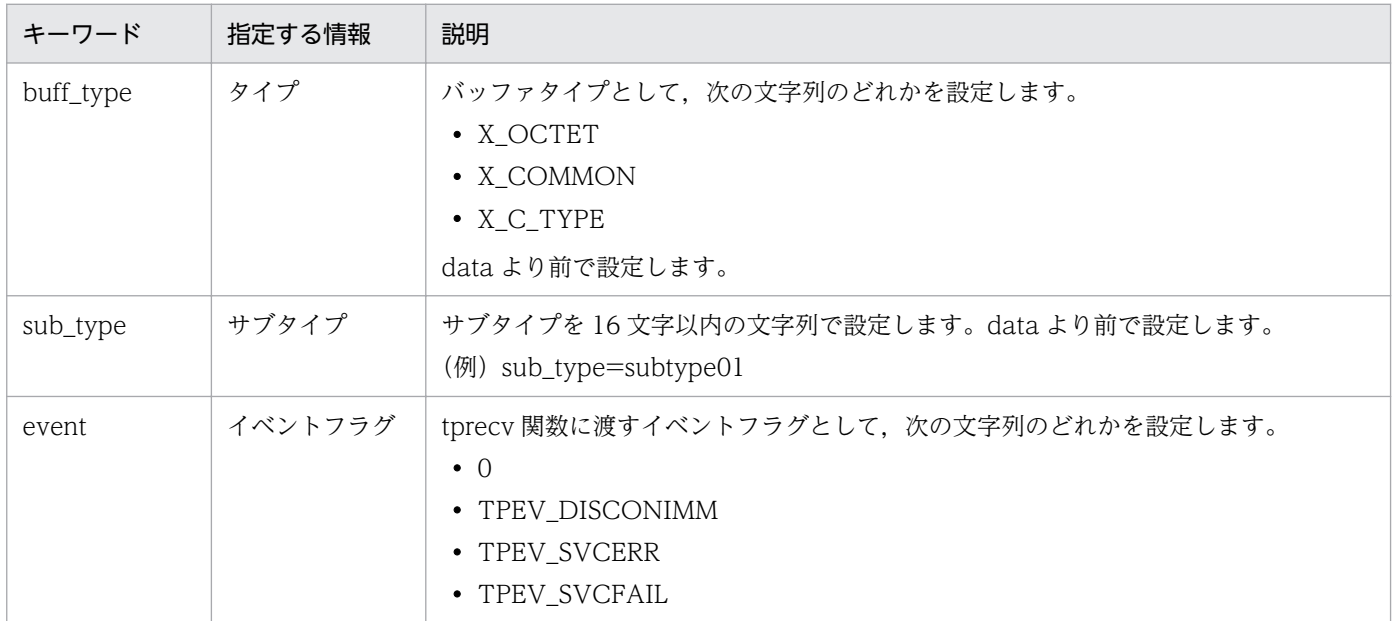

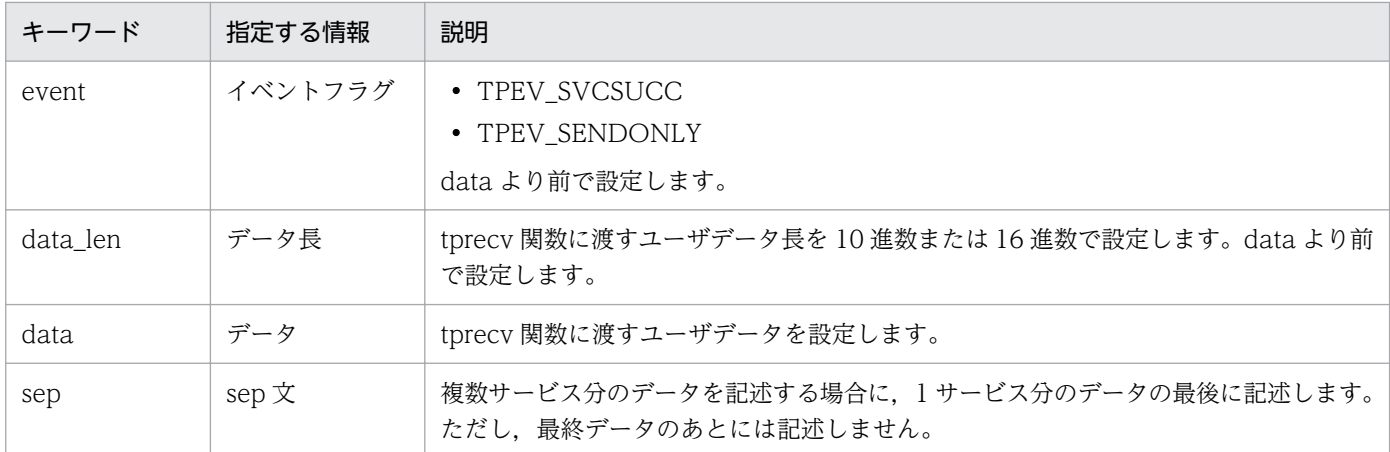

注

複数サービス分のデータを設定する場合は、buff\_type 以下のデータを繰り返し設定します。

## 表 3-10 非同期型受信メッセージファイルのキーワードと対応する入力データの形式

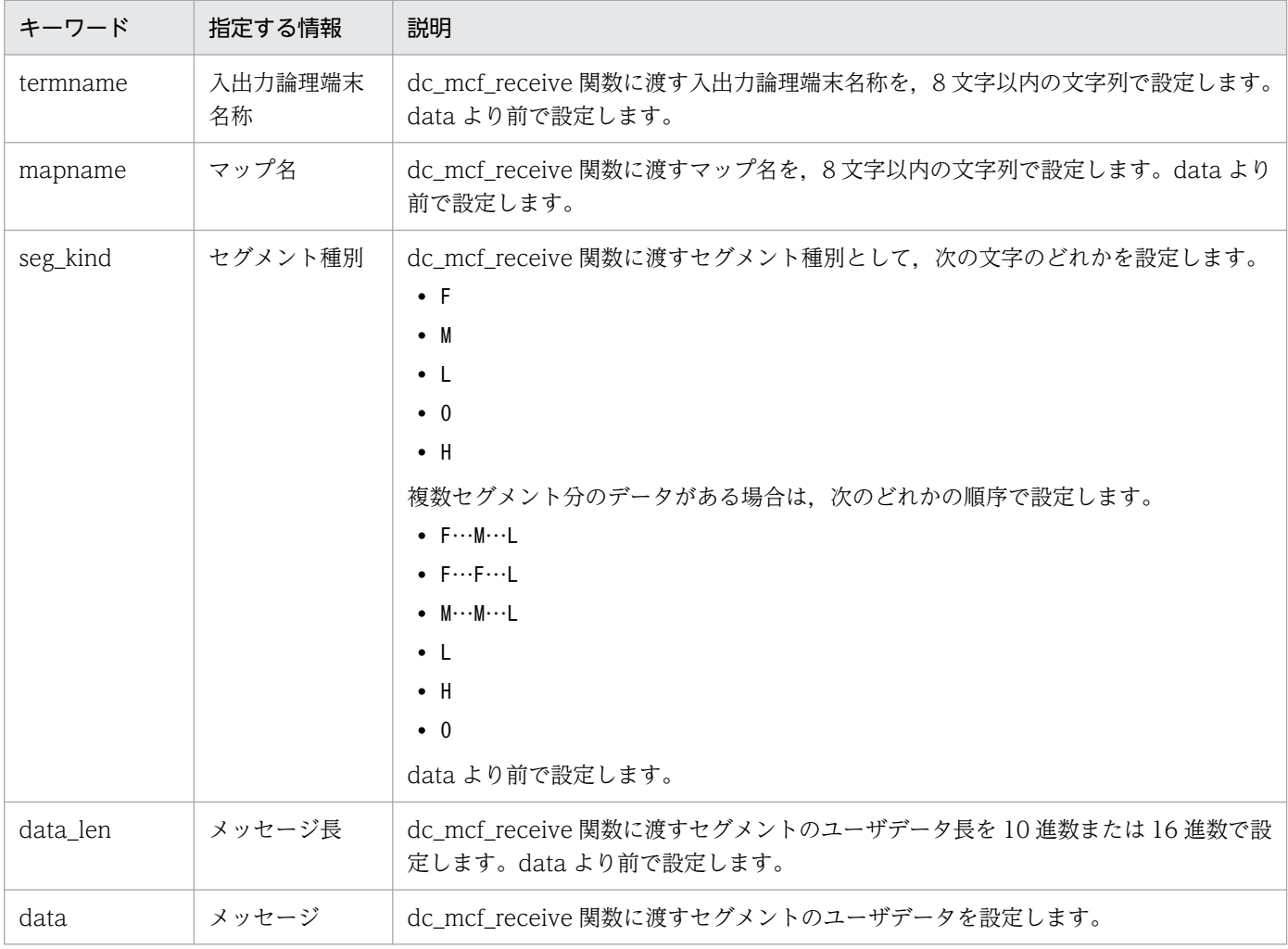

注

複数セグメント分のデータを設定する場合は、seg\_kind 以下のデータを繰り返し設定します。

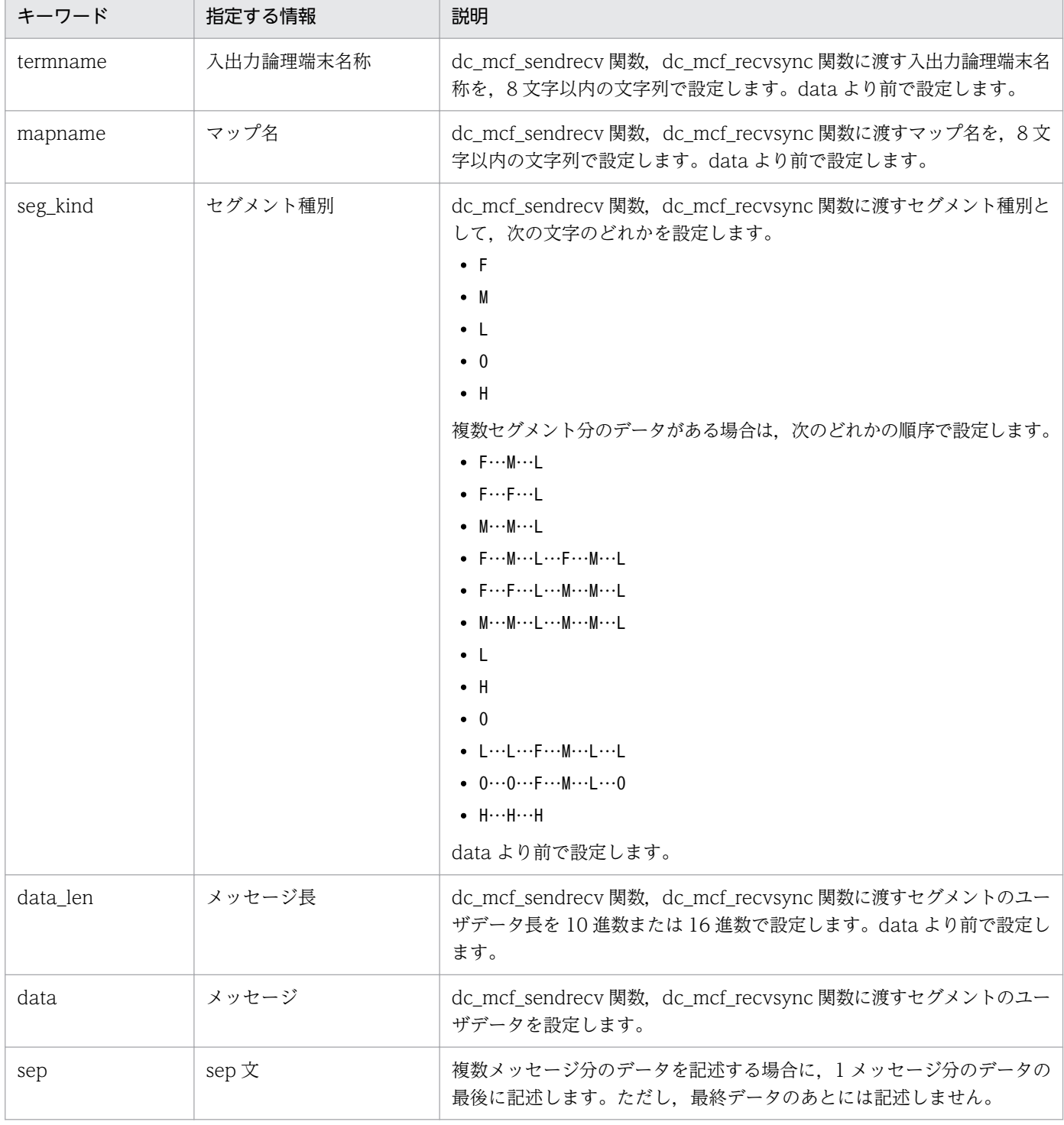

## 表 3-11 同期型受信メッセージファイルのキーワードと対応する入力データの形式

注 1

複数メッセージ分のデータを設定する場合は、termname 以下のデータを繰り返し設定します。

注 2

複数セグメント分のデータを設定する場合は、seg\_kind から data までのデータを繰り返し設定します。

## 表 3-12 運用コマンド結果データファイルのキーワードと対応する入力データの形式

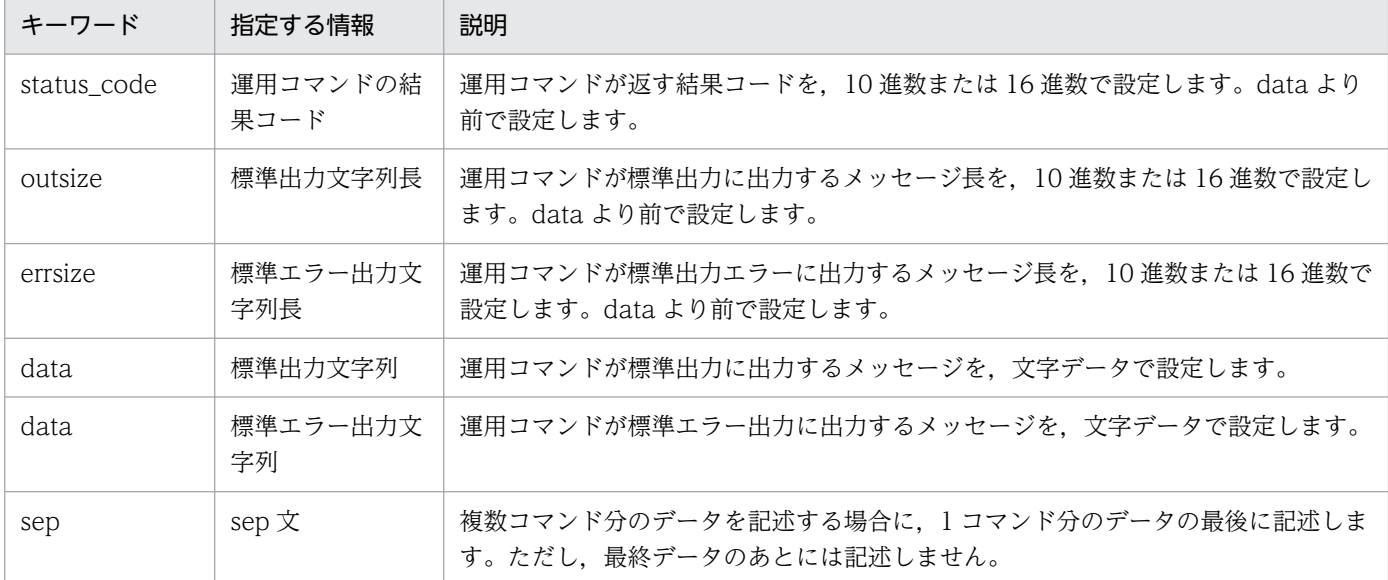

注

複数コマンド分のデータを設定する場合は、status\_code 以下のデータを繰り返し設定します。

# 3.4.3 オンラインテスタが作成するファイル

オンラインテスタ使用時に,オンラインテスタが作成するファイルの一覧とそのファイル名を,以降の表 に示します。

### 表 3‒13 オンラインテスタが作成するファイルの一覧

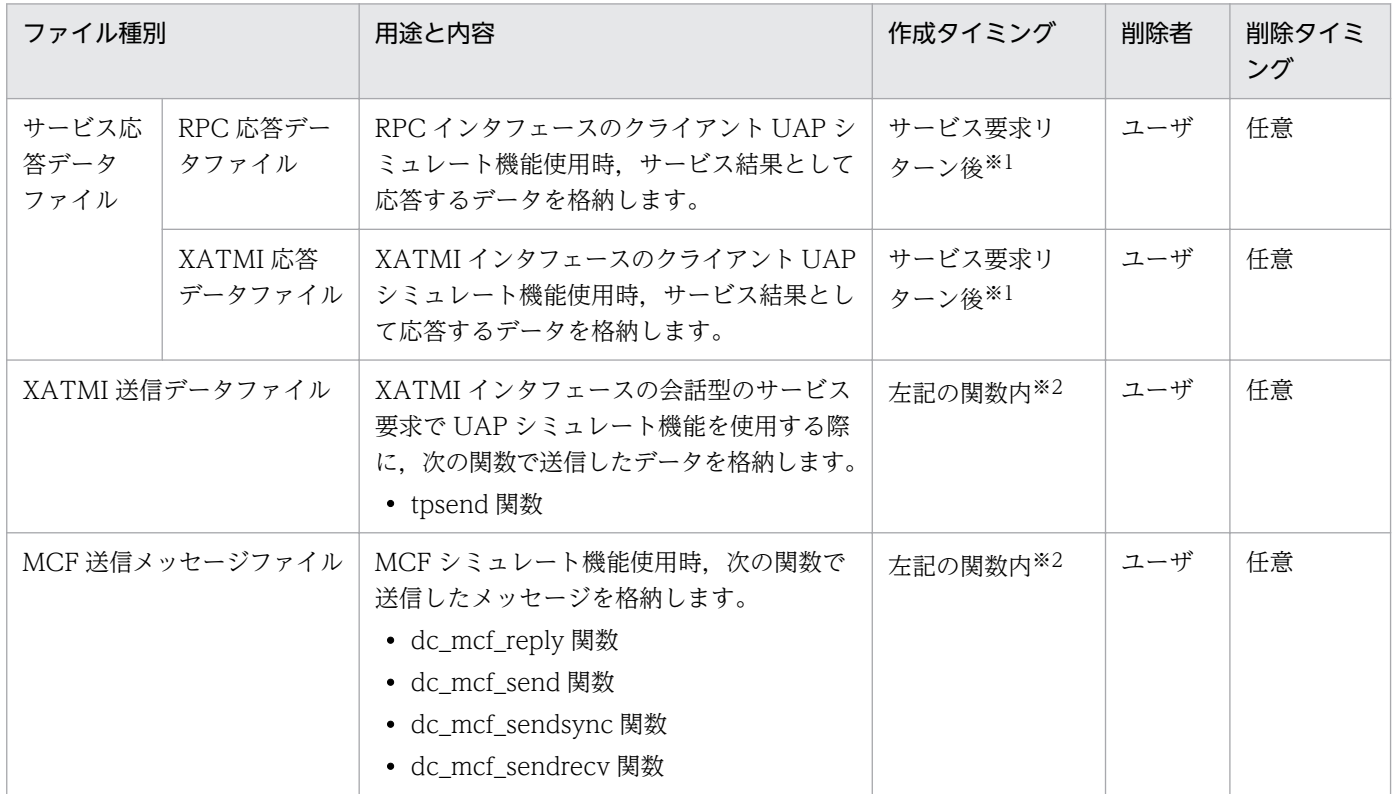

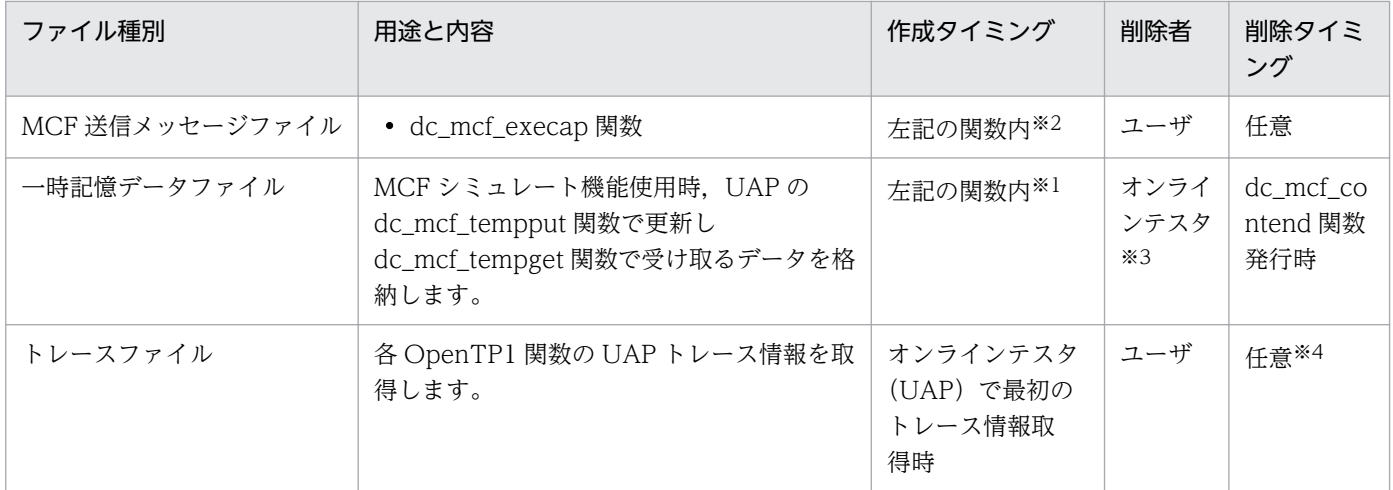

注※1

すでにファイルがある場合は,そのファイルに上書きします。

注※2

すでにファイルがある場合は,そのファイルに追加して書き込みます。

注※3

dc\_mcf\_contend 関数を発行する UAP を動作させない場合は,ユーザが任意のタイミングで削除します。

注※4

ファイルが満杯になった場合は,ユーザが別ファイル名で退避したあと,削除します。

### 表 3‒14 オンラインテスタが作成するテスタファイルに付けるファイル名

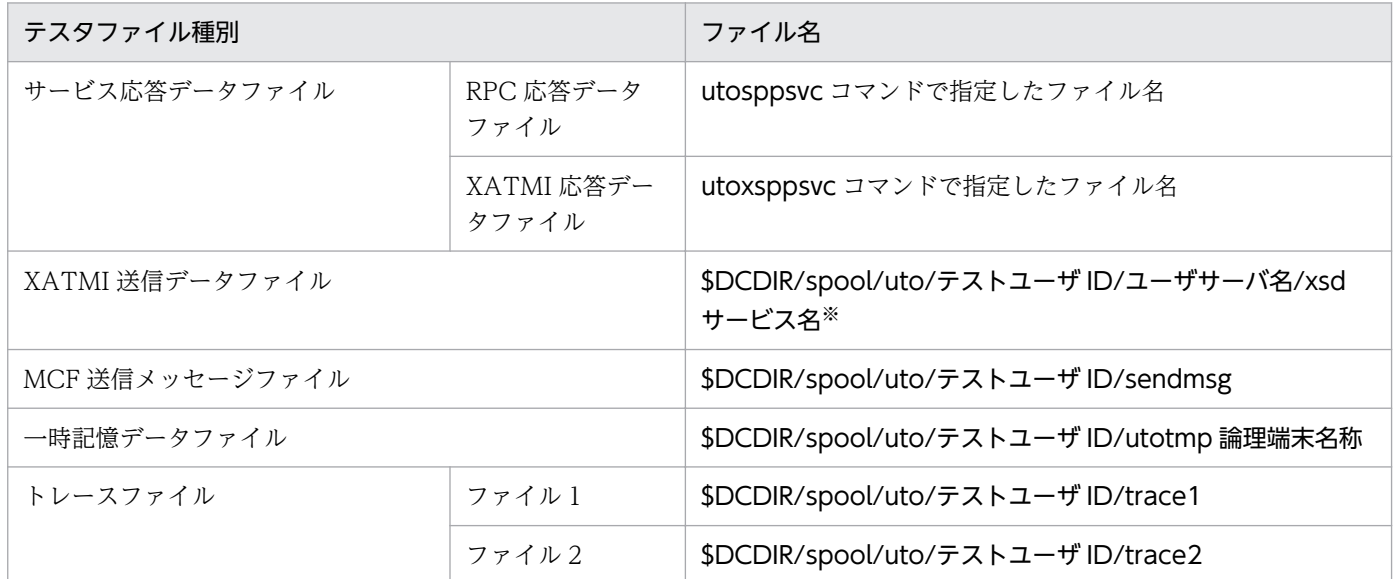

注※

サービス名が 11 文字を超える場合,サービス名の先頭から 5 文字と末尾から 6 文字を合わせた名前にします。

(例)サービス名 "uapservice0001"の場合 → "uapsece0001"

サービス名が 15 文字を超える場合, サービス名の先頭からの 15 文字の中で, 先頭から 5 文字と末尾から 6 文字を合わせた 名前にします。

(例)サービス名 "uapxatmiservice0001"の場合 → "uapxaervice"

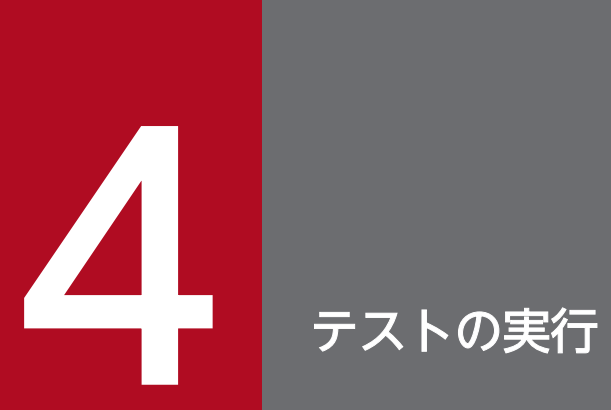

オンラインテスタでの,テストの実行方法について説明します。

## 4.1 UAP の作成

MCF シミュレート機能を使用しない UAP は、実業務用の UAP と同様に作成してください。実業務用の UAP の作成方法は,マニュアル「OpenTP1 プログラム作成の手引」を参照してください。

MCF シミュレート機能を使用する UAP は,オンラインテスタが提供するシミュレート関数ライブラリを 使用して作成します。ただし,リソースマネジャに TP1/Message Control を登録してあるかどうかで, 作成方法が変わります。

リソースマネジャに TP1/Message Control を登録していない場合は,TP1/Message Control の提供す るライブラリ (libmcf.a または libmcf2.a)の代わりに、オンラインテスタが提供する MCF シミュレー ト関数ライブラリとリンケージします※1※2。

そのため,MCF シミュレート関数のライブラリとのリンケージを示す,'-lmuto'を指定します。TP1/ Message Control の提供するライブラリとのリンケージを示す, '-lmcf' (または'-lmcf2') を指定する必 要はありません。

また、COBOL 言語や DML で作成した UAP についても、同様に'-lmcf' (または'-lmcf2') を'-lmuto'に 変更してください。

リソースマネジャに TP1/Message Control を登録している場合は、MCF シミュレート関数ライブラリ (libmuto.a) のあとに、TP1/Message Control の提供するライブラリ (libmcf.a または libmcf2.a) を 付けてリンケージします。

MCF シミュレート機能を使用する UAP のコンパイルコマンドの例を, 次に示します。

#### ● リソースマネジャに TP1/Message Control を登録していない場合

```
cc -qchars=signed -o example exmain.c exsv1.c exsv2.c ex_sstb.c
    -I$DCDIR/include -brtl -bexpall -L$DCDIR/lib
    -lmuto -lbetran2 -ltactk -lc
```
(凡例)

exmain.c:メイン関数

exsv1.c:サービス関数 1

exsv2.c:サービス関数 2

ex\_sstb.c:スタブで作成したスタブソース

#### リソースマネジャに TP1/Message Control を登録している場合<sup>※3</sup>

```
cc -qchars=signed -o example exmain.c exsv1.c exsv2.c ex_sstb.c
   $DCDIR/spool/trnrmcmd/userobj/extrn.o
    -I$DCDIR/include -brtl -bexpall -L$DCDIR/lib
    -lmuto -lmcf2 -lmnet -lbetran2 -ltactk -lc
```
(凡例)

exmain.c:メイン関数

exsv1.c:サービス関数 1

exsv2.c:サービス関数 2

ex\_sstb.c:スタブで作成したスタブソース

extrn.o:trnmkobj コマンドで作成したトランザクション制御用オブジェクトファイル名

#### 注※1

アーカイブライブラリを使用する場合は libmuto.a, 共用ライブラリを使用する場合は libmuto.so ま たは libmuto.sl とリンケージしてください。ただし、AIX 版ではアーカイブライブラリだけ提供します。

#### 注※2

次の表に示す MCF 関数を使用する UAP の場合は、libmuto.a の代わりに libnpmuto.a とリンケージ します。リンケージオプションは'-lmuto'の代わりに'-lnpmuto'を指定してください。

これらの関数を UAP で発行した場合. 次のように動作します。

- C言語の場合, リターン値には「0」を返し, OpenTP1 が引数に返す値のうち, 数値データには 「0」, 文字データには「¥0」を返します。
- COBOL 言語の場合,ステータスコードには「00000」,OpenTP1 が引数に返す値のうち,数値 データには「0」,文字データには「半角スペース」を返します。
- トレース情報の取得や MCF 関数のシミュレートは処理しません。

### 表 4‒1 オンラインテスタが提供するシミュレート機能未サポートの MCF 関数一覧

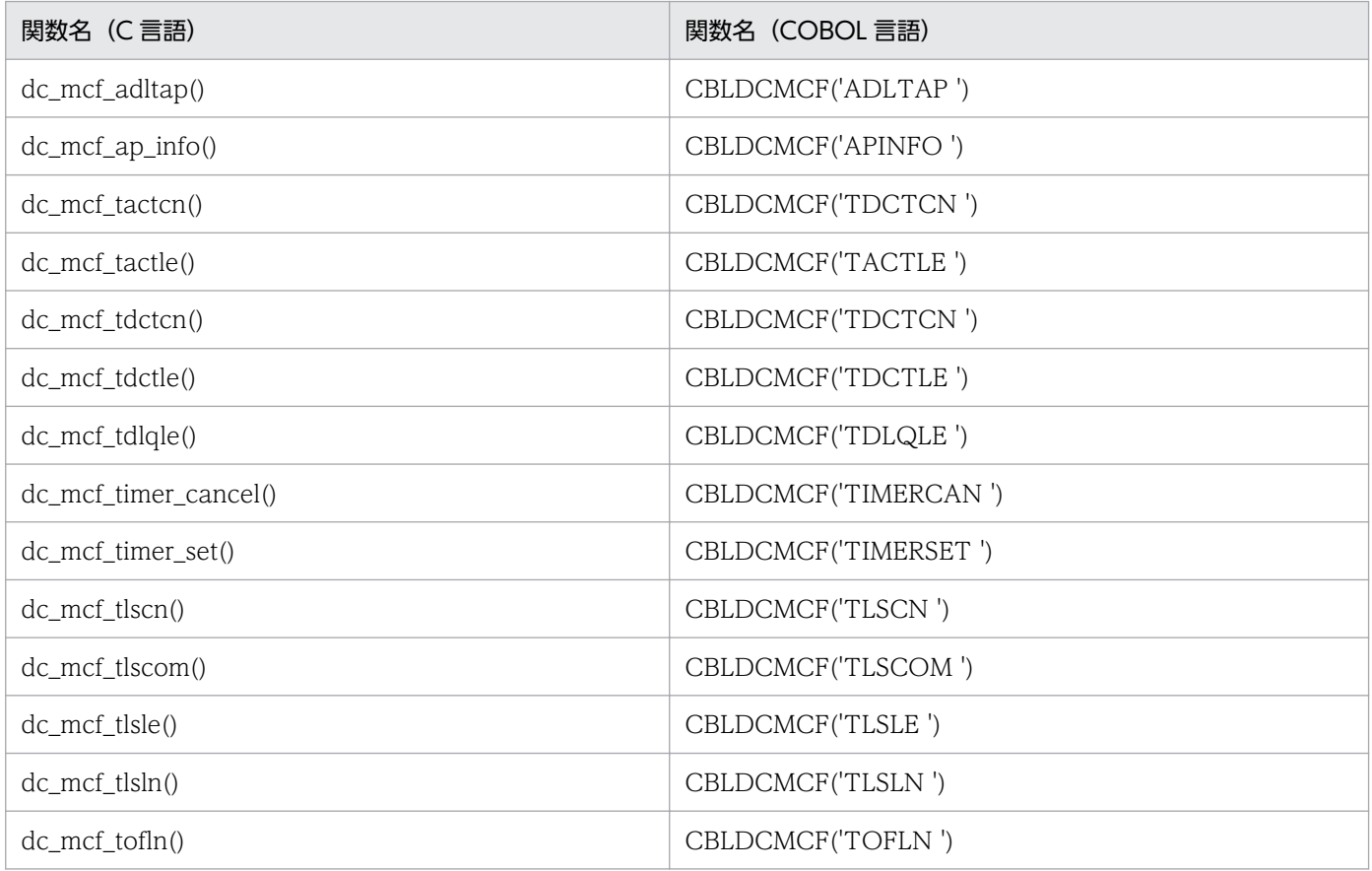

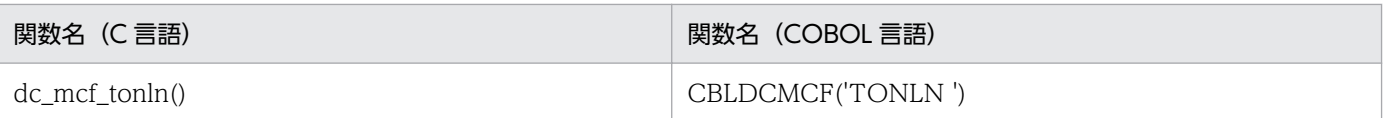

なお,上記以外の TP1/Message Control 03-03 より前にサポートされた MCF 関数については, [「2.4 MCF のシミュレート」](#page-41-0)に示すように動作します。ただし,TP1/Message Control 03-03 以降 に追加された機能には対応していません。

#### 注※3

TP1/Message Control に関するコンパイルコマンドのオプションについては,TP1/Message Control のリリースノートを参照してください。

# 4.2 SPP へのサービス要求

ここでは,クライアント UAP のシミュレート時およびサーバ UAP のシミュレート時に,SPP にサービ ス要求する場合について説明します。

### 4.2.1 クライアント UAP のシミュレート

### (1) RPC インタフェースのクライアント UAP のシミュレート

RPC インタフェースのクライアント UAP のシミュレートは、utosppsvc コマンドを入力して実行しま す。このコマンドの処理中に dc\_rpc\_call 関数を発行することで SPP にサービスを要求します。

### (2) XATMI インタフェースのクライアント UAP のシミュレート

XATMI インタフェースのクライアント UAP のシミュレートは、utoxsppsvc コマンドを入力して実行し ます。このコマンドの処理中に次の関数を発行することで、SPP にサービスを要求します。

- リクエスト/レスポンス型の場合:tpcall 関数または tpacall 関数
- 会話型の場合:tpconnect 関数

### 4.2.2 サーバ UAP のシミュレート

### (1) RPC インタフェースのサーバ UAP のシミュレート

RPC インタフェースのサーバ UAP のシミュレート時には,サービス要求する SPP をダミー SPP として 起動します。シミュレートの対象となるダミー SPP は,ユーザサービス定義の test\_mode オペランドに dmyspp を指定しておきます。

ダミー SPP は, OpenTP1 の dcsvstart コマンドで起動します。ダミー SPP へのサービス要求には, dc\_rpc\_call 関数を発行します。

ダミー SPP は、OpenTP1 の dcsvstop コマンド,または dcstop コマンドで停止します。

### (2) XATMI インタフェースのサーバ UAP のシミュレート

XATMI インタフェースのサーバ UAP のシミュレート時には,サービス要求する SPP をダミー SPP とし て起動します。シミュレートの対象となるダミー SPP は,ユーザサービス定義の test\_mode オペランド に dmyspp を指定しておきます。

ダミー SPP は、OpenTP1 の dcsvstart コマンドで起動し、dcsvstop コマンド,または dcstop コマン ドで停止します。

4. テストの実行

サーバ UAP シミュレート機能を使用して、会話型でサービス要求した場合、クライアント UAP が, tprecv 関数でサービスの終了を示すイベントを受け取らないままプロセス,またはサービスを終了すると,テス タデーモン上に会話状態を管理するテーブルが残ったままになります。この場合は,ダミー SPP をいった ん停止させたあと,再度起動してください。

# 4.3 MHP へのサービス要求

MCF のシミュレート時には、テストする MHP をシミュレート MHP として起動します。テストの対象と なるシミュレート MHP は、ユーザサービス定義の test\_mode オペランドに simmhp を指定しておきます。

シミュレート MHP は、OpenTP1 の dcsvstart コマンドまたはユーザサービス構成定義の dcsvstart 指 定で起動します。

MHPへのサービス要求は、utomhpsvc コマンドで実行します。utomhpsvc コマンド以外でサービスを 要求すると,オンラインテスタはエラーメッセージを出力して,要求したサービスの実行をスキップしま す。この時,いったんオンラインテスタでサービスを受け付けるため,dc\_rpc\_call 関数は正常終了しま すが,サービスの応答データの内容は保証しません。

シミュレート MHP は、SPP として動作します。そのため、シミュレート MHP は SPP に対するコマンド を使用して運用する必要があります。ただし、utosppsvc コマンドは使用できません。

シミュレート MHP は、OpenTP1 の dcsvstop コマンド,または dcstop コマンドで停止します。

# 4.4 テスタファイルの作成

テスタファイルの作成は,utofilcre コマンドで実行します。

テスタファイルの作成では,テストデータ定義ファイルを使用する場合と,運用コマンドが出力するデー タを使用する場合とで,作成の手順やコマンドの入力形式が異なります。

### 4.4.1 テストデータ定義ファイルを使用したテスタファイルの作成

テストデータ定義ファイルを使用してテスタファイルを作成する場合の手順を、次に示します。

(例)RPC 応答データファイルと運用コマンド結果データファイルを作成

1. テストデータ定義ファイルを,テキストエディタでオープンします。

'vi testeny file'

2. RPC 応答データファイルと運用コマンド結果データファイルの入力データを設定します。

viエディタ: testenv\_fileの内容

```
#RPC応答データファイルのデータ定義1
start test1 RRT /tmp/rpcrtnf01
data_{1}len=20
data='abcdefe= 0x0008end
#RPC応答データファイルのデータ定義2
start test2 RRT /tmp/rpcrtnf02
data_{1}len=20
data="label{eq:1} abcdefg
   = 0x0008end
#運用コマンド結果データファイルのデータ定義
start test3 COM /tmp/comrtnf03
status-code=-1
outsize=20errsize=10data="label{eq:adot} abcdefg'
data='abcdefg'end
```
- 3. 記述内容を確認して、テストデータ定義ファイルをクローズします。
- 4. utofilcre コマンドにテストデータ定義ファイルを指定して実行します。

'utofilcre -e testeny file'

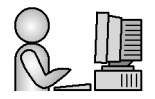

4. テストの実行

# 4.4.2 運用コマンドの出力データを使用したテスタファイルの作成

運用コマンドの出力データを使用してテスタファイルを作成する場合の手順を、次に示します。

(例)RPC 要求データファイルを作成

1.RPCトレースデータファイルを編集出力して、テストデータに使用するトレースデータを決定します。 (例:トレース番号 6 番のデータを使用)

'rpcdump rpctrc\_file'

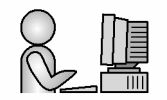

2. 使用する RPC トレースデータをトレースデータファイルの形式で出力して,ファイルに格納します。 'rpcdump -r -n6.6 rpctrc file  $\ge$  testdata file'

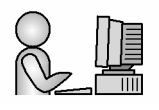

3. utofilcre コマンドに,作成するテスタファイル名,テスタファイル種別,および RPC トレースデータ を格納したファイルを指定して実行します。

'utofilcre -o rpcreqfile -k RRQ -i testdata\_file'

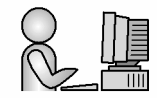

### 4.5.1 テスト状況の表示

オンラインテスタを使用したテストの状況は、utols コマンドで表示できます。

表示できる情報を,次に示します。

- UAP のテストモード (ユーザサービス定義の test mode オペランドの指定)
- UAP を起動したユーザのテストユーザ ID
- サーバ名
- サービスグループ名

表示内容については,「[5.1 テストで使用する運用コマンド」](#page-120-0)を参照してください。

### 4.5.2 UAP トレース情報の取得

オンラインテスタで取得する UAP トレース情報は、OpenTP1 の UAP トレースのものと同じです。

ただし、次の条件を満たすとき、各 OpenTP1 関数の入り口でのトレース情報と、オンラインテスタ用の トレース情報(テスタ情報)を追加して取得します。

- ユーザサービス定義の test mode オペランドに target, simmhp を指定した場合,または usable を 指定し,テストモードで動作させた場合
- ユーザサービス定義の uap\_trace\_max オペランドに 1 以上を指定した(または指定を省略した)場合
- トレースを取得する UAP を OpenTP1 の dcsvstart コマンド,またはユーザサービス構成定義の dcsvstart 指定で起動した場合

オンラインテスタでは,トレース情報をグループにまとめて,次のタイミングでトレースファイルに出力 します。テスタ情報は,トレース情報をトレースファイルに出力する単位で,1 回出力します。

- dc\_rpc\_mainloop 関数開始時
- dc\_mcf\_mainloop 関数開始時
- dc\_rpc\_call 関数開始時
- dc\_rpc\_close 関数終了時
- RPC サービス関数終了時
- tpcall 関数開始時
- tpacall 関数開始時
- tpconnect 関数開始時
- XATMI サービス関数終了時

一つのグループ内の情報で UAP トレース領域が満杯になった場合は,ラップアラウンドして再使用する 前に,それまでの情報をトレースファイルに出力します。

トレースファイルは, OpenTP1 ごと, かつテストユーザ ID ごとに作成します。そのため,同一テスト ユーザ ID でトレース情報を出力する複数の UAP を並行して実行すると,複数 UAP のトレース情報が混 ざり,UAP トレースファイルに不正な内容が出力されるおそれがあります。また,複数 UAP を並行して 実行すると排他待ちが発生し,サービス要求がタイムアウトするおそれがあります。オンラインテスタ使 用時には,同一テストユーザ ID でトレース情報を出力する UAP を並行して実行しないでください。

また,二つのトレースファイルのうち,一方の大きさがテスタサービス定義の max\_trace\_file\_size オペ ランドに指定した値を超えた場合,スワップメッセージを出力します。以降の UAP トレースは,もう一 方のトレースファイルに取得されます。両方のトレースファイルが満杯になると,トレース情報は取得で きません。

そのため,スワップメッセージが出力された場合,ユーザは満杯になったトレースファイルを別のファイ ルにコピーし、満杯になったトレースファイルを削除する必要があります。その後、もう一方のトレース ファイルも満杯になった時には,削除したファイル名でファイルを作成し,そのファイルに引き続きトレー ス情報を取得します。ただし,トレース情報取得中のファイルを削除すると,それ以降の情報が取得でき なくなるので注意してください。

なお, dc\_trn\_info 関数のトレース情報は、取得されません。

### 4.5.3 UAP トレース情報のマージ・編集出力

UAP トレース情報のマージは、utotrcmrg コマンドで実行します。

utotrcmrg コマンドを入力すると,指定した複数のトレースファイル内のデータが,グループごとにサー ビス実行順に並べられ,指定したファイル(トレースマージファイル)に出力されます。出力先に指定し たファイルがすでにある場合は,内容を削除したあとに書き込まれます。

トレースマージファイルは,ファイル種別が異なる以外はトレースファイルと同じファイル形式なので, トレースマージファイルもマージできます。また,トレース情報取得中のトレースファイルもマージでき ます。

UAP トレース情報の編集出力は、utotrcout コマンドで実行します。

utotrcout コマンドを入力すると、指定されたトレースファイル、またはトレースマージファイルの内容 を編集して,標準出力に出力します。

utotrcout コマンドでは、次のような形式でトレース情報を出力できます。

• 特定のサービスのトレース情報だけを抜き出した形式

- 特定のサーバのトレース情報だけを抜き出した形式
- トレース情報の一部を抜き出した形式
- トレース情報をサービスの実行順に並べ替えた形式
- 指定した時間帯に取得したトレース情報だけを抜き出した形式

出力形式については,「[5.1 テストで使用する運用コマンド」](#page-120-0)を参照してください。

### 4.5.4 MCF シミュレート関数の UAP トレース

MCF シミュレート関数でも, UAP トレース情報が取得されます。このとき. MCF アプリケーション定 義など,オンラインテスタでは解析できない情報を必要とするトレース情報は取得できません。そのため, オンラインテスタはダミーの値を設定して対応します。

オンラインテスタが取得できない情報と,代わりに設定するダミーの値を次の表に示します。

表 4-2 オンラインテスタが取得できない情報とダミーの値

| 関数名                           | 取得できない情報   | 設定するダミーの値 |
|-------------------------------|------------|-----------|
| dc_mcf_mainloop 関数<br>(開始時)   | アプリケーション名  | ********  |
|                               | 入力元論理端末名   | ********  |
|                               | アプリケーションの型 | $\Omega$  |
| dc_mcf_mainloop 関数<br>(リターン時) | アプリケーション名  | ********  |

なお, MCF シミュレート関数の dc\_mcf\_mainloop 関数は, dc\_rpc\_mainloop 関数を使用しています。 そのため、dc\_mcf\_mainloop 関数発行時はトレース情報として dc\_rpc\_mainloop 関数の情報も出力され ます。

### 4.5.5 送信メッセージの編集出力

MCF シミュレート機能使用時に取得した送信メッセージの編集出力は、utomsgout コマンドで実行しま す。utomsgout コマンドを入力すると、指定された MCF 送信メッセージファイル内のデータを、標準出 力,または指定したファイルに編集して出力します。

utomsgout コマンドでは、次のような形式で送信メッセージを出力できます。

- 送信メッセージの一覧を簡略化した形式
- MCF 受信メッセージファイルの形式
- MCF 受信メッセージファイルの形式で出力しなかったメッセージだけを抜き出した形式
- 送信メッセージの中で,いちばん古いメッセージを抜き出した形式
- 送信メッセージの中で,いちばん新しいメッセージを抜き出した形式
- 特定の関数で取得したメッセージをだけ抜き出した形式
- 送信メッセージファイルの一部のメッセージだけを抜き出した形式
- 特定のサービスで送信したメッセージだけを抜き出した形式

出力形式については,「[5.1 テストで使用する運用コマンド」](#page-120-0)を参照してください。

### 4.5.6 UAP の応答データの確認

クライアント UAP シミュレート機能で出力された RPC 応答データファイルと XATMI 応答データファイ ルは,ダンプ編集出力して内容を確認できます。

出力データの形式については,「[3.3 ユーザが作成するファイル」](#page-75-0)を参照してください。

### 4.5.7 UAP の送信データの確認

サーバ UAP シミュレート機能で出力された XATMI 送信データファイルは,ダンプ編集出力して内容を 確認できます。

出力データの形式については,「[3.3 ユーザが作成するファイル」](#page-75-0)を参照してください。

なお,共用領域の内容は,次のとおりです。

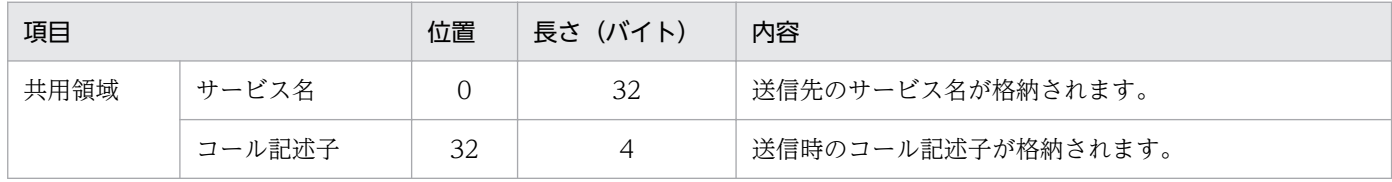

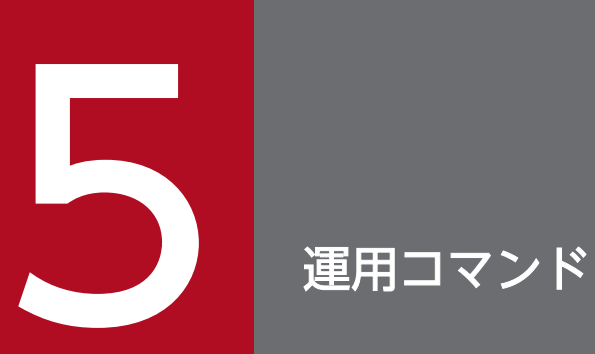

オンラインテスタの運用コマンドの使用方法について説明します。

# <span id="page-120-0"></span>5.1 テストで使用する運用コマンド

オンラインテスタの運用コマンドについて説明します。コマンドの形式、規則などについては、マニュア ル「OpenTP1 運用と操作」を参照してください。

テストで使用する運用コマンドの一覧を,次の表に示します。

### 表 5‒1 テストで使用する運用コマンドの一覧

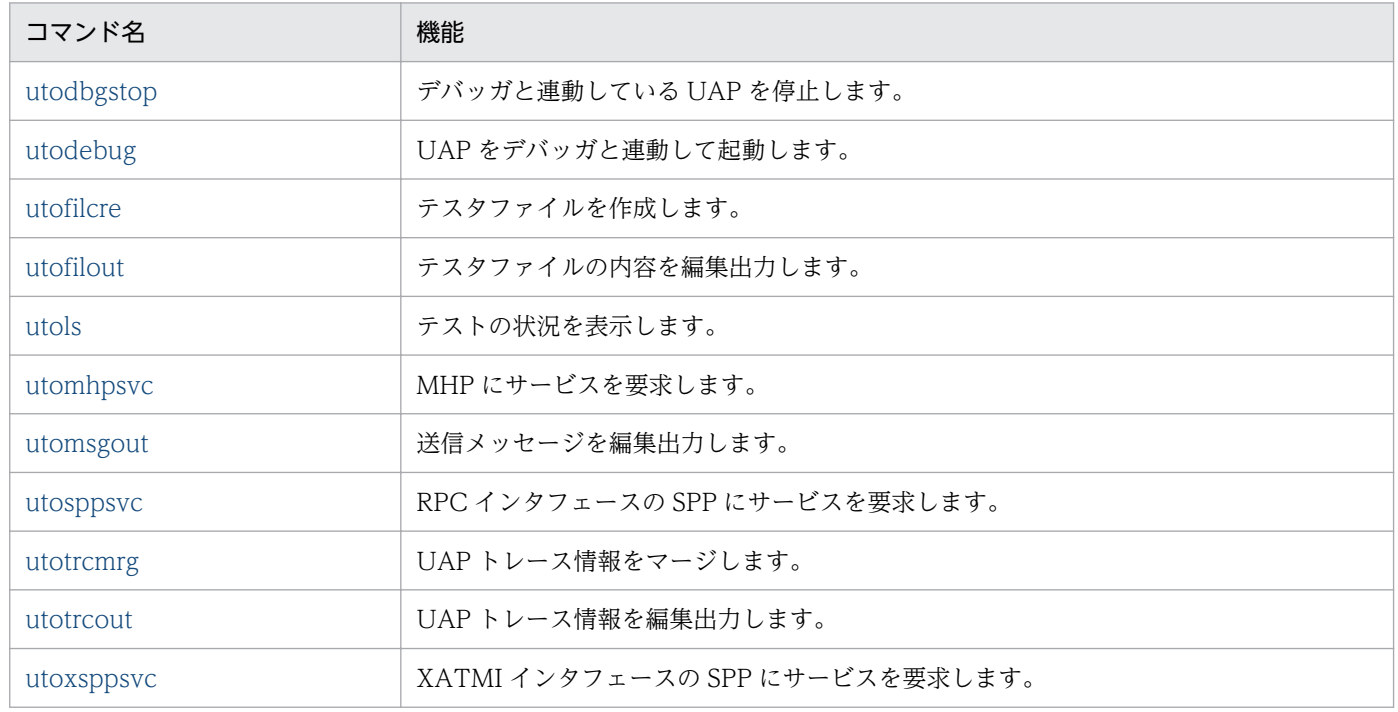

# 5.1.1 utodbgstop (デバッガと連動する UAP の停止)

# (1) 名称

デバッガと連動する UAP の停止

# (2) 形式

utodbgstop 〔-f〕 サーバ名

# (3) 機能

デバッガと連動する UAP を停止します。

utodbgstop コマンドは OpenTP1 システムが稼働しているマシン上にある,utodebug コマンドを実行 したウィンドウ以外のウィンドウで実行します。

<span id="page-121-0"></span>なお,utodbgstop コマンドで UAP を停止させたあとは,すみやかにデバッガも停止させてください。デ バッガを停止させるまで,utodbgstop コマンド,およびutodebug コマンドは、応答待ち状態になります。

また、いったん utodbgstop コマンドで停止させた UAP は、デバッガコマンドで再度起動できません。

指定したサーバがデバッガと連動していない場合は,コマンドエラーとなります。

utodbgstop コマンドは、テスタサービスが起動中のときだけ使用できます。

# (4) オプション

• -f

指定したサーバを強制停止します。このオプションの指定を省略すると,該当するサーバを正常終了し ます。

### (5) コマンド引数

• サーバ名 〜〈1〜8 文字の識別子〉

停止させる,デバッガと連動する UAP のサーバ名を指定します。

# (6) 注意事項

● コマンド入力後に、次に示すメッセージおよび要因コードが出力される場合がありますが、無視してく ださい。

メッセージ ID:KFCA01844-E 要因コード:STATUS **EXIT** ABORTING

ABORT

• コマンド入力後に,次に示すメッセージおよび要因コードが出力された場合は,デバッガを必ず停止さ せてください。

メッセージ ID:KFCA01844-E

要因コード:CRITICAL

# 5.1.2 utodebug(デバッガと連動する UAP の起動)

# (1) 名称

デバッガと連動する UAP の起動

# (2) 形式

utodebug サーバ名

### (3) 機能

デバッガと連動する UAP を起動します。

utodebug コマンドを実行したウィンドウは、デバッガとの入出力に使用します。

utodebug コマンドを実行する場合、プロセスサービス定義の prcsvpath オペランドの指定,または prcpath コマンドで、サーチパス名に\$DCDIR/bin, /usr/bin, および/bin を追加する必要があります。

utodebug コマンドは OpenTP1 システムが稼働しているマシン上のウィンドウで実行します。一つのウィ ンドウ上では、一つの UAP をデバッガと連動してテストできます。デバッガを停止させるまで,このウィ ンドウ上でそのほかのコマンドは実行できません。

指定したサーバのユーザサービス定義の test\_mode オペランドに, target または simmhp 以外を指定し た場合は,コマンドエラーとなります。また,指定したサーバがすでに起動している場合も,コマンドエ ラーとなります。

utodebug コマンドは、テスタサービスが起動中のときだけ使用できます。

### (4) コマンド引数

• サーバ名 〜〈1〜8 文字の識別子〉

デバッガと連動してテストを実行する UAP のサーバ名を指定します。

### (5) 注意事項

- デバッガと連動している UAP が正常終了,または異常終了した場合は,デバッガを停止させてくださ い。
- デバッガ連動中にデバッガプロセスを強制的に終了させると,デバッガと連動していた UAP のプロセ スが完全に終了しないで残ってしまう場合があります。この場合は,残っているプロセスをコマンドで 終了させてください。
- デバッガ連動中に utodebug コマンドを強制的に終了させると,デバッガプロセスに対する入出力と シェルに対する入出力が混在するため、デバッガを制御できなくなります。この場合は、デバッガプロ セスとデバッガと連動している UAP のプロセスを強制的に終了させてください。
- デバッガとの連動テスト中にデバッガが制御できなくなった場合は,utodebug コマンドプロセスとデ バッガプロセス,およびデバッガと連動している UAP プロセスを強制的に終了させてください。その 後,必要であれば再度,utodebug コマンドを実行してください。なお,デバッガプロセスと連動して いる UAP プロセスのプロセス ID は prcls コマンドで取得できます。

# <span id="page-123-0"></span>5.1.3 utofilcre(テスタファイルの作成)

# (1) 名称

テスタファイルの作成

# (2) 形式

utofilcre{-e テストデータ定義ファイル名 |-o テスタファイル名 -k テスタファイル種別 〔-i 入力データファイル名〕}

### (3) 機能

指定したテストデータ定義ファイル,または運用コマンドで取り出したアンロードジャーナルファイルの レコードデータや RPC トレースデータから,テスタファイルを作成します。

# (4) オプション

- -e テストデータ定義ファイル名 〜〈パス名〉 作成するテスタファイルの入力データを定義した,テストデータ定義ファイルの名称を指定します。 -o,-k,および-i オプションとは同時に指定できません。
- -0 テスタファイル名 ~ 〈パス名〉 運用コマンドで取り出したデータから作成する,テスタファイルの名称を指定します。このオプション を指定する場合,-k オプションを必ず指定してください。 -e オプションとは同時に指定できません。
- -k テスタファイル種別

運用コマンドで取り出したデータから作成する,テスタファイルの種別を指定します。指定できるテス タファイル種別を次に示します。

RRQ:RPC 要求データファイル

RRT:RPC 応答データファイル

XRQ:XATMI 要求データファイル

- XRT:XATMI 応答データファイル
- XRV:XATMI 受信データファイル
- NRV:非同期型受信メッセージファイル
- SRV:同期型受信メッセージファイル
- なお,運用コマンド結果データファイルは,コマンドから取り出したデータからファイルを作成できま せん。そのため,このオプションに運用コマンド結果データファイルは指定できません。
- このオプションを指定する場合,-o オプションを必ず指定してください。
- -e オプションとは同時に指定できません。

<span id="page-124-0"></span>• -i 入力データファイル名 ~ 〈パス名〉 運用コマンドで取り出したデータを格納した,入力データファイルの名称を指定します。このオプショ ンを指定する場合,-o オプションを必ず指定してください。 -o オプション指定時に,このオプションの指定を省略すると,標準入力からの入力と見なします。 -e オプションとは同時に指定できません。

### (5) 注意事項

- -o オプションを指定した場合に-i オプションの指定を省略すると,標準入力からの入力となります。そ のため,入力ファイルをパイプ,リダイレクションなどで指定してください。なお,入力ファイルが指 定されない場合,コマンドは入力待ち状態になります。この場合は,コマンドを強制的に終了させてく ださい。
- アンロードジャーナルファイルの mj レコードデータには、マップ名が取得されていません。このた め,-o オプションを指定して,非同期型受信メッセージファイル,または同期型受信メッセージファ イルを作成する場合,入力データに mj レコードデータを指定すると,マップ名に次の仮定値を設定し ます。

マップ名の仮定値:UTOMAP

### 5.1.4 utofilout (テスタファイルの編集出力)

### (1) 名称

テスタファイルの編集出力

### (2) 形式

utofilout -k テスタファイル種別 テスタファイル名

### (3) 機能

指定したテスタファイルの内容を、指定したテスタファイル種別のデータ形式で編集して、標準出力に出 力します。

テスタファイル種別には,編集出力するテスタファイルの種別を指定します。異なるテスタファイル種別 を指定すると,指定したテスタファイル種別のデータ形式で編集し,編集できるデータであれば編集結果 を出力します。編集できないデータの場合は,コマンドエラーとなります。

# (4) オプション

#### • -k テスタファイル種別

編集出力するテスタファイルの種別を指定します。指定できるテスタファイル種別を次に示します。

RRQ:RPC 要求データファイル

RRT:RPC 応答データファイル

XRQ:XATMI 要求データファイル

XRT:XATMI 応答データファイル

XRV:XATMI 受信データファイル,および XATMI 送信データファイル

NRV:MCF 受信メッセージファイル

(非同期型受信メッセージファイル,および同期型受信メッセージファイル) COM:運用コマンド結果データファイル

### (5) コマンド引数

• テスタファイル名 ~ 〈パス名〉 編集するテスタファイルの名称を指定します。

# (6) 出力形式 (-k オプションに RRQ を指定した場合)

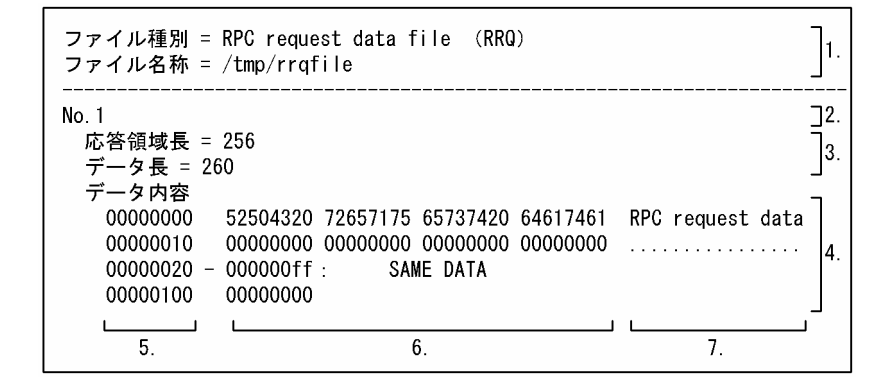

(凡例)

- 1. ファイル情報
- 2. データ番号
- 3. 固有情報データ
- 4. ユーザデータ

同じデータの場合には,次のように表示します。

(最初に一致したデータのロケーション)

−(最後に一致したデータのロケーション):SAME DATA

- 5. ユーザデータのロケーション
- 6. ユーザデータの 16 進数表示部

7. ユーザデータの ASCII 文字表示部

(説明)

ファイル種別

RPC 要求データファイルのテスタファイル種別の表示

ファイル名称

指定したテスタファイルパス名 (最大 64 文字)

データ番号

ファイルの先頭から付けた一連のデータ番号(最大 10 けた)

応答領域長

RPC 要求データファイルのヘッダに指定した応答領域長 (10 進数 単位:バイト)

データ長

RPC 要求データファイルのヘッダに指定したデータ長 (10 進数 単位:バイト)

• -k オプションに RRQ を指定した場合の出力例

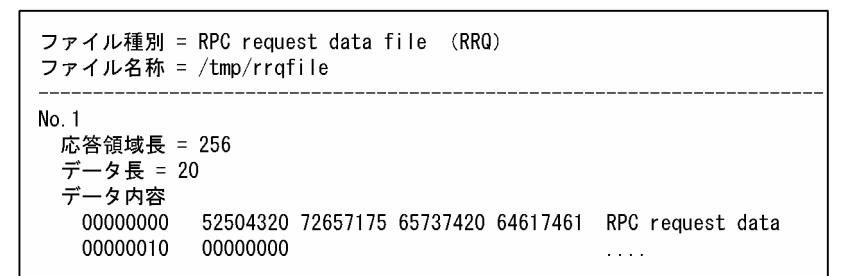

# (7) 出力形式 (-k オプションに RRT を指定した場合)

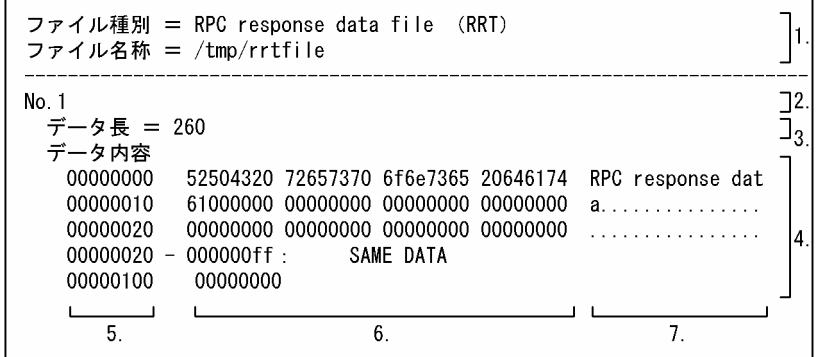

(凡例)

- 1. ファイル情報
- 2. データ番号
- 3. 固有情報データ
- 4. ユーザデータ

同じデータの場合には,次のように表示します。

(最初に一致したデータのロケーション)

−(最後に一致したデータのロケーション):SAME DATA

- 5. ユーザデータのロケーション
- 6. ユーザデータの 16 進数表示部
- 7. ユーザデータの ASCII 文字表示部
- (説明)
	- ファイル種別

RPC 応答データファイルのテスタファイル種別の表示

ファイル名称

指定したテスタファイルパス名(最大 64 文字)

データ番号

ファイルの先頭から付けた一連のデータ番号(最大 10 けた)

データ長

RPC 応答データファイルのヘッダに指定したデータ長 (10 進数 単位:バイト)

• -k オプションに RRT を指定した場合の出力例

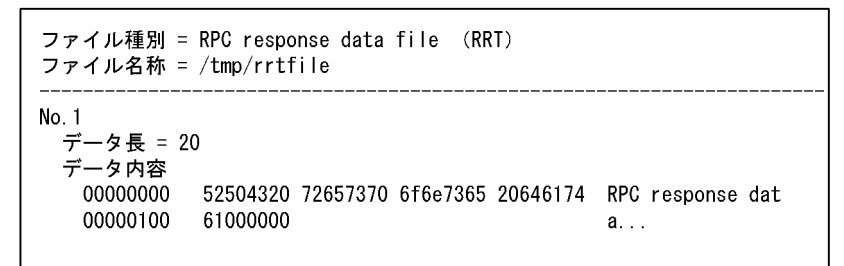

# (8) 出力形式 (-k オプションに XRQ を指定した場合)

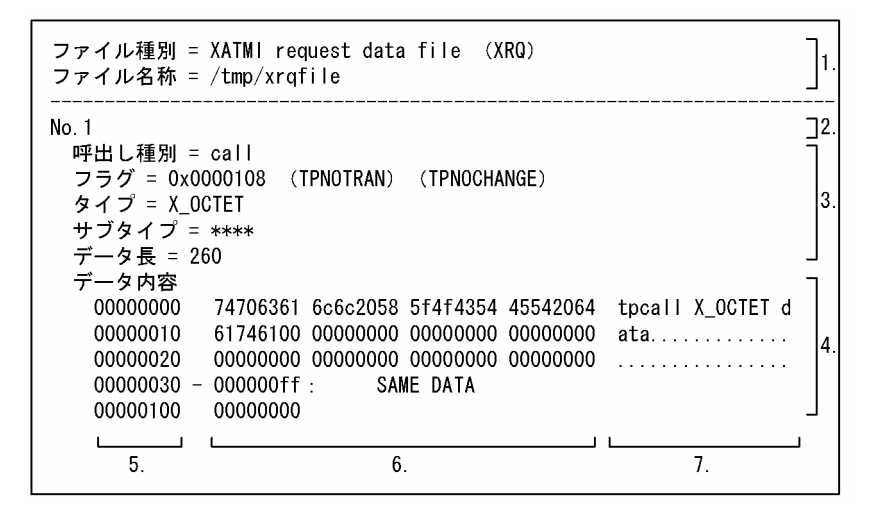

#### (凡例)

#### 1. ファイル情報

- 2. データ番号
- 3. 固有情報データ
- 4. ユーザデータ
	- 同じデータの場合には,次のように表示します。
	- (最初に一致したデータのロケーション)
	- −(最後に一致したデータのロケーション):SAME DATA
- 5. ユーザデータのロケーション
- 6. ユーザデータの 16 進数表示部
- 7. ユーザデータの ASCII 文字表示部

#### (説明)

#### ファイル種別

XATMI 要求データファイルのテスタファイル種別の表示

ファイル名称

指定したテスタファイルパス名(最大64文字)

データ番号

ファイルの先頭から付けた一連のデータ番号(最大 10 けた)

#### 呼出し種別

XATMI 要求データファイルのヘッダに指定した呼出し種別(最大 7 文字) 文字列が設定されていない場合は'\*\*\*\*'を表示します。

フラグ

XATMI 要求データファイルのヘッダに指定したフラグ(8 けた)

タイプ

XATMI 要求データファイルのヘッダに指定したバッファタイプ(最大 8 文字) 文字列が設定されていない場合は'\*\*\*\*'を表示します。

### サブタイプ

XATMI 要求データファイルのヘッダに指定したバッファサブタイプ(最大 16 文字) 文字列が設定されていない場合は'\*\*\*\*'を表示します。

データ長

XATMI 要求データファイルのヘッダに指定したデータ長 (10 進数 単位:バイト)

### • -k オプションに XRQ を指定した場合の出力例

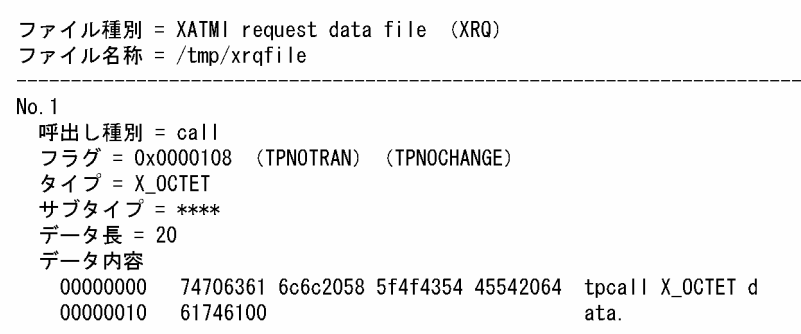

# (9) 出力形式 (-k オプションに XRT を指定した場合)

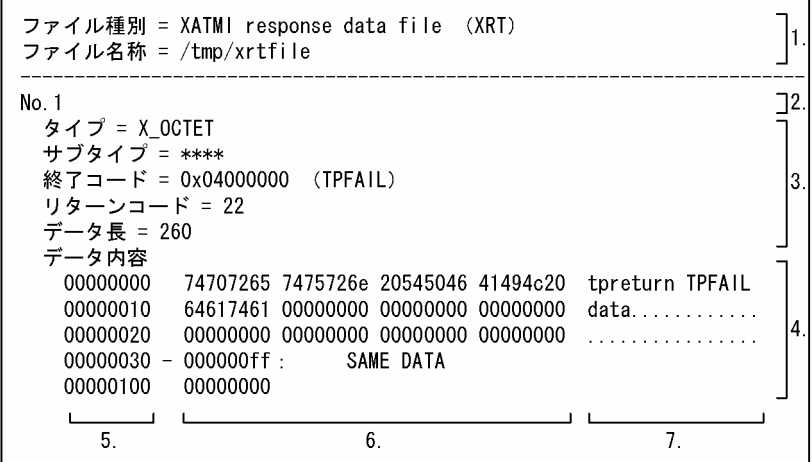

(凡例)

- 1. ファイル情報
- 2. データ番号
- 3. 固有情報データ
- 4. ユーザデータ

同じデータの場合には,次のように表示します。

(最初に一致したデータのロケーション)

- −(最後に一致したデータのロケーション):SAME DATA
- 5. ユーザデータのロケーション
- 6. ユーザデータの 16 進数表示部
- 7. ユーザデータの ASCII 文字表示部

#### (説明)

#### ファイル種別

XATMI 応答データファイルのテスタファイル種別の表示

#### ファイル名称

指定したテスタファイルパス名 (最大 64 文字)

データ番号

ファイルの先頭から付けた一連のデータ番号(最大 10 けた)

タイプ

XATMI 応答データファイルのヘッダに指定したバッファタイプ(最大 8 文字) 文字列が設定されていない場合は'\*\*\*\*'を表示します。

サブタイプ

XATMI 応答データファイルのヘッダに指定したバッファサブタイプ(最大 16 文字) 文字列が設定されていない場合は'\*\*\*\*'を表示します。

終了コード

XATMI 応答データファイルのヘッダに指定したサービス終了コード(8 けた)

リターンコード

XATMI 応答データファイルのヘッダに指定したリターンコード(10 進数 最大 11 けた)

データ長

XATMI 応答データファイルのヘッダに指定したデータ長 (10 進数 単位:バイト)

• -k オプションに XRT を指定した場合の出力例

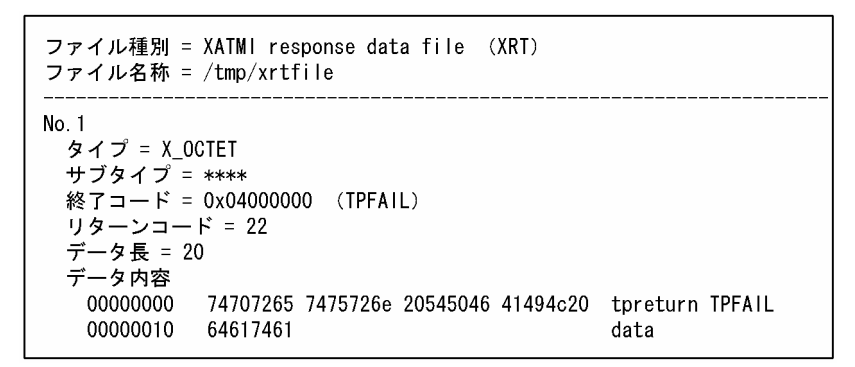

# (10) 出力形式 (-k オプションに XRV を指定した場合)

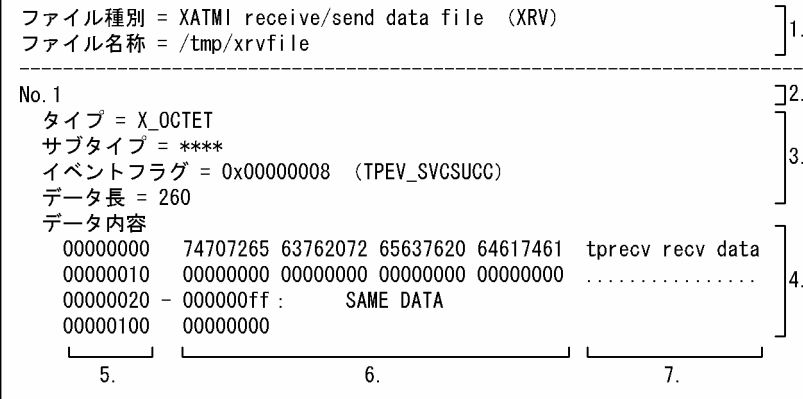

#### (凡例)

#### 1. ファイル情報

- 2. データ番号
- 3. 固有情報データ
- 4. ユーザデータ
	- 同じデータの場合には,次のように表示します。
	- (最初に一致したデータのロケーション)
	- −(最後に一致したデータのロケーション):SAME DATA
- 5. ユーザデータのロケーション
- 6. ユーザデータの 16 進数表示部
- 7. ユーザデータの ASCII 文字表示部

#### (説明)

#### ファイル種別

XATMI 受信データファイル,および XATMI 送信データファイルのテスタファイル種別の表示

#### ファイル名称

指定したテスタファイルパス名(最大64文字)

#### データ番号

ファイルの先頭から付けた一連のデータ番号(最大 10 けた)

#### タイプ

XATMI 受信データファイル,および XATMI 送信データファイルのヘッダに指定したバッファタ イプ(最大 8 文字)

文字列が設定されていない場合は'\*\*\*\*'を表示します。

サブタイプ

XATMI 受信データファイル,および XATMI 送信データファイルのヘッダに指定したバッファサ ブタイプ(最大 16 文字)

文字列が設定されていない場合は'\*\*\*\*'を表示します。

#### イベントフラグ

XATMI 受信データファイル,および XATMI 送信データファイルのヘッダに指定したイベントフ ラグ(8 けた)

#### データ長

XATMI 受信データファイル,および XATMI 応答データファイルのヘッダに指定したデータ長(10 進数 単位:バイト)

#### • -k オプションに XRV を指定した場合の出力例

ファイル種別 = XATMI receive/send data file (XRV) ファイル名称 = /tmp/xrvfile

No. 1 タイプ =  $X$ \_OCTET サブタイプ = \*\*\*\* イベントフラグ = 0x00000008 (TPEV\_SVCSUCC) データ長 = 20 データ内容 00000000 74707265 63762072 65637620 64617461 tprecv recv data 00000010 00000000  $\ldots$  .

# (11) 出力形式 (-k オプションに NRV を指定した場合)

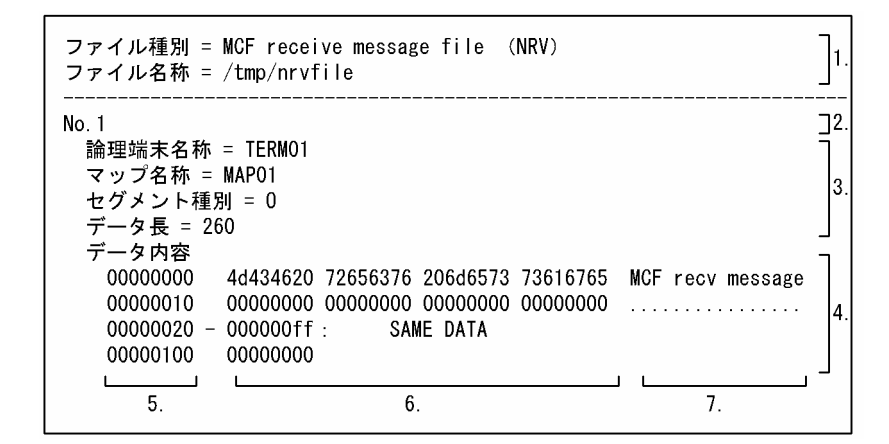

(凡例)

- 1. ファイル情報
- 2. データ番号
- 3. 固有情報データ
- 4. ユーザデータ

同じデータの場合には,次のように表示します。

(最初に一致したデータのロケーション)

#### −(最後に一致したデータのロケーション):SAME DATA

- 5. ユーザデータのロケーション
- 6. ユーザデータの 16 進数表示部

7. ユーザデータの ASCII 文字表示部

#### (説明)

ファイル種別

MCF 受信メッセージファイルのテスタファイル種別の表示

ファイル名称

指定したテスタファイルパス名(最大64文字)

5. 運用コマンド

#### データ番号

ファイルの先頭から付けた一連のデータ番号(最大 10 けた)

論理端末名称

MCF 受信メッセージファイルのヘッダに指定した論理端末名称(最大8文字) 文字列が設定されていない場合は'\*\*\*\*'を表示します。

#### マップ名称

MCF 受信メッセージファイルのヘッダに指定したマップ名称(最大8文字) 文字列が設定されていない場合は'\*\*\*\*'を表示します。

セグメント種別

MCF 受信メッセージファイルのヘッダに指定したセグメント種別(1文字) 文字が設定されていない場合は'\*\*\*\*'を表示します。

#### データ長

MCF 受信メッセージファイルのヘッダに指定したデータ長 (10 進数 単位:バイト)

• -k オプションに NRV を指定した場合の出力例

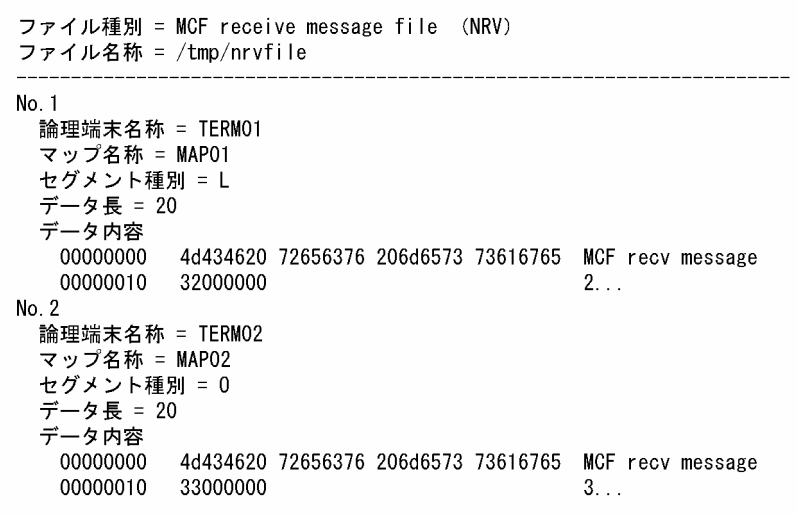

# (12) 出力形式 (-k オプションに COM を指定した場合)

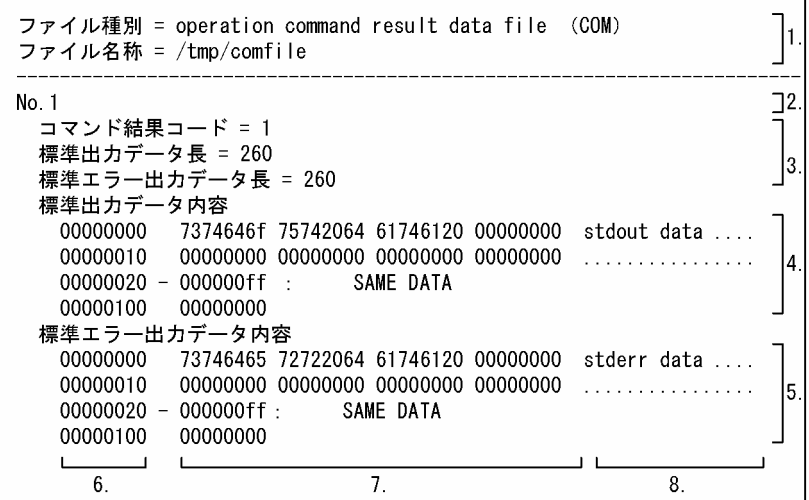

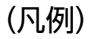

- 1. ファイル情報
- 2. データ番号
- 3. 固有情報データ
- 4. 標準出力データ(ユーザデータ)
	- 同じデータの場合には,次のように表示します。
	- (最初に一致したデータのロケーション)
	- −(最後に一致したデータのロケーション):SAME DATA
- 5. 標準エラー出力データ(ユーザデータ)
	- 同じデータの場合には,次のように表示します。
	- (最初に一致したデータのロケーション)
	- −(最後に一致したデータのロケーション):SAME DATA
- 6. ユーザデータのロケーション
- 7. ユーザデータの 16 進数表示部
- 8. ユーザデータの ASCII 文字表示部
- (説明)
	- ファイル種別

運用コマンド結果データファイルのテスタファイル種別の表示

ファイル名称

指定したテスタファイルパス名(最大64文字)

### データ番号

ファイルの先頭から付けた一連のデータ番号(最大 10 けた)

5. 運用コマンド

#### <span id="page-135-0"></span>コマンド結果コード

運用コマンド結果データファイルのヘッダに指定したコマンド結果コード(10 進数 最大 11 けた)

標準出力データ長

運用コマンド結果データファイルのヘッダに指定した標準出力文字列のデータ長(10 進数 単位: バイト)

標準エラー出力データ長

運用コマンド結果データファイルのヘッダに指定した標準エラー出力文字列のデータ長(10 進数 単位:バイト)

• -k オプションに COM を指定した場合の出力例

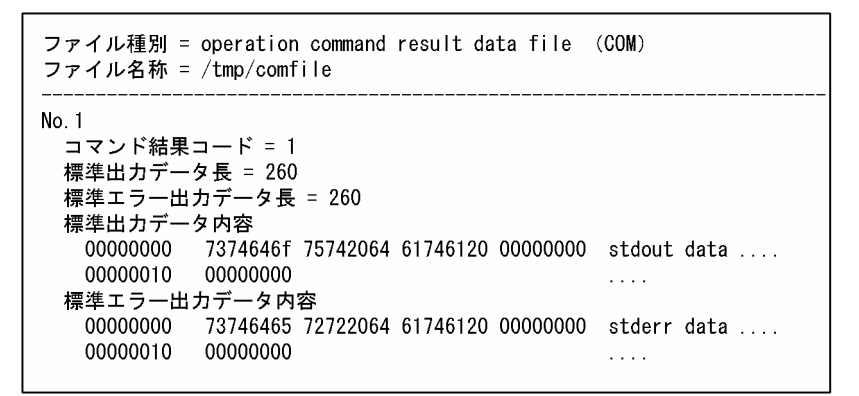

# 5.1.5 utols (テスト状況の表示)

# (1) 名称

テスト状況の表示

# (2) 形式

utols 〔サーバ名〔サーバ名〕…〕

# (3) 機能

テスタサービスが管理しているテスト UAP の状態を標準出力に出力します。ただし,出力対象がない場 合は,何も出力しません。

utols コマンドは、テスタサービスが起動中のときだけ使用できます。

# (4) コマンド引数

• サーバ名 〜〈1〜8 文字の識別子〉

<span id="page-136-0"></span>状態を表示させるユーザサーバの名称を指定します。

このコマンド引数の指定を省略すると,すべてのテスト対象のユーザサーバの状態を表示します。

# (5) 出力形式

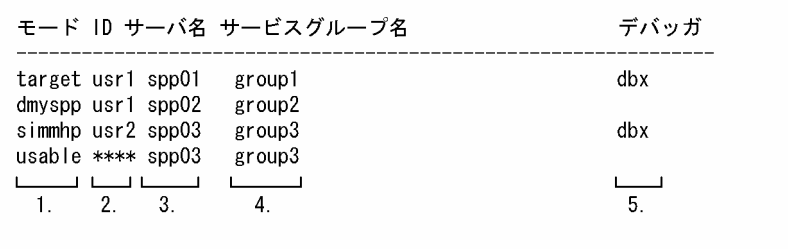

1. 該当する UAP のテストモード情報(ユーザサービス定義の test\_mode オペランドの指定)を次のど れかで表示します。

target: test\_mode=target で起動

usable: test\_mode=usable で起動

dmyspp: test\_mode=dmyspp で起動

simmhp:test\_mode=simmhp で起動

- 2. UAP を起動したユーザのテストユーザ ID UAP のテストモードが usable の場合は,'\*\*\*\*'を表示します。
- 3. サーバ名 (8 文字以内)
- 4. サービスグループ名 (31 文字以内)

サービスグループの指定がない場合は,何も表示しません。

5. UAP と連動しているデバッガ名 (8 文字以内) デバッガと連動していない場合は,何も表示しません。

### (6) 注意事項

テスト対象の UAP が起動中,または停止中に,その UAP を強制停止させた場合や OpenTP1 システム が即時停止した場合,起動していない UAP や停止済みの UAP についての情報を表示することがありま す。この場合, 誤って表示された UAP を再度起動すると, 正しい情報が表示されます。

### 5.1.6 utomhpsvc (MHP へのサービス要求)

### (1) 名称

MHP へのサービス要求

# <span id="page-137-0"></span>(2) 形式

utomhpsvc 〔-t MCF受信メッセージヘッダファイル名〕 〔-n〕サービスグループ名 サービス名 MCF受信メッセージファイル名

### (3) 機能

MCF シミュレート機能使用時,MHP に対して特定のサービスの実行を要求します。サービス要求先の MHP は,オンラインテスタが提供する MCF シミュレート関数ライブラリと結合させた,シミュレート MHP として起動している必要があります。

テストモードで起動していない MHP にサービス要求した場合は、コマンドエラーとなります。また,テ ストモードで動作する SPP にサービス要求した場合,その動作は保証しません。

サービス要求後,システム共通定義の RPC 最大応答待ち時間(watch\_time オペランドの指定値)を超え て応答がない場合は,送受信タイムアウトになり,コマンドを受け付けません。

# (4) オプション

• -t MCF 受信メッセージヘッダファイル名 〜〈1〜14 文字の英数字〉

受信メッセージに付けるヘッダセグメントを格納した,MCF 受信メッセージファイルの名称を指定し ます。

このオプションの指定を省略すると,受信メッセージにヘッダセグメントを付けません。

 $\cdot$  -n

指定したサービスを,非トランザクション MHP として実行します。このオプションの指定を省略する と,サービスはトランザクション MHP として実行します。

# (5) コマンド引数

- サービスグループ名 ~ 〈1∼31 文字の識別子〉 実行するサービスのあるサービスグループの名称を指定します。
- サービス名 〜〈1〜31 文字の識別子〉 実行するサービスの名称を指定します。
- MCF 受信メッセージファイル名 〜〈1〜14 文字の英数字〉 受信メッセージを格納した,MCF 受信メッセージファイルの名称を指定します。

### 5.1.7 utomsgout (送信メッセージの編集出力)

### (1) 名称

送信メッセージの編集出力

5. 運用コマンド

# (2) 形式

utomsgout [{-i|-r 出力先ファイル名}] [-w] [{-o|-l}] 〔-f 関数名〕〔-n 番号〕〔-t 論理端末名称〕 〔-s サービスグループ名〔,サービス名〕…〕 MCF送信メッセージファイル名

# (3) 機能

オンラインテスタが出力した送信メッセージ情報を編集して、標準出力に出力します。ただし、-r オプショ ンを指定した場合は,標準出力には出力しないで,指定したファイルに出力します。

指定した MCF 送信メッセージファイルに OpenTP1 が送信メッセージを出力中の場合,コマンドエラー となります。

各オプションは、次のように分類されます。

- 出力形式を変更するためのオプション : -i,-r
- 出力対象を限定するためのオプション : -f, -l, -n, -o, -s, -t, -w

フラグ引数を持つオプションを重複して指定すると,あとに指定したオプションが有効になります。

# (4) オプション

 $\bullet$  -i

送信メッセージの一覧を簡略した形式で表示します。 -r オプションとは同時に指定できません。

• -r 出力先ファイル名 ~〈パス名〉

指定したメッセージを出力するファイルの名称を指定します。指定したメッセージは、MCF 受信メッ セージファイルのデータ形式で出力されます。出力先のファイルは,そのまま MCF 受信メッセージ ファイルとして使用できます。

-i オプションとは同時に指定できません。

-i,および-r オプションの指定を両方とも省略すると,セグメント情報と送信メッセージ情報を標準出 力に出力します。

• -w

-r オプションで出力していないメッセージだけを編集して出力します。 このオプションの指定を省略すると,すべてのメッセージを編集して出力します。

 $\cdot$  -o

編集の対象となるメッセージの中で,いちばん古いメッセージを一つ出力する場合に指定します。 -l オプションとは同時に指定できません。

このオプションと-l オプションの指定を両方とも省略すると,すべてのメッセージを出力します。

 $\bullet$  -l

編集の対象となるメッセージの中で,いちばん新しいメッセージを一つ出力する場合に指定します。 -o オプションとは同時に指定できません。

このオプションと-o オプションの指定を両方とも省略すると、すべてのメッセージを出力します。

#### • -f 関数名

特定の関数で取得したメッセージを出力する場合に指定します。指定できる関数名を次に示します。 send: dc\_mcf\_send 関数

reply:dc\_mcf\_reply 関数

execap:dc\_mcf\_execap 関数

sendrecv: dc\_mcf\_sendrecv 関数

sendsync:dc\_mcf\_sendsync 関数

なお、MCF シミュレート機能では、dc\_mcf\_resend 関数が発行されても送信メッセージは再送(再出 力)されません。そのため、このオプションに dc\_mcf\_resend 関数は指定できません。

• -n 番号

出力するメッセージを番号で選択する場合に指定します。各メッセージの番号は、-i オプションで一覧 表示して確認してください。

-n オプションと,-i,-r オプション以外のオプションを同時に指定すると,-n オプションの指定が優先 されます。

• -t 論理端末名称 〜〈1〜8 文字の識別子〉

送信先の論理端末名称をキーにして出力する場合,その論理端末名称を指定します。

• -s サービスグループ名 〜〈1〜31 文字の識別子〉

サービス名 〜〈1〜31 文字の識別子〉

特定のサービスで送信したメッセージ情報を出力する場合に,サービスグループ名とサービス名を一緒 に指定します。このとき、サービスグループ名とサービス名の間を','(コンマ)で区切ります。

サービスグループごとに,複数のサービスを指定できます。複数のサービスを指定する場合,サービス 名とサービス名の間を','で区切ります。','の前後に空白などは入れないでください。

サービス名だけでは指定できません。

サービス名の指定を省略すると,指定したサービスグループにあるすべてのサービスの送信メッセージ 情報を編集して出力します。

このオプションの指定を省略すると,すべてのサービスグループにあるすべてのサービスで送信した メッセージ情報を出力します。

# (5) コマンド引数

• MCF 送信メッセージファイル名 〜 〈パス名〉 送信メッセージを格納した. MCF 送信メッセージファイルの名称を指定します。

# (6) 出力形式(-i,および-r オプションの指定を省略した場合)

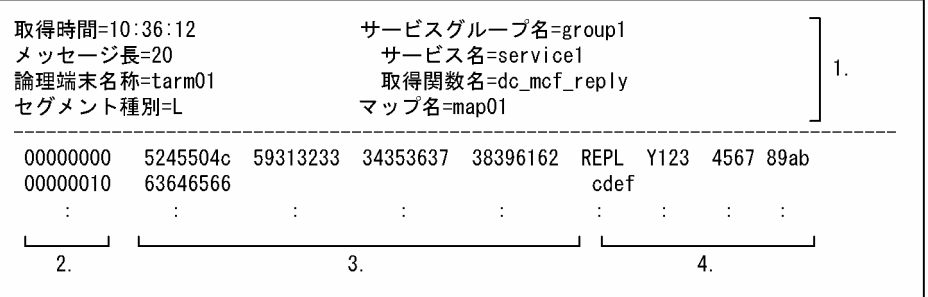

1. 編集出力した送信メッセージの情報

- 送信メッセージの取得時間(時:分:秒)
- メッセージの長さ (10 けた以内)
- 論理端末名称(8 文字以内)
- メッセージを送信したサービスグループ名 (31 文字以内) サービスグループ名が不明の場合は,'\*\*\*\*'を表示します。
- メッセージを送信したサービス名 (31 文字以内) サービス名が不明の場合は,'\*\*\*\*'を表示します。
- 次の取得関数名のどれか dc\_mcf\_send 関数 dc\_mcf\_reply 関数 dc\_mcf\_execap 関数 dc\_mcf\_sendrecv 関数 dc\_mcf\_sendsync 関数
- 次のセグメント種別のどれか M:中間セグメント L:最終セグメント
- マップ名 マップ名がない場合は,'\*\*\*\*'を表示します。
- 2. 相対ロケーション
- 3. ダンプ表示 (16 進数字)
- 4. アスキー文字表示 文字表示できない場合は、!'(ピリオド)で表示します。
- -i,および-r オプションの指定を省略した場合の出力例

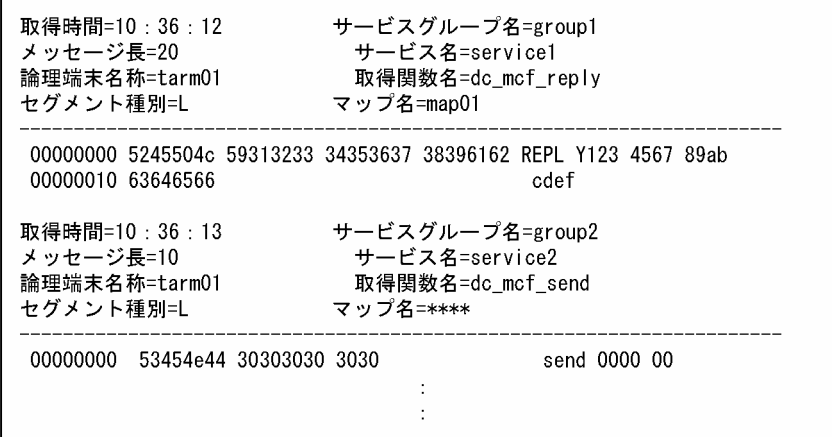

# (7) 出力形式(-i オプションを指定した場合)

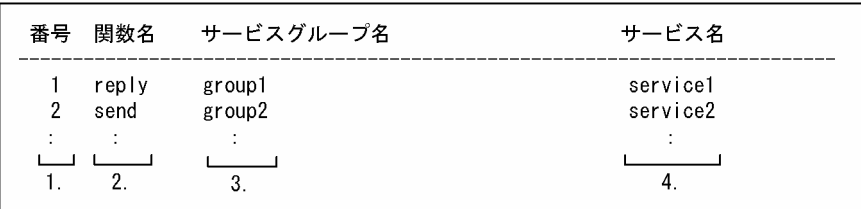

- 1. ファイル内のメッセージ番号
- 2. メッセージを送信した関数名 send: dc\_mcf\_send 関数 reply:dc\_mcf\_reply 関数 execap:dc\_mcf\_execap 関数 sendrecv: dc\_mcf\_sendrecv 関数 sendsync:dc\_mcf\_sendsync 関数
- 3. メッセージを送信したサービスグループ名 (31 文字以内) サービスグループ名が不明の場合は,'\*\*\*\*'を表示します。
- 4. メッセージを送信したサービス名 (31 文字以内) サービス名が不明の場合は,'\*\*\*\*'を表示します。
- -i オプションを指定した場合の出力例

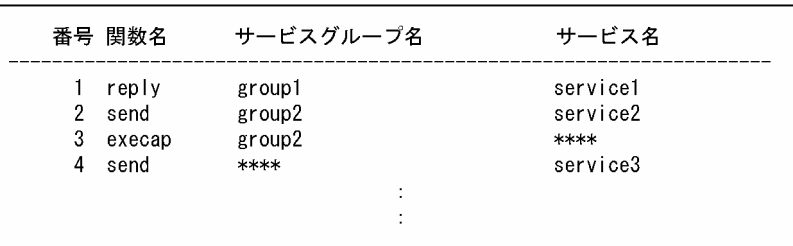

### <span id="page-142-0"></span>(8) 注意事項

- MCF シミュレート関数で取得する送信メッセージは,関数発行時点で MCF 送信メッセージファイル に書き込まれます。ロールバックが発生しても、MCF 送信メッセージファイル内の送信メッセージは 残ります。
- utomsgout コマンドの-r オプションで出力したメッセージのセグメント種別は,[M…]L となります。 例えば、3セグメントで構成される論理メッセージを出力した場合 F, M, L となるセグメント種別が, 実際は M, M, L と出力されます。M, M, L と出力されても, このままオンラインテスタ, またはオ フラインテスタの入力に使用できます。

# 5.1.8 utosppsvc (RPC インタフェースの SPP へのサービス要求)

### (1) 名称

RPC インタフェースの SPP へのサービス要求

### (2) 形式

utosppsvc サービスグループ名 サービス名 RPC要求データファイル名 〔RPC応答データファイル名〕

### (3) 機能

RPC インタフェースの SPP に対して、特定のサービスの実行を要求します。ただし、トランザクショナ ル RPC を期待する SPP(サービス要求元であらかじめトランザクションを生成していることを前提とす る SPP)に対して、サービスの実行を要求できません。また、RPC インタフェースの SPP 以外の UAP に対して utosppsvc コマンドを実行すると,コマンドエラーとなります。

サービス要求後,システム共通定義の RPC 最大応答待ち時間(watch\_time オペランドの指定値)を超え て応答がない場合は,送受信タイムアウトになり,コマンドを受け付けません。

また,このコマンドは,シミュレート MHP に対しては使用できません。

# (4) コマンド引数

- サービスグループ名 ~ 〈1~31 文字の識別子〉 実行するサービスのあるサービスグループの名称を指定します。
- サービス名 ~ 〈1∼31 文字の識別子〉 実行するサービスの名称を指定します。
- RPC 要求データファイル名 ~ 〈パス名〉 サービス要求時の入力データを格納した,RPC 要求データファイルの名称を指定します。

#### <span id="page-143-0"></span>• RPC 応答データファイル名 ~ 〈パス名〉

サービス実行後の応答データを格納する,RPC 応答データファイルの名称を指定します。 このコマンド引数の指定を省略すると、応答データは破棄されます。 なお,出力先のファイルがすでにある場合,そのファイルに上書きして出力します。ファイルがない場 合は,オンラインテスタがファイルを作成して出力します。

### 5.1.9 utotrcmrg (UAP トレース情報のマージ)

### (1) 名称

UAP トレース情報のマージ

### (2) 形式

utotrcmrg -o トレースマージファイル名 トレースファイル名 トレースファイル名〔トレースファイ ル名 …〕

### (3) 機能

指定した複数のトレースファイルのトレース情報を,サービスの実行順に並べ,指定したファイルに出力 します。

まったく同じトレース情報が複数ある場合,一つだけ出力します。

異なるバージョンのオンラインテスタで取得したトレースファイルをマージした場合,マージ後のトレー ス情報の順番は実際の取得順序と異なることがあります。

### (4) オプション

• -o トレースマージファイル名 〜〈パス名〉 マージしたトレース情報を出力する,トレースマージファイルの名称を指定します。

### (5) コマンド引数

• トレースファイル名 ~ 〈パス名〉 マージするトレースファイル,またはトレースマージファイルの名称を指定します。

### (6) 注意事項

- 指定したトレースファイルにネスト管理できないバージョンのトレース情報がある場合,警告メッセー ジが出力され,時系列にマージされます。
- ネスト管理に必要なトレース情報がない場合,警告メッセージが出力されます。

5. 運用コマンド
# 5.1.10 utotrcout (UAP トレース情報の編集出力)

# (1) 名称

UAP トレース情報の編集出力

# (2) 形式

utotrcout 〔-s サービスグループ名〔,サービス名〕…〕 〔-v サーバ名〕〔-i〕〔-n〕 〔-t 〔編集開始日時〕〔,編集終了日時〕〕編集対象ファイル名

## (3) 機能

指定したトレースファイル,またはトレースマージファイルのトレース情報を編集して標準出力に出力し ます。

# (4) オプション

- -s サービスグループ名 ~ 〈1〜31 文字の識別子〉
	- サービス名 〜〈1〜31 文字の識別子〉

特定のサービスのトレース情報を編集出力する場合に,そのサービスを含むサービスグループの名称と サービスの名称を一緒に指定します。このとき,サービスグループ名とサービス名の間を','(コンマ) で区切ります。

サービスグループごとに,複数のサービスを指定できます。複数のサービスを指定する場合,サービス 名とサービス名の間を','で区切ります。','の前後に空白などを入れないでください。また、サービス名 だけでは指定できません。

サービス名の指定を省略すると,指定したサービスグループにあるすべてのサービスのトレース情報を 編集出力します。

このオプションの指定を省略すると、指定したファイル内にあるすべてのサービスグループのトレース 情報を編集出力します。

-v オプションと同時に指定すると、両方の条件を満たすトレース情報を編集出力します。

-n オプションと同時に指定すると,指定したサービスの要求先のトレース情報も編集出力します。

• -v サーバ名 ~ 〈1〜8 文字の識別子〉

特定のサーバのトレース情報を編集出力する場合に指定します。

このオプションの指定を省略すると,指定したファイル内にあるすべてのサーバのトレース情報を編集 出力します。

-s オプションと同時に指定すると,両方の条件を満たすトレース情報を編集出力します。

#### -n オプションと同時に指定すると, 指定したサーバの要求先のトレース情報も編集出力します。

• -i

編集対象のファイル中に取得されているトレース情報の関数名など,一部の情報を標準出力に出力しま す。

このオプションの指定を省略すると,トレース情報のすべての情報を標準出力に出力します。

 $\cdot$  -n

編集対象のファイル中に取得されているトレース情報を,サービスの実行順に並べ替え,標準出力に出 力します。

#### • -t 編集開始日時,編集終了日時

トレース情報の編集範囲を編集対象日時で指定します。編集対象日時は,最初にサービス要求したプロ セスの取得日時を基に,補正した日時です。

編集開始日時,および編集終了日時は,1970 年 1 月 1 日 0 時 0 分 0 秒から,現在の日時までの範囲 で指定します。

編集開始日時を省略すると,編集対象ファイルの先頭から,指定した編集終了日時までを出力します。 編集終了日時を省略すると,指定した編集開始日時から,編集対象ファイルの最後までを出力します。 編集開始日時,編集終了日時は,次の形式で指定します。

#### hhmmss〔MMDD〔YYYY〕〕

```
hh:時(00≦hh≦23)
```

```
mm:分(00≦mm≦59)
```
ss:秒(00≦ss≦59)

 $MM: \Box$  (01 $\leq$ MM $\leq$ 12)

DD:日(01≦DD≦31)

YY:年(西暦)(1970≦YY≦9999)

編集開始日時,または編集終了日時の「年」の指定を省略すると,当年の指定日時と見なされます。ま た,「年月日」の指定を省略すると,当年,当月,当日の指定時刻と見なされます。 なお,編集開始日時と編集終了日時のどちらかは,必ず指定してください。

## (5) コマンド引数

• 編集対象ファイル名 ~ 〈パス名〉

編集するトレースファイルの名称,またはトレースマージファイルの名称を指定します。

# (6) 出力形式 (-i オプションを省略した場合)

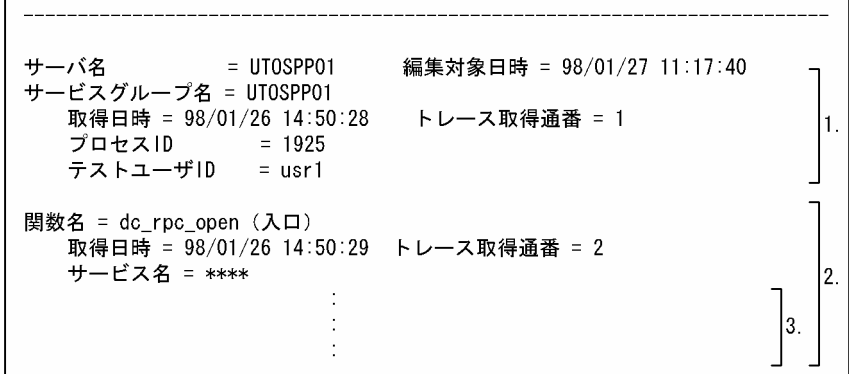

1. テスタ情報

- 起動した UAP のサーバ名(8 文字以内)
- 最初にサービス要求したプロセスの取得日時を基に補正した日時 年(西暦下2けた)/月/日△時:分:秒の形式
- 起動していたサービスがあるサービスグループの名称(31 文字以内) SUP の場合は,'\*\*\*\*'を表示します。
- テスタ情報,または UAP トレースを取得した日時 年(西暦下2けた)/月/日△時:分:秒の形式
- トレースを取得したエントリの順序番号(6 けた)
- 該当する UAP トレースを取得したプロセスのプロセス ID
- UAP を起動したユーザのテストユーザ ID (4 文字以内)
- 2. UAP トレース情報(uatdump -e コマンドの出力形式と同じ)
	- 取得したトレース情報の種別
	- トレース情報を取得したタイミング 関数がサービス関数開始・終了の場合,表示しません。
	- テスタ情報,または UAP トレースを取得した日時 年(西暦下2けた)/月/日△時:分:秒の形式
	- トレースを取得したエントリの順序番号(6 けた)
	- UAP を起動したサービスの名称 (31 文字以内) SUP またはサービス名が特定できない場合は,'\*\*\*\*'を表示します。
- 3. OpenTP1 関数の呼び出し情報の出力領域
- -i オプションを省略した場合の出力例

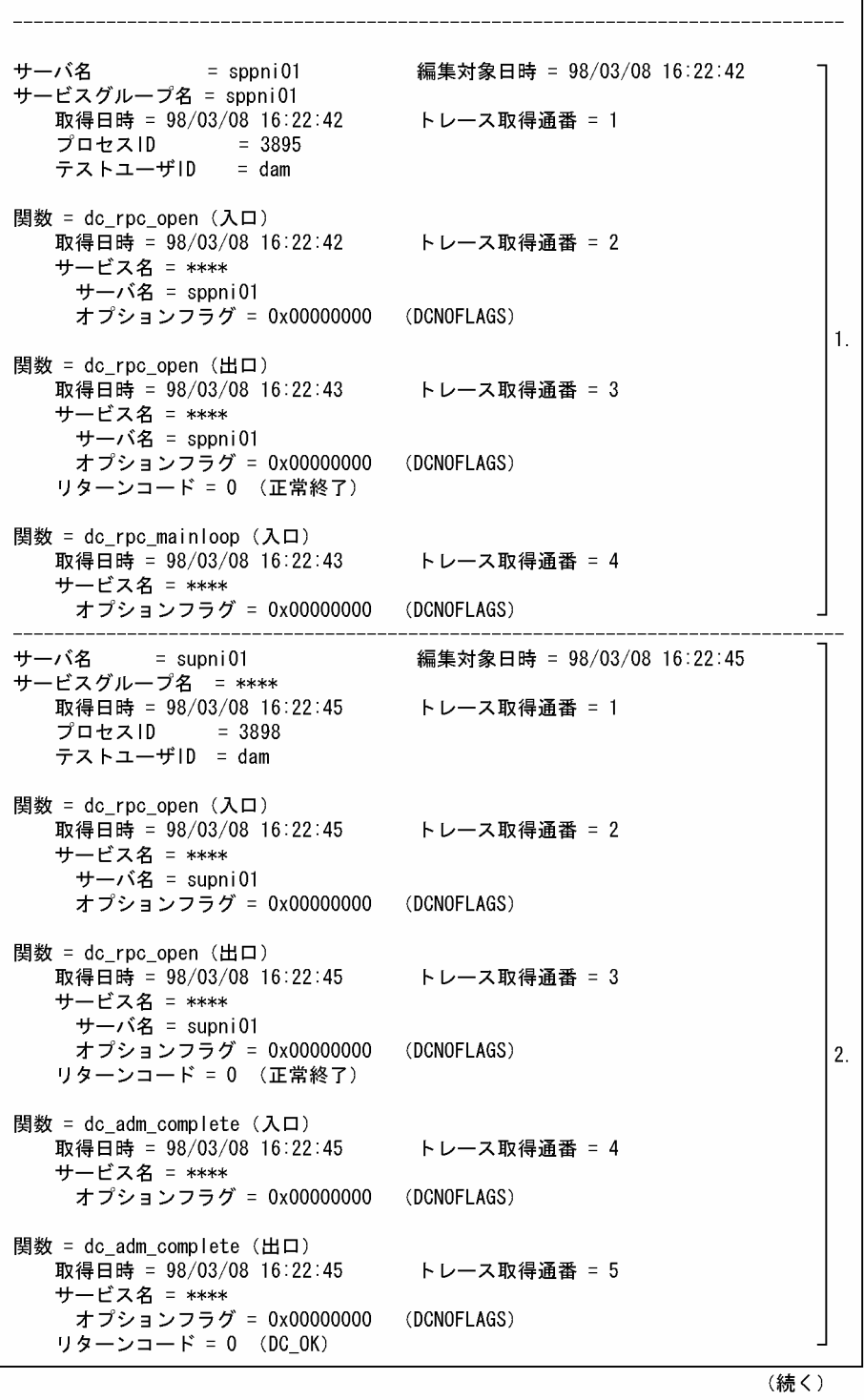

(続き)

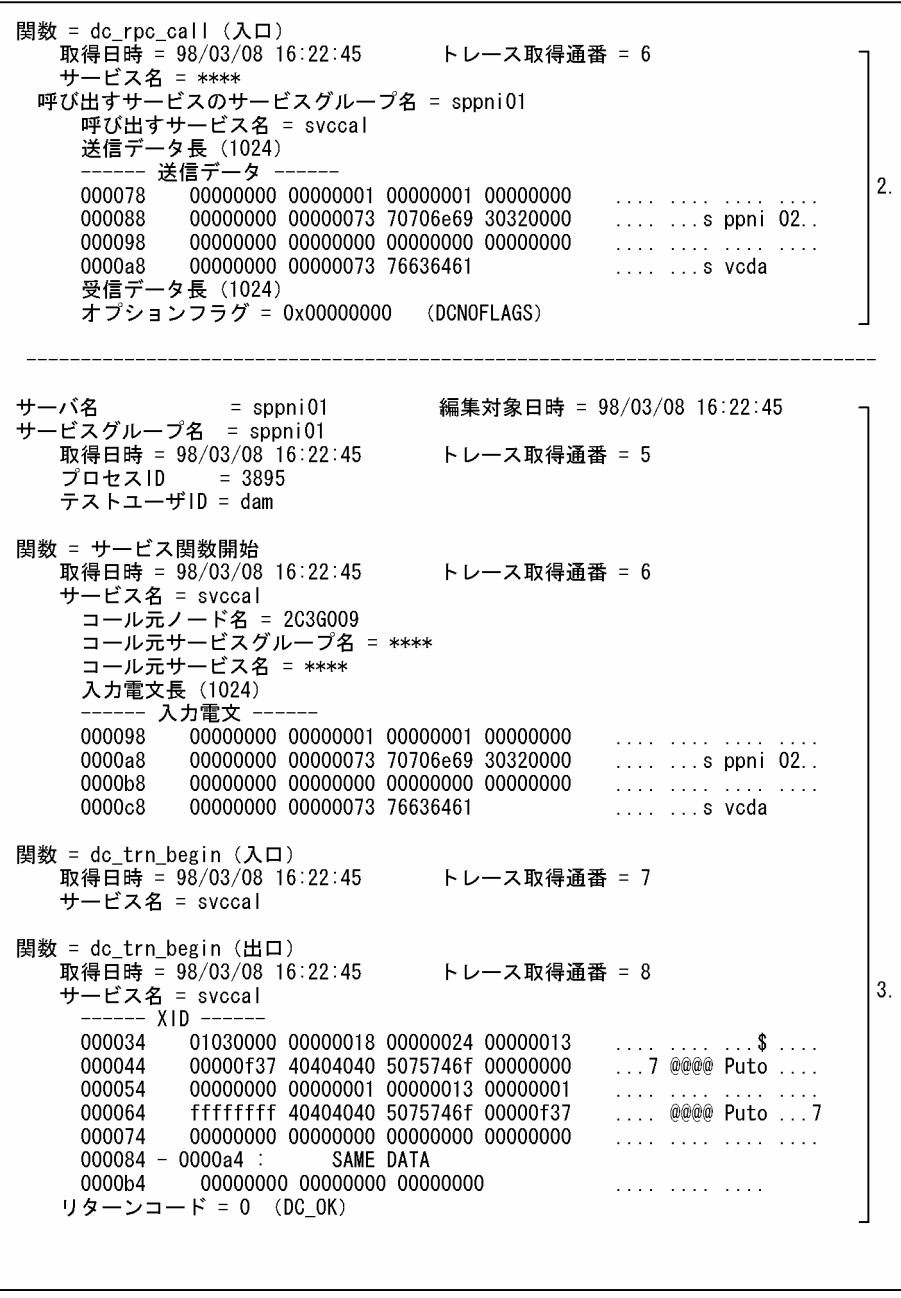

(続く)

(続き)

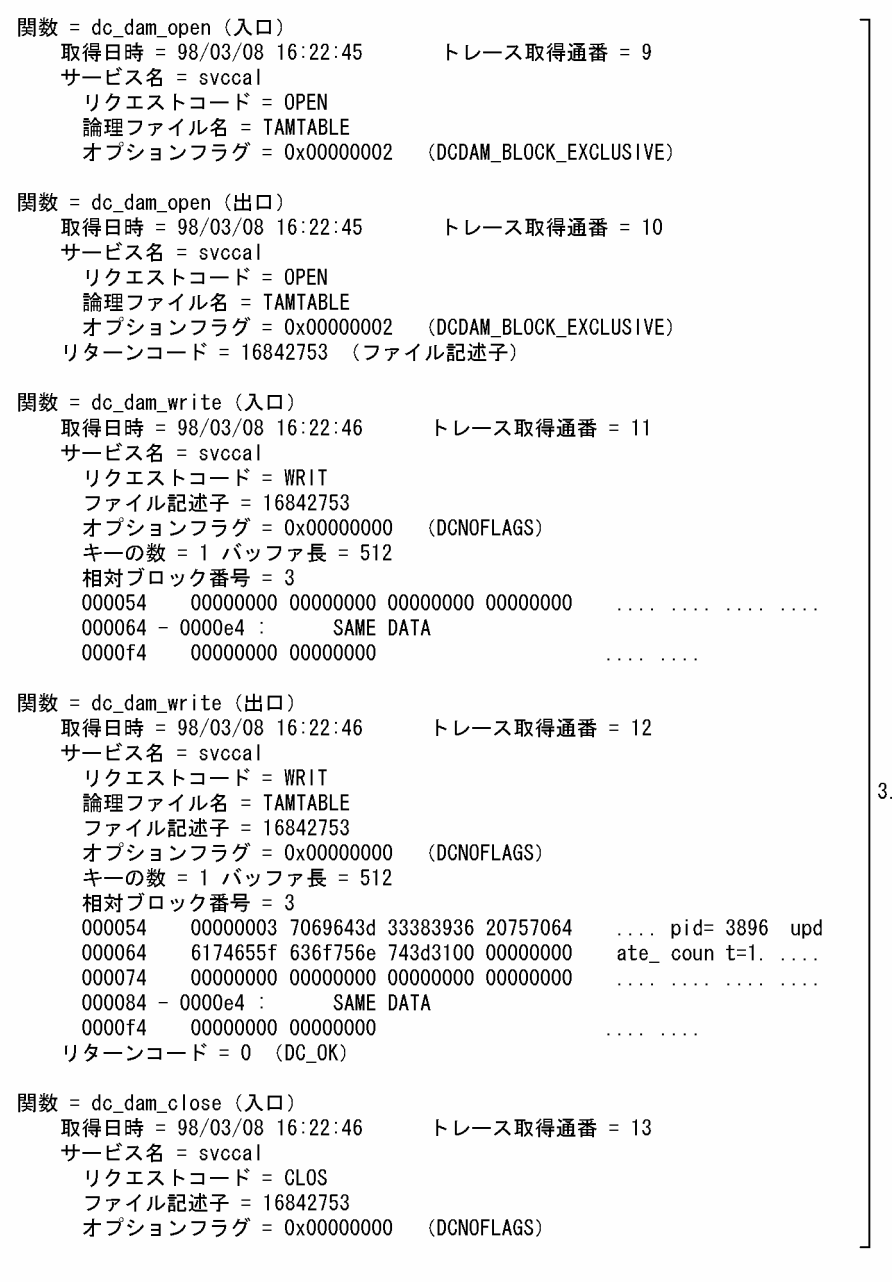

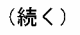

(続き)

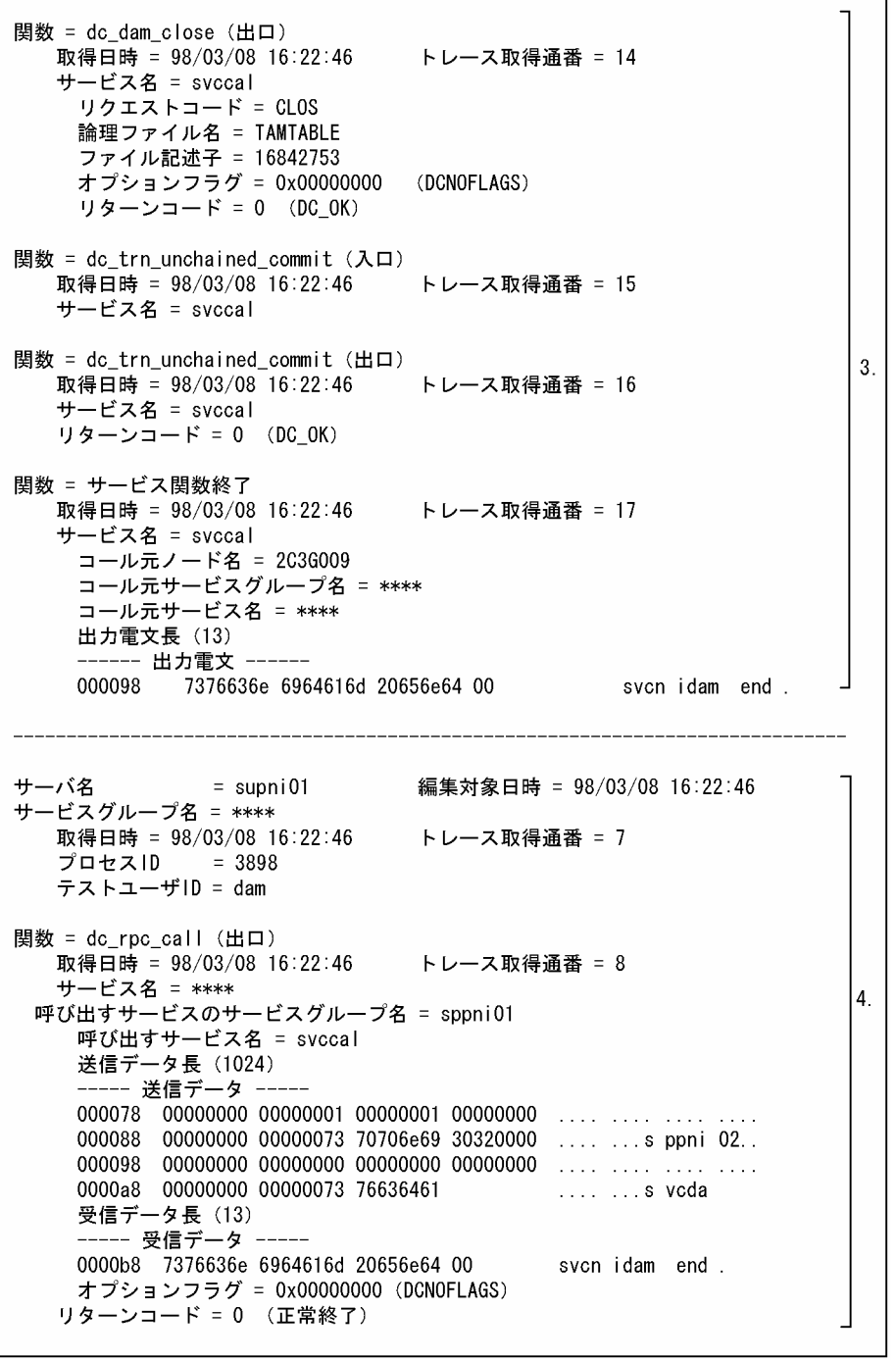

(続く)

٦

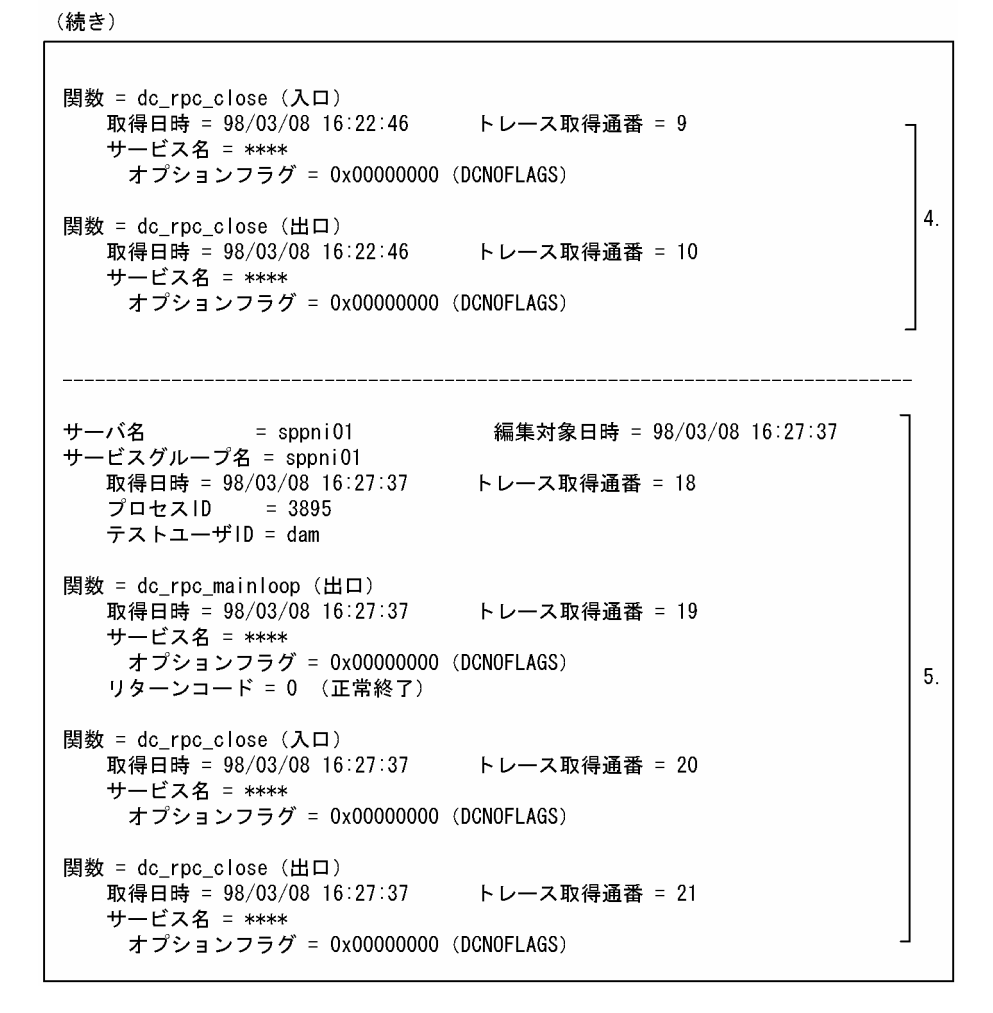

- SPP 起動時に取得したトレース情報
- SUP 起動時に取得したトレース情報
- サービス実行時に取得したトレース情報
- SUP 終了時に取得したトレース情報
- SPP 終了時に取得したトレース情報

# (7) 出力形式 (-i オプションを指定した場合)

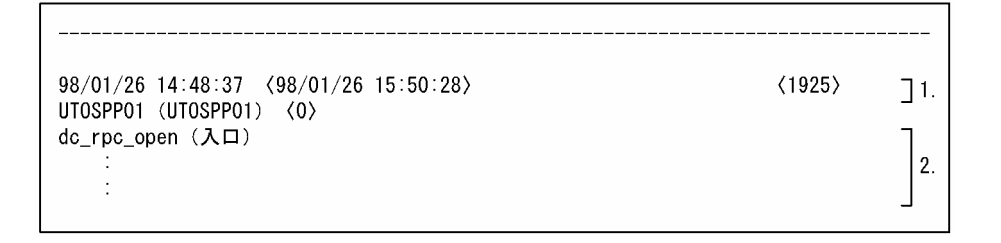

1. テスタ情報

• 最初にサービス要求したプロセスの取得日時を基に補正した日時 年(西暦下 2 けた)/月/日△時:分:秒の形式

- テスタ情報を取得した日時 年(西暦下2けた)/月/日△時:分:秒の形式
- 該当する UAP トレースを取得したプロセスのプロセス ID
- 起動した UAP のサーバ名 (8 文字以内)
- 起動していたサービスがあるサービスグループの名称(31 文字以内) SUP の場合は,'\*\*\*\*'を表示します。
- 取得した UAP のネスト番号 ネスト管理できないトレース情報の場合は,'0'を表示します。 サービス要求元がシミュレートしたクライアント UAP や,TP1/Client の UAP の場合,サービス 要求先のネスト番号は 1 から表示します。
- 2. UAP トレース情報
	- 取得したトレース情報の種別
	- トレース情報を取得したタイミング 関数がサービス関数開始・終了の場合は,UAP を起動したサービスの名称(31 文字以内)を表示 します。
- -i オプションを指定した場合の出力例

98/03/08 16 : 22 : 42 < 98/03/08 16 : 22 : 42>  $\langle 3895 \rangle$ sppni01 (sppni01)  $\langle 0 \rangle$ do rpc open (入口)  $\mathbf{1}$ . dc\_rpc\_open (出口) dc\_rpc\_mainloop (入口) 98/03/08 16:22:45 <98/03/08 16:22:45>  $(3898)$ supni01  $(****)$   $(0)$ dc\_rpc\_open (入口) dc\_rpc\_open (出口)  $2.$ dc\_adm\_complete (入口) dc\_adm\_complete (出口) dc\_rpc\_call (入口) 98/03/08 16:22:45 <98/03/08 16:22:45>  $\langle 3895 \rangle$ sppni01 (sppni01)  $\langle 1 \rangle$ サービス関数開始 (svccal) dc\_trn\_begin (入口) dc\_trn\_begin (出口) dc\_dam\_open (入口) dc\_dam\_open (出口)  $\mathcal{R}$ do dam write (入口) dc\_dam\_write (出口) dc\_dam\_close (入口) dc\_dam\_close (出口) dc\_trn\_unchained\_commit (入口)  $dc_{trn\_unchained\_commit}$  ( $HD$ ) サービス関数終了 (svccal) 98/03/08 16:22:46 <98/03/08 16:22:46>  $(3898)$ supni01 (\*\*\*\*)  $\langle 0 \rangle$  $\overline{4}$ . dc\_rpc\_call (出口) dc\_rpc\_close (入口)  $dc$ <sub>rpc</sub>\_close (出口) 98/03/08 16:22:46 <98/03/08 16:22:46>  $(3895)$ sppni01 (sppni01)  $\langle 0 \rangle$ dc\_rpc\_mainloop (出口) 5. dc\_rpc\_close (入口) dc\_rpc\_close (出口)

- SPP 起動時に取得したトレース情報
- SUP 起動時に取得したトレース情報
- サービス実行時に取得したトレース情報
- SUP 終了時に取得したトレース情報
- SPP 終了時に取得したトレース情報

## (8) 注意事項

- 編集対象ファイル中に,このコマンドより古いバージョンのトレース情報がある場合,警告メッセージ を出力し,指定したファイル内に格納されている順序どおりに編集出力します。
- -n オプション指定時に,必要なトレース情報がない(途中のトレース情報が抜けている)場合,警告 メッセージを出力します。
- -n オプション指定時,-t オプションの編集開始日時に,編集対象日時と次のグループの編集対象日時と の間の日時を指定した場合,次のグループ以降のトレース情報を編集対象とします。
- -n オプション指定時,サービス要求先のトレース情報の編集対象日時が,-t オプションの編集終了日時 を超えた場合でも,サービス要求元のネストのレベルに戻るまでのトレース情報を,編集対象とします。
- 全入出力データ取得を指定して取得したトレース情報がある場合,入出力データの途中でテスタ情報が 出力されることがあります。
- 各オプションを組み合わせて指定した場合,有効となる組み合わせを次に示します。

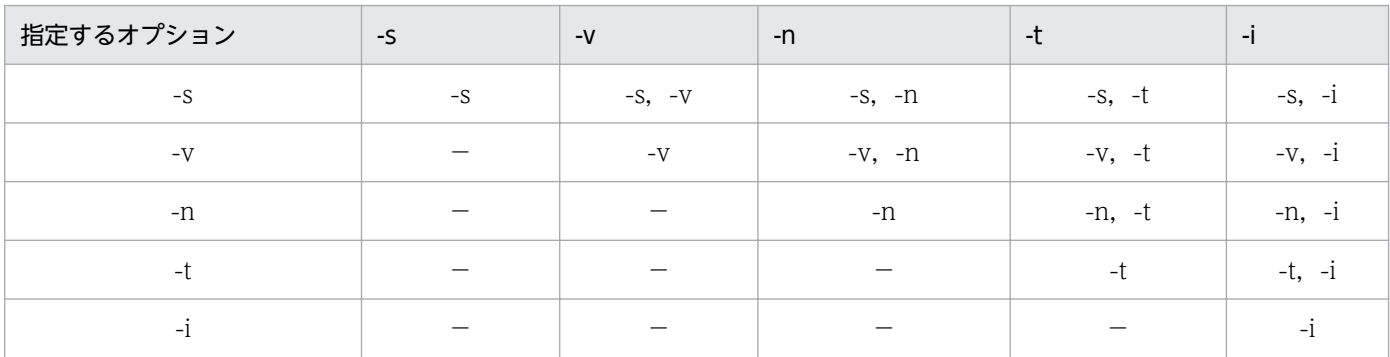

(凡例)

-x:-x オプションだけ有効となります。

-x,-y:-x,-y オプションとも有効となります。

−:該当しません。

# 5.1.11 utoxsppsvc (XATMI インタフェースの SPP へのサービス要求)

## (1) 名称

XATMI インタフェースの SPP へのサービス要求

## (2) 形式

utoxsppsvc 〔-f 送受信制御ファイル名〕 サービス名 タイプトバッファ定義ファイル名 XATMI要求データファイル名 〔XATMI応答データファイル名〕

## (3) 機能

XATMI インタフェースの SPP に対して,特定のサービスの実行を要求します。XATMI を使用した SPP 以外の UAP に対して utoxsppsvc コマンドを実行すると,コマンドエラーとなります。

また,このコマンドは,シミュレート MHP に対しては使用できません。

# (4) オプション

• -f 送受信制御ファイル名 〜〈パス名〉 会話型でサービス要求する場合に,送受信手順を定義した,送受信制御ファイルの名称を指定します。

## (5) コマンド引数

- サービス名 〜〈1〜31 文字の識別子〉 実行するサービスの名称を指定します。
- タイプトバッファ定義ファイル名 〜 〈パス名〉 タイプトバッファの情報を定義した,タイプトバッファ定義ファイルの名称を指定します。
- XATMI 要求データファイル名 〜〈パス名〉

サービス要求(コネクション確立)時の入力データを格納した,XATMI 要求データファイルの名称を 指定します。

• XATMI 応答データファイル名 〜 〈パス名〉

サービス実行中に受け取る受信データやサービス実行後の応答データを格納する, XATMI 応答データ ファイルの名称を指定します。

このコマンド引数の指定を省略すると、応答データは破棄されます。

なお,出力先のファイルがすでにある場合,そのファイルに上書きして出力します。ファイルがない場 合は,オンラインテスタがファイルを作成して出力します。

## (6) 注意事項

- 複数サービスとの会話はできません。
- サービス要求がリクエスト/レスポンス型か会話型かは,XATMI 要求データファイル内の呼出し種別 に設定します。
- リクエスト/レスポンス型のサービス要求で-f オプションを指定すると,無視して処理を続行します。 会話型のサービス要求で-f オプションを省略すると,コマンドエラーとなります。
- トランザクション内からのサービス要求はシミュレートできません。
- 送受信制御ファイル内に有効な行がない場合は,エラーにはなりませんが,コネクション確立要求直後 にコマンドが終了します。
- 受信データや応答データが一つも受け取れなかった場合,XATMI 応答データファイルは作成されませ ん。一つでもデータを受け取った場合は,その後エラーが発生してもファイルが作成され,エラーまで のデータは残ります。
- タイプトバッファ定義ファイルに指定したタイプトバッファ長と,XATMI 要求データファイルや XATMI 応答データファイルに指定したデータ長が異なる場合は,データファイルのデータ不正となり ます。
- タイプトバッファ定義ファイルに指定したタイプトバッファ長と,SPP が管理しているバッファ長が異 なる場合,次のような現象が発生します。

1. utoxsppsvc コマンドでのサービス要求のエラー

- 2. utoxsppsvc コマンドでのデータ受信エラー
- 3. SPP でのデータ受信エラー

• XATMI 応答データファイルがすでにある場合,コマンド開始時にファイル内のデータを削除します。 そのため,その後のデータ出力がなくても,ファイル内にあったデータは残りません。

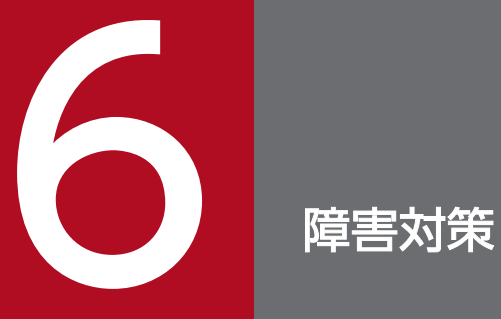

オンラインテスタに関連して発生する障害と,その対策について説明します。

# 6.1 オンラインテスタの障害対策

オンラインテスタの障害対策について説明します。オンラインテスタに関連しない障害については、マニュ アル「OpenTP1 運用と操作」を参照してください。

## 6.1.1 障害発生時の現象と原因

オンラインテスタに関連する障害の現象と,推定できる原因を,次の表に示します。

表 6‒1 オンラインテスタに関連する障害の現象と原因

| 現象                                             | 原因                                             | 対策記述個所   |  |
|------------------------------------------------|------------------------------------------------|----------|--|
| オンラインテスタのコマンドが正常<br>終了しません。                    | システム定義でオンラインテスタの使用を定義していません。<br>6.1.2(1)       |          |  |
|                                                | オプションまたはコマンド引数の指定が誤っています。                      |          |  |
|                                                | コマンドの実行に必要なファイルが使用できません。                       |          |  |
| UAPトレース情報が取得できませ<br>ん。                         | システム定義でテスト対象を指定していません。                         | 6.1.2(2) |  |
|                                                | システム定義で最大トレースファイル容量に0を指定しています。                 |          |  |
|                                                | システム定義で UAPトレース格納最大数に0を指定しています。                |          |  |
| 送信メッセージが取得できません。                               | システム定義でテスト対象を指定していません。                         | 6.1.2(3) |  |
|                                                | システム定義で最大 MCF 送信メッセージファイル容量に0を指定<br>しています。     |          |  |
|                                                | 送信メッセージ量が上限値を超えています。                           |          |  |
| 会話型のサービス要求での送信デー<br>夕が取得できません。                 | システム定義で送信データの出力を指定していません。                      | 6.1.2(4) |  |
| テスト対象の UAP が開始できませ<br>ん。                       | テストユーザIDを設定していません。                             | 6.1.4(1) |  |
|                                                | システム定義でテスト対象を指定していません。                         |          |  |
| テスト対象外の UAP が開始できま<br>せん。                      | システム定義でテスト対象を指定しています。                          | 6.1.4(2) |  |
| テスト対象の UAP で<br>dc_rpc_open 関数がエラーリター<br>ンします。 | システム定義でオンラインテスタの使用を定義していません。                   | 6.1.4(3) |  |
| テスト対象の UAP がテストユーザ<br>ID: _uto で再起動されます。       | OpenTP1 本体とオンラインテスタとの間で UAP の状態管理に矛盾<br>があります。 | 6.1.4(4) |  |
| テスト対象の UAP が異常終了後に<br>回復しません。                  | テスト対象の UAP がデバッガと連動しています。                      | 6.1.4(5) |  |
| デバッガと連動する UAP でタイム<br>アウトエラーが頻繁に発生します。         | ユーザサービス定義の各監視時間に、適切な値を指定していません。                | 6.1.4(6) |  |

## <span id="page-159-0"></span>6.1.2 オンラインテスタの障害

オンラインテスタに障害が発生した場合の対処方法を説明します。

## (1) オンラインテスタのコマンドが正常終了しない場合

次の処置をしたあと,再度コマンドを実行してください。

- システムサービス構成定義で、オンラインテスタの使用が定義されていない場合、OpenTP1 をいった ん停止させ,オンラインテスタの使用を定義 (uto\_conf オペランドに Y を指定) したあと,再度 OpenTP1 を起動してください。
- コマンドのオプションまたはコマンド引数の指定が誤っている場合,正しいオプションまたはコマンド 引数を指定してください。
- コマンドの実行に必要なファイルがない,またはアクセス権限がないために使用できない場合,ファイ ルを作成するかアクセス権限を変更してください。

## (2) UAP トレース情報が取得できない場合

#### (a) トレース情報がまったく取得できない場合

テスタサービス定義で、最大トレースファイル容量 (max\_trace\_file\_size オペランド)に 0 を指定して いる場合, OpenTP1 をいったん停止させ, 1 以上の値を指定したあと, 再度 OpenTP1 を起動してくだ さい。

#### (b) 特定の UAP でトレース情報が取得できない場合

次の処置をしてください。

- ユーザサービス定義でテスト対象に指定していない場合,UAP をいったん停止させ,テスト対象に指 定(test\_mode オペランドに target を指定)したあと,再度 UAP を起動してください。
- ユーザサービス定義で UAP トレース格納最大数 (uap\_trace\_max オペランド) に 0 を指定している 場合,UAP をいったん停止させ,1 以上の値を指定したあと,再度 UAP を起動してください。

#### (c) 途中からのトレース情報が取得できない場合

次の処置をしてください。

- トレースファイルが満杯になっている場合,満杯になったトレースファイルを別のファイルに退避した あと,削除してください。
- UAP 実行中にオンラインが即時停止した場合,オンライン再開始後,再度 UAP を実行させてください。
- UAP が異常を検知したときに,退避コアファイルを取得しないで即時停止した場合,退避コアファイ ルを取得するようにプログラムを変更したあと,再度 UAP を実行させてください。

## <span id="page-160-0"></span>(3) 送信メッセージが取得できない場合

#### (a) 送信メッセージがまったく取得できない場合

テスタサービス定義で最大 MCF 送信メッセージファイル容量 (max\_message\_file\_size オペランド)に 0 を指定している場合,OpenTP1 をいったん停止させ,1 以上の値を指定したあと,再度 OpenTP1 を 起動してください。

#### (b) 特定の UAP で送信メッセージが取得できない場合

ユーザサービス定義でテスト対象に指定していない場合,UAP をいったん停止させ,テスト対象に指定 (test\_mode オペランドに target を指定)したあと、再度 UAP を起動してください。

#### (c) 途中からの送信メッセージが取得できない場合

MCF 送信メッセージファイルが満杯になっている場合,満杯になった MCF 送信メッセージファイルを別 のファイルに退避したあと,削除してください。

## (4) 会話型サービス要求での送信データが取得できない場合

#### (a) 送信データがまったく取得できない場合

ユーザサービス定義で送信データの出力 (test\_xatmi\_send\_file オペランド) に N を指定している場合. UAP をいったん停止させ,Y を指定したあと,再度 UAP を起動してください。

## 6.1.3 ファイルの障害

オンラインテスタが作成するファイルに障害が発生した場合,エラーメッセージにファイル名と要因コー ドが表示されますので,それを基に原因を調査し,対処してください。

#### 6.1.4 UAP の障害

UAP に関する障害が発生した場合の対処方法を説明します。

#### (1) テスト対象の UAP を開始できない場合

次の処置をしたあと,再度 UAP を起動してください。

- テストユーザ ID が設定されていない場合,テストユーザ ID を設定してください。
- テストユーザ ID に誤りがある場合,正しいテストユーザ ID を再度設定してください。
- ユーザサービス定義でテスト対象に指定していない場合,UAP をいったん停止させ,テスト対象に指 定(test\_mode オペランドに target を指定)したあと,再度 UAP を起動してください。

6. 障害対策

## <span id="page-161-0"></span>(2) テスト対象外の UAP を開始できない場合

ユーザサービス定義でテスト対象に指定されている場合、テスト対象外に指定(test\_mode オペランドに no を指定)するか、またはその定義文を削除したあと、再度 UAP を起動してください。

## (3) テスト対象の UAP で dc\_rpc\_open 関数がエラーリターンする場合

システムサービス構成定義で、オンラインテスタの使用が定義されていない場合、OpenTP1 をいったん 停止させ、オンラインテスタの使用を定義 (uto\_conf オペランドに Y を指定) したあと、再度 OpenTP1 を起動してください。

## (4) テスト対象の UAP がテストユーザ ID:\_uto で開始された場合

次のような場合、テスト対象の UAP がテストユーザ ID に uto を設定して再起動することがあります。

- UAP の正常終了中に OpenTP1 システム,またはその UAP を強制終了させたあとに、UAP が再起動 する場合
- OpenTP1 システムが異常終了したあとに,UAP が再起動する場合

このとき、テストユーザ ID に uto を設定して再起動する旨を知らせるメッセージが出力されます。この UAP を別のテストユーザ ID で実行したい場合は,UAP をいったん停止させたあと,再度起動してくだ さい。

## (5) テスト対象の UAP が異常終了後に回復しない場合

テスト対象の UAP がデバッガと連動している場合, UAP が異常終了しても回復処理は行われません。こ のとき,UAP の回復を抑止する旨を知らせるメッセージが出力されます。この UAP を再起動する場合 は,次の処置をしてください。

• デバッガプロセスが残っている場合は,デバッガを停止させてください。

## (6) デバッガと連動する UAP でタイムアウトエラーが頻繁に発生する場合

ユーザサービス定義の各監視時間の指定値によって、デバッガと連動して起動した UAP で、タイムアウ トエラーが頻繁に発生する場合があります。タイムアウトエラーが発生した場合の現象と関連する定義の 内容を、次の表に示します。

#### 表 6‒2 デバッガと連動する UAP で発生するタイムアウトエラーの現象と関連する定義内容

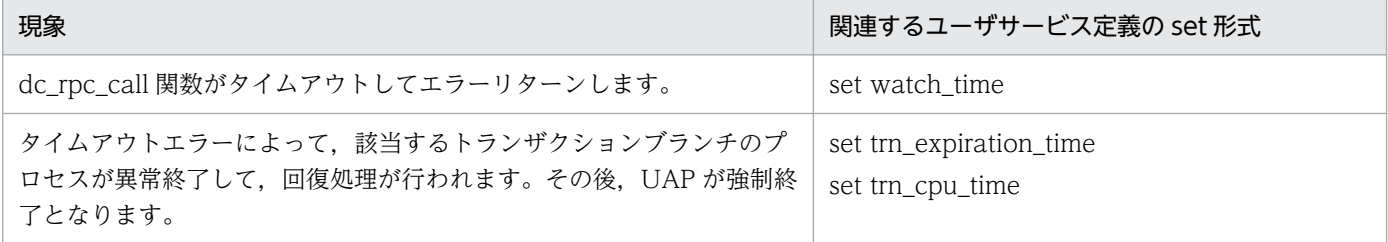

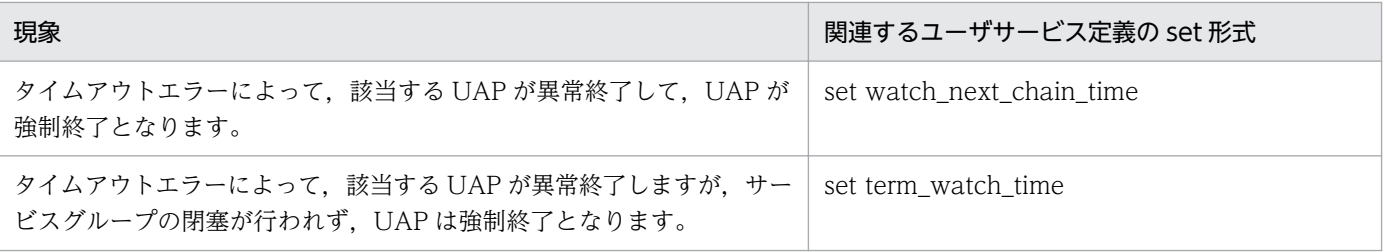

# 第3編 オンラインテスタ (TP1/Message Control/Tester)

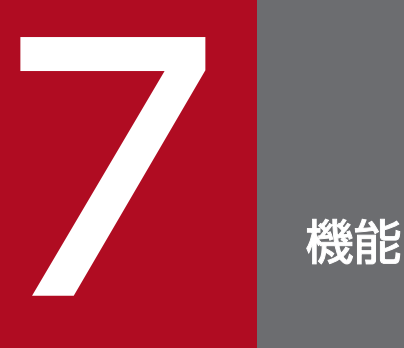

TP1/Message Control オンラインテスタの次に示す機能について説明します。

- ・TP1/Message Control 以外の資源更新処理の無効化
- ・送信メッセージの無効化
- ・アプリケーション起動メッセージの無効化
- ・エラーイベントの抑止
- ・MHP の自動閉塞機能の抑止
- ・UAP トレース情報の取得

# 7.1 MHP のテスト

TP1/Message Control オンラインテスタ (以降, MCF オンラインテスタと呼びます)では、新規に作成 した MHP, または変更した MHP をテストし、動作を確認できます。ただし、テストする MHP は、次に 示す二つの条件を同時に満たしている必要があります。

- トランザクション内の MHP である
- TP1/Message Control から直接起動される MHP である

MHP をテストするためには、まず MCF オンラインテスタの使用宣言コマンド(mcfutfst コマンド)を 実行して,MCF オンラインテスタの機能を使用できる状態にします。その後,テスト開始コマンド (mcftules コマンド,mcfauaps コマンド,または mcftusgs コマンド)を実行してテストを開始します。 なお. MCF オンラインテスタの機能が使用できるかどうかを. 状態表示コマンド(mcflsutf コマンド) で確認できます。

MCF オンラインテスタでは、次に示す単位でテストができます。

- 論理端末単位
- アプリケーション単位
- サービスグループ単位

テスト単位によってテスト開始のコマンドが異なります。

論理端末単位の場合,mcftules コマンドを使用します。テスト範囲は,mcftules コマンドに指定した論 理端末からのメッセージをアプリケーションが受け取ってから,テスト中のメッセージがなくなるまでの 間です。

アプリケーション単位の場合, mcfauaps コマンドを使用します。テスト範囲は、mcfauaps コマンドで 指定したアプリケーションがメッセージを受け取ってからテスト中のメッセージがなくなるまでの間です。 なお、アプリケーション単位でテストする場合は、mcfauaps コマンドの-k オプションで、テストするア プリケーションの種別を指定できます。指定できる種別は,ユーザアプリケーション,または MCF イベ ントです。

サービスグループ単位の場合, mcftusgs コマンドを使用します。テスト範囲は、mcftusgs コマンドで指 定したサービスグループが起動している間です。

また、テスト開始コマンドには、ユーザが使用する MCF オンラインテスタの機能を、オプションで指定 します。指定できる機能を次に示します。

### 7.1.1 MCF 以外の資源更新処理の無効化

テスト中の MHP がメッセージ処理中に更新した MCF 以外のリソースマネジャの資源を,トランザクショ ン終了時,更新前の状態に回復します。そのため,テスト後に資源を回復する必要はありません。

この機能を使用する場合,テスト開始コマンドの-e オプションに backout を指定します。

## 7.1.2 送信メッセージの無効化

テスト中の MHP が送信したメッセージを無効にします。そのため、オンラインの業務に影響を与えない で MHP をテストできます。

無効になるのは,テスト中の MHP が発行した次に示す関数によって送信されるメッセージです。

- dc\_mcf\_send 関数(メッセージの送信)
- dc\_mcf\_sendsync 関数(同期型のメッセージの送信)
- dc\_mcf\_resend 関数(メッセージの再送)

この機能を使用する場合,テスト開始コマンドの-e オプションに swmsg を指定します。

なお,次に示す関数によって送信されるメッセージは無効にできません。

- dc mcf reply 関数(応答メッセージの送信)
- dc mcf sendrecv 関数(同期型のメッセージの送受信)

#### 7.1.3 アプリケーション起動メッセージの無効化

テスト中の MHP が送信した、分岐のアプリケーション起動メッセージを無効にします。そのため、オン ラインの業務に影響を与えないで MHP をテストできます。

この機能を使用する場合,テスト開始コマンドの-e オプションに execap を指定します。

なお,応答メッセージに関するアプリケーション起動メッセージは無効にできません。

## 7.1.4 エラーイベントの抑止

テスト中の MHP で発生するエラーイベントを抑止します。そのため、オンラインの業務に影響を与えな いで MHP をテストできます。

抑止できるエラーイベントを次に示します。

- 不正アプリケーション名検出通知イベント(ERREVT1) ただし,抑止できるのは論理端末単位のテストの場合だけです。
- dc\_mcf\_receive 関数を発行する前に異常終了して通知されるメッセージ廃棄通知イベント(ERREVT2)
- 閉塞に伴って発生するメッセージ廃棄通知イベント(ERREVT2)

• MHP 実行中に異常終了して通知される UAP 異常終了通知イベント(ERREVT3)

この機能を使用する場合、テスト開始コマンドの-e オプションに errevt を指定します。

なお,次に示すエラーイベントは抑止できません。

- 未処理送信メッセージ廃棄イベント(ERREVTA)
- タイマ起動メッセージ廃棄通知イベント(ERREVT4)

## 7.1.5 MHP の自動閉塞機能の抑止

MHP が異常終了したときに働く MHP の自動閉塞機能を抑止します。そのため,運用コマンドを入力して 閉塞解除する必要はありません。

この機能を使用する場合,テスト開始コマンドの-e オプションに holdlimit を指定します。

テスト開始コマンドを実行したあとは,MCF オンラインテスタを使用しない場合と同様の手順でアプリ ケーションを起動します。

メッセージの受信から送信までのトランザクション処理の例を次の図に示します。MHP が異常終了した 場合は,トランザクションを開始する前の状態に回復されます。

#### 図 7‒1 メッセージ受信から送信までのトランザクション処理の例

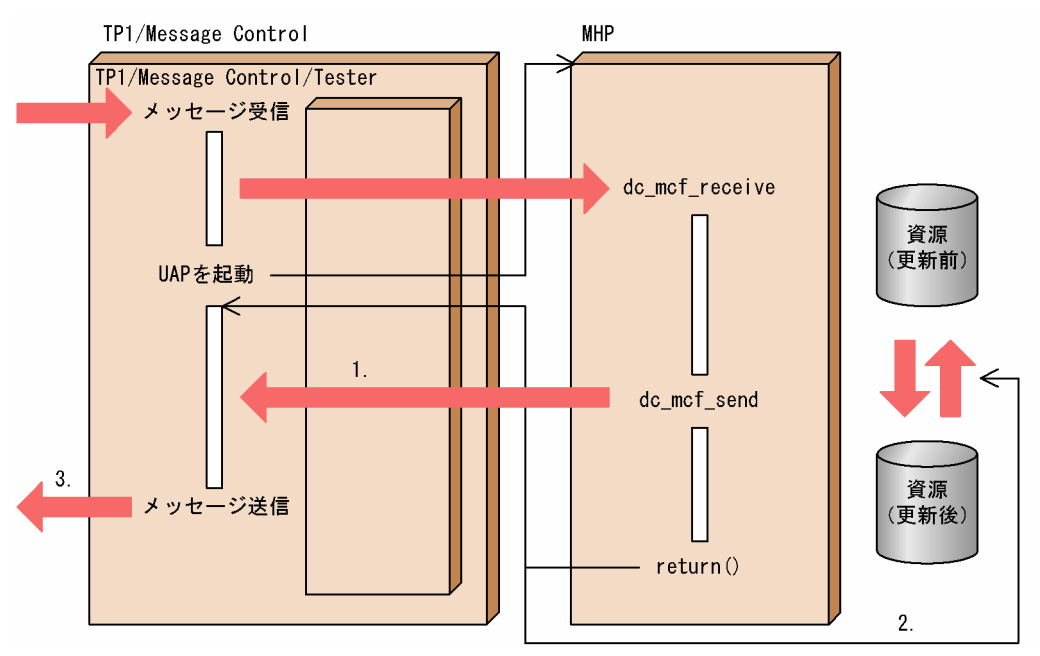

#### (説明)

1. テスト中の送信メッセージは、次に示す表に従った扱いになります。

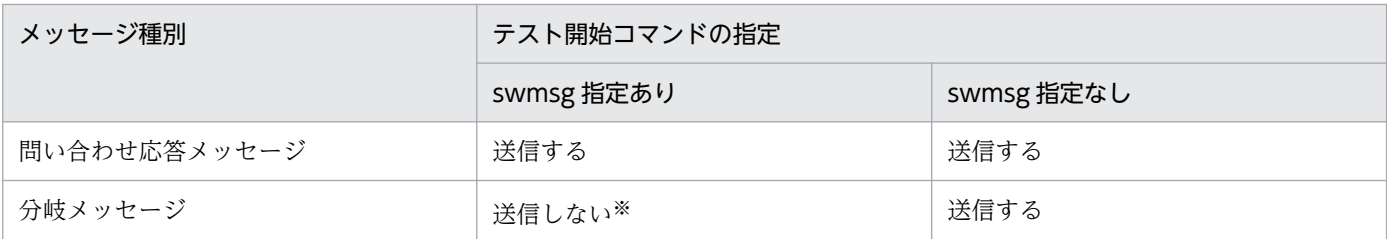

注※

送信時にインタフェースをチェックし,エラーのときはエラーステータスコードを返します。

2. TP1/Message Control 以外のリソースマネジャの資源を,テスト開始前の状態に回復する指定をして いる場合, TP1/Message Control 以外のリソースマネジャの資源を回復します。

資源回復の指定がない場合,更新した資源は更新したままとなります。

3. 送信メッセージがあれば、送信メッセージを出力します。

# 7.2.1 UAP トレース情報の取得

テスト中の MHP のトレース情報を取得できます。そのため,テスト中の MHP の動作を確認できます。 ただし,TP1/Server Base のオンラインテスタを使用する必要があります。

この機能を使用する場合, MCF オンラインテスタの使用宣言コマンド(mcfutfst コマンド)の-u オプショ ンにテストユーザ ID を指定し、テスト開始コマンド (mcftules コマンド, mcfauaps コマンド, または mcftusgs コマンド)の-e オプションに trace を指定します。

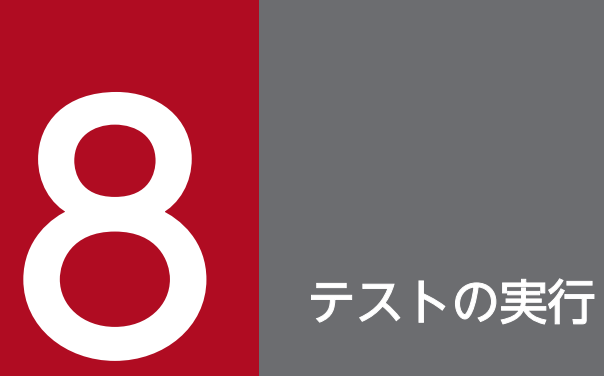

テストの開始と終了,テストモードが重複した場合の扱い,テストモード情報の引き継ぎと編集 について説明します。

## 8.1 テストの開始と終了

テスト開始コマンド (mcftules コマンド, mcfauaps コマンド, または mcftusgs コマンド)実行からテ スト終了コマンド (mcftulee コマンド, mcfauape コマンド, または mcftusge コマンド)実行までの, MCF オンラインテスタの機能が有効である状態をテストモードといいます。

## 8.1.1 テストの開始とテスト環境の指定

MCF オンラインテスタの使用宣言コマンド(mcfutfst コマンド)を実行して MCF オンラインテスタの 機能を使用できる状態にしたあと、テスト開始コマンドでテストの開始を宣言し、テスト環境(ユーザが 使用する MCF オンラインテスタの機能)を指定します。テスト開始コマンドの指定内容をテストモード 情報といいます。

MCF オンラインテスタの機能が使用できる状態かどうかは、MCF オンラインテスタの状態表示コマンド (mcflsutf コマンド)を実行すると,確認できます。

## (1) テストの開始

#### (a) 論理端末単位のテスト

mcftules コマンドでテストを開始します。

mcftules コマンドを実行すると, 指定した名称の論理端末から起動するアプリケーションが, すべてテス トモードになります。この状態を論理端末がテストモードであるといいます。

#### (b) アプリケーション単位のテスト

mcfauaps コマンドでテストを開始します。

mcfauaps コマンドを実行すると, 指定した名称のアプリケーションがテストモードになります。この状 態をアプリケーションがテストモードであるといいます。

アプリケーションのテストは,既存のユーザアプリケーションプログラムにアプリケーションの処理を新 規に追加した場合に実行します。

#### (c) サービスグループ単位のテスト

mcftusgs コマンドでテストを開始します。

mcftusgs コマンドを実行すると,指定した名称のサービスグループがテストモードになります。この状態 をサービスグループがテストモードであるといいます。

## (d) テスト開始コマンド実行時の注意

なお,テスト開始コマンドは,コネクションを閉塞してメッセージ送受信のない状態にしてから実行して ください。メッセージ送受信中にテスト開始コマンドを実行すると,該当するアプリケーションが次に起 動されたときからテストモードになります。

# (2) テスト環境の指定

テスト開始コマンドに,次に示すテスト環境を指定します。

- TP1/Message Control 以外の資源更新処理の無効化
- 送信メッセージの無効化
- アプリケーション起動メッセージの無効化
- エラーイベントの抑止
- MHP の自動閉塞機能の抑止
- UAP トレース情報の取得

## (3) テストモードの有効範囲

テストモードのアプリケーションに対する入力メッセージ,およびテストモードの論理端末から入力した メッセージを,テストモードメッセージといいます。

テストモードの有効範囲は、MHP がテストモードメッセージを受信してから、テスト中のメッセージが なくなるまでの間です。

## 8.1.2 テストの終了

運用コマンドを入力できるワークステーションからテスト終了コマンド (mcftulee コマンド, mcfauape コマンド,または mcftusge コマンド)を入力して、テストの終了を宣言します。

テスト終了コマンドを実行すると,指定した論理端末,アプリケーション,またはサービスグループのテ ストモードが解除されます。

# 8.2 テストモードの重複

あるアプリケーションに対して,テストモードになる指示単位が二つ以上ある場合,そのアプリケーショ ンに対するテスト環境は,論理端末,アプリケーション,サービスグループの順に有効になります。

例えば,あるアプリケーションをテストモードの論理端末から入力する場合,該当するアプリケーション のテスト環境を mcfauaps コマンドで指定しても、mcftules コマンドで指定した論理端末のテスト環境 が有効になります。テストモードでない論理端末から入力したアプリケーションに対して mcfauaps コマ ンドでテスト環境を指定した場合は,そのテスト環境が有効になります。

論理端末とアプリケーションのテストモードの重複指定に関する扱いを、次の表に示します。

表 8-1 テストモードの重複指定に関する扱い

| 論理端末     | アプリケーション │ サービスグループ |           | テストモード情報が有効な単位 |
|----------|---------------------|-----------|----------------|
|          |                     |           | 論理端末           |
|          |                     | $\times$  | 論理端末           |
|          | $\times$            | $\bigcap$ | 論理端末           |
|          |                     | $\times$  | 論理端末           |
| $\times$ |                     | $\bigcap$ | アプリケーション       |
|          |                     | $\times$  | アプリケーション       |
|          | $\times$            | $\cap$    | サービスグループ       |
|          |                     | $\times$  |                |

(凡例)

○:テスト指定があります。

×:テスト指定がありません。

−:該当しません。

# 8.3 テストモード情報の引き継ぎ

テスト開始コマンドで指定したテストモード情報は、テスト中の MHP が dc\_mcf\_execap 関数(アプリ ケーションプログラムの起動)を発行した場合,起動先の MHP に引き継がれます。

テストモード情報の引き継ぎを次の表に示します。

#### 表 8‒2 テストモード情報の引き継ぎ

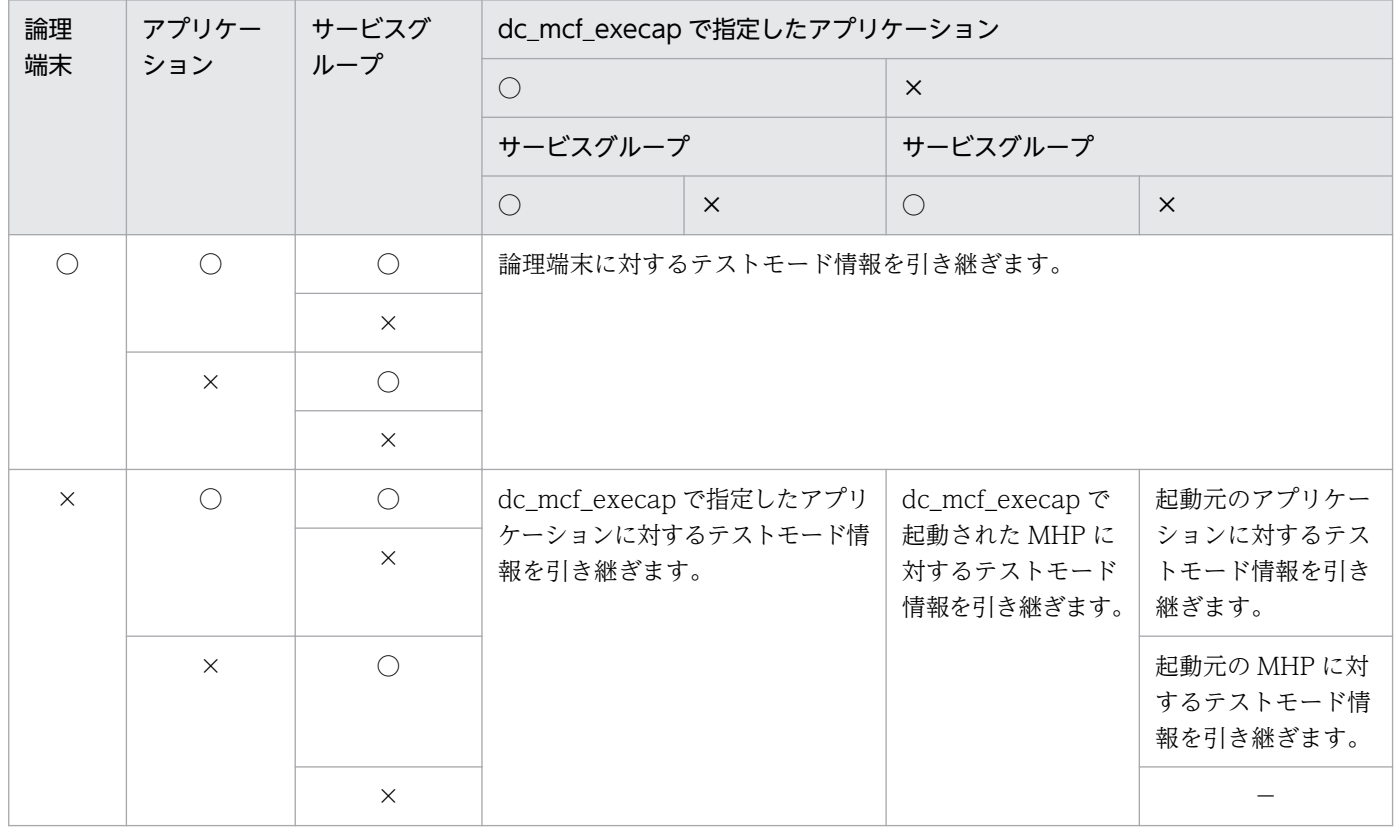

(凡例)

○:テスト指定があります。

×:テスト指定がありません。

−:該当しません。

### 8.4.1 テストモード情報の表示

テスト開始コマンドで指定した論理端末、アプリケーションまたはサービスグループ (MHP)のテスト モード情報は、テストモード情報の表示コマンド (mcftulsle, mcfaulsap, または mcftulssg コマンド) を入力すると,標準出力に出力できます。そのため,オペレータはオンライン中のテスト状況をつかめ, テストを監視できます。

## 8.4.2 UAP トレース情報の取得

MHP の UAP トレース情報を取得するためには、あらかじめ次に示す指定をしておく必要があります。

- システムサービス構成定義で uto\_conf=Y と指定
- テスタサービス定義の max trace file size に最大トレースファイル容量を指定
- ユーザサービス定義で test mode=no と指定
- MCF オンラインテスタの使用宣言コマンドの-u オプションにテストユーザ ID を指定
- MCF オンラインテスタのテスト開始コマンドの-e オプションに trace を指定

## 8.4.3 UAP トレース情報のマージ・編集出力

MHP の UAP トレース情報を取得し、オンラインテスタの utotrcout コマンドを実行すると、MHP のト レース情報を編集して,標準出力に出力できます。出力形式は TP1/Server Base のオンラインテスタの 仕様に従います。

なお,次に示す関数のトレース情報は出力されません。

- dc\_mcf\_open 関数
- dc\_mcf\_close 関数
- dc\_mcf\_regster 関数
- dc\_mcf\_mainloop 関数

MHP のトレース情報を出力するディレクトリは,「\$DCDIR/spool/uto/テストユーザ ID」となります。 テストユーザ ID は、MCF オンラインテスタの使用宣言コマンドの-u オプションに指定したテストユーザ ID です。

なお,MHP のトレースファイルには,「trace1」と「trace2」の二つがあります。テスタサービス定義で 指定した最大トレースファイル容量を超える書き込みが発生すると,ファイルが切り替わります。このと

き,トレースファイルが満杯になって切り替わった旨のメッセージが出力されます。このメッセージが出 力されたら,ユーザは満杯になったトレースファイルの内容を別ファイルにコピーしたあと,満杯になっ たトレースファイルを削除してください。

システムサービス構成定義,テスタサービス定義,およびユーザサービス定義については「[3.1 オンライ](#page-60-0) [ンテスタのシステム定義](#page-60-0)」を参照してください。また、utotrcout コマンドについては「[5.1 テストで使](#page-120-0) [用する運用コマンド](#page-120-0)」を参照してください。

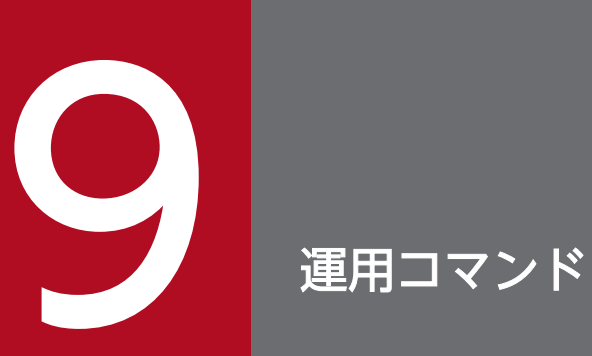

MCF オンラインテスタで使用する運用コマンドについて説明します。

# 9.1 テストで使用する運用コマンド

MCF オンラインテスタで使用できる運用コマンドについて説明します。運用コマンドの形式,規則などに ついては,マニュアル「OpenTP1 運用と操作」を参照してください。

テストで使用する運用コマンドの一覧を,次の表に示します。

#### 表 9‒1 テストで使用する運用コマンドの一覧

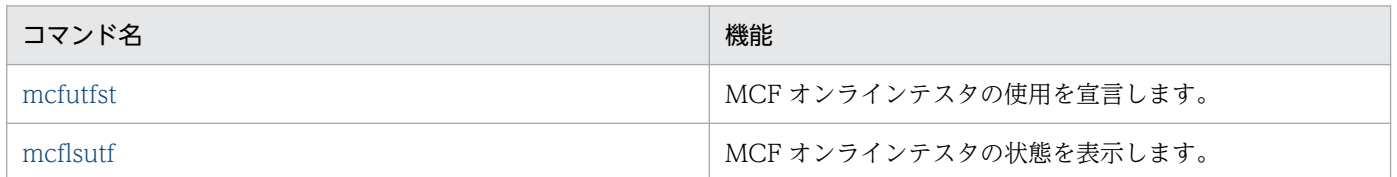

## 9.1.1 mcfutfst (MCF オンラインテスタの使用宣言)

# (1) 名称

MCF オンラインテスタの使用宣言

# (2) 形式

mcfutfst 〔-u テストユーザID〕

## (3) 機能

MCF オンラインテスタの使用を宣言します。

mcfutfst コマンドを実行して MCF オンラインテスタの使用を宣言しないと、mcfutfst コマンド. および mcflsutf コマンド以外の MCF オンラインテスタのコマンドは受け付けられません。

すでに MCF オンラインテスタの使用を宣言している場合は,mcfutfst コマンドは受け付けられません。

mcfutfst コマンドは,コネクションを閉塞してメッセージ送受信のない状態にしてから実行してください。

なお, MCF オンラインテスタは TP1/Message Control 終了時に終了します。

# (4) オプション

• -u テストユーザ ID 〜〈1〜4 文字の識別子〉

トレースファイルのディレクトリを決めるテストユーザ ID を指定します。 MHP のトレース情報を取得する場合は,このオプションを必ず指定してください。

# <span id="page-178-0"></span>9.1.2 mcflsutf (MCF オンラインテスタの状態表示)

# (1) 名称

MCF オンラインテスタの状態表示

## (2) 形式

mcflsutf

# (3) 機能

MCF オンラインテスタの機能が使用できる状態かどうかを標準出力に出力します。

MCF オンラインテスタの機能を使用する場合は、mcfutfst コマンドを実行して、MCF オンラインテスタ の使用を宣言しておく必要があります。

## (4) 出力形式

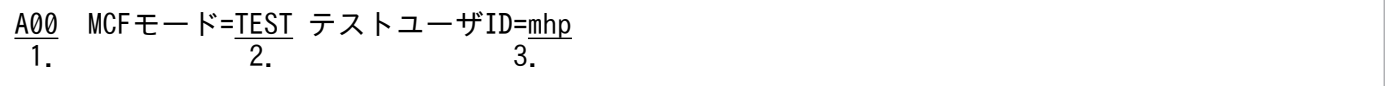

1. MCF マネジャプロセス識別子, および MCF 通信プロセス識別子

2. MCF モードの表示

TEST:MCF オンラインテスタの機能が使用できる状態

NORMAL:MCF オンラインテスタの機能が使用できない状態

3. テストユーザ ID が指定されていない場合は,'\*\*\*\*'を表示します。

## 9.2 論理端末単位のテストで使用する運用コマンド

MCF オンラインテスタの,論理端末単位のテストで使用するコマンドについて説明します。運用コマンド の形式,規則などについては,マニュアル「OpenTP1 運用と操作」を参照してください。

論理端末単位のテストで使用する運用コマンドの一覧を,次の表に示します。

#### 表 9‒2 論理端末単位のテストで使用する運用コマンドの一覧

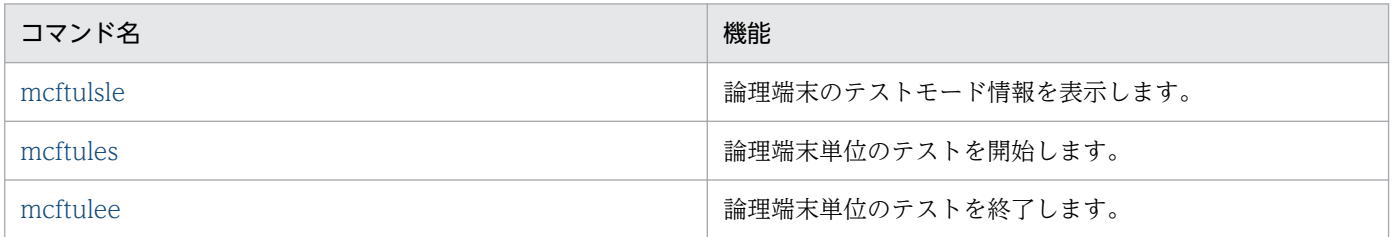

## 9.2.1 mcftulsle(論理端末のテストモード情報の表示)

## (1) 名称

論理端末のテストモード情報の表示

## (2) 形式

mcftulsle -l 論理端末名称

## (3) 機能

指定した論理端末のテストモード情報を標準出力に出力します。

## (4) オプション

• - | 論理端末名称 〜〈1〜8 文字の識別子〉

テストモード情報を表示する論理端末の名称を指定します。 論理端末名称に '\*'を指定すると,テストモードのすべての論理端末についてテストモード情報を表示 します。また、論理端末名称の先行文字列に続いて '\*'を指定(先行文字列\*)すると、先行文字列で始 まるすべての論理端末のテストモード情報を表示します。

複数の論理端末名称は指定できません。

## (5) 出力形式

A01 LEual1 back trac swms erre exec hold 1. 2. 3. 4. 5. 6. 7. 8.
1. MCF マネジャプロセス識別子, および MCF 通信プロセス識別子

2. 論理端末名称(8 文字以内)

3. トランザクション終了時, 資源をテスト前の状態に回復するかどうかの表示

back:回復する

nobk:回復しない

4. テストモードのトランザクションの処理中に, MHP のトレース情報を取得するかどうかの表示 trac:取得する

notr:取得しない

5. テストモードのトランザクションが発行した送信メッセージを無効にするかどうかの表示 swms:無効にする

nosw:無効にしない

6. エラーイベントの起動を抑止するかどうかの表示

noer:抑止しない

7. テストモードのトランザクションが発行したアプリケーション起動メッセージを無効にするかどうかの 表示

exec:無効にする

noex:無効にしない

8. テストモードのトランザクションが異常終了した場合に,MHP の自動閉塞機能を抑止するかどうかの 表示

hold:抑止する

noho:抑止しない

# 9.2.2 mcftules (論理端末単位のテストの開始)

# (1) 名称

論理端末単位のテストの開始

## (2) 形式

mcftules 〔-e "〔{backout|ba}〕 〔{trace|tr}〕 〔{swmsg|sw}〕 〔{errevt|er}〕 〔{execap|ex}〕 〔{holdlimit|ho}〕"〕 -l 論理端末名称

erre:抑止する

# (3) 機能

指定した論理端末をテストモードにし,テストを開始します。

mcftules コマンドは,コネクションを閉塞してメッセージ送受信のない状態にしてから実行してください。

# (4) オプション

#### • -e

テストモードのオプションを指定します。

複数のフラグ引数を指定するときは,引用符(")で囲んで,フラグ引数とフラグ引数との間を空白で 区切ります。

### (フラグ引数)

#### backout

トランザクション終了時,テスト中にトランザクションで使用した資源をテスト前の状態に回復し ます。

このフラグ引数の指定を省略すると,テスト前の状態に回復しないで,テスト中に更新した資源の 状態が有効になります。

#### trace

テストモードのトランザクションの処理中に,MHP の UAP トレース情報を取得します。 このフラグ引数の指定を省略すると,MHP の UAP トレース情報は取得されません。

#### swmsg

テストモードのトランザクションの処理中に MHP が送信したメッセージを無効にします。無効に なるのは,テスト中の MHP が発行した次に示す関数によって送信されるメッセージです。

- ・dc\_mcf\_send 関数(メッセージの送信)
- ・dc\_mcf\_sendsync 関数(同期型のメッセージの送信)
- ・dc\_mcf\_resend 関数(メッセージの再送)

このフラグ引数の指定を省略すると,これらの関数によって送信したメッセージが有効になります。

#### errevt

テスト中にエラーイベントが発生した場合,エラーイベントの起動を抑止します。抑止できるエラー イベントを次に示します。

・不正アプリケーション名検出通知イベント(ERREVT1)

・dc mcf receive 関数を発行する前に異常終了して通知されるメッセージ廃棄通知イベント (ERREVT2)

- ・閉塞に伴って発生するメッセージ廃棄通知イベント(ERREVT2)
- ・MHP 実行中に異常終了して通知される UAP 異常終了通知イベント(ERREVT3)

このフラグ引数の指定を省略すると,これらのエラーイベントの起動は抑止されません。

#### execap

テストモードのトランザクションが発行した分岐のアプリケーション起動メッセージを無効にします。 このフラグ引数の指定を省略すると,分岐のアプリケーション起動メッセージが有効になります。

### holdlimit

テストモードの MHP が異常終了した場合に、MHP の自動閉塞機能を抑止します。 このフラグ引数の指定を省略すると,MHP の自動閉塞機能は抑止されません。

• -l 論理端末名称 〜〈1〜8 文字の識別子〉

テストを開始する論理端末の名称を指定します。 論理端末名称に'\*'および'先行文字列\*'と指定した一括指定はできません。 複数の論理端末名称は指定できません。

### 9.2.3 mcftulee (論理端末単位のテストの終了)

# (1) 名称

論理端末単位のテストの終了

## (2) 形式

mcftulee -l 論理端末名称

# (3) 機能

指定した論理端末のテストモードを解除し,テストを終了します。

# (4) オプション

• -l 論理端末名称 〜〈1〜8 文字の識別子〉 テストを終了する論理端末の名称を指定します。 論理端末名称に'\*'および'先行文字列\*'と指定した一括指定はできません。 複数の論理端末名称は指定できません。

# 9.3 アプリケーション単位のテストで使用する運用コマンド

MCF オンラインテスタの,アプリケーション単位のテストで使用するコマンドについて説明します。運用 コマンドの形式,規則などについては,マニュアル「OpenTP1 運用と操作」を参照してください。

アプリケーション単位のテストで使用する運用コマンドの一覧を,次の表に示します。

### 表 9-3 アプリケーション単位のテストで使用する運用コマンドの一覧

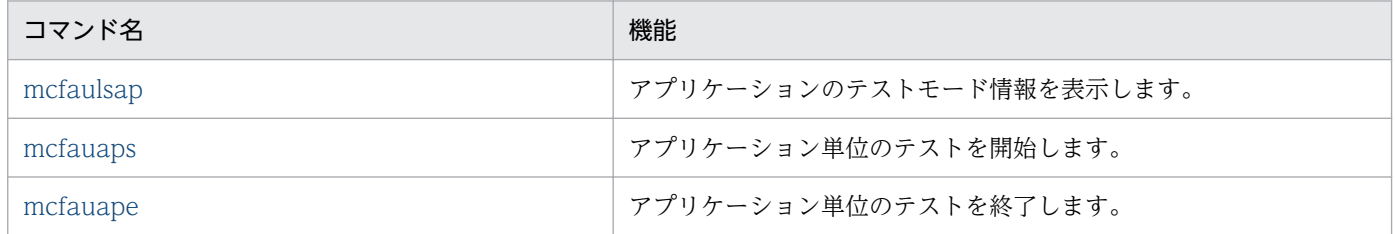

# 9.3.1 mcfaulsap (アプリケーションのテストモード情報の表示)

## (1) 名称

アプリケーションのテストモード情報の表示

## (2) 形式

mcfaulsap -s {MCF通信プロセス識別子|アプリケーション起動プロセス識別子} -a アプリケーション名 〔-k アプリケーション名種別〕

## (3) 機能

指定したアプリケーションのテストモード情報を標準出力に出力します。

# (4) オプション

- -s MCF 通信プロセス識別子|アプリケーション起動プロセス識別子
	- $\sim$  〈16 進数字〉((01〜ef))

MCF 通信プロセス識別子,またはアプリケーション起動プロセス識別子を指定します。

ERREVT. または dc\_mcf\_execap 関数で指定したアプリケーションをテストする場合, アプリケー ション起動プロセス識別子を指定します。そのほかの場合は MCF 通信プロセス識別子を指定します。 複数の MCF 通信プロセス識別子,または複数のアプリケーション起動プロセス識別子は指定できませ ん。

• -a アプリケーション名 ~ 〈1~8 文字の識別子〉

テストモード情報を表示するアプリケーションの名称を指定します。

アプリケーション名に '\*'を指定すると,テストモードのすべてのアプリケーションについてテストモー ド情報を表示します。また、アプリケーション名の先行文字列に続いて '\*'を指定(先行文字列\*)する と,先行文字列で始まるすべてのアプリケーションのテストモード情報を表示します。 複数のアプリケーション名は指定できません。

• - k アプリケーション名種別

-a オプションで指定するアプリケーションの種別を指定します。

user:ユーザアプリケーション

mcf:MCF イベント

このオプションの指定を省略すると. -a オプションで指定するアプリケーション名は、ユーザアプリ ケーション名であると仮定されます。

### (5) 出力形式

A01 user aprep01 back trac swms erre exec hold 1. 2. 3. 4. 5. 6. 7. 8. 9.

- 1. MCF マネジャプロセス識別子, MCF 通信プロセス識別子, またはアプリケーション起動プロセス識 別子
- 2. アプリケーション名種別の表示

user:ユーザアプリケーション

mcf:MCF イベント

- 3. アプリケーション名,または MCF イベント名
- 4. トランザクション終了時、資源をテスト前の状態に回復するかどうかの表示

back:回復する

nobk:回復しない

5. テストモードのトランザクションの処理中に, MHP のトレース情報を取得するかどうかの表示 trac:取得する

notr:取得しない

- 6. テストモードのトランザクションが発行した送信メッセージを無効にするかどうかの表示 swms:無効にする nosw:無効にしない
- 7. エラーイベントの起動を抑止するかどうかの表示

erre:抑止する

noer:抑止しない

8. テストモードのトランザクションが発行したアプリケーション起動メッセージを無効にするかどうかの 表示

exec:無効にする

9. 運用コマンド

<span id="page-185-0"></span>noex:無効にしない

9. テストモードのトランザクションが異常終了した場合に,MHP の自動閉塞機能を抑止するかどうかの 表示

hold:抑止する

noho:抑止しない

## 9.3.2 mcfauaps (アプリケーション単位のテストの開始)

## (1) 名称

アプリケーション単位のテストの開始

# (2) 形式

```
mcfauaps -s {MCF通信プロセス識別子|アプリケーション起動プロセス識別子}
 〔-e "〔{backout|ba}〕 〔{trace|tr}〕 〔{swmsg|sw}〕
       〔{errevt|er}〕 〔{execap|ex}〕 〔{holdlimit|ho}〕"〕
       -a アプリケーション名 〔-k アプリケーション名種別〕
```
# (3) 機能

指定したアプリケーションをテストモードにし,テストを開始します。

mcfauaps コマンドは,コネクションを閉塞してメッセージ送受信のない状態にしてから実行してください。

# (4) オプション

### • -s MCF 通信プロセス識別子|アプリケーション起動プロセス識別子

〜〈16 進数字〉((01〜ef))

MCF 通信プロセス識別子,またはアプリケーション起動プロセス識別子を指定します。

dc\_mcf\_execap 関数で指定したアプリケーションをテストする場合,アプリケーション起動プロセス 識別子を指定します。ERREVT をテストする場合は,次の表に従って指定します。そのほかの場合は MCF 通信プロセス識別子を指定します。

複数の MCF 通信プロセス識別子,または複数のアプリケーション起動プロセス識別子は指定できませ  $h<sub>o</sub>$ 

### 表 9–4 ERREVT をテストする場合に指定する識別子(mcfauaps コマンド)

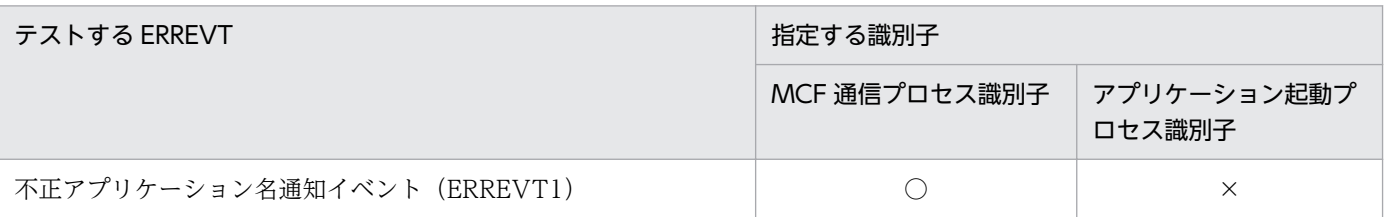

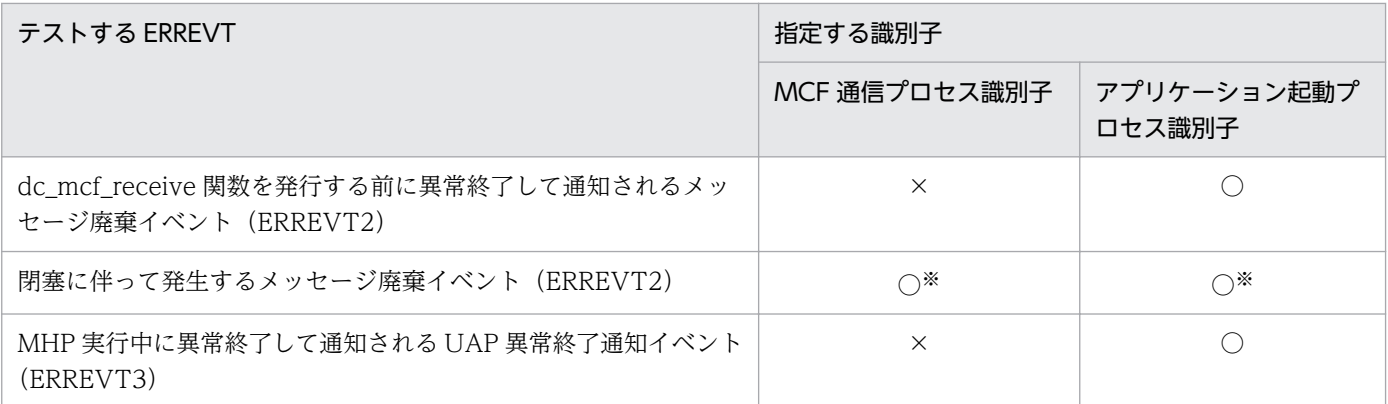

(凡例)

○:指定してください。

×:指定しないでください。

注※

MCF 通信プロセス識別子とアプリケーション起動プロセス識別子を、両方とも指定します。

#### • -e

テストモードのオプションを指定します。

複数のフラグ引数を指定するときは,引用符(")で囲んで,フラグ引数とフラグ引数との間を空白で 区切ります。

#### (フラグ引数)

#### backout

トランザクション終了時,テストモードのトランザクションで使用した資源をテスト前の状態に回 復します。

このフラグ引数の指定を省略すると,テスト前の状態に回復しないで,テスト中に更新した資源の 状態が有効になります。

#### trace

テストモードのトランザクションの処理中に, MHP の UAP トレース情報を取得します。

このフラグ引数の指定を省略すると、MHP の UAP トレース情報は取得されません。

#### swmsg

テストモードのトランザクションの処理中に MHP が送信したメッセージを無効にするかどうかを 指定します。無効になるのは,テスト中の MHP が発行した次に示す関数によって送信されるメッ セージです。

- · dc\_mcf\_send 関数(メッセージの送信)
- ・dc\_mcf\_sendsync 関数(同期型のメッセージの送信)
- · dc\_mcf\_resend 関数(メッセージの再送)

このフラグ引数の指定を省略すると,これらの関数によって送信されるメッセージが有効になります。

### errevt

テスト中にエラーイベントが発生した場合,エラーイベントの起動を抑止します。抑止できるエラー イベントを次に示します。

<span id="page-187-0"></span>・不正アプリケーション名検出通知イベント(ERREVT1)

ただし,抑止できるのは論理端末単位のテストの場合だけです。

・dc mcf receive 関数を発行する前に異常終了して通知されるメッセージ廃棄通知イベント (ERREVT2)

・閉塞に伴って発生するメッセージ廃棄通知イベント(ERREVT2)

・MHP 実行中に異常終了して通知される UAP 異常終了通知イベント(ERREVT3)

このフラグ引数の指定を省略すると,これらのエラーイベントの起動は抑止されません。

#### execap

テストモードのトランザクションが発行した,分岐のアプリケーション起動メッセージを無効にし ます。

このフラグ引数の指定を省略すると,分岐のアプリケーション起動メッセージが有効になります。 holdlimit

テストモードの MHP が異常終了した場合に,MHP の自動閉塞機能を抑止します。

このフラグ引数の指定を省略すると、MHP の自動閉塞機能は抑止されません。

### • -a アプリケーション名 ~ 〈1~8 文字の識別子〉

テストを開始するアプリケーションの名称を指定します。 アプリケーション名に'\*'および'先行文字列\*'と指定した一括指定はできません。 複数のアプリケーション名は指定できません。

#### • -k アプリケーション名種別

-a オプションで指定するアプリケーションの種別を指定します。

user:ユーザアプリケーション

mcf:MCF イベント

このオプションの指定を省略すると、-a オプションで指定するアプリケーション名は、ユーザアプリ ケーション名であると仮定されます。

# 9.3.3 mcfauape (アプリケーション単位のテストの終了)

## (1) 名称

アプリケーション単位のテストの終了

### (2) 形式

mcfauape -s {MCF通信プロセス識別子|アプリケーション起動プロセス識別子} -a アプリケーション名 〔-k アプリケーション名種別〕

# (3) 機能

指定したアプリケーションのテストモードを解除し,テストを終了します。

# (4) オプション

#### • -s MCF 通信プロセス識別子|アプリケーション起動プロセス識別子

〜〈16 進数字〉((01〜ef))

MCF 通信プロセス識別子,またはアプリケーション起動プロセス識別子を指定します。

dc\_mcf\_execap 関数で指定したアプリケーションをテストする場合. アプリケーション起動プロセス 識別子を指定します。ERREVT をテストする場合は,次の表に従って指定します。そのほかの場合は MCF 通信プロセス識別子を指定します。

複数の MCF 通信プロセス識別子,または複数のアプリケーション起動プロセス識別子は指定できませ  $h<sub>o</sub>$ 

### 表 9-5 ERREVT をテストする場合に指定する識別子 (mcfauape コマンド)

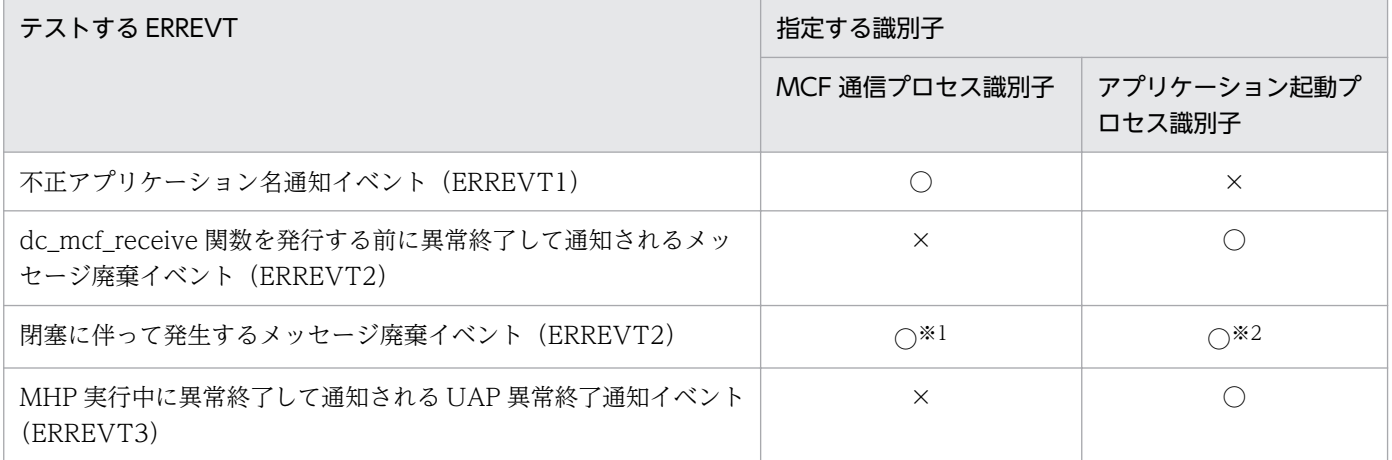

(凡例)

○:指定してください。

×:指定しないでください。

注※1

受信メッセージによる起動先が閉塞の場合です。

注※2

dc\_mcf\_execap 関数による起動先が閉塞の場合です。

• -a アプリケーション名 〜〈1〜8 文字の識別子〉

テストを終了するアプリケーションの名称を指定します。 アプリケーション名に'\*'および'先行文字列\*'と指定した一括指定はできません。 複数のアプリケーション名は指定できません。

• - k アプリケーション名種別

-a オプションで指定するアプリケーションの種別を指定します。 user:ユーザアプリケーション

mcf:MCF イベント

このオプションの指定を省略すると,-a オプションで指定するアプリケーション名は,ユーザアプリ ケーション名であると仮定されます。

# 9.4 サービスグループ単位のテストで使用する運用コマンド

MCF オンラインテスタの,サービスグループ単位のテストで使用するコマンドについて説明します。運用 コマンドの形式,規則などについては,マニュアル「OpenTP1 運用と操作」を参照してください。

サービスグループ単位のテストで使用する運用コマンドの一覧を,次の表に示します。

### 表 9‒6 サービスグループ単位のテストで使用する運用コマンドの一覧

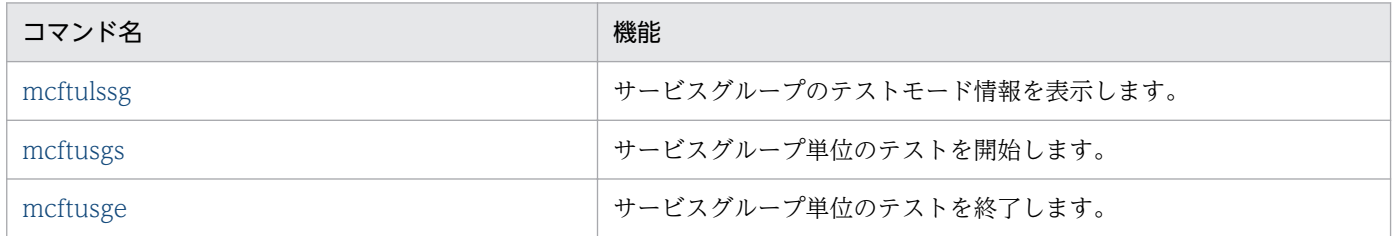

# 9.4.1 mcftulssg (サービスグループのテストモード情報の表示)

## (1) 名称

サービスグループのテストモード情報の表示

## (2) 形式

mcftulssg -g サービスグループ名

### (3) 機能

指定したサービスグループのテストモード情報を標準出力に出力します。

# (4) オプション

• -g サービスグループ名 〜〈1〜31 文字の識別子〉

サービスグループ名を指定します。

サービスグループ名に'\*'を指定すると,テストモードのすべてのサービスグループについてテストモー ド情報を出力します。また、サービスグループ名の先行文字列に続いて'\*'を指定(先行文字列\*)する と,先行文字列で始まるすべてのサービスグループのテストモード情報を出力します。

## (5) 出力形式

A01 SVG01 LEual1 back trac swms erre exec hold 1. 2. 3. 4. 5. 6. 7. 8. 9.

<span id="page-191-0"></span>1. MCF マネジャプロセス識別子, および MCF 通信プロセス識別子

2. サービスグループ名

- 3. 論理端末名称(8文字以内)
- 4. トランザクション終了時, 資源をテスト前の状態に回復するかどうかの表示 back:回復する

nobk:回復しない

5. テストモードのトランザクションの処理中に, MHP のトレース情報を取得するかどうかの表示 trac:取得する

notr:取得しない

6. テストモードのトランザクションが発行した送信メッセージを無効にするかどうかの表示 swms:無効にする

nosw:無効にしない

7. エラーイベントの起動を抑止するかどうかの表示

erre:抑止する

noer:抑止しない

8. テストモードのトランザクションが発行したアプリケーション起動メッセージを無効にするかどうかの 表示

exec:無効にする

noex:無効にしない

9. テストモードのトランザクションが異常終了した場合に, MHP の自動閉塞機能を抑止するかどうかの 表示

hold:抑止する

noho:抑止しない

# 9.4.2 mcftusgs (サービスグループ単位のテストの開始)

### (1) 名称

サービスグループ単位のテストの開始

## (2) 形式

```
mcftusgs -g サービスグループ名 〔-e "〔{backout|ba}〕 〔{trace|tr}〕
                                〔{swmsg|sw}〕 〔{errevt|er}〕
                                〔{execap|ex}〕 〔{holdlimit|ho}〕"〕
```
# (3) 機能

指定したサービスグループをテストモードにします。mcftusgs コマンドは,コネクションを閉塞してメッ セージ送受信のない状態にしてから実行してください。

## (4) オプション

• -g サービスグループ名 〜〈1〜31 文字の識別子〉

テストを開始するサービスグループ名称を指定します。 サービスグループ名に'\*'および'先行文字列\*'と指定した一括指定はできません。 複数のサービスグループ名は指定できません。

• -e

テストモードのオプションを指定します。

複数のフラグ引数を指定するときは,引用符(")で囲んで,フラグ引数とフラグ引数との間を空白で 区切ります。

(フラグ引数)

backout

トランザクション終了時,テスト中にトランザクションで使用した資源をテスト前の状態に回復し ます。

このフラグ引数の指定を省略すると、テスト前の状態に回復しないで、テスト中に更新した資源の 状態が有効になります。

#### trace

テストモードのトランザクションの処理中に, MHP の UAP トレース情報を取得します。

このフラグ引数の指定を省略すると、MHP の UAP トレース情報は取得されません。

#### swmsg

テストモードのトランザクションの処理中に MHP が送信したメッセージを無効にします。無効に なるのは,テスト中の MHP が発行した次に示す関数によって送信されるメッセージです。

- ・dc\_mcf\_send 関数(メッセージの送信)
- ・dc\_mcf\_sendsync 関数(同期型のメッセージの送信)
- ・dc\_mcf\_resend 関数(メッセージの再送)

このフラグ引数の指定を省略すると,これらの関数によって送信したメッセージが有効になります。

errevt

テスト中にエラーイベントが発生した場合,エラーイベントの起動を抑止します。抑止できるエラー イベントを次に示します。

・不正アプリケーション名検出通知イベント(ERREVT1)

ただし,抑止できるのは論理端末単位のテストの場合だけです。

·dc\_mcf\_receive 関数を発行する前に異常終了して通知されるメッセージ廃棄通知イベント (ERREVT2)

<span id="page-193-0"></span>・閉塞に伴って発生するメッセージ廃棄通知イベント(ERREVT2)

・MHP 実行中に異常終了して通知される UAP 異常終了通知イベント(ERREVT3)

このフラグ引数の指定を省略すると,これらのエラーイベントの起動は抑止されません。

#### execap

テストモードのトランザクションが発行した分岐のアプリケーション起動メッセージを無効にします。 このフラグ引数の指定を省略すると,分岐のアプリケーション起動メッセージが有効になります。

#### holdlimit

テストモードの MHP が異常終了した場合に、MHP の自動閉塞機能を抑止します。 このフラグ引数の指定を省略すると,MHP の自動閉塞機能は抑止されません。

# 9.4.3 mcftusge (サービスグループ単位のテストの終了)

# (1) 名称

サービスグループ単位のテストの終了

### (2) 形式

mcftusge -g サービスグループ名

## (3) 機能

指定したサービスグループのテストモードを解除し,テストを終了します。

### (4) オプション

• -g サービスグループ名 〜〈1〜31 文字の識別子〉 テストを終了するサービスグループの名称を指定します。 サービスグループ名に'\*'および'先行文字列\*'と指定した一括指定はできません。 複数のサービスグループ名は指定できません。

# 第 4 編 オフラインテスタ

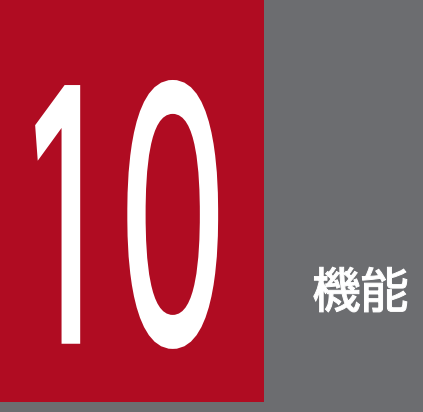

オフラインテスタで実行するテストのための,各種機能について説明します。

## 10.1 オフラインテスタの機能

オフラインテスタには,UAP をテストするための次のような機能があります。

#### 1. クライアント UAP シミュレート機能

クライアント UAP がなくてもサーバ UAP がテストできるよう.クライアント UAP の処理をシミュ レートする機能です。

#### 2. サーバ UAP シミュレート機能

サーバ UAP がなくてもクライアント UAP がテストできるよう,サーバ UAP の処理をシミュレート する機能です。

#### 3. MCF シミュレート機能

MHP および MHP からサービス要求される SPP がテストできるよう,メッセージ送受信処理をシミュ レートする機能です。

#### 4. ファイルサービスシミュレート機能

UAP からの DAM ファイルや TAM ファイルに対するアクセスがテストできるよう, DAM サービス や TAM サービスをシミュレートする機能です。

#### 5. OpenTP1 提供関数シミュレート機能

OpenTP1 本体が提供する関数と同じ名称のシミュレート関数を使用して,関数の処理をシミュレート する機能です。

#### 6. 運用コマンドシミュレート機能

テストする UAP が運用コマンドを発行する場合に,コマンドの処理をシミュレートする機能です。

#### 7. テスタファイル作成機能

各シミュレート機能使用時に必要となるテスタファイルを作成する機能です。

#### 8. 連続実行コマンド機能

ファイルに設定したオフラインテスタのサブコマンドを,テスト中に連続して実行する機能です。

#### 9. デバッガ連動機能

テストする UAP をデバッガの制御下で動作させる機能です。

#### 10. オフラインテスタトレース情報取得機能

テストする UAP のトレース情報を取得する機能です。

# 10.2 クライアント UAP のシミュレート

オフラインテスタでは,クライアント UAP の代わりとなってサーバ UAP にサービスを要求できます。そ のため、ユーザはクライアント UAP がなくてもサーバ UAP をテストできます。これを、クライアント UAP シミュレート機能といいます。

クライアント UAP のシミュレートは、オフラインテスタのコマンドで実行します。ユーザは、サーバ UAP に渡す処理データを,あらかじめサービス要求データファイルに作成しておきます。

サービス要求データファイルには,シミュレートする UAP のインタフェース別に,次の 3 種類があります。

- RPC 要求データファイル(RPC インタフェースの UAP シミュレート時)
- XATMI 要求データファイル(XATMI インタフェースの UAP シミュレート時)
- TxRPC 要求データファイル(TxRPC インタフェースの UAP シミュレート時)

クライアント UAP シミュレート機能の概要を、次の図に示します。

図 10‒1 クライアント UAP のシミュレート

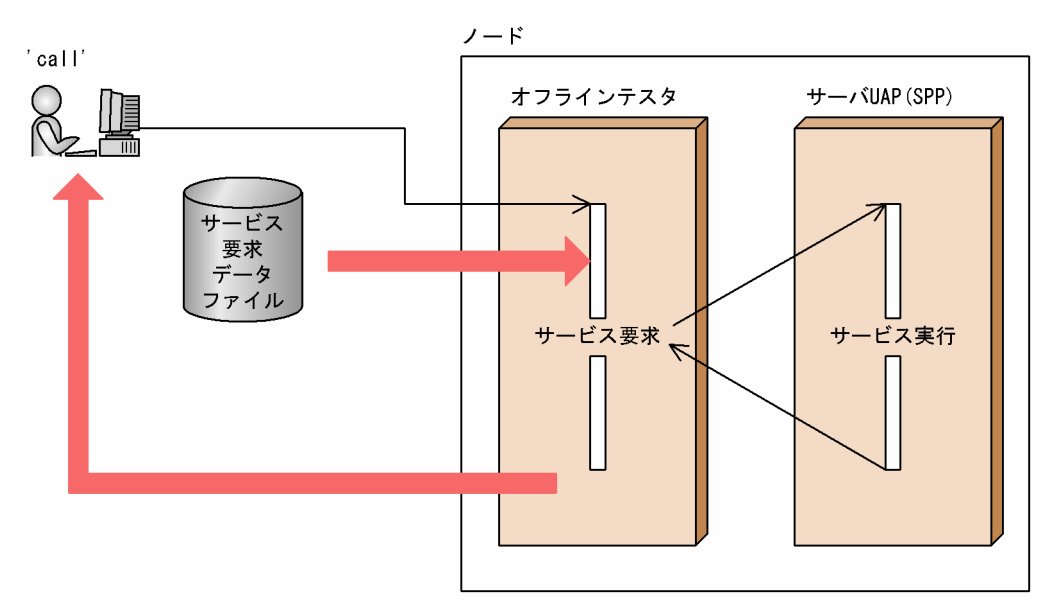

# 10.2.1 RPC インタフェースのクライアント UAP のシミュレート

RPC インタフェースに従ってサービス要求するクライアント UAP をシミュレートする場合,ユーザは, サーバ UAP に渡す処理データを、あらかじめ RPC 要求データファイルに作成しておきます。

# 10.2.2 XATMI インタフェースのクライアント UAP のシミュレート

XATMI インタフェースに従ってサービス要求するクライアント UAP をシミュレートする場合. ユーザ は,サーバ UAP に渡す処理データを,あらかじめ XATMI 要求データファイルに作成しておきます。

また,会話型のサービスを要求する場合は,テストするサーバ UAP がサービス中に受信するデータを, あらかじめ XATMI 受信データファイルに作成しておきます。サーバ UAP からの送信データがある場合 は,サービスごとにオフラインテスタがファイル名を問い合わせてきます。ユーザがコマンドで XATMI 送信データファイルのファイル名を連絡すると、送信データを XATMI 送信データファイルに取得します。

## 10.2.3 TxRPC インタフェースのクライアント UAP のシミュレート

TxRPC インタフェースに従ってサービス要求するクライアント UAP をシミュレートする場合, ユーザ は,サーバ UAP に渡す処理データを,あらかじめ TxRPC 要求データファイルに作成しておきます。

## 10.3 サーバ UAP のシミュレート

オフラインテスタでは,サーバ UAP の代わりとなってクライアント UAP が要求するサービスを実行でき ます。そのため、ユーザはサーバ UAP がなくてもクライアント UAP をテストできます。これを、サーバ UAP シミュレート機能といいます。

サーバ UAP のシミュレートは,OpenTP1 のコマンドでシミュレートするサーバ UAP を起動して実行し ます。ユーザは、クライアント UAP へ渡す応答データを、あらかじめサービス応答データファイルに作 成しておきます。クライアント UAP からサービス要求があると,オフラインテスタは応答データをファ イルから読み込み,クライアント UAP に返します。

サービス応答データファイルには、シミュレートする UAP のインタフェース別に、次の3種類があります。

- RPC 応答データファイル(RPC インタフェースの UAP シミュレート時)
- XATMI 応答データファイル(XATMI インタフェースの UAP シミュレート時)
- TxRPC 応答データファイル(TxRPC インタフェースの UAP シミュレート時)

シミュレートするサーバ UAP は、オフラインテスタ環境定義で、あらかじめシミュレート対象であるこ とを定義しておきます。このサーバ UAP はシミュレートの対象となり、実際には起動されません。

サーバ UAP シミュレート機能の概要を, 次の図に示します。

#### 図 10‒2 サーバ UAP のシミュレート

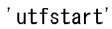

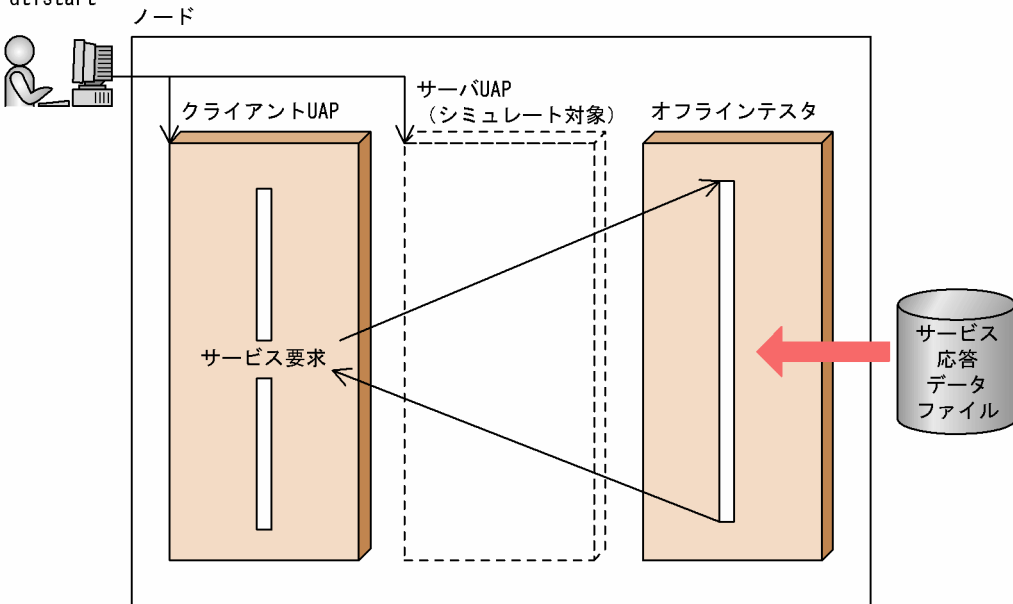

# 10.3.1 RPC インタフェースのサーバ UAP のシミュレート

RPC インタフェースに従ってサービス要求されるサーバ UAP をシミュレートする場合,ユーザは,クラ イアント UAP へ返す応答データを,あらかじめ RPC 応答データファイルに作成しておきます。クライア ント UAP からサービス要求があると、オフラインテスタは応答データをファイルから読み込み、クライ アント UAP に返します。

### 10.3.2 XATMI インタフェースのサーバ UAP のシミュレート

XATMI インタフェースに従ってサービス要求されるサーバ UAP をシミュレートする場合、ユーザは、ク ライアント UAP へ返す応答データを、あらかじめ XATMI 応答データファイルに作成しておきます。クラ イアント UAP からサービス要求があると、オフラインテスタは応答データをファイルから読み込み、ク ライアント UAP に返します。

また,会話型のサービスを要求する場合は,テストするクライアント UAP がサービス中に受信するデー 夕を、あらかじめ XATMI 受信データファイルに作成しておきます。クライアント UAP からの送信データ がある場合は,サービスごとにオフラインテスタがファイル名を問い合わせてきます。ユーザがコマンド で XATMI 送信データファイルのファイル名を連絡すると、送信データを XATMI 送信データファイルに 取得します。

## 10.3.3 TxRPC インタフェースのサーバ UAP のシミュレート

TxRPC インタフェースに従ってサービス要求されるサーバ UAP をシミュレートする場合,ユーザは,ク ライアント UAP へ返す応答データを,あらかじめ TxRPC 応答データファイルに作成しておきます。クラ イアント UAP からサービス要求があると、オフラインテスタは応答データをファイルから読み込み,ク ライアント UAP に返します。

# 10.4 MCF のシミュレート

オフラインテスタは、TP1/Message Control (以降, MCF と呼びます)の代わりとなって MHP との メッセージ送受信を実行できます。そのため,ユーザは MCF がなくても MHP をテストできます。これ を,MCF シミュレート機能といいます。

MHP のアプリケーションの起動は、オフラインテスタのコマンドで実行します。ユーザは、MHP に渡す メッセージを、あらかじめ MCF 受信メッセージファイルに作成しておきます。

MCF シミュレート機能の概要を、次の図に示します。

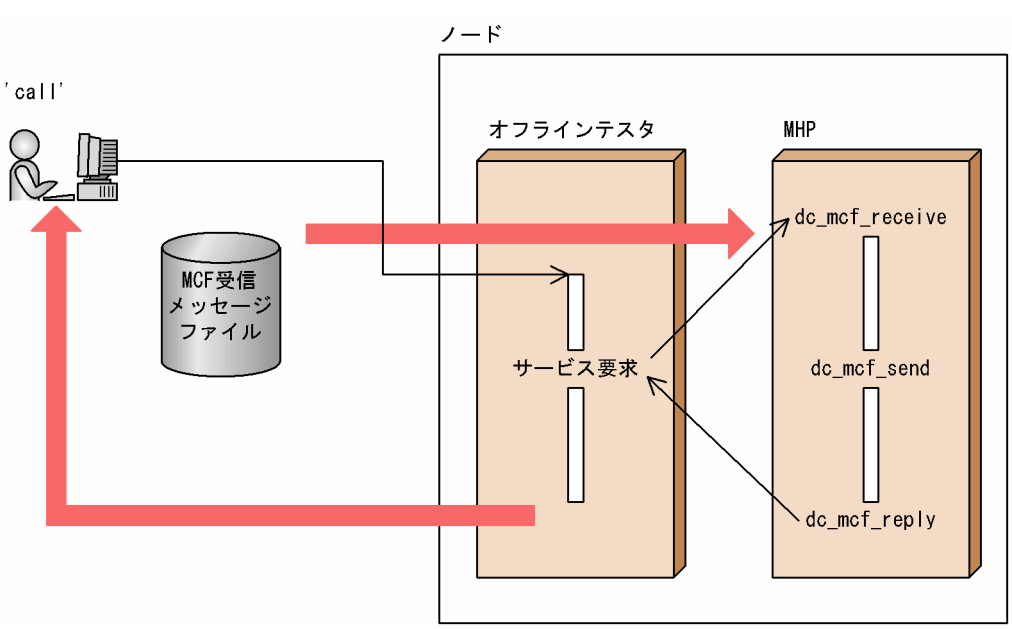

### 図 10‒3 MCF のシミュレート

## 10.5 ファイルサービスのシミュレート

ここでは,ファイルに対するアクセスをテストするための,ファイルサービスのシミュレートについて説 明します。

### 10.5.1 DAM サービスのシミュレート

オフラインテスタは,UAP からの DAM ファイルに対するアクセスをテストするために,DAM サービス をシミュレートします。これを,DAM サービスシミュレート機能といいます。

エディタ. または DAM ファイル作成シミュレート関数 (dc\_dam\_create 関数)で作成したファイルは, TP1/FS/Direct Access のファイルインタフェースで扱えます。ユーザは,オフラインテスタ環境定義で, 論理ファイル名と実際のファイルが対になるように定義しておきます。

オフラインテスタでシミュレートする DAM ファイルは、UAP からの更新要求に対しては即時更新(ただ し、遅延書き込み)されます。UAP の異常終了や、ロールバック要求が発生した場合は、ファイルは戻さ ないで,更新したままになります。

また、オフラインテスタ起動時のオプションの指定で、ファイルの更新を抑止できます。この場合,UAP から更新要求の関数が発行されてもファイル上では更新されません。更新要求後に再入力したデータは, 更新要求前の内容のままになります。

さらに,オフラインテスタ環境定義で DAM ファイルの排他の有無を指定できます。ただし,排他は関数 での指定に関係なく,ファイル単位になります。

なお,dc trn unchained commit 関数を発行しても,DAM ファイルはクローズしません。

DAM サービスシミュレート機能の概要を、次の図に示します。

### 図 10‒4 DAM サービスのシミュレート

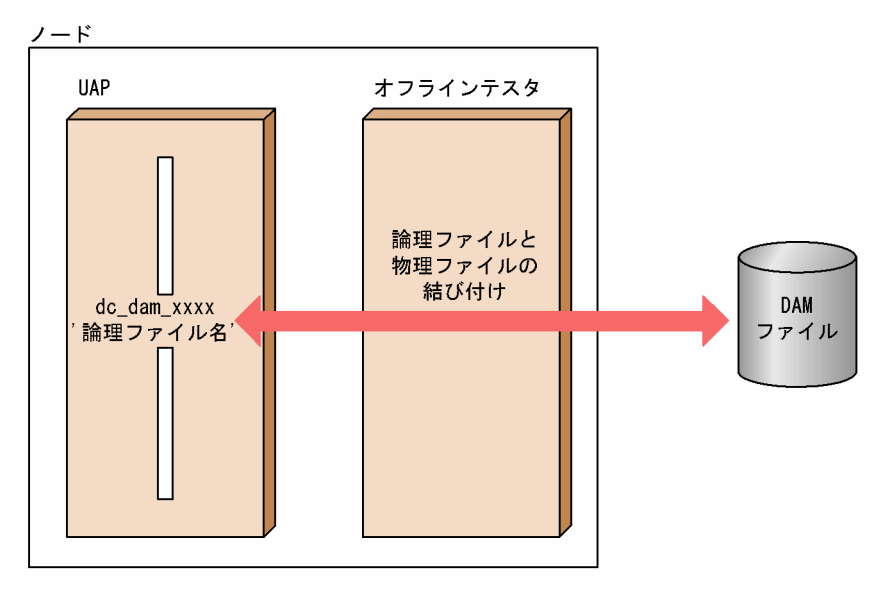

# 10.5.2 TAM サービスのシミュレート

オフラインテスタは,UAP からの TAM ファイルに対するアクセスをテストするために,TAM サービス をシミュレートします。これを,TAM サービスシミュレート機能といいます。

オフラインテスタのコマンド (utftamcre コマンド)で作成したファイルは、TP1/FS/Table Accessの ファイルインタフェースで扱えます。ユーザは,オフラインテスタ環境定義で,論理ファイル名と実際の ファイルが対になるように定義しておきます。

オフラインテスタでシミュレートする TAM ファイルは,TP1/FS/Table Access と同じ TAM データファ イルを使用できるほか,インデクスの索引方式も同じです。ただし,TAM ファイルに DAM サービスの 関数でアクセスする機能は使用できません。また,このファイルは共用メモリ量の削減のため,TAM ファ イルの管理部とインデクス部だけを共用メモリ上に置いているので,データ部には直接 TAM ファイル上 でアクセスします。

オフラインテスタでシミュレートする TAM ファイルは、UAP からの更新要求に対しては即時更新(ただ し,遅延書き込み)します。UAP の異常終了や,ロールバック要求が発生した場合は,ファイルは戻さな いで,更新したままになります。

また,オフラインテスタ起動時のオプションの指定で,ファイルの更新を抑止できます。この場合,UAP から更新要求の関数が発行されてもファイル上では更新されません。更新要求後に再入力したデータは, 更新要求前の内容のままになります。

さらに,オフラインテスタ環境定義で TAM ファイルの排他の有無を指定できます。ただし,排他は関数 での指定に関係なく,TAM ファイル単位になります。

なお,dc\_trn\_unchained\_commit 関数を発行しても,TAM ファイルはクローズしません。

TAMサービスシミュレート機能の概要を、次の図に示します。

### 図 10‒5 TAM サービスのシミュレート

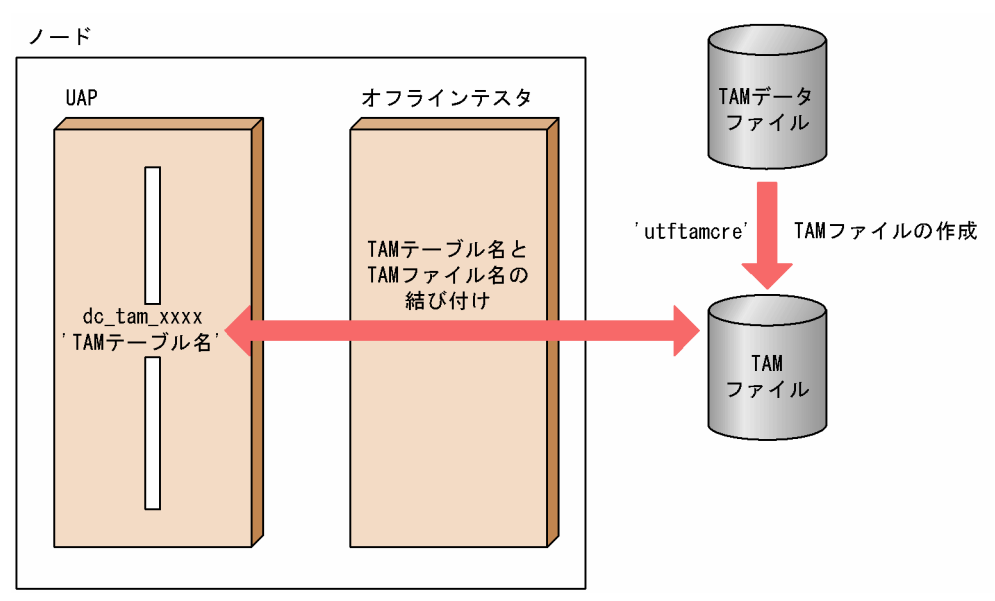

# 10.6 OpenTP1 提供関数のシミュレート

オフラインテスタには、OpenTP1 本体が提供する関数の代わりとして、各関数ごとに OpenTP1 が提供 する関数と同じ名称の関数が用意されています。これを,シミュレート関数といいます。シミュレート関 数は,UAP とリンケージして使用します。

また、OpenTP1 が提供する関数の実行に対するリターン値を、関数リターン値ファイルにあらかじめ設 定しておくことで、設定した情報をリターン値として UAP に返すことができます。この機能は、オフラ インテスタがする引数チェックに対して,エラーがなかった場合に実行します。引数チェックでエラーが 見つかると,エラーに該当するリターン値が UAP に返ります。

ただし、DAM および TAM 関連の関数は、エラーのリターン値を設定したときはその値が返りますが, 正常のリターン値を設定したときは、実際に処理した結果がリターン値として返ります。そのため、テス ト処理中にエラーが発生すると,そのエラーのリターン値が返ります。

XATMI インタフェースの tpsend 関数と tprecv 関数では,関数リターン値ファイルにイベント名が設定 できます。また,TP1/Multi の関数(dc\_adm\_get\_〜関数)では,出力データ(ノード識別子とサーバ 名)も設定できます。

各シミュレート関数と,その設定できるリターン値については,「[14. 関数のシミュレーション内容」](#page-297-0)を 参照してください。

TP1/Shared Table Access が提供する関数を使用する場合は,その関数が使用する IST テーブルをオフ ラインテスタ起動時のオフラインテスタ環境定義で定義する必要があります。

# 10.7 UAP から発行する運用コマンドのシミュレート

オフラインテスタは、UAP から dc\_adm\_call\_command 関数で運用コマンドの実行を要求した場合,コ マンドの実行をシミュレートできます。これを,運用コマンドシミュレート機能といいます。

運用コマンドの実行をシミュレートするために、ユーザはあらかじめコマンドの実行結果データを、運用 コマンド結果データファイルに作成しておきます。UAP で dc\_adm\_call\_command 関数が実行される と、オフラインテスタはコマンドの実行結果データをファイルから読み込み、UAP に返します。

運用コマンドシミュレート機能の概要を、次の図に示します。

図 10‒6 UAP から発行する運用コマンドのシミュレート

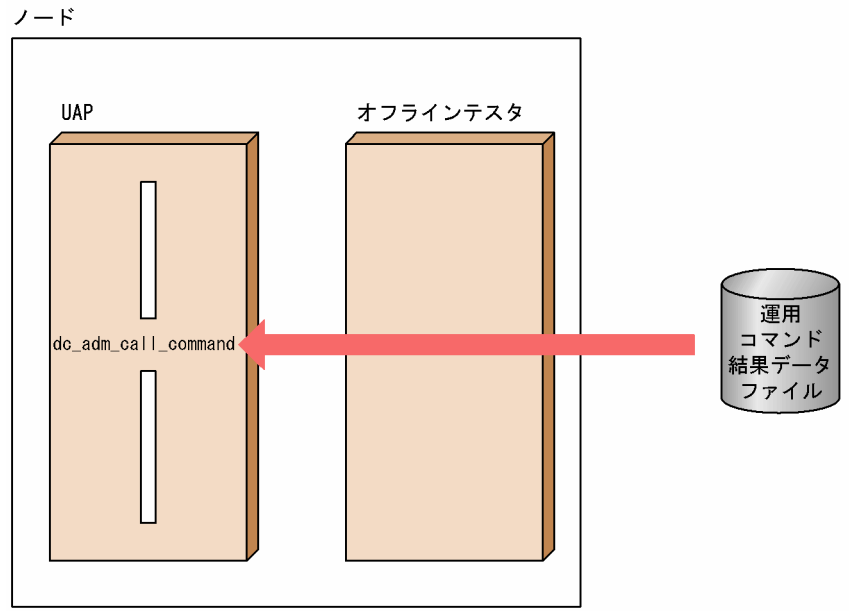

# 10.8 テスタファイルの作成

オフラインテスタで各種のシミュレート機能を使用するためには,機能ごとに専用のデータファイルを作 成する必要があります。これをテスタファイルといいます。

テスタファイルはそれぞれ専用のデータ形式で記述されていますが,オフラインテスタでは,ユーザがコ マンドで簡単にテスタファイルを作成できます。これを,テスタファイル作成機能といいます。

テスタファイル作成機能で作成できるテスタファイルの一覧を,次の表に示します。

表 10-1 テスタファイル作成機能で作成できるテスタファイルの一覧

| テスタファイル名        |                 | テスタファイルを使用する機能      |
|-----------------|-----------------|---------------------|
| サービス要求データファイル   | RPC 要求データファイル   | クライアント UAP シミュレート機能 |
|                 | XATMI 要求データファイル | クライアント UAP シミュレート機能 |
|                 | TxRPC 要求データファイル | クライアント UAP シミュレート機能 |
| サービス応答データファイル   | RPC 応答データファイル   | サーバ UAP シミュレート機能    |
|                 | XATMI 応答データファイル | サーバ UAP シミュレート機能    |
|                 | TxRPC 応答データファイル | サーバ UAP シミュレート機能    |
| XATMI 受信データファイル |                 | クライアント UAP シミュレート機能 |
| MCF 受信メッセージファイル |                 | MCF シミュレート機能        |
| 運用コマンド結果データファイル |                 | 運用コマンドシミュレート機能      |

テスタファイル作成機能では、ユーザがあらかじめ作成したテストデータ定義ファイルのデータを使用し て,テスタファイルを作成します。テストデータ定義ファイルのデータは,テキストエディタで作成でき ます。また,テストデータ定義ファイルには,複数のテスタファイルのデータをまとめて設定できます。

なお,テスタファイルは,各ファイルの形式に従ってバイナリエディタでも作成できます。

# 10.9 コマンドの連続実行

オフラインテスタでは,あらかじめファイルに登録しておいたオフラインテスタのコマンドを,順番に実 行できます。これを,連続実行コマンド機能といいます。

ユーザがコマンドを連続実行コマンドファイルに設定しておくと、オフラインテスタがファイルを読み、 設定された順にコマンドを実行します。応答用のサブコマンドが指定されていると,そのサブコマンドを 実行しますが、指定されていないと、ユーザからの応答待ちになります。そのため、あらかじめテスト順 序が決まっている場合などに有効です。

連続実行コマンド機能の概要を,次の図に示します。

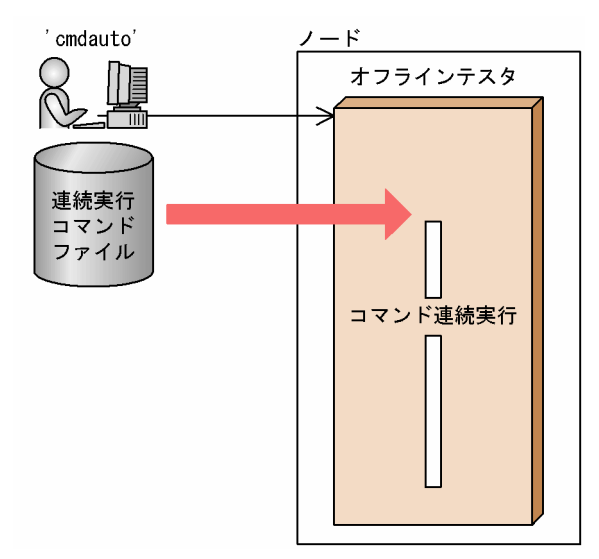

図 10‒7 コマンドの連続実行

# 10.10 デバッガの連動

オフラインテスタでは、UAP をデバッガの下で実行できます。これを、デバッガ連動機能といいます。

オフラインテスタ環境定義で UAP ごとにデバッガの連動を指定すると,UAP の main 関数からデバッガ の制御下で動作します。

デバッガを連動させると,1 ステップ単位のデバッグやバッチ形式のデバッグが,簡単にできます。

デバッガとして使用できるのは,次の二つです。

- dbx
- cbltd (COBOL2002)

デバッガ連動機能の概要を,次の図に示します。

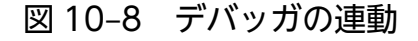

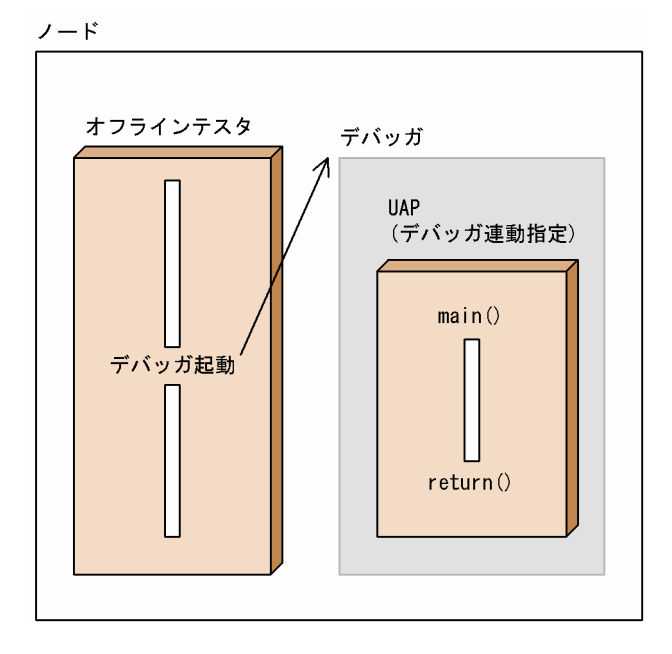

### 10.11.1 オフラインテスタトレース情報の取得

オフラインテスタでは、OpenTP1 の提供する関数発行時の引数の内容や、リターン情報を、トレース情 報として標準出力、またはオフラインテスタ環境定義で指定したファイルに出力できます。これを、オフ ラインテスタトレース情報取得機能といいます。標準出力と,ファイルに出力されるトレース情報の内容 や形式は同じものです。

また,トレース情報を取得したトレースファイルからは,オフラインテスタのコマンドで特定のサービス の情報だけを取り出せます。

なお,複数のオフラインテスタ実行時に,出力先として同じトレースファイルを共用すると,ファイルの 内容が破壊されます。トレースファイルは共用しないでください。

オフラインテスタトレース情報取得機能の概要を,次の図に示します。

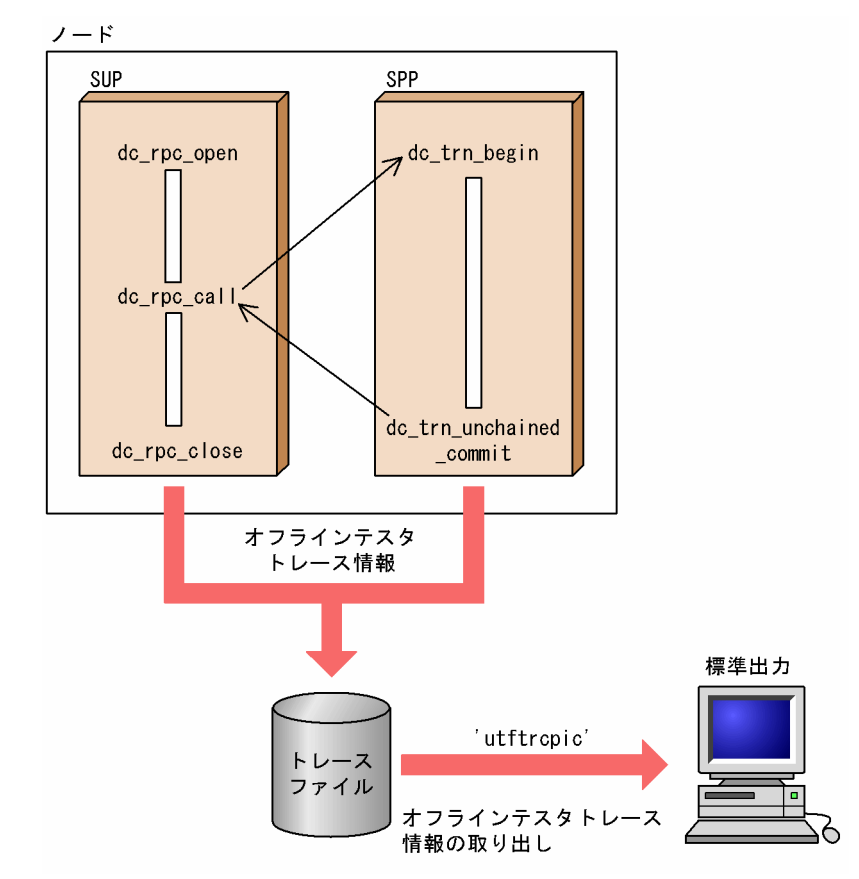

### 図 10‒9 オフラインテスタトレース情報の取得

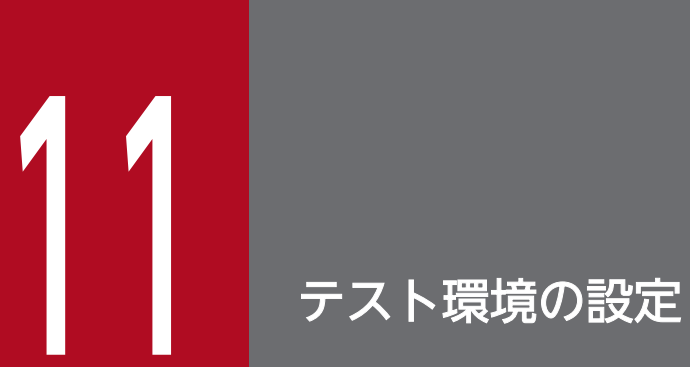

オフラインテスタで,テストを実行するために必要な環境設定の方法について説明します。

# 11.1 オフラインテスタのシステム定義

オフラインテスタのシステム定義について説明します。定義の構成,規則などについては,マニュアル 「OpenTP1 システム定義」を参照してください。

# 11.1.1 オフラインテスタ環境定義

オフラインテスタ環境定義では,オフラインテスタの次のような実行条件を定義します。

- UAP の定義
- RPC 要求データファイル格納ディレクトリの定義
- XATMI 要求データファイル格納ディレクトリの定義
- TxRPC 要求データファイル格納ディレクトリの定義
- RPC 応答データファイル格納ディレクトリの定義
- XATMI 応答データファイル格納ディレクトリの定義
- TxRPC 応答データファイル格納ディレクトリの定義
- XATMI 送受信データファイル格納ディレクトリの定義
- MCF 受信メッセージファイル格納ディレクトリの定義
- 運用コマンド結果データファイル格納ディレクトリの定義
- 連続実行コマンドファイル格納ディレクトリの定義
- DAM ファイルの定義
- TAM ファイルの定義
- IST テーブルの定義
- 関数リターン値ファイルの定義
- トレースファイルの定義
- プロトコルの定義

各定義は,オフラインテスタ環境定義ファイル上に記述します。オフラインテスタ環境定義ファイルには, ユーザが任意のファイル名を付けます。このファイル名は,オフラインテスタを開始させる際の,コマン ド引数になります。

オフラインテスタ環境定義の規則を次に示します。

- 1. 一つの定義は一つの行に記述します。
- 2. 定義は,半角文字で記述します。大文字と小文字は区別して記述します。
- 3. 行(定義)の終わりには、''(コンマ)を記述します。コンマ以降はコメントと見なされます。

11. テスト環境の設定

4. 全体の終わりには. ':' (セミコロン) を記述します。セミコロン以降はコメントと見なされます。

- 5. 定義解析中,次のような場合には、エラーメッセージが出力されたあと、その定義を無視して定義解析 が続行されます。
	- 指定されたディレクトリおよびファイル(DAM ファイル以外)がない場合
	- 書き込み先のファイルが書き込みモードでオープンできないなど,必要なアクセスができない場合
	- 定義解析中にエラーがあった場合

解析終了後,オフラインテスタの起動を続行するかどうか,ユーザの指定待ちになります。ユーザの指 定を次に示します。

'1':オフラインテスタの起動を続行します。

'2'(または'end'):オフラインテスタの起動を中断します。

6. 定義内容は省略できません。省略すると書式エラーになります。

7. 書式エラーになった場合,その定義内容の有効・無効の判断を次の表に示します。

#### 表 11-1 書式エラーの内容と定義内容の判断

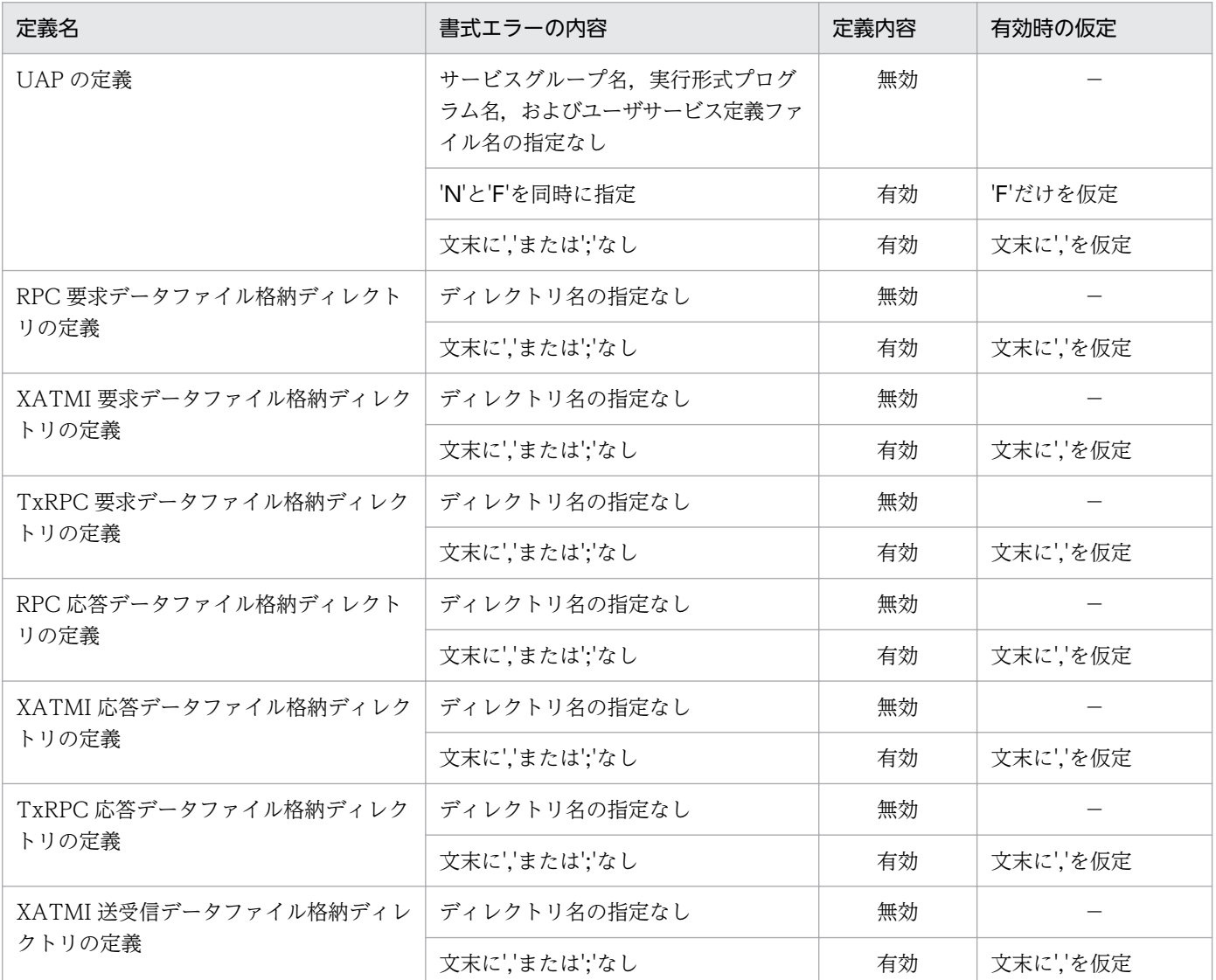

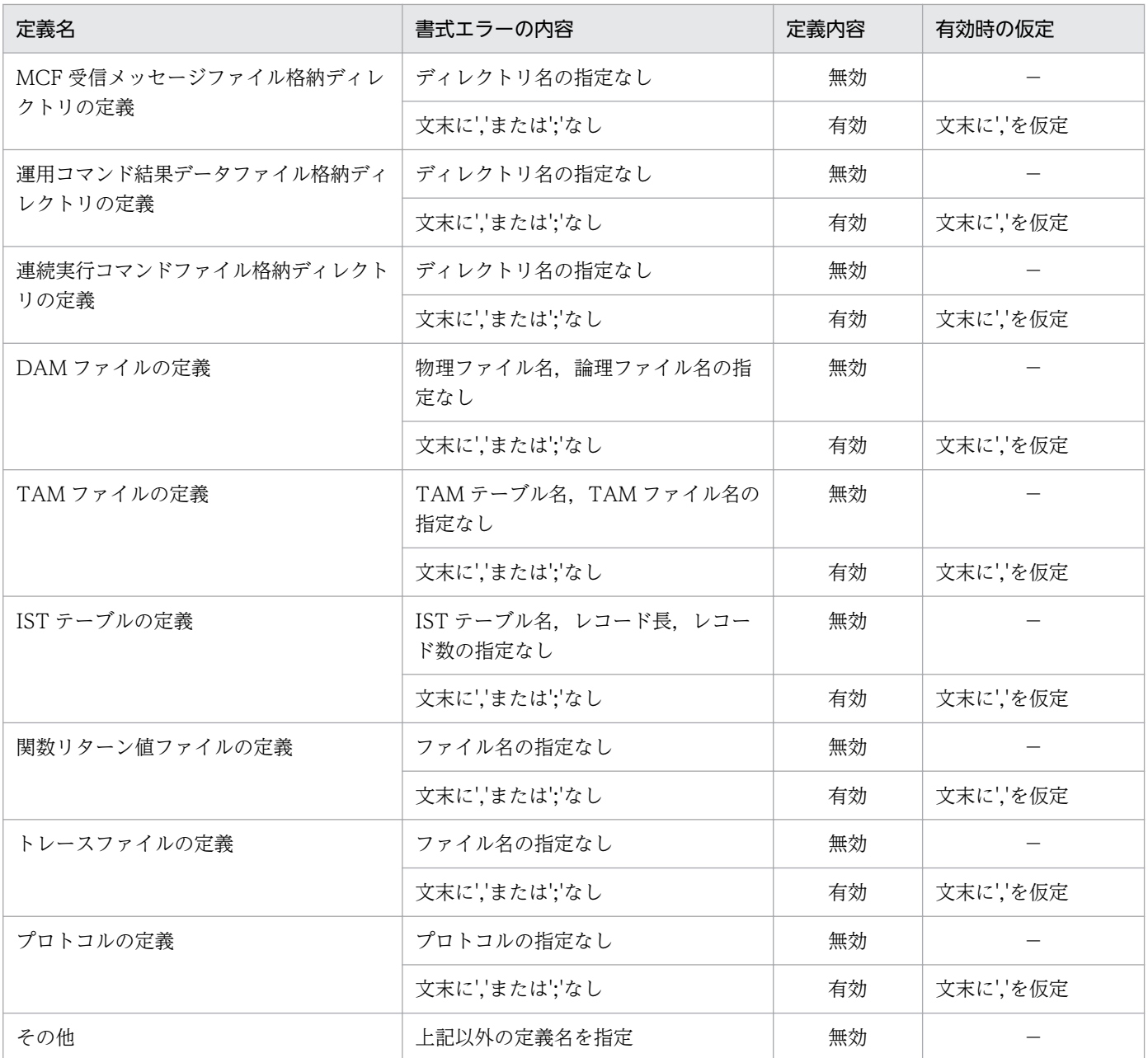

(凡例)

−:該当しません。

オフラインテスタ環境定義の定義例を次に示します。

### 〈定義例〉

```
 # UAPの定義
 SPP = spp1 spp1.out spp1user,
 SPP = spp2 DUMMY DUMMY F,
 SPP = spp3 spp.out spp3user D dbx,
 SPP = spp4 spp4.out spp4user,
SPP = spp5 spp5.out spp5user N D dbx -I /betran/utf/uap/src spp5.out,
 MHP = mhp1 mhp1.out mhp1usr,
 #
# RPC要求データファイル格納ディレクトリの定義
```

```
 rpc_message = /betran/utf/rpcmsg,
 #
 # XATMI要求データファイル格納ディレクトリの定義
tp message = /betran/utf/xatmimsg,
 #
 # TxRPC要求データファイル格納ディレクトリの定義
txrpc message = /betran/utf/txrpcmsg,
 #
# RPC応答データファイル格納ディレクトリの定義
 rpc_return_data = /betran/utf/rpc_return,
 #
# XATMI応答データファイル格納ディレクトリの定義
tp_return_data = /betran/utf/tp_return,
 #
 # TxRPC応答データファイル格納ディレクトリの定義
txrpc return data = /betran/utf/tx return,
 #
 # XATMI送受信データファイル格納ディレクトリの定義
tp_{\text{converse}} = \frac{\text{between}}{\text{interactive}} #
# MCF受信メッセージファイル格納ディレクトリの定義
mcf message = /betran/utf/mcfmsg.
 #
 # 運用コマンド結果データファイル格納ディレクトリの定義
adm call cmd = /betran/utf/etc/call cmd val,
 #
 # 連続実行コマンドファイル格納ディレクトリの定義
 cmdfile = /betran/utf/etc,
 #
 # DAMファイルの定義
 damfile = damfile1 /betran/utf/dam/damfile1,
 damfile = damfile2 /betran/utf/dam/damfile2 N,
 #
 # TAMファイルの定義
 tamtable = tamtable1 /betran/utf/dam/tamfile1,
 tamtable = tamtable2 /betran/utf/dam/tamfile2 N,
 #
 # ISTテーブルの定義
 isttable = isttable 128 64,
isttable = ist2 4 256.
 #
 # 関数リターン値ファイルの定義
func value file = /betran/utf/etc/return val,
 #
 # トレースファイルの定義
tracefile = /betran/utf/log/trace,
 #
 # プロトコルの定義
protocol = 0SI/IP; #
```
### (1) UAP の定義

### (a) 形式

{SPP|MHP}={サービスグループ名|サービス名} 実行形式プログラム名 ユーザサービス定義ファイル名〔 T 〕 〔{F|D デバッガ名|〔N〕〔D デバッガ名〕}〕{,|;}

### (b) 機能

オフラインテスタの下で実行する UAP について,次の項目を定義します。

- UAP の種別 (SPP, MHP)
- サービスグループ名
- サービスグループ名に対応した実行形式プログラム名
- サービスグループ名に対応したユーザサービス定義ファイル名
- サーバ UAP シミュレート機能を使用するかどうか
- デバッガ連動機能を使用するかどうか

なお,定義の対象となるのは SPP と MHP だけです。SUP は,オフラインテスタでのテストの対象外とな ります。

### (c) オペランド

#### • SPP | MHP

定義名として,サービスグループの種別を指定します。 SPP:SPP を示します。 MHP:MHP を示します。

• サービスグループ名

サービスグループ名を指定します。TxRPC インタフェースの UAP シミュレート機能を実行する場合 は,IDL ファイルに指定したインタフェース名を指定します。

• サービス名

XATMI インタフェースのサーバ UAP シミュレート機能を実行する場合に,サービス名を指定します。

• 実行形式プログラム名

このサービスグループを実行する UAP 名(実行形式プログラム名)を指定します。サービス関数をシ ミュレートする場合は,実在しない名称でもかまいません。

• ユーザサービス定義ファイル名

このサービスグループの実行環境を定義した,ユーザサービス定義ファイルの名称を指定します。 TxRPC インタフェースの UAP シミュレート機能を実行する場合は、txidl コマンドで作成したユーザ サービス定義ファイルを指定します。サービス関数をシミュレートする場合は,実在しない名称でもか まいません。

• T

TxRPC インタフェースの UAP シミュレート機能を使用する場合に指定します。この指定は,サービ スグループ種別に SPP を指定した場合だけ指定できます。MHP を指定した場合はエラーとなります。

• F

サーバ UAP シミュレート機能を使用する場合に指定します。

この指定がない場合は,オフラインテスタ開始時にサービスグループを起動します。

• D デバッガ名 〔デバッガ引数〕

デバッガの下で UAP を実行させる場合に指定します。

デバッガ名として指定できるのは次の値です。ただし,デバッガ名のチェックはしません。

dbx:デバッガとして dbx を使用する場合に指定します。

cbltd:デバッガとして COBOL2002 を使用する場合に指定します。

この指定では、デバッガに渡す引数が指定できます。引数を指定しない場合は、実行形式プログラム名 を引数として指定します。引数を指定する場合は,その引数をそのままデバッガに渡す引数にします。 デバッガへ渡す引数で指定する。実行可能ファイル名と実行形式プログラム名は同じにしてください。 異なっていてもエラーにはなりませんが,デバッガには引数で指定された実行可能ファイル名が渡さ れ,オフラインテスタでは実行形式プログラム名で管理されます。

• N

オフラインテスタ開始時に,該当するサービスグループ (UAP) の起動を抑止して、オフラインテス タ開始後に start サブコマンドでサービスグループを起動したい場合に指定します。 この指定がない場合は,オフラインテスタ開始時にサービスグループを起動します。

### (d) 注意事項

同じサービスグループ名を,重複して定義できません。重複して定義した場合は,先に定義した方が有効 になります。次に示す例では,'spp1'が重複して指定されているため,2 行目の定義がエラーになります。

#### (例)

SPP = spp1 spp1.load spp1usr, SPP = spp1 spp2.load spp2usr, ← エラーになります。

### (e) 定義例

```
# UAPの定義
SPP = spp1 spp1.out spp1user,
SPP = spp2 DUMMY DUMMY F,
SPP = spp3 spp.out spp3user D dbx,
SPP = spp4 spp4.out spp4user,
SPP = spp5 spp5.out spp5user N D dbx -I /betran/utf/uap/src spp5.out,
MHP = mho1 mb1.out mhp1usr:
#
```
# (2) RPC 要求データファイル格納ディレクトリの定義

## (a) 形式

rpc message = RPC要求データファイル格納ディレクトリ名{.|;}

### (b) 機能

RPC 要求データファイルを格納する,ディレクトリの名称を定義します。重複して定義した場合は,最後 に定義したものが有効になります。

## (c) オペランド

- rpc\_message 定義名として, rpc\_message を指定します。
- RPC 要求データファイル格納ディレクトリ名

RPC 要求データファイルを格納する,ディレクトリのパス名を指定します。オフラインテスタを実行 中のディレクトリと異なる場合は,RPC 要求データファイルを格納しているディレクトリ名を付けて 指定します。

### (d) 定義例

# RPC要求データファイル格納ディレクトリの定義  $rpc$  message = /betran/utf/rpcmsg; #

# (3) XATMI 要求データファイル格納ディレクトリの定義

### (a) 形式

tp\_message = XATMI要求データファイル格納ディレクトリ名{,|;}

#### (b) 機能

XATMI 要求データファイルを格納する,ディレクトリの名称を定義します。重複して定義した場合は, 最後に定義したものが有効になります。

### (c) オペランド

• tp\_message

定義名として、tp\_message を指定します。

• XATMI 要求データファイル格納ディレクトリ名 XATMI 要求データファイルを格納する,ディレクトリのパス名を指定します。 オフラインテスタを実行中のディレクトリと異なる場合は,XATMI 要求データファイルを格納してい るディレクトリ名を付けて指定します。

#### (d) 定義例

```
# XATMI要求データファイル格納ディレクトリの定義
tp message = /betran/utf/xatmimsg;
#
```
## (4) TxRPC 要求データファイル格納ディレクトリの定義

#### (a) 形式

txrpc message = TxRPC要求データファイル格納ディレクトリ名{,|;}

#### (b) 機能

TxRPC 要求データファイルを格納する,ディレクトリの名称を定義します。重複して定義した場合は, 最後に定義したものが有効になります。

### (c) オペランド

• txrpc\_message

定義名として, txrpc\_message を指定します。

• TxRPC 要求データファイル格納ディレクトリ名

TxRPC 要求データファイルを格納する,ディレクトリのパス名を指定します。 オフラインテスタを実行中のディレクトリと異なる場合は,TxRPC 要求データファイルを格納してい るディレクトリ名を付けて指定します。

### (d) 定義例

```
# TxRPC要求データファイル格納ディレクトリの定義
txrpc message = /betran/utf/txrpcmsg;
#
```
# (5) RPC 応答データファイル格納ディレクトリの定義

#### (a) 形式

rpc return data = RPC応答データファイル格納ディレクトリ名{,|;}

## (b) 機能

RPC 応答データファイルを格納する、ディレクトリの名称を定義します。重複して定義した場合は、最後 に定義したものが有効になります。

# (c) オペランド

#### • rpc\_return\_data

定義名として、rpc\_return\_data を指定します。

#### • RPC 応答データファイル格納ディレクトリ名

RPC 応答データファイルを格納する,ディレクトリのパス名を指定します。オフラインテスタを実行 中のディレクトリと異なる場合は,RPC 応答データファイルを格納しているディレクトリ名を付けて 指定します。

#### (d) 定義例

# RPC応答データファイル格納ディレクトリの定義 rpc\_return\_data = /betran/utf/rpc\_return; #

# (6) XATMI 応答データファイル格納ディレクトリの定義

#### (a) 形式

tp return data = XATMI応答データファイル格納ディレクトリ名{,|;}

#### (b) 機能

XATMI 応答データファイルを格納する,ディレクトリの名称を定義します。重複して定義した場合は, 最後に定義したものが有効になります。

## (c) オペランド

• tp\_return\_data

定義名として、tp\_return\_data を指定します。

• XATMI 応答データファイル格納ディレクトリ名

XATMI 応答データファイルを格納する,ディレクトリのパス名を指定します。

オフラインテスタを実行中のディレクトリと異なる場合は,XATMI 応答データファイルを格納してい るディレクトリ名を付けて指定します。

#### (d) 定義例

# XATMI応答データファイル格納ディレクトリの定義 tp return data = /betran/utf/tp return; #

# (7) TxRPC 応答データファイル格納ディレクトリの定義

## (a) 形式

txrpc\_return\_data = TxRPC応答データファイル格納ディレクトリ名{,|;}

## (b) 機能

TxRPC 応答データファイルを格納する、ディレクトリの名称を定義します。重複して定義した場合は, 最後に定義したものが有効になります。

## (c) オペランド

- txrpc\_return\_data 定義名として, txrpc\_return\_data を指定します。
- TxRPC 応答データファイル格納ディレクトリ名

TxRPC 応答データファイルを格納する,ディレクトリのパス名を指定します。

オフラインテスタを実行中のディレクトリと異なる場合は,TxRPC 応答データファイルを格納してい るディレクトリ名を付けて指定します。

### (d) 定義例

# TxRPC応答データファイル格納ディレクトリの定義 txrpc return data = /betran/utf/tx return; #

# (8) XATMI 送受信データファイル格納ディレクトリの定義

#### (a) 形式

tp\_converse = XATMI送受信データファイル格納ディレクトリ名{,|;}

### (b) 機能

XATMI 送信データファイルと XATMI 受信データファイルを格納する,ディレクトリの名称を定義しま す。重複して定義した場合は,最後に定義したものが有効になります。

### (c) オペランド

• tp\_converse 定義名として、tp\_converse を指定します。

• XATMI 送受信データファイル格納ディレクトリ名

XATMI 送信データファイルと XATMI 受信データファイルを格納する,ディレクトリのパス名を指定 します。オフラインテスタを実行中のディレクトリと異なる場合は、XATMI 送信データファイルと XATMI 受信データファイルを格納しているディレクトリ名を付けて指定します。

#### (d) 定義例

# XATMI送受信データファイル格納ディレクトリの定義 tp converse = /betran/utf/tp converse; #

# (9) MCF 受信メッセージファイル格納ディレクトリの定義

### (a) 形式

mcf\_message = MCF受信メッセージファイル格納ディレクトリ名{,|;}

### (b) 機能

MCF 受信メッセージファイルを格納する,ディレクトリの名称を定義します。重複して定義した場合は, 最後に定義したものが有効になります。

## (c) オペランド

- mcf message 定義名として,mcf\_message を指定します。
- MCF 受信メッセージファイル格納ディレクトリ名

MCF 受信メッセージファイルを格納する,ディレクトリのパス名を指定します。オフラインテスタを 実行中のディレクトリと異なる場合は、MCF 受信メッセージファイルを格納しているディレクトリ名 を付けて指定します。

# (d) 定義例

# MCF受信メッセージファイル格納ディレクトリの定義 mcf\_message =  $/$ betran $/$ utf $/$ mcfmsg; #

# (10) 運用コマンド結果データファイル格納ディレクトリの定義

# (a) 形式

adm call cmd = 運用コマンド結果データファイル格納ディレクトリ名{,|;}

# (b) 機能

運用コマンド結果データファイルを格納する,ディレクトリの名称を定義します。重複して定義した場合 は,最後に定義したものが有効になります。

### (c) オペランド

#### • adm\_call\_cmd

定義名として、adm\_call\_cmd を指定します。

• 運用コマンド結果データファイル格納ディレクトリ名 運用コマンド結果データファイルを格納する,ディレクトリのパス名を指定します。オフラインテスタ を実行中のディレクトリと異なる場合は,運用コマンド結果データファイルを格納しているディレクト リ名を付けて指定します。

### (d) 定義例

# 運用コマンド結果データファイル格納ディレクトリの定義 adm call cmd = /betran/utf/etc/call/cmd/val; #

# (11) 連続実行コマンドファイル格納ディレクトリの定義

#### (a) 形式

cmdfile = 連続実行コマンドファイル格納ディレクトリ名{.|;}

## (b) 機能

連続実行コマンドファイルを格納する。ディレクトリの名称を定義します。重複して定義した場合は、最 後に定義したものが有効になります。

### (c) オペランド

• cmdfile

定義名として,cmdfile を指定します。

• 連続実行コマンドファイル格納ディレクトリ名

連続実行コマンドファイルを格納する,ディレクトリのパス名を指定します。

オフラインテスタを実行中のディレクトリと異なる場合は,連続実行コマンドファイルを格納している ディレクトリ名を付けて指定します。

#### (d) 定義例

# 連続実行コマンドファイル格納ディレクトリの定義 cmdfile =  $/$ betran $/$ utf $/$ etc; #

# (12) DAM ファイルの定義

## (a) 形式

damfile = 論理ファイル名 物理ファイル名 [N] {, |:}

#### (b) 機能

DAM サービスのシミュレートで使用するファイルを,論理ファイル名と物理ファイル名で対にして指定 します。

UAP がアクセスするすべての DAM ファイルについて定義します。

#### (c) オペランド

• damfile

定義名として,damfile を指定します。

• 論理ファイル名

論理ファイル名を指定します。

• 物理ファイル名

オフラインテスタ用 DAM ファイルの名称を指定します。オフラインテスタを実行中のディレクトリと 異なる場合は,DAM ファイルを格納しているディレクトリ名を付けて指定します。

• N

関数での指定に関係なく,排他をしない場合に指定します。

#### (d) 定義例

```
# DAMファイルの定義
damfile = damfile1 /betran/utf/dam/damfile1,
damfile = damfile2 /betran/utf/dam/damfile2 N;
#
```
# (13) TAM ファイルの定義

### (a) 形式

tamtable = TAMテーブル名 TAMファイル名 [N] {,|;}

### (b) 機能

TAM サービスのシミュレートで使用する TAM ファイルを,TAM テーブル名と TAM ファイル名で対に して指定します。

UAP がアクセスするすべての TAM ファイルについて定義します。

# (c) オペランド

#### • tamtable

定義名として、tamtable を指定します。

• TAM テーブル名

TAM テーブル名を指定します。TAM テーブル名は TAM サービスの関数で使用する名称です。

• TAM ファイル名

オフラインテスタ用 TAM ファイルの名称を指定します。オフラインテスタを実行中のディレクトリと 異なる場合は,TAM ファイルを格納しているディレクトリ名を付けて指定します。

• N

関数での指定に関係なく,排他をしない場合に指定します。また,COBOL の UAP で TAM ファイル にアクセスする場合に指定します。

### (d) 定義例

```
# TAMファイルの定義
tamtable = tamtable1 /betran/utf/tam/tamfile1,
tamtable = tamtable2 /betran/utf/tam/tamfile2 N;
#
```
## (e) 注意事項

• TAM テーブル名と TAM ファイル名は,重複して指定できません。重複して指定した場合は,先に定 義したものが有効になります。

# (14) IST テーブルの定義

(a) 形式

isttable = ISTテーブル名 レコード長 レコード数{,|;}

### (b) 機能

IST サービスのシミュレートで使用する IST テーブルを, IST テーブル名, レコード長とレコード数で組 にして指定します。

UAP がアクセスするすべての IST テーブルについて定義します。

IST テーブルは 64 個まで定義できます。

# (c) オペランド

#### • isttable

定義名として, isttable を指定します。

#### • IST テーブル名

IST テーブル名を指定します。IST テーブル名は IST サービスの関数で使用する名称です。

- レコード長 IST テーブルのレコード長をバイト単位で指定します。
- レコード数

IST テーブルが持つレコードの個数を指定します。

### (d) 定義例

```
# ISTテーブルの定義
isttable = isttbl1 8 12,
isttable = isttbl2 10 20;
#
```
# (15) 関数リターン値ファイルの定義

## (a) 形式

func\_value\_file = 関数リターン値ファイル名{,|;}

### (b) 機能

関数リターン値を設定する,ファイルの名称を定義します。重複して定義した場合は,最後に定義したも のが有効になります。

## (c) オペランド

• func value file

定義名として、func\_value\_file を指定します。

• 関数リターン値ファイル名

関数リターン値ファイル名を指定します。オフラインテスタを実行中のディレクトリと異なる場合は, 関数リターン値ファイルを格納しているディレクトリ名を付けて指定します。

#### (d) 定義例

```
# 関数リターン値ファイルの定義
func value file = /betran/utf/etc/return val;
#
```
# (16) トレースファイルの定義

## (a) 形式

tracefile = トレースファイル名{,|;}

### (b) 機能

オフラインテスタトレース情報を格納する、ファイルの名称を定義します。重複して定義した場合は、最 後に定義したものが有効になります。

## (c) オペランド

- tracefile 定義名として, tracefile を指定します。
- トレースファイル名

トレースファイル名を指定します。オフラインテスタを実行中のディレクトリと異なる場合は,トレー スファイルを格納しているディレクトリ名を付けて指定します。

### (d) 定義例

```
# トレースファイルの定義
tracefile = /betran/utf/log/trace;
#
```
# (17) プロトコルの定義

## (a) 形式

```
protocol = プロトコル名\{, | \}
```
## (b) 機能

TP1/Message Control でのプロトコルを定義します。この定義は,COBOL,DML で作成した UAP を テストする場合でだけ有効です。OSI TP 以外のプロトコルの場合は,この定義はしません。重複して定 義した場合は,最後に定義したものが有効になります。

### (c) オペランド

- protocol 定義名として、protocol を指定します。
- プロトコル名

プロトコル名を指定します。 OSI/TP:OSI TP プロトコルを示します。

#### (d) 定義例

# プロトコルの定義  $\text{protocol} = \text{OSI/TP};$ #

## 11.1.2 ユーザサービス定義

オフラインテスタの実行に必要な定義を,ユーザサービス定義で定義します。定義方法や記述形式は, OpenTP1 のユーザサービス定義と同じです。ユーザサービス定義については,マニュアル「OpenTP1 システム定義」を参照してください。

## (1) 形式

### (a) set 形式

```
set service = "サービス名 = エントリポイント名"
            〔,"サービス名 = エントリポイント名"〕
            … 〔set server_type = betran|xatmi〕
```
### (b) putenv 形式

{{〔putenv 環境変数名 環境変数値〕}}

# (2) 機能

ユーザサービス定義として定義することで,オフラインテスタを実行できます。

# (3) オペランド

#### (a) set 形式

• service = "サービス名 = エントリポイント名"

このサービスグループに属するサービス名と,そのサービスを使用できるエントリポイント名の組を, すべてのサービスについて指定します。

エントリポイント名とはC言語の関数であり、COBOL言語のプログラム名、または入り口名のこと です。ここで指定するエントリポイント名は,RPC(XATMI)インタフェース定義に指定する名称と 同じものを指定します。

RPC(XATMI)インタフェースのサービス関数,および RPC(XATMI)インタフェース定義につい ては,マニュアル「OpenTP1 プログラム作成の手引」を参照してください。

• server type = betran | xatmi  $\sim$  «betran»

OpenTP1(RPC)の関数を使用するか,XATMI の関数を使用するかを指定します。 betran: OpenTP1 (RPC)の関数を使用します。 xatmi:XATMI の関数を使用します。

## (b) putenv 形式

#### • 環境変数名

このサービスグループのプロセスで,指定した環境変数に値を設定します。

COBOL 言語の動作環境を OpenTP1 が起動するため, COBOL 言語環境の設定に使用します。UAP の実行形式プログラムごとに,任意の環境変数を与えられます。標準 C 言語ライブラリ'putenv'を参照 してください。

# (4) 定義例

### (a) set 形式

set service = "service = xwsvkd0100" set server type  $=$  betran

## (b) putenv 形式

putenv CBLCORE 1

# 11.1.3 関数リターン値の設定

OpenTP1 が提供する関数のリターン値として任意の値を返す場合、あらかじめ関数リターン値ファイル を作成して,リターン値を設定します。

また, XATMI 関数の tpsend 関数と tprecv 関数のイベントタイプや, マルチノード機能で使用する関数 に渡す出力データ(ノード識別子,サーバ名)も設定できます。

定義方法や記述形式は,オフラインテスタ環境定義と同じです。

# (1) 形式

### (a) リターン値を設定する場合

{関数名|プログラム名(要求コード)} = リターン値 {,|;}

## (b) イベントタイプを設定する場合

{tpsend|tprecv} = TPEEVENT, {tpsend(event)|tprecv(event)} = イベントタイプ {,|;}

#### (c) 出力データを設定する場合

{マルチノード機能で使用する関数名(node\_id)|マルチノード機能で使用する関数名(sv\_name)} = {ノード識別子|サーバ名}{,|;}

# (2) 機能

OpenTP1 提供関数のリターン値として返す,任意の値を定義します。

また. XATMI 関数の tpsend 関数と tprecv 関数のイベントタイプや. TP1/Multi の関数に渡す出力デー タ(ノード識別子,サーバ名)の値を定義します。

# (3) オペランド

#### (a) リターン値を設定する場合

• 関数名 | プログラム名(要求コード)

リターン値を返す関数名,またはプログラム名(要求コード)を指定します。

関数名

C 言語の関数に対するリターン値を設定します。

プログラム名(要求コード)

COBOL 言語のプログラムに対するリターン値を設定します。( )の中には要求コードを設定します。

• リターン値 ~ 〈1~39 文字の英数字〉

関数,またはプログラムによって返されるリターン値(COBOL 言語ではリターンコード)を設定しま す。リターン値は,定数名を大文字で設定します。TX 関数で COBOL 言語のリターンコードを設定す る場合は,定数名でも設定します。

また,リターン値は,定数名を使わないで数値(10 進数)でも設定できます。数値で指定する場合に 指定できる範囲を,次に示します。

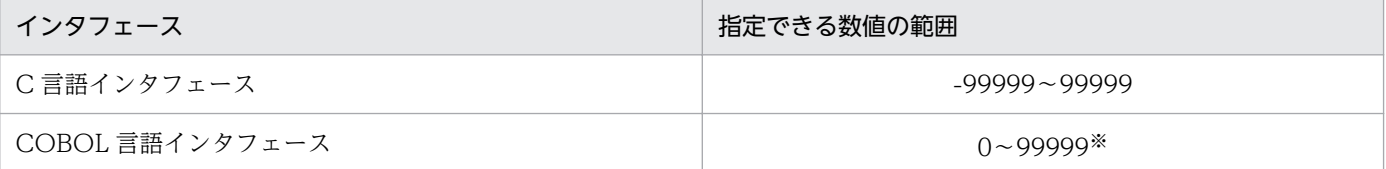

注

範囲外の場合は,文字列と見なします。

注※

TX 関数については,-99999〜99999 の範囲で指定できます。

なお、定義されていない定数名が指定された場合や、数値が誤って指定された場合(数字以外の指定など) は,関数が正常にリターンしたと見なします。

## (b) イベントタイプを設定する場合

- {tpsend | tprecv}=TPEEVENT イベントタイプを設定することを示します。
- tpsend(event) | tprecv(event) イベントタイプを設定する関数を指定します。 tpsend(event):tpsend 関数にイベントタイプを設定します。 tprecv(event):tprecv 関数にイベントタイプを設定します。
- イベントタイプ tpsend 関数または tprecv 関数に設定する,イベントタイプを設定します。 イベントタイプの設定を省略した場合は、TPEV SVCERR を仮定します。

## (c) 出力データを設定する場合

• マルチノード機能で使用する関数名(node\_id) | マルチノード機能で使用する関数名(sv\_name) 出力データを設定する関数名と,出力データの種別を設定します。 node id:出力データとしてノード識別子を設定します。

sv\_name:出力データとしてサーバ名を設定します。

設定できる関数名と,それに対応する出力データの種別を,次に示します。

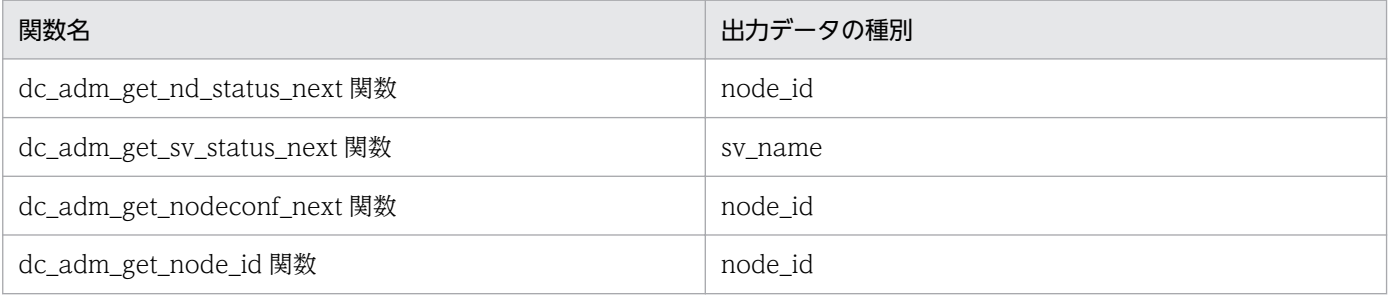

#### • ノード識別子 | サーバ名

設定するノード識別子,またはサーバ名を設定します。

関数リターン値ファイル内のノード識別子とサーバ名の設定順序は,UAP で発行するマルチノード機 能の関数の発行順序と対応します。

設定を省略した場合や設定に誤りがあった場合,その行は無視されます。したがって,ノード識別子や サーバ名はないものとして処理され,その個数はカウントされません。

関数リターン値ファイルに設定したノード識別子やサーバ名の個数より,UAP で発行した対応する関 数の個数が多い場合, 余分の関数のリターン値として DCADMER\_NO\_MORE\_ENTRY が返されま す。ただし、dc\_adm\_get\_node\_id 関数は除きます。

# (4) 定義例

### (a) C 言語の場合

```
dc inl uiput = 0,
dc_dam_open = DCDAMER_PROTO,
#dc_trn_begin = DC_OK,
dc dam read = -1600,
tpsend = TPEEVENT,
tpsend(event) = TPEV_DISCONIMM,
dc_adm_get_nd_status_next(node_id) = ND01
: 10 minutes
: 10 minutes
dc logprint = DC OK;
```
## (b) COBOL 言語の場合

```
CBLDCJNL(UJPUT) = 0,
#CBLDCTRN(BEGIN) = 905,
CBLDCDAM(READ) = 1600,
: 10 minutes
: 10 minutes
CBLDCLOG(PRINT) = 1905;
```
## (5) 注意事項

- 定義解析では,関数とリターン値の正当性や,関係についてはチェックしません。
- 関数名(プログラム名)として,サポートしない関数,リターン値を返さない関数,およびオフライン 環境で DAM ファイルにアクセスする関数の名称を指定した場合,書式不正と見なされます。
- 重複して指定(同じ名称の関数の指定や,同じ機能の関数とプログラムの指定),できません。重複し て指定した場合は,先に指定したりターン値が設定されたりします。
- 定義解析中に書式エラーを検出した場合は,エラーメッセージを出力して解析を続行します。書式エ ラーのあった定義内容の有効・無効の判断は,次のようになります。

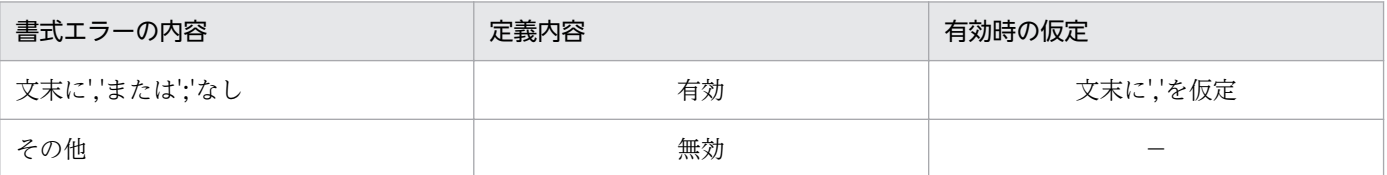

(凡例)

−:該当しません。

• 要求コードには,マニュアル「OpenTP1 プログラム作成リファレンス COBOL 言語編」に記載され ている要求コードを指定します。ただし,次に示す機能については,要求コードを次のように設定して ください。

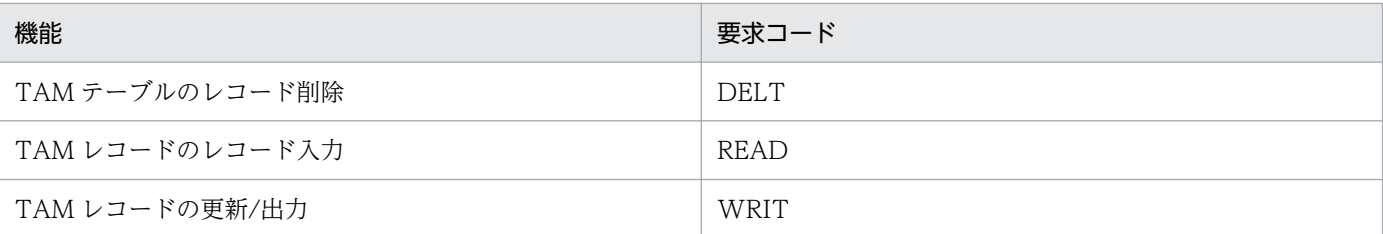

• 正常終了したときに状態コードを返す COBOL 言語プログラムのリターン値は,次のように設定して ください。

#### CBLDCADM(STATUS)

ユーザサーバの状態コードをリターン値として設定します。

#### CBLDCTAM(GST)

次に示す値を設定します。

- 1:RO(オープン状態)を返す場合
- 2:RC(クローズ状態)を返す場合
- 3:HL(論理閉塞状態)を返す場合
- 4:HO(障害閉塞状態)を返す場合
- (例)CBLDCADM(STATUS)=1 と設定した場合,次を返します。
	- リターン値=0

ユーザサーバ状態コード=1

- CBLDCTAM(GST)=3 と設定した場合,次を返します。
- リターン値=0
- TAM テーブル状態=HL(論理閉塞状態)

### 11.1.4 連続実行コマンドの設定

決めておいた順序でコマンドを連続して実行する場合,あらかじめ連続実行コマンド定義ファイルを作成 し、実行したい順序でコマンドを設定しておきます。途中に end サブコマンドを指定した場合は、オフラ インテスタは終了し,以降のコマンドは実行しません。

連続実行コマンド定義ファイルには、サービス実行中にオフラインテスタからの問い合わせに対して応答 するコマンド(read サブコマンドなど)も指定できます。

指定がなければ入力待ちになります。

定義方法や記述形式は,オフラインテスタ環境定義と同じです。

# (1) 形式

コマンド名 〔コマンド引数 … 〕 {,|;}

# (2) 機能

オフラインテスタに連続して実行させるコマンドを定義します。

# (3) オペランド

#### • コマンド名

コマンド名として指定できるのは,次の値です。

- call
- end
- ps
- read
- start
- stop
- write

そのほかのコマンドを指定した場合は,コマンドエラーのメッセージが出力され,コマンドを無視して 処理が続行されます。

• コマンド引数

指定したコマンドに対する,コマンド引数を指定します。

# (4) 定義例

```
call ser1 sppsub1 a_data,
call ser2 mcfsub b_data+c_data,
call ser3 sppsub2 d_data,
read rtn data,
#call ser1 sppsub1 b data,
: 100 minutes
: 100 minutes
end;
```
# (5) 注意事項

• 定義解析中に書式エラーを検出した場合は,エラーメッセージを出力して定義解析が続行されます。書 式エラーのあった定義内容の有効・無効の判断は,次のようになります。

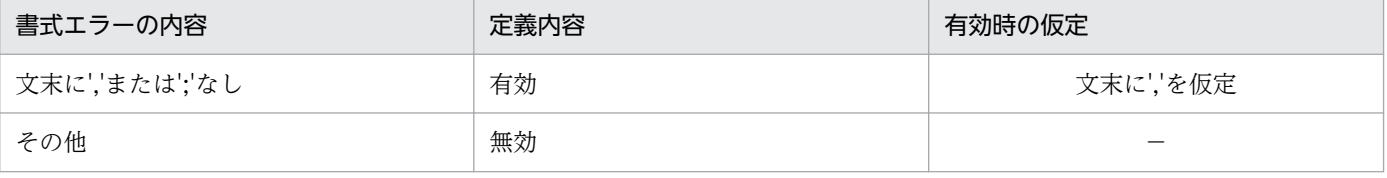

(凡例)

−:該当しません。

• コマンドは,実際に cmdauto サブコマンドが入力されたあとに,個々のコマンドを実行する時点で チェックされます。

# 11.1.5 スタブの生成

スタブは. RPC 環境や XATMI 環境. および TxRPC 環境でサービスを使用できる UAP (SPP と MHP) に必要です。

RPC および XATMI インタフェースの UAP の場合,スタブは RPC(XATMI)インタフェース定義を格 納した、RPC(XATMI)インタフェース定義ファイルからスタブゼネレータで作成します。TxRPC インタ フェースの UAP の場合、スタブやサーバ UAP のテンプレートなどは、インタフェース定義言語ファイル から OpenTP1 のコマンドで作成します。作成したスタブはC言語のコンパイラで翻訳して、サーバ UAP のオブジェクトファイルに結合させます。

オフラインテスタで使用するスタブの作成方法は、実業務用の UAP の場合と同じです。スタブの作成方 法については,マニュアル「OpenTP1 プログラム作成リファレンス C 言語編」を参照してください。

オフラインテスタを使用するために,ユーザが作成するファイルの一覧を次の表に示します。

#### 表 11‒2 ユーザが作成するファイルの一覧

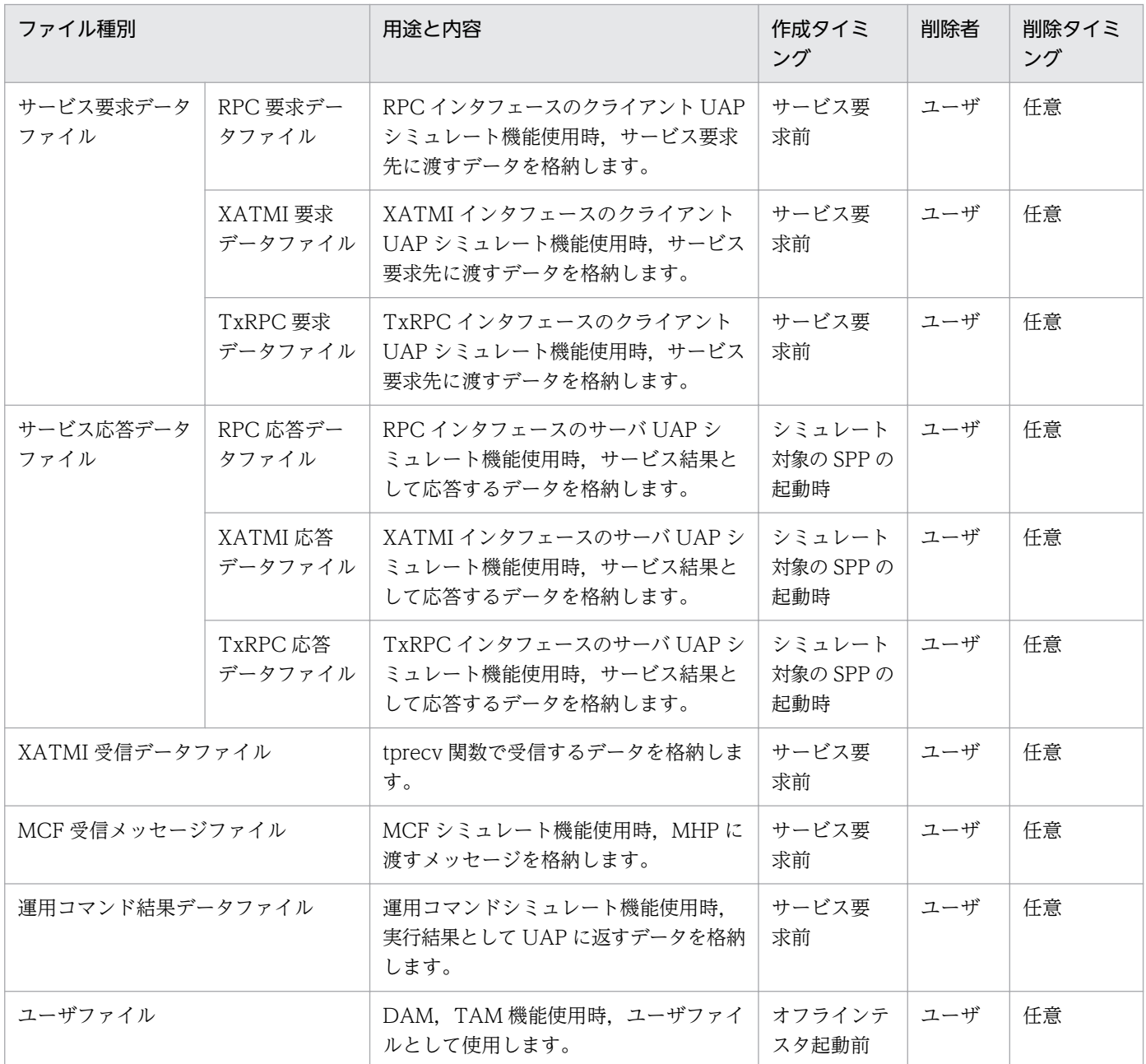

注

ユーザが作成するファイルは,次のファイルを除いたすべてのファイルで,オンラインテスタのものが使用できます。

・XATMI 受信データファイル

・MCF 受信メッセージファイル(非同期型受信メッセージファイル)

・運用コマンド結果データファイル

# 11.2.1 サービス要求データファイル

# (1) RPC 要求データファイル

RPC インタフェースのクライアント UAP シミュレート機能使用時,サービスに対応したサービス関数に 渡すデータを格納します。一つのファイルには,一つのデータを作成します。

#### (a) ファイルの構造

応答領域長 データ長 データ

### (b) ファイルの内容

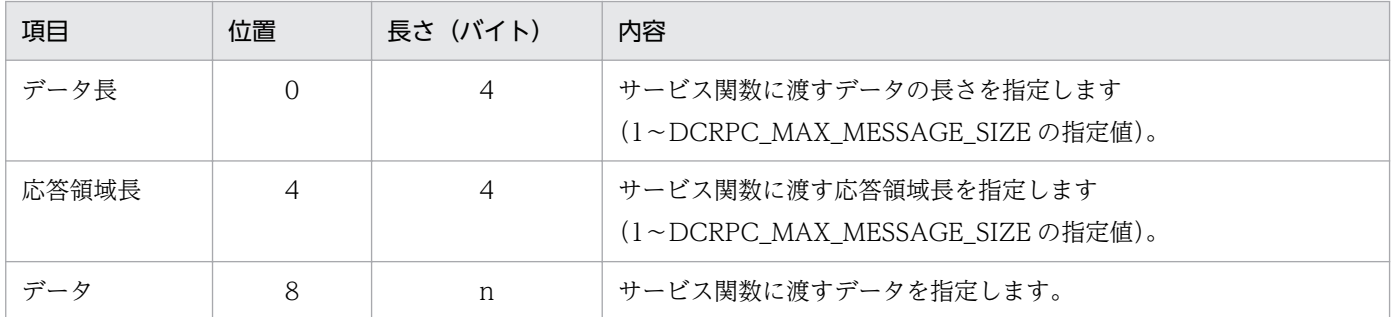

### (c) 注意事項

• サービス関数の引数との関係を次に示します。

 $\frac{\sinh}{1}$ ,  $\frac{\sinh}{2}$  in  $\frac{\sinh}{3}$ サービス関数

1. データ

2. データ長

3. 応答領域長

- RPC 要求データファイルは,オンラインテスタのファイルも使用できます。
- ファイル名には'+'を使用できません。また,ファイル名として,'ps'または'end'は使用できません。
- データ長に満たないデータを指定した場合は,エラーとなります。また,データ長を超えた部分のデー タは無視されます。

# (2) XATMI 要求データファイル

XATMI インタフェースのクライアント UAP シミュレート機能使用時,サービスに対応したサービス関数 に渡すデータを格納します。一つのファイルには,一つのデータを作成します。

# (a) ファイルの構造

| 呼び出し種別 | タイプ | サブタイプ | フラグ データ長 データ

## (b) ファイルの内容

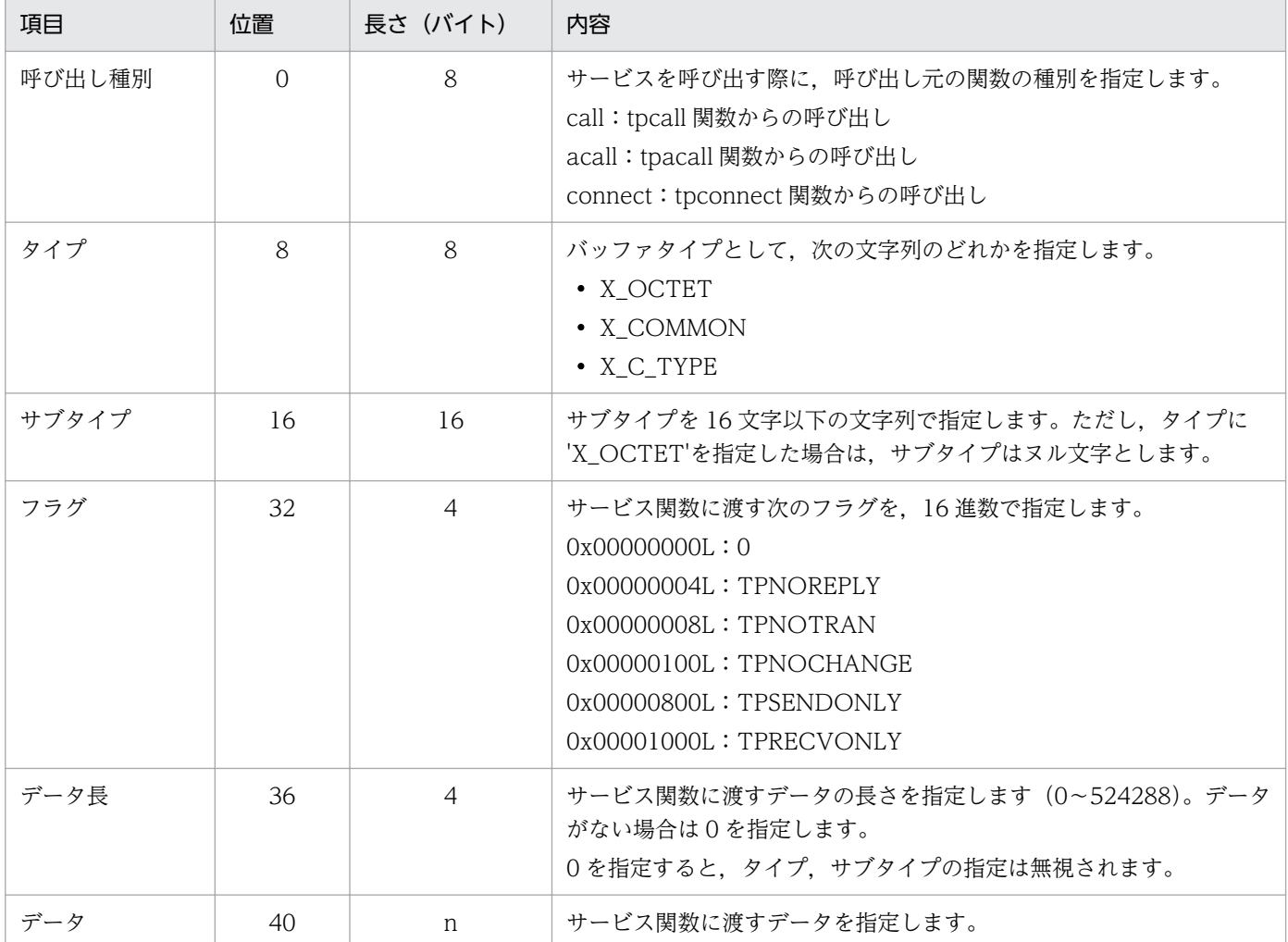

# (c) 注意事項

• サービス関数の引数との関係を次に示します。

```
void tpservice(svcinf)
       TPSVCINFO *svcinf;
       struct TPSVCINFO {
                    char name[32]; \cdots1.<br>char *data: \cdots2.
                    char *data; ……2.<br>long len: ……3.
                    long len; ……3.<br>long flags: ……4.
                    long flags; ……4.<br>int cd: ……5.
                    int cd;
               }
```

```
1. サービス名
```
2. タイプ,サブタイプにマッピングされたデータが格納されているアドレス

3. data で示すデータの長さ

4. フラグ(指定したフラグをビット列で格納)

5. 会話記述子(0 を格納)

- XATMI 要求データファイルは,オンラインテスタのファイルも使用できます。
- ファイル名には'+'を使用できません。また,ファイル名として,'ps'または'end'は使用できません。
- データ長に満たないデータを指定した場合は,エラーとなります。また,データ長を超えた部分のデー タは無視されます。
- 応答データ領域は,応答データ内のバッファタイプ,サブタイプに従って再度割り当てられます。
- タイプ,サブタイプを指定した場合のデータ長とデータは,スタブで定義したデータ構造(構造体)と 同じでなければなりません。また,スタブで定義したデータ構造は,バウンダリ調整が行われます(合 計長は 4 の整数倍となります)。そのため,ファイルで指定するデータはその調整部分を考慮して作成 する必要があります。

# (3) TxRPC 要求データファイル

TxRPC インタフェースのクライアント UAP シミュレート機能使用時,サービスに対応したサービス関数 に渡すデータを格納します。一つのファイルには,一つのデータを作成します。

### (a) ファイルの構造

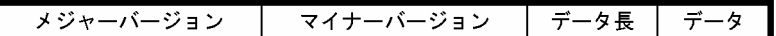

### (b) ファイルの内容

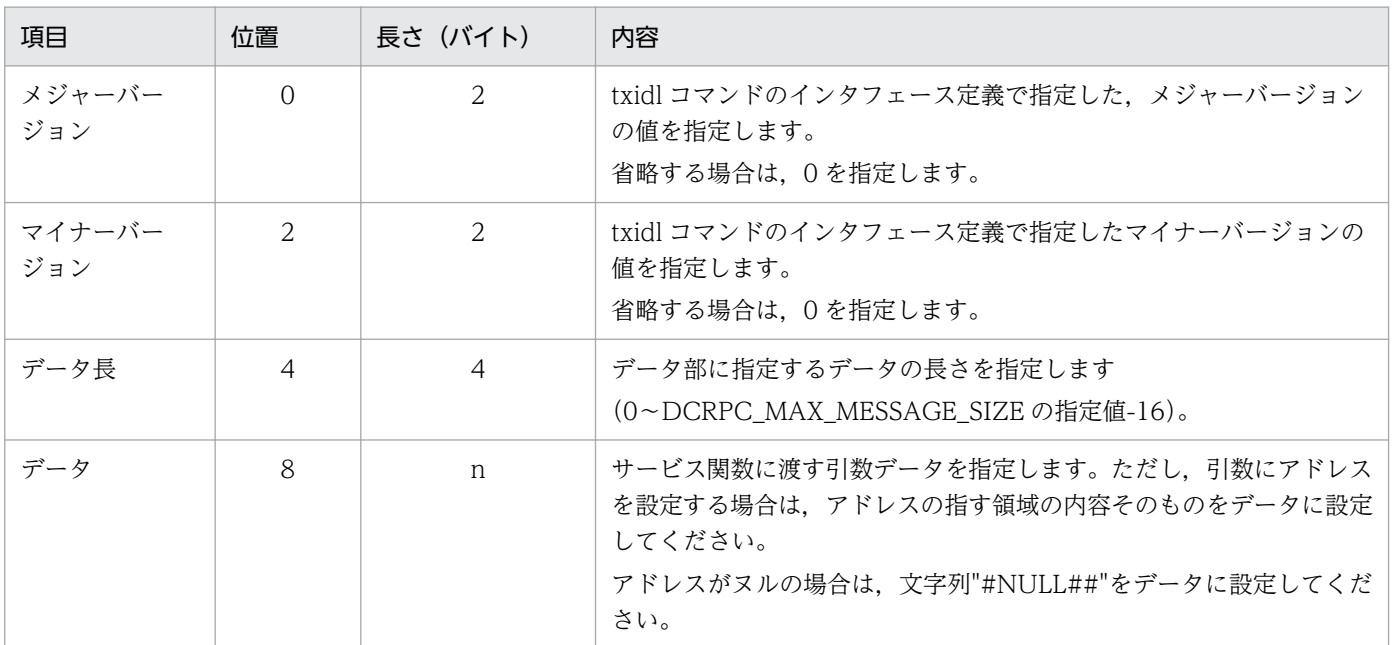

# (c) 注意事項

• TxRPC 要求データファイルのデータ内容と,サービス関数の引数と引数が受け取るデータの関係を次 に示します。

データの内容

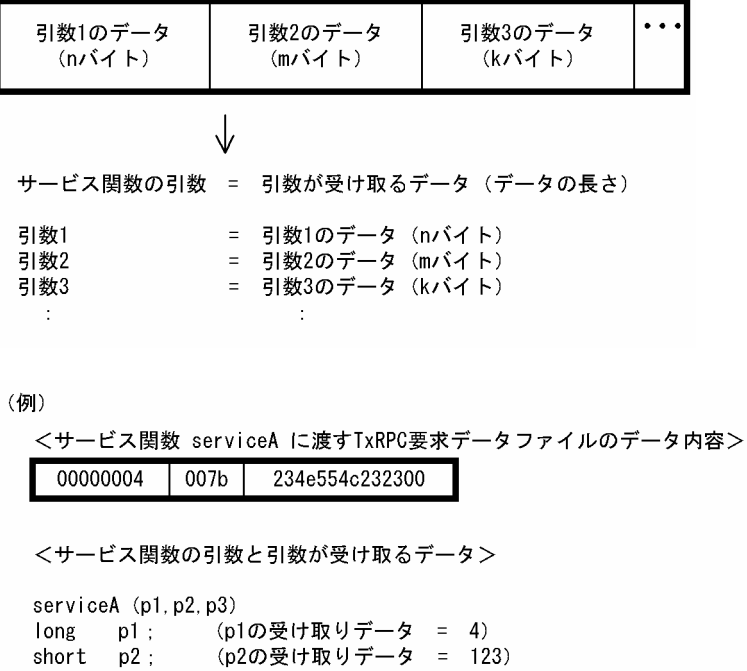

- ファイル名には'+'を使用できません。また,ファイル名として,'ps'または'end'は使用できません。
- データ長に満たないデータを指定した場合は,エラーとなります。また,データ長を超えた部分のデー タは無視されます。
- データ内容に誤りがある場合の UAP の動作は保証しません。

(p3の受け取りデータ = NULL)

# 11.2.2 サービス応答データファイル

# (1) RPC 応答データファイル

RPC インタフェースのサーバ UAP シミュレート機能使用時,シミュレート対象の SPP にサービスを要求 した際に,サービスの要求元へ返す応答データを格納します。

一つのファイルには,一つのデータを作成します。

### (a) ファイルの構造

char  $* p3;$ 

#### データ長 データ

# (b) ファイルの内容

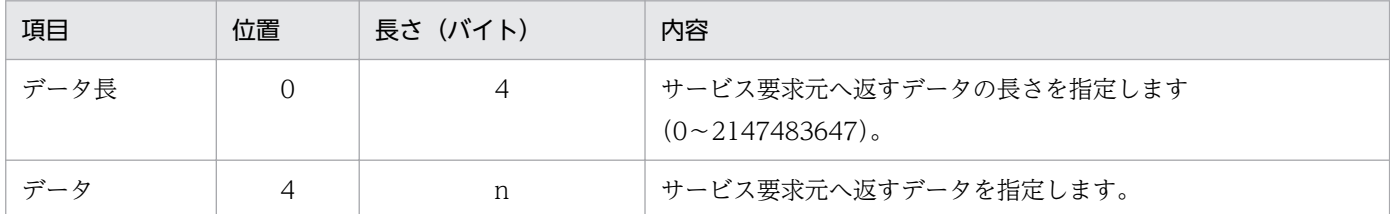

# (c) 注意事項

• サービス要求元のサービス要求関数(dc\_rpc\_call 関数)の引数との関係を次に示します。

dc\_rpc\_call(……, in, in\_len, out, out\_len)  $1.1.1$   $1.1.1$ 

1. データ

- RPC 応答データファイルは,オンラインテスタのファイルも使用できます。
- ファイル名には'+'を使用できません。また,ファイル名として,'ps'または'end'は使用できません。
- データ長に満たないデータを指定した場合は,エラーとなります。また,データ長を超えた部分のデー タは無視されます。

# (2) XATMI 応答データファイル

XATMI インタフェースのサーバ UAP シミュレート機能使用時,シミュレート対象の SPP にサービスを 要求した際に,サービスの要求元へ返す応答データを格納します。

一つのファイルには,一つのデータを作成します。

### (a) ファイルの構造

┃タイプ ┃ サブタイプ ┃ サービス終了コード ┃ リターンコード ┃ データ長 ┃ データ

## (b) ファイルの内容

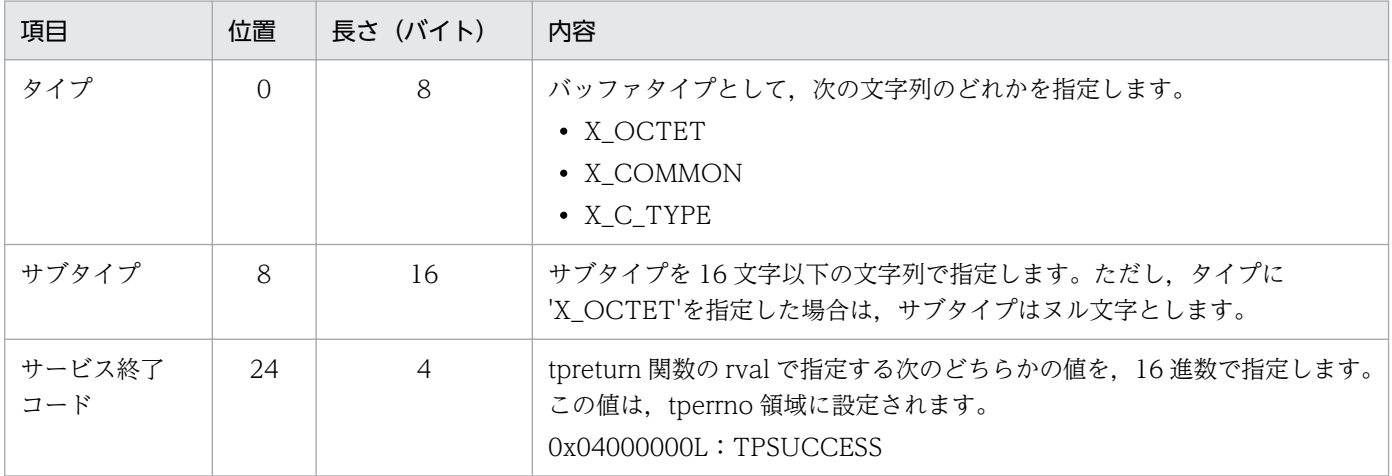

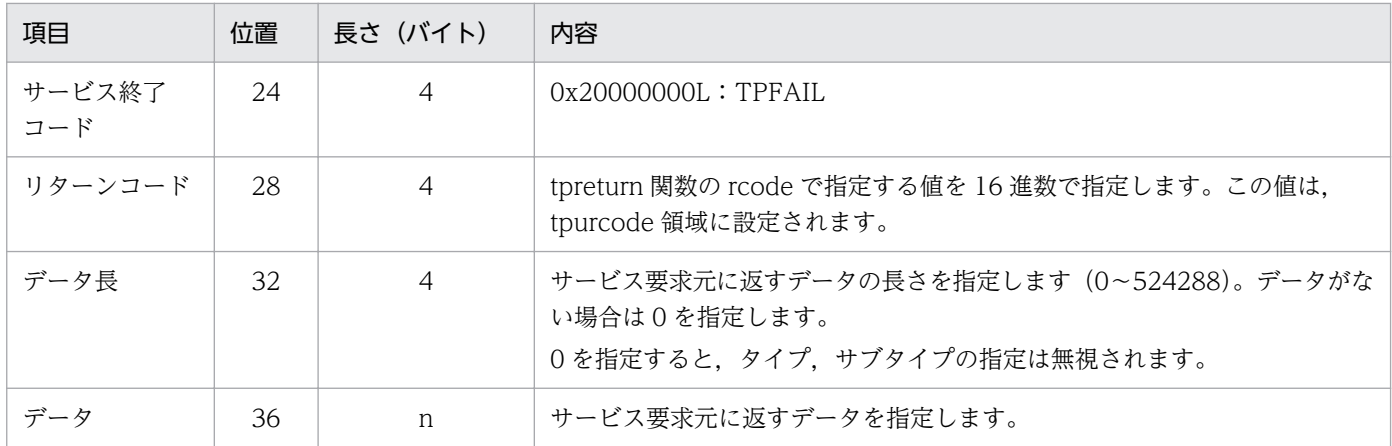

### (c) 注意事項

• サービス終了関数(tpreturn 関数)の引数との関係を次に示します。

tpreturn(rval, rcode, data, len, ……) 1. 2. 3. 4.

1. サービス終了コード

2. リターンコード

3. タイプ,サブタイプで確保されたバッファに格納したデータ

4. データ長

- XATMI 応答データファイルは,オンラインテスタのファイルも使用できます。
- ファイル名には'+'を使用できません。また,ファイル名として,'ps'または'end'は使用できません。
- データ長に満たないデータを指定した場合は,エラーとなります。また,データ長を超えた部分のデー タは無視されます。
- タイプ, サブタイプを指定した場合のデータ長とデータは、スタブで定義したデータ構造(構造体)と 同じでなければなりません。また,スタブで定義したデータ構造は,バウンダリ調整が行われます(合 計長は 4 の整数倍となります)。そのため,ファイルで指定するデータはその調整部分を考慮して作成 する必要があります。

# (3) TxRPC 応答データファイル

TxRPC インタフェースのサーバ UAP シミュレート機能使用時,シミュレート対象の SPP にサービスを 要求した際に,サービスの要求元へ返す応答データを格納します。一つのファイルには,一つのデータを 作成します。

### (a) ファイルの構造

システム領域 データ長 リターン値 データ

# (b) ファイルの内容

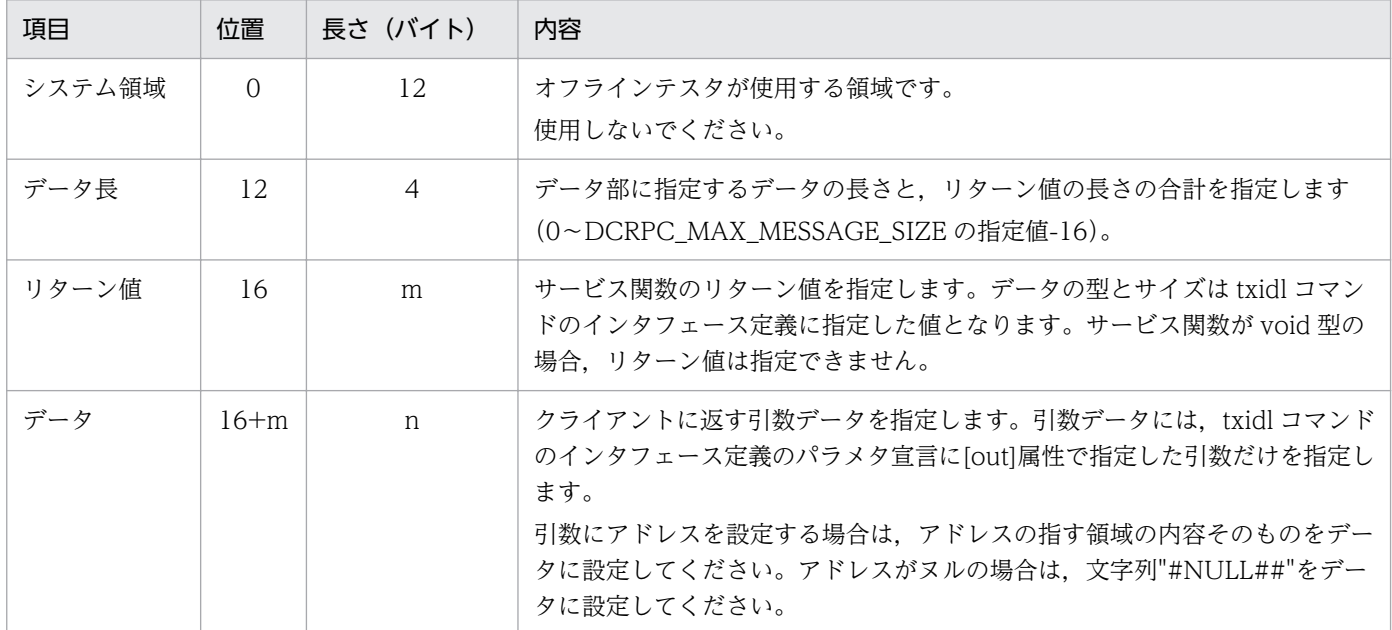

## (c) 注意事項

• TxRPC 応答データファイルのデータ内容と,サービス関数の引数と引数が受け取るデータの関係を次 に示します。

データの内容

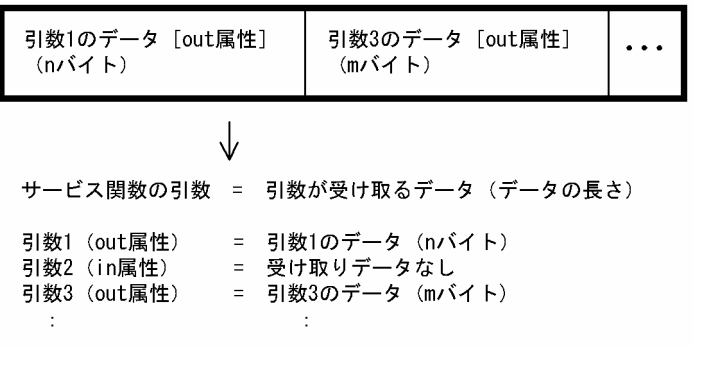

(例)

<サービス関数 serviceA が返すTxRPC応答データファイルのデータ内容>  $00000004$   $007b$   $234e554c232300$ 

<サービス関数の引数と引数が受け取るデータ>

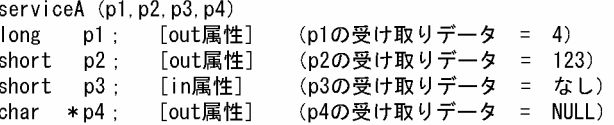

- ファイル名には'+'を使用できません。また,ファイル名として,'ps'または'end'は使用できません。
- データ長に満たないデータを指定した場合は,エラーとなります。また,データ長を超えた部分のデー タは無視されます。

• データ内容に誤りがある場合の UAP の動作は保証しません。

# 11.2.3 XATMI 受信データファイル

tprecv 関数で,UAP が受け取るメッセージを格納します。一つのファイルには複数のデータを作成でき, 順番に tprecv 関数へ渡します。

# (1) ファイルの構造

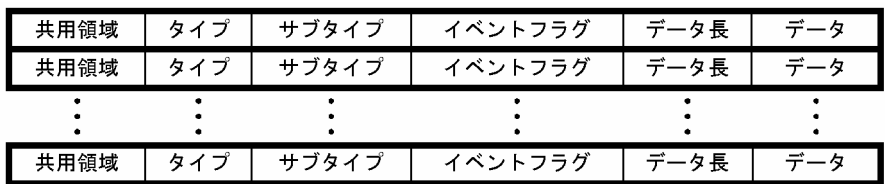

# (2) ファイルの内容

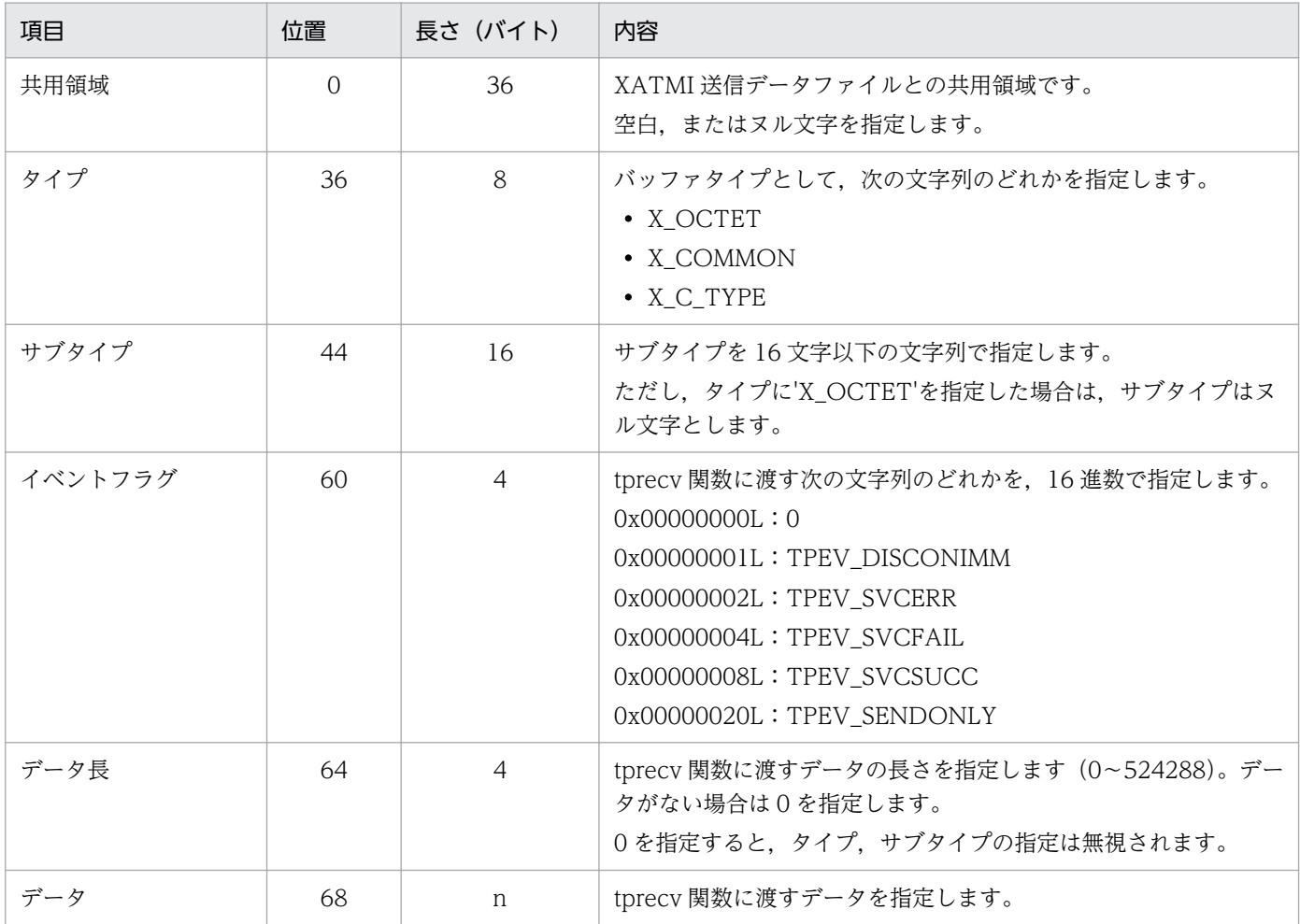

# (3) 注意事項

• メッセージ受信関数(tprecv 関数)の引数との関係を次に示します。

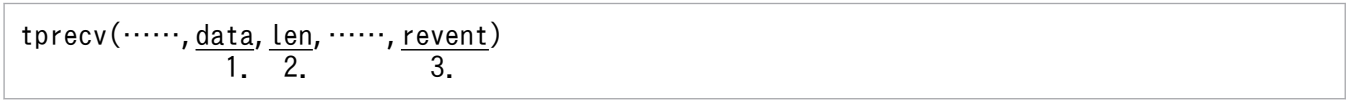

1. タイプ,サブタイプで確保されたバッファに格納したデータ

2. データ長

3. イベントフラグ

- XATMI 受信データファイルは,オンラインテスタのファイルは使用できません。
- ファイル名には'+'を使用できません。また,ファイル名として,'ps'または'end'は使用できません。
- データ長に満たないデータを指定した場合は,エラーとなります。また,データ長を超えた部分のデー タは無視されます。
- 受信データは実行単位に作成します。一つのサービスで複数回 tprecv 関数を発行する場合は,その数 だけデータを作成しておく必要があります。データの数より tprecv 関数の発行回数が多い場合は, tpreturn 関数のデータが受信されたものとし,それ以降は,エラーとなります。 XATMI 受信データファイルは,サービス単位にオープン,クローズします。
- タイプ,サブタイプを指定した場合のデータ長とデータは、スタブで定義したデータ構造(構造体)と 同じでなければなりません。また,スタブで定義したデータ構造は,バウンダリ調整が行われます(合 計長は 4 の整数倍となります)。そのため,ファイルで指定するデータはその調整部分を考慮して作成 する必要があります。

# 11.2.4 MCF 受信メッセージファイル

1 論理メッセージは,一つまたは複数のセグメントで構成されています。1 セグメントはセグメント情報 の入ったヘッダ部と,メッセージデータであるデータ部で構成されています。

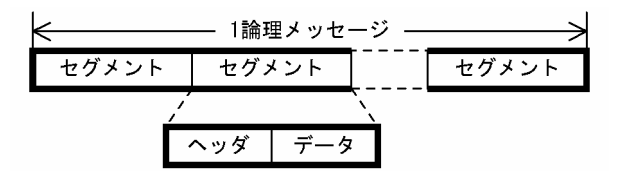

セグメントには,次の五つの種別があります。

• 単セグメント

1 論理メッセージが 1 セグメントで構成されている場合のセグメント

• 先頭セグメント

1 論理メッセージが複数セグメントで構成されている場合の先頭セグメント

• 中間セグメント

1 論理メッセージが複数セグメントで構成されている場合の中間セグメント

- 最終セグメント 1 論理メッセージが複数セグメントで構成されている場合の最終セグメント
- ヘッダセグメント

二つのメッセージを連結する場合に,先頭に付けるセグメント

なお,セグメントの種別は,ヘッダ部に指定します。

MCF 関数(dc\_mcf\_receive 関数,dc\_mcf\_recvsync 関数,または dc\_mcf\_sendrecv 関数)で,UAP が受け取るメッセージを格納します。一つのファイルには,一つの論理メッセージを作成します。ヘッダ セグメントを使用すると,二つのメッセージを連結できます。

# (1) ファイルの構造

#### ● 1 論理メッセージ 1 セグメントのとき

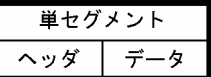

#### 1 論理メッセージ複数セグメントのとき

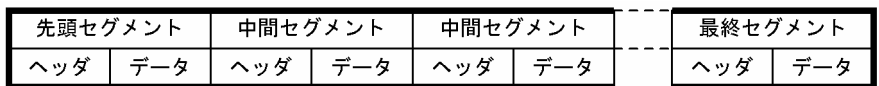

#### ● ヘッダセグメントのとき

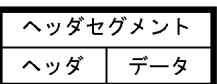

# (2) ファイルの内容

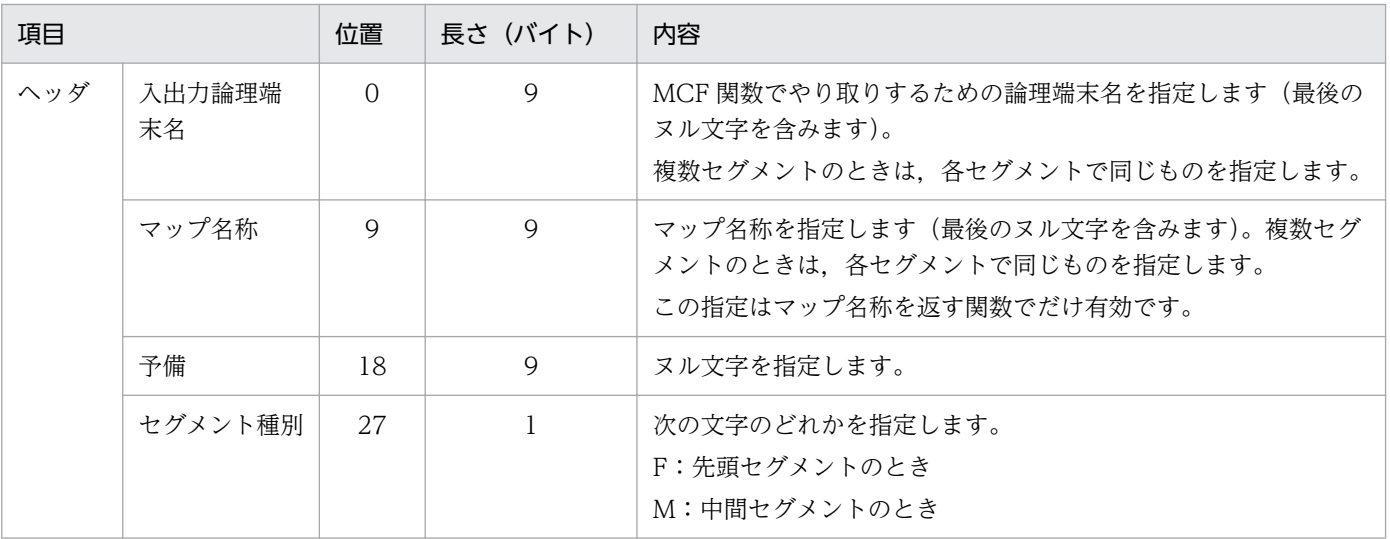

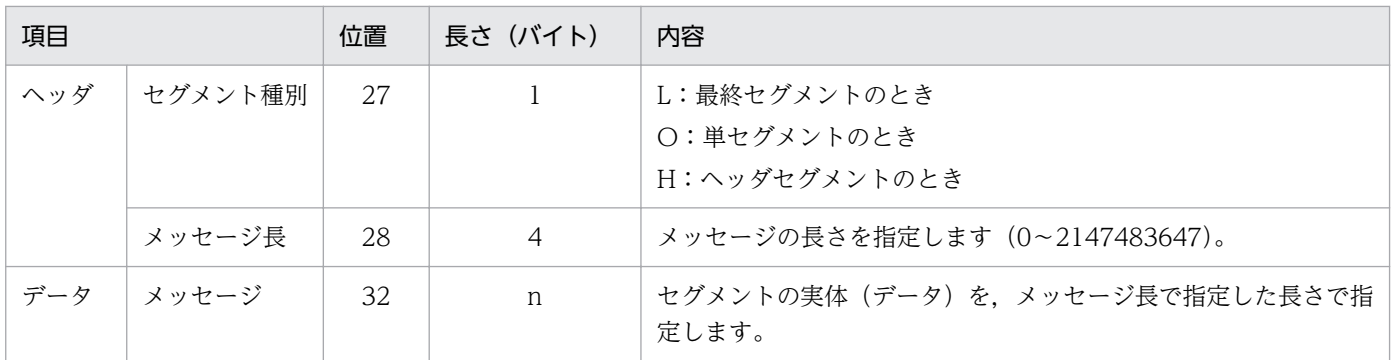

# (3) 注意事項

• MCF 受信メッセージファイルの構造と、MCF 関数での UAP からのメッセージ受信要求との関係を次 に示します。

<ファイルの構造>

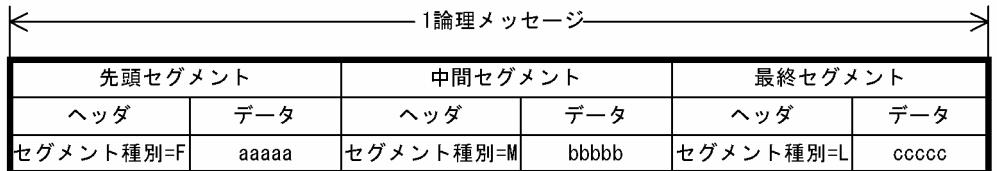

<UAPが受信するメッセージ>

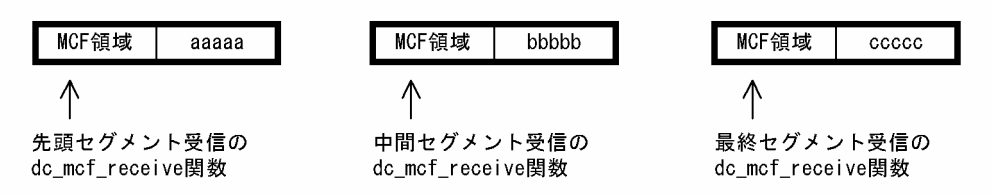

● ヘッダセグメントを連結すると、別ファイルに作成したデータを先頭セグメント、または単セグメント と合成して UAP に渡せます。ヘッダセグメントと、MCF 関数での UAP からのメッセージ受信要求 との関係を次に示します。

<ファイルAの構造>

<ファイルBの構造>

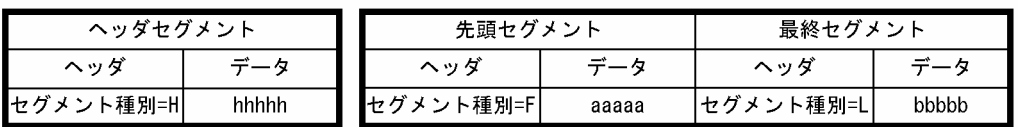

<UAPが受信するメッセージ (ファイルAとファイルBを連結) >

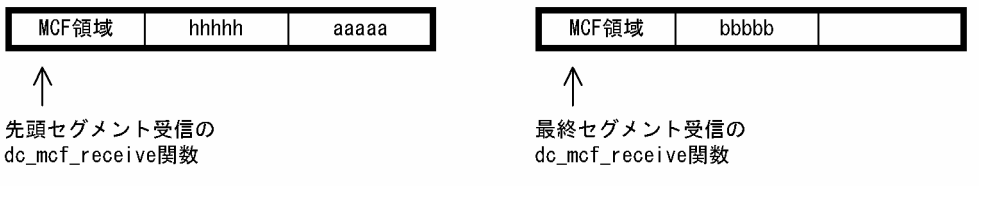

 $\mathbf{A}$ 

1

• MHPへのサービス要求時にセグメントヘッダに指定したセグメント種別と、実行時のファイルの種別 との関係を次に示します。

#### ● 1 論理メッセージ1セグメントの場合

セグメント種別に F, M, および L を指定した場合には、O を指定した場合と同様に扱い,エラーとしま せん。

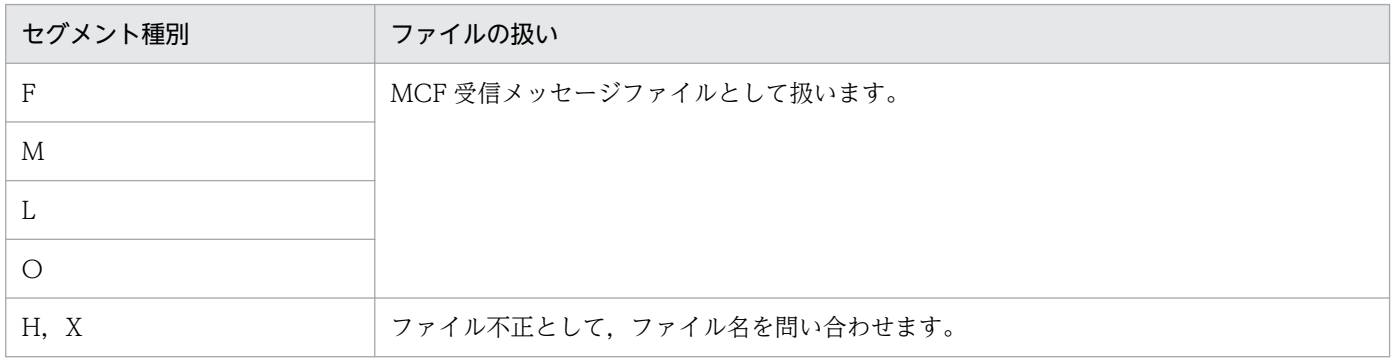

(凡例)

X:F,M,L,O,および H 以外の指定

#### ● 1 論理メッセージ複数セグメントの場合

セグメント種別に L, H, および O を指定したメッセージを受信すると, メッセージ完了と判断して以降 のセグメントを無視します。セグメント種別に F を指定した場合とM を指定した場合は、同等に扱います。

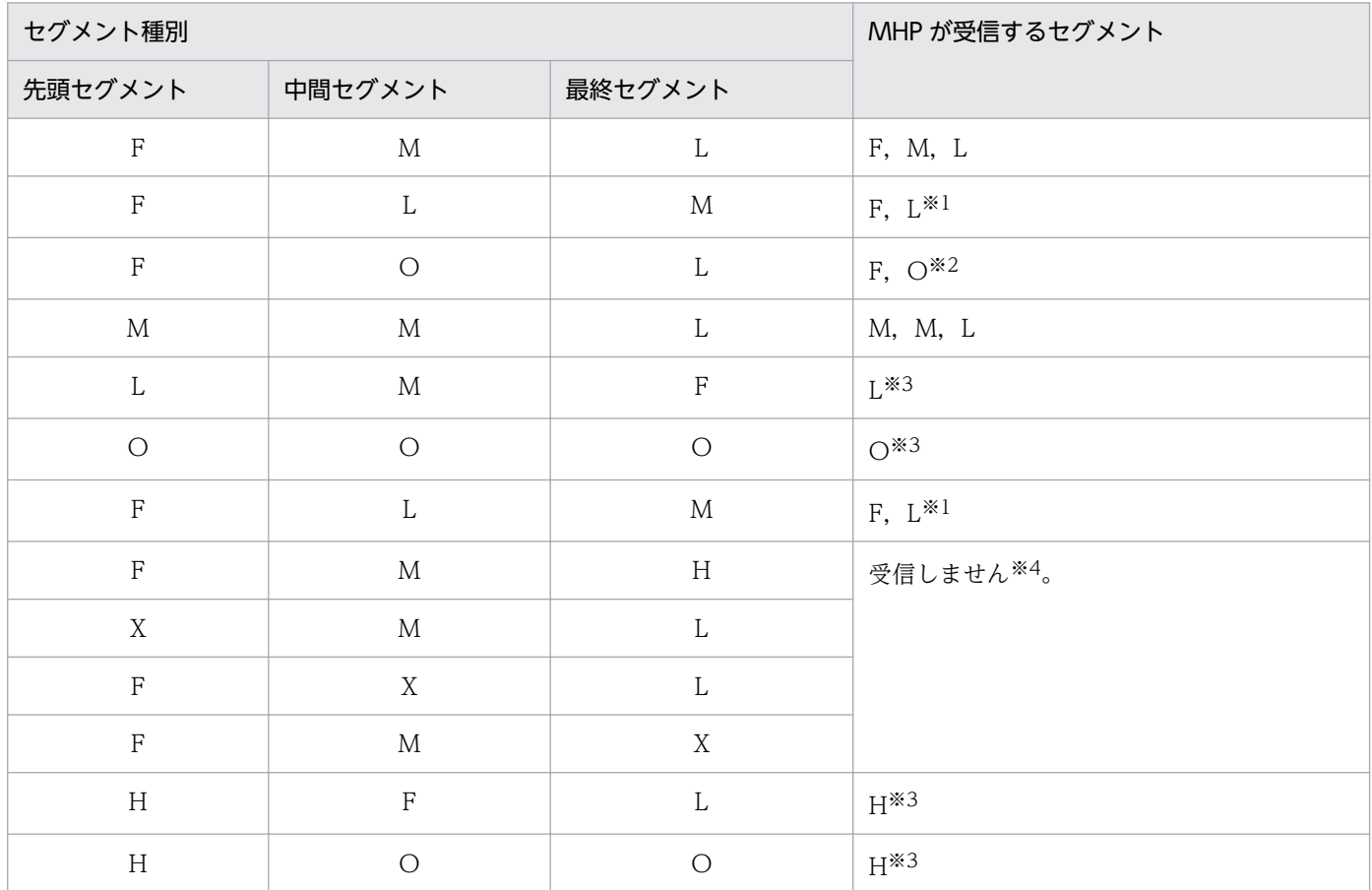

(凡例)

X:F,M,および L 以外の指定

注※1

M は無視されます。

注※2

L は無視されます。

注※3

中間セグメント以降は無視されます。

注※4

ファイル不正として,ファイル名を問い合わせます。

#### ● ヘッダセグメントによるファイルの連結の場合

セグメント種別に H を指定した場合にだけ連結します。そのほかのセグメント種別の場合は,連結する ファイルの指定は無視します。

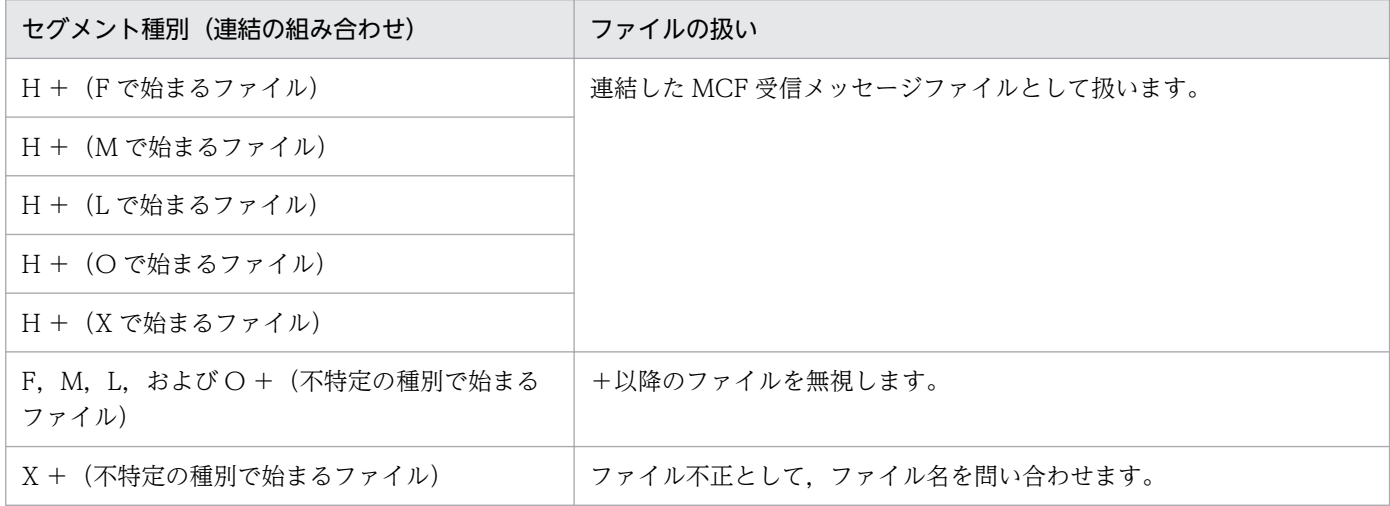

(凡例)

X:F,M,L,O,および H 以外の指定

ファイル名には'+',空白,およびタブを使用できません。また,ファイル名として,'ps'または'end'は使 用できません。

# 11.2.5 DAM ファイル

DAM サービスシミュレート機能使用時,オフラインテスタ用の DAM ファイルデータを格納します。 DAM ファイルは、エディタ,またはオフラインテスタが提供する関数 (dc\_dam\_create 関数) を使用し たプログラムを作成・実行することで作成します。

# (1) ファイルの構造

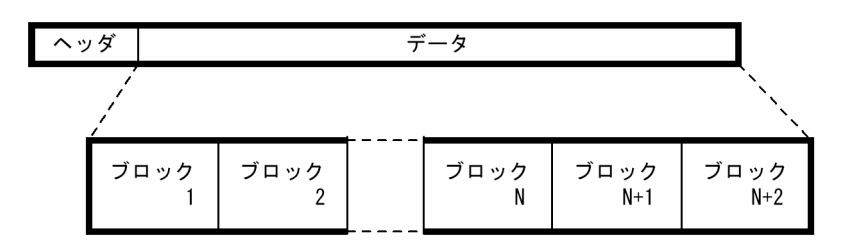

# (2) ファイルの内容

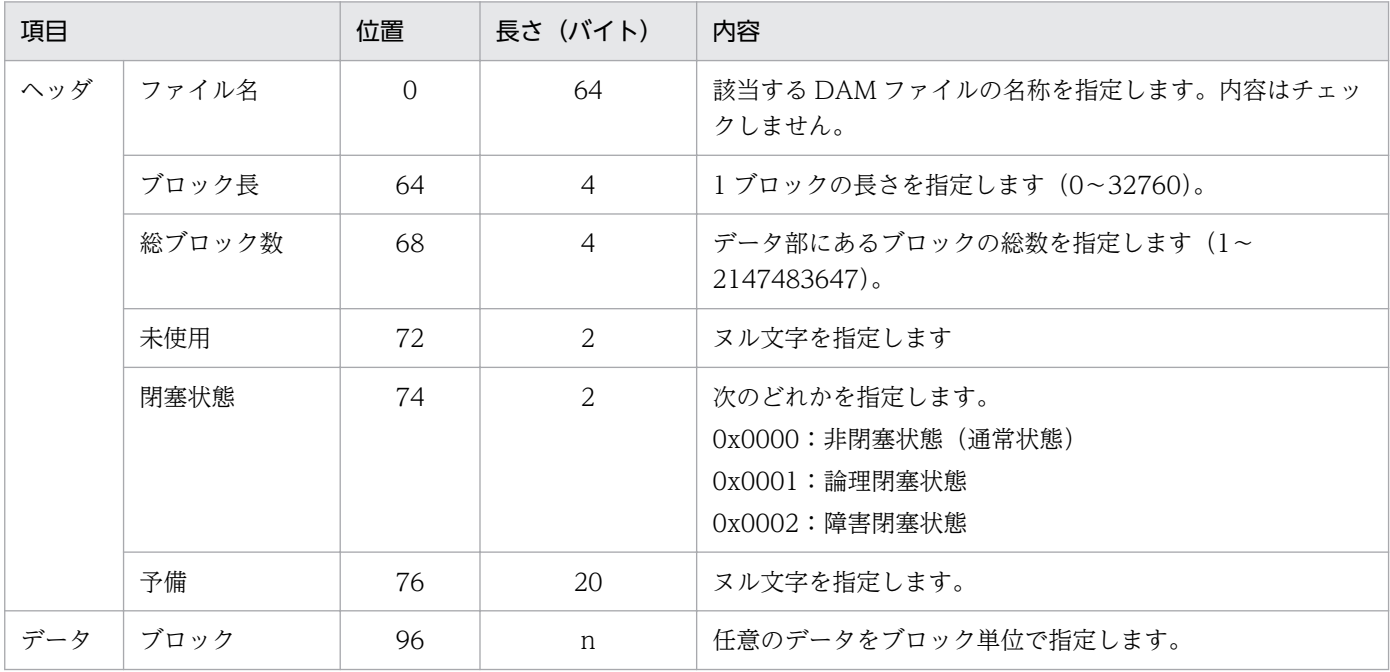

# (3) 注意事項

ヘッダ部の総ブロック数と実際のブロック数が等しいかどうかはチェックされません。実際のブロック数 が少ないと,データのアクセス時にエラーになります。

# 11.2.6 TAM ファイル

TAM サービスシミュレート機能使用時,オフラインテスタ用の TAM データを格納します。TAM ファイ ルは、TAM データファイルを基に、オフラインテスタのコマンド(utftamcre コマンド)で作成します。 コマンドについては,「[13.1 テストで使用する運用コマンド」](#page-280-0)を参照してください。

TAM データファイルは、TP1/FS/Table Access で使用する本来の TAM ファイルと同じ方法で作成し ます。また,実業務用の TAM ファイルをそのまま使用してもかまいません。実業務用の TAM ファイル の作成方法は,マニュアル「OpenTP1 運用と操作」を参照してください。

# 11.2.7 運用コマンド結果データファイル

運用コマンドシミュレート機能使用時に,コマンドの実行結果として UAP に返すデータを格納します。 一つのファイルには,一つのデータを格納します。

# (1) ファイルの構造

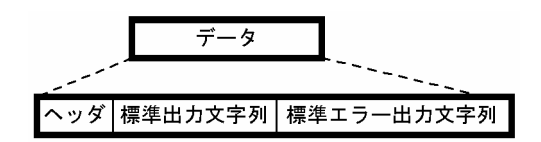

# (2) ファイルの内容

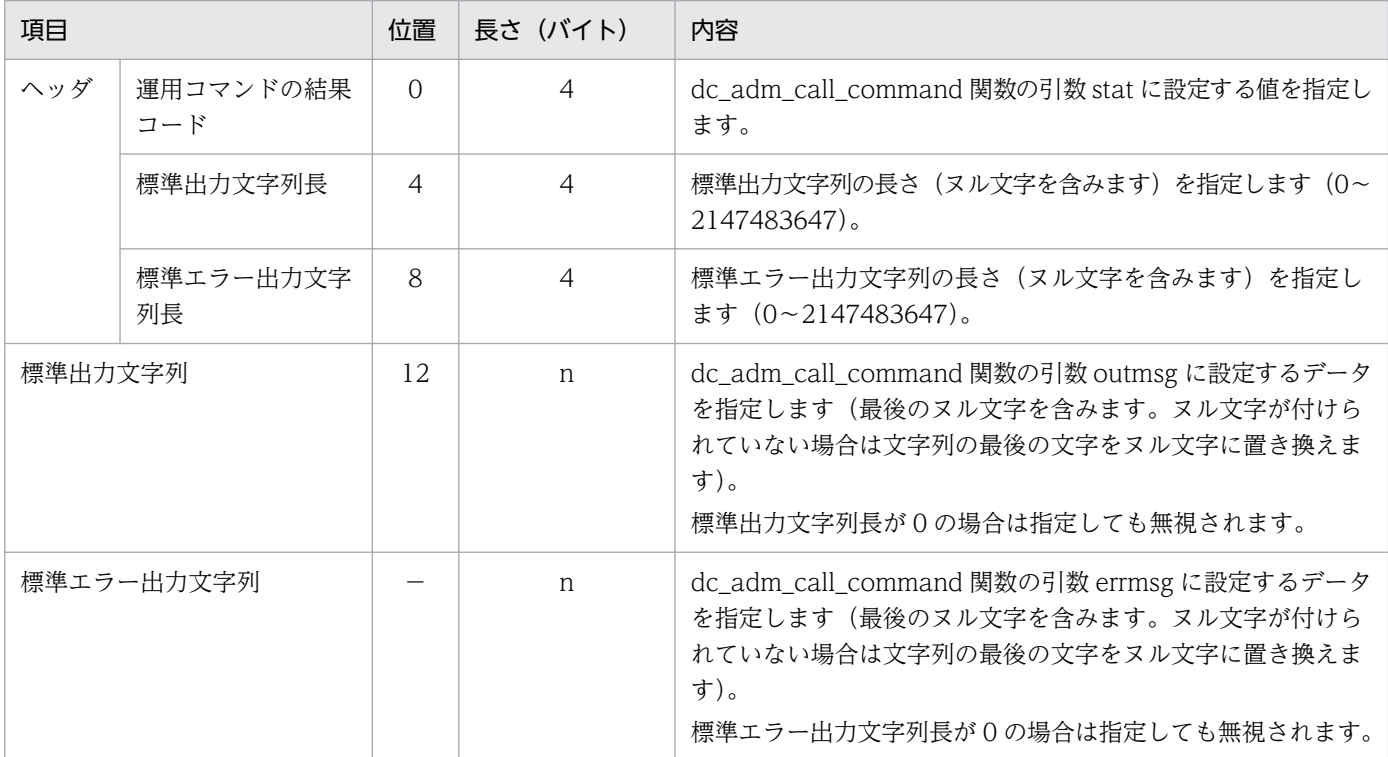

#### (凡例)

−:該当しません。

# (3) 注意事項

- 運用コマンド結果データファイルは,オンラインテスタのものは使用できません。
- 標準出力文字列と標準エラー出力文字列の最後には,ヌル文字を付けてください。ヌル文字が付いてい ない場合は,文字列の最後の文字がヌル文字に置き換えられます。また,文字列長に 0 を指定した場合 は,文字列を指定しても無視されます。
- ファイル名には'+'を使用できません。また,ファイル名として,'ps'または'end'は使用できません。
- DML の SEND 文で運用コマンドを発行する場合は,データ部を次のように指定します。

#### 標準出力文字列長

0 を指定します。

#### 標準エラー出力文字列長

0 を指定します(標準エラー出力を受け取らない指定の場合)。

# 11.3 ファイルの作成

ここでは、テスタファイルを簡単に作成するためのテストデータ定義ファイルの作成、およびオフライン テスタが作成するファイルについて説明します。

# 11.3.1 テストデータ定義ファイルの作成

テストデータ定義ファイルを作成すると,テスタファイル作成機能で簡単にテスタファイルを作成できます。 テストデータ定義ファイルの名称は任意です。テストデータ定義ファイルから作成できるテスタファイル を次に示します。

- RPC 要求データファイル
- XATMI 要求データファイル
- TxRPC 要求データファイル
- RPC 応答データファイル
- XATMI 応答データファイル
- TxRPC 応答データファイル
- XATMI 受信データファイル
- MCF 受信メッセージファイル
- 運用コマンド結果データファイル

# (1) 形式

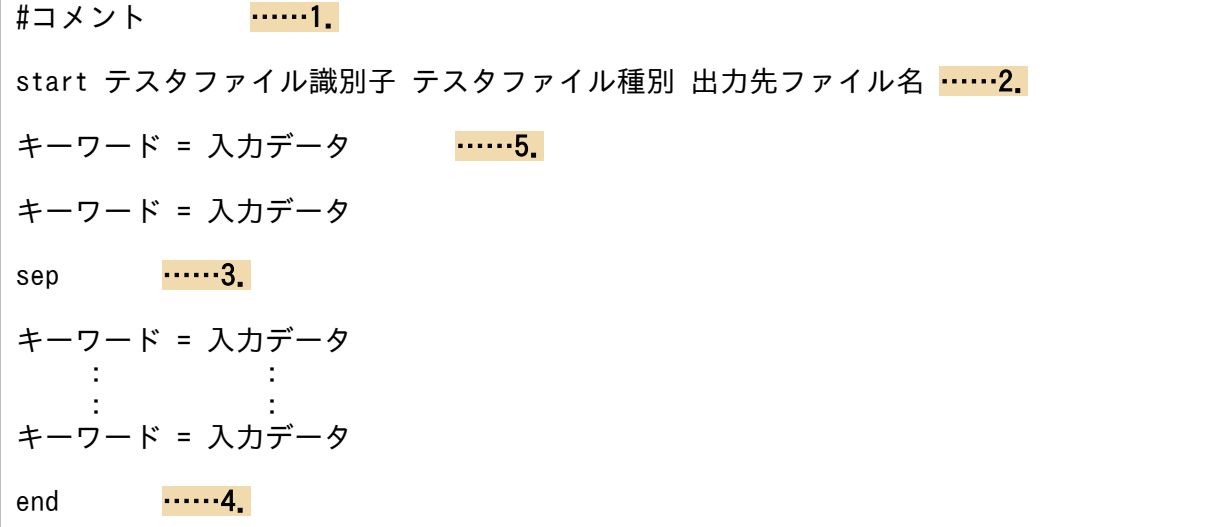

なお、形式中の太字の数字は、「[\(3\) 説明](#page-252-0)」の番号と対応しています。
# (2) 機能

テスタファイルに設定するテストデータを定義すると,テスタファイル作成コマンドでテスタファイルを 作成できます。

なお、定義ファイルでの1行の長さは、改行コードを含めて512バイトまでです。

### (3) 説明

#### 1.コメント文

コメントを記述します。

• コメント

コメントを,1 行で記述します。

2.start 文

一つのテスタファイルの入力データの開始を宣言します。各テスタファイルの入力データごとに,必ず 記述します。

一つのテストデータ定義ファイル内に複数のテスタファイルの入力データを作成した場合,1 テスタ ファイルの入力データの最後に end 文を記述します。

#### • テスタファイル識別子 ~ 〈14 文字以内の英数字〉

テストデータ定義ファイル中に記述した各テスタファイルのデータを区別するための識別子を指定しま す。1 テストデータ定義ファイルで,一意の名称を指定します。

• テスタファイル種別

テスタファイルの種別を指定します。指定できるテスタファイル種別を次に示します。

RRQ:RPC 要求データファイル

- XRQ:XATMI 要求データファイル
- TRQ:TxRPC 要求データファイル
- RRT:RPC 応答データファイル
- XRT:XATMI 応答データファイル
- TRT:TxRPC 応答データファイル
- XRV:XATMI 受信データファイル
- NRV:MCF 受信メッセージファイル

COM:運用コマンド結果データファイル

• 出力先ファイル名 〜〈パス名〉

入力データを基に作成する,テスタファイルの名称を指定します。

一つのテストデータ定義ファイル内に,複数のテスタファイル種別の入力データを作成する場合は, ファイル種別ごとに異なった出力先ファイル名を指定します。

テスタファイル種別が異なる入力データで出力先ファイル名を重複して指定すると、指定したファイル はテストデータが追加された状態で作成されます。この場合,エラーにはなりませんが,作成されたテ スタファイルがテストで使用できないことがあります。

また,すでにあるファイル名を指定した場合は,テストデータがそのファイルに追加された状態で作成 されます。

#### 3.sep 文

一つのファイルに複数のデータを記述するテスタファイルを作成する場合に,一つのデータの区切りを 指定します。ただし,オフラインテスタの場合は,一つのファイルに複数のデータを記述しても先頭の データだけが有効となり,二番目以降のデータは無視されます。

次のテスタファイルを作成する際に指定できます。

- XATMI 受信データファイル
- 運用コマンド結果データファイル
- 4.end 文

一つのテスタファイルの入力データの終了を宣言します。各テスタファイルの入力データごとに,必ず 記述します。

#### 5.入力データ定義文

各テスタファイルの入力データを定義します。

入力データには、あらかじめ設定できる情報が決められている固定情報データと、ユーザが任意の情報 を設定できるユーザデータ(キーワードが data の場合)とがあります。一つのテストデータ内では. 固定データはすべてユーザデータの前に記述してください。

なお,一つのテストデータ内では,入力データを重複して指定できません。ただし,運用コマンド結果 データファイルでは、標準出力文字列データと標準エラー出力文字列データを設定するため、ユーザ データを 2 回指定します。

• キーワード

各テスタファイル特有のデータを区別するための,キーワードを指定します。

キーワードの前後の空白文字やタブコードは無視されます。

- 入力データ
	- キーワードに対応する入力データを指定します。

入力データの前後の空白文字やタブコードは無視されます。

固定情報データを指定する場合の入力データの形式は,「[\(5\) テスタファイルのキーワードに対応](#page-256-0) [する入力データの形式](#page-256-0)」の表を参照してください。

### (4) 入力データにユーザデータを指定する場合に必要な設定

ユーザデータを指定する場合の,入力データの形式を次に示します。

### (a) ユーザデータ長の設定

ユーザデータ全体のデータ長は,固定情報データとして次の形式で設定します。

#### data len=バイト数

ユーザデータとして設定したデータが,バイト数に設定したデータ長を超えた場合は,データを切り捨て てメッセージを出力します。データがデータ長に満たない場合は,それ以上のデータは設定しません。

(例) data len=5 data\_len=5<br>data='1234567'  $\Big\} \longrightarrow \vec{\tau} - \varphi$ : data\_len=5  $\rightarrow$   $\vec{\tau}-\hat{\tau}$  :  $31\ \frac{1}{1}\ \frac{32}{1}\ \frac{1}{33}\ \frac{1}{1}\ \frac{00}{1}\ \frac{1}{00}$  $data=' 123'$ 

### (b) ユーザデータの初期化

ユーザデータは,テスタファイル作成コマンドで,指定されたユーザデータ長分を初期化します。

#### (c) 文字データの設定

文字データは,次の形式で設定します。

data='データ'

文字データで記述した場合は,データの最後にヌル文字を付けません。

(例)

data='12345' -> データ :  $31 \div 32 \div 33 \div 34 \div 35$ 

### (d) バイナリデータの設定

バイナリデータは,次の形式で設定します。

data=データ

データは 10 進数と 16 進数で記述できます。記述方法を次に示します。

- 10 進数: 数値をそのまま設定します。
- 16 進数:数値の前に'0x'を付けます。

(例)

data=5 → データ:10進数の5 data=0x05 → データ:16進数の5

データは、int 型で設定されます。

#### (e) 16 進コード形式データの設定

16 進コード形式のデータは、次の形式で設定します。

データの部分には、16 進コードで、n バイトのデータを 2n けたで記述します。1 行の最大長を超えない かぎり,記述できるデータのバイト数の制限はありません。

データ 1 バイトには, 0x00 ~ 0xff の値を記述します。

(code)の指定がない場合,データはバイナリデータの 16 進数の記述と見なします。

(例)

data=(code)0x1234  $\rightarrow$   $\vec{\tau} - \varphi$  : 12 34

### (f) 特殊文字の設定

改行コード, タブコード, ヌル文字, ''' (一重引用符) および'\は, 文字データ中で特殊文字として扱い ます。これらの文字を記述する場合は,次の形式で記述してください。

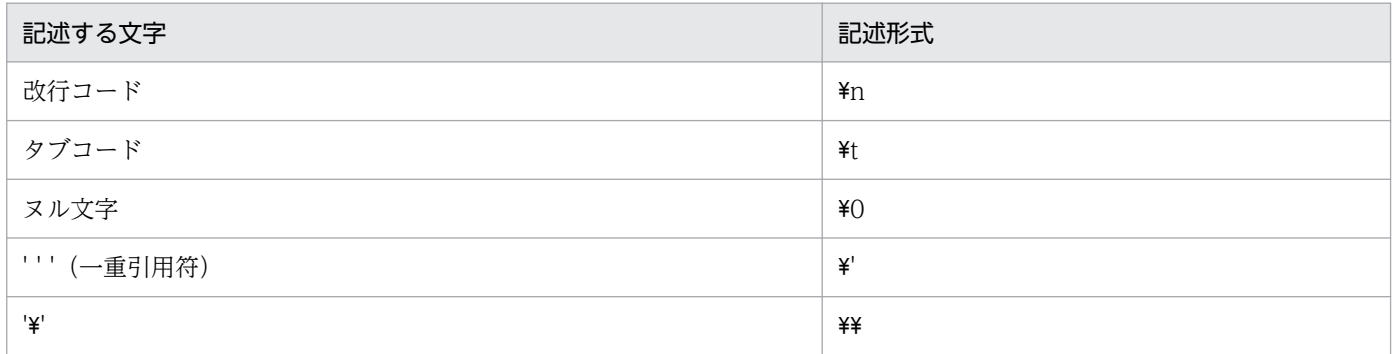

### (g) ファイルからのデータ読み込みの設定

ファイルから読み込んだデータをユーザデータとして使用する場合は,次の形式で設定します。

data=(file)ファイルのパス名

(例)

data=(file)/tmp/datafile → データ:/tmp/datafile のデータを設定

### (h) データの開始位置の設定

データを任意の位置から設定する場合は,次の形式で設定します。

data=「ユーザデータ先頭からのオフセット] データ

(例)  $data_{0} = 10$   $data_{0} = [2] \text{ } 1234$   $\rightarrow \vec{\tau} - 9 : 00 \text{ } 00 \text{ } 31 \text{ } 32 \text{ } 33 \text{ } 34$ 

### (i) 複数データ形式の設定

ユーザデータに複数のデータ型を使用する場合は,次の形式で設定します。

11. テスト環境の設定

<span id="page-256-0"></span>data=データ =データ : :

#### (例)

data=0x00000001 → 1番目のデータ<br>Z番目のデータ → 2番目のデータ → 2番目のデータ

### (j) バウンダリの調整

複数のデータ型の記述で前後のデータ型が異なる場合,テスタファイル作成コマンドで自動的に前のデー タとのバウンダリを調整してデータを設定します。ただし,次の場合にはバウンダリを調整しません。

- ファイルからユーザデータを読み込む場合
- ユーザデータの開始位置を設定した場合
- 16 進コード形式でデータを設定した場合

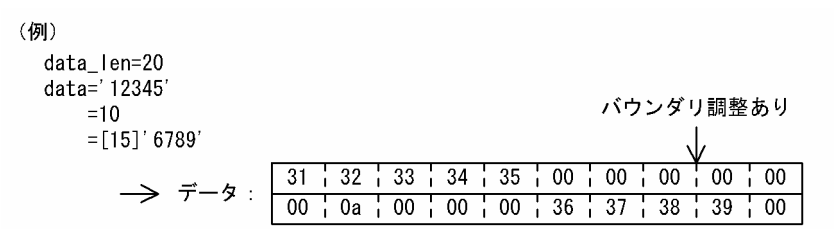

## (5) テスタファイルのキーワードに対応する入力データの形式

各テスタファイルのキーワードと,それに対応する入力データの形式の一覧を,以降の表に示します。

指定する情報については,[「11.2 ユーザが作成するファイル」](#page-234-0)の各テスタファイルの説明を参照してくだ さい。

#### 表 11-3 RPC 要求データファイルのキーワードと対応する入力データの形式

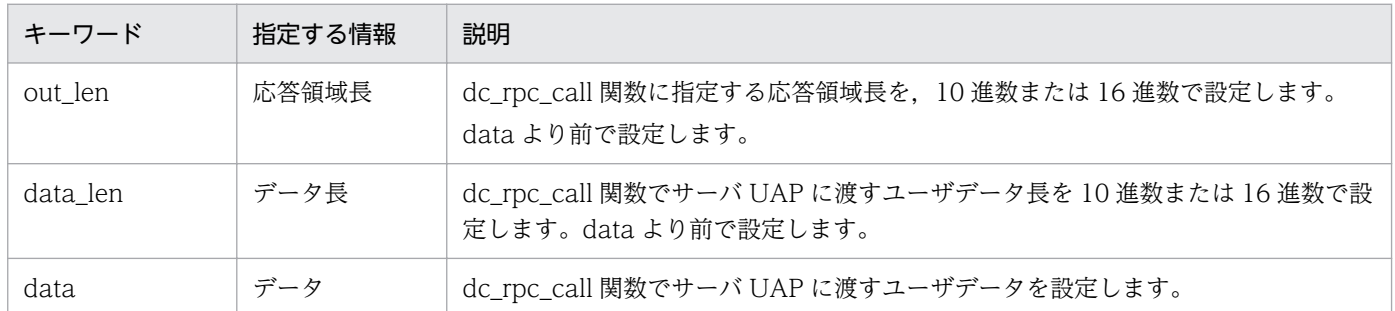

### 表 11-4 XATMI 要求データファイルのキーワードと対応する入力データの形式

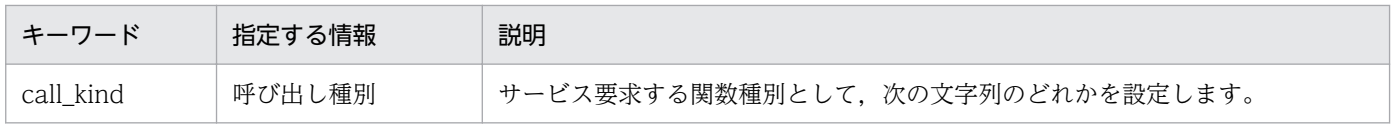

11. テスト環境の設定

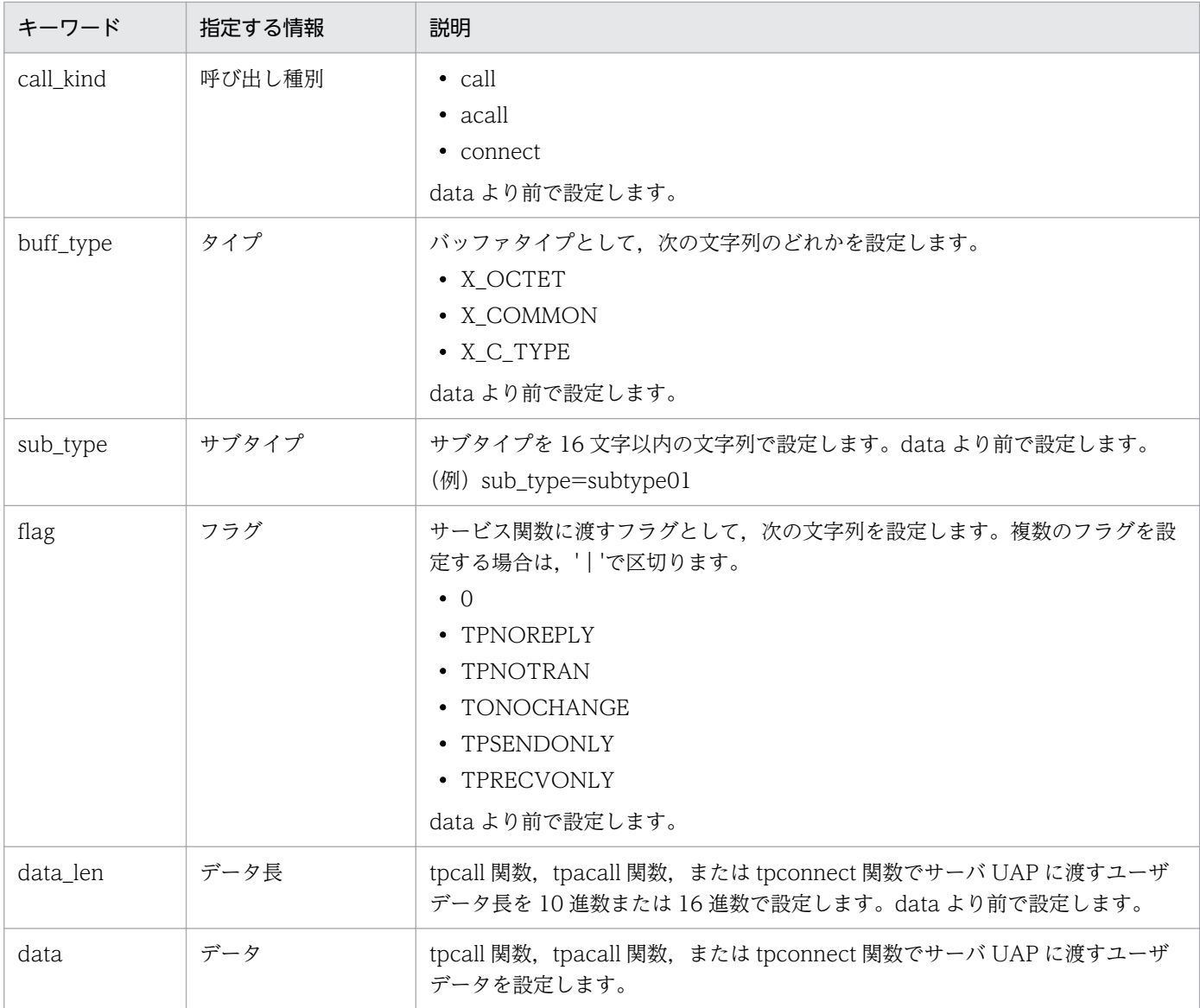

### 表 11-5 TxRPC 要求データファイルのキーワードと対応する入力データの形式

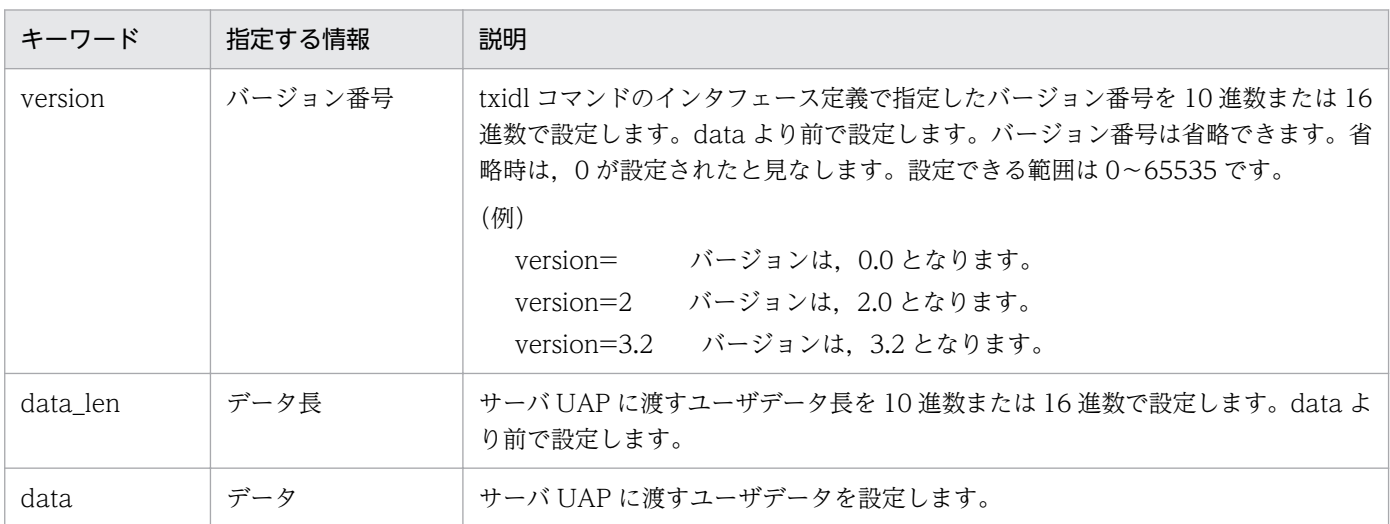

### 表 11-6 RPC 応答データファイルのキーワードと対応する入力データの形式

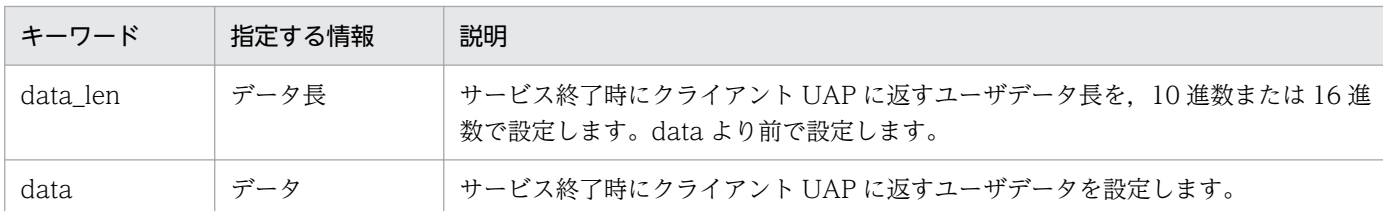

### 表 11-7 XATMI 応答データファイルのキーワードと対応する入力データの形式

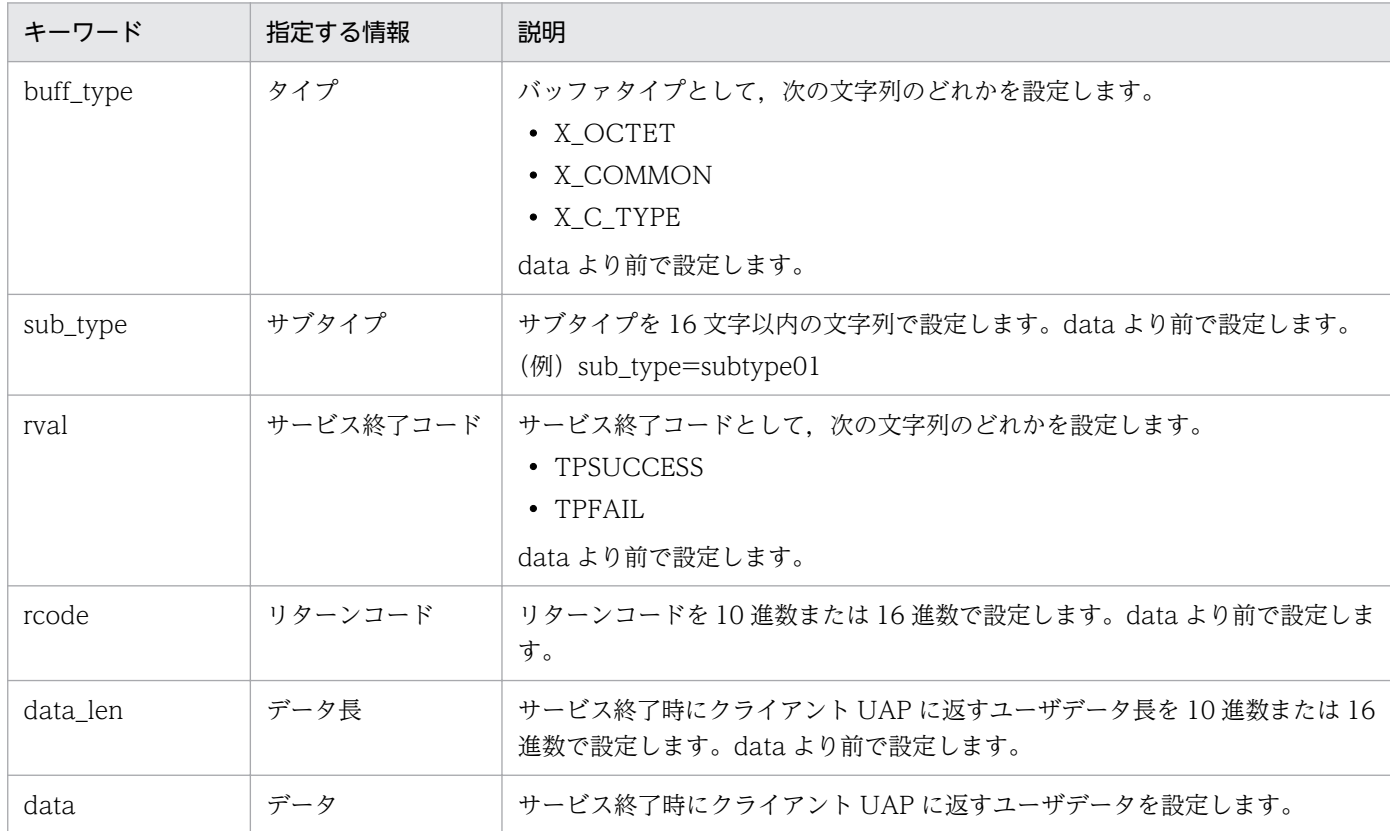

### 表 11-8 TxRPC 応答データファイルのキーワードと対応する入力データの形式

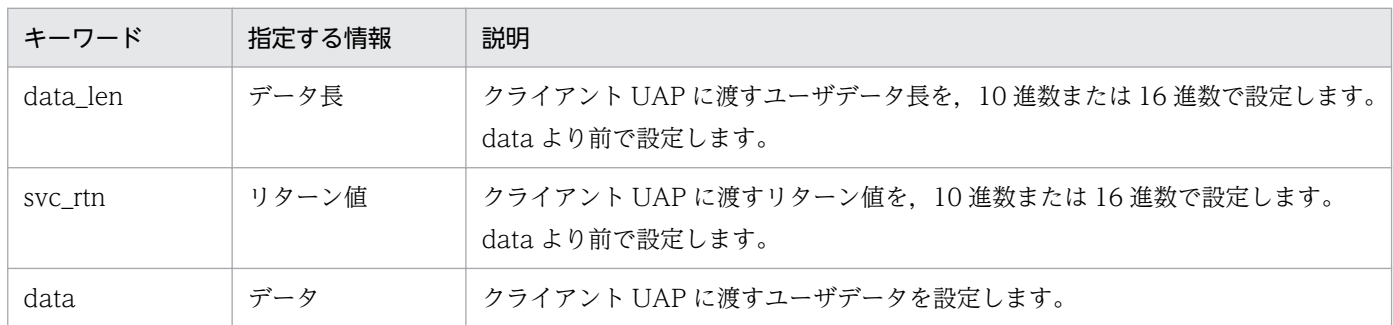

### 表 11-9 XATMI 受信データファイルのキーワードと対応する入力データの形式

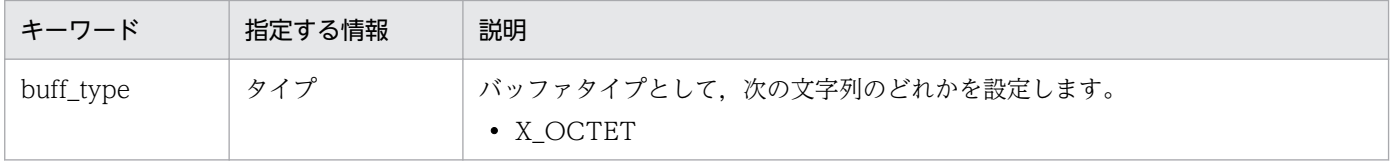

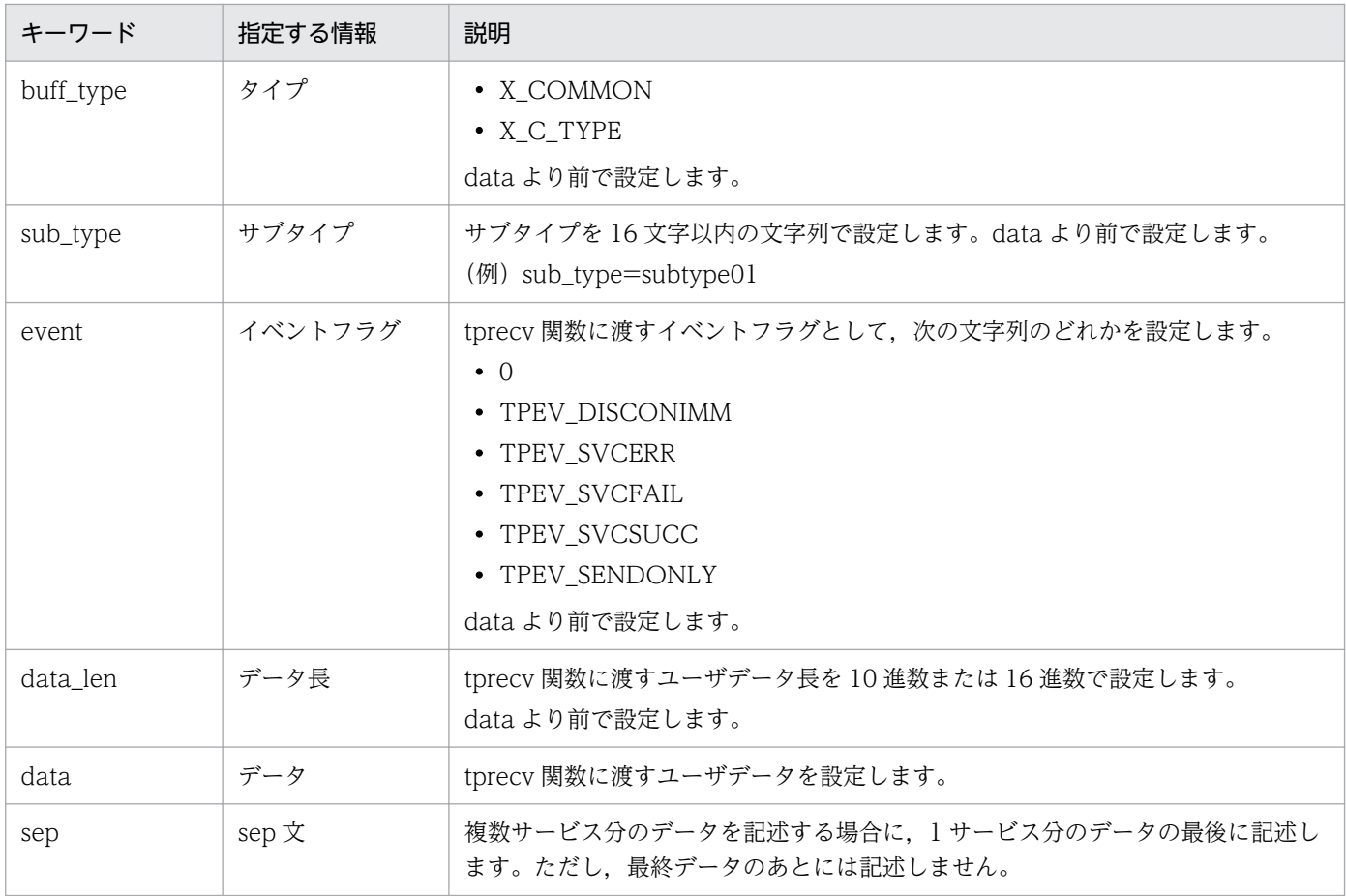

注

複数サービス分のデータを設定する場合は、buff\_type 以下のデータを繰り返し設定します。

### 表 11-10 MCF 受信メッセージファイルのキーワードと対応する入力データの形式

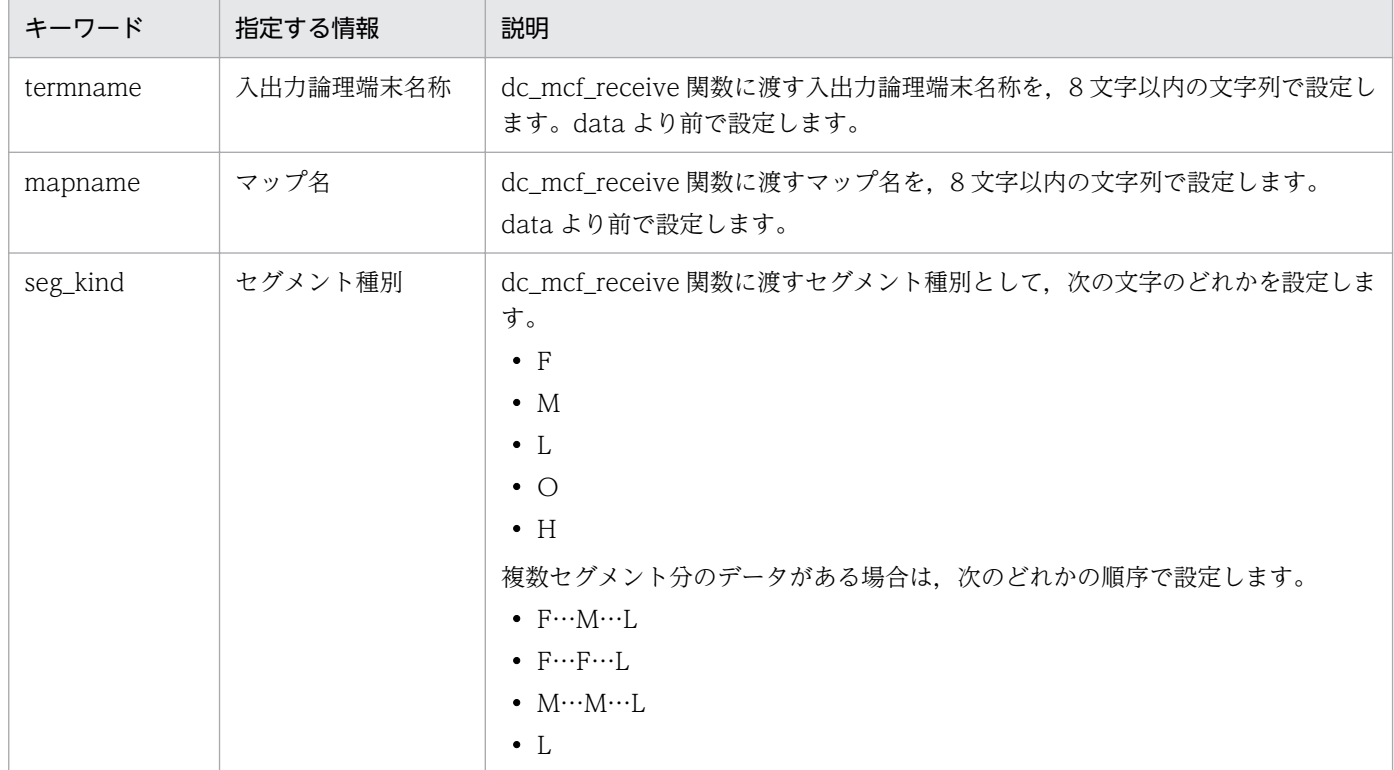

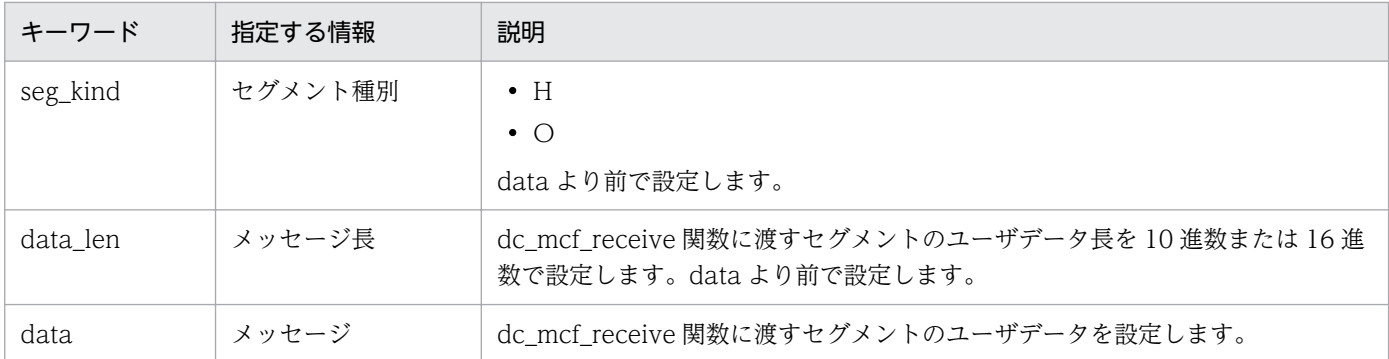

注

複数セグメント分のデータを設定する場合は、seg\_kind 以下のデータを繰り返し設定します。

#### 表 11-11 運用コマンド結果データファイルのキーワードと対応する入力データの形式

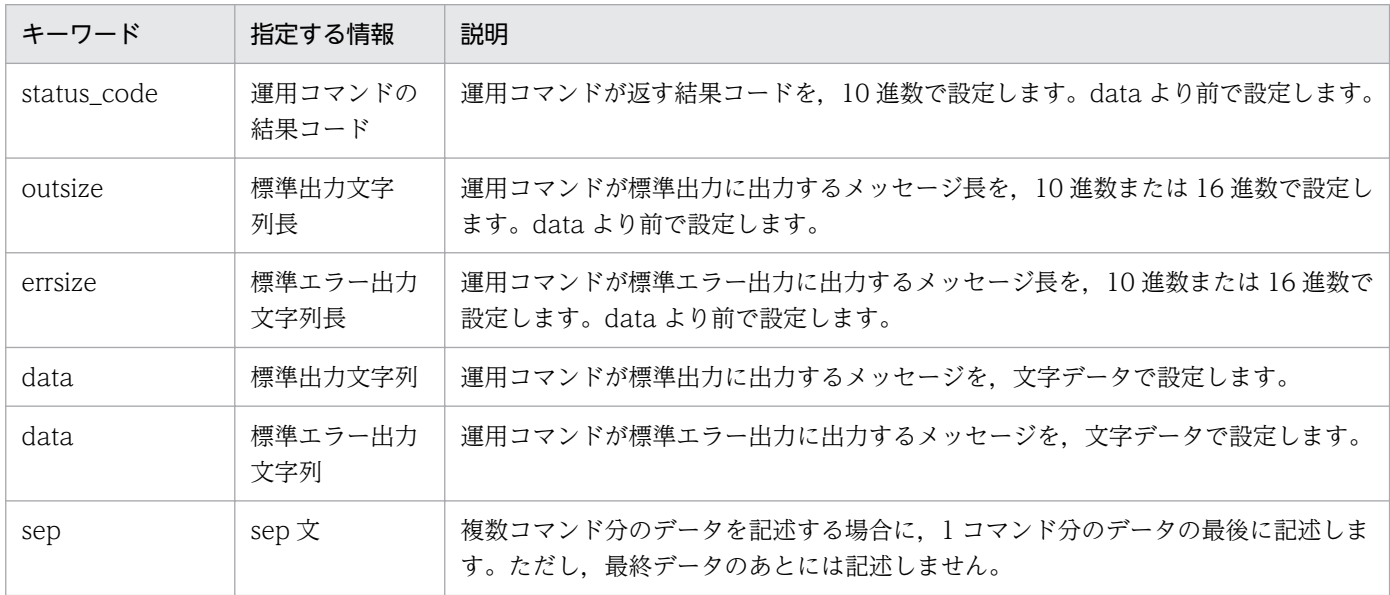

# 11.3.2 オフラインテスタが作成するファイル

オフラインテスタ使用時に,オフラインテスタが作成するファイルの一覧を次の表に示します。

### 表 11-12 オフラインテスタが作成するファイルの一覧

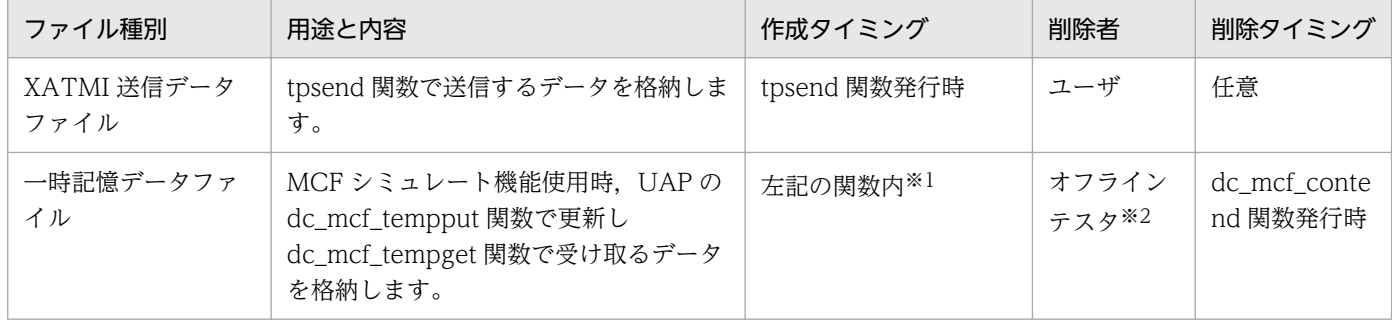

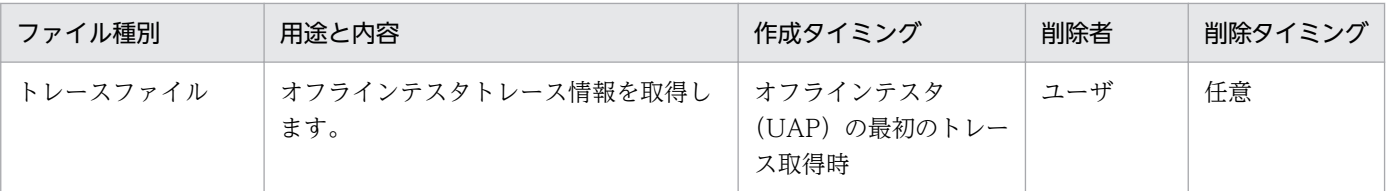

#### 注※1

ディレクトリ/tmp 下に,dc\_mcf\_receive 関数で取得した論理端末名称をファイル名にして作成されます。ただし、ディレク トリ/tmp 下に同じ名称のファイルがある場合は、作成されません。

注※2

dc\_mcf\_contend 関数を発行する UAP を動作させない場合は,ユーザが任意のタイミングで削除します。

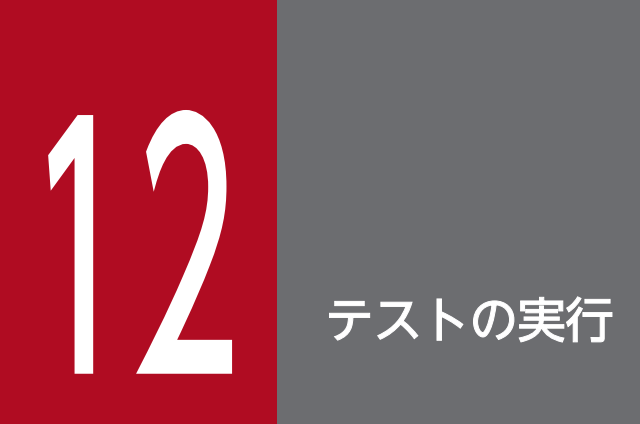

オフラインテスタでの,テストの実行方法について説明します。

## 12.1.1 UAP 実行形式プログラムの作成

## (1) RPC・XATMI インタフェースの UAP 実行形式プログラムの作成

RPC・XATMI インタフェースの UAP 実行形式プログラムの作成手順を次の図に示します。

図 12‒1 RPC・XATMI インタフェースの UAP 実行形式プログラムの作成手順

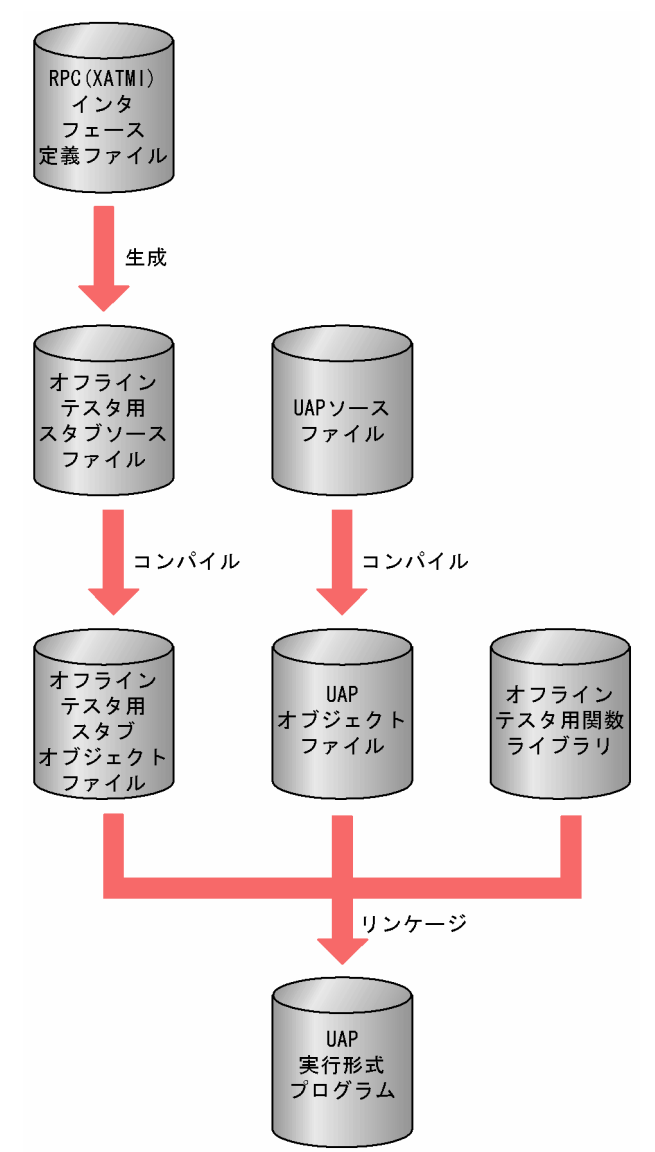

RPC・XATMI インタフェースの UAP 実行形式プログラムの作成に必要なスタブのソースプログラムは, RPC (XATMI) インタフェース定義ファイルを使用して、OpenTP1 の stbmake コマンドで作成しま す。stbmake コマンドについては、マニュアル「OpenTP1 プログラム作成の手引」を参照してください。

スタブ生成の例を次に示します。

#### (例)RPC インタフェース定義ファイルからのスタブ生成

 stbmake spp1stb.def 1. **1. 1. 1.** 

1. RPC インタフェース定義ファイル名

この例の場合に生成されるソースファイル名は spp1stb\_sstb.c となります。

#### (例)XATMI インタフェース定義ファイルからのスタブ生成

 stbmake -x spp1stb.def  $1.1.1$ 

1. XATMI インタフェース定義ファイル名

この例の場合に生成されるソースファイル名は spp1stb\_stbx.c,ヘッダファイル名は spp1stb\_stbx.h となります。

スタブの生成後,スタブと UAP(C 言語,または COBOL 言語)をコンパイルします。コンパイルに必 要な OpenTP1 のヘッダファイルは、OpenTP1 本体が提供しているものを使用します。

コンパイル終了後、スタブのオブジェクトファイルと UAP のオブジェクトファイルを、オフラインテス タが提供するシミュレート関数ライブラリとリンケージします。

# (2) TxRPC インタフェースの UAP 実行形式プログラムの作成

TxRPC インタフェースの UAP 実行形式プログラムの作成手順を次の図に示します。

#### 図 12-2 TxRPC インタフェースの UAP 実行形式プログラムの作成手順

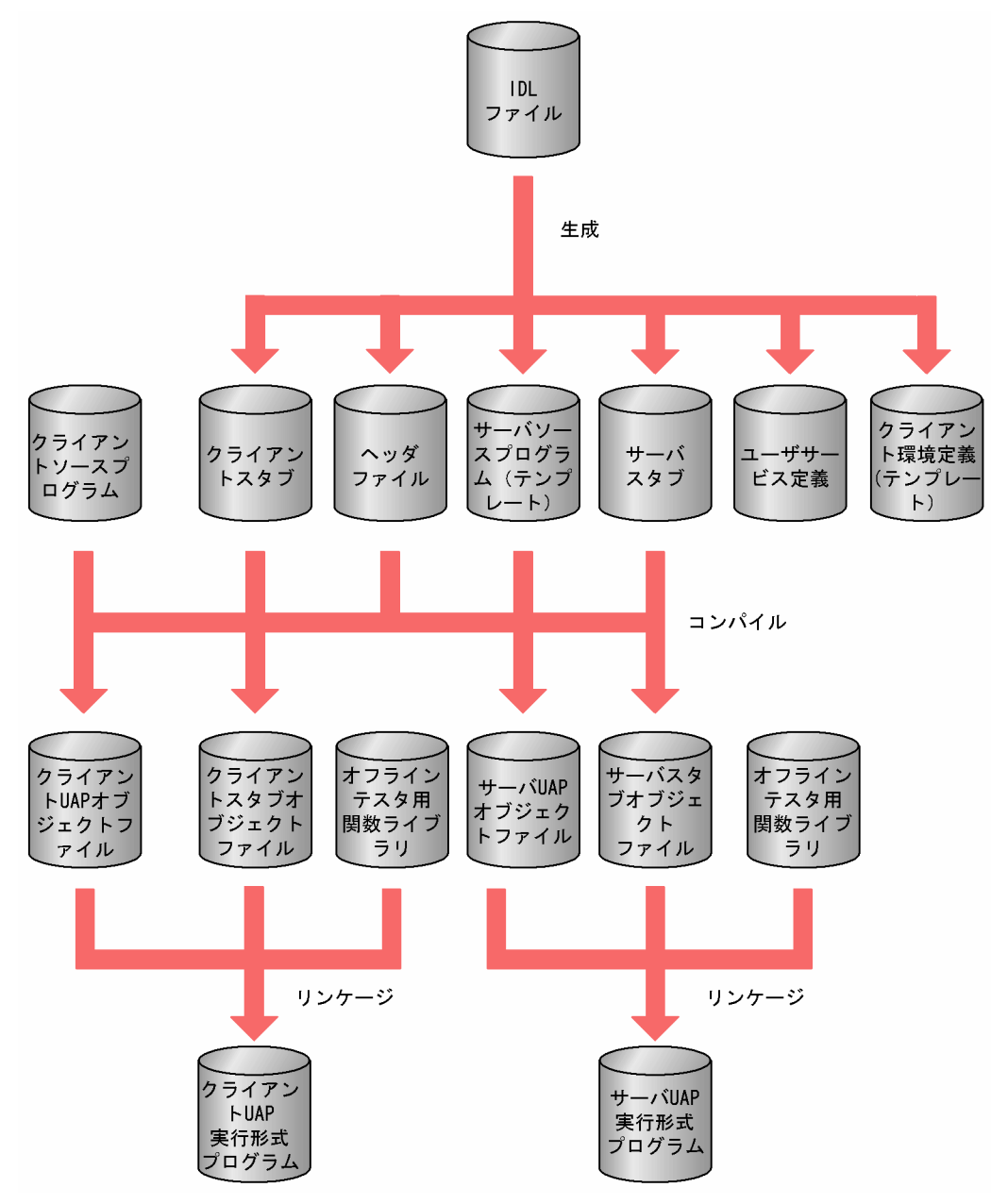

TxRPC インタフェースの UAP 実行形式プログラムの作成に必要な,クライアントスタブやサーバスタブ のソースプログラム、およびサーバ UAP のテンプレートなどは、インタフェース定義言語ファイル (IDL ファイル)を使用して,OpenTP1 の txidl コマンドで作成します。txidl コマンドについては,マニュア ル「OpenTP1 プログラム作成の手引」を参照してください。

スタブおよびテンプレート生成の例を次に示します。

#### (例)IDL ファイルからのスタブ生成

 txidl spp1.idl 1.

1. インタフェース定義言語ファイル名

この例の場合に生成されるファイルは次の六つとなります。

12. テストの実行

- ・spp1\_cstub.c(クライアントスタブソース)
- ・spp1\_sstub.c(サーバスタブソース)
- ・Cspp1(クライアント用ユーザサービス定義)
- ・Sspp1(サーバ用ユーザサービス定義)
- ・spp1.h(ヘッダファイル)
- ・spp1.c(サーバソースプログラムテンプレート)

ファイルの生成後,テンプレートを基に UAP をコーディングして,スタブと UAP(C 言語)をコンパイ ルします。コンパイルに必要な OpenTP1 のヘッダファイルは、OpenTP1 本体が提供しているものを使 用します。UAP を作成する手順については,マニュアル「OpenTP1 プログラム作成リファレンス C 言 語編」を参照してください。

コンパイル終了後、スタブのオブジェクトファイルと UAP のオブジェクトファイルを、オフラインテス タが提供するシミュレート関数ライブラリとリンケージします。この場合,クライアント UAP はクライ アントスタブのオブジェクトファイルを,サーバ UAP はサーバスタブのオブジェクトファイルをリンケー ジしてください。

# 12.2 オフラインテスタの開始と終了

オフラインテスタは、utfstart コマンドで開始させます。utfstart コマンドには、オフラインテスタの実行 条件を定義したオフラインテスタ環境定義ファイルの名称と,オプションパラメタを指定します。

オフラインテスタを起動すると,オフラインテスタ環境定義ファイルで指定したサービスグループが起動 されます。すべての UAP が main 関数を実行してサービス開始関数(dc\_rpc\_mainloop 関数,または dc mcf mainloop 関数)を発行した時点で、コマンド入力を促すプロンプト'?>'が表示され、オフライン テスタのサブコマンドを入力できる状態になります。

オフラインテスタの起動時は、複数のサービスグループが一度に起動されるので、複数の UAP が並行に 動作することがあります。

サブコマンドが入力できる状態で end サブコマンドを入力すると,オフラインテスタは終了します。

# 12.3 UAP の起動と停止

オフラインテスタは、OpenTP1 の代わりに UAP (サービスグループ)の起動・停止を制御しています。 オフラインテスタ起動時には,オフラインテスタ環境定義で起動抑止を指定していないすべての UAP を 起動します。また、オフラインテスタの起動完了後に、start サブコマンドでまだ起動していない UAP や,障害などで停止した UAP を起動できます。

オフラインテスタの終了時には、起動されているすべての UAP を停止させます。

また、stop サブコマンドで個別に UAP を停止できます。

サービスを要求するには,次の二つの方法があります。

• dc rpc\_call 関数やそのほかの関数などによるプログラム内からのサービス要求

• call サブコマンド入力によるサービス要求

call サブコマンドでサービス要求する場合は、UAP の起動後(サービスグループの開始後)にコマンドを 入力します。

テスタファイルの作成は,utffilcre コマンドで実行します。

テストデータ定義ファイルを使用してテスタファイルを作成する場合の手順は,オンラインテスタと同じ です。作成手順については,「[11.3.1 テストデータ定義ファイルの作成](#page-251-0)」を参照してください。

# 12.6 コマンドの連続実行

連続実行コマンド機能は、cmdauto サブコマンドを入力して実行します。cmdauto サブコマンドには, コマンド引数として連続実行コマンドファイルの名称を指定します。

連続実行コマンドファイルには、ユーザの応答待ち時に入力するコマンドも指定できます。なお、ファイ ル内のコマンドにエラーがあると,コマンドを無視するか,ユーザの応答待ちになります。

連続コマンド実行中に stop サブコマンドの実行以外で UAP プロセス (デバッガプロセス)が終了する と,連続実行コマンド機能を続行するか,中断するかの応答待ちになります。また,途中でサブコマンド の指定が足りなくなると,オフラインテスタからの問い合わせがあります。

# 12.7 デバッガの連動

オフラインテスタ環境定義でデバッガとの連動を指定しておくと,UAP はデバッガの制御下で動作しま す。テスト対象の UAP のソースファイルがあるディレクトリをデバッガに指示するなどの、デバッガへ のパラメタが必要な場合は,あらかじめオフラインテスタ環境定義で指定しておきます。

デバッガとの連動は,UAP の main 関数から実行されます。ユーザは,デバッガに制御がわたって初期設 定後,プログラム開始のコマンドを入力して実際にプログラムを開始させます。プログラムの実行が終了 したあとは,デバッガを終了させます。なお,デバッガの再開始はできません。

デバッガとして使用できるのは次の二つです。

- dbx
- cbltd (COBOL2002)

デバッガの使用については,各デバッガの使用方法に従ってください。

# 12.8 オフラインテスタトレース情報の編集

オフラインテスタトレース情報は,オフラインテスタ起動時のオプションで,情報の出力可否や出力先, 内容を選択してトレースファイルに取得します。トレースファイルに取得したトレース情報は、utftrcpic コマンドでサービス単位,サービスグループ単位に分けて出力できます。

トレースファイルのオープンなど、トレース情報を取得するための準備は、dc\_rpc\_open 関数内でされま す。そのため、dc rpc\_open 関数より前で発行した関数のトレース情報は取得できません。また,DAM ファイルアクセス用の次のシミュレート関数のトレース情報も取得できません。

- dc\_dam\_create 関数
- dc\_dam\_get 関数
- dc\_dam\_iclose 関数
- dc\_dam\_iopen 関数
- dc\_dam\_put 関数

COBOL 言語の UAP で、要求コードや DML などの指定を誤った際に、API のトレース情報を出力しな いことがあります。この場合,メッセージ KFCA20016-E,または KFCA20018-E が出力されます。ま た,DML の記述を誤った際に,エラー情報が出力されて(COBOL コンパイラが出力)異常終了するこ とがあります。

main 関数の実行中など、UAP が並行して動作しているときのトレース情報は、トレース情報の行単位で 混在している場合があります。これを防ぐためには,サービスグループの起動時点をずらす必要があります。

# 12.9 テスト実行中の注意事項

オフラインテスタでテストを実行する際の注意事項を示します。

### 12.9.1 オフラインテスタに関する注意事項

### (1) テスタプロセス異常終了時の後処理

オフラインテスタは,プロセス間を制御するために,パイプ機能および共用メモリ機能を使用しています。

割り込みキーを入力するなど,不測の事態でオフラインテスタを異常終了させた場合,使用中だった共用 メモリ領域や一時ファイルが割り当てられたままになります。

そのままでもオフラインテスタを再度実行できますが,資源効率に問題がある場合は,ユーザが削除して ください。

オフラインテスタが使用する一時ファイルに付けるファイル名は、次のとおりです。

- shmxxxx(/tmp ディレクトリの下に作成)
- cpixxxx(/tmp ディレクトリの下に作成)
- ppixxxx(/tmp ディレクトリの下に作成)
- tttttttt (/tmp ディレクトリの下に作成)
- aaaaaaaaxxxx(/tmp ディレクトリの下に作成)

#### (凡例)

#### xxxx

実行時のプロセス ID の 16 進表示です。

#### ttttttttttt

dc mcf receive 関数で先頭セグメントを受信したときに返された論理端末名称と同じ名称です(最 大 8 文字)。

#### aaaaaaaa

オフラインテスタ環境定義ファイルで指定した IST テーブル名称と同じ名称です(最大8文字)。 (例)

- $\cdot$  shm4e7
- cpi3e9
- ppi3e8
- termnalA

12. テストの実行

また、オフラインテスタの異常終了のタイミングによっては、UAP プロセスおよびデバッガプロセス(デ バッガの連動指定時)が残ることがあります。この場合は,ユーザが kill コマンドでプロセスを終了させ てください。

# (2) オフラインテスタの上限値

オフラインテスタ使用時の上限値を,次の表に示します。

### 表 12‒1 オフラインテスタの上限値

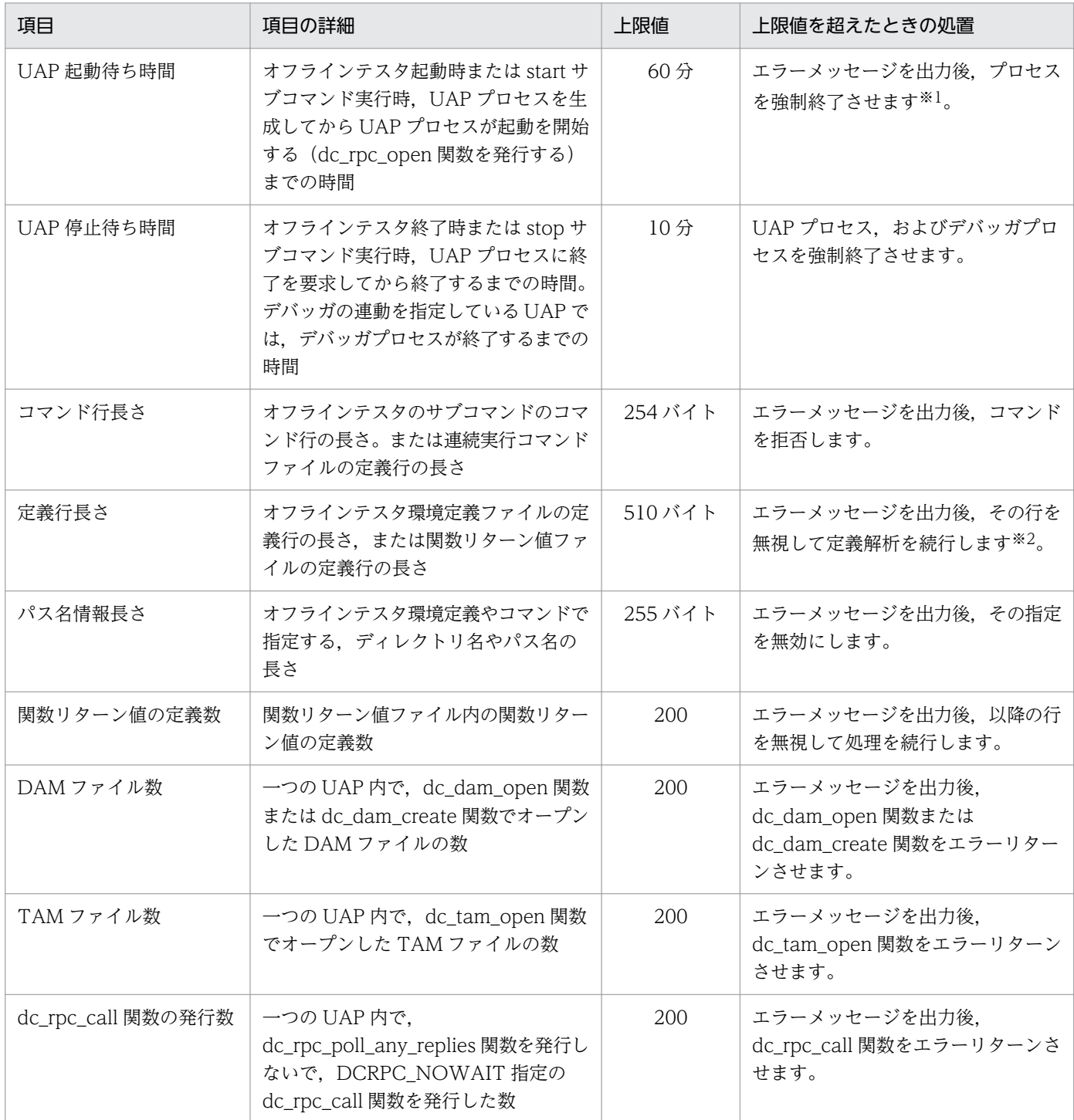

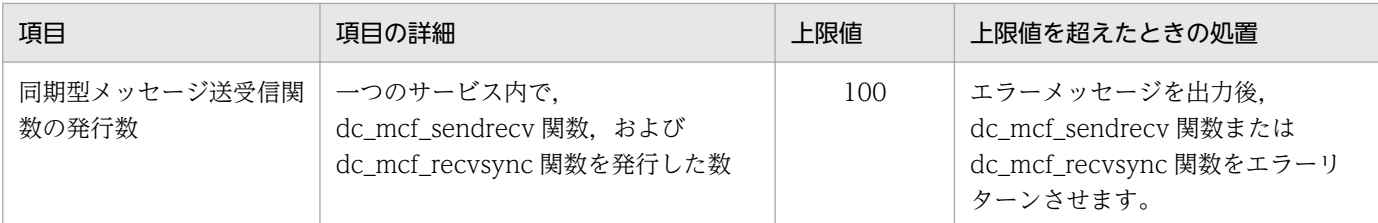

注※1

デバッガの連動を指定している UAP は、対象外です。

注※2

定義解析終了後,オフラインテスタの起動を続行するかどうかの応答待ちになります。

# (3) サービスグループのリカーシブコール

オフラインテスタでは、サービス関数内で dc\_rpc\_call 関数を発行して、サービスをネストして実行でき ます。ただし,別サービスであっても,同じサービスグループ内のサービスをネスト内で 2 回以上コール できません。

オフラインテスタでのリカーシブコールの例を,次の図に示します。

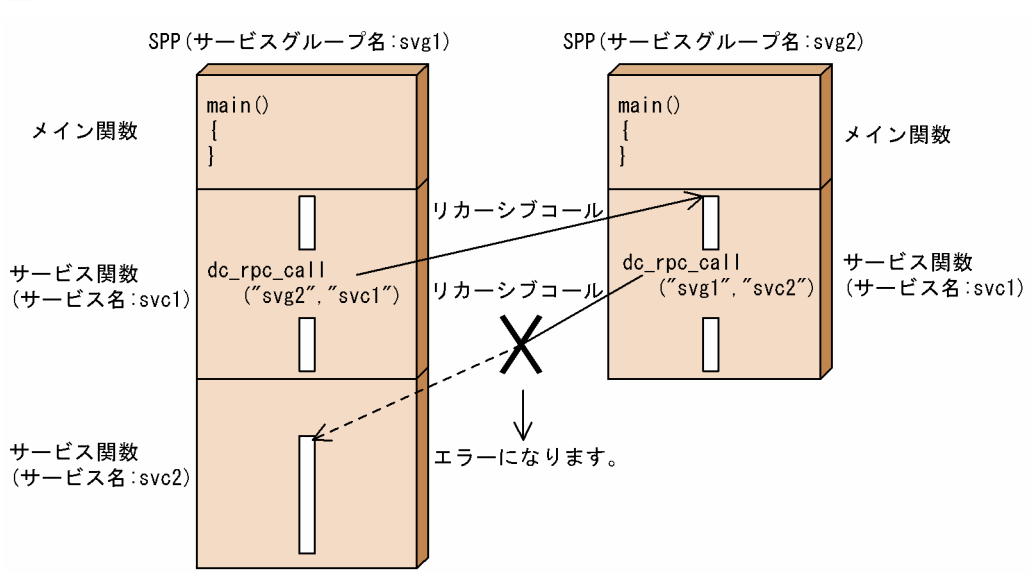

### 図 12‒3 オフラインテスタでのリカーシブコール

## (4) サービスを受け付ける前後で発行できない関数

オフラインテスタでは,サービスを受け付ける前やサービスを受け付けたあと(dc\_rpc\_mainloop 関数, または dc\_mcf\_mainloop 関数の発行前かリターン後)に次の関数を発行すると、エラーメッセージが出 力されてエラーリターンします。

- dc\_rpc\_call 関数
- dc\_adm\_call\_command 関数
- dc\_mcf\_open, dc\_mcf\_close, dc\_mcf\_mainloop 以外の MCF 関数

## (5) ユーザオウンコーディング関数

オフラインテスタでは、ユーザオウンコーディングに関する関数のうち、dc\_mcf\_svstart 関数はサポート しません。この関数を含む UAP をテストする場合,ユーザは同じ名称のダミーの関数を作成して,リン ケージしてください。

## (6) DAM ファイルアクセス関数での TAM テーブルへのアクセス

オフラインテスタでは,DAM ファイルアクセス関数で TAM テーブルにアクセスできません。アクセス した場合は,その動作は保証しません。

## (7) トランザクション内外の処理

オフラインテスタでは,トランザクション内外を意識した処理はサポートしません。

### (8) tpsend 関数でのイベントの受け取り

XATMI インタフェースの会話型のサービス要求では、tpsend 関数でイベントを受け取ることはできませ ん。UAP のイベントを確認する場合は,関数リターン値ファイルを使用してください。

## (9) IST テーブルへのアクセス

オフラインテスタの IST シミュレーション機能では,IST テーブルの内容を一時ファイルに格納して,参 照や更新の処理をしています。このため、本来なら発生しないファイルアクセスエラーが発生する場合が あります。

この場合は,エラーメッセージが出力され,ファイルアクセスエラーが発生した関数がエラーリターンし ます。リターン値は,その関数が返すエラーリターン値のどれかです。

### 12.9.2 ファイルに関する注意事項

### (1) DAM ファイル・TAM ファイルの排他

DAM ファイルや TAM ファイルの排他は、ファイル単位で行います。このため、本来なら並行に動作し てもデッドロックしない UAP 間(同じ DAM ファイルの別ブロックをブロック排他する UAP 間など) で,デッドロックが発生することがあります。

この場合、次のように処理して対処してください。

- オフラインテスタ環境定義の指定で排他を抑止します。
- utfstart コマンドの-c オプションの指定で更新を抑止します。
- オフラインテスタ開始後に start サブコマンドで UAP を順に起動して,UAP を並行動作させないよう にします。

12. テストの実行

# (2) DAM ファイルの一括処理ブロック数

オフラインテスタでは、dc dam create 関数および dc dam iopen 関数発行時に設定される一括処理ブ ロック数の値に関係なく,1 ブロック単位で処理します。ただし,0 より小さい値では処理されません。

## (3) DAM ファイル・TAM ファイルのクローズ処理

dc\_dam\_open 関数または dc\_tam\_open 関数を発行したあとは、必ず dc\_dam\_close 関数または dc tam\_close 関数を発行してください。

dc\_dam\_close 関数または dc\_tam\_close 関数を発行しないままサービスグループが終了した場合, その サービスを再度実行すると,DAM(TAM)ファイルの二重オープンエラーや,排他エラーが発生するこ とがあります。

この場合は、stop サブコマンドで該当するサービス(グループ)を停止し、start サブコマンドで再度起 動してください。

## (4) COBOL UAP での TAM ファイルの排他

COBOL 言語の UAP では,TAM ファイルは排他しません。COBOL 言語を使用して UAP を作成する場 合は,オフラインテスタ環境定義の TAM ファイルの定義で,排他の抑止を指定してください。排他の抑 止を指定しないと,TAM ファイルにアクセスするサービスを再度実行した際に,排他エラーが発生する ことがあります。

この場合は,stop サブコマンドで該当するサービス(グループ)を停止し,start サブコマンドで再度起 動してください。

### 12.9.3 UAP に関する注意事項

## (1) UAP の無限ループ

オフラインテスタでは,タイマ監視をしていないため,無限ループなどによって UAP からの応答がなく なった場合,オフラインテスタの応答もなくなることがあります。

この場合は、ユーザが別ウィンドウで kill コマンドを入力し、UAP プロセスを強制停止させてください。

なお, kill コマンドで応答のなくなった UAP 以外のプロセスを強制停止させた場合の動作は保証しません。

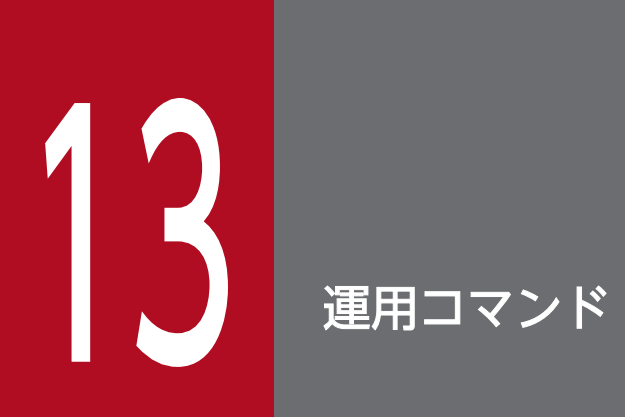

オフラインテスタの運用コマンド,サブコマンドの使用方法について説明します。

# 13.1 テストで使用する運用コマンド

テストで使用する運用コマンドの一覧を,次の表に示します。

#### 表 13-1 テストで使用する運用コマンドの一覧

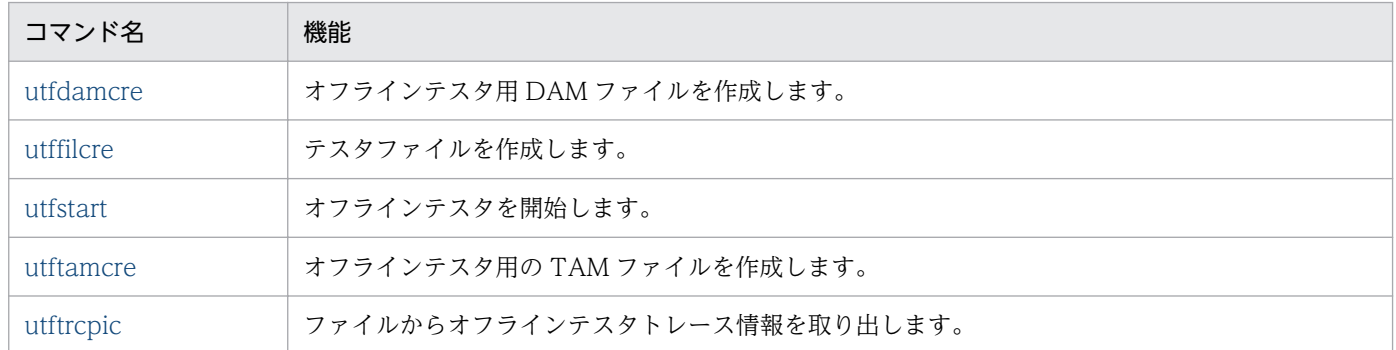

## 13.1.1 utfdamcre (オフラインテスタ用 DAM ファイルの作成)

## (1) 名称

オフラインテスタ用 DAM ファイルの作成

## (2) 形式

utfdamcre ブロック長 ブロック数 DAMファイル名 〔入力ファイル名〕

### (3) 機能

DAM データファイルを入力して,オフラインテスタ用の DAM ファイルを作成します。

## (4) コマンド引数

- ブロック長 〜((セクタ長 × n − 8)) DAM ファイルのブロック長を指定します。
- ブロック数 〜((1〜2147483647)) 作成する DAM ファイルのブロック数を指定します。DAM ファイルの大きさは、(ブロック長 × ブ ロック数 + 96) バイトとなります。
- DAM ファイル名 〜〈パス名〉 作成する DAM ファイル名を指定します。
- 入力ファイル名 ~ 〈パス名〉

<span id="page-281-0"></span>DAM ファイルに出力するデータを格納したファイル名を指定します。この指定を省略した場合は, DAM ファイルにはヌルデータが出力されます。

### (5) 注意事項

- utfdamcre コマンド実行時にエラーが発生した場合,DAM ファイルが割り当て状態のままとなりま す。そのため,utfdamcre コマンドを再度実行する前に,rm コマンドを使用して DAM ファイルを削 除する必要があります。
- utfdamcre コマンドで指定したブロック数と入力ファイルのブロック数が異なる場合は、次のように なります。

#### 指定したブロック数 > 入力ファイルのブロック数の場合

DAM ファイルの最後までヌルデータのブロックを出力します。

#### 指定したブロック数 < 入力ファイルのブロック数の場合

入力ファイルからのブロック入力を中止して、KFCA20789-W のメッセージを出力して utfdamcre コマンドを終了します。

### 13.1.2 utffilcre (テスタファイルの作成)

## (1) 名称

テスタファイルの作成

## (2) 形式

utffilcre -e テストデータ定義ファイル名

## (3) 機能

指定したテストデータ定義ファイルから,テスタファイルを作成します。

### (4) オプション

### • -e テストデータ定義ファイル名 ~ 〈パス名〉

作成するテスタファイルの入力データを定義した,テストデータ定義ファイルの名称を指定します。

# <span id="page-282-0"></span>13.1.3 utfstart (オフラインテスタの開始)

## (1) 名称

オフラインテスタの開始

## (2) 形式

utfstart〔-s〕〔-l〕〔-i〕〔-f〕〔-g〕〔-d〕〔-c〕オフラインテスタ環境定義ファイル名

## (3) 機能

オフラインテスタ環境定義ファイルの内容に従って,オフラインテスタを開始します。

# (4) オプション

• -s

サービス関数名とリターン情報を,オフラインテスタトレース情報として標準出力へ出力します。 -i オプションと同時に指定した場合,この指定は無視されます。

• -l

サービス関数名やリターン情報のほか,関数の引数情報をオフラインテスタトレース情報として標準出 力へ出力します。

-i オプションと同時に指定した場合,この指定は無視されます。

 $\bullet$   $-i$ 

オフラインテスタトレース情報の出力を抑止します。

• -f

オフラインテスタトレース情報を,標準出力とトレースファイルへ出力します。トレースファイルがす でにある場合は、最後のデータの後ろに追加して出力します。トレースファイルがない場合は、オフラ インテスタがトレースファイルを作成して出力します。

-g オプションと同時に指定した場合,この指定は無視されます。

• -g

オフラインテスタトレース情報を,標準出力とトレースファイルへ出力します。トレースファイルがす でにある場合は,トレースファイルを再度作成し,ファイルの先頭からトレース情報を出力します。ト レースファイルがない場合は,オフラインテスタがトレースファイルを作成して出力します。

 $h -$ 

関数の引数情報がデータ領域(バッファなど)のとき,データ領域の内容をすべて標準出力へ出力しま す。

この指定を省略した場合は、20 バイト分だけを出力します。

このオプションは、-l オプションを指定した場合にだけ有効です。

<span id="page-283-0"></span> $\bullet$  -C

DAM サービスと TAM サービスで, DAM ファイル,および TAM ファイルを更新しません。 この指定を省略した場合は、DAM ファイル,および TAM ファイルを更新します。

## (5) コマンド引数

• オフラインテスタ環境定義ファイル名 〜〈パス名〉 テスト環境を定義した,オフラインテスタ環境定義ファイルの名称を指定します。

### (6) 注意事項

すべてのオプションを省略した場合は、-l を仮定します。

# 13.1.4 utftamcre (オフラインテスタ用 TAM ファイルの作成)

## (1) 名称

オフラインテスタ用 TAM ファイルの作成

## (2) 形式

utftamcre -r レコード長 -l キー領域長 -k キー開始位置 -m 最大レコード数 〔-t〕〔-u ハッシュエントリ使用率〕〔-s〕 〔-d TAMデータファイル名〕TAMファイル名

## (3) 機能

TAM データファイルを入力して,オフラインテスタ用の TAM ファイルを作成します。

# (4) オプション

- -r レコード長 〜((1〜2147483647)) TAM ファイルのレコード長を指定します。
- -l キー領域長 〜((1〜2147483647)) キーの長さを指定します。
- -k キー開始位置

レコードの先頭を 0 とした,キーの開始位置までのオフセットを指定します。 -s オプションを指定した場合,-k オプションの指定が 0 以外の場合はエラーになります。また,TAM ファイルの管理部のレコード長は、(レコード長 - キー領域長)になります。

• - m 最大レコード数 ~((1~2147483647))

<span id="page-284-0"></span>TAM テーブル内の最大レコード数を指定します。

• -t

TAM テーブルをツリー構造で作成します。 省略時にはハッシュ構造で作成します。ただし,その場合は必ず-u オプションを指定してください。

- -u ハッシュエントリ使用率 ~((1~100)) ハッシュ域として使用するインデクスの使用率を指定します。 -t オプションを指定した場合は,-u オプションを指定するとエラーになります。
- $-S$

レコードの内容からキー領域を削除する場合に指定します。

• -d TAM データファイル名 ~((255)) TAM データファイルの名称を指定します。最大 255 文字まで指定でき,この文字数を超えるとエラー になります。また,TAM ファイル名と TAM データファイル名が同じ場合はエラーになります。 なお,指定したファイル名が同じかどうかは,単純にファイル名を比較して判断されます。

## (5) コマンド引数

• TAM ファイル名 ~ 〈パス名〉

このコマンドで作成する TAM ファイルの名称を指定します。

## (6) 注意事項

- TAM データファイルのデータ長が(レコード長 × 最大レコード数)を超える場合は、エラーになり ます。
- TAM データファイルのデータ長が. -r オプションで指定したレコード長で割り切れない場合は、あま りのデータ長分のデータは切り捨てられ,TAM ファイルには格納されません。

## 13.1.5 utftrcpic (トレース情報の取り出し)

## (1) 名称

トレース情報の取り出し

## (2) 形式

utftrcpic トレースファイル名 サービスグループ名 〔サービス名〔データファイル名〕〕

# (3) 機能

オフラインテスタトレース情報を,キーを基にトレースファイルから取り出し,標準出力へ出力します。

## (4) コマンド引数

- トレースファイル名 ~ 〈パス名〉 オフラインテスタトレース情報を取得した,トレースファイルの名称を指定します。
- サービスグループ名 ~ 〈1∼31 文字の識別子〉 キー情報として,取り出したいトレース情報を含むサービスグループの名称を指定します。
- サービス名 〜〈1〜31 文字の識別子〉 キー情報として,取り出したいトレース情報を含むサービスの名称を指定します。 この指定を省略した場合は,トレース情報はサービスグループ単位で取り出します。
- データファイル名 ~ 〈パス名〉 キー情報として,サービス実行時のデータファイル名を特定したい場合に,そのデータファイルの名称 を指定します。

# (5) 出力形式

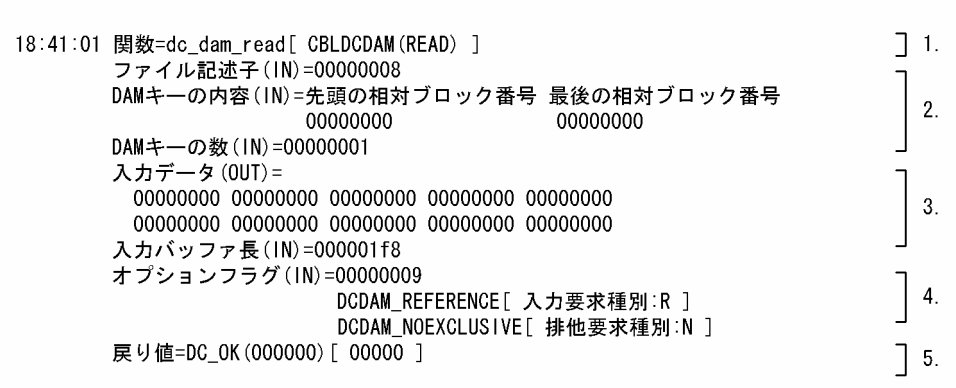

1. 時刻と関数の情報

- サービスグループを起動した時刻 (時:分:秒)
- C 言語の関数名
- COBOL 言語の機能名
- 要求コード
- DML 文名
- 2. 引数の情報

(IN)は,UAP が関数の引数で指定した内容の表示を,(OUT)は,関数が UAP に返す内容の表示を意 味します。文字列領域のアドレスがヌル文字の場合は,'引数名(OUT)=NULL'を表示します。

13. 運用コマンド

#### 3. データとデータ長の情報

データの内容を表示する場合,データ長分だけを 1 行 40 バイトで表示します。 異常時の形式について,次に示します。

(例)

#### データのアドレスがヌル文字の場合

データ名(IN)=NULL

### データ長が 0 の場合

データ名(IN)=

- 4. オプションフラグの情報
	- オプションフラグ名
	- COBOL 言語フラグ名
	- COBOL 言語フラグ種別
	- 指定を誤っていた場合は,誤ったフラグのコードがそのまま表示されます。 COBOL 言語のフラグ名とフラグ種別は'[\*\*\*]'と表示されます。

表示例を次に示します。

(例)

オプションフラグ(IN)=00000001

DCDAM\_FILE\_EXCLUSIVE [排他種別: B]

00000006[\*\*\*]

### 5. リターン値の情報

- C 言語リターン値定義名
- C 言語リターン値 10 進数表示
- COBOL 言語リターン値 10 進数表示

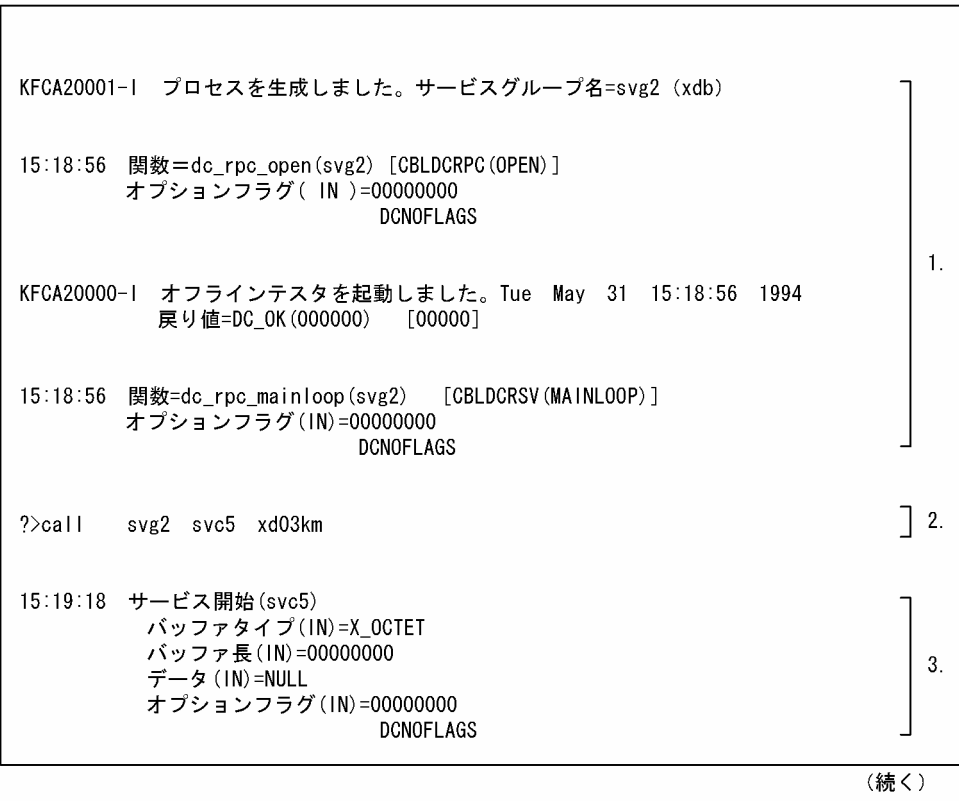

(出力例)
#### (続き)

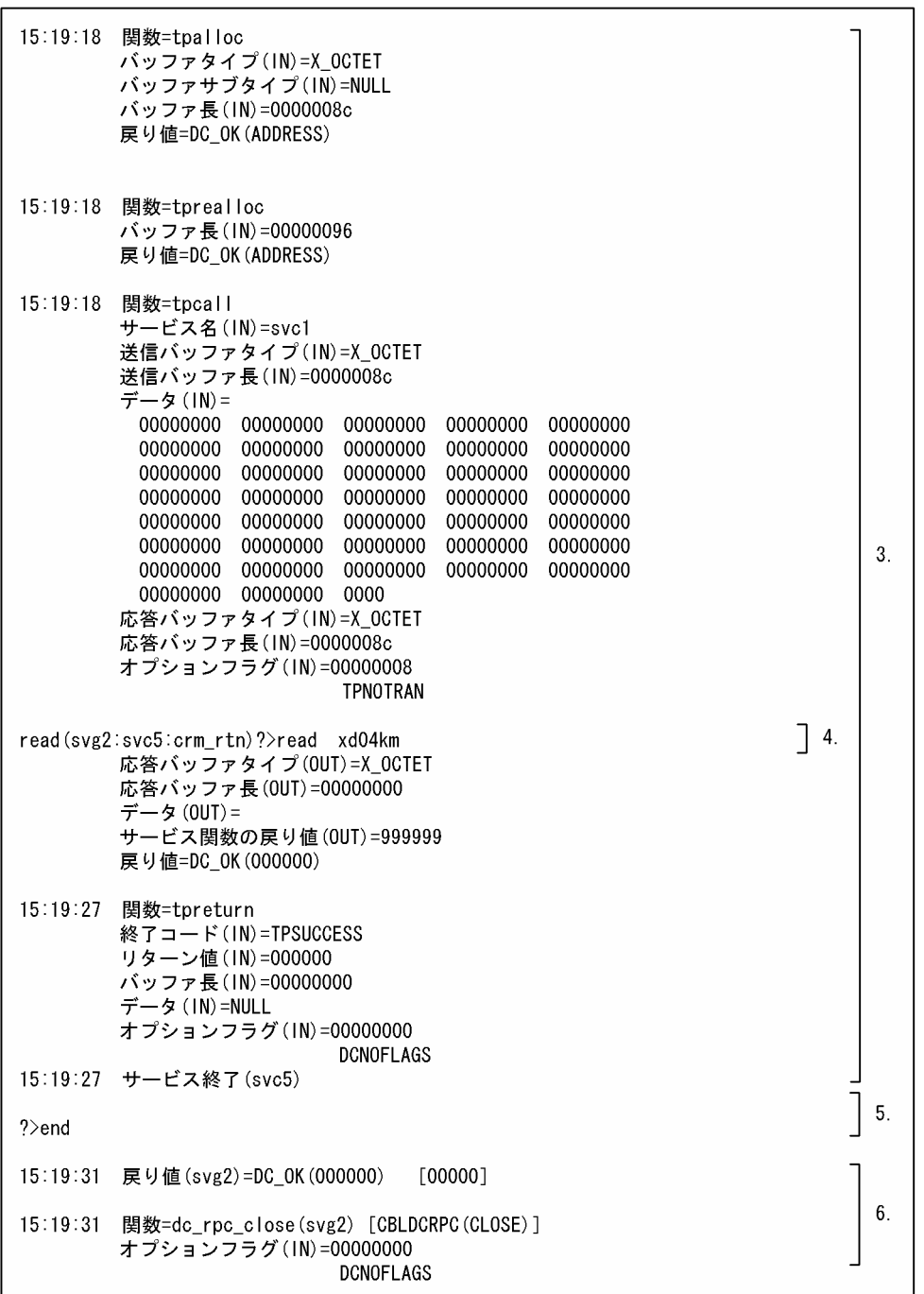

1. オフラインテスタ開始時のメッセージと、SPP 起動時に取得したトレース情報

2. サブコマンド入力時に取得したトレース情報(テスト開始)

3. サービス実行時に取得したトレース情報

4. テスタファイル読み込み時に取得したトレース情報

5. サブコマンド入力時に取得したトレース情報(テスト終了)

6. オフラインテスタ終了時, SPP 停止時に取得したトレース情報

# (6) 注意事項

- オフラインテスタトレース情報を取り出す範囲は,サービスの開始から終了までです。
- サービスの開始から終了までの間に,read または write サブコマンドの入力待ちかファイル名の入力 待ちが発生した場合は,その応答内容によってトレース情報の取り出し範囲が変わります。 応答内容と取り出し範囲の関係を次に示します。

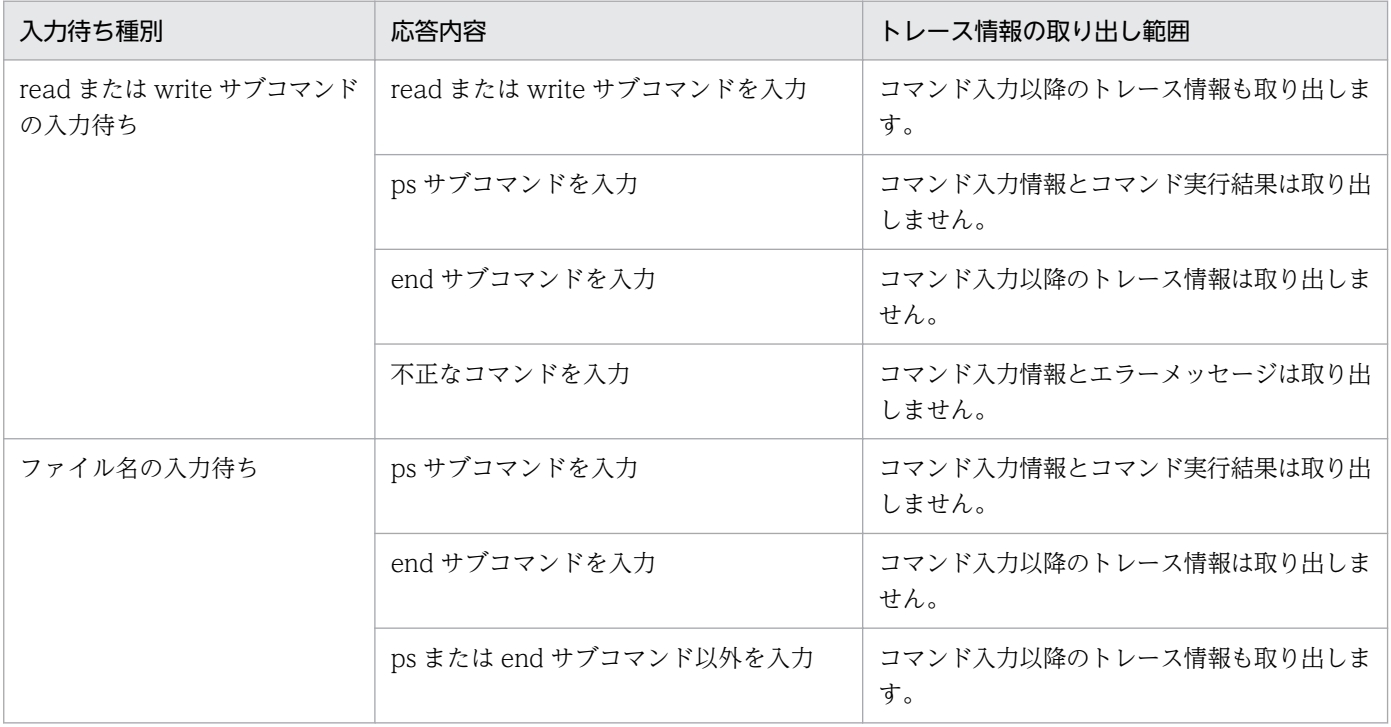

テストで使用するサブコマンドの一覧を,次の表に示します。

#### 表 13‒2 テストで使用するサブコマンドの一覧

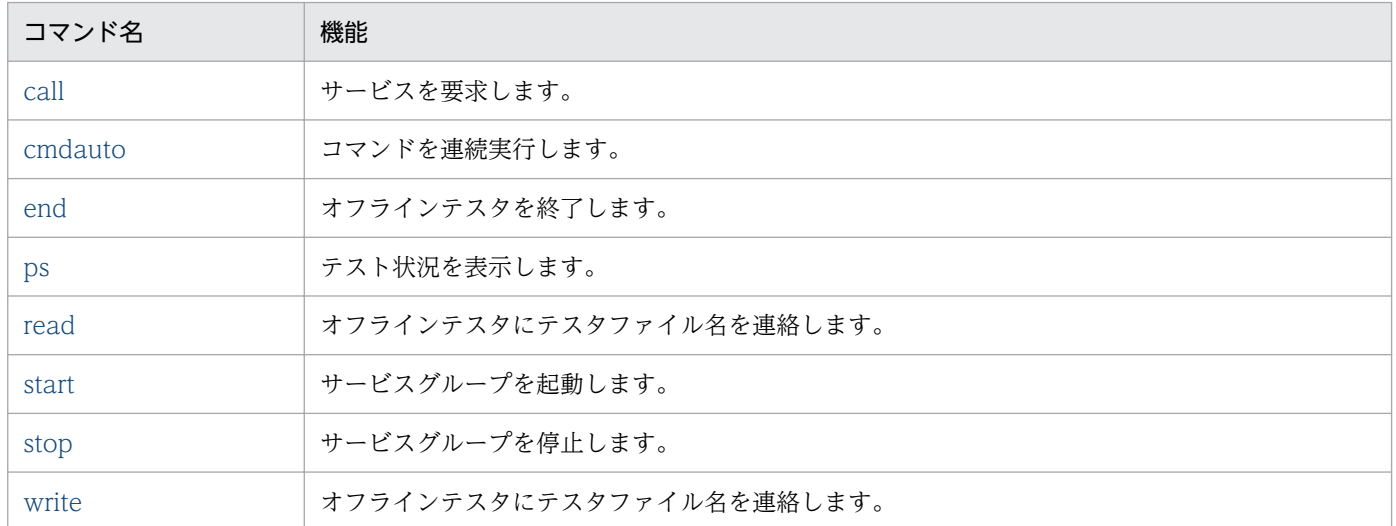

#### 13.2.1 call (サービスの要求)

## (1) 名称

サービスの要求

#### (2) 形式

call サービスグループ名 サービス名{RPC要求データファイル名| XATMI要求データファイル名| TxRPC要求データファイル名| MCF受信メッセージファイル名 〔 + MCF受信メッセージファイル名〕}

# (3) 機能

サービスグループ名に対応した SPP. または MHP プロセスを起動し、サービス名に対応したサービス関 数を実行します。

# (4) コマンド引数

- サービスグループ名 ~ 〈1~31 文字の識別子〉 起動するサービスを含むサービスグループの名称を指定します。
- サービス名 ~ 〈1~31 文字の識別子〉

<span id="page-291-0"></span>起動するサービスの名称を指定します。

- RPC 要求データファイル名 ~< <<<<<<< RPC インタフェースの SPP ヘサービス要求する場合、最初のサービス関数で受け取るデータを格納し た RPC 要求データファイルの名称を指定します。
- XATMI 要求データファイル名 〜〈パス名〉 XATMI インタフェースの SPP へサービス要求する場合,最初のサービス関数で受け取るデータを格 納した XATMI 要求データファイルの名称を指定します。
- TxRPC 要求データファイル名 〜〈パス名〉

TxRPC インタフェースの SPP へサービス要求する場合,最初のサービス関数で受け取るデータを格納 した TxRPC 要求データファイルの名称を指定します。

• MCF 受信メッセージファイル名 ~< <<<<<< MHP へサービス要求する場合,UAP が MCF 関数で受け取るデータを格納した MCF 受信メッセージ ファイルの名称を指定します。 連結構成にする場合は,連結する MCF 受信メッセージファイルの名称を'+'で続けて指定します。

#### (5) 注意事項

- サービスグループ名はオフラインテスタ環境定義で,サービス名はユーザサービス定義で定義しておく 必要があります。
- 各テスタファイルにアクセスできない場合や,ファイルの内容が誤っている場合,次のプロンプトが表 示され,ファイル名の入力待ち状態になります。MCF 受信メッセージファイルの連結指定時に,片方 のファイルだけでエラーが発生した場合は,エラーの発生したファイル名だけでなく,連結指定での ファイル名を指定してください。

#### 〈形式〉

file(group1:service1)?> 1. 2.

1. サービスグループ名

2. サービス名

#### 13.2.2 cmdauto (コマンドの連続実行)

#### (1) 名称

コマンドの連続実行

# <span id="page-292-0"></span>(2) 形式

cmdauto 連続実行コマンドファイル名

#### (3) 機能

連続実行コマンドファイルの内容に従って,コマンドを連続して実行します。

#### (4) コマンド引数

• 連続実行コマンドファイル名 〜〈パス名〉 連続して実行するコマンドを記述した,連続実行コマンドファイルの名称を指定します。

#### 13.2.3 end(オフラインテスタの終了)

# (1) 名称

オフラインテスタの終了

#### (2) 形式

end

#### (3) 機能

起動されているサービスグループを停止させ,オフラインテスタを終了します。

#### (4) 注意事項

このコマンドは、各サービスグループの dc\_rpc\_mainloop 関数を正常リターンさせます。10 分経過して も UAP プロセス (デバッガ連動指定時はデバッガプロセス) が終了しない場合, UAP プロセス (デバッ ガプロセス)を強制終了します。ただし,read サブコマンド,またはファイル名の入力待ち状態でこのコ マンドを入力すると,そのサービスグループは,オフラインテスタが dc\_rpc\_close 関数を発行してから, 正常終了します。

#### 13.2.4 ps(テスト状況の表示)

#### (1) 名称

テスト状況の表示

13. 運用コマンド

## (2) 形式

ps

#### (3) 機能

オフラインテスタ下のプロセスの状態を表示します。

# (4) 出力形式

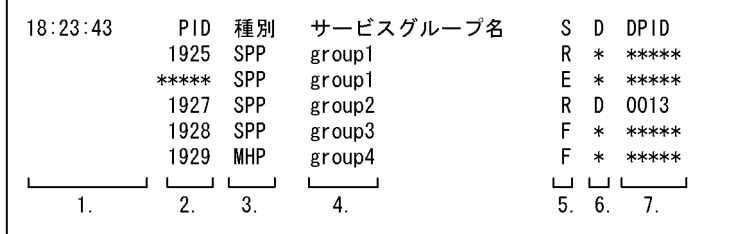

- 1.ps サブコマンドを実行した時刻(時:分:秒)
- 2. UAP プロセス ID

プロセスが停止状態のときは'\*\*\*\*\*'を表示します。

- 3. サービスグループの種別コード
	- SPP:SPP を示します。
	- MHP:MHP を示します。
- 4. サービスグループ名
- 5. プロセスの状態
	- R:このサービスグループのプロセスが起動状態であることを示します。
	- E:このサービスグループのプロセスが停止状態であることを示します。
	- F:サーバ UAP シミュレート機能で,シミュレート対象として指定(起動・停止の対象外)してい ることを示します。
- 6. デバッガ連動指定の有無
	- D:デバッガの連動を指定していることを示します。
	- \*:デバッガの連動を指定していないことを示します。
- 7. デバッガのプロセス ID

プロセスが停止状態のときは'\*\*\*\*\*'を表示します。

# <span id="page-294-0"></span>13.2.5 read (テスタファイル名の連絡)

# (1) 名称

テスタファイル名の連絡

# (2) 形式

read テスタファイル名〔 + MCF受信メッセージファイル名〕

#### (3) 機能

各種シミュレート機能で必要になったテスタファイル名を,オフラインテスタに連絡します。

# (4) コマンド引数

• テスタファイル名 ~ 〈パス名〉

オフラインテスタに連絡する,テスタファイルの名称を指定します。

どのテスタファイル名の連絡が必要なのかは,次のプロンプト中に表示されます。

```
〈形式〉
```
read(group1:service1:rpc\_rtn)?>

 $\overline{2}$ .  $\overline{1}$ .  $\overline{a}$ 

- 1. サービスグループ名
- 2. サービス各(サービス外では表示しません)
- 3. テスタファイルの種別
	- ・rpc\_rtn:サービス応答データファイル
	- ・crm\_rtn:XATMI 応答データファイル
	- ・trp\_trn:TxRPC 応答データファイル
	- ・crm\_rcv:XATMI 受信データファイル
	- ・mcf\_msg:MCF 受信メッセージファイル
	- ·adm\_cmd:運用コマンド結果データファイル

• MCF 受信メッセージファイル名 ~ 〈パス名〉

テスタファイル名を MCF 受信メッセージファイル名で連結構成にする場合に,'+'に続けて連結する MCF 受信メッセージファイルの名称を指定します。

# <span id="page-295-0"></span>13.2.6 start (サービスグループの起動)

## (1) 名称

サービスグループの起動

# (2) 形式

start {SPP|MHP} サービスグループ名

# (3) 機能

次のような UAP を再起動させます。

- オフラインテスタ開始時にサービスグループ起動の抑止を指定した UAP
- テスト中に異常終了した UAP

#### (4) コマンド引数

- SPP | MHP 起動するサービスグループの種別を指定します。
	- SPP:SPP を示します。
	- MHP:MHP を示します。
- サービスグループ名 〜〈1〜31 文字の識別子〉 起動するサービスグループの名称を指定します。 サービスグループ名はオフラインテスタ環境定義で定義しておく必要があります。

# 13.2.7 stop(サービスグループの停止)

## (1) 名称

サービスグループの停止

#### (2) 形式

stop {SPP|MHP} サービスグループ名

# (3) 機能

起動中の UAP を停止させます。

13. 運用コマンド

# <span id="page-296-0"></span>(4) コマンド引数

#### • SPP | MHP

停止するサービスグループの種別を指定します。

- SPP: SPP を示します。
- MHP:MHP を示します。
- サービスグループ名 〜〈1〜31 文字の識別子〉 停止するサービスグループの名称を指定します。 サービスグループ名はオフラインテスタ環境定義で定義しておく必要があります。

#### 13.2.8 write (テスタファイル名の連絡)

#### (1) 名称

テスタファイル名の連絡

#### (2) 形式

write テスタファイル名

#### (3) 機能

各種シミュレート機能で必要になったテスタファイル名を,オフラインテスタに連絡します。

#### (4) コマンド引数

• テスタファイル名 ~ 〈パス名〉 オフラインテスタに連絡する,テスタファイルの名称を指定します。 どのテスタファイル名の連絡が必要なのかは,次のプロンプト中に表示されます。

〈形式〉

write(group1:service1:crm\_snd)?>  $\overline{2}$ .  $1.7<sub>1</sub>$  $\overline{3}$ 

- 1. サービスグループ名
- 2. サービス各(サービス外では表示しません)
- 3. テスタファイルの種別

crm\_snd:XATMI 送信データファイル

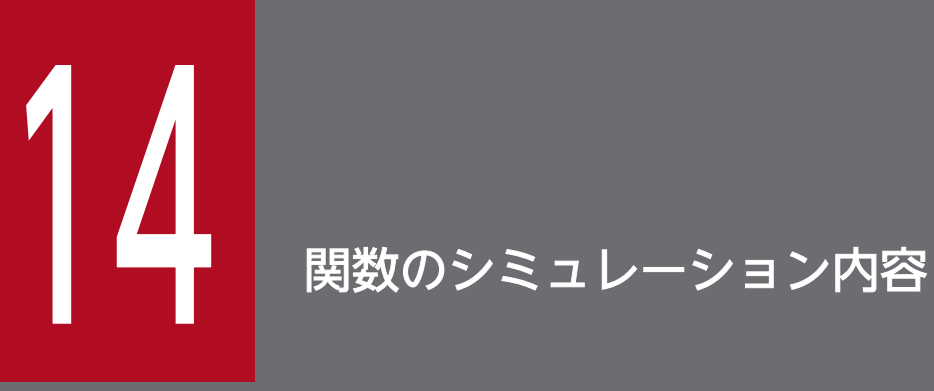

オフラインテスタが提供するシミュレート関数の内容と,関数のリターン値について説明します。

## <span id="page-298-0"></span>14.1 関数のシミュレーション内容の一覧

ここでは,関数のシミュレーション内容と,関数シミュレート時の注意事項について説明します。

# 14.1.1 関数のシミュレーション内容

シミュレート関数での, OpenTP1 の提供する関数のシミュレーション内容一覧を、次の表に示します。

表 14-1 OpenTP1 の提供する関数のシミュレーション内容一覧

| 機能名称               | 関数名<br>〔プログラム名<br>(要求コード))<br>$<$ DML $>$     | 機能                          | $\vdash$<br>レー<br>ス情<br>報の<br>取得<br>可否 | リ<br>$5 -$<br>ン値<br>の設<br>定<br>可否 | 関数の処理                                                                                            |
|--------------------|-----------------------------------------------|-----------------------------|----------------------------------------|-----------------------------------|--------------------------------------------------------------------------------------------------|
| システム運用<br>の管理(adm) | dc_adm_call_command 関数<br>[CBLDCADM(COMMAND)] | 運用コマンドの発行                   | $\bigcirc$                             | $\bigcirc$                        | 運用コマンド結果データ<br>ファイルから、データを<br>入力して返します。                                                          |
|                    | dc_adm_complete 関数<br>[CBLDCADM(COMPLETE)]    | ユーザサーバの開始完了<br>報告           | $\bigcirc$                             | $\bigcirc$                        |                                                                                                  |
|                    | dc_adm_status 関数<br>[CBLDCADM(STATUS)]        | ユーザサーバの状態報告                 | $\bigcirc$                             | $\bigcirc$                        | 正常時は、リターン値と<br>して<br>DCADM_STAT_STA<br>RT_NORMAL を, リ<br>ターンコードとして0を<br>返します。                    |
|                    | dc_adm_get_nd_status_begin 関数                 | OpenTP1 ノードのス<br>テータス取得処理開始 | $\bigcirc$                             | $\bigcirc$                        | 関数リターン値ファイル<br>に設定したノード識別子<br>の個数を取得します。                                                         |
|                    | dc_adm_get_nd_status_next 関数                  | OpenTP1 ノードのス<br>テータス取得     | $\bigcirc$                             | $\bigcirc$                        | 関数リターン値ファイル<br>に設定したノード識別子<br>を取得します。正常時<br>は、C言語のリターン値<br>として<br>DCADM_STATUS_N<br>ORMAL を返します。 |
|                    | dc_adm_get_nd_status_done 関数                  | OpenTP1 ノードのス<br>テータス取得処理終了 | $\bigcirc$                             | $\bigcirc$                        | $\overline{\phantom{m}}$                                                                         |
|                    | dc_adm_get_nd_status 関数                       | OpenTP1 ノードのス<br>テータス取得     | $\bigcirc$                             | $\bigcirc$                        | 正常時は、リターン値と<br>して<br>DCADM_STATUS_N<br>ORMAL を返します。                                              |

14. 関数のシミュレーション内容

OpenTP1 テスタ・UAP トレース使用の手引 2000 カード こうしょう こうしょう こうしょう こうしょう こうしょう こうしょう

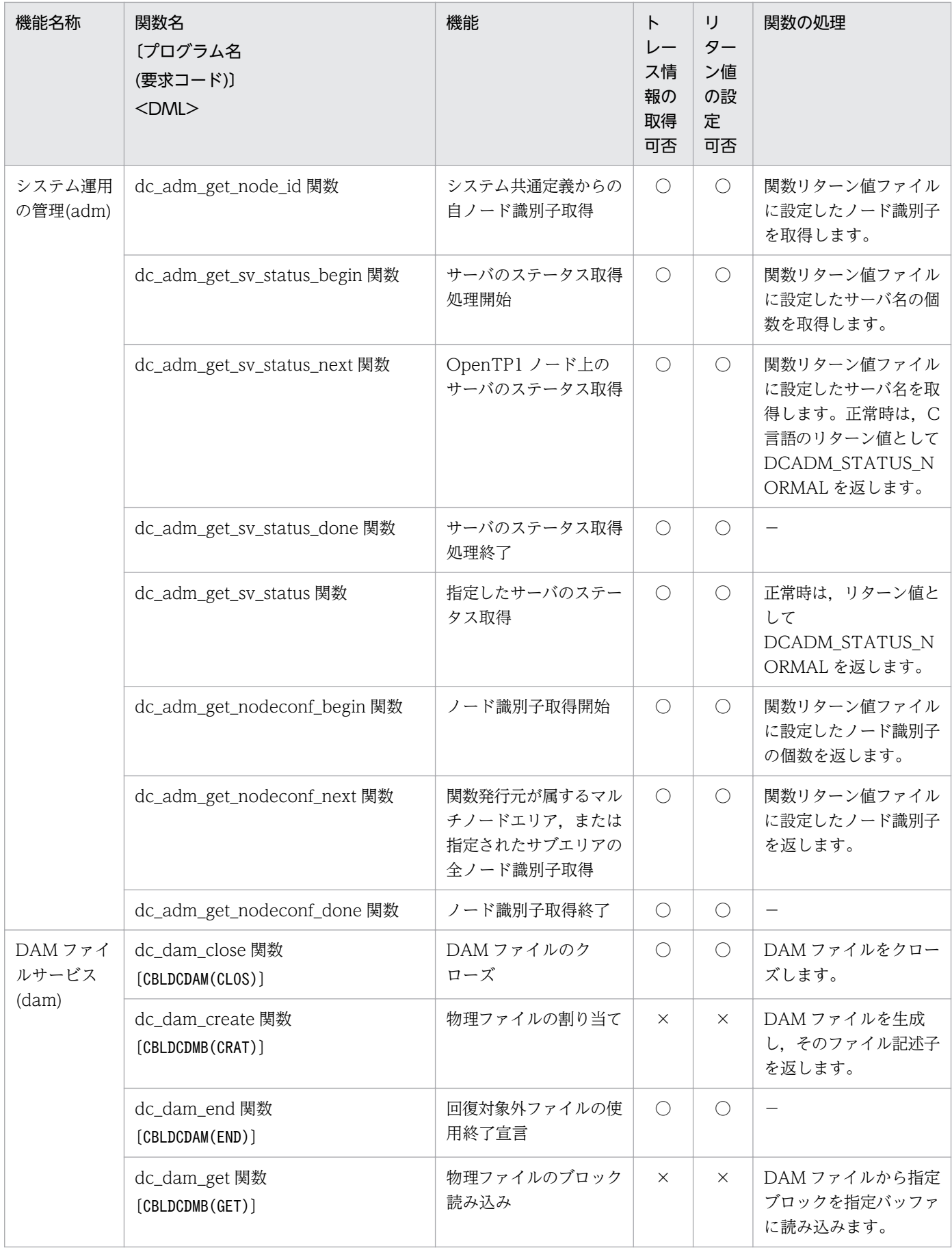

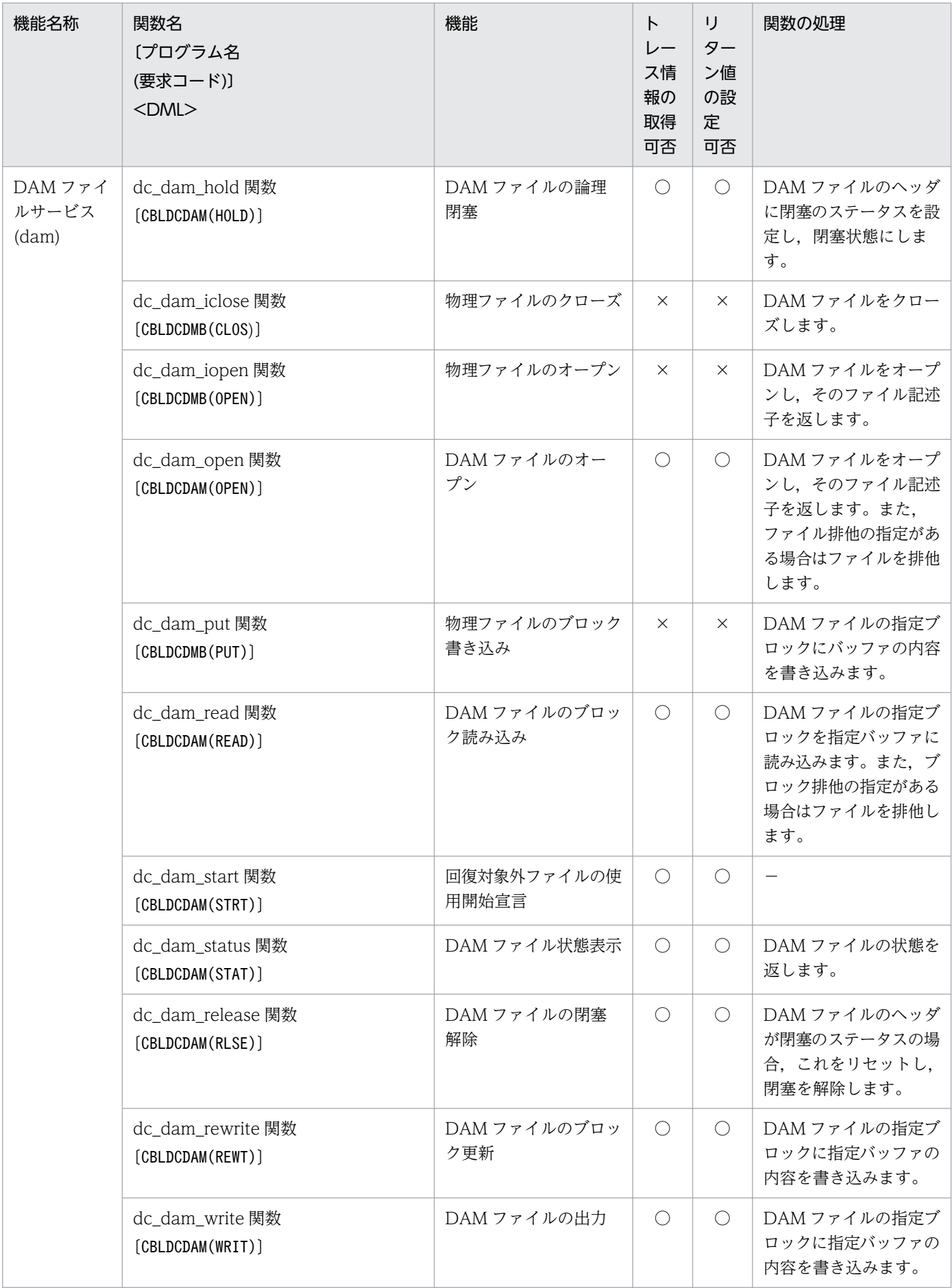

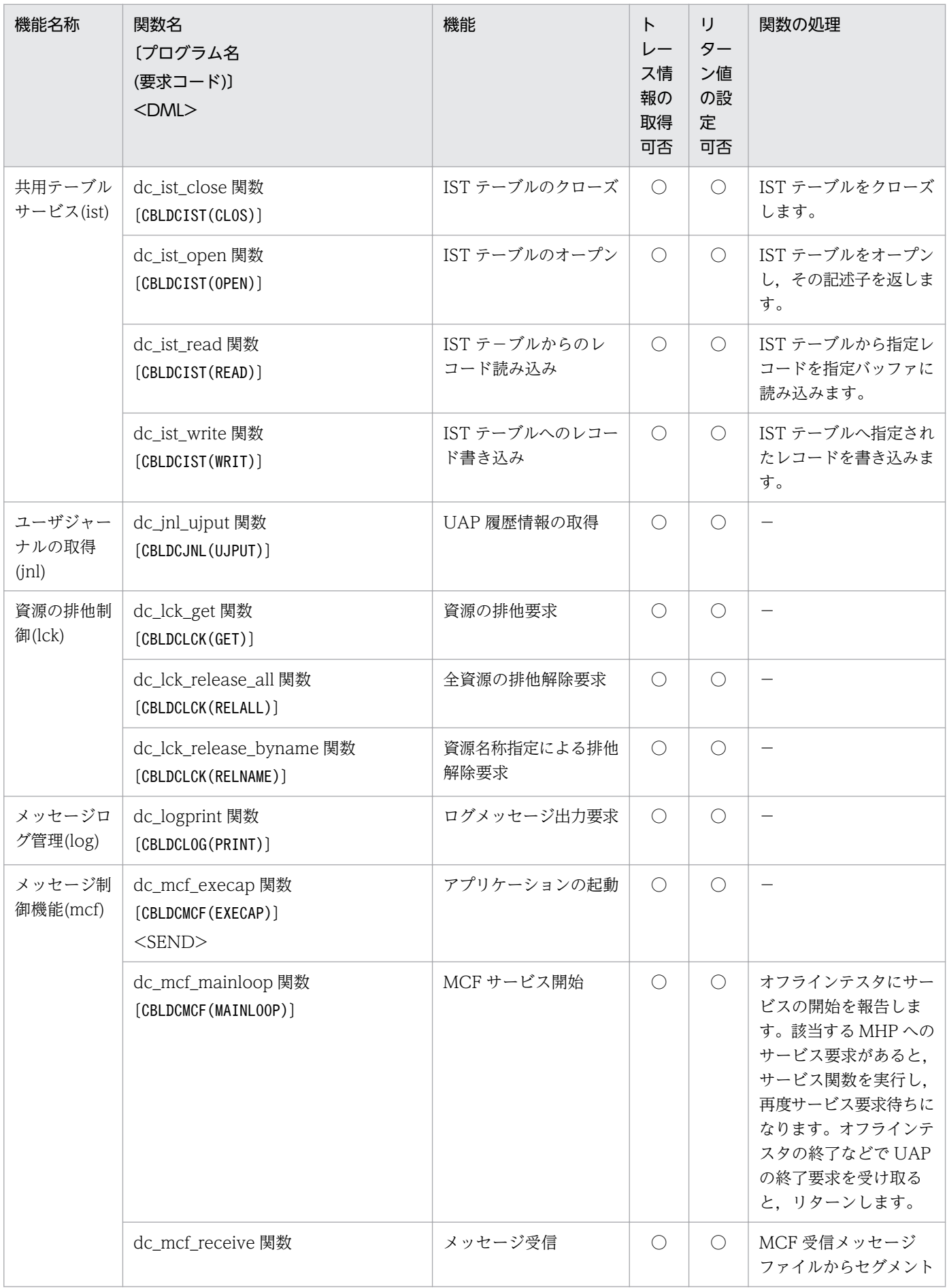

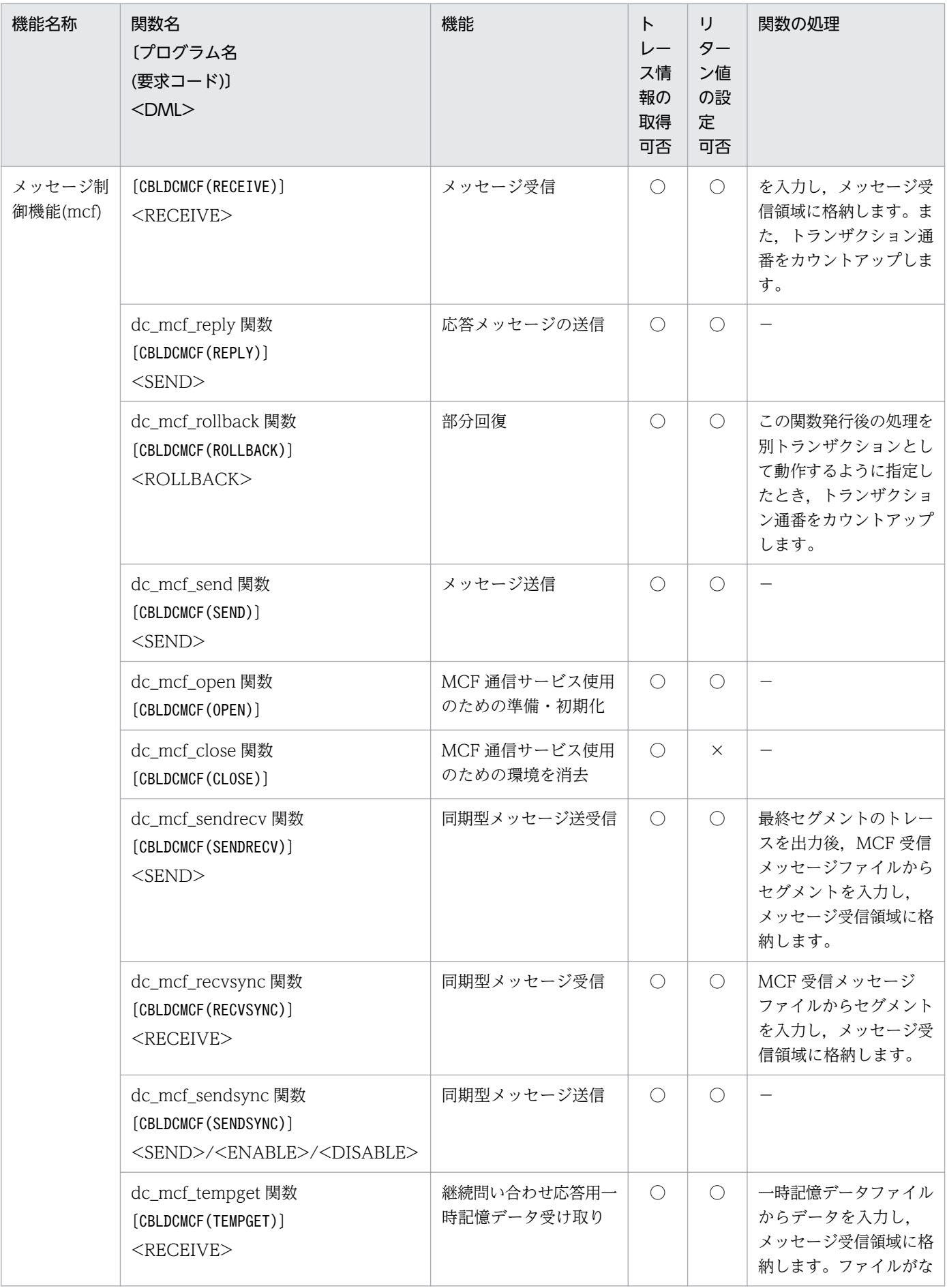

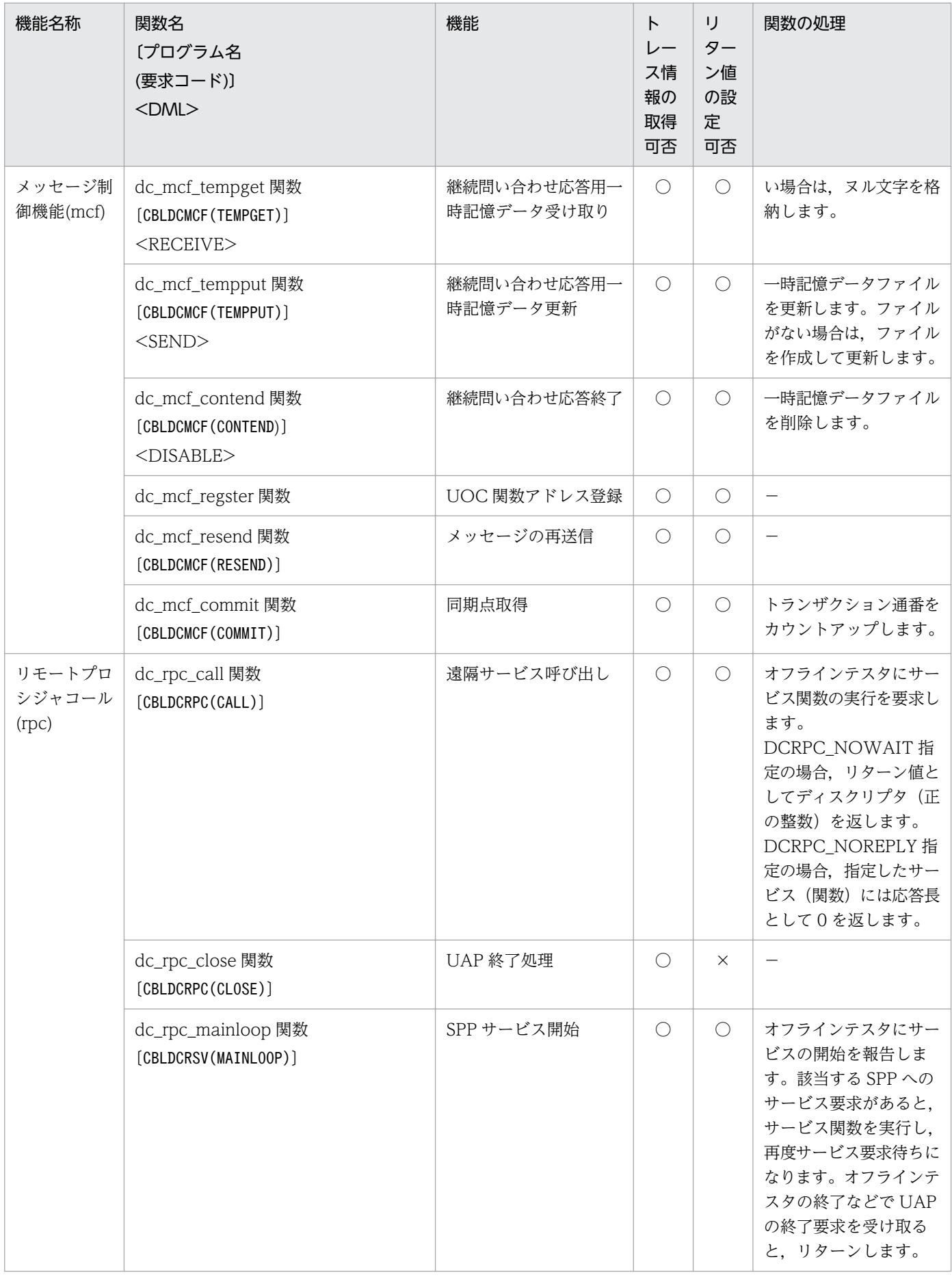

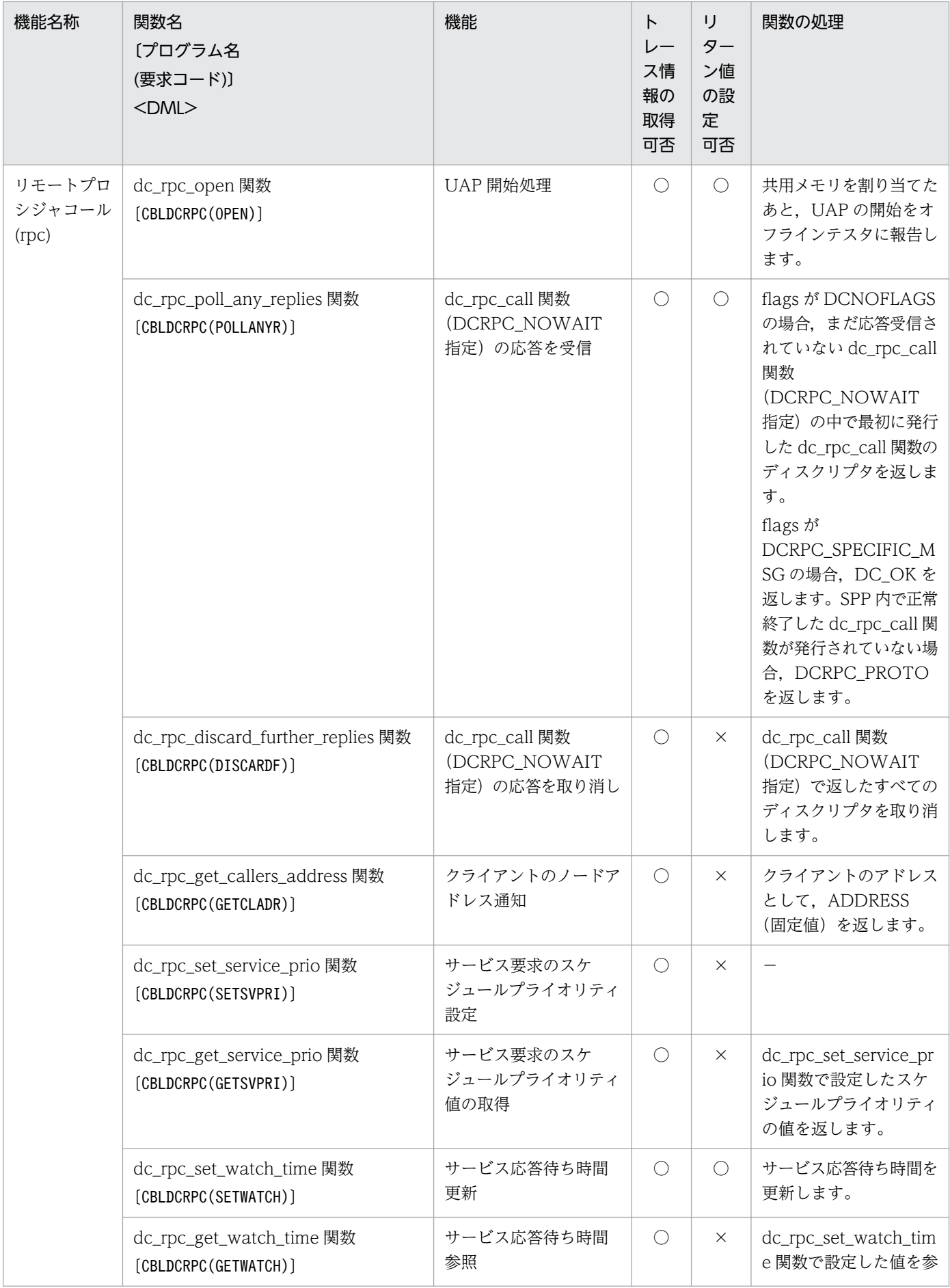

14. 関数のシミュレーション内容

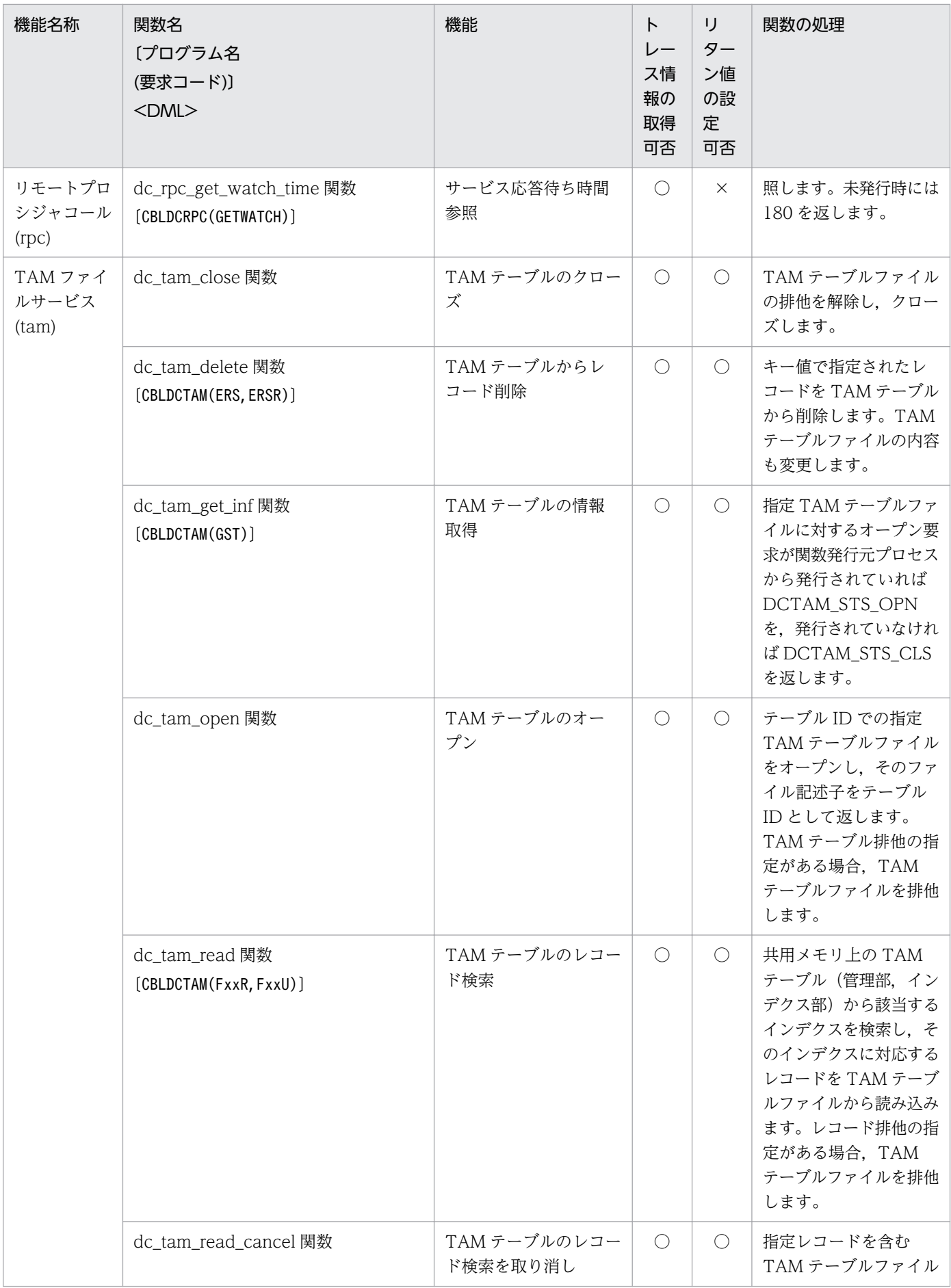

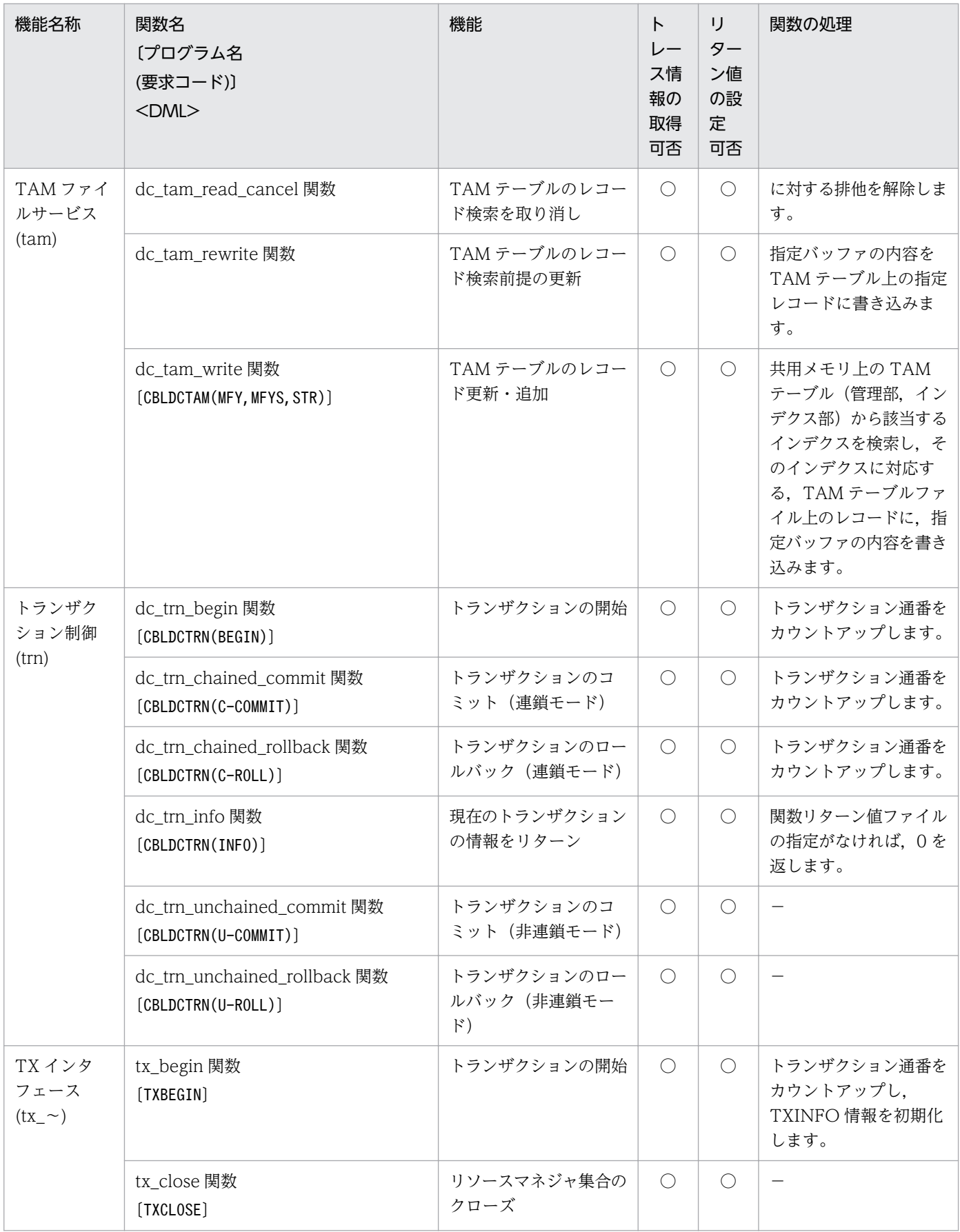

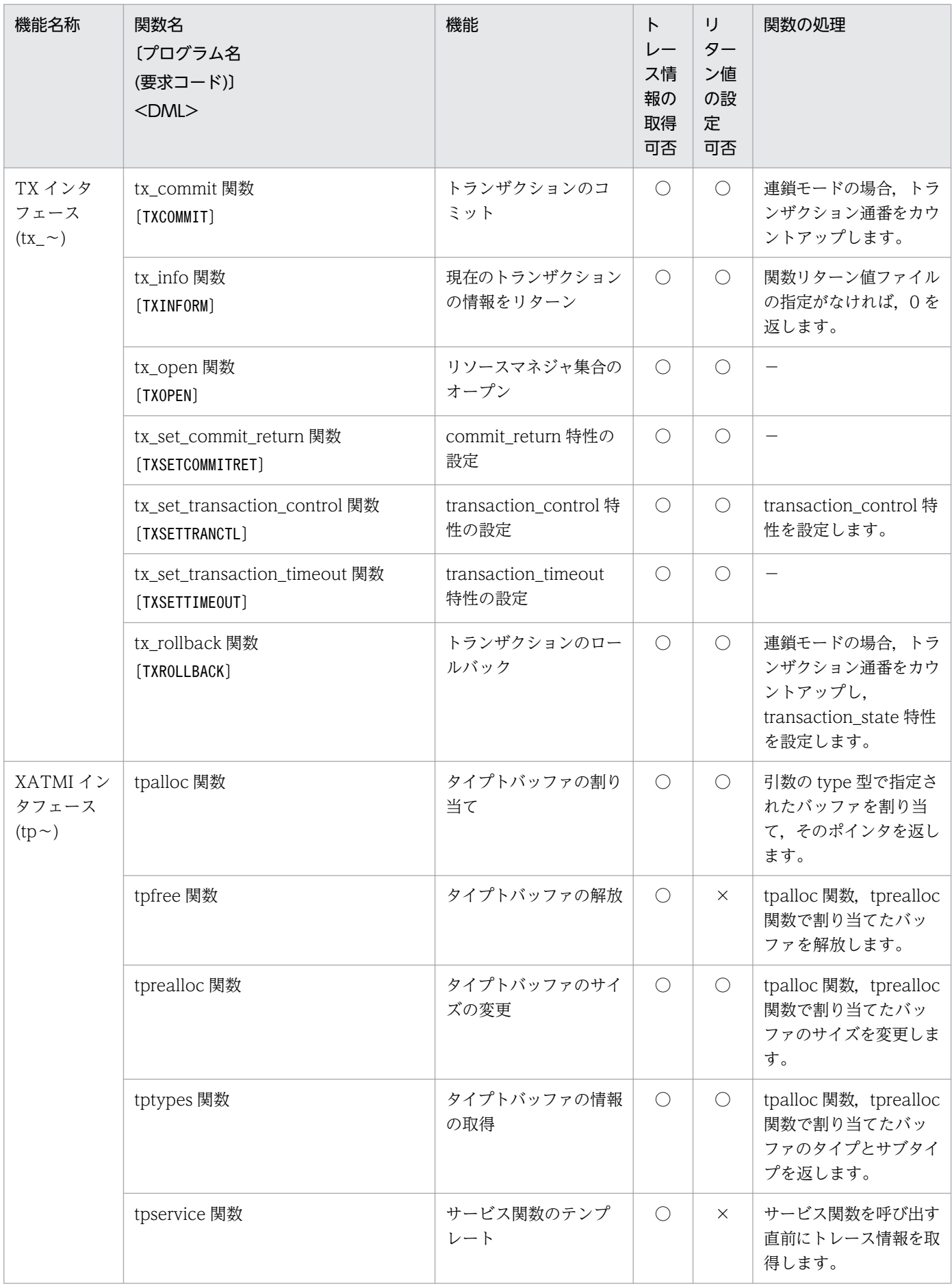

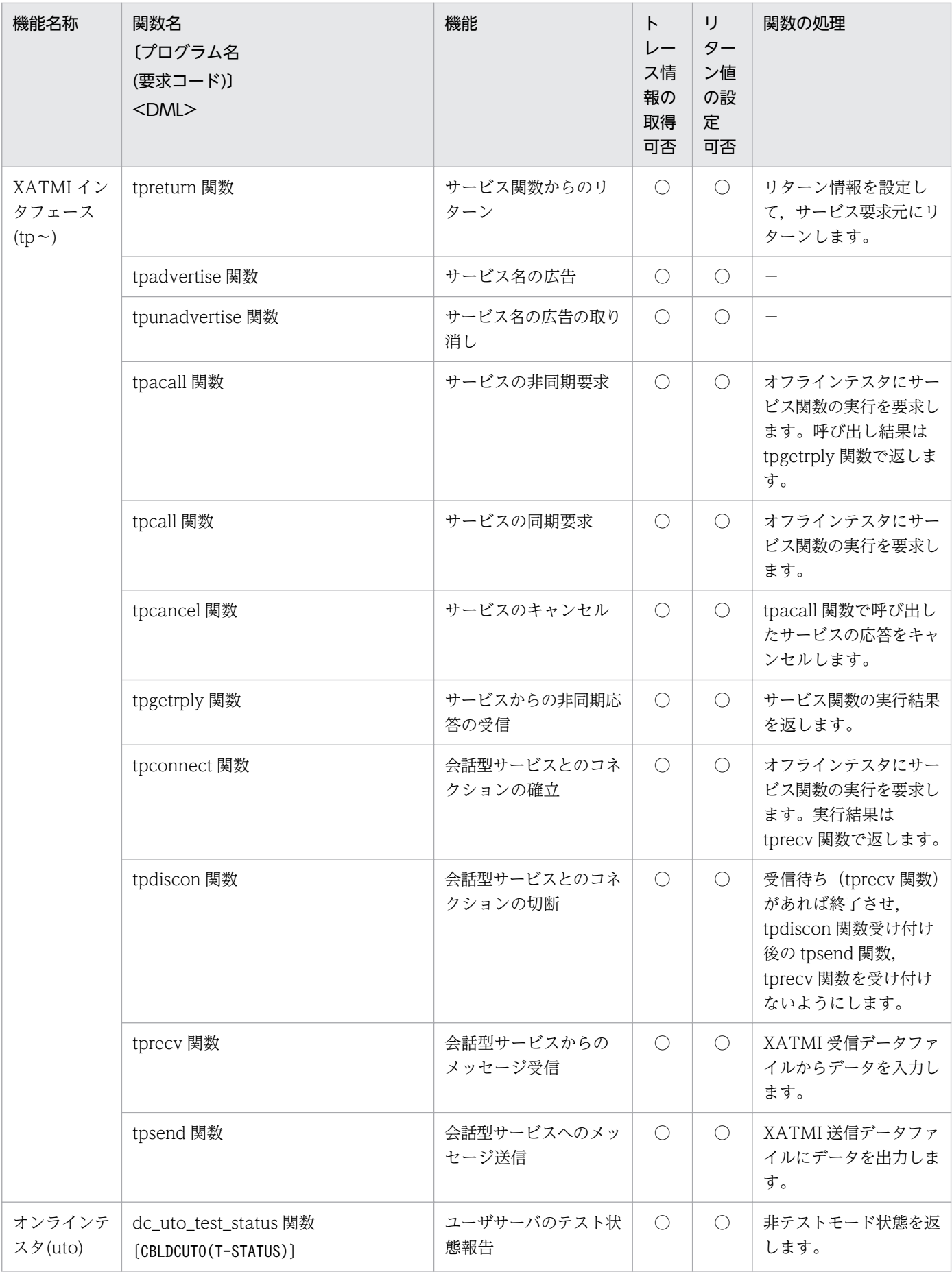

(凡例)

- ○:取得または設定できます。
- ×:取得または設定できません。
- −:処理しません。

#### 14.1.2 関数シミュレート時の注意事項

関数シミュレート時の注意事項を次に示します。

- 1. 関数発行元の UAP の種別, トランザクション状態, および main 関数の内か外かはチェックされませ ん。
- 2. 関数の発行順序は,オフラインテスタの動作に影響するものだけがチェックされます。
- 3. 引数の内容はチェックされません。ユーザがトレース情報を確認してチェックしてください。
- 4. COBOL 言語のプログラムで、インタフェースコードや要求コードに設定誤りがある場合は、該当する プログラムのトレースは取得されません。ただし,エラーメッセージは出力されます。
- 5.dc trn ~関数と.tx ~関数は混在して使用できません。また. 混在して使用してもチェックされませ  $h_{\alpha}$
- 6. オフラインテスタは、トランザクションの回数(以後、トランザクション通番と呼びます)をカウント しています。トランザクション通番は、一部のシミュレート関数発行時と、call サブコマンド実行時に カウントアップします。トランザクション通番は、tx\_info 関数のトレース情報で参照できます。トラ ンザクション通番をカウントアップするシミュレート関数については,[「14.1.1 関数のシミュレーショ](#page-298-0) [ン内容」](#page-298-0)を参照してください。

# 14.2 シミュレート関数リターン値の一覧

シミュレート関数のリターン値の一覧 (ただし, 0, DC\_OK, DCMCFRTN\_00000, TX\_OK を除きま す)を、次の表に示します。

#### 表 14-2 シミュレート関数のリターン値一覧

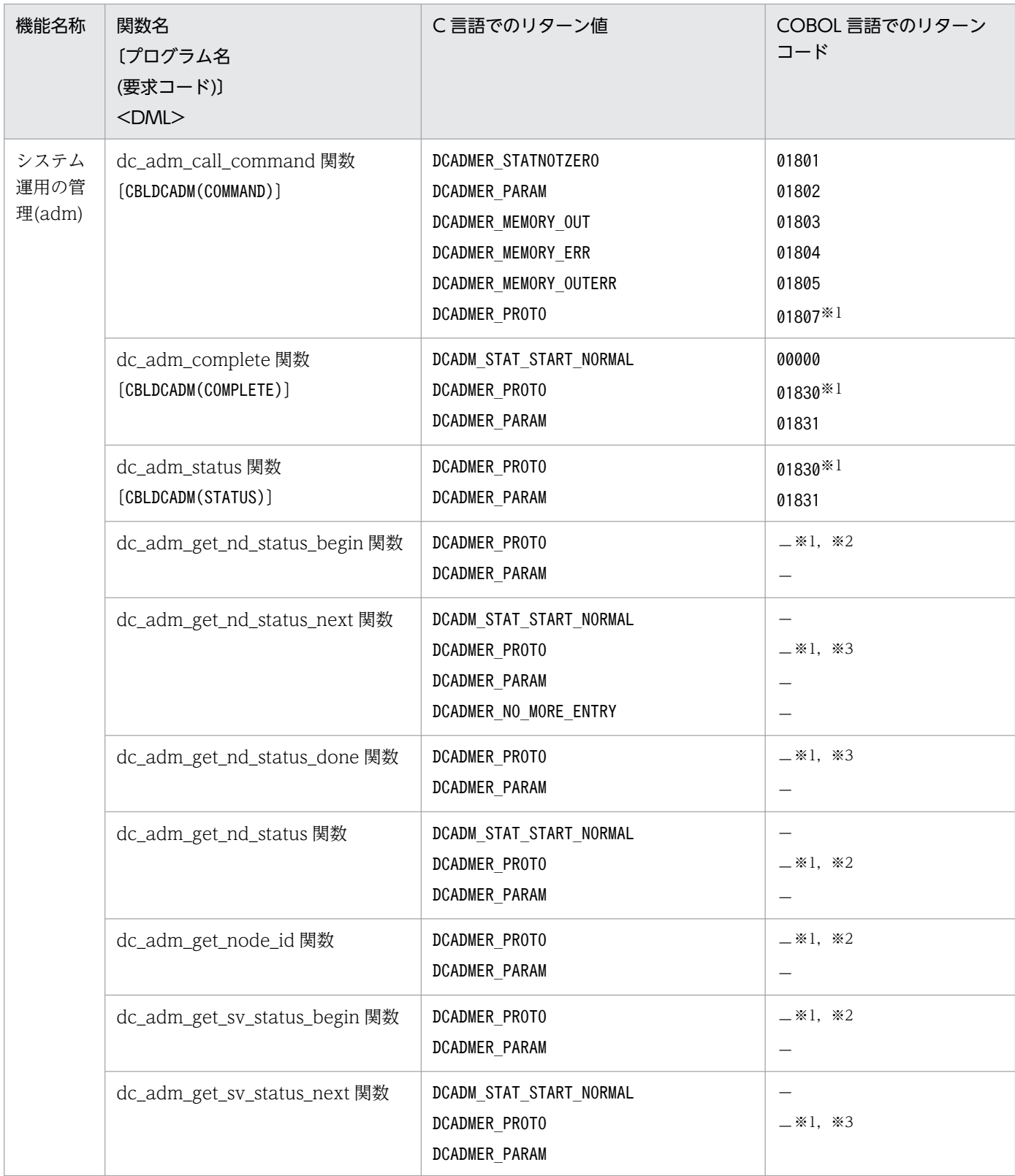

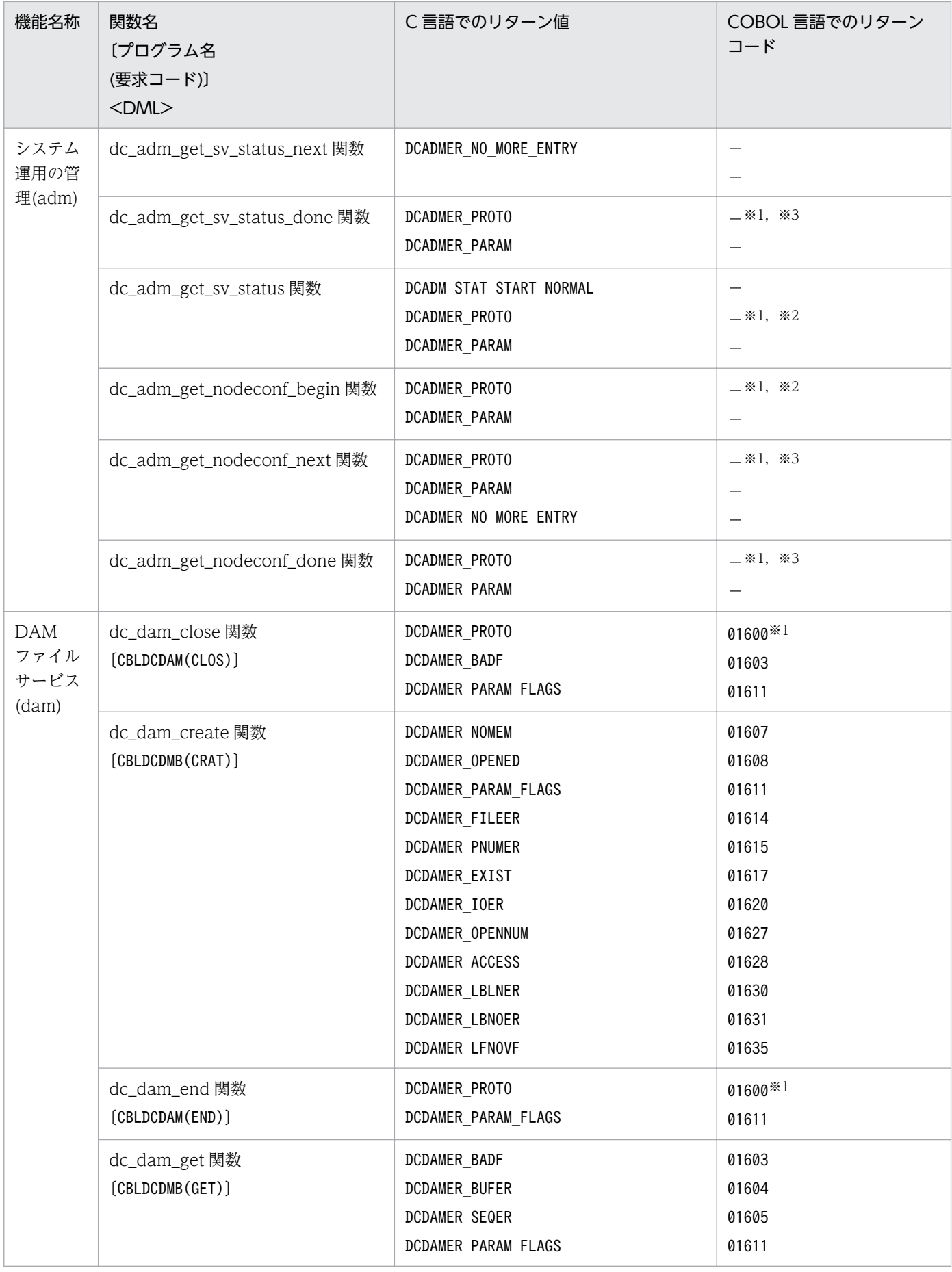

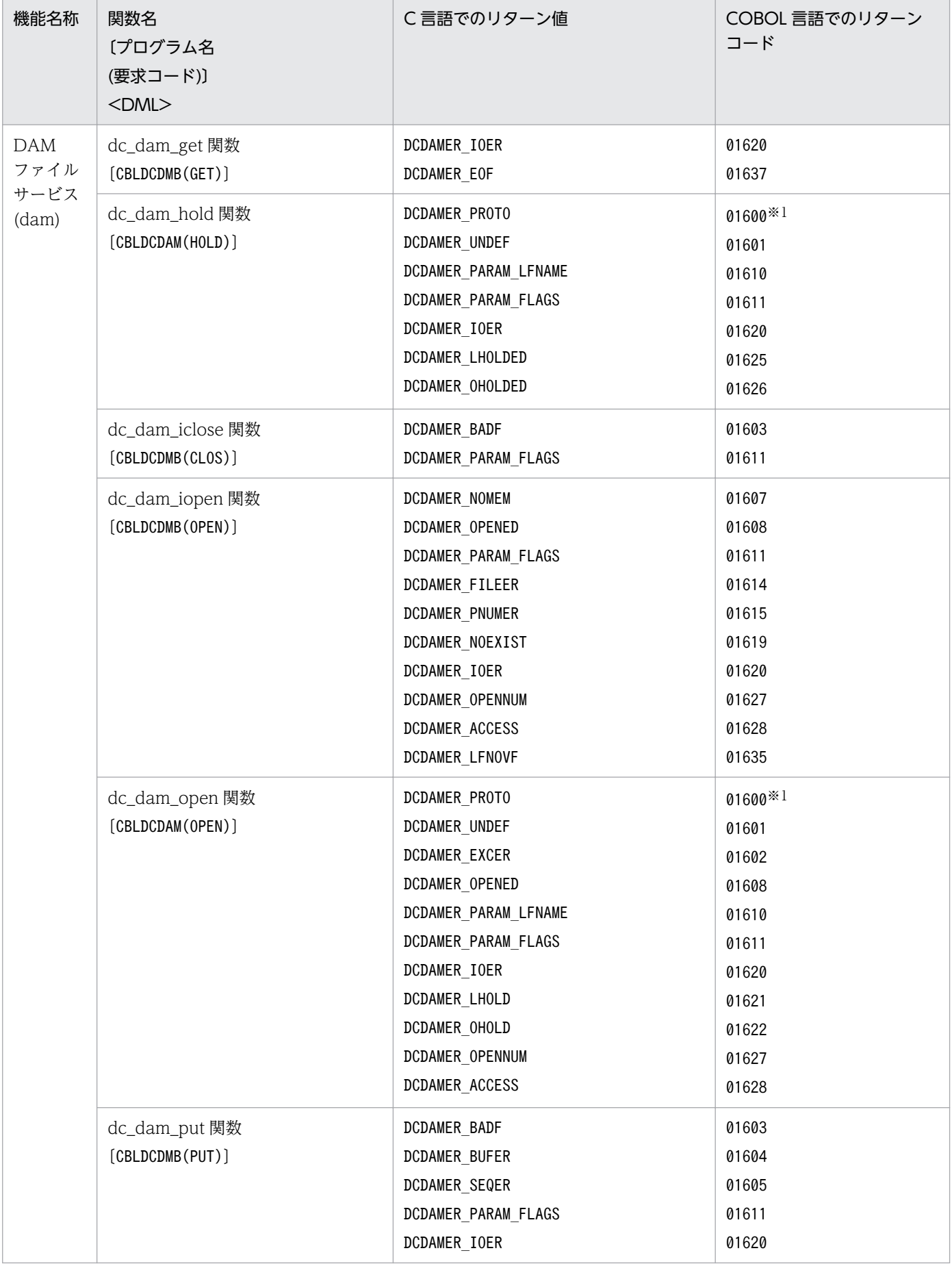

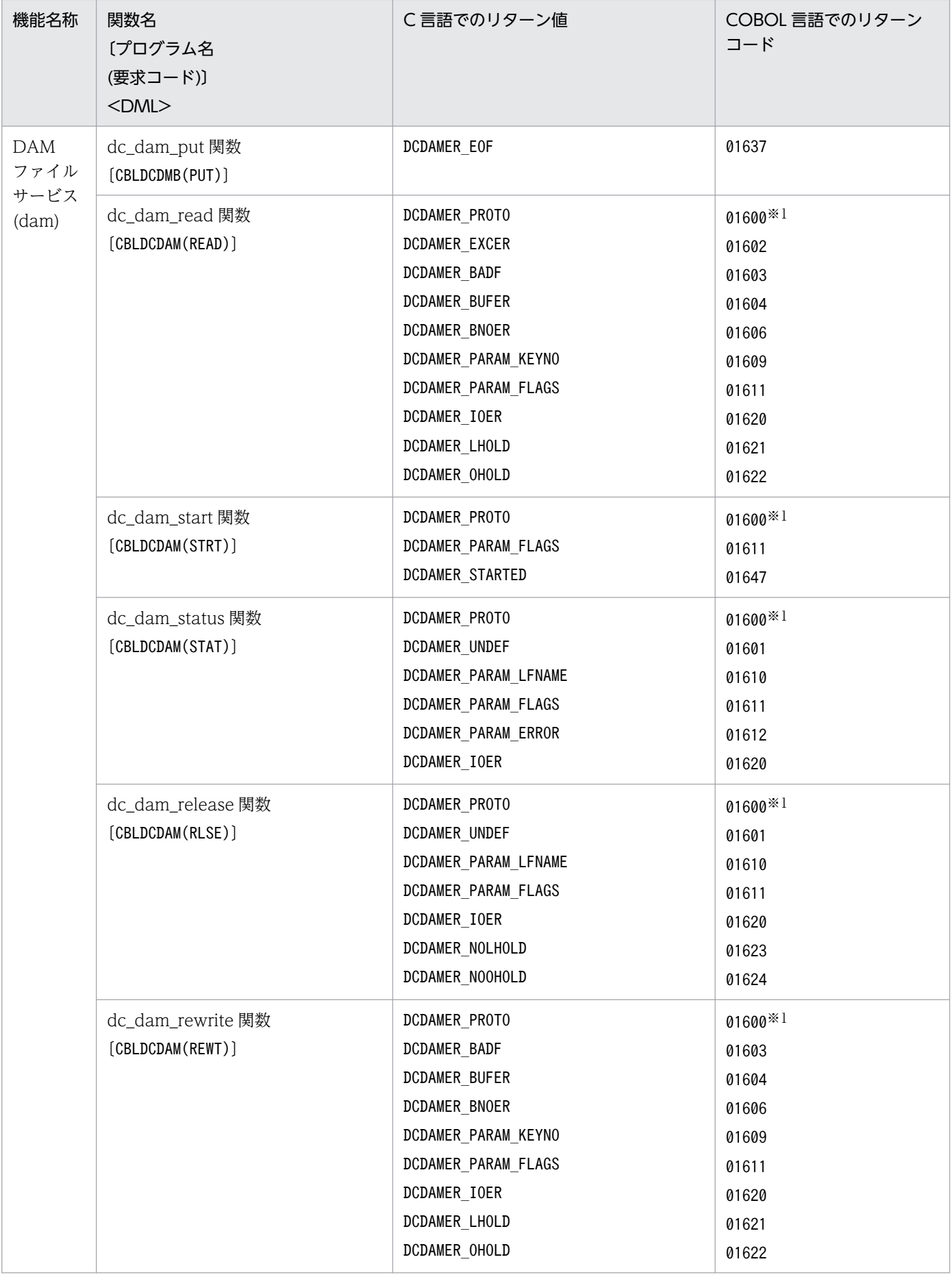

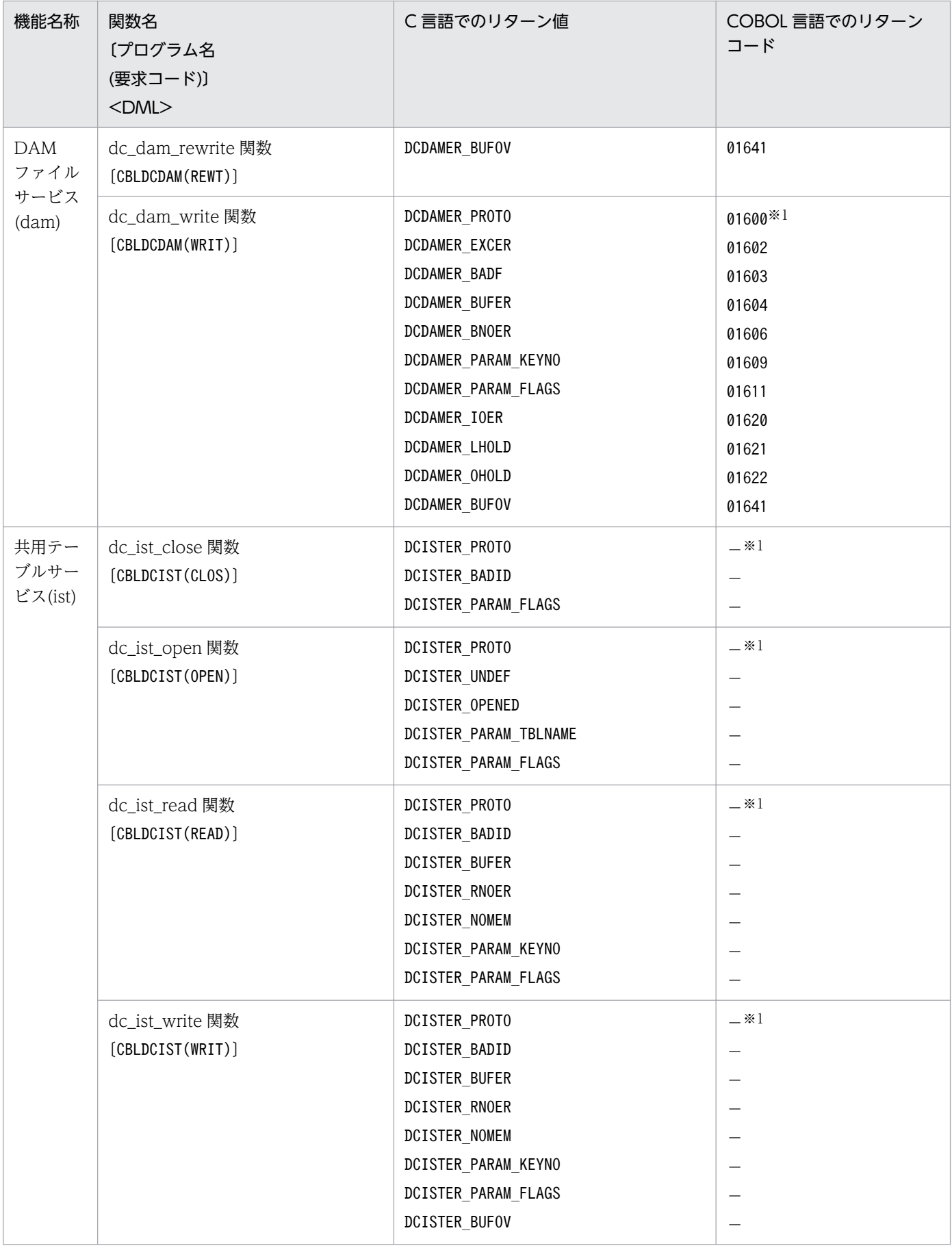

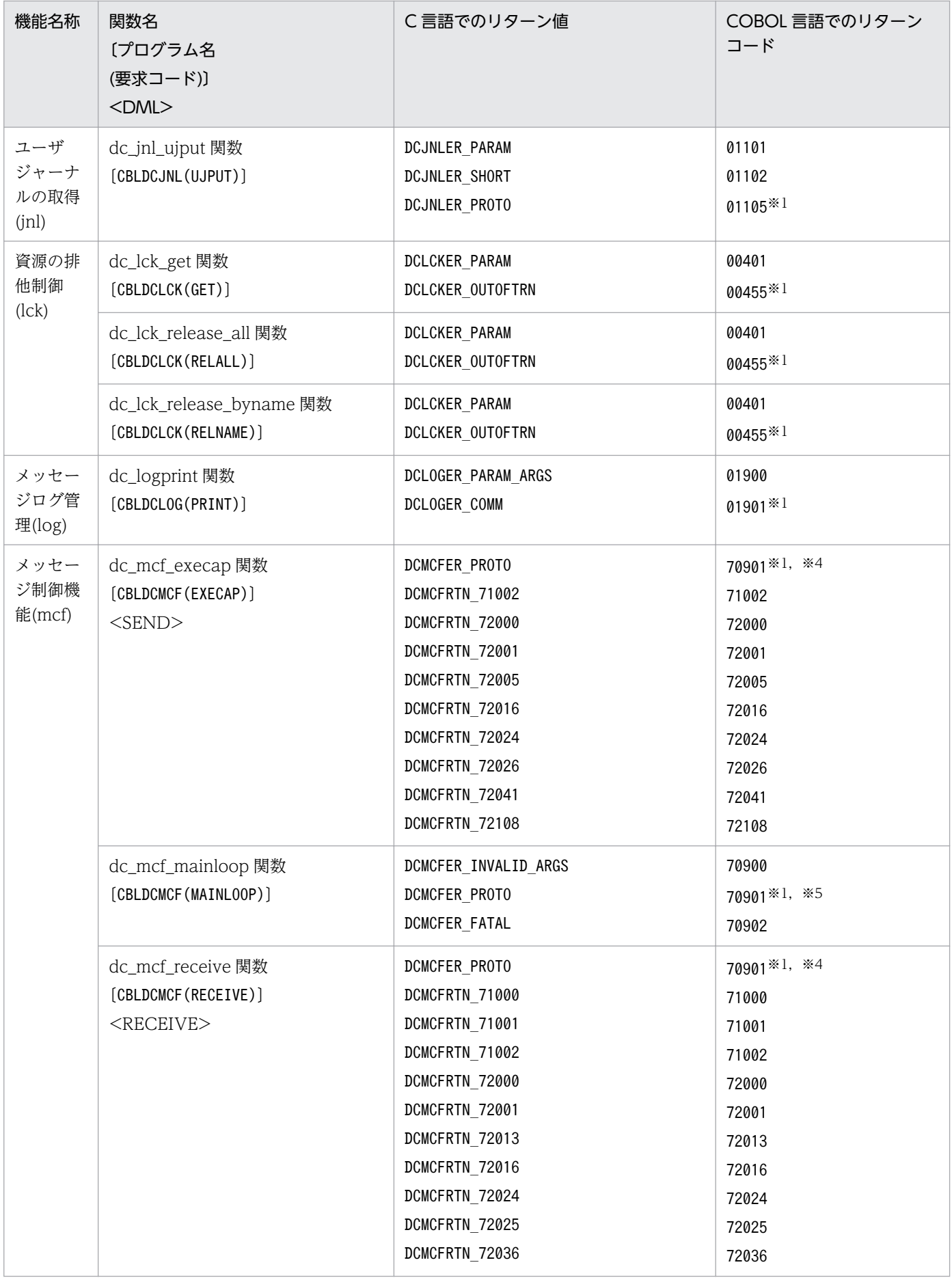

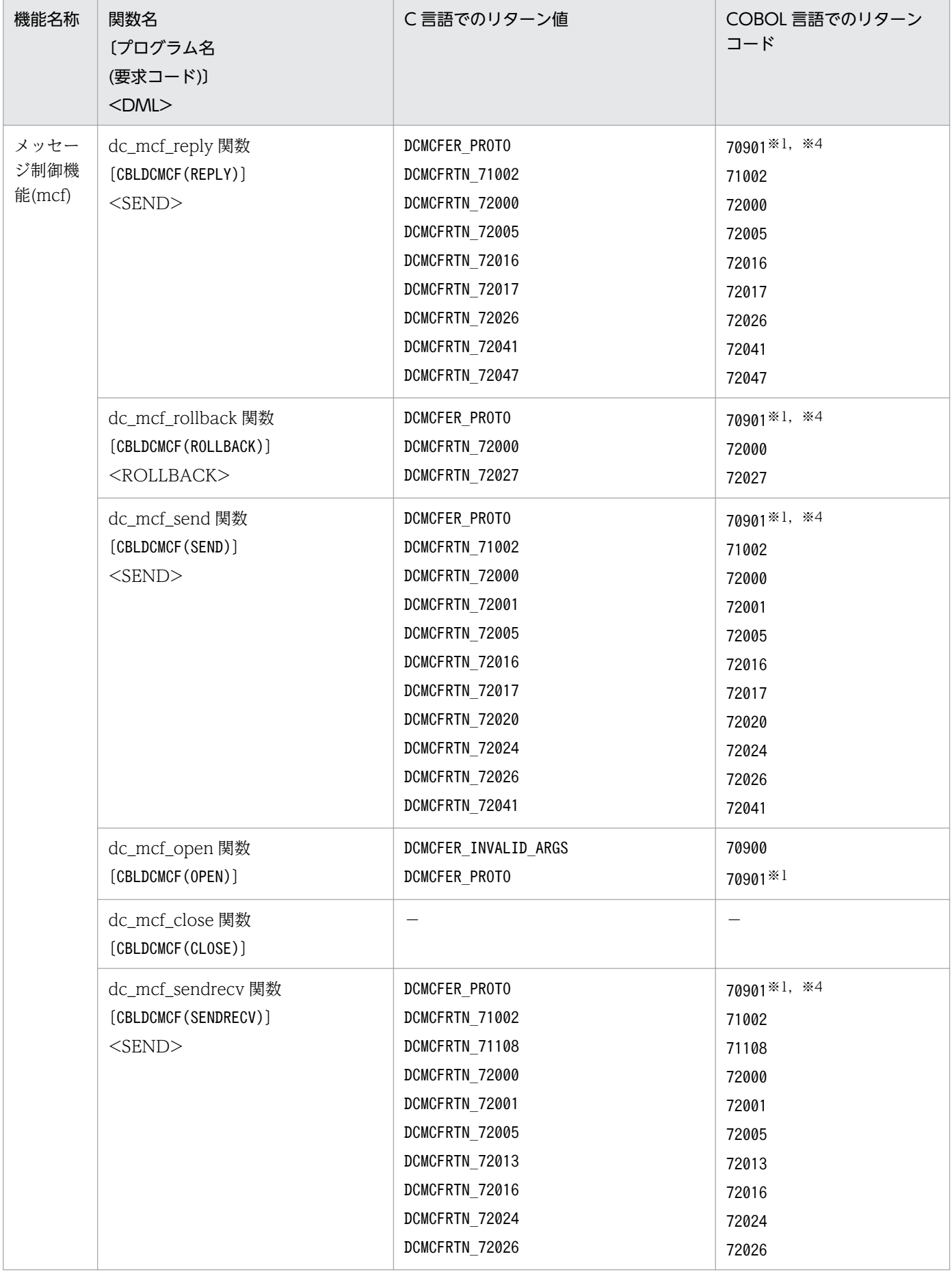

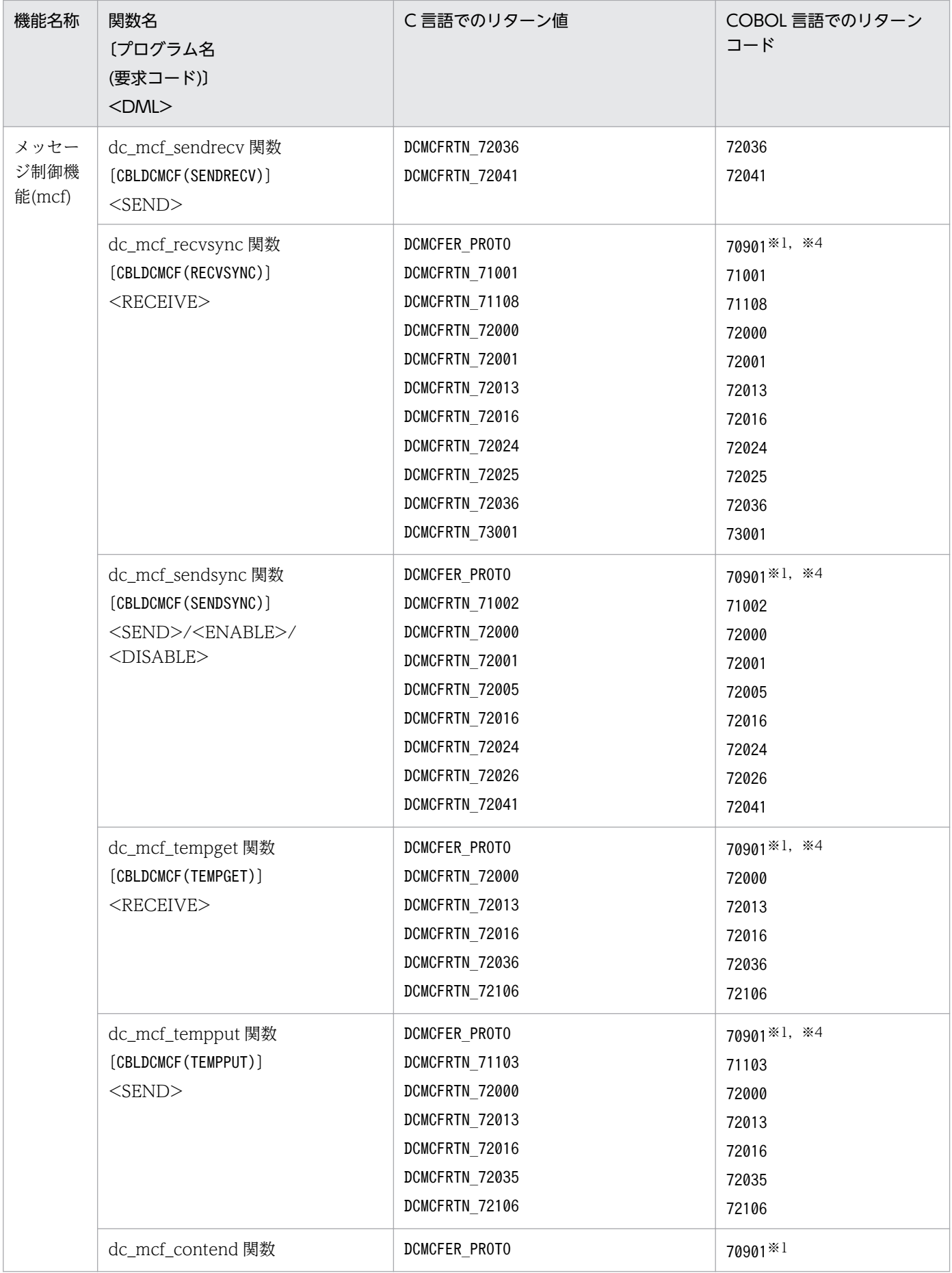

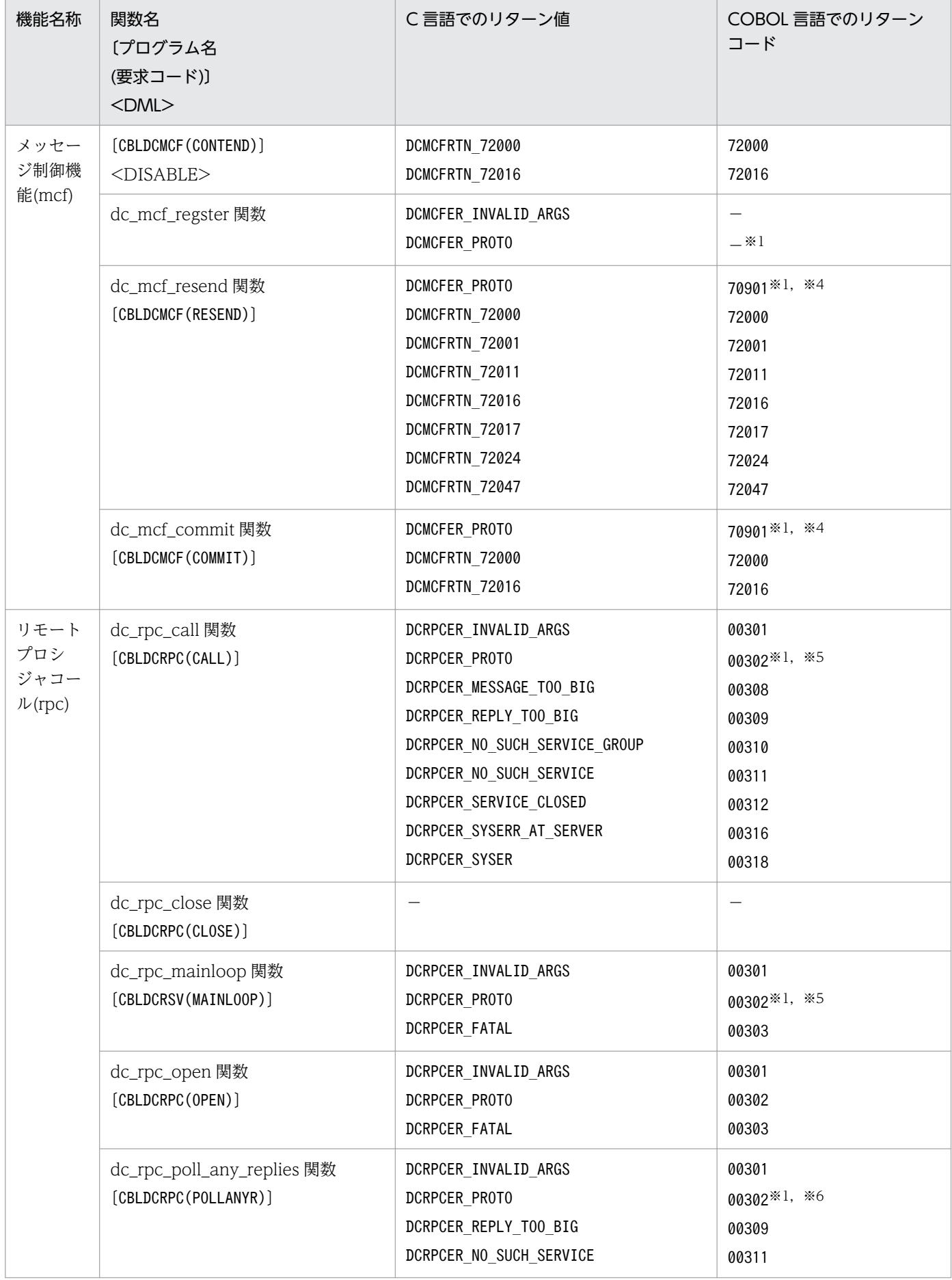

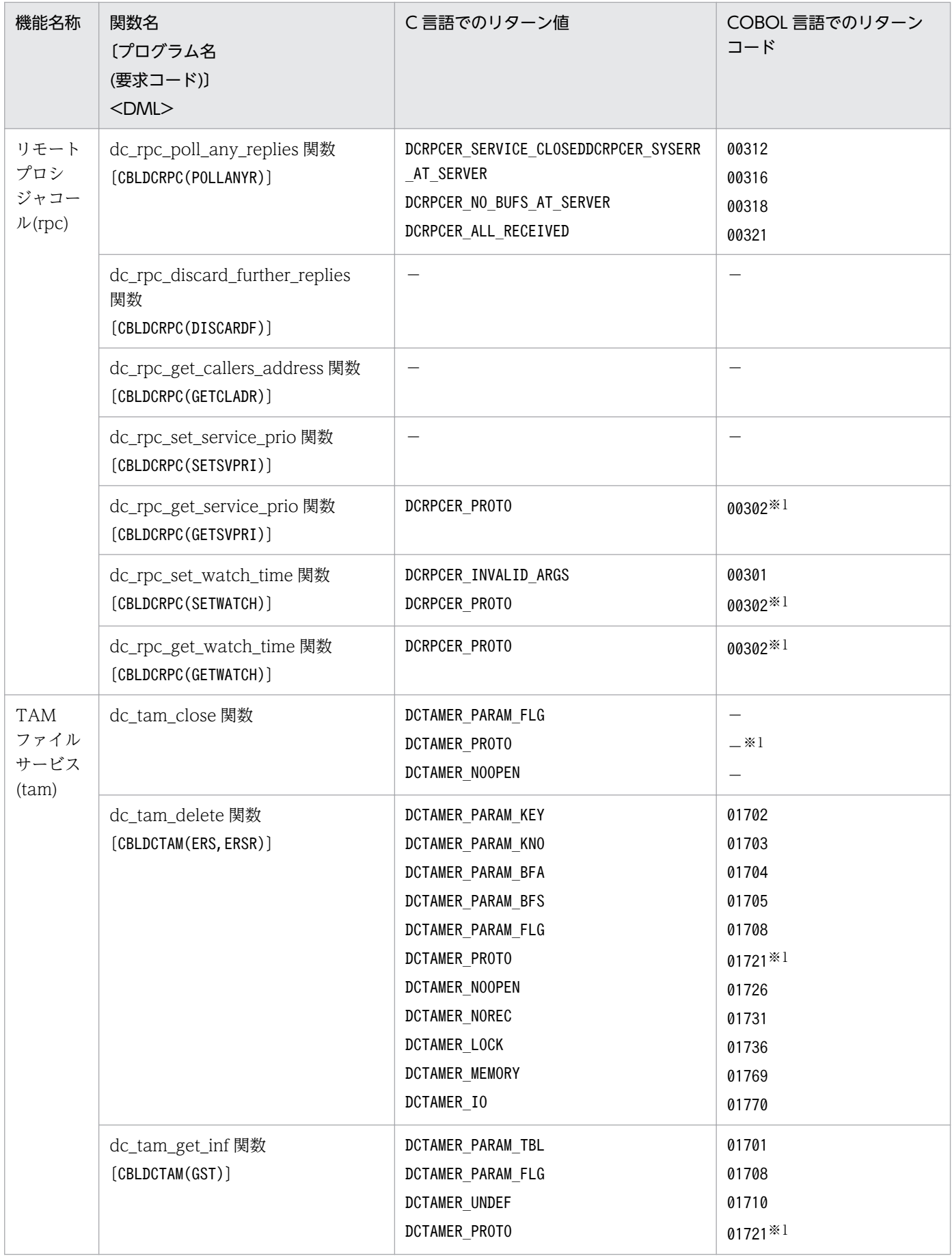

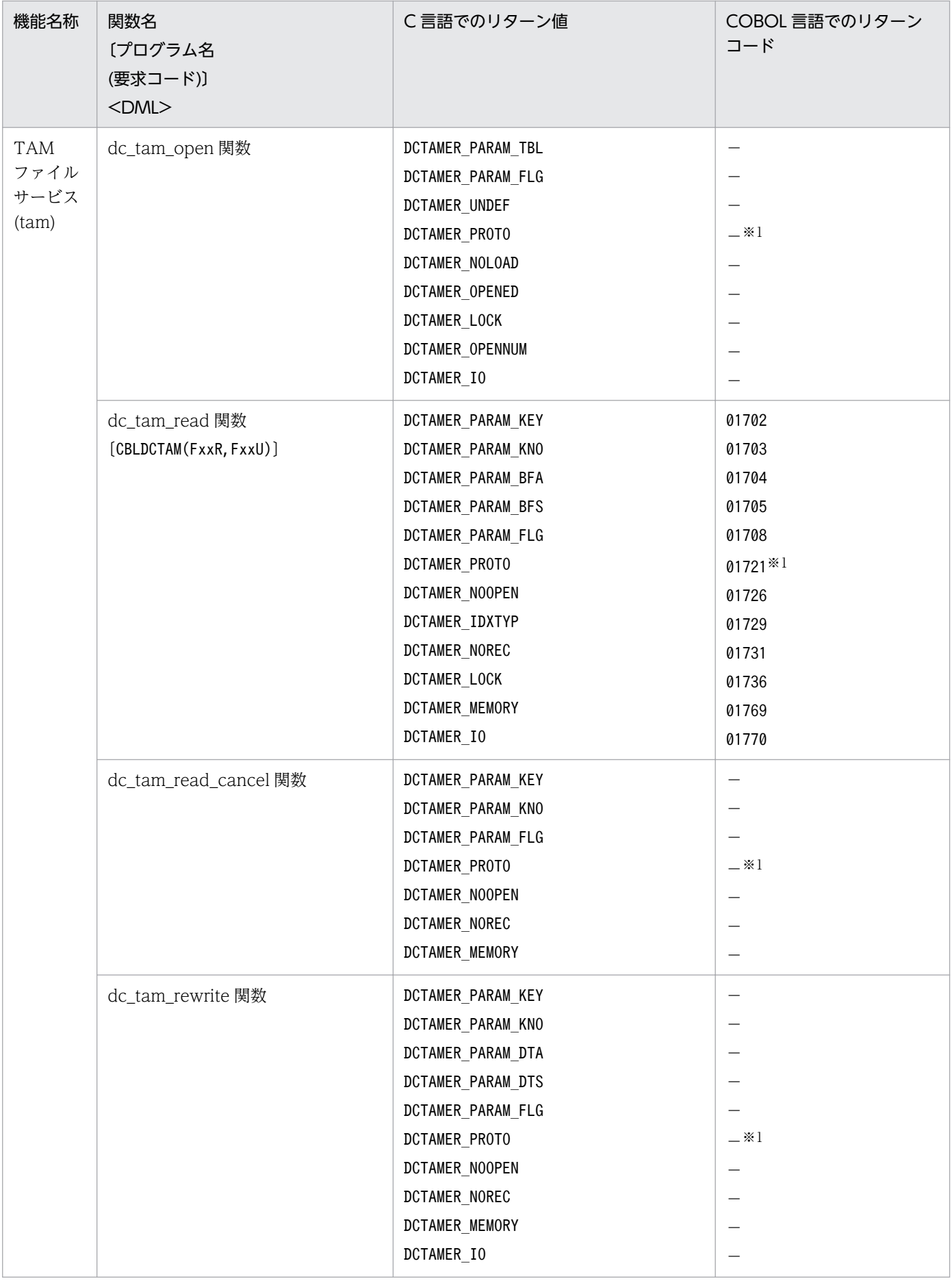

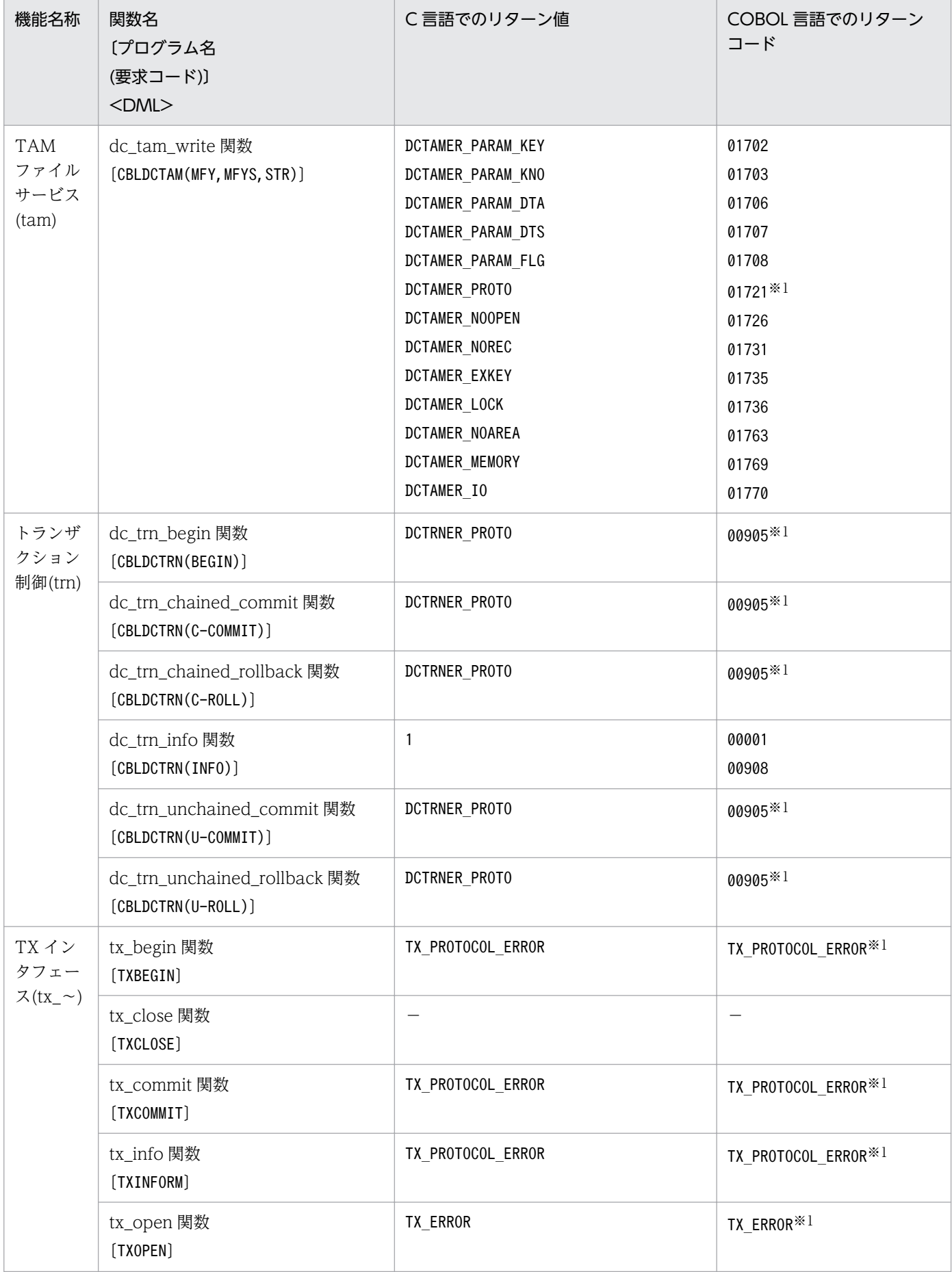

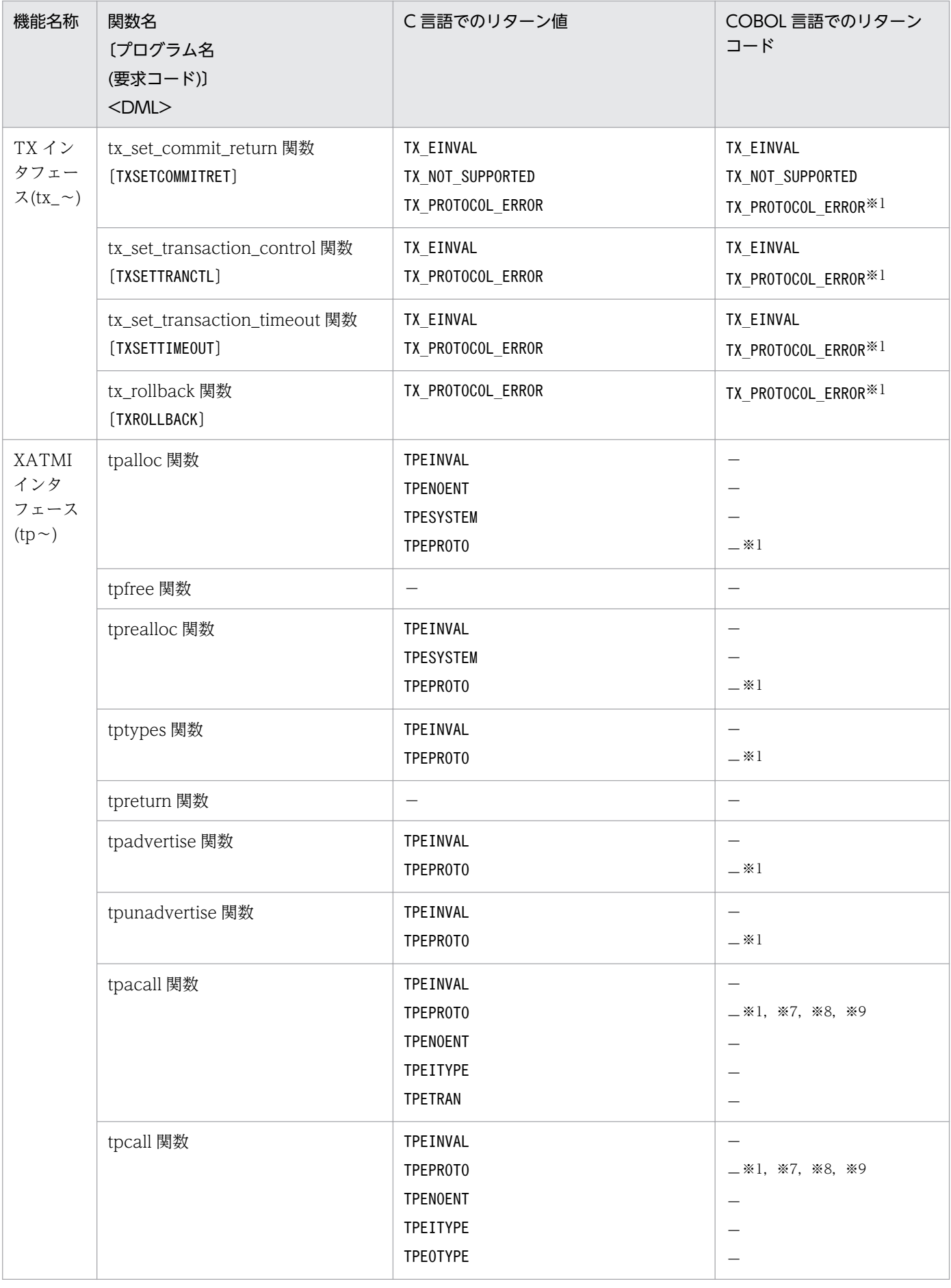

14. 関数のシミュレーション内容

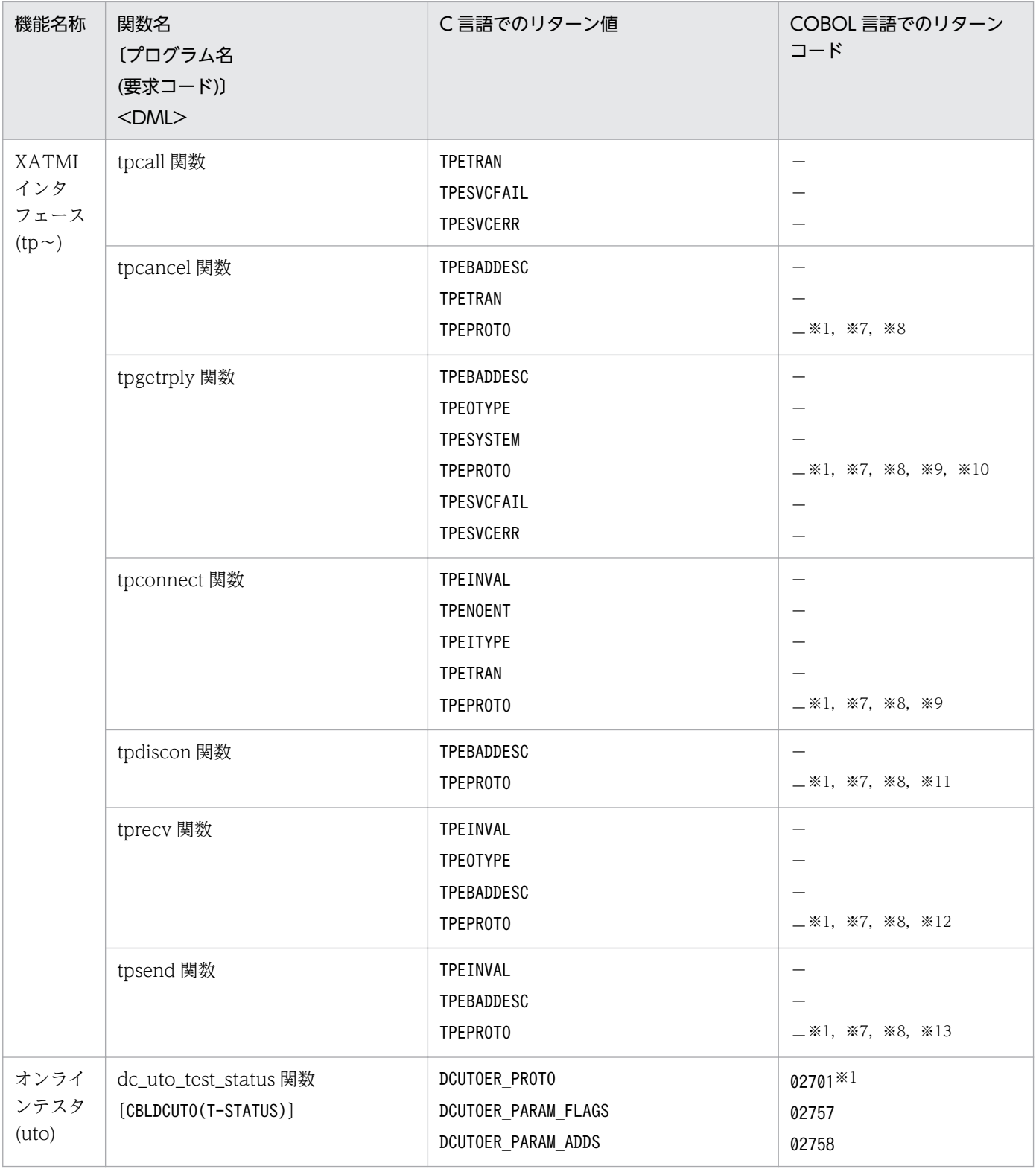

(凡例)

−:リターン値(リターンコード)がない場合です。

注

XATMI インタフェースの場合,C 言語でのリターン値は tperrno に返す値を示します。

注※1

dc\_rpc\_open 関数が未発行の場合です。

14. 関数のシミュレーション内容
#### 注※2

dc\_adm\_get\_nd\_status\_begin 関数,dc\_adm\_get\_sv\_status\_begin 関数,または dc\_adm\_get\_nodeconf\_begin 関数が発 行済みの場合です。

#### 注※3

dc\_adm\_get\_nd\_status\_begin 関数,dc\_adm\_get\_sv\_status\_begin 関数,または dc\_adm\_get\_nodeconf\_begin 関数が未 発行の場合です。

#### 注※4

メイン関数で発行した場合です。

#### 注※5

dc\_mcf\_mainloop 関数または dc\_rpc\_mainloop 関数が発行済みの場合です。

#### 注※6

非同期応答型の dc\_rpc\_call 関数が未発行の場合です。

#### 注※7

tpreturn 関数の発行後の場合です。

#### 注※8

サービスパラダイムの異なるサービス環境での発行の場合です。

#### 注※9

サービスグループのリカーシブコールの場合です。

#### 注※10

tpacall 関数が未発行の場合です。

#### 注※11

コネクションのオリジネータでない場合です。

#### 注※12

コネクションの属性が TPSENDONLY の場合です。

#### 注※13

コネクションの属性が TPRECVONLY の場合です。

# <span id="page-325-0"></span>14.3 シミュレート機能未サポート関数一覧

[「14.1.1 関数のシミュレーション内容](#page-298-0)」で示しているように,オフラインテスタのシミュレート関数を使 用すると OpenTP1 の提供する関数のシミュレーションができます。ただし、以降の表で示している OpenTP1 の提供する関数については,オフラインテスタでのシミュレート関数が未サポートです。した がって,これらの関数を UAP で実行しても,トレース情報の取得や関数引数の変更などの処理を実行し ないで,以降の表に示すリターン値を返します。また,関数リターン値ファイルのリターン値の設定もで きません。

シミュレート機能未サポート関数の一覧を,C 言語の場合と COBOL 言語の場合に分けて,以降の表に示 します。

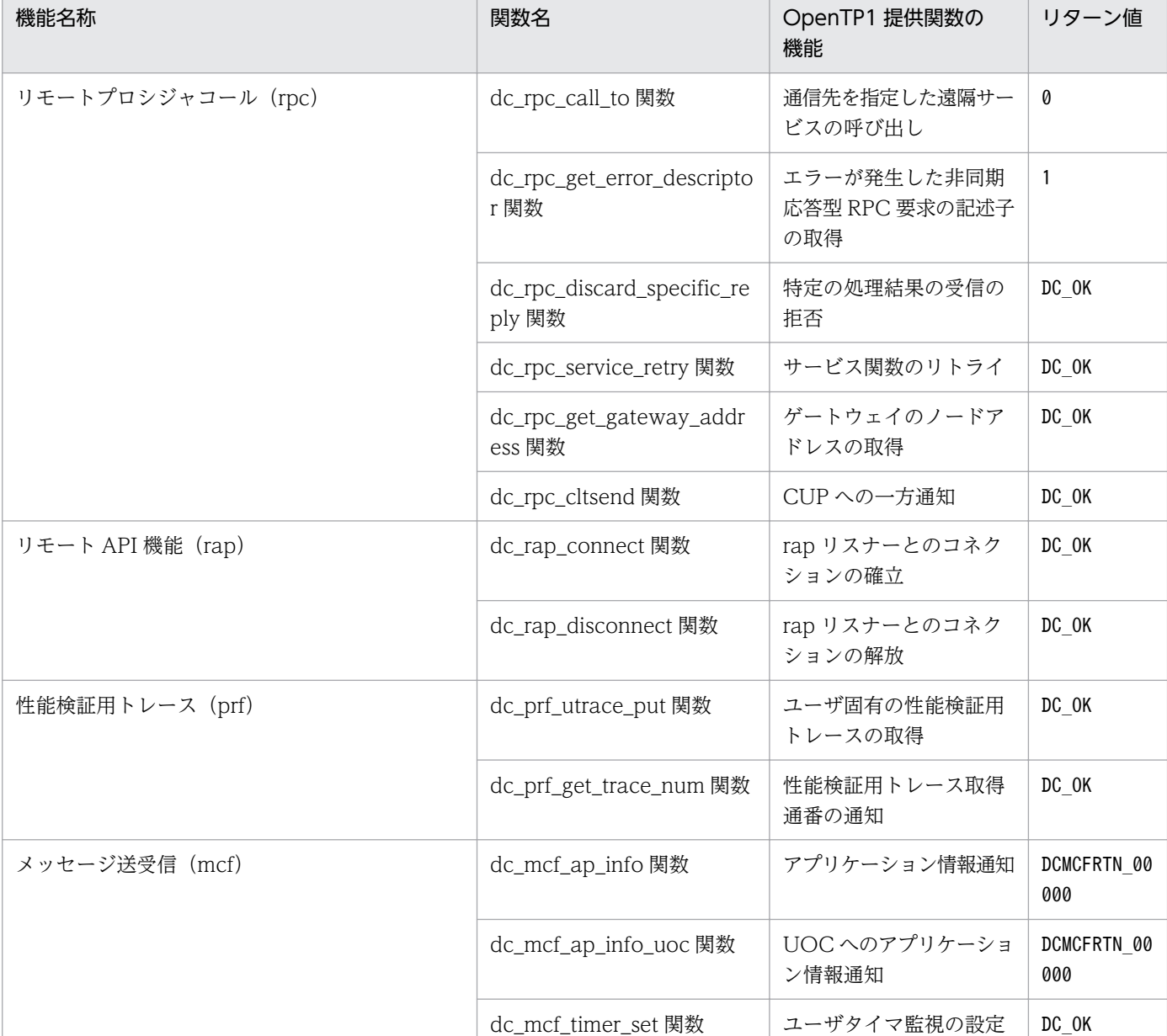

### 表 14-3 シミュレート機能未サポート関数一覧 (C 言語)

14. 関数のシミュレーション内容

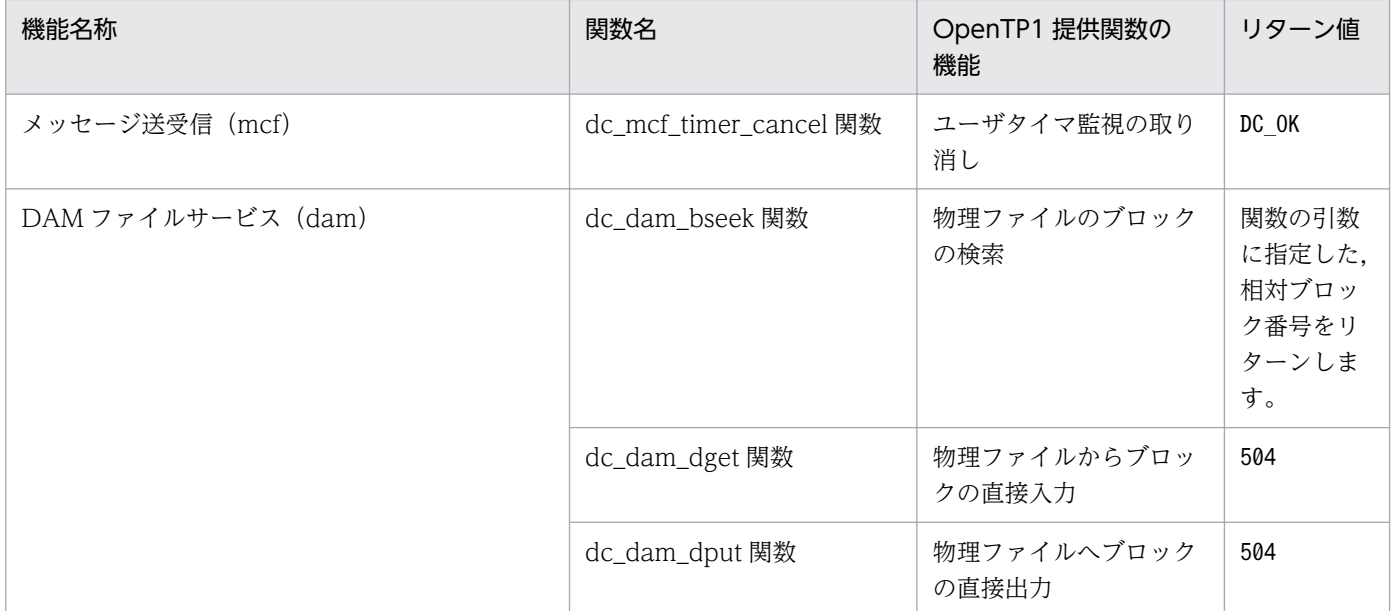

# 表 14-4 シミュレート機能未サポート関数一覧 (COBOL 言語)

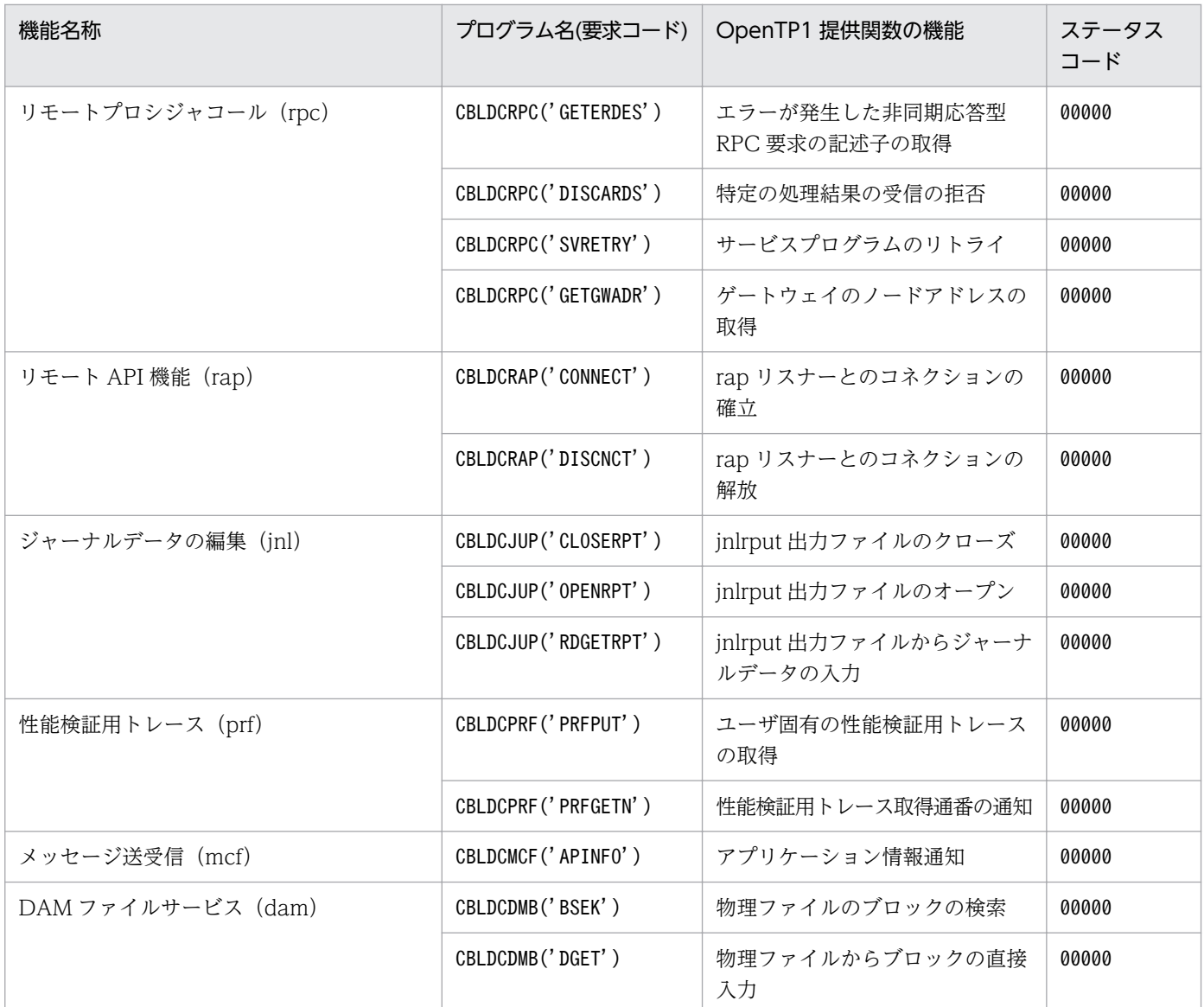

14. 関数のシミュレーション内容

OpenTP1 テスタ・UAP トレース使用の手引 327

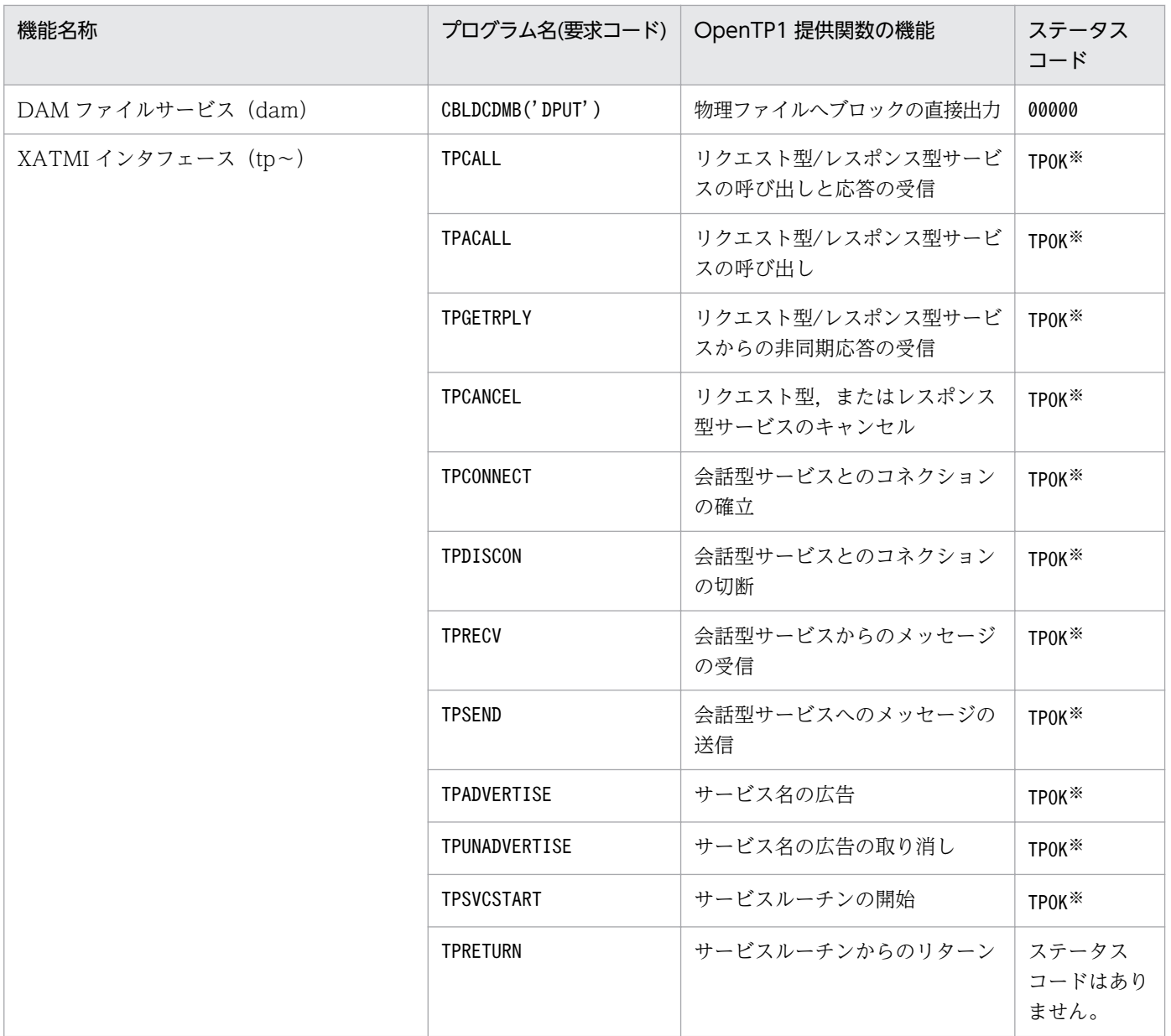

注※

実行結果を示すリターン値が設定されるデータ領域 (TP-STATUS) に、TPOK を設定します。

第 5 編 UAP トレース

<span id="page-328-0"></span>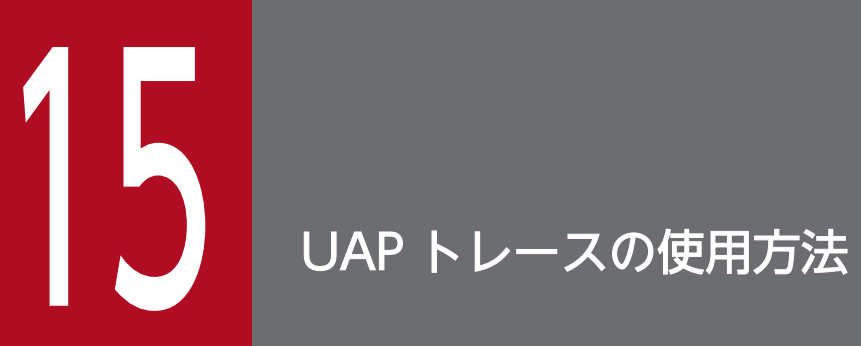

UAP トレースの使用方法について説明します。

# <span id="page-329-0"></span>15.1 UAP トレースの取得

UAP から呼び出した OpenTP1 の関数に関する情報を取得する機能を UAP トレースといいます。 OpenTP1 では,UAP トレースを UAP トレースデータファイル,またはプロセスの固有領域に取得して います。

UAP が異常終了したときに UAP トレースを使用すると、UAP で発行したライブラリ関数の履歴を編集 出力できます。編集出力した結果を基に,UAP が異常終了した原因を解析できます。

UAPトレースは、次のようなUAPで使用できます。

- 異常終了した UAP
- dcstop -df コマンドで強制停止した UAP
- dcsvstop -df コマンドで強制停止した UAP
- prckill コマンドで強制停止した UAP

# 15.1.1 UAP トレースを取得する単位

UAP トレースは、UAP プロセス単位に取得しています。UAP プロセスごとに取得した UAP トレース データファイル,または退避コアファイルを基に,UAP トレースを編集出力します。

UAP トレースを取得する対象の UAP は、SUP, SPP, および MHP です。

# 15.1.2 トレース領域の定義

UAPトレースで使用する領域の大きさは、ユーザサービス定義の uap\_trace\_max オペランドで指定しま す。ユーザサービス定義については,マニュアル「OpenTP1 システム定義」を参照してください。

# 15.1.3 取得する情報

UAPトレースでは、UAPから OpenTP1 のライブラリ関数を呼ぶときに、引数に設定した各種情報が取 得されます。このうち、関数がリターンしたときの情報を、関数からの出口情報といいます。また、UAP からの関数呼び出しで OpenTP1 関数に入ったときの情報を,関数への入り口情報といいます。

オンラインテスタ(TP1/Online Tester)を使用している場合は,UAP トレースデータには実行したす べての関数の入り口情報と出口情報が取得されます。

また、オンラインテスタ (TP1/Online Tester) 使用時に全入出力データの取得を指定した場合は、入出 力データも取得されます。

# <span id="page-330-0"></span>15.2 UAP トレースの編集出力

UAP トレースを編集出力する方法について説明します。

# 15.2.1 UAP トレースを編集出力する単位

UAPトレースを編集出力するのは、UAP プロセス単位です。複数の UAP プロセスに渡る処理の場合で も,異常終了した UAP プロセスで実行していたトランザクションブランチの情報だけを出力します。

UAP の通信形態と取得する UAP トレースの例を次の図に示します。

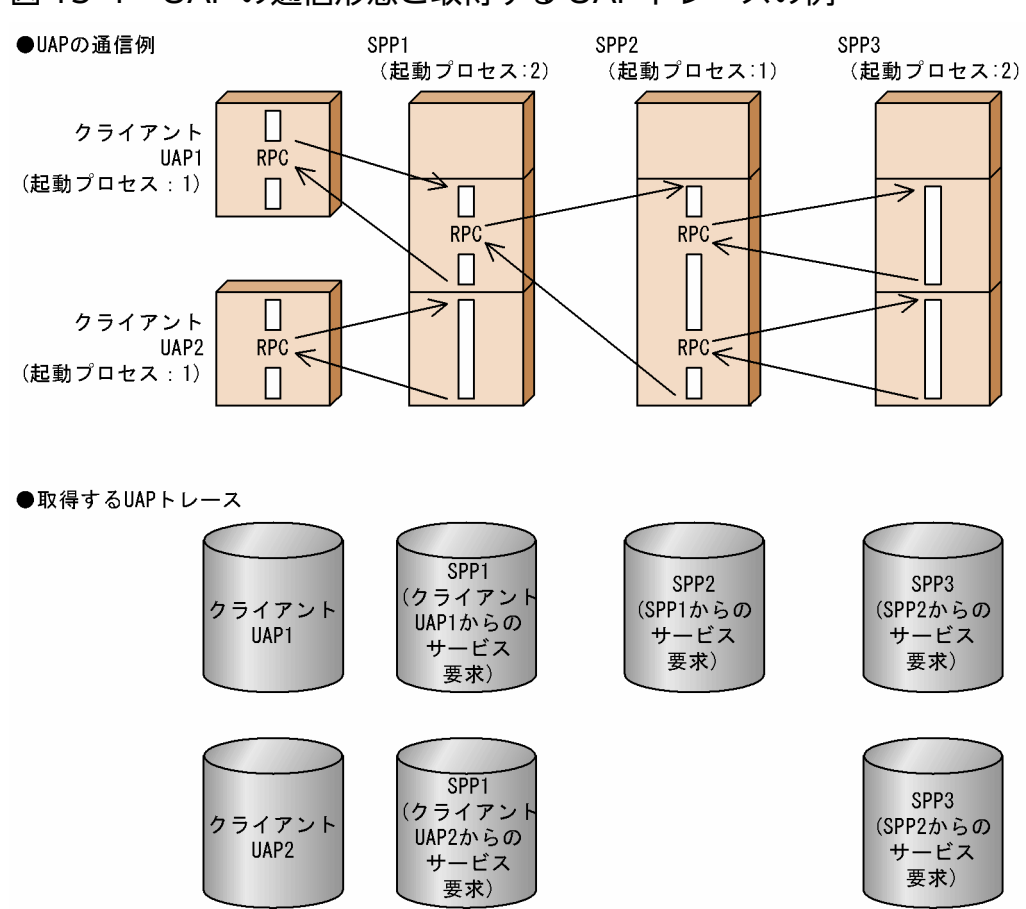

# 図 15‒1 UAP の通信形態と取得する UAP トレースの例

# 15.2.2 UAP トレースを編集出力する方法

UAPトレースを編集出力するには、次の二つの方法があります。

# <span id="page-331-0"></span>(1) 自動でファイルに編集出力する

UAP プロセスごとに OpenTP1 が取得する異常終了情報を格納するファイルを、退避コアファイルとい います。UAP の異常終了時に退避コアファイルがあれば,UAP トレースはファイルに自動で編集出力さ れます。UAP トレースが編集出力されるファイルを,UAP トレース編集出力ファイルといいます。

退避コアファイルと UAP トレース編集出力ファイルのディレクトリとファイル名を、次の表に示します。

### 表 15-1 退避コアファイルと UAP トレース編集出力ファイルのディレクトリとファイル名

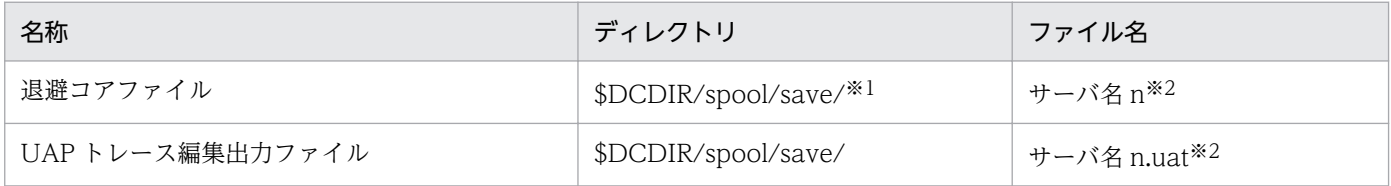

注※1

プロセスサービス定義の prc\_coresave\_path オペランドを指定している場合,退避コアファイルは, prc\_coresave\_path オ ペランドに指定したディレクトリに退避します。

#### 注※2

n:退避コアファイルの通番(1〜3)

ただし、OpenTP1 の強制停止時 (dcsvstop -df コマンドの実行時、または実時間監視タイムアウトになったとき)に出力さ れる退避コアファイルには,通番は付きません。

UAP トレースを自動でファイルに編集出力する場合の概要を,次の図に示します。

### <span id="page-332-0"></span>図 15-2 UAP トレースを自動でファイルに編集出力する場合の概要

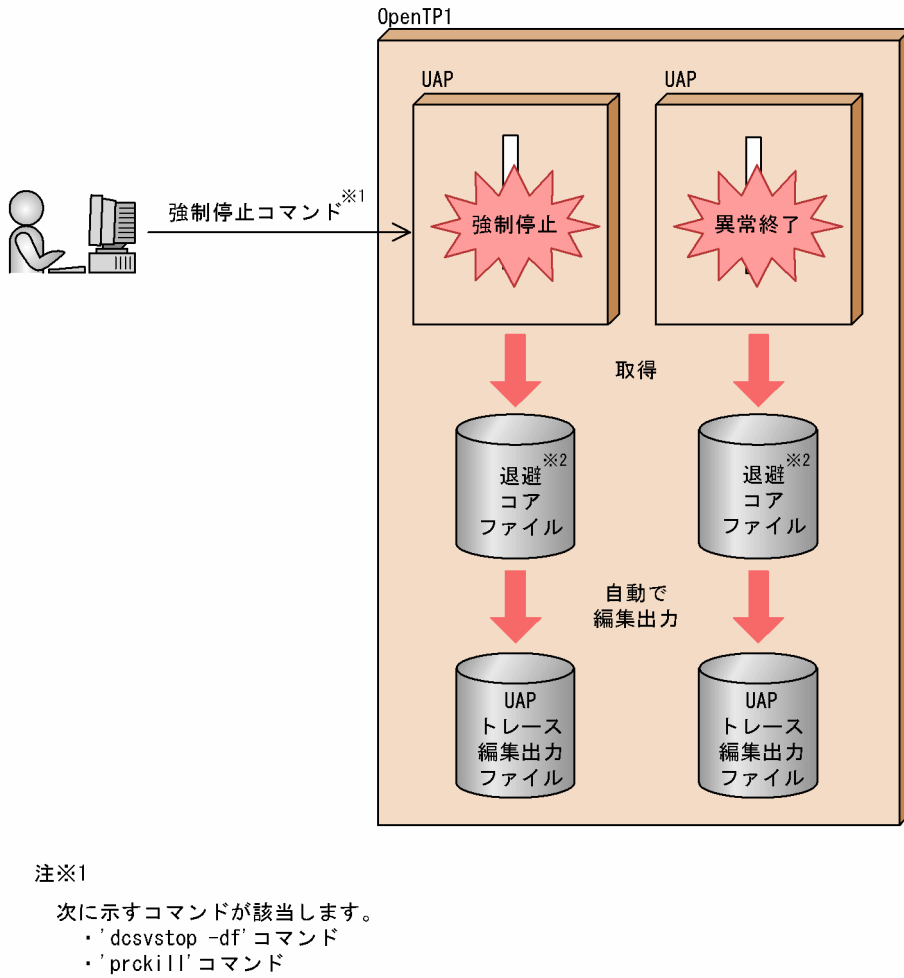

・' dcstop -df' コマンド

#### 注※2

uap\_trace\_file\_putオペランドにYを指定した場合、退避コアファイルではなく uxp\_craso\_craso\_craso\_<br>UAPトレースデータファイルが自動で編集出力されます。 uap\_trace\_file\_putオペランドは、次のどれかの定義で指定します。 ・システム共通定義

- ・ ユーザサービスデフォルト定義
- ・ユーザサービス定義

# (2) コマンドで標準出力に編集出力する

uatdump コマンドを入力すると、UAP トレースは標準出力に編集出力されます。uatdump コマンドの 使用方法については,「[15.2.3 uatdump\(UAP トレースの編集出力\)」](#page-333-0)を参照してください。

UAP トレースをコマンドで標準出力に編集出力する場合の概要を,次の図に示します。

### <span id="page-333-0"></span>図 15-3 UAP トレースをコマンドで標準出力に編集出力する場合の概要

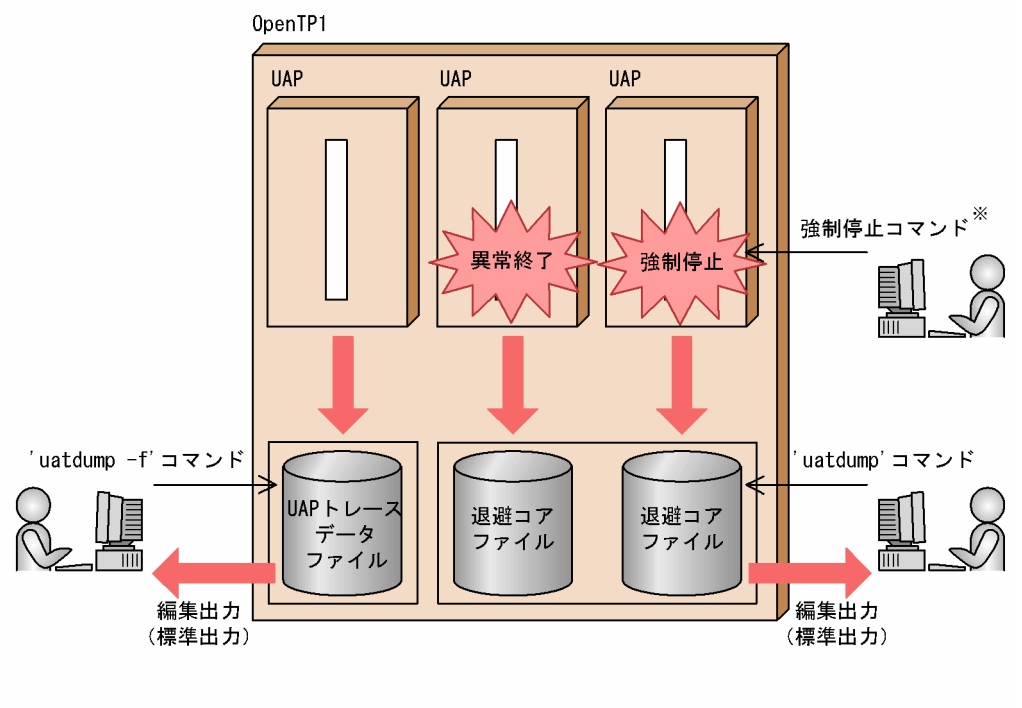

注※

次に示すコマンドが該当します。 .<br>・'dcsvstop -df'コマンド 「prckill コマンド ・'dcstop -df'コマンド

# 15.2.3 uatdump (UAP トレースの編集出力)

# (1) 名称

UAP トレースの編集出力

# (2) 形式

uatdump { [退避コアファイル名] |-f [UAPトレースデータファイル名] }

# (3) 機能

指定した UAP トレースデータファイル,または退避コアファイルを編集して,標準出力に出力します。

オンラインテスタ (TP1/Online Tester) を使用しているノードでは、実行したすべての関数の出口情報 と入り口情報を編集出力します。ただし,テスタ情報の出力は抑止するため,テスタ情報直後のデータが 欠落する場合があります。

# <span id="page-334-0"></span>(4) オプション

• -f UAP トレースデータファイル名 ~<パス名>

uap trace file put オペランドに Y を指定して取得した UAP トレースデータファイルを編集出力する ときに,そのファイル名をパス名で指定します。

引数の指定を省略すると,UAP トレースデータファイル名には,コマンドを実行するカレントディレ クトリ下の dcuat.map が仮定されます。

# (5) コマンド引数

• 退避コアファイル名 → 〈パス名〉 異常終了した UAP プロセスの退避コアファイルを、パス名で指定します。 引数の指定を省略すると,退避コアファイル名には,コマンドを実行するカレントディクトリ下の core が仮定されます。

# (6) 出力メッセージ

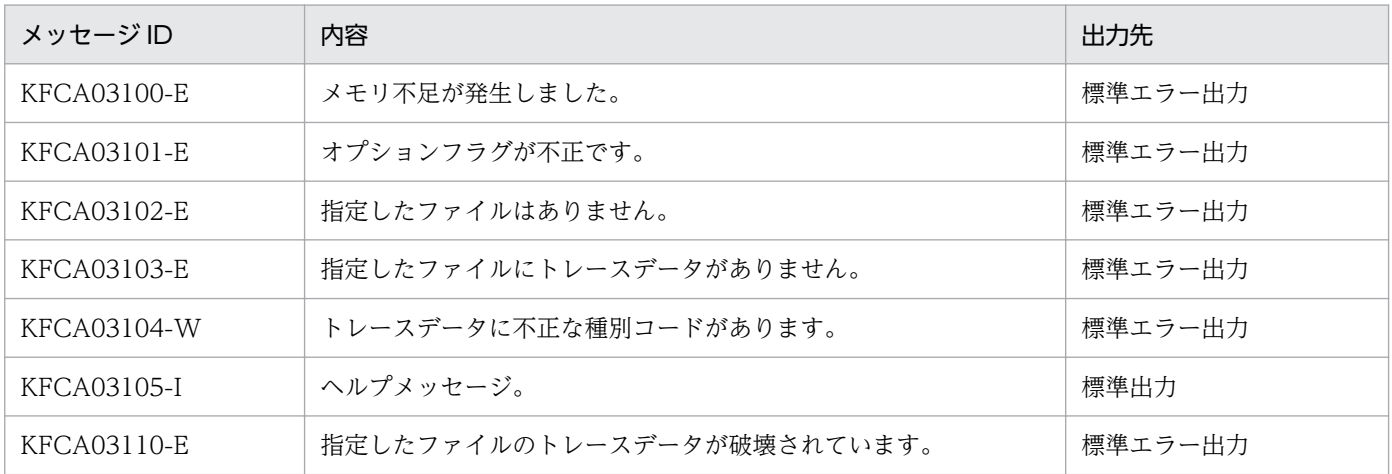

# (7) 出力形式

uatdump コマンドの出力形式については,「15.2.4 UAP [トレースの編集出力形式」](#page-335-0)を参照してください。

# (8) 注意事項

uap\_trace\_file\_put オペランドに Y を指定した場合,次の注意事項があります。

- 取得した UAP トレースデータファイルを編集出力するときは-f オプションを指定してください。 -f オプションを指定しないと,UAP トレースが編集できないため,コマンドがエラーになります。
- uatdump コマンドに-f オプションを指定して実行した場合,UAP への影響を抑えるため,UAP ト レースデータファイルを UAP と同期を取らずに参照します。このため、UAP が動作している最中に uatdump コマンドを実行すると、タイミングによっては、最新の情報を取得できないことがあります。
- <span id="page-335-0"></span>• uatdump コマンドに-f オプションを指定して実行した場合,UAP と同期を取らずに UAP トレース データファイルを参照するため. KFCA03104-W や KFCA03110-E メッセージが出力されることが あります。この場合,再度,-f オプションを指定して uatdump コマンドを実行してください。
- UAP が動作している最中に uatdump コマンドを実行すると,UAP の性能に影響をおよぼします。

uap trace file put オペランドは、次のどれかの定義で指定します。

- システム共通定義
- ユーザサービスデフォルト定義
- ユーザサービス定義

# 15.2.4 UAP トレースの編集出力形式

UAPトレースを自動でファイルに編集出力した場合、および uatdump コマンドで標準出力に編集出力し た場合の編集出力形式を,次に示します。

# (1) 出力形式

```
HIUXOLTF [HIUXOLTF]
サービスグループ名 = dam_svg
                                                                                        \mathbf{1}.
プロセスID = 2029
                                                   H \times X = 8576関数 = dc_rpc_open (出口)
     取得日時 = 98/07/20 11:39:20
                                                 トレース取得通番 = 2
     サービス名 = ****
                                                                                   \overline{2}サーバ名 = damspp
       オプションフラグ = 0x00000000 (DCNOFLAGS)
     リターンコード = 0
                              (正常終了)
関数 = dc_dam_open (出口)
                                                                                        \mathcal{R}取得日時 = 98/07/20 11:39:20
                                                 トレース取得通番 = 3
     サービス名 = ****
       リクエストコード = OPEN
       論理ファイル名 = sppfile
                                                                                  2.(DCDAM_NOWAIT)
                                             (DCDAM_BLOCK_EXCLUSIVE)
     リターンコード = 0
                             (ファイル記述子)
                 \sim\ddot{\phantom{a}}\frac{1}{2}\cdot\mathcal{A}^{\mathcal{A}} and \mathcal{A}^{\mathcal{A}} and \mathcal{A}^{\mathcal{A}}\mathcal{L}_{\rm{max}}\mathcal{I}(\mathcal{A})=\mathcal{I}(\mathcal{A}) .
                                              \ddot{\phantom{a}}\mathcal{L}
```
(凡例)

- 1. UAP トレースヘッダ
- 2. UAP トレースデータ

オンラインテスタを使用している場合は,入り口情報と出口情報が交互に出力されます。出口情報 の場合は(出口),入り口情報の場合は(入口)と表示されます。

3. OpenTP1 関数の呼び出し情報の出力領域

出力領域に出力される内容は,発行した関数によって異なります。

#### (説明)

#### サービスグループ名

起動していたサービスがあるサービスグループ名

SUP, MHP の場合はアスタリスクが表示されます。

#### プロセス ID

該当の UAP トレースを取得したプロセスのプロセス ID

サイズ

UAP トレース情報領域の大きさ (10 進数 単位:バイト)

関数

発行した OpenTP1 関数

#### 取得日時

UAP トレースを取得した日時

西暦下 2 けた/月/日 △ 時:分:秒の形式

#### トレース取得通番

UAP トレースデータを取得したときに付けた一連の番号(最大 6 けた)

サービス名

起動していたサービス名(最大32文字)

SUP, MHP の場合はアスタリスクが表示されます。

リターンコード

OpenTP1 関数の実行結果

# (2) 出力例

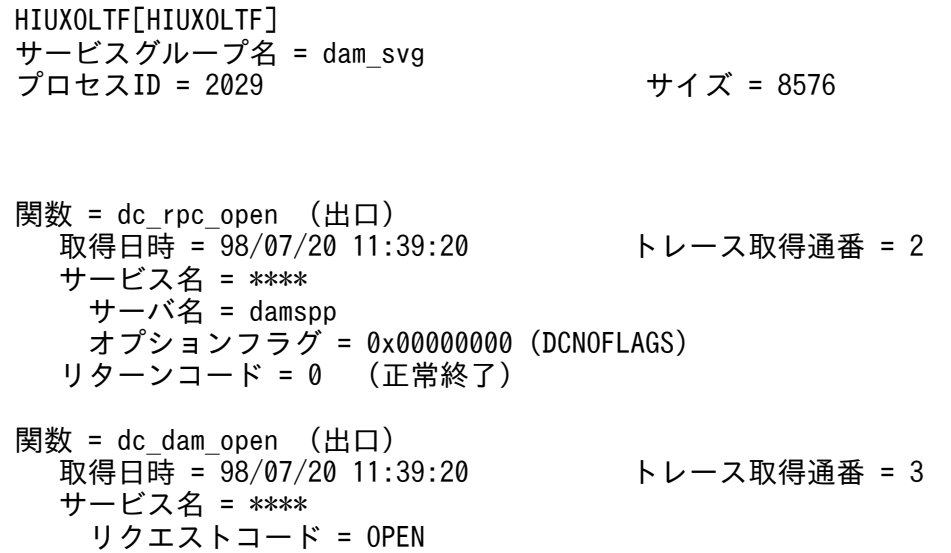

 論理ファイル名 = sppfile オプションフラグ = 0x00000022 (DCDAM\_NOWAIT) (DCDAM\_BLOCK\_EXCLUSIVE) リターンコード = 0 (ファイル記述子) 関数 = XATMIサービス関数開始情報 取得日時 = 98/07/20 11:39:25 トレース取得通番 = 4 サービス名 = REFSVC\_A ノード名 = 2c3gfm01 サービス名 = REFSVC\_A 受信タイプ名 =  $X$  C TYPE 受信サブタイプ名 $=$ sub1 ------ 受信データ ------ 00008c 534b492d 50415241 44494345 00000000 SKI- PARA DICE .... 00009c 00000000 00000000 00000000 00000000 .... .... .... .... 受信データ長 = 104 フラグ = 0x00000000 ディスクリプタ = 0 関数 = tpconnect (出口) 取得日時 = 98/07/20 11:39:25 トレース取得通番 = 5 サービス名 = REFSVC\_A サービス名 = REFSVC\_C 送信タイプ名 =  $X$  C TYPE 送信サブタイプ名 = sub1 ------ 送信データ ------ 00006c 534b492d 50415241 44494345 00000000 SKI- PARA DICE ....<br>00007c  $00000000$  00000000 00000000 00000000  $\dots\dots\dots$  .... .... 送信データ長 = 50 フラグ = 0x00001000 (TPRECVONLY) リターンコード = 1390287197 関数 = tprecv (出口) 取得日時 = 98/07/20 11:39:25 トレース取得通番 = 6 サービス名 = REFSVC\_A ディスクリプタ = 1390287197 受信タイプ名 = X\_C\_TYPE 受信サブタイプ名 = sub1 ------ 受信データ ------ 000050 4e4f5254 482d464c 49474854 00000000 NORT H-FL IGHT .... 000060 00000000 00000000 00000000 00000000 .... .... .... .... 受信データ長 = 104 フラグ = 0x00000000 イベント = 0x0008 (TPEV\_SVCSUCC) tperrno = 22 (TPEEVENT) tpurcode = 0x00000000 リターンコード = -1 関数 = tpreturn (出口) 取得日時 = 98/07/20 11:39:25 トレース取得通番 = 7 サービス名 = REFSVC\_A リターンバリュー = 0x04000000 ユーザリターン値 = 22

 送信タイプ名 = X\_C\_TYPE 送信サブタイプ名 = sub1 ------ 送信データ ------ 000054 4e4f5254 482d464c 49474854 00000000 NORT H-FL IGHT .... 000064 00000000 00000000 00000000 00000000 .... .... .... .... 送信データ長 = 50 フラグ = 0x00000000 関数 = XATMIサービス関数終了情報 取得日時 = 98/07/20 11:39:25 トレース取得通番 = 8 サービス名 = REFSVC\_A  $7 - K$  = 2c3gfm $\overline{0}$ 1 サービス名 = REFSVC\_A 送信タイプ名 = X\_C\_TYPE 送信サブタイプ名 = sub1 ------ 送信データ ------ 00008c 4e4f5254 482d464c 49474854 00000000 NORT H-FL IGHT .... 00009c 00000000 00000000 00000000 00000000 .... .... .... .... 送信データ長 = 104 関数 = XATMIサービス関数開始情報 取得日時 = 98/07/20 11:39:25 トレース取得通番 = 9 サービス名 = REFSVC\_B  $7 - K$  = 2c3gfm $\overline{0}$ 1 サービス名 = REFSVC\_B 受信タイプ名 =  $X$  C TYPE 受信サブタイプ名 = sub1 ------ 受信データ ------ 00008c 534b492d 50415241 44494345 00000000 SKI- PARA DICE .... 00009c 00000000 00000000 00000000 00000000 .... .... .... .... 受信データ長 = 104 フラグ = 0x00000c00 (TPSENDONLY) (TPCONV) ディスクリプタ = 1028921693 : : : : : : : : : : : : : : : : : : : : :

# 索引

# A

adm\_call\_cmd [222](#page-221-0)

# B

backout [166](#page-165-0)

# C

call [291](#page-290-0) cmdauto [292](#page-291-0) cmdfile [222](#page-221-0)

# D

damfile [223](#page-222-0) DAM サービスシミュレート機能 [202](#page-201-0) DAM サービスのシミュレート [202](#page-201-0) DAM ファイル [248](#page-247-0) DAM ファイルの定義 [223](#page-222-0) dcstop [111](#page-110-0) dcsvstart [111](#page-110-0), [113](#page-112-0) dcsvstop [111](#page-110-0) DCUTOKEY [75](#page-74-0) DCUTOTRCACCL [68,](#page-67-0) [69](#page-68-0)

# E

end [293](#page-292-0) end 文 [97](#page-96-0), [254](#page-253-0) errevt [167](#page-166-0) execap [166](#page-165-0)

# F

func\_value\_file [225](#page-224-0)

### H

holdlimit [167](#page-166-0)

# I

isttable [224](#page-223-0)

IST テーブルの定義 [224](#page-223-0)

# J

jnledit [47](#page-46-0)

# M

max\_message\_file\_size [62](#page-61-0) max\_trace\_file\_size [62](#page-61-0) mcf\_message [221](#page-220-0) mcfauape [188](#page-187-0) mcfauaps [165,](#page-164-0) [169,](#page-168-0) [171](#page-170-0), [186](#page-185-0) mcfaulsap [184](#page-183-0) mcflsutf [165,](#page-164-0) [179](#page-178-0) mcftulee [183](#page-182-0) mcftules [165,](#page-164-0) [169](#page-168-0), [171](#page-170-0), [181](#page-180-0) mcftulsle [180](#page-179-0) mcftulssg [191](#page-190-0) mcftusge [194](#page-193-0) mcftusgs [165,](#page-164-0) [169](#page-168-0), [171](#page-170-0), [192](#page-191-0) mcfutfst [165](#page-164-0), [169](#page-168-0), [178](#page-177-0) MCF 以外の資源更新処理の無効化 [165](#page-164-0) MCF オンラインテスタ [28](#page-27-0) MCF オンラインテスタの使用宣言 [178](#page-177-0) MCF オンラインテスタの状態表示 [179](#page-178-0) MCF シミュレート関数 [42](#page-41-0) MCF シミュレート関数の UAP トレース [118](#page-117-0) MCF シミュレート機能 [42,](#page-41-0) [201](#page-200-0) MCF 受信メッセージファイル [85,](#page-84-0) [244](#page-243-0) MCF 受信メッセージファイル格納ディレクトリの定義 [221](#page-220-0) MCF 送信メッセージファイル [105](#page-104-0) MCF のシミュレート [42,](#page-41-0) [201](#page-200-0) MHP の自動閉塞機能の抑止 [167](#page-166-0) MHP のテスト [165](#page-164-0) MHP へのサービス要求 [113](#page-112-0), [137](#page-136-0)

### O

OpenTP1 提供関数のシミュレート [204](#page-203-0)

# P

protocol [226](#page-225-0) ps [293](#page-292-0)

### R

read [295](#page-294-0) recv 文 [72](#page-71-0) rpc\_message [217](#page-216-0) rpc\_return\_data [219](#page-218-0) rpc\_trace [63](#page-62-0) rpc\_trace\_name [63](#page-62-0) rpc\_trace\_size [64](#page-63-0) RPC インタフェースの SPP へのサービス要求 [143](#page-142-0) RPC インタフェースのクライアント UAP のシミュ レート [34,](#page-33-0) [197](#page-196-0) RPC インタフェースのサーバ UAP のシミュレート [38,](#page-37-0) [200](#page-199-0) RPC 応答データファイル [38,](#page-37-0) [80](#page-79-0), [200](#page-199-0) RPC 応答データファイル格納ディレクトリの定義 [218](#page-217-0) RPC 要求データファイル [34,](#page-33-0) [78](#page-77-0), [197,](#page-196-0) [236](#page-235-0) RPC 要求データファイル格納ディレクトリの定義 [217](#page-216-0)

### S

send 文 [72](#page-71-0) sep 文 [97](#page-96-0), [254](#page-253-0) server\_type [228](#page-227-0) service [227](#page-226-0) SPP へのサービス要求 [111](#page-110-0) start [296](#page-295-0) start  $\overline{x}$  [96,](#page-95-0) [253](#page-252-0) stop [296](#page-295-0) swmsg [166](#page-165-0)

### T

tamtable [224](#page-223-0) TAM サービスシミュレート機能 [203](#page-202-0) TAM サービスのシミュレート [203](#page-202-0) TAM ファイル [249](#page-248-0) TAM ファイルの定義 [223](#page-222-0) test adm call command [67](#page-66-0) test data trace [68](#page-67-0) test debugger [68](#page-67-0) test mode [65](#page-64-0) test transaction commit [67](#page-66-0) test xatmi send file [67](#page-66-0) tp\_converse [220](#page-219-0) tp\_message [217](#page-216-0) tp return data [219](#page-218-0) TP1/Message Control/Tester [28](#page-27-0) TP1/Message Control のオンラインテスタ [25](#page-24-0) TP1/Offline Tester [28](#page-27-0) TP1/Online Tester [26](#page-25-0) TP1/Server Base のオンラインテスタ [25](#page-24-0) trace [169](#page-168-0) tracefile [226](#page-225-0) txrpc message [218](#page-217-0) txrpc\_return\_data [220](#page-219-0) TxRPC インタフェースのクライアント UAP のシミュ レート [198](#page-197-0) TxRPC インタフェースのサーバ UAP のシミュレート [200](#page-199-0) TxRPC 応答データファイル [200,](#page-199-0) [241](#page-240-0) TxRPC 応答データファイル格納ディレクトリの定義 [220](#page-219-0) TxRPC 要求データファイル [198,](#page-197-0) [238](#page-237-0) TxRPC 要求データファイル格納ディレクトリの定義 [218](#page-217-0)

#### $\cup$

uap\_trace\_file\_put [335](#page-334-0) UAP から発行する運用コマンドのシミュレート [48](#page-47-0), [205](#page-204-0) UAP 実行形式プログラムの作成 [264](#page-263-0) UAP トレース [31](#page-30-0) UAP トレース情報取得機能 [53](#page-52-0) UAP トレース情報の取得 [53](#page-52-0), [116,](#page-115-0) [169,](#page-168-0) [175](#page-174-0)

utoterm [64](#page-63-0)

UAP トレース情報の編集出力 [145](#page-144-0) UAP トレース情報のマージ [144](#page-143-0) UAP トレース情報のマージ・編集出力 [117](#page-116-0), [175](#page-174-0) UAP トレース情報マージ・編集機能 [54](#page-53-0) UAP トレースデータファイル [31](#page-30-0) UAP トレースの概要 [31](#page-30-0) UAP トレースの取得 [330](#page-329-0) UAP トレースの使用方法 [329](#page-328-0) UAP トレースの編集出力 [331](#page-330-0), [334](#page-333-0) UAP トレースの編集出力形式 [336](#page-335-0) UAP トレース編集出力ファイル [332](#page-331-0) UAP トレースを取得する単位 [330](#page-329-0) UAP トレースを編集出力する単位 [331](#page-330-0) UAP トレースを編集出力する方法 [331](#page-330-0) UAP に関する注意事項 [279](#page-278-0) UAP の応答データの確認 [119](#page-118-0) UAP の起動と停止 [269](#page-268-0) UAP の作成 [108](#page-107-0), [264](#page-263-0) UAP の障害 [161](#page-160-0) UAP の送信データの確認 [119](#page-118-0) UAP の定義 [215](#page-214-0) UAP プロセス単位 [331](#page-330-0) uatdump [334](#page-333-0) utfdamcre [281](#page-280-0) utffilcre [282](#page-281-0) utfstart [283](#page-282-0) utftamcre [284](#page-283-0) utftrcpic [285](#page-284-0) uto conf [61](#page-60-0) uto server count [62](#page-61-0) utodbgstop [121](#page-120-0) utodebug [122](#page-121-0) utofilcre [114](#page-113-0), [124](#page-123-0) utofilout [125](#page-124-0) utols [116,](#page-115-0) [136](#page-135-0) utomhpsvc [113](#page-112-0), [137](#page-136-0) utomsgout [118](#page-117-0), [138](#page-137-0) utosppsvc [111](#page-110-0), [143](#page-142-0)

utotrcmrg [117,](#page-116-0) [144](#page-143-0) utotrcout [117](#page-116-0), [145,](#page-144-0) [175](#page-174-0) utoxsppsvc [111,](#page-110-0) [155](#page-154-0)

### W

watch time [63](#page-62-0) write [297](#page-296-0)

# X

XATMI インタフェースの SPP へのサービス要求 [155](#page-154-0) XATMI インタフェースのクライアント UAP のシミュ レート [35,](#page-34-0) [198](#page-197-0) XATMI インタフェースのサーバ UAP のシミュレート [39,](#page-38-0) [200](#page-199-0) XATMI 応答データファイル [39,](#page-38-0) [81,](#page-80-0) [200,](#page-199-0) [240](#page-239-0) XATMI 応答データファイル格納ディレクトリの定義 [219](#page-218-0) XATMI 受信データファイル [82,](#page-81-0) [243](#page-242-0) XATMI 送受信データファイル格納ディレクトリの定義 [220](#page-219-0) XATMI 送信データファイル [105](#page-104-0), [261](#page-260-0) XATMI 要求データファイル [78,](#page-77-0) [198](#page-197-0), [236](#page-235-0) XATMI 要求データファイル格納ディレクトリの定義 [217](#page-216-0)

### あ

アプリケーション起動メッセージの無効化 [166](#page-165-0) アプリケーション単位のテスト [171](#page-170-0) アプリケーション単位のテストで使用する運用コマ ンド [184](#page-183-0) アプリケーション単位のテストの開始 [186](#page-185-0) アプリケーション単位のテストの終了 [188](#page-187-0) アプリケーションのテストモード情報の表示 [184](#page-183-0) アプリケーションプログラム起動要求のシミュレート [44](#page-43-0)

### い

一時記憶データファイル [43,](#page-42-0) [106,](#page-105-0) [261](#page-260-0) イベントタイプを設定する場合 [230](#page-229-0) 入り口情報 [330](#page-329-0)

#### インタフェース定義言語ファイル [234](#page-233-0)

#### う

運用コマンド [120](#page-119-0), [177](#page-176-0), [280](#page-279-0) 運用コマンド結果データファイル [93,](#page-92-0) [205,](#page-204-0) [250](#page-249-0) 運用コマンド結果データファイル格納ディレクトリの 定義 [221](#page-220-0) 運用コマンドシミュレート機能 [48,](#page-47-0) [205](#page-204-0) 運用コマンドの出力データを使用したテスタファイル の作成 [115](#page-114-0)

# え

エラーイベントの抑止 [166](#page-165-0)

#### お

オフラインテスタ [28](#page-27-0) オフラインテスタが作成するファイル [261](#page-260-0) オフラインテスタ環境定義ファイル [211](#page-210-0) オフラインテスタトレース情報取得機能 [209](#page-208-0) オフラインテスタトレース情報の取得 [209](#page-208-0) オフラインテスタトレース情報の編集 [274](#page-273-0) オフラインテスタに関する注意事項 [275](#page-274-0) オフラインテスタの開始 [283](#page-282-0) オフラインテスタの開始と終了 [268](#page-267-0) オフラインテスタの機能 [196](#page-195-0) オフラインテスタのシステム定義 [211](#page-210-0) オフラインテスタの終了 [293](#page-292-0) オフラインテスタ用 DAM ファイルの作成 [281](#page-280-0) オフラインテスタ用 TAM ファイルの作成 [284](#page-283-0) オンラインテスタ [26](#page-25-0) オンラインテスタが作成するファイル [105](#page-104-0) オンラインテスタの機能 [33](#page-32-0) オンラインテスタのシステム定義 [61](#page-60-0) オンラインテスタの障害 [160](#page-159-0) オンラインテスタの障害対策 [159](#page-158-0)

### か

会話型のサービス要求 [36](#page-35-0) 環境定義 [211](#page-210-0) 環境変数の設定 [75](#page-74-0)

関数のシミュレーション内容 [298](#page-297-0) 関数のシミュレーション内容の一覧 [299](#page-298-0) 関数リターン値の設定 [228](#page-227-0) 関数リターン値ファイル [204](#page-203-0) 関数リターン値ファイルの定義 [225](#page-224-0)

### く

クライアント UAP シミュレート機能 [34,](#page-33-0) [197](#page-196-0) クライアント UAP のシミュレート [34,](#page-33-0) [111](#page-110-0), [197](#page-196-0)

### け

継続問い合わせ応答のシミュレート [43](#page-42-0)

### こ

固定情報データ [98](#page-97-0) コマンドで標準出力に編集出力する [333](#page-332-0) コマンドの連続実行 [207](#page-206-0), [272](#page-271-0), [292](#page-291-0)

#### さ

サーバ UAP シミュレート機能 [38,](#page-37-0) [199](#page-198-0) サーバ UAP のシミュレート [38,](#page-37-0) [111](#page-110-0), [199](#page-198-0) サービス応答データファイル [80,](#page-79-0) [105,](#page-104-0) [199](#page-198-0), [239](#page-238-0) サービスグループ単位のテスト [171](#page-170-0) サービスグループ単位のテストで使用する運用コマ ンド [191](#page-190-0) サービスグループ単位のテストの開始 [192](#page-191-0) サービスグループ単位のテストの終了 [194](#page-193-0) サービスグループの起動 [296](#page-295-0) サービスグループの停止 [296](#page-295-0) サービスグループのテストモード情報の表示 [191](#page-190-0) サービスの要求 [270](#page-269-0), [291](#page-290-0) サービス要求データファイル [34,](#page-33-0) [78](#page-77-0), [197,](#page-196-0) [236](#page-235-0) 最終セグメント [85](#page-84-0)

#### し

資源更新処理の無効化 [47](#page-46-0) 資源更新処理無効化機能 [47](#page-46-0) システムサービス構成定義 [61](#page-60-0) システム定義 [61,](#page-60-0) [211](#page-210-0) 自動でファイルに編集出力する [332](#page-331-0)

シミュレート MHP [66](#page-65-0) シミュレート関数 [204](#page-203-0) シミュレート関数リターン値の一覧 [311](#page-310-0) シミュレート機能未サポート関数一覧 [326](#page-325-0) ジャーナルデータ方式 [50](#page-49-0) 出力データを設定する場合 [230](#page-229-0) 取得する情報 [330](#page-329-0) 障害対策 [158](#page-157-0) 障害発生時の現象と原因 [159](#page-158-0) 使用可能 UAP [65](#page-64-0)

#### す

スタブの生成 [234](#page-233-0)

#### せ

先頭セグメント [85](#page-84-0) 全入出力データトレース取得機能 [53](#page-52-0)

### そ

送受信手順の設定 [72](#page-71-0) 送信メッセージの編集 [56](#page-55-0) 送信メッセージの編集出力 [118](#page-117-0), [138](#page-137-0) 送信メッセージの無効化 [166](#page-165-0) 送信メッセージ編集機能 [56](#page-55-0)

### た

退避コアファイル [31,](#page-30-0) [332](#page-331-0) タイプトバッファの設定 [70](#page-69-0) ダミー SPP [66](#page-65-0) 単セグメント [85](#page-84-0)

#### ち

中間セグメント [85](#page-84-0)

### て

出口情報 [330](#page-329-0) テスタサービス定義 [61](#page-60-0) テスタサービス定義(コマンド形式) [64](#page-63-0) テスタと UAP トレース [25](#page-24-0)

テスタの種類と概要 [26](#page-25-0) テスタファイル [50](#page-49-0) テスタファイル作成機能 [50,](#page-49-0) [206](#page-205-0) テスタファイルの作成 [50](#page-49-0), [114](#page-113-0), [124,](#page-123-0) [206,](#page-205-0) [271,](#page-270-0) [282](#page-281-0) テスタファイルの作成・編集出力 [50](#page-49-0) テスタファイルの編集出力 [52,](#page-51-0) [125](#page-124-0) テスタファイル編集出力機能 [52](#page-51-0) テスタファイル名の連絡 [295](#page-294-0), [297](#page-296-0) テスト開始コマンド実行時の注意 [172](#page-171-0) テスト環境 [171](#page-170-0) テスト環境の指定 [172](#page-171-0) テスト環境の設定 [60,](#page-59-0) [210](#page-209-0) テスト実行中の注意事項 [275](#page-274-0) テスト状況の表示 [116](#page-115-0), [136](#page-135-0), [293](#page-292-0) テスト情報の取得 [53,](#page-52-0) [169,](#page-168-0) [209](#page-208-0) テスト情報の編集 [116](#page-115-0), [175](#page-174-0) テスト専用 UAP [34](#page-33-0), [65](#page-64-0) テスト対象外 UAP [66](#page-65-0) テストデータ定義ファイルの作成 [95,](#page-94-0) [252](#page-251-0) テストデータ定義ファイル方式 [50](#page-49-0) テストデータ定義ファイルを使用したテスタファイル の作成 [114](#page-113-0) テストで使用する運用コマンド [121](#page-120-0), [178](#page-177-0), [281](#page-280-0) テストで使用するサブコマンド [291](#page-290-0) テストの開始 [171](#page-170-0) テストの開始と終了 [171](#page-170-0) テストの開始とテスト環境の指定 [171](#page-170-0) テストの実行 [107](#page-106-0), [170](#page-169-0), [263](#page-262-0) テストの終了 [172](#page-171-0) テストモード [171](#page-170-0) テストモード情報 [171](#page-170-0) テストモード情報の引き継ぎ [174](#page-173-0) テストモード情報の表示 [175](#page-174-0) テストモードの重複 [173](#page-172-0) テストモードの有効範囲 [172](#page-171-0) テストモードメッセージ [172](#page-171-0) テストユーザ ID [75](#page-74-0) テスト用ディレクトリの作成 [95](#page-94-0) デバッガと連動する UAP の起動 [122](#page-121-0)

デバッガと連動する UAP の停止 [121](#page-120-0) デバッガの連動 [58,](#page-57-0) [208,](#page-207-0) [273](#page-272-0) デバッガ連動機能 [58,](#page-57-0) [208](#page-207-0)

#### と

同期型受信メッセージファイル [88](#page-87-0) 同期点処理のシミュレート [46](#page-45-0) トレース情報の取り出し [285](#page-284-0) トレースファイル [106](#page-105-0), [209](#page-208-0), [262](#page-261-0) トレースファイルの定義 [226](#page-225-0) トレース領域の定義 [330](#page-329-0)

### に

入力データ定義文 [97,](#page-96-0) [254](#page-253-0)

ひ

非同期型受信メッセージファイル [85](#page-84-0)

#### ふ

ファイルサービスのシミュレート [202](#page-201-0) ファイルに関する注意事項 [278](#page-277-0) ファイルの作成 [95,](#page-94-0) [252](#page-251-0) ファイルの障害 [161](#page-160-0) プロトコルの定義 [226](#page-225-0)

### へ

ヘッダセグメント [85](#page-84-0)

#### まわり まいしょう

マージ・編集出力 [54](#page-53-0)

#### め

メッセージ送受信のシミュレート [42](#page-41-0)

#### ゆ

ユーザが作成するファイル [76,](#page-75-0) [235](#page-234-0) ユーザサービス定義 [64,](#page-63-0) [227](#page-226-0) ユーザデータ [98](#page-97-0)

### り

リクエスト/レスポンス型のサービス要求 [35](#page-34-0) リターン値を設定する場合 [229](#page-228-0)

### れ

連続実行コマンド機能 [207](#page-206-0) 連続実行コマンドの設定 [232](#page-231-0) 連続実行コマンドファイル [207](#page-206-0) 連続実行コマンドファイル格納ディレクトリの定義 [222](#page-221-0)

# ろ

論理端末情報の指定 [64](#page-63-0) 論理端末単位のテスト [171](#page-170-0) 論理端末単位のテストで使用する運用コマンド [180](#page-179-0) 論理端末単位のテストの開始 [181](#page-180-0) 論理端末単位のテストの終了 [183](#page-182-0) 論理端末のテストモード情報の表示 [180](#page-179-0)